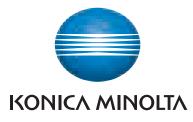

# SERVICE MANUAL FIELD SERVICE

This service manual is designed for machine with MAIN firmware ver. 21 and onward.

2008.12 KONICA MINOLTA BUSINESS TECHNOLOGIES, INC. Ver. 2.0

### FIELD SERVICE TOTAL CONTENTS

| SAFETY AND IMPORTANT WARNING ITEMS                | S-1  |
|---------------------------------------------------|------|
| IMPORTANT NOTICE                                  | S-1  |
| DESCRIPTION ITEMS FOR DANGER, WARNING AND CAUTION | S-1  |
| SAFETY WARNINGS                                   | S-2  |
| WARNING INDICATIONS ON THE MACHINE                | S-18 |
| MEASURES TO TAKE IN CASE OF AN ACCIDENT           | S-20 |
| Composition of the service manual                 | C-1  |
| Notation of the service manual                    | C-2  |

### bizhub C200 Main body

| Outline            | 1 |
|--------------------|---|
| Maintenance        | 9 |
| Adjustment/Setting |   |
| Troubleshooting    |   |
| Appendix           |   |

### Standard controller

| Outline         |  |
|-----------------|--|
| Maintenance     |  |
| Troubleshooting |  |

### FK-507

| Outline            | 1  |
|--------------------|----|
| Maintenance        | 5  |
| Adjustment/Setting | 11 |
| Troubleshooting    |    |

### DF-612/SP-503/MS-501

| Outline            | 1 |
|--------------------|---|
| Maintenance        | 5 |
| Adjustment/Setting |   |
| Troubleshooting    |   |

### PC-104/204

| Outline            | 1  |
|--------------------|----|
| Maintenance        | 3  |
| Adjustment/Setting |    |
| Troubleshooting    | 23 |

### PC-105

| Outline            | 1 |
|--------------------|---|
| Maintenance        | 3 |
| Adjustment/Setting |   |
| Troubleshooting    |   |

### PC-405

| Outline            | 1 |
|--------------------|---|
| Maintenance        | 3 |
| Adjustment/Setting |   |
| Troubleshooting    |   |

### MB-502

| Outline            | 1  |
|--------------------|----|
| Maintenance        |    |
| Adjustment/Setting |    |
| Troubleshooting    | 21 |

### AD-505

| Outline            | 1  |
|--------------------|----|
| Maintenance        |    |
| Adjustment/Setting | 11 |
| Troubleshooting    | 15 |

### JS-505

| Outline            |  |
|--------------------|--|
| Maintenance        |  |
| Adjustment/Setting |  |
| Troubleshooting    |  |

### SAFETY AND IMPORTANT WARNING ITEMS

Read carefully the safety and important warning items described below to understand them before doing service work.

### **IMPORTANT NOTICE**

Because of possible hazards to an inexperienced person servicing this product as well as the risk of damage to the product, KONICA MINOLTA BUSINESS TECHNOLOGIES, INC. (hereafter called the KMBT) strongly recommends that all servicing be performed only by KMBT-trained service technicians.

Changes may have been made to this product to improve its performance after this Service Manual was printed. Accordingly, KMBT does not warrant, either explicitly or implicitly, that the information contained in this service manual is complete and accurate.

The user of this service manual must assume all risks of personal injury and/or damage to the product while servicing the product for which this service manual is intended.

Therefore, this service manual must be carefully read before doing service work both in the course of technical training and even after that, for performing maintenance and control of the product properly.

Keep this service manual also for future service.

### DESCRIPTION ITEMS FOR DANGER, WARNING AND CAUTION

In this Service Manual, each of three expressions " A DANGER", " A WARNING", and " A CAUTION" is defined as follows together with a symbol mark to be used in a limited meaning.

When servicing the product, the relevant works (disassembling, reassembling, adjustment, repair, maintenance, etc.) need to be conducted with utmost care.

ackslash DANGER: Action having a high possibility of suffering death or serious injury

WARNING: Action having a possibility of suffering death or serious injury

CAUTION: Action having a possibility of suffering a slight wound, medium trouble, and property damage

Symbols used for safety and important warning items are defined as follows:

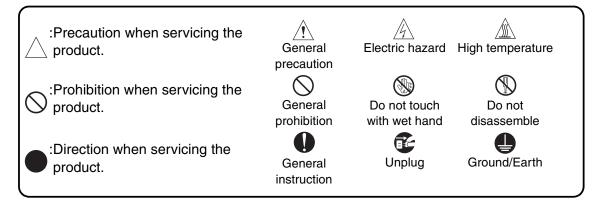

### **SAFETY WARNINGS**

#### [1] MODIFICATIONS NOT AUTHORIZED BY KONICA MINOLTA BUSINESS TECHNOLOGIES, INC.

KONICA MINOLTA brand products are renowned for their high reliability. This reliability is achieved through high-quality design and a solid service network.

Product design is a highly complicated and delicate process where numerous mechanical, physical, and electrical aspects have to be taken into consideration, with the aim of arriving at proper tolerances and safety factors. For this reason, unauthorized modifications involve a high risk of degradation in performance and safety. Such modifications are therefore strictly prohibited. the points listed below are not exhaustive, but they illustrate the reasoning behind this policy.

| F | Prohibited Actions                                                                                                    |            |    |
|---|----------------------------------------------------------------------------------------------------|------------|----|
|   |                                                                                                    |            |    |
| • | Using any cables or power cord not specified by KMBT.                                                                                  | $\bigcirc$ |    |
| • | Using any fuse or thermostat not specified by KMBT.<br>Safety will not be assured, leading to a risk of fire and<br>injury.            | $\bigcirc$ |    |
| • | Disabling fuse functions or bridging fuse terminals with wire, metal clips, solder or similar object.                                  | $\bigcirc$ | Ø, |
| • | Disabling relay functions (such as wedging paper between relay contacts)                                                               | $\bigcirc$ |    |
| • | Disabling safety functions (interlocks, safety circuits, etc.)<br>Safety will not be assured, leading to a risk of fire and<br>injury. | $\bigcirc$ |    |
| • | Making any modification to the product unless instructed by KMBT                                                                       | $\bigcirc$ |    |
| • | Using parts not specified by KMBT                                                                                                    | $\bigcirc$ |    |

### [2] POWER PLUG SELECTION

In some countries or areas, the power plug provided with the product may not fit wall outlet used in the area. In that case, it is obligation of customer engineer (hereafter called the CE) to attach appropriate power plug or power cord set in order to connect the product to the supply.

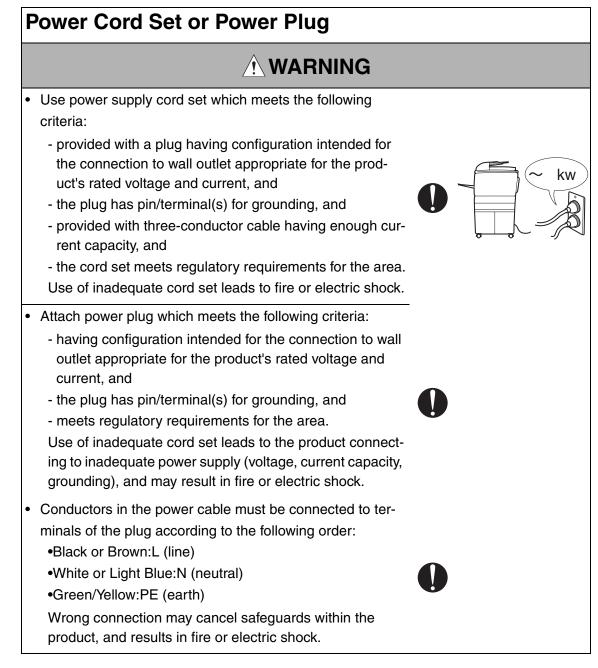

### [3] CHECKPOINTS WHEN PERFORMING ON-SITE SERVICE

KONICA MINOLTA brand products are extensively tested before shipping, to ensure that all applicable safety standards are met, in order to protect the customer and customer engineer (hereafter called the CE) from the risk of injury. However, in daily use, any electrical equipment may be subject to parts wear and eventual failure. In order to maintain safety and reliability, the CE must perform regular safety checks.

1. Power Supply

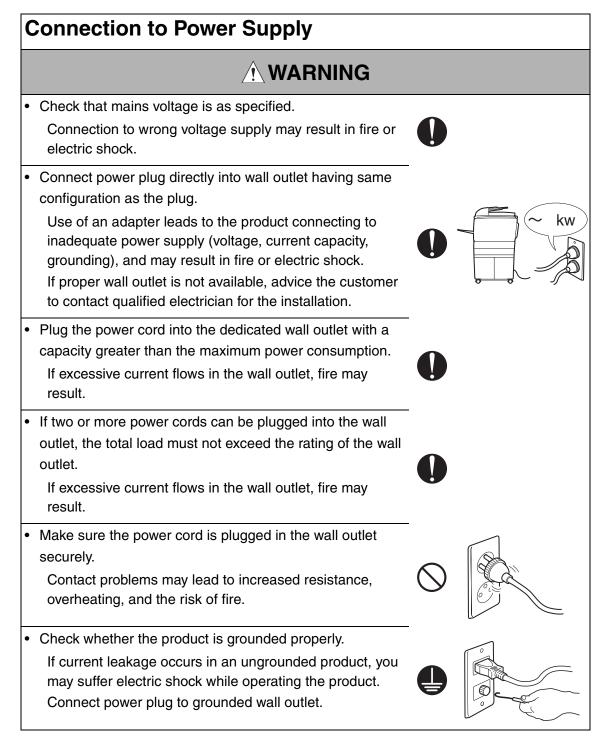

### **Power Plug and Cord** MARNING When using the power cord set (inlet type) that came with this product, make sure the connector is securely inserted in the inlet of the product. When securing measure is provided, secure the cord with the fixture properly. If the power cord (inlet type) is not connected to the product securely, a contact problem may lead to increased resistance, overheating, and risk of fire. Check whether the power cord is not stepped on or pinched by a table and so on. Overheating may occur there, leading to a risk of fire. Check whether the power cord is damaged. Check ٠ whether the sheath is damaged. If the power plug, cord, or sheath is damaged, replace with a new power cord (with plug and connector on each end) specified by KMBT. Using the damaged power cord may result in fire or electric shock. Do not bundle or tie the power cord. Overheating may occur there, leading to a risk of fire. Check whether dust is collected around the power plug and wall outlet. Using the power plug and wall outlet without removing dust may result in fire. Do not insert the power plug into the wall outlet with a wet hand. The risk of electric shock exists. When unplugging the power cord, grasp the plug, not the cable. The cable may be broken, leading to a risk of fire and electric shock.

### Wiring

### 

• Never use multi-plug adapters to plug multiple power cords in the same outlet.

If used, the risk of fire exists.

 When an extension cord is required, use a specified one. Current that can flow in the extension cord is limited, so using a too long extension cord may result in fire. Do not use an extension cable reel with the cable taken up. Fire may result.

2. Installation Requirements

### **Prohibited Installation Places**

### 

• Do not place the product near flammable materials or volatile materials that may catch fire.

A risk of fire exists.

- Do not place the product in a place exposed to water such as rain.
  - A risk of fire and electric shock exists.

### When not Using the Product for a long time

### 

• When the product is not used over an extended period of time (holidays, etc.), switch it off and unplug the power cord.

Dust collected around the power plug and outlet may cause fire.

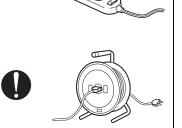

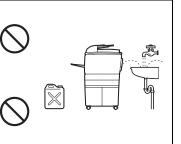

### Ventilation

### 

 The product generates ozone gas during operation, but it will not be harmful to the human body.

If a bad smell of ozone is present in the following cases, ventilate the room.

- a. When the product is used in a poorly ventilated room
- b. When taking a lot of copies
- c. When using multiple products at the same time

### Stability

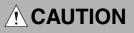

Be sure to lock the caster stoppers.
 In the case of an earthquake and so on, the product may slide, leading to a injury.

### **Inspection before Servicing**

### 

Before conducting an inspection, read all relevant documentation (service manual, technical notices, etc.) and proceed with the inspection following the prescribed procedure in safety clothes, using only the prescribed tools. Do not make any adjustment not described in the documentation.

If the prescribed procedure or tool is not used, the product may break and a risk of injury or fire exists.

• Before conducting an inspection, be sure to disconnect the power plugs from the product and options.

When the power plug is inserted in the wall outlet, some units are still powered even if the POWER switch is turned OFF. A risk of electric shock exists.

• The area around the fixing unit is hot. You may get burnt.

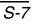

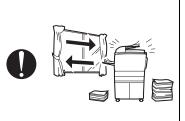

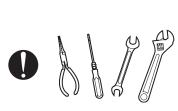

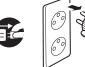

### Work Performed with the Product Powered On

### 

 Take every care when making adjustments or performing an operation check with the product powered.
 If you make adjustments or perform an operation check

with the external cover detached, you may touch live or high-voltage parts or you may be caught in moving gears or the timing belt, leading to a risk of injury.

Take every care when servicing with the external cover detached.

High-voltage exists around the drum unit. A risk of electric shock exists.

### Safety Checkpoints · Check the exterior and frame for edges, burrs, and other damage. The user or CE may be injured. Do not allow any metal parts such as clips, staples, and screws to fall into the product. They can short internal circuits and cause electric shock or fire. Check wiring for squeezing and any other damage. Current can leak, leading to a risk of electric shock or fire. Carefully remove all toner remnants and dust from electrical parts and electrode units such as a charging corona unit. Current can leak, leading to a risk of product trouble or fire. Check high-voltage cables and sheaths for any damage. Current can leak, leading to a risk of electric shock or fire.

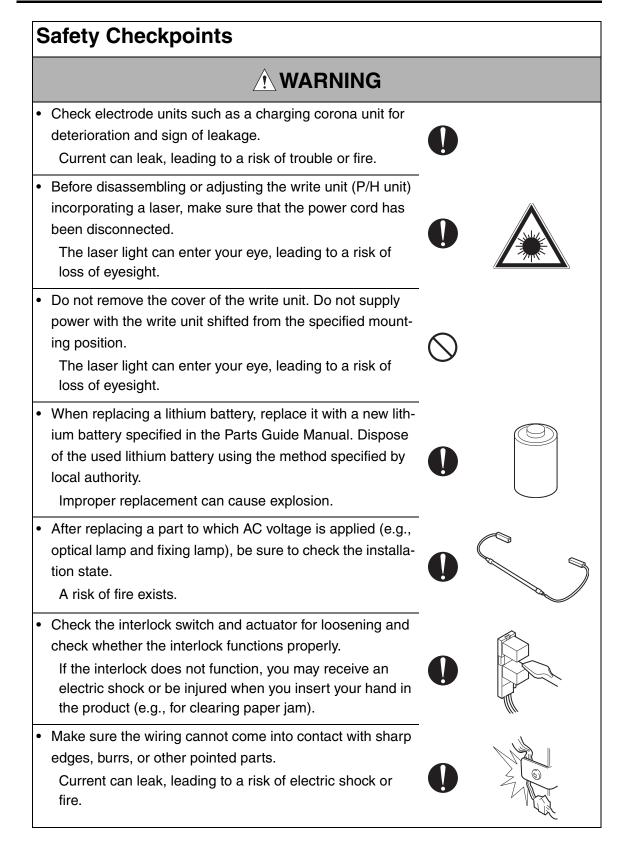

### Safety Checkpoints

### 

Make sure that all screws, components, wiring, connectors, etc. that were removed for safety check and maintenance have been reinstalled in the original location. (Pay special attention to forgotten connectors, pinched cables, forgotten screws, etc.)

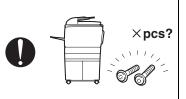

A risk of product trouble, electric shock, and fire exists.

### Handling of Consumables

### 

• Toner and developer are not harmful substances, but care must be taken not to breathe excessive amounts or let the substances come into contact with eyes, etc. It may be stimulative.

If the substances get in the eye, rinse with plenty of water immediately. When symptoms are noticeable, consult a physician.

Never throw the used cartridge and toner into fire.
 You may be burned due to dust explosion.

### Handling of Service Materials CAUTION • Unplug the power cord from the wall outlet. Drum cleaner (isopropyl alcohol) and roller cleaner (acetone-based) are highly flammable and must be handled with care. A risk of fire exists.

 Do not replace the cover or turn the product ON before any solvent remnants on the cleaned parts have fully evaporated.

A risk of fire exists.

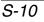

### Handling of Service Materials

### 

• Use only a small amount of cleaner at a time and take care not to spill any liquid. If this happens, immediately wipe it off.

A risk of fire exists.

When using any solvent, ventilate the room well.
 Breathing large quantities of organic solvents can lead to discomfort.

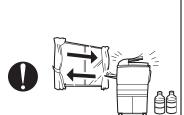

#### [4] Used Batteries Precautions

ALL Areas

#### CAUTION

Danger of explosion if battery is incorrectly replaced. Replace only with the same or equivalent type recommended by the manufacturer. Dispose of used batteries according to the manufacturer's instructions.

#### Germany

#### VORSICHT!

Explosionsgefahr bei unsachgemäßem Austausch der Batterie. Ersatz nur durch denselben oder einen vom Hersteller empfohlenen gleichwertigen Typ. Entsorgung gebrauchter Batterien nach Angaben des Herstellers.

#### France

#### ATTENTION

Il y a danger d'explosion s'il y a remplacement incorrect de la batterie. Remplacer uniquement avec une batterie du même type ou d'un type équivalent recommandé par le constructeur.

Mettre au rebut les batteries usagées conformément aux instructions du fabricant.

Denmark

#### ADVARSEL!

Lithiumbatteri - Eksplosionsfare ved fejlagtig håndtering. Udskiftning må kun ske med batteri af samme fabrikat og type. Levér det brugte batteri tilbage til leverandøren.

Finland, Sweden

#### VAROITUS

Paristo voi räjähtää, jos se on virheellisesti asennettu. Vaihda paristo ainoastaan laitevalmistajan suosittelemaan tyyppiin. Hävitä käytetty paristo valmistajan ohjeiden mukaisesti.

#### VARNING

Explosionsfara vid felaktigt batteribyte.

Använd samma batterityp eller en ekvivalent typ som rekommenderas av apparattillverkaren.

Kassera använt batteri enligt fabrikantens instruktion.

Norway

#### ADVARSEL

Eksplosjonsfare ved feilaktig skifte av batteri.

Benytt samme batteritype eller en tilsvarende type anbefalt av apparatfabrikanten. Brukte batterier kasseres i henhold til fabrikantens instruksjoner.

#### [5] Laser Safety

• This is a digital machine certified as a Class 1 laser product. There is no possibility of danger from a laser, provided the machine is serviced according to the instruction in this manual.

#### 5.1 Internal Laser Radiation

| semiconductor laser                 |            |  |
|-------------------------------------|------------|--|
| Maximum power of the laser diode    | 15 mW      |  |
| Maximum average radiation power (*) | 6.4 μW     |  |
| Wavelength                          | 770-800 nm |  |

\*at laser aperture of the print head unit

- This product employs a Class 3B laser diode that emits an invisible laser beam. The laser diode and the scanning polygon mirror are incorporated in the print head unit.
- The print head unit is NOT A FIELD SERVICEABLE ITEM. Therefore, the print head unit should not be opened under any circumstances.

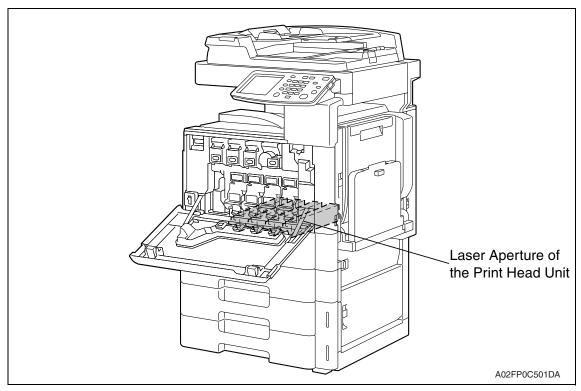

#### U.S.A., Canada (CDRH Regulation)

- This machine is certified as a Class 1 Laser product under Radiation Performance Standard according to the Food, Drug and Cosmetic Act of 1990. Compliance is mandatory for Laser products marketed in the United States and is reported to the Center for Devices and Radiological Health (CDRH) of the U.S. Food and Drug Administration of the U.S. Department of Health and Human Services (DHHS). This means that the device does not produce hazardous laser radiation.
- The label shown on page S-16 indicates compliance with the CDRH regulations and must be attached to laser products marketed in the United States.

#### CAUTION

• Use of controls, adjustments or performance of procedures other than those specified in this manual may result in hazardous radiation exposure.

| semiconductor laser              |            |
|----------------------------------|------------|
| Maximum power of the laser diode | 15 mW      |
| Wavelength                       | 770-800 nm |

#### All Areas

#### CAUTION

• Use of controls, adjustments or performance of procedures other than those specified in this manual may result in hazardous radiation exposure.

| semiconductor laser              |            |  |
|----------------------------------|------------|--|
| Maximum power of the laser diode | 15 mW      |  |
| Wavelength                       | 770-800 nm |  |

#### Denmark

#### ADVARSEL

 Usynlig laserstråling ved åbning, når sikkerhedsafbrydere er ude af funktion. Undgå udsættelse for stråling. Klasse 1 laser produkt der opfylder IEC60825-1 sikkerheds kravene.

| halvlederlaser              |            |
|-----------------------------|------------|
| Laserdiodens højeste styrke | 15 mW      |
| bølgelængden                | 770-800 nm |

#### Finland, Sweden

#### LUOKAN 1 LASERLAITE KLASS 1 LASER APPARAT

#### **VAROITUS!**

 Laitteen käyttäminen muulla kuin tässä käyttöohjeessa mainitulla tavalla saattaa altistaa käyttäjän turvallisuusluokan 1 ylittävälle näkymättömälle lasersäteilylle.

| puolijohdelaser         |            |  |
|-------------------------|------------|--|
| Laserdiodin suurin teho | 15 mW      |  |
| aallonpituus            | 770-800 nm |  |

#### VARNING!

 Om apparaten används på annat sätt än i denna bruksanvisning specificerats, kan användaren utsättas för osynlig laserstrålning, som överskrider gränsen för laserklass 1.

| halvledarlaser                        |            |  |
|---------------------------------------|------------|--|
| Den maximala effekten för laserdioden | 15 mW      |  |
| våglängden                            | 770-800 nm |  |

#### VARO!

• Avattaessa ja suojalukitus ohitettaessa olet alttiina näkymättomälle lasersäteilylle. Älä katso säteeseen.

#### VARNING!

• Osynlig laserstråining när denna del är öppnad och spärren är urkopplad. Betrakta ej stråien.

#### Norway

#### **ADVERSEL**

• Dersom apparatet brukes på annen måte enn spesifisert i denne bruksanvisning, kan brukeren utsettes för unsynlig laserstrålning, som overskrider grensen for laser klass 1.

| halvleder laser                 |            |  |
|---------------------------------|------------|--|
| Maksimal effekt till laserdiode | 15 mW      |  |
| bølgelengde                     | 770-800 nm |  |

#### 5.2 Laser Safety Label

• A laser safety label is attached to the inside of the machine as shown below.

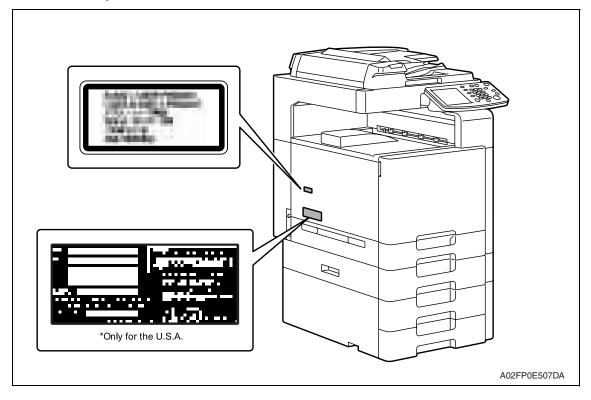

#### 5.3 Laser Caution Label

• A laser caution label is attached to the outside of the machine as shown below.

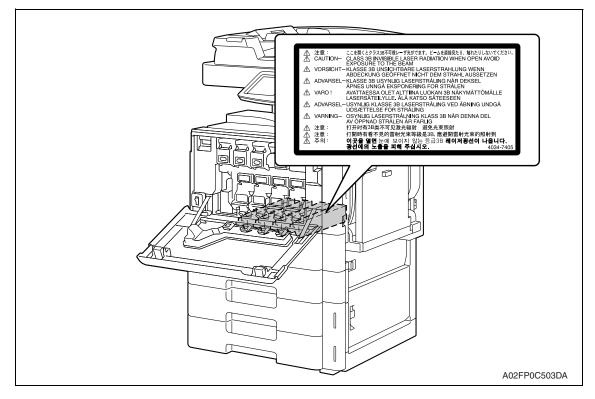

#### 5.4 PRECAUTIONS FOR HANDLING THE LASER EQUIPMENT

- When laser protective goggles are to be used, select ones with a lens conforming to the above specifications.
- When a disassembly job needs to be performed in the laser beam path, such as when working around the printerhead and PC drum, be sure first to turn the printer OFF.
- If the job requires that the printer be left ON, take off your watch and ring and wear laser protective goggles.
- A highly reflective tool can be dangerous if it is brought into the laser beam path. Use utmost care when handling tools on the user's premises.
- The Print head is not to be disassembled or adjusted in the field. Replace the unit or Assembly including the control board. Therefore, remove the laser diode, and do not perform control board trimmer adjustment.

### WARNING INDICATIONS ON THE MACHINE

Caution labels shown are attached in some areas on/in the machine.

When accessing these areas for maintenance, repair, or adjustment, special care should be taken to avoid burns and electric shock.

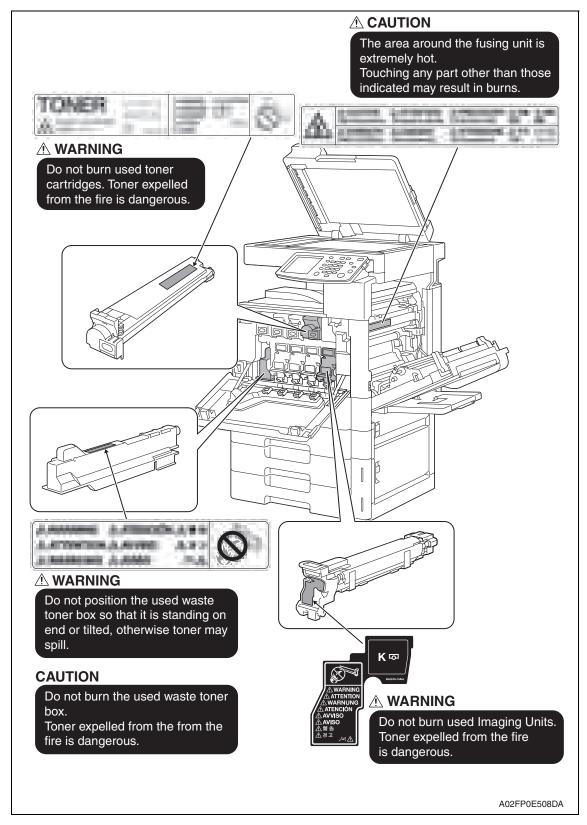

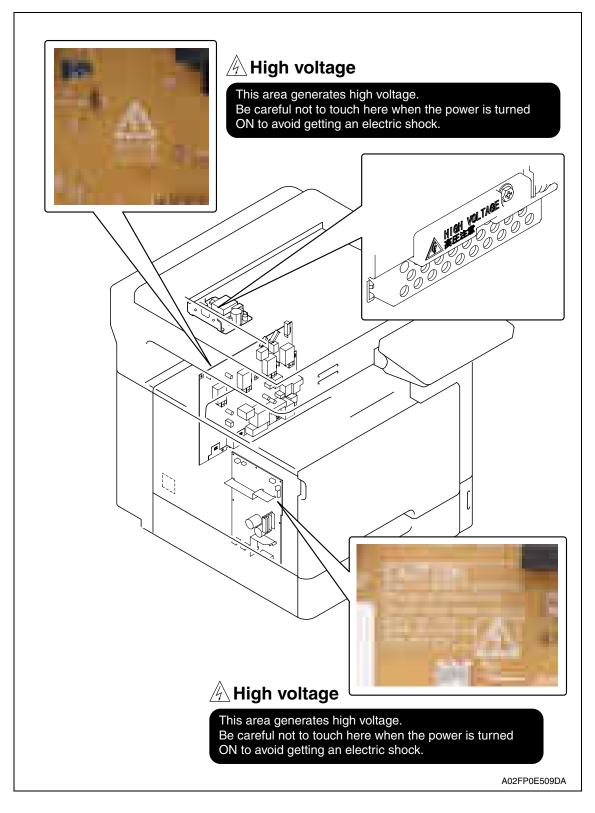

#### AUTION:

 You may be burned or injured if you touch any area that you are advised not to touch by any caution label. Do not remove caution labels. If any caution label has come off or soiled and therefore the caution cannot be read, contact our service office.

## MEASURES TO TAKE IN CASE OF AN ACCIDENT

- 1. If an accident has occurred, the distributor who has been notified first must immediately take emergency measures to provide relief to affected persons and to prevent further damage.
- 2. If a report of a serious accident has been received from a customer, an on-site evaluation must be carried out quickly and KMBT must be notified.
- *3.* To determine the cause of the accident, conditions and materials must be recorded through direct on-site checks, in accordance with instructions issued by KMBT.
- 4. For reports and measures concerning serious accidents, follow the regulations specified by every distributor.

### Composition of the service manual

This service manual consists of Theory of Operation section and Field Service section to explain the main machine and its corresponding options.

Theory of Operation section gives, as information for the CE to get a full understanding of the product, a rough outline of the object and role of each function, the relationship between the electrical system and the mechanical system, and the timing of operation of each part.

Field Service section gives, as information required by the CE at the site (or at the customer's premise), a rough outline of the service schedule and its details, maintenance steps, the object and role of each adjustment, error codes and supplementary information.

The basic configuration of each section is as follows. However some options may not be applied to the following configuration.

#### <Theory of Operation section>

| OUTLINE:<br>COMPOSITION/OPERATION:    | Explanation of system configuration,<br>product specifications, unit configuration, and paper path<br>Explanation of configuration of each unit,<br>operating system, and control system |
|---------------------------------------|----------------------------------------------------------------------------------------------------|
| <field section="" service=""></field> |                                                                                                    |
| OUTLINE:                              | Explanation of system configuration, and product specifications                                                                                                    |
| MAINTENANCE:                          | Explanation of service schedule, maintenance steps, service tools, removal/reinstallation methods of major parts, and firmware version up method etc.                                    |
| ADJUSTMENT/SETTING:                   | Explanation of utility mode, service mode, and mechanical adjustment etc.                                                                                                    |
| TROUBLESHOOTING:                      | Explanation of lists of jam codes and error codes, and their countermeasures etc.                                                                                                    |
| APPENDIX:                             | Parts layout drawings, connector layout drawings, timing chart, overall layout drawing are attached.                                                                                     |

### Notation of the service manual

#### A. Product name

In this manual, each of the products is described as follows:

| (1) | bizhub C200:                           | Main body                           |
|-----|----------------------------------------|-------------------------------------|
| (2) | Microsoft Windows NT 4.0:              | Windows NT 4.0 or Windows NT        |
|     | Microsoft Windows 2000:                | Windows 2000                        |
|     | Microsoft Windows XP:                  | Windows XP                          |
|     | Microsoft Windows Vista:               | Windows Vista                       |
|     | When the description is made in combin | nation of the OS's mentioned above: |
|     | Windows 98/Me                          |                                     |
|     |                                        | Windows NT 4.0/2000                 |
|     |                                        | Windows NT/2000/XP/Vista            |

#### B. Brand name

The company names and product names mentioned in this manual are the brand name or the registered trademark of each company.

#### C. Feeding direction

- When the long side of the paper is parallel with the feeding direction, it is called short edge feeding. The feeding direction which is perpendicular to the short edge feeding is called the long edge feeding.
- Short edge feeding will be identified with [S (abbreviation for Short edge feeding)] on the paper size. No specific notation is added for the long edge feeding.
   When the size has only the short edge feeding with no long edge feeding, [S] will not be added to the paper size.

<Sample notation>

| Paper size | Feeding direction  | Notation |
|------------|--------------------|----------|
| A4         | Long edge feeding  |          |
|            | Short edge feeding | A4S      |
| A3         | Short edge feeding | A3       |

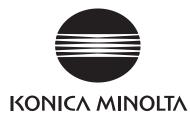

# SERVICE MANUAL FIELD SERVICE

# **bizhub** C200 Main body

2008.12 KONICA MINOLTA BUSINESS TECHNOLOGIES, INC. Ver. 2.0

### **Revision history**

After publication of this service manual, the parts and mechanism may be subject to change for improvement of their performance.

Therefore, the descriptions given in this service manual may not coincide with the actual machine.

When any change has been made to the descriptions in the service manual, a revised version will be issued with a revision mark added as required.

Revision mark:

• To indicate clearly a specific section revised within text,  $\Lambda$  is shown at the left margin of the corresponding revised section.

The number inside A represents the number of times the revision has been made.

 To indicate clearly a specific page that contains a revision or revisions, the page number appearing at the left or right bottom of the specific page is marked with  $\mathbf{\Lambda}$ . The number inside  $\mathbf{\Lambda}$  represents the number of times the revision has been made.

#### NOTE

Revision marks shown in a page are restricted only to the latest ones with the old ones deleted.

- When a page revised in Ver. 2.0 has been changed in Ver. 3.0:
- The revision marks for Ver. 3.0 only are shown with those for Ver. 2.0 deleted.
- When a page revised in Ver. 2.0 has not been changed in Ver. 3.0: The revision marks for Ver. 2.0 are left as they are.

| 2010/09 | 2.03                |               | Error corrections                                                |
|---------|---------------------|---------------|------------------------------------------------------------------|
| 2009/08 | 2.02                |               | Error corrections                                                |
| 2009/02 | 2.01                |               | Error corrections                                                |
| 2008/12 | 2.0                 | Â             | Corresponded to a MAIN firmware version 21/<br>Error corrections |
| 2008/06 | 1.0                 |               | Issue of the first edition                                       |
| Date    | Service manual Ver. | Revision mark | Descriptions of revision                                         |

### CONTENTS

### bizhub C200 Main body

### Outline

| 1. | System configuration   | 1 |
|----|------------------------|---|
| 2. | Product specifications | 3 |

### Maintenance

| 3. Perio | dical check                                                                                               |
|----------|----------------------------------------------------------------------------------------------------|
| 3.1 Mai  | ntenance items9                                                                                           |
| 3.1.1    | Main body9                                                                                                |
| 3.1.2    | DF-612                                                                                                    |
| 3.2 Mai  | ntenance parts 11                                                                                         |
| 3.2.1    | Replacement parts11                                                                                       |
| 3.2.2    | Cleaning parts12                                                                                          |
| 3.3 Cor  | ncept of parts life                                                                                       |
| 3.3.1    | Life value of consumables and parts13                                                                     |
| 3.3.2    | Conditions for life specifications values14                                                               |
| 3.3.3    | Control causing inhibited printing for one part when an inhibited-printing event occurs in another part14 |
| 3.4 Mai  | ntenance procedure (periodical check parts)15                                                             |
| 3.4.1    | Cleaning of the timing roller                                                                             |
| 3.4.2    | Cleaning of the area around the waste toner collecting port                                               |
| 3.4.3    | Replacing the waste toner box16                                                                           |
| 3.4.4    | Replacing the transfer roller unit17                                                                      |
| 3.4.5    | Replacing the imaging unit18                                                                              |
| 3.4.6    | Replacing the ozone filter                                                                                |
| 3.4.7    | Replacing the toner cartridge                                                                             |
| 3.4.8    | Replacing the transfer belt unit24                                                                        |
| 3.4.9    | Cleaning of the image transfer entrance guide                                                             |
| 3.4.10   | Cleaning of the IDC/registration sensor/MK,YC26                                                           |
| 3.4.11   | Cleaning of the original glass assy27                                                                     |
| 3.4.12   | Cleaning of the exposure lamp28                                                                           |
| 3.4.13   | Cleaning of the each mirror and the lens                                                                  |
| 4. Servi | ce tool                                                                                                   |
| 4.1 Ser  | vice material list                                                                                        |
| 4.2 CE   | tool list                                                                                                 |

i

| 4.3 Cop  | by materials                                  | 30 |
|----------|-----------------------------------------------|----|
| 4.3.1    | Imaging unit single parts (IU)                | 30 |
| 4.3.2    | Toner cartridge single parts (T/C)            | 30 |
| 4.3.3    | Waste toner box                               | 30 |
| 4.3.4    | Maintenance kit                               | 30 |
| 5. Firm  | vare upgrade                                  | 31 |
| 5.1 Firm | nware rewriting by the compact flash          | 31 |
| 5.1.1    | Preparations for firmware rewriting           | 31 |
| 5.1.2    | Firmware rewriting procedures                 | 31 |
| 5.2 Firm | nware rewriting by the Internet ISW           | 36 |
| 5.2.1    | Outline                                       | 36 |
| 5.2.2    | Service environment                           | 36 |
| 5.2.3    | Preparations                                  | 36 |
| 5.2.4    | Firmware rewriting procedure                  | 38 |
| 6. Othe  | r                                             | 39 |
| 6.1 Disa | assembly/adjustment prohibited items          | 39 |
| 6.2 Disa | assembly/assembly/cleaning list (other parts) | 40 |
| 6.2.1    | Disassembly/assembly parts list               | 40 |
| 6.2.2    | Cleaning parts list                           | 41 |
| 6.3 Disa | assembly/assembly procedure                   | 42 |
| 6.3.1    | Front door                                    | 42 |
| 6.3.2    | Upper front cover                             | 43 |
| 6.3.3    | Right front cover                             | 43 |
| 6.3.4    | Left cover                                    | 44 |
| 6.3.5    | Left shield cover                             | 44 |
| 6.3.6    | Rear left cover                               | 45 |
| 6.3.7    | Exit cover                                    | 45 |
| 6.3.8    | IR rear cover                                 | 46 |
| 6.3.9    | Paper exit rear cover                         | 46 |
| 6.3.10   | Rear cover                                    | 47 |
| 6.3.11   | Rear right cover                              | 47 |
| 6.3.12   | Control panel assy                            | 48 |
| 6.3.13   | Exit tray                                     | 49 |
| 6.3.14   | Tray 1                                        |    |
| 6.3.15   | Front cover                                   |    |
| 6.3.16   | IR upper front cover                          |    |
| 6.3.17   | IR left cover                                 |    |
| 6.3.18   | IR right cover                                |    |
|          | -                                             |    |

ii

| 6.3.19 | Original glass assy                            | 53  |
|--------|------------------------------------------------|-----|
| 6.3.20 | ADF glass assy                                 |     |
| 6.3.21 | Tray 1 feed roller                             |     |
| 6.3.22 | Tray 1 separation roller assy                  |     |
| 6.3.23 | Fusing unit                                    |     |
| 6.3.24 | PH unit                                        |     |
| 6.3.25 | Main drive unit                                | 62  |
| 6.3.26 | Transport drive unit                           | 65  |
| 6.3.27 | Fusing drive unit                              |     |
| 6.3.28 | Hopper drive unit (C/K, Y/M)                   | 71  |
| 6.3.29 | Right door assy                                | 72  |
| 6.3.30 | Scanner chassis                                | 73  |
| 6.3.31 | Exposure unit                                  | 76  |
| 6.3.32 | Flat cable of the exposure unit                |     |
| 6.3.33 | PH relay board (REYBPH)                        |     |
| 6.3.34 | DC power supply (DCPU)                         |     |
| 6.3.35 | Printer control board (PRCB)                   |     |
| 6.3.36 | Service EEPROM board (SVERB)                   |     |
| 6.3.37 | High voltage unit (HV)                         |     |
| 6.3.38 | Tray 1 FD paper size detect board (PSDTB/1)    |     |
| 6.3.39 | ADCU board (ADCUB)                             |     |
| 6.3.40 | MFBU board (MFBUB)                             |     |
| 6.3.41 | BCRU board (BCRUB)                             | 91  |
| 6.3.42 | Inverter board (INVB)                          |     |
| 6.3.43 | Transport motor (M1)                           |     |
| 6.3.44 | Color PC motor (M3)                            |     |
| 6.3.45 | Fusing motor (M2)                              |     |
| 6.3.46 | Fusing pressure roller retraction motor (M12)  |     |
| 6.3.47 | Toner supply motor/CK (M7)                     |     |
| 6.3.48 | Toner supply motor/YM (M6)                     |     |
| 6.3.49 | Scanner motor (M201)                           |     |
| 6.3.50 | Transfer belt pressure retraction clutch (CL3) | 97  |
| 6.3.51 | Developing clutch/K (CL4)                      |     |
| 6.3.52 | Tim. roller clutch (CL1)                       |     |
| 6.3.53 | IDC registration sensor/MK (IDCS/MK),          |     |
|        | IDC registration sensor/YC (IDCS/YC)           |     |
| 6.3.54 | Exposure lamp (FL201)                          |     |
| 6.3.55 | Scanner drive wires                            | 104 |

| 6.4  | Clea | aning procedure                                  | 109 |
|------|------|--------------------------------------------------|-----|
| 6.4. | 1    | Transfer belt unit                               | 109 |
| 6.4. | 2    | PH window Y,M,C,K                                | 109 |
| 6.4. | 3    | Tray 1 feed roller                               | 110 |
| 6.4. | 4    | Tray 1 separation roller                         | 110 |
| 6.5  | Μοι  | int the original size detection sensor/2 (PS204) | 111 |
| 6.6  | Opti | on counter                                       | 112 |
| 6.6. | 1    | Key counter                                      | 112 |

### Adjustment/Setting

| 7. Ho  | bw to use the adjustment section                     | 115 |
|--------|------------------------------------------------------|-----|
| 8. Uti | ility Mode                                           | 116 |
| 8.1 U  | Jtility Mode function tree                           | 116 |
| 8.2 U  | Jtility Mode function setting procedure              | 120 |
| 8.2.1  | Procedure                                            | 120 |
| 8.2.2  | Exiting                                              | 120 |
| 8.2.3  | Changing the setting value in Utility Mode functions | 120 |
| 8.3 U  | Jser Settings                                        | 121 |
| 8.3.1  | System Settings                                      | 121 |
| 8.3.2  | Display Settings                                     | 122 |
| 8.3.3  | Default Settings                                     | 123 |
| 8.3.4  | Copier Settings                                      | 124 |
| 8.3.5  | Printer Settings                                     | 125 |
| 8.3.6  | Account Track Registration                           | 128 |
| 8.4 U  | Jser Management                                      | 128 |
| 8.4.1  | Confirmation Beep                                    | 128 |
| 8.4.2  | Alarm Volume                                         | 128 |
| 8.4.3  | Line Monitor Sound                                   | 128 |
| 8.4.4  | Job Complete Beep                                    | 129 |
| 8.4.5  | Panel Cleaning                                       | 129 |
| 8.4.6  | Dehumidify                                           | 129 |
| 8.4.7  | POP3 RX                                              | 129 |
| 8.4.8  | Memory RX ON/OFF                                     | 129 |
| 8.5 C  | Dne-Touch/Box Reg                                    | 129 |
| 8.5.1  | One-Touch                                            | 129 |
| 8.5.2  | Index                                                | 130 |
| 8.5.3  | Domain Name                                          | 130 |
| 8.5.4  | Bulletin                                             | 130 |

| 8.6 Adr   | nin. (Administrator Management)         |
|-----------|-----------------------------------------|
| 8.6.1     | System Settings 131                     |
| 8.6.2     | One-Touch/Box Reg                       |
| 8.6.3     | Administrator Settings                  |
| 8.6.4     | Call Remote Center                      |
| 8.6.5     | Account Track140                        |
| 8.6.6     | Document Management141                  |
| 8.6.7     | Printer Settings                        |
| 8.6.8     | Fax Settings 141                        |
| 8.6.9     | TX Settings 141                         |
| 8.6.10    | RX Settings                             |
| 8.6.11    | Report Settings                         |
| 8.6.12    | Print Lists                             |
| 8.6.13    | Network Settings142                     |
| 8.6.14    | Software Switch Setting                 |
| 8.6.15    | Ping                                    |
| 8.6.16    | Firmware Version                        |
| 8.6.17    | Security Settings                       |
| 9. Adjus  | stment item list                        |
| 10. Servi | ce Mode                                 |
| 10.1 Ser  | vice Mode function setting procedure158 |
| 10.2 Ser  | vice Mode function tree                 |
| 10.3 Ma   | chine Adjustment 162                    |
| 10.3.1    | Fusing Temperature                      |
| 10.3.2    | Fusing Transport Speed163               |
| 10.3.3    | Printer Area164                         |
| 10.3.4    | Scan Area 168                           |
| 10.3.5    | Printer Resist Loop 173                 |
| 10.3.6    | Color Reg. Adjustment                   |
| 10.3.7    | Manual Bypass Tray Adjustment 175       |
| 10.3.8    | Lead Edge Erase Adjustment175           |
| 10.3.9    | Touch Panel Adjustment                  |
| 10.4 Ima  | iging Process Adjustment                |
| 10.4.1    | Gradation Adjust 176                    |
| 10.4.2    | D Max Density177                        |
| 10.4.3    | Background Voltage Margin 177           |
| 10.4.4    | Transfer Output Fine Adjustment 178     |
| 10.4.5    | Image Stabilization179                  |

| 10.4.6   | Thick Paper Density Adjustment            | . 179 |
|----------|-------------------------------------------|-------|
| 10.4.7   | Toner Supply                              | . 180 |
| 10.4.8   | Monochrome Density Adjustment             | . 180 |
| 10.4.9   | Dev. Bias Choice                          | . 180 |
| 10.5 CS  | Remote Care                               | . 181 |
| 10.5.1   | Outlines                                  | . 181 |
| 10.5.2   | Setting up the CS Remote Care             | . 181 |
| 10.5.3   | Software SW setting for CS Remote Care    | . 184 |
| 10.5.4   | Setup confirmation                        | . 190 |
| 10.5.5   | Calling the maintenance                   | . 190 |
| 10.5.6   | Calling the center from the administrator | . 190 |
| 10.5.7   | Checking the transmission log             | . 190 |
| 10.5.8   | Detail on settings                        | . 191 |
| 10.5.9   | List of the CS Remote Care error code     | . 196 |
| 10.5.10  | Troubleshooting for CS Remote Care        | . 200 |
| 10.6 Sys | tem Input                                 | . 201 |
| 10.6.1   | Marketing Area                            | . 201 |
| 10.6.2   | Exhaust Fan Stop Delay                    | . 201 |
| 10.6.3   | Serial Number                             | . 202 |
| 10.6.4   | No Sleep                                  | . 202 |
| 10.6.5   | Foolscap Size Setting                     | . 202 |
| 10.6.6   | Install Date                              | . 202 |
| 10.6.7   | Change Fixed Zoom                         | . 203 |
| 10.6.8   | File Display                              | . 203 |
| 10.6.9   | Memory Clear                              | . 203 |
| 10.6.10  | Software Switch Setting                   | . 205 |
| 10.6.11  | Consumable Life Reminder                  | . 298 |
| 10.6.12  | Unit Change                               | . 299 |
| 10.6.13  | Option Settings                           | . 299 |
| 10.6.14  | Center Erase Width                        | . 299 |
| 10.6.15  | IU Life Setting                           | . 300 |
| 10.7 Cou | unter                                     | . 301 |
| 10.7.1   | Procedure                                 | . 301 |
| 10.7.2   | Life                                      | . 301 |
| 10.7.3   | Jam                                       | . 302 |
| 10.7.4   | Service Call Counter                      | . 302 |
| 10.7.5   | Warning                                   | . 302 |
| 10.7.6   | Maintenance                               | . 302 |

vi

| 10.7.7     | Service Total                              |     |
|------------|--------------------------------------------|-----|
| 10.7.8     | Service Call History (Data)                |     |
| 10.7.9     | ADF Paper Pages                            |     |
| 10.7.10    | Paper Jam History                          |     |
| 10.7.11    | Fax Connection Error                       |     |
| 10.8 List  | Output                                     |     |
| 10.8.1     | Service Call Report                        |     |
| 10.8.2     | Protocol Trace                             |     |
| 10.8.3     | File Dump                                  | 304 |
| 10.9 Stat  | te Confirmation                            |     |
| 10.9.1     | Sensor Check (Printer)                     |     |
| 10.9.2     | Sensor Check (Scan)                        |     |
| 10.9.3     | Sensor check screens                       | 305 |
| 10.9.4     | Sensor check list                          |     |
| 10.9.5     | Table Number                               |     |
| 10.9.6     | Level History                              |     |
| 10.9.7     | Temp. & Humidity                           |     |
| 10.9.8     | Color Regist                               |     |
| 10.9.9     | IU Lot No                                  |     |
| 10.9.10    | Machine Configuration                      |     |
| 10.10 Tes  | t Mode                                     |     |
| 10.10.1    | Procedure for test pattern output          |     |
| 10.10.2    | Gradation Pattern                          |     |
| 10.10.3    | Halftone Pattern                           |     |
| 10.10.4    | Lattice Pattern                            |     |
| 10.10.5    | Color Reproduction                         |     |
| 10.10.6    | Running Mode                               |     |
| 10.11 Fax  | Settings                                   |     |
| 10.12 Inte | rnet ISW                                   | 315 |
| 10.12.1    | Internet ISW Set                           |     |
| 10.12.2    | HTTP Setting                               | 315 |
| 10.12.3    | Forwarding Access Setting                  |     |
| 10.13 Dov  | vnload Firmware                            |     |
| 11. Secu   | rity Settings                              |     |
|            | curity settings function setting procedure |     |
| 11.1.1     | Procedure                                  |     |
| 11.1.2     | Exiting                                    |     |
| 11.2 Sec   | curity Settings function tree              |     |

| 11.3 Set    | tings in the Security Settings         | 319 |
|-------------|----------------------------------------|-----|
| 11.3.1      | CE Password                            | 319 |
| 11.3.2      | CE Authentication                      | 319 |
| 11.3.3      | Administrator Password                 | 319 |
| 12. Billing | g Setting                              | 320 |
| 12.1 Billi  | ng Setting function setting procedure  | 320 |
| 12.1.1      | Procedure                              | 320 |
| 12.1.2      | Exiting                                | 320 |
| 12.2 Billi  | ng Setting function tree               | 320 |
| 12.3 Set    | tings in the Billing Setting           | 321 |
| 12.3.1      | Counter Setting                        | 321 |
| 12.3.2      | Management Function Choice             | 322 |
| 12.3.3      | Coverage Rate Clear                    | 323 |
| 13. Proce   | edure for resetting                    | 324 |
| 13.1 Trou   | uble resetting                         | 324 |
| 13.2 Cor    | ntents to be cleared by reset function | 324 |
| 14. Initial | mode                                   | 325 |
| 14.1 Initi  | al mode function setting procedure     | 325 |
| 14.2 Initi  | al mode function tree                  | 326 |
| 14.3 Set    | tings in the initial mode              | 326 |
| 14.3.1      | Memory Clear                           | 326 |
| 14.3.2      | Touch Panel Adj                        | 327 |
| 15. Mech    | nanical adjustment                     | 328 |
| 15.1 PH     | unit mechanical adjustment             | 328 |
| 15.1.1      | Skew adjustment                        | 328 |

### Troubleshooting

| 16. Jam c | lisplay                               | 331 |
|-----------|---------------------------------------|-----|
| 16.1 Misf | eed display                           | 331 |
| 16.1.1    | Misfeed display resetting procedure   | 332 |
| 16.2 Sen  | sor layout                            | 333 |
| 16.3 Solu | ition                                 | 334 |
| 16.3.1    | Initial check items                   | 334 |
| 16.3.2    | Solution when paper curl occurs       | 334 |
| 16.3.3    | Misfeed at tray 1 feed section        | 335 |
| 16.3.4    | Misfeed at 2nd image transfer section | 336 |
| 16.3.5    | Misfeed at exit section               | 337 |
| 16.3.6    | Controller jam                        | 338 |
| 17. Malfu | nction code                           | 339 |

| 17.1 Alei | rt code                                                              |
|-----------|----------------------------------------------------------------------|
| 17.1.1    | Alert code list                                                      |
| 17.2 Solu | ution                                                                |
| 17.2.1    | P-5: IDC sensor (front) failure                                      |
| 17.2.2    | P-28 IDC sensor (rear) failure                                       |
| 17.2.3    | P-6: Cyan imaging unit failure                                       |
| 17.2.4    | P-7: Magenta imaging unit failure                                    |
| 17.2.5    | P-8: Yellow imaging unit failure                                     |
| 17.2.6    | P-9: Black imaging unit failure                                      |
| 17.2.7    | P-11: Color PC drive sensor malfunction                              |
| 17.2.8    | P-12: Black PC drive sensor malfunction                              |
| 17.2.9    | P-21: Color regist test pattern failure                              |
| 17.2.10   | P-22: Color regist adjust failure                                    |
| 17.2.11   | P-27: Secondary transfer ATVC failure                                |
| 17.3 Trou | uble code                                                            |
| 17.3.1    | Trouble code list                                                    |
| 17.4 Hov  | v to reset                                                           |
| 17.5 Solu | ution                                                                |
| 17.5.1    | C0301: Suction fan motor's failure to turn                           |
| 17.5.2    | C2151: Secondary transfer roller pressure welding alienation         |
| 17.5.3    | C2152: Transfer belt pressure welding alienation                     |
| 17.5.4    | C2164: PC charge malfunction                                         |
| 17.5.5    | C2253: Color PC motor's failure to turn                              |
| 17.5.6    | C2254: Color PC motor's turning at abnormal timing                   |
| 17.5.7    | C225D: Color dev. unit engagement/disengagement failure              |
| 17.5.8    | C2451: Release new transfer belt unit                                |
| 17.5.9    | C2551: Abnormally low toner density detected cyan TCR sensor         |
| 17.5.10   | C2553: Abnormally low toner density detected magenta TCR sensor 355  |
| 17.5.11   | C2555: Abnormally low toner density detected yellow TCR sensor       |
| 17.5.12   | C2552: Abnormally high toner density detected cyan TCR sensor        |
| 17.5.13   | C2554: Abnormally high toner density detected magenta TCR sensor 356 |
| 17.5.14   | C2556: Abnormally high toner density detected yellow TCR sensor 356  |
| 17.5.15   | C2557: Abnormally low toner density detected black TCR sensor        |
| 17.5.16   | C2558: Abnormally high toner density detected black TCR sensor       |
| 17.5.17   | C2559: Cyan TCR sensor adjustment failure                            |
| 17.5.18   | C255A: Magenta TCR sensor adjustment failure                         |
| 17.5.19   | C255B: Yellow TCR sensor adjustment failure                          |
| 17.5.20   | C255C: Black TCR sensor adjustment failure                           |

| 17.5.21            | C2650: Main backup media access error                                      |
|--------------------|----------------------------------------------------------------------------|
| 17.5.22            | C2651: EEPROM access error (IU C)                                          |
| 17.5.23            | C2652: EEPROM access error (IU M)                                          |
| 17.5.24            | C2653: EEPROM access error (IU Y)                                          |
| 17.5.25            | C2654: EEPROM access error (IU K)                                          |
| 17.5.26            | C2A01: EEPROM access error (TC C)                                          |
| 17.5.27            | C2A02: EEPROM access error (TC M)                                          |
| 17.5.28            | C2A03: EEPROM access error (TC Y)                                          |
| 17.5.29            | C2A04: EEPROM access error (TC K)                                          |
| 17.5.30            | C3101: Fusing roller separation failure                                    |
| 17.5.31            | C3201: Fusing motor failure to turn                                        |
| 17.5.32            | C3202: Fusing motor turning at abnormal timing                             |
| 17.5.33            | C3301: Fusing cooling fan motor/ 1 failure to turn                         |
| 17.5.34            | C3302: Fusing cooling fan motor/ 2,3 failure to turn                       |
| 17.5.35            | C3421: Fusing heaters trouble (heating side)                               |
| 17.5.36            | C3423: Fusing heaters trouble (pressurizing side)                          |
| 17.5.37            | C3721: Fusing abnormally high temperature detection (heating side) 362     |
| 17.5.38            | C3723: Fusing abnormally high temperature detection (pressurizing side)    |
|                    |                                                                            |
| 17.5.39            | C3821: Fusing abnormally low temperature detection (heating side)          |
| 17.5.40            | C3823: Fusing abnormally low temperature detection (pressurizing side) 363 |
| 17.5.41            | C4151: Polygon motor rotation trouble (C)                                  |
| 17.5.42            | C4152: Polygon motor rotation trouble (M)                                  |
| 17.5.43            | C4153: Polygon motor rotation trouble (Y)                                  |
| 17.5.44            | C4154: Polygon motor rotation trouble (K)                                  |
| 17.5.45            | C4551: Laser malfunction (C)                                               |
| 17.5.46            | C4552: Laser malfunction (M)                                               |
| 17.5.47<br>17.5.48 | C4553: Laser malfunction (Y)                                               |
| 17.5.40            | C4554: Laser malfunction (K)                                               |
| 17.5.49            | C5102: Transport motor's failure to turn                                   |
| 17.5.50            | C5103: Transport motor's turning at abnormal timing                        |
| 17.5.51            | C5354: Exhaust fan motor's failure to turn                                 |
| 17.5.52            | C5357: Cooling fan motor/1's failure to turn                               |
| 17.5.53            | C6102: Drive system home sensor malfunction                                |
| 17.5.55            | C6401: Other troubles of scanner                                           |
| 17.5.56            | C6704: Image input time out                                                |
| 17.5.57            | C6751: CCD clamp/gain adjustment failure                                   |
|                    |                                                                            |

x

| 17.5.58   | CC151: ROM contents error upon start-up                                                             |
|-----------|----------------------------------------------------------------------------------------------------|
| 18. Powe  | r supply trouble                                                                                    |
| 18.1 Mac  | chine is not energized at all (DCPU operation check)                                                |
| 18.2 Cor  | trol panel indicators do not light                                                                  |
| 18.3 Fus  | ing heaters do not operate                                                                          |
| 18.4 Pow  | ver is not supplied to option                                                                       |
| 18.4.1    | DF-612                                                                                              |
| 18.4.2    | PC-105/104/204/405                                                                                  |
| 18.4.3    | JS-505                                                                                              |
| 19. Image | e quality problem                                                                                   |
| 19.1 Hov  | v to read element date                                                                              |
| 19.1.1    | Table number                                                                                        |
| 19.1.2    | Level history                                                                                       |
| 19.2 Hov  | v to identify problematic part                                                                      |
| 19.2.1    | Initial check items 1                                                                               |
| 19.3 Solu | ution                                                                                               |
| 19.3.1    | Scanner system: white lines, white bands, colored lines and colored bands in sub scan direction     |
| 19.3.2    | Scanner system: white lines, white bands, colored lines and colored bands in main scan direction    |
| 19.3.3    | Scanner system: color spots                                                                         |
| 19.3.4    | Scanner system: fog                                                                                 |
| 19.3.5    | Scanner system: blurred image, blotchy image                                                        |
| 19.3.6    | Scanner system: incorrect color image registration, sync shift (lines in main scan direction)       |
| 19.3.7    | Scanner system: moire                                                                               |
| 19.3.8    | Scanner system: skewed image                                                                        |
| 19.3.9    | Scanner system: distorted image                                                                     |
| 19.3.10   | Scanner system: low image density, rough image                                                      |
| 19.3.11   | Scanner system: defective ACS                                                                       |
| 19.3.12   | Scanner system: blank copy, black copy                                                              |
| 19.3.13   | Scanner system: abnormal image                                                                      |
| 19.3.14   | Scanner system: uneven density                                                                      |
| 19.3.15   | Printer monocolor: white lines, white bands, colored lines and colored bands in sub scan direction  |
| 19.3.16   | Printer monocolor: white lines, white bands, colored lines and colored bands in main scan direction |
| 19.3.17   | Printer monocolor: uneven density in sub scan direction                                             |
|           |                                                                                                    |

| 19.3.19 | Printer monocolor: low image density 394                                                          |
|---------|---------------------------------------------------------------------------------------------------|
| 19.3.20 | Printer monocolor: gradation reproduction failure                                                 |
| 19.3.21 | Printer monocolor: foggy background 397                                                           |
| 19.3.22 | Printer monocolor: void areas, white spots                                                        |
| 19.3.23 | Printer monocolor: colored spots 400                                                              |
| 19.3.24 | Printer monocolor: blurred image 401                                                              |
| 19.3.25 | Printer monocolor: blank copy, black copy 402                                                     |
| 19.3.26 | Printer monocolor: uneven image 403                                                               |
| 19.3.27 | Printer 4-color: white lines, white bands, colored lines and colored bands in sub scan direction  |
| 19.3.28 | Printer 4-color: white lines, white bands, colored lines and colored bands in main scan direction |
| 19.3.29 | Printer 4-color: uneven density in sub scan direction 406                                         |
| 19.3.30 | Printer 4-color: uneven density in main scan direction 407                                        |
| 19.3.31 | Printer 4-color: low image density 408                                                            |
| 19.3.32 | Printer 4-color: poor color reproduction 409                                                      |
| 19.3.33 | Printer 4-color: incorrect color image registration                                               |
| 19.3.34 | Printer 4-color: void areas, white spots 411                                                      |
| 19.3.35 | Printer 4-color: colored spots                                                                    |
| 19.3.36 | Printer 4-color: poor fusing performance, offset 413                                              |
| 19.3.37 | Printer 4-color: brush effect, blurred image 414                                                  |
| 19.3.38 | Printer 4-color: back marking 415                                                                 |
| 19.3.39 | Printer 4-color: uneven image 416                                                                 |

# Appendix

| 20.  | Parts  | layout drawing       | 417 |
|------|--------|----------------------|-----|
| 20.1 | Mair   | ר body               | 417 |
| 20.  | .1.1   | Scanner section      | 417 |
| 20   | .1.2   | Engine section       | 418 |
| 20   | .1.3   | Tray 1               | 422 |
| 20.2 | DF-6   | 612 (option)         | 423 |
| 20.3 | MB-    | 502 (option)         | 424 |
| 20.4 | PC-    | 105 (option)         | 425 |
| 20.5 | PC-    | 104/204 (option)     | 426 |
| 20.6 | PC-4   | 405 (option)         | 427 |
| 20.7 | AD-    | 505                  | 428 |
| 20.8 | JS-5   | 505 (option)         | 429 |
| 21.  | Conne  | ector layout drawing | 430 |
| 22.  | Timing | g chart              | 431 |
|      |        |                      |     |

| 22.1 | Maiı | n body                                 | 431 |
|------|------|----------------------------------------|-----|
| 22.2 | DF-  | 612                                    | 132 |
| 22.2 | .1   | 1-sided mode (A4 three sheets feeding) | 132 |
| 22.2 | .2   | 2-sided mode (A4 three sheets feeding) | 433 |

Blank Page

# Outline

# 1. System configuration

1/2 System front view

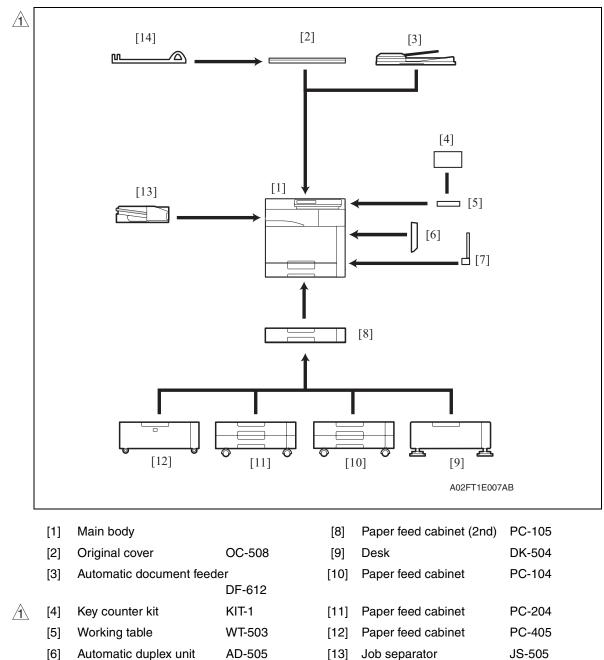

\*1: Option of OC-508

Multi bypass tray

MB-502

[14]

Assist handle

[7]

AH-101 \*1

#### 2/2 System rear view

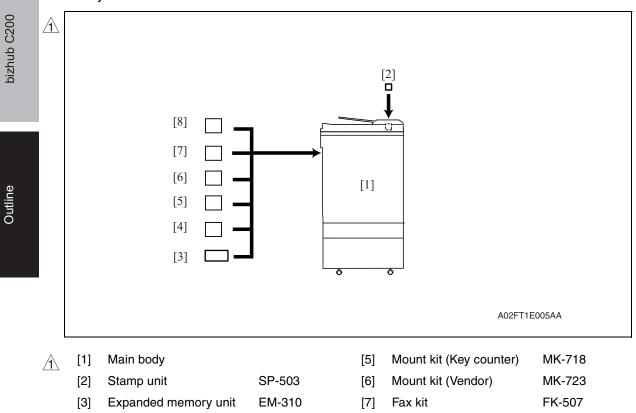

[4] Mount kit (CSRC) \*1 MK-712

\*1: It is the standard setting for Europe.

| [8] Fax multi line | ML-504 |
|--------------------|--------|
|--------------------|--------|

# 2. Product specifications

## А. Туре

| Туре                            | Desktop/console *1 scanner/printer                                                   |  |  |
|---------------------------------|--------------------------------------------------------------------------------------|--|--|
| Printing process                | Laser electrostatic printing system                                                  |  |  |
| PC drum type                    | OPC drum: KM-12 (OPC with high mold releasability)                                   |  |  |
| Scanning resolution             | 600 dpi                                                                              |  |  |
| File memory                     | 64 MB + 512 MB (Option)                                                              |  |  |
| Exposure lamp                   | White rare-gas fluorescent lamp                                                      |  |  |
| Platen                          | Stationary (Unit scan)                                                               |  |  |
| Original scanning               | Unit scanning CCD optical system<br>* Sheet through system when DF-612 is used       |  |  |
| Registration                    | Rear left edge                                                                       |  |  |
| Paper feeding separation system | Tray 1 : Small roller separation system with torque limiter                          |  |  |
| Exposure system                 | <ul><li>Four-multi array PH unit system</li><li>Polygon mirror scan system</li></ul> |  |  |
| Exposure resolution             | 600 dpi × 600 dpi                                                                    |  |  |
| Developing system               | Dry 2 components developing method, HMT developing system                            |  |  |
| Charging system                 | DC comb electrode scorotron system                                                   |  |  |
| Neutralizing system             | Red LED system                                                                       |  |  |
| Image transfer system           | Belt image transfer system (1st)/roller image transfer system (2nd)                  |  |  |
| Paper separating system         | Combination of curvature, separating claws, and bias system                          |  |  |
| Fusing system                   | Belt fusing                                                                          |  |  |
| Heating system                  | Halogen lamp                                                                         |  |  |

\*1: Only when the optional paper feed cabinet/desk is installed.

#### **B.** Functions

|   | Types of original                                                                               |                                                                                                    | Sheets, books, and three-dimensional objects                                                                                                    |                                                                                                    |  |
|---|-------------------------------------------------------------------------------------------------|----------------------------------------------------------------------------------------------------|----------------------------------------------------------------------------------------------------|----------------------------------------------------------------------------------------------------|--|
|   | Max. original size Book scanner                                                                 |                                                                                                    | A3 or 11 x 17                                                                                                    |                                                                                                    |  |
|   | Max. original weight Book scanner                                                               |                                                                                                    | Max. 2 kg                                                                                                    |                                                                                                    |  |
|   | Multiple copies                                                                                 |                                                                                                    | 1 to 999                                                                                                    |                                                                                                    |  |
|   | Warm-up time<br>(at ambient tempera-<br>ture of 23 °C/73.4 °F<br>and rated source volt-<br>age) | switch remains ON for<br>37 sec. or less (Monoc<br>40 sec. or less (Color p<br>When the sub power s<br>switch is turned ON:            | a predetermin<br>hrome print)<br>print)<br>witch is turned                                                                                                    | ON at any timing while the main power<br>and period of time or more:                                                                                                    |  |
| 1 |                                                                                                 | 90 sec. or less (Without option: Monochrome print and Color print)<br>100 sec. or less (With option: Monochrome print and Color print) |                                                                                                    |                                                                                                    |  |
|   | Image loss                                                                                      | Сору                                                                                                    | Deption: Monochrome print and Color print)<br>Leading edge: 4.2 mm (3/16 inch),<br>Trailing edge: 3 mm (1/8 inch),<br>Rear edge: 3 mm (1/8 inch),<br>Front edge: 3 mm (1/8 inch) |                                                                                                    |  |
|   |                                                                                                 | PC Print                                                                                                    | Leading edge: 4.2 mm (3/16 inch),<br>Trailing edge: 4.2 mm (3/16 inch),<br>Rear edge: 4.2 mm (3/16 inch),<br>Front edge: 4.2 mm (3/16 inch)                                      |                                                                                                    |  |
|   | First copy time                                                                                 | Monochrome print                                                                                                    | 10.0 sec. or less                                                                                                    |                                                                                                    |  |
|   | (Tray1 A4 or 8 $\frac{1}{2}$ x 11, full size)                                                   | Color print                                                                                                    | 13.5 sec. or less                                                                                                    |                                                                                                    |  |
|   | Processing speed                                                                                | 92.4 mm/s                                                                                                    | Plain paper (monochrome, full color), OHP film                                                                                                    |                                                                                                    |  |
|   |                                                                                                 | 46.2 mm/s                                                                                                    | Thick 1, Thick 2, Thick 3,<br>Envelope, Label sheet                                                                                                    |                                                                                                    |  |
|   | Copying speed for                                                                               | 1-sided                                                                                                    | 20 copies/min (A4 or 8 <sup>1</sup> / <sub>2</sub> x 11, plain paper)                                                                                                    |                                                                                                    |  |
|   | multi-copy cycle                                                                                | 2-sided                                                                                                    | 18 copies/min (A4 or 8 <sup>1</sup> / <sub>2</sub> x 11, plain paper)                                                                                                    |                                                                                                    |  |
|   | Fixed zoom ratios                                                                               | Full size                                                                                                    | x1.000                                                                                                    |                                                                                                    |  |
|   |                                                                                                 | Reduction                                                                                                    | Metric area                                                                                                    | x0.500, x0.707, x0.816, x0.866                                                                                                    |  |
|   |                                                                                                 |                                                                                                    | Inch area                                                                                                    | x0.500, x0.647, x0.772, x0.785                                                                                                    |  |
|   |                                                                                                 | Enlargement                                                                                                    | Metric area                                                                                                    | x1.154, x1.224, x1.414, x2.000                                                                                                    |  |
|   |                                                                                                 |                                                                                                    | Inch area                                                                                                    | x1.214, x1.294, x1.545, x2.000                                                                                                    |  |
|   |                                                                                                 | Zoom ratios memory                                                                                                    | 3 memories                                                                                                    |                                                                                                    |  |
| î | Variable zoom ratios                                                                            | able zoom ratios ×0.250 to ×4.000 *1 in 0.001 increments                                                                               |                                                                                                    | ements                                                                                                    |  |
|   | Paper size                                                                                      | Tray 1                                                                                                    | Metric area                                                                                                    | B6S, A5, A5S, B5, B5S, A4, A4S, A3,<br>A3 Wide, 8K, 16K, 16KS, FLS,<br>A6S (Thick paper only)                                                                                                    |  |
|   |                                                                                                 |                                                                                                    | Inch area                                                                                                    | $\begin{array}{l} 5^{-1/_2} \times 8^{-1/_2},  5^{-1/_2} \times 8^{-1/_2} S,  7^{-1/_4} \times 10^{-1/_2}, \\ 7^{-1/_4} \times 10^{-1/_2} S,  8^{-1/_2} \times 11,  8^{-1/_2} \times 11S, \\ 8^{-1/_2} \times 14,  A3 \ \text{Wide} \ (12 \times 18) \\ 4 \times 6 \ (\text{Thick paper only}) \end{array}$ |  |
|   | Copy exit tray capacity                                                                         | Plain paper                                                                                                    | 250 sheets                                                                                                    |                                                                                                    |  |
|   |                                                                                                 | Thick paper                                                                                                    | 10 sheets                                                                                                    |                                                                                                    |  |
|   |                                                                                                 | OHP film                                                                                                    | 1 sheet                                                                                                    |                                                                                                    |  |

 $\underline{\land\uparrow}$  \*1:In case that sizes are A3, B4, 11 x 17 and 8-1/2 x 14, variable zoom ratios is x0.250 to x3.000

bizhub C200

**A** 4

#### C. Paper

|                    |                                                                        | Paper sc                            | ource (maximum tray                 | capacity)                           |  |
|--------------------|------------------------------------------------------------------------|-------------------------------------|-------------------------------------|-------------------------------------|--|
| Туре               |                                                                        | Tray 1                              | Tray 2<br>(Option)                  | Multiple bypass<br>(Option)         |  |
|                    | Plain paper<br>(60 to 90 g/m² / 16 to 24 lb)                           | 250 sheets                          | 500 sheets                          | 100 sheets                          |  |
|                    | Thick paper 1<br>(91 to 150 g/m <sup>2</sup> /<br>24.2 to 40 lb)       |                                     | 150 sheets                          | 20 sheets                           |  |
|                    | Thick paper 2<br>(151 to 209 g/m <sup>2</sup> /<br>40.2 to 55.6 lb)    |                                     |                                     |                                     |  |
| Copy paper<br>type | Thick paper 3<br>(210 to 256 g/m <sup>2</sup> /<br>55.9 to 68.1 lb) *1 | 20 sheets                           |                                     |                                     |  |
|                    | OHP film<br>(crosswise feeding only) *2                                |                                     |                                     |                                     |  |
|                    | Label sheets                                                           |                                     |                                     |                                     |  |
|                    | Envelopes                                                              |                                     |                                     | 10 sheets                           |  |
|                    | Postcards                                                              |                                     |                                     |                                     |  |
|                    | Translucent paper                                                      |                                     |                                     | _                                   |  |
| Copy paper         | Width                                                                  | 90 to 311.1 mm<br>3.6 to 12.3 inch  | 139.7 to 297 mm<br>5.5 to 11.7 inch | 90 to 311.1 mm<br>3.6 to 12.3 inch  |  |
| dimensions         | Length                                                                 | 139.7 to 457.2 mm<br>5.5 to 18 inch | 182 to 431.8 mm<br>7.2 to 17 inch   | 139.7 to 457.2 mm<br>5.5 to 18 inch |  |

\*1: Image is not guaranteed when thick paper 3 is used.

\*2: Monochrome print only.

Automatic duplex unit

: Only the plain paper weighing 64 to 90 g/m<sup>2</sup> (17 to 24 lb) or thick paper weighing 91 to 256 g/m<sup>2</sup> (24.2 to 68 lb) are reliably fed.

#### D. Maintenance

| No. of pages printed | Color print      | 500 prints      |
|----------------------|------------------|-----------------|
| per month (average)  | Monochrome print | 2,300 prints    |
| Standard copy mode   | Color print      | 2 pages/job     |
| Stanuaru copy moue   | Monochrome print | 2 pages/job     |
| Standard original    | Color print      | С, М, Ү, К : 5% |
| density              | Monochrome print | K : 5%          |

#### E. Machine specifications

|                       | Voltage:   | AC 100 V, 120 V, 220-240 V                                                                                        |                                |  |
|-----------------------|------------|----------------------------------------------------------------------------------------------------|--------------------------------|--|
|                       | Current:   | 100 V                                                                                                    | 12 A                           |  |
|                       |            | 110 V                                                                                                    | 12 A                           |  |
| Power requirements    |            | 120 V                                                                                                    | 11 A                           |  |
|                       |            | 127 V                                                                                                    | 11 A                           |  |
|                       |            | 230 V                                                                                                    | 6 A                            |  |
|                       | Frequency: | 50/60 Hz ± 3                                                                                                    | Hz                             |  |
| Max power consumption |            | 1,250 W or less                                                                                                   |                                |  |
| Dimensions *2         |            | 620 *1 (W) x 688 (D) x 648 (H) mm<br>24.5 *1 (W) x 27.0 (D) x 25.5 (H) inch                                       |                                |  |
| Space requirements    |            | 650 (W) x 688 (D) mm *2<br>25.6 (W) x 270 (D) inch *2<br>1117 (W) x 1061 (D) mm *3<br>44.0 (W) x 41.8 (D) inch *3 |                                |  |
| Machine               |            | Approx. 68 k                                                                                                    | g / 150 lb (without IU and TC) |  |
| Weight                | IU and TC  | Approx. 6.8 kg / 15 lb                                                                                            |                                |  |

\*1: Width when the manual bypass tray is closed

\*2: Height up to the original glass

\*3: The paper feed tray is slide out, and the upper right door is open.

#### F. Operating environment

| Temperature | 10 to 30 °C / 50 to 86 °F (with a fluctuation of 10 °C / 18 °F or less per hour) |
|-------------|----------------------------------------------------------------------------------|
| Humidity    | 15 to 85% (Relative humidity with a fluctuation of 10%/h)                        |
| Levelness   | Difference between front and back, right and left should be 1 degree or under.   |

#### G. Print functions

|   | Type Built-in type controller |                                       |                                                                                                    |  |  |  |  |  |
|---|-------------------------------|---------------------------------------|----------------------------------------------------------------------------------------------------|--|--|--|--|--|
| Â | Host interface                | Ethernet (10Base<br>USB 2.0/1.1 (with | -T or 100Base-TX),<br>out MacOS)                                                                                                    |  |  |  |  |  |
|   | Print speed                   | 20 prints/min (cold                   | or/monochrome, A4, 1-sided)                                                                                                    |  |  |  |  |  |
|   | Resolution                    | 600 dpi x 600 dpi                     |                                                                                                    |  |  |  |  |  |
| À | Printer language              |                                       | CL5e/c emulation<br>CL XL Ver. 3 emulation<br>ostScript 3 emulation (3015)                                                                                                    |  |  |  |  |  |
|   | Network protocol              | TCP/IP, LPD                           |                                                                                                    |  |  |  |  |  |
|   |                               | Server                                | Windows 2000/2003<br>Windows 2003server x64 Edition                                                                                                    |  |  |  |  |  |
| À | Support OS                    | Client                                | Windows 2000, Windows XP, Windows Vista<br>Windows XP x64 Edition, Windows Vista x64 Edition<br>Macintosh OS 9.x,<br>Macintosh OS X Ver. 10.2 to 10.5,<br>Macintosh Intel OS X 10.4 or 10.5 |  |  |  |  |  |
|   | Compatible paper size         | Max. standard pa                      | per size A3 Wide                                                                                                    |  |  |  |  |  |
|   | Fonts                         | PCL                                   | Latin 80 fonts                                                                                                    |  |  |  |  |  |
|   |                               | PS                                    | Latin 136 fonts                                                                                                    |  |  |  |  |  |

• When the optional automatic duplex unit AD-505 is mounted, the optional expanded memory unit EM-310 is required for duplex printing from the PC.

#### H. Scan functions

|   | Туре                   | Full-Colour Scanner                                                           |                                                                               |  |  |  |  |  |
|---|------------------------|-------------------------------------------------------------------------------|-------------------------------------------------------------------------------|--|--|--|--|--|
| À | Protocol               | TCP/IP (SMTP, FTP, SMB)                                                       | TCP/IP (SMTP, FTP, SMB)                                                       |  |  |  |  |  |
|   | Output format          | JPEG, PDF (V1.3 standard                                                      | PEG, PDF (V1.3 standards), TIFF (except color TIFF)                           |  |  |  |  |  |
| À | Scan speed<br>/ DF-612 | Monochrome<br>(Resolution 200 /300 dpi)                                       | 40 pages/min : A4<br>40 pages/min : 8 <sup>1</sup> / <sub>2</sub> x 11        |  |  |  |  |  |
| À |                        | Full color20 pages/min : A4(Resolution 200 /300 dpi)20 pages/min : 8 1/2 x 11 |                                                                               |  |  |  |  |  |
|   | Scannable range        | Same as the copier (Max.                                                      | A3)                                                                           |  |  |  |  |  |
| Â | Functions              | Scan to E-Mail, Scan to FT                                                    | P, Scan to PC(SMB), Network TWAIN                                             |  |  |  |  |  |
| Â | Resolution             |                                                                               | Push: 200dpi/300dpi/400dpi/600dpi<br>Pull: 100dpi/200dpi/300dpi/400dpi/600dpi |  |  |  |  |  |

#### NOTE

• These specifications are subject to change without notice.

Blank Page

# Maintenance

# 3. Periodical check

# 3.1 Maintenance items

## NOTE

• Cleaning/replacement cycle for each maintenance item of main body/options can be evaluated with each life counter value of [Service mode] → [Counter] → [Life].

## 3.1.1 Main body

## A. Parts to be replaced by users (CRU)

| No | Class                  | Parts to be replaced  | Cycle    | Clean | Replace | Descrip-<br>tions |
|----|------------------------|-----------------------|----------|-------|---------|-------------------|
| 1  | Processing             | Imaging unit Y,M,C    | 45,000   |       | •       | *1                |
| 2  |                        | Imaging unit K        | 60,000   |       | •       | *1                |
| 3  | sections               | Toner cartridge Y,M,C | 18,500   |       | •       | *1                |
| 4  |                        | Toner cartridge K     | 24,000   |       | •       | *1                |
| 5  | Image transfer section | Waste toner box       | (50,000) |       | •       | *1,2              |

#### \*1: The parts can be replaced either by user or service engineer. For details of setting, see [Unit Change] on "Adjustment/Setting." See P.299

\*2: A waste toner full condition is detected with detecting the actual waste toner emissions.

#### B. Maintenance call (per 30,000-sheet scan)

| No. | Class              | Parts to be replaced            | Qt. | Check | Clean | Replace | Lubri-<br>cation | Descrip-<br>tions |
|-----|--------------------|---------------------------------|-----|-------|-------|---------|------------------|-------------------|
| 1   | Overall            | Paper feed and image conditions |     | •     |       |         |                  |                   |
| 2   | _                  | Appearance                      | _   | ٠     | ٠     |         |                  |                   |
| 3   | Scanner<br>section | Original glass assy             |     |       | •     |         |                  |                   |

## C. Maintenance call (per 60,000-print)

| No. | Class                  | Parts to be replaced            | Qt. | Check | Clean | Replace | Lubri-<br>cation | Descrip-<br>tions |
|-----|------------------------|---------------------------------|-----|-------|-------|---------|------------------|-------------------|
| 1   | Overall                | Paper feed and image conditions |     | •     |       |         |                  |                   |
| 2   |                        | Appearance                      |     | •     | •     |         |                  |                   |
| 3   | Conveyance section     | Timing roller                   | _   |       | •     |         |                  |                   |
| 4   | Image transfer section | Around waste toner port         | _   |       | •     |         |                  |                   |
| 5   | AD-505                 | Duplex transport roller         | _   |       | •     |         |                  |                   |

Maintenance

| No. | Class                  | Parts to be replaced            | Qt. | Check | Clean | Replace | Lubri-<br>cation | Descrip-<br>tions |
|-----|------------------------|---------------------------------|-----|-------|-------|---------|------------------|-------------------|
| 1   | Overall                | Paper feed and image conditions |     | •     |       |         |                  |                   |
| 2   |                        | Appearance                      | _   | •     | ٠     |         |                  |                   |
| 3   | Scanner                | Exposure lamp                   | _   |       | ٠     |         |                  |                   |
| 4   | section                | Each mirror and lens            | _   |       | ٠     |         |                  |                   |
| 5   |                        | Image transfer entrance guide   | _   |       | •     |         |                  |                   |
| 6   | Image transfer section | IDC/registration sensor         |     |       | •     |         |                  |                   |
| 7   | Section                | Transfer belt unit              | 1   |       |       | •       |                  |                   |
| 8   |                        | Transfer roller unit            | 1   |       |       | •       |                  |                   |
| 9   | Processing sections    | Ozone filter                    | 1   |       |       | •       |                  |                   |

#### D. Periodical parts replacement/cleaning 2 (per 120,000-print/-sheet scan)

#### 3.1.2 DF-612

### A. Periodical parts replacement/cleaning 1 (per 30,000-original feed)

| No. | Class             | Parts to be replaced            | Qt. | Check | Clean | Replace | Lubri-<br>cation | Descrip-<br>tions |
|-----|-------------------|---------------------------------|-----|-------|-------|---------|------------------|-------------------|
| 1   | Overall           | Paper feed and image conditions |     | •     |       |         |                  |                   |
| 2   |                   | Appearance                      | _   | •     | •     |         |                  |                   |
| 3   |                   | Feed roller                     |     |       | •     |         |                  |                   |
| 4   | Feed section      | Separation roller               |     |       | •     |         |                  |                   |
| 5   |                   | Pick-up roller                  |     |       | •     |         |                  |                   |
| 6   | Transport section | Regist rollers                  |     |       | •     |         |                  |                   |
| 7   | Exit section      | Exit rollers                    |     |       | •     |         |                  |                   |

#### B. Periodical parts replacement/cleaning 2 (per 100,000-original feed)

| No. | Class        | Parts to be replaced            | Qt. | Check | Clean | Replace | Lubri-<br>cation | Descrip-<br>tions |
|-----|--------------|---------------------------------|-----|-------|-------|---------|------------------|-------------------|
| 1   | Overall      | Paper feed and image conditions |     | •     |       |         |                  |                   |
| 2   | 1            | Appearance                      | _   | •     | ٠     |         |                  |                   |
| 3   | Feed section | Separation roller               | 1   |       |       | •       |                  |                   |

## 3.2 Maintenance parts

- To ensure that the machine produces good copies and to extend its service life, it is recommended that the maintenance jobs described in this schedule be carried out as instructed.
- Replace with reference to the numeric values displayed on the Life counter.
- Maintenance conditions are based on the case of A4 or 8 <sup>1</sup>/<sub>2</sub> x 11, standard mode and low power mode OFF.

|                | Color           | B/W             |  |  |
|----------------|-----------------|-----------------|--|--|
| *Standard mode | 2 pages per job | 2 pages per job |  |  |

#### 3.2.1 Replacement parts

#### A. Main body

| No. | Classification     | Parts name            | Qt. | Actual durable<br>cycle *1 | Parts No.    | Descrip<br>tions | Ref.<br>page |  |
|-----|--------------------|-----------------------|-----|----------------------------|--------------|------------------|--------------|--|
| 1   |                    | Imaging unit Y,M,C    | 1   | 45,000                     |              |                  | P.18         |  |
| 2   | Processing         | Imaging unit K        | 1   | 60,000                     |              |                  | 1.10         |  |
| 3   | Processing section | Ozone filter          | 1   | 120,000                    | A02E R727 ## | *3               | P.22         |  |
| 4   | Section            | Toner cartridge Y,M,C | 1   | 18,500                     |              |                  | P.22         |  |
| 5   |                    | Toner cartridge K     | 1   | 24,000                     |              |                  | F.22         |  |
| 6   |                    | Transfer roller unit  | 1   | 120,000 *4                 | A02E R713 ## |                  | P.17         |  |
| 7   | Image trans-       | Transfer belt unit    | 1   | 120,000                    | A02E R730 ## |                  | P.24         |  |
| 8   |                    | Waste toner box       | 1   | (50,000)                   | A0DT WY0     | *2               | P.16         |  |

\*1: Actual durable cycle is the life counter value.

\*2: A waste toner full condition is detected with detecting the actual waste toner emissions.

- \*3: The ozone filter is furnished with the transfer belt unit so that all of them are replaced at one time.
- \*4: Because there is no life-counter for the transfer roller unit, substitute it by the life-counter of the transfer belt unit.

#### B. Option

| No | Classification | Parts name        | Qt. | Actual durable<br>cycle *1 | Parts No.    | Descrip<br>tions | Ref.<br>Page |
|----|----------------|-------------------|-----|----------------------------|--------------|------------------|--------------|
| 1  | DF-612         | Separation roller | 1   | 100,000                    | A0EY PP47 ## |                  | *2           |

\*1: Actual durable cycle is the life counter value.

\*2: See DF-612/SP-503/MS-501 service manual.

#### 3.2.2 Cleaning parts

| No. | Classification                                                         | Parts name                    | Actual cleaning cycle *1                      | Descrip<br>tions | Ref.Page |
|-----|------------------------------------------------------------------------|-------------------------------|-----------------------------------------------|------------------|----------|
| 1   | 0                                                                      | Original glass assy           | 30,000                                        |                  | P.27     |
| 2   | Scanner<br>section                                                     | Exposure lamp                 | 120,000                                       |                  | P.28     |
| 3   |                                                                        | Each mirror and lens          | 120,000                                       |                  | P.28     |
| 4   | Conveyance section                                                     | Timing roller                 | Upon each call (60,000)                       |                  | P.15     |
| 5   | Area around the waste<br>toner collecting port Upon each call (60,000) |                               |                                               | P.15             |          |
| 6   | Image transfer section                                                 | Image transfer entrance guide | When transfer belt unit is replaced (120,000) |                  | P.26     |
| 7   |                                                                        | IDC/registration sensor       | (120,000)                                     |                  | P.26     |
| 8   | AD-505                                                                 | Duplex transport roller       | Upon each call (60,000)                       |                  | *1       |
| 9   |                                                                        | Feed roller                   | 30,000                                        |                  |          |
| 10  |                                                                        | Separation roller             | 30,000                                        |                  |          |
| 11  | DF-612                                                                 | Pick-up roller                | 30,000                                        |                  | *2       |
| 12  |                                                                        | Regist rollers                | 30,000                                        |                  |          |
| 13  |                                                                        | Exit rollers                  | 30,000                                        |                  |          |

\*1: See AD-505 service manual.

\*2: See DF-612/SP-503/MS-501 service manual.

# 3.3 Concept of parts life

#### 3.3.1 Life value of consumables and parts

- The life counter value of each materials and parts is available from [Service Mode] → [Counter] → [Life].
- Life specification value means an actual life terminated when prints are made under the conditions as defined in the next section, "Conditions for life specifications values." The actual life may vary greatly depending on how the machine has been used and other factors.

|                       | Description                                                                                                    | Life value<br>(Specifica-<br>tion value)             | Max. life<br>value |
|-----------------------|----------------------------------------------------------------------------------------------------|------------------------------------------------------|--------------------|
| Waste toner<br>box    | The waste toner full sensor detects the amount of toner accumulated in the waste toner box and sends a signal that determines the end of the waste toner box life.                                                                                                    | 50,000 *1,2                                          | _                  |
| Transfer belt<br>unit | Comparing the number of printed pages *6 with the number<br>of printed pages calculated based on how long the transfer<br>belt has run, the machine detects the end of unit life when<br>either of them reaches the set value shown on the right.<br>(However, to detect whether the unit reaches the max. life<br>value, the machine uses only the number of printed pages<br>calculated based on how long the transfer belt has run.) | 120,000                                              | 150,000 *3         |
| Imaging unit<br>C,M,Y | Comparing the PC drum rotation time with the PC drum<br>rotation time calculated based on the number of printed<br>pages *6, the machine detects the end of unit life when<br>either of them reaches the set value shown in the table                                                                                                    | See the imaging unit life values in the table below. |                    |
| Imaging unit<br>K     | <ul> <li>* The PC drum rotation is calculated based on the distance<br/>the PC drum has run.</li> </ul>                                                                                                    |                                                      |                    |

<Imaging unit life value \*4>

|       | Life value (Specification value) |          | Max. I    | ife value |
|-------|----------------------------------|----------|-----------|-----------|
|       | Normal *5                        | Long *5  | Normal *5 | Long *5   |
| Y,M,C | 7,042 M                          | 10,563 M | 7,355 M   | 11,033 M  |
| K     | 6,947 M                          | 10,421 M | 7,178 M   | 10,767 M  |

\*1: A waste toner full condition is detected with detecting the actual waste toner emissions.

- \*2: Once the toner-full is detected, it has to be replaced with the new waste toner box in order to reset.
- \*3: The initiation of any new print cycle is inhibited when reaching the max. life value.
- \*4: The mark "M" is indicated the value of the number of distance through which the PC drum has run translated to a corresponding value of the number of hours and the value.
- \*5: "Normal" and "Long" are the settings provided in [Service Mode]  $\rightarrow$  [System Input]  $\rightarrow$  [FWD]  $\rightarrow$  [IU Life Setting].

3. Periodical check

\*6: The count condition is different according to the paper length of the sub scanning direction.

| Paper length of sub scanning direction | Count value |
|----------------------------------------|-------------|
| Less than 216 mm                       | 1 count     |
| 216 mm to 432 mm                       | 2 counts    |
| 432 mm or more                         | 3 counts    |

#### 3.3.2 Conditions for life specifications values

| Item                                      |            | Description                                                             |  |
|-------------------------------------------|------------|-------------------------------------------------------------------------|--|
| Job type (standard mode)                  |            | Monochrome : Making 2 copies per job<br>Color : Making 2 copies per job |  |
| Paper size                                |            | A4 or 8 <sup>1</sup> / <sub>2</sub> x 11                                |  |
| PV/M                                      |            | Black: 2,300 / Color: 500                                               |  |
| Original density Color 5 % for each color |            | 5 % for each color                                                      |  |
| (Coverage)                                | Monochrome | К 5 %                                                                   |  |
| Low power mode                            |            | OFF                                                                     |  |
| No. of operating days per month           |            | 20 days<br>(main power switch turned ON and OFF 20 times per month)     |  |

# 3.3.3 Control causing inhibited printing for one part when an inhibited-printing event occurs in another part

• In order to reduce the maintenance call times: when printing prohibiting is reached for any of the following parts, make printing prohibited also for other parts whose life value is reached, and replace those parts at the same time.

Target parts: Fusing unit, transfer belt unit, imaging unit /C, imaging unit /M, imaging unit /Y, imaging unit /K

# 3.4 Maintenance procedure (periodical check parts)

#### NOTE

• The alcohol described in the cleaning procedure of maintenance represents the isopropyl alcohol.

#### 3.4.1 Cleaning of the timing roller

#### A. Periodically cleaning parts/cycle

• Timing roller: Every 60,000 prints (upon each call)

#### B. Procedure

1. Open the right door.

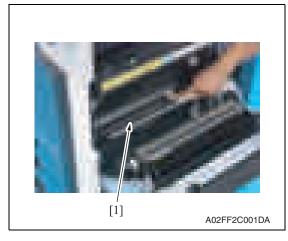

2. Using a cleaning pad with alcohol, wipe the timing roller [1] clean of dirt.

#### 3.4.2 Cleaning of the area around the waste toner collecting port

#### A. Periodically cleaning parts/cycle

• Area around the waste toner collecting port: Every 60,000 prints (upon each call)

#### B. Procedure

1. Remove the waste toner box. See P.16

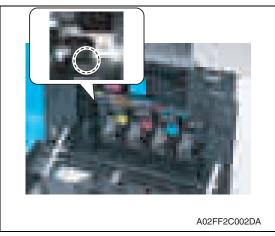

2. Wipe the areas around the waste toner collecting port clean of spilled toner and dirt using a cleaning pad with water or alcohol.

bizhub C200

#### 3.4.3 Replacing the waste toner box

#### A. Periodically replacing parts/cycle

• Waste toner box: Every 50,000 prints

#### B. Removal procedure

1. Open the front door.

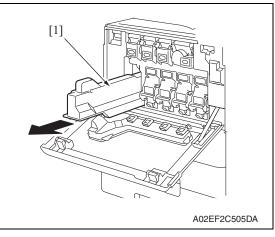

2. Raise the waste toner box [1] and remove it.

3. Clean the surface around the waste toner collecting port. See P.15

#### C. Reinstall procedure

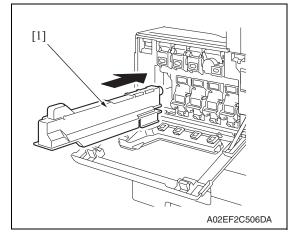

3. Close the front door.

- 1. Remove a new waste toner box from its packaging and remove the pack-ing material.
- 2. Place the waste toner box [1] in position.

# bizhub C200

#### 3.4.4 Replacing the transfer roller unit

#### A. Periodically replacing parts/cycle

• Transfer roller unit: Every 120,000 prints

#### B. Removal procedure

1. Open the right door.

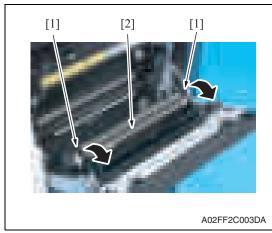

#### C. Reinstall procedure

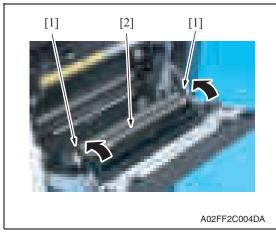

*3.* Close the right door.

- 2. Unlock the lock levers [1] of the transfer roller unit (at two places).
- *3.* Holding onto the lock levers [1] (at two places), remove the transfer roller unit [2].

- 1. Holding onto the lock levers [1] (at two places), mount the new transfer roller unit [2].
- 2. Lock the lock levers [1] (at two places).

#### NOTE

• Make sure that the levers are locked in position both at front and rear.

#### 3.4.5 Replacing the imaging unit

#### A. Periodically replacing parts/cycle

- Imaging unit Y,M,C : Every 45,000 prints
- Imaging unit K : Every 60,000 prints

#### NOTE

• Although the procedure shown below is for the replacement of the imaging unit K, use the same procedure to replace other imaging units Y,M,C.

#### B. Removal procedure

1. Open the front door.

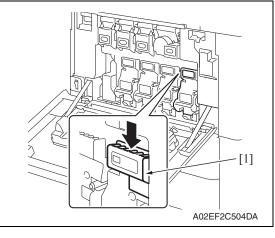

2. Press down to release the unlock lever [1] of the imaging unit to be replaced.

3. Remove the imaging unit [1].

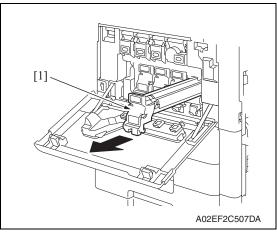

#### C. Reinstall procedure

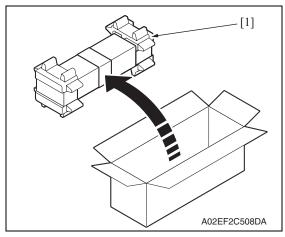

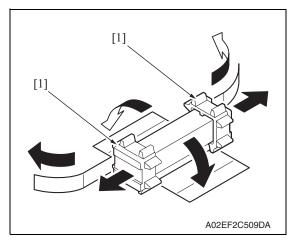

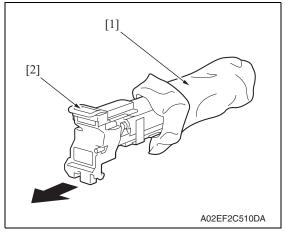

1. Remove the imaging unit [1] from its packaging.

2. Peel off the tapes, and then remove the packing materials [1].

bizhub C200

*3.* Remove the imaging unit [2] from the black protective bag [1].

#### Downloaded from www.Manualslib.com manuals search engine

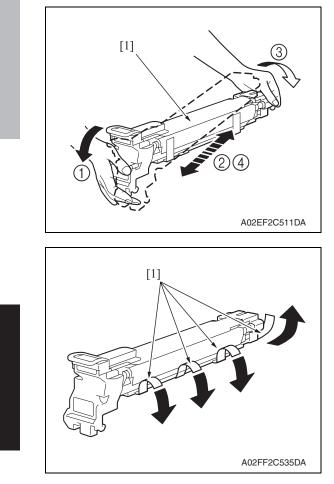

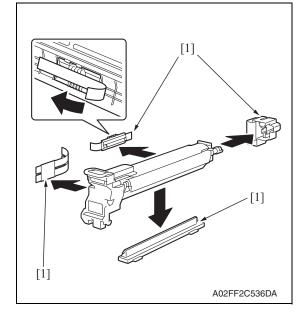

 Tilt the imaging unit [1] to the left and shake it a little left to right twice. Then, tilt the imaging unit to the right and shake it a little right to left twice.

5. Peel off the tapes [1].

6. Remove the packing materials and securing materials [1].

bizhub C200

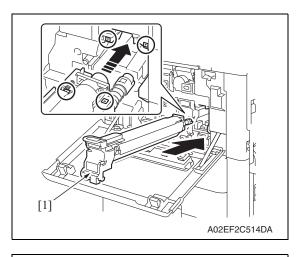

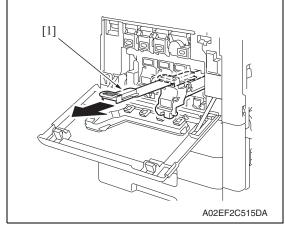

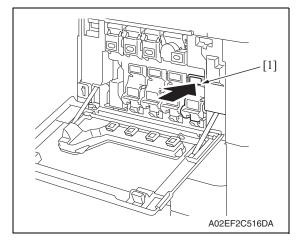

- 3. Periodical check
- Align the ▲ mark on the imaging unit with the ▼ mark on the main body. Install the imaging unit [1] into the main body.

8. To remove the protective sheet [1]

age, slowly pull its tab.

which guards against PC drum dam-

bizhub C200

*9.* Insert the imaging unit [1] completely and close the front door.

#### 3.4.6 Replacing the ozone filter

- A. Periodically replacing parts/cycle
- Ozone filter: Every 120,000 prints

#### B. Procedure

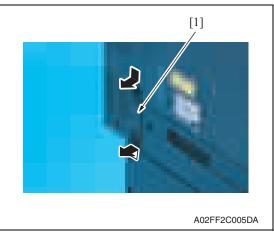

#### 3.4.7 Replacing the toner cartridge

#### A. Periodically replacing parts/cycle

- Toner cartridge Y,M,C : Every 18,500 prints
- Toner cartridge K : Every 24,000 prints

#### B. Removal procedure

1. Open the front door.

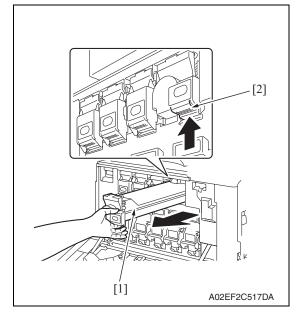

1. Grip the handle on the ozone filter [1] and slide it out of the main body.

- 2. Pull up the locking tab [2] of the empty toner cartridge [1] to unlock it.
- *3.* Pull out the toner cartridge [1] as far as possible, and then pull it up to remove it.

#### C. Reinstall procedure

- - [1] A02EF2C518DA
- ſ [1] A02EF2C519DA

- 3. Periodical check
- 1. Remove the new toner cartridge [1] from its packaging, and then shake the cartridge up and down 5 to 10 times.

locks into place.

2. Align the toner cartridge [1] with the slots in the machine, and then insert the cartridge until the locking tab

#### 3.4.8 Replacing the transfer belt unit

#### A. Periodically replacing parts/cycle

• Transfer belt unit: Every 120,000 prints

#### NOTE

• Before replacement operations of the transfer belt unit, make sure to turn OFF the main power switch and the sub power switch.

#### B. Removal procedure

- 1. Turn OFF the main power switch and the sub power switch.
- 2. Open the right door.

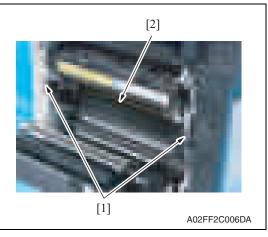

3. Remove two screws [1] and release the lock of the transfer belt unit [2].

4. Hold the both sides and lift it to take out the transfer belt unit [1] a little.

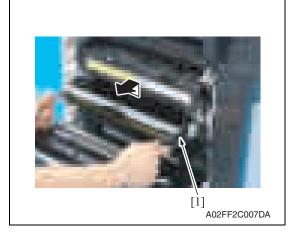

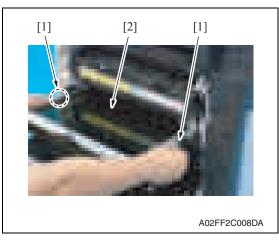

 Hold the position [1] as shown in the left and remove the transfer belt unit [2].

#### NOTE

- Do not touch the surface of the Image transfer belt unit.
- Cover the image transfer belt unit with something such shade cloth to protect its surface from dust or foreign matter.

#### C. Reinstall procedure

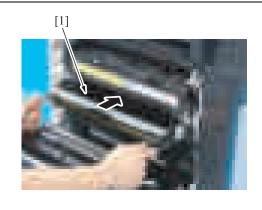

A02FF2C009DA

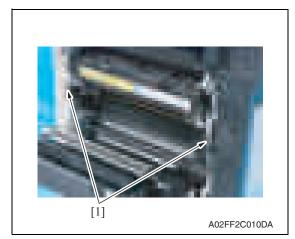

- 1. Insert the transfer belt unit [1]. **NOTE**
- Insert the transfer belt unit with care not to allow its docking gear to be damaged by hitting it against the rail or associated part.
- Do not touch the surface of the image transfer belt unit.
- Cover the image transfer belt unit with something such shade cloth to protect its surface from dust or foreign matter.
- 2. Install the transfer belt unit with two screws [1].

NOTE

• Replace the ozone filter, which is supplied with the transfer belt unit, at the same time.

- *3.* Close the right door.
- 4. Turn ON the main power switch.
- Select [Service Mode] → [Imaging Process Adjustment] → [Gradation Adjust] and carry out gradation adjust.
   See P.176

#### 3.4.9 Cleaning of the image transfer entrance guide

#### A. Periodically cleaning parts/cycle

Image transfer entrance guide: When the transfer belt unit is replaced (every 120,000 print)

#### B. Procedure

1. Remove the transfer belt unit. See P.24

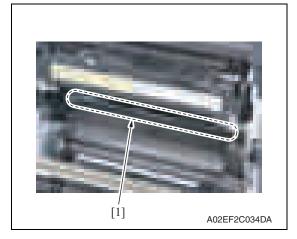

2. Wipe the image transfer entrance guide [1] clean of spilled toner and dirt using a cleaning pad with water or alcohol.

#### 3.4.10 Cleaning of the IDC/registration sensor/MK,YC

#### A. Periodically cleaning parts/cycle

IDC/registration sensor/MK,YC: When the transfer belt unit is replaced (every 120,000 print)

#### B. Procedure

1. Remove the transfer belt unit. See P.24

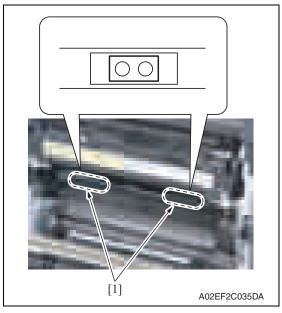

2. Wipe the surface of the IDC/registration sensor/MK,YC [1] clean of spilled toner and dirt using a cotton bud.

#### 3.4.11 Cleaning of the original glass assy

#### A. Periodically cleaning parts/cycle

• original glass assy: Every 30,000 sheets scan

#### B. Procedure

1. Open the original cover or the ADF.

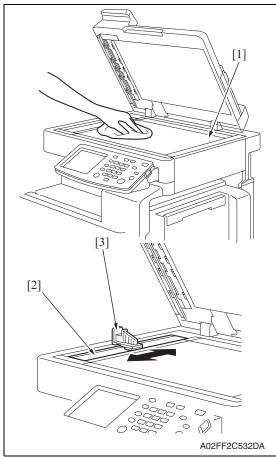

- 2. Clean the surface of the original glass [1] using a cleaning pad.
- 3. Clean the left partition glass [2] with the left partition glass cleaner [3].

#### 3.4.12 Cleaning of the exposure lamp

#### A. Periodically cleaning parts/cycle

• Exposure lamp: Every 120,000 sheets scan

#### B. Procedure

1. Remove the original glass assy. See P.53

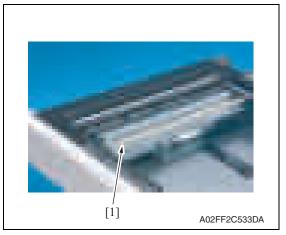

2. Wipe the exposure lamp [1] clean of dirt using a cleaning pad.

#### 3.4.13 Cleaning of the each mirror and the lens

#### A. Periodically cleaning parts/cycle

• Each mirror and lens: Every 120,000 sheets scan

#### **B.** Procedure

1. Remove the exposure unit. See P.76

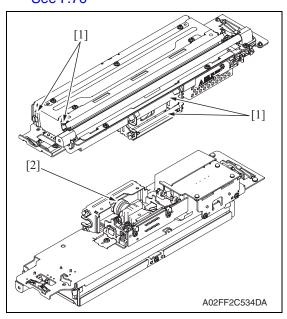

2. Wipe the each mirror [1] and the lens[2] clean of dirt using a cleaning pad.

bizhub C200

# 4. Service tool

## 4.1 Service material list

| Name              | Shape        | Material No. | Remarks     |
|-------------------|--------------|--------------|-------------|
| Cleaning pad      | A02EF2C526DA | 000V-18-1    | 10pcs/1pack |
| Isopropyl alcohol | A00KF2C506DA |              |             |

# 4.2 CE tool list

| Tool name                     | Shape        | Quantity | Parts No.             | Remarks |
|-------------------------------|--------------|----------|-----------------------|---------|
| PH window cleaning jig        | 4038F2C557DA | 1        | 4038 2083 ##          |         |
| PH window cleaning jig<br>pad | 4038F2C558DA | 1        | 4038 2084 ##          |         |
| Color chart                   | A02EF2C520DA | 1        | 9J06 PJP1 ##          | A3      |
|                               |              |          | 9J06 PJP2 ##          | 11 x 17 |
| Compact flash                 | 4037F2C601DA | 1        | V865400002<br>(blank) | *1      |

\*1: Inquire of KMBT about the part number of compact flash in which the firmware data is written.

bizhub C200

Downloaded from www.Manualslib.com manuals search engine

## 4.3 Copy materials

#### 4.3.1 Imaging unit single parts (IU)

| Parts name     | Replacing period |
|----------------|------------------|
| Imaging unit K | 60,000 prints    |
| Imaging unit Y | 45,000 prints    |
| Imaging unit M | 45,000 prints    |
| Imaging unit C | 45,000 prints    |
| Sec D12        |                  |

See P.13

#### 4.3.2 Toner cartridge single parts (T/C)

| Parts name        | Replacing period *1 |
|-------------------|---------------------|
| Toner cartridge K | 24,000 prints *1    |
| Toner cartridge Y | 18,500 prints *1    |
| Toner cartridge M | 18,500 prints *1    |
| Toner cartridge C | 18,500 prints *1    |

\*1: Life value that can be achieved with a probability of 90% even with product-to-product variations and fluctuating operating environmental conditions taken into consideration, when the T/C is used under the conditions of B/W ratio 5% for each color.

#### 4.3.3 Waste toner box

| Parts name      | Replacing period *1 |
|-----------------|---------------------|
| Waste toner box | 50,000 prints *1    |

\*1: A waste toner full condition is detected with detecting the actual waste toner emissions. See P.13

#### 4.3.4 Maintenance kit

There is no setting for the maintenance kit.

# 5. Firmware upgrade

### 

• Do NOT downgrade the firmware data from the MAIN firmware versions 21 or later to the MAIN firmware versions earlier than 21.

## $\underline{1}$ 5.1 Firmware rewriting by the compact flash

#### 5.1.1 Preparations for firmware rewriting

#### A. Items required

- Drive which enables writing/reading of compact flash
- Compact flash (service tool)

#### B. Writing data to compact flash

- 1. Prepare firmware data.
- 2. Format the compact flash on the PC.

#### NOTE

- Use the FAT file format for formatting the compact flash. The machine does not recognize any compact flash that has been formatted in FAT32 or other format.
- 3. Copy the firmware data to the compact flash.

### NOTE

- When copying the data to the compact flash, directly copy the files contained in the folder, instead of copying the folder.
- Copy only the data to be rewritten.
- Note that no display is given on the control panel if wrong firmware is copied.
- Be sure to take note of the checksum value of the firmware data.
- C. Checking version
- Before rewriting firmware, check the current ROM version. See P.153

#### 5.1.2 Firmware rewriting procedures

NOTE

- NEVER remove or insert the compact flash card with the machine power turned ON.
- Confirm the current version before upgrading the firmware.
- Before upgrading the firmware, confirm that no jobs remain within the machine.

bizhub C200

# A. Controller

1. Turn OFF the main power switch.

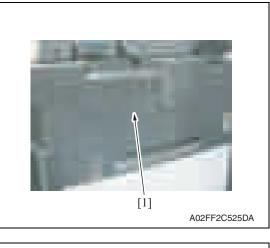

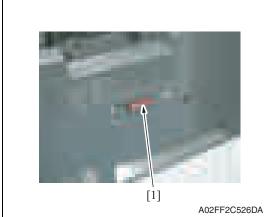

2. Remove the cover [1] from the compact flash insertion slot.

*3.* Insert the compact flash [1], to which the controller files to be rewritten are copied, into the slot.

# NOTE

• Do not copy engine, job separator, and other firmware to the compact flash.

- 4. Turn ON the main power switch and the sub power switch.
- 5. The Flash ROM Setup screen is displayed on the control panel display, and upgrading starts.
- 6. When "FINISH" is displayed at the bottom of the control panel, upgrading of the firmware is completed.

Turn OFF the main power switch.

# NOTE

• NEVER turn OFF the main power switch until "FINISH" appears.

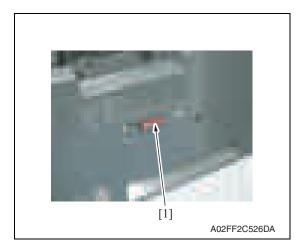

7. Remove the compact flash card [1] from the slot.

- 8. Reinstall the cover of the slot.
- 9. Turn ON the main power switch and the sub power switch.
- 10. Select [Admin.]  $\rightarrow$  [Firmware Version].
- 11. Check that the firmware version has been updated.

# B. Engine/job separator

# NOTE

- Make sure that the controller firmware is not copied to the compact flash.
- To rewrite both the engine and job separator firmware at the same time, copy both types of firmware to the compact flash.
- If wrong files are copied to the compact flash, no display is given on the control panel.

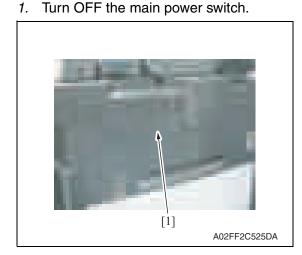

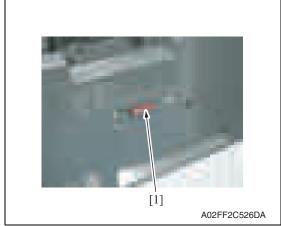

pact flash insertion slot.

2. Remove the cover [1] from the com-

- *3.* Insert the compact flash [1], to which the engine and job separator firmware data is copied, into the slot.

- 4. Turn ON the main power switch and the sub power switch.
- 5. Call the service mode to the screen. See P.158

Maintenance

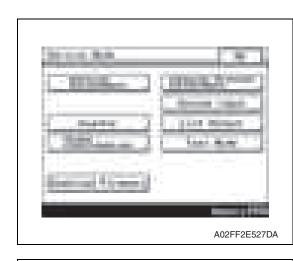

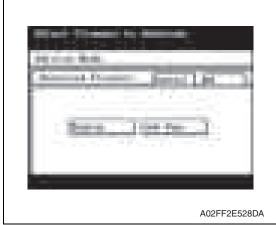

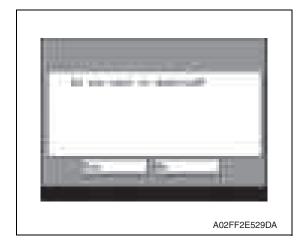

7. Select [Engine] and touch [OK]. **NOTE** 

6. Touch [Download Firmware].

• Touch [Job Sep.] also if the job separator firmware data is also to be rewritten.

8. Check the message, then select [Yes].

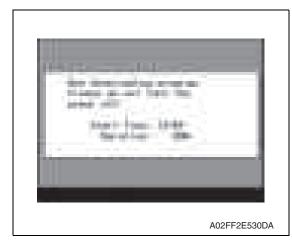

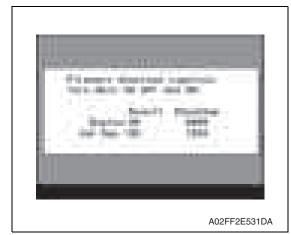

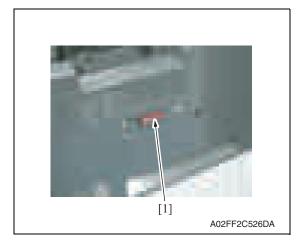

- 14. Reinstall the cover of the slot.
- 15. Turn ON the main power switch.
- 16. Select [Admin.]  $\rightarrow$  [Firmware Version].
- 17. Check that the firmware version has been updated.

*9.* The screen on the left will appear as soon as downloading starts.

# NOTE

- While this screen is being displayed, which indicates that the firmware is being rewritten, never turn OFF the main power switch or sub power switch, unplug the power cord, open the cover, or otherwise perform action to hamper the rewriting procedure.
- *10.* The screen on the left appears when the rewriting sequence is completed.
- 11. Check the checksum value recorded against that shown on the screen and make sure that there is a match between the two values.
- 12. Turn OFF the main power switch.

*13.* Remove the compact flash card [1] from the slot.

Maintenance

# 1 5.2 Firmware rewriting by the Internet ISW

# 5.2.1 Outline

• [Internet ISW] is the system which gives the instruction for updating the firmware with the CS Remote Care, so the main body will automatically receive the firmware from the program server over a network for updating.

# 5.2.2 Service environment

The following conditions are necessary for using the Internet ISW function.

• The main body is connected to such a network environment that the firmware can be downloaded on the internet using the http protocol.

The "Internet ISW" will not operate under the following conditions.

- Main power switch is set to OFF.
- Sub power switch is set to OFF.
- The main body has the job currently performing.
- Modes other than normal mode are used.
- Machine has a paper jam.
- The version of firmware provided from the program server and MFBU board on the machine are not compatible with each other.

# 5.2.3 Preparations

- For using the Internet ISW, the network parameter, program server address as well as firewall address need to be set to the main body.
- For details of each setting item, refer to Adjustment/Setting "Internet ISW". See P.315

# A. Internet ISW

- 1. Call the service mode to the screen.
- 2. Touch [Internet ISW]

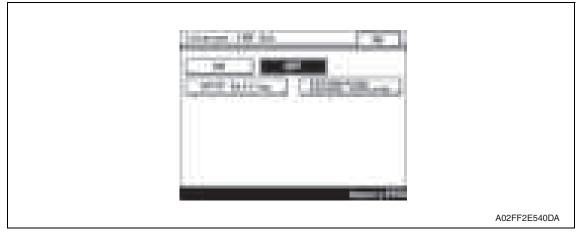

3. Select [ON], and touch [OK].

NOTE

• Settings such as server setting, etc. will be available by selecting "ON" on this setting.

# B. HTTP Setting

• It performs the setting concerning the http protocol for connecting to the Internet ISW.

# (1) Setting procedure

| Step | Connecting by http                                                                                                    |
|------|----------------------------------------------------------------------------------------------------|
| 0    | Select [Internet ISW] which is available from [Service Mode].                                                                                                    |
| 1    | Touch [HTTP Setting].                                                                                                    |
| 2    | Touch [Connect Proxy]. <ul> <li>For connecting via proxy server, select [ON].</li> </ul>                                                                                                    |
| 3    | <ul> <li>Touch [Proxy Server].</li> <li>For connection via proxy server, set a proxy server address, port number, and authentication related items.</li> <li>1. Select the [Server Address], and set the proxy server address.</li> <li>2. Select [Port Number], and set the port number for the proxy server from 1 through 65535.</li> <li>3. Select [Authentication Settings].</li> <li>4. When Authentication is necessary for accessing to the proxy server, select [Authentication], and select [ON].</li> <li>5. Select [Login Name], and enter the login name on the on-screen keyboard.</li> <li>6. Select [Password], and enter the password on the on-screen keyboard.</li> </ul> |
| 4    | <ul><li>Touch [Connection Timeout].</li><li>Set the time for the connection time out between 30 and 300 seconds.</li></ul>                                                                                                    |

# C. Forwarding Access Setting

- To make the access setting for the program server which stores the firmware data.
- 1. Select [Internet ISW] which is available from [Service Mode].
- 2. Touch [Forwarding Access Setting].

| 1 composed of | 44 - Sec.                                                                                                    |
|---------------|----------------------------------------------------------------------------------------------------|
| Transa II     | a month formage 1 and 1                                                                                                    |
|               | Contrast Contrast Contrast Contrast                                                                                                    |
| Loca her      | -                                                                                                    |
| Present 4     | · · · · · · · · · · · · · · · · · · ·                                                                                                    |
| (7)           |                                                                                                    |
| 1711. Non     | Vini-Mer.                                                                                                    |
|               | and the second second se |
|               | A02FF2E541DA                                                                                                    |

- *3.* Select [Login Name], and enter the login name which is necessary for connecting to the program server on the on-screen keyboard, and touch [OK].
- 4. Select [Password], and enter the password which is necessary for connecting to the program server on the on-screen keyboard, and touch [OK].
- 5. Select [URL], and enter the directory which stores the program server address and the firmware on the on-screen keyboard by URL method, and touch [OK].

NOTE

- Enter the URL which matches to the protocol to be used.
  - When connecting to http http://(host name or IP address)/directory name or https://(host name or IP address)/directory name

- 6. Select [File Name], and enter the file name of the firmware data to be downloaded on the on-screen keyboard, and touch [OK].
- 7. Touch [OK] to finish setting.

# 5.2.4 Firmware rewriting procedure

- For the firmware update procedure using CS Remote Care, refer to CS Remote Care Center Manual.
- For detailed error information relating to CS Remote Care, refer to "Adjustment/Setting: CS Remote Care."

See P.181

# NOTE

• Before updating firmware using Internet ISW, contact the administrator to get agreement.

Do not update firmware via Internet ISW when a job is processed. Internet ISW does not function when a job is processed.

Other

the screws.

A. Paint-locked screws

6.

6.1

NOTE

# 6. Other

# bizhub C200

B. Red-painted screws NOTE

transportation.

• The screws which are difficult to be adjusted in the field are painted in red in order to prevent them from being removed by mistake.

To prevent loose screws, a screw lock in blue or green series color is applied to

 The screw lock is applied to the screws that may get loose due to the vibrations and loads created by the use of machine or due to the vibrations created during

If the screw lock coated screws are loosened or removed, be sure to apply a screw

Disassembly/adjustment prohibited items

- Do not remove or loosen any of the red-painted screws in the field. It should also be noted that, when two or more screws are used for a single part, only one representative screw may be marked with the red paint.
- C. Variable resistors on board

lock after the screws are tightened.

# NOTE

- Do not turn the variable resistors on boards for which no adjusting instructions are given in Adjustment/Setting.
- D. Removal of PWBs

# 

- When removing a circuit board or other electrical component, refer to "Handling of PWBs" and follow the corresponding removal procedures.
- The removal procedures given in the following omit the removal of connectors and screws securing the circuit board support or circuit board.
- Where it is absolutely necessary to touch the ICs and other electrical components on the board, be sure to ground your body.

# 6.2 Disassembly/assembly/cleaning list (other parts)

# 6.2.1 Disassembly/assembly parts list

| No. | Section         | Part name                                   | Ref. page |
|-----|-----------------|---------------------------------------------|-----------|
| 1   |                 | Front door                                  | P.42      |
| 2   |                 | Upper front cover                           | P.43      |
| 3   |                 | Right front cover                           | P.43      |
| 4   |                 | Left cover                                  | P.44      |
| 5   |                 | Left shield cover                           | P.44      |
| 6   |                 | Rear left cover                             | P.45      |
| 7   |                 | Exit cover                                  | P.45      |
| 8   |                 | IR rear cover                               | P.46      |
| 9   |                 | Paper exit rear cover                       | P.46      |
| 10  | Enteries a sub- | Rear cover                                  | P.47      |
| 11  | Exterior parts  | Rear right cover                            | P.47      |
| 12  |                 | Control panel assy                          | P.48      |
| 13  |                 | Exit tray                                   | P.49      |
| 14  |                 | Tray 1                                      | P.49      |
| 15  |                 | Front cover                                 | P.50      |
| 16  |                 | IR upper front cover                        | P.52      |
| 17  |                 | IR left cover                               | P.52      |
| 18  |                 | IR right cover                              | P.53      |
| 19  | -               | Original glass assy                         | P.53      |
| 20  |                 | ADF glass assy                              | P.54      |
| 21  | Rollers         | Tray1 feed roller                           | P.54      |
| 22  | Rollers         | Tray 1 separation roller assy               | P.55      |
| 23  |                 | Fusing unit                                 | P.56      |
| 24  |                 | PH unit                                     | P.57      |
| 25  |                 | Main drive unit                             | P.62      |
| 26  |                 | Transport drive unit                        | P.65      |
| 27  | Units           | Fusing drive unit                           | P.69      |
| 28  | Units           | Hopper drive unit (C/K, Y/M)                | P.71      |
| 29  |                 | Right door assy                             | P.72      |
| 30  |                 | Scanner chassis                             | P.73      |
| 31  |                 | Exposure unit                               | P.76      |
| 32  |                 | Flat cable of the exposure unit             | P.79      |
| 33  |                 | PH relay board (REYB/PH)                    | P.81      |
| 34  |                 | DC power supply (DCPU)                      | P.83      |
| 35  |                 | Printer control board (PRCB)                | P.84      |
| 36  | PWBs            | Service EEPROM board (SVERB)                | P.85      |
| 37  |                 | High voltage unit (HV)                      | P.87      |
| 38  |                 | Tray 1 paper FD size detect board (PSDTB/1) | P.87      |

| No. | Section  | Part name                                      | Ref. page |
|-----|----------|------------------------------------------------|-----------|
| 39  |          | ADCU board (ADCUB)                             | P.88      |
| 40  | PWBs     | MFBU board (MFBUB)                             | P.89      |
| 41  |          | BCRU board (BCRUB)                             | P.91      |
| 42  |          | Inverter board (INVB)                          | P.92      |
| 43  |          | Transport motor (M1)                           | P.93      |
| 44  |          | Color PC motor (M3)                            | P.94      |
| 45  | Motors   | Fusing motor (M2)                              | P.94      |
| 46  |          | Fusing pressure roller retraction motor (M12)  | P.95      |
| 47  |          | Toner supply motor/CK (M7)                     | P.95      |
| 48  |          | Toner supply motor/YM (M6)                     | P.96      |
| 49  |          | Scanner motor (M201)                           | P.96      |
| 50  |          | Transfer belt pressure retraction clutch (CL3) | P.97      |
| 51  | Clutches | Developing clutch/K (CL4)                      | P.98      |
| 52  |          | Tim. roller clutch (CL1)                       | P.99      |
| 53  |          | IDC registration sensor/MK (IDCS/MK)           | P.99      |
| 54  | etc.     | IDC registration sensor/YC (IDCS/YC)           | P.99      |
| 55  |          | Exposure lamp (FL201)                          | P.102     |
| 56  |          | Scanner drive wires                            | P.104     |

# 6.2.2 Cleaning parts list

| No. | Section            | Part name                | Ref. page |
|-----|--------------------|--------------------------|-----------|
| 1   | Drococcing contion | Transfer belt unit       | P.109     |
| 2   | Processing section | PH window                | P.109     |
| 3   | Tray 1             | Tray 1 feed roller       | P.110     |
| 4   | llay l             | Tray 1 separation roller | P.110     |

# 6.3 Disassembly/assembly procedure

# 6.3.1 Front door

1. Open the front door.

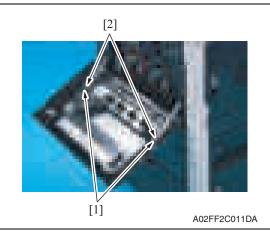

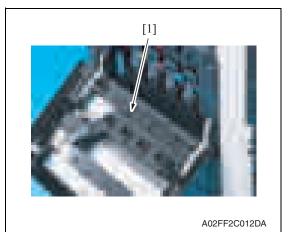

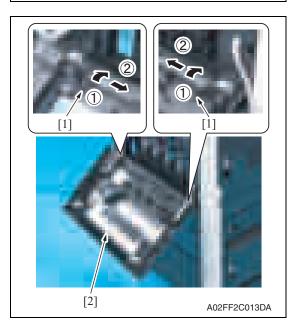

2. Remove two screws [1] and the suppression plates [2].

*3.* Remove the PH window cleaning jig [1].

- 4. Slide the pins [1] in the direction of the arrow and remove it.
- 5. Remove the front door [2].

# 6.3.2 Upper front cover

- 1. Open the front door.
- 2. Open the right door.

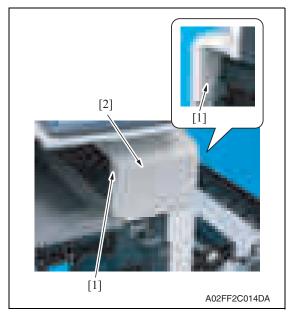

# 6.3.3 Right front cover

- 1. Remove the upper front cover. See P.43
- 2. Slide out the tray 1.

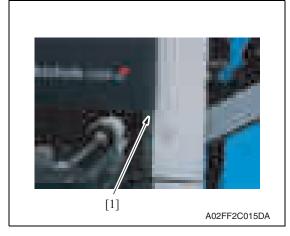

4. Open the front door again.

*3.* Remove two screws [1], and remove the upper front cover [2].

bizhub C200

*3.* Temporarily close the front door and remove the screw [1].

5. Remove four screws [1], and remove

the right front cover [2].

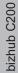

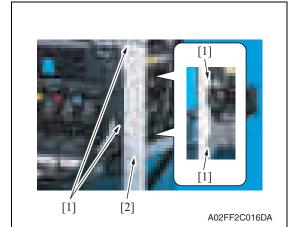

# 6.3.4 Left cover

1. Open the front door.

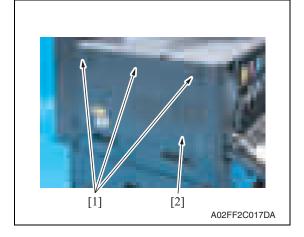

# 6.3.5 Left shield cover

- 1. Remove the exit tray. See P.49
- 2. Remove the rear left cover. See P.45

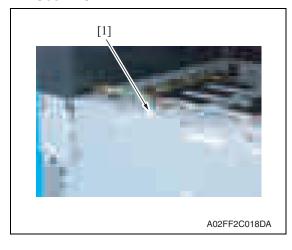

3. Disconnect the connector [1].

2. Remove three screws [1], and remove the left cover [2].

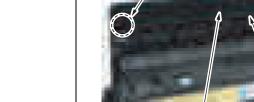

remove the left shield cover [2].

4. Remove twelve screws [1], and

bizhub C200

3. Remove four screws [1], and remove the rear left cover [2].

1. Remove the screw [1], unhook two tabs [2], and remove the paper exit cover [3].

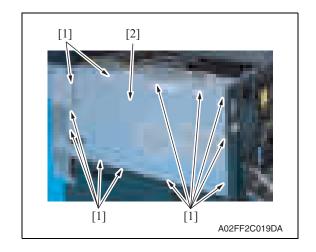

### 6.3.6 **Rear left cover**

- 1. Remove the ozone filter. See P.22
- 2. Remove the left cover. See P.44

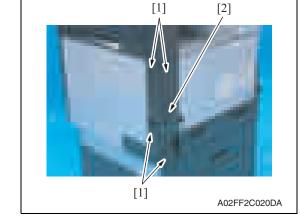

### 6.3.7 Exit cover

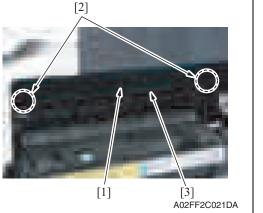

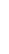

## 6.3.8 IR rear cover

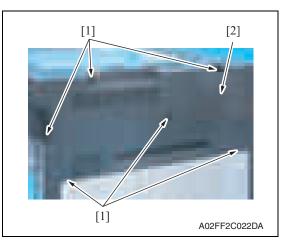

# 6.3.9 Paper exit rear cover

- 1. Remove the rear left cover. See P.45
- 2. Remove the IR rear cover. See P.46
- *3.* Remove the exit tray. See P.49
- 4. Remove the exit cover. See P.45

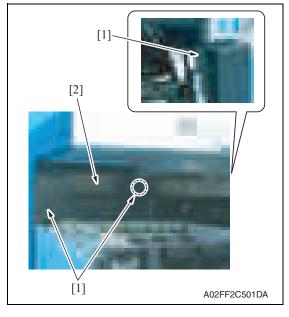

5. Remove three screws [1], and remove the paper exit rear cover [2].

1. Remove six screws [1], and remove the IR rear cover [2].

1. Remove the IR rear cover. See P.46

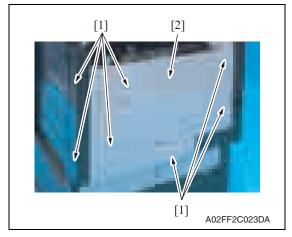

### **Rear right cover** 6.3.11

- 1. Open the right door.
- 2. Remove the IR rear cover. See P.46

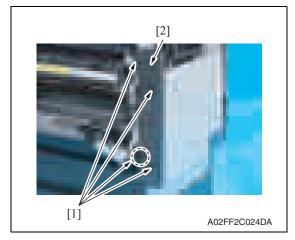

remove the rear cover [2].

6. Other

2. Remove seven screws [1], and

3. Remove four screws [1], and remove the rear right cover [2].

2. Remove two screws [1].

# 6.3.12 Control panel assy

1. Lower the control panel down to the bottommost position.

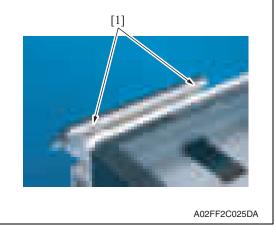

3. Raise the control panel to the topmost position.

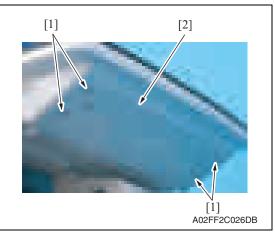

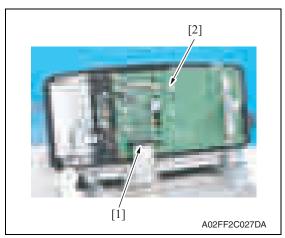

4. Remove four screws [1], and remove the control panel lower cover [2].

5. Disconnect the connector [1] of the flat cable, and remove the control panel assy [2].

# 6.3.13 Exit tray

- 1. Open the front door.
- 2. Remove the left cover. See P.44

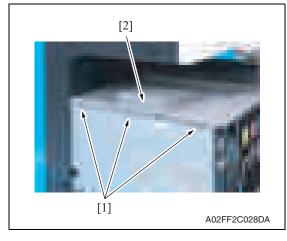

# 6.3.14 Tray 1

1. Slide out the tray 1.

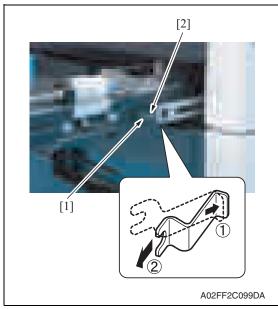

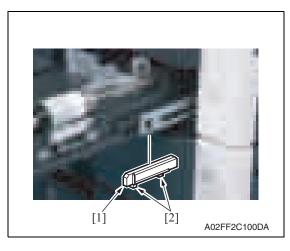

*3.* Remove three screws [1], and remove the exit tray [2].

2. Remove the screw [1], and remove the stopper [2].

3. Hold two tabs [2], and remove the spacer [1].

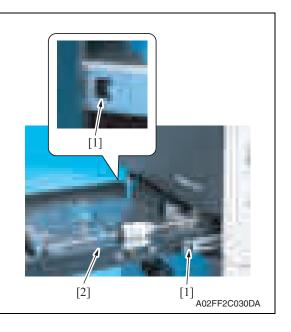

# 6.3.15 Front cover

- 1. Slide out the tray 1.
- 2. Remove the front door. See P.42
- *3.* Remove the left cover. See P.44
- 4. Remove the toner cartridges (C, M, Y, K). See P.22
- 5. Remove the waste toner box. See P.16
- 6. Remove the imaging units (C, M, Y, K). See P.18

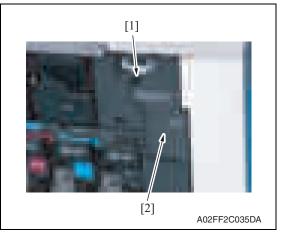

4. Pushing the slide locks [1] on both

ends, remove the tray 1 [2].

7. Remove the screw [1], and remove the connector protective cover [2].

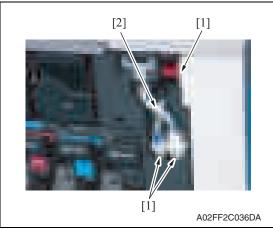

*9.* Remove the right front cover. See P.43

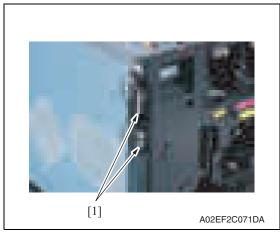

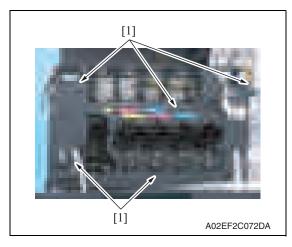

saddle [2].

10. Disconnect two connectors [1].

8. Disconnect three connectors [1], and

remove the harness from the wire

11. Remove five screws [1].

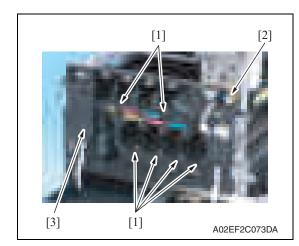

# 6.3.16 IR upper front cover

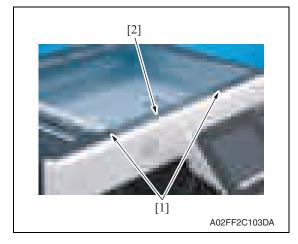

# 6.3.17 IR left cover

- 1. Remove the IR rear cover. See P.46
- 2. Remove the exit tray. See P.49

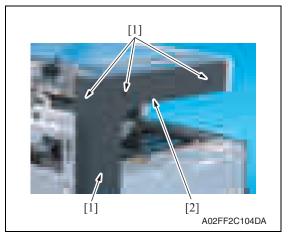

*3.* Remove four screws [1], and remove the IR left cover [2].

12. Unhook six tabs [1], and disconnect the connector [2] from the front cover.

1. Remove two screws [1], and remove

the IR upper front cover [2].

13. Remove the front cover [3].

1. Remove the IR rear cover. See P.46

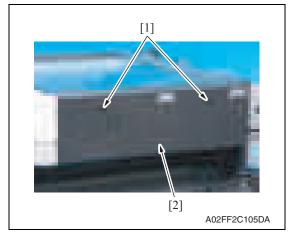

# 6.3.19 Original glass assy

- 1. Remove the IR rear cover. See P.46
- 2. Remove the IR upper front cover. See P.52

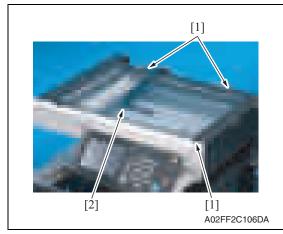

*3.* Remove three screws [1], and remove the original glass assy [2].

2. Remove two screws [1], and remove the IR right cover [2].

# 6.3.20 ADF glass assy

- 1. Remove the IR rear cover. See P.46
- 2. Remove the IR left cover. See P.52

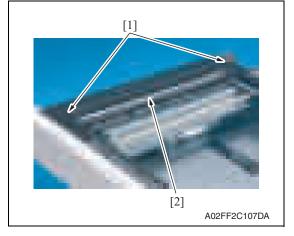

# 6.3.21 Tray 1 feed roller

1. Slide out the tray 1.

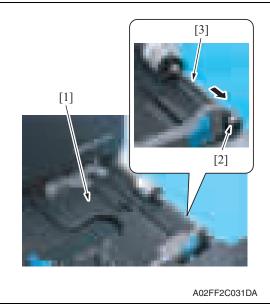

*3.* Remove two screws [1], and remove the ADF glass assy [2].

- 2. Lock the paper lifting plate [1] into position.
- 3. Snap off the C-clip [2].
- 4. Remove the shaft for the tray 1 feed roller assy [3] from the front bushing.

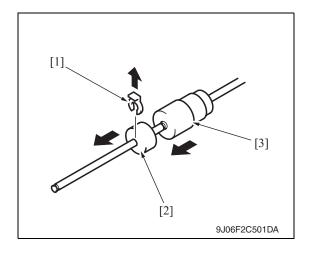

# 6.3.22 Tray 1 separation roller assy

1. Slide out the tray 1.

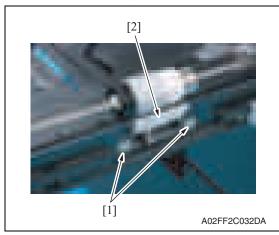

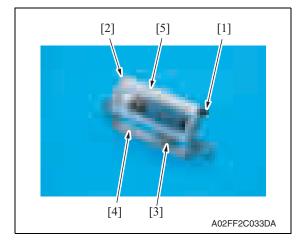

Remove the C-clip [1] and the collar
 [2], and remove the tray 1 feed roller
 [3].

6. Other

 Take off the rubber stopper [1], shaft
 [2], spring [3], and guide plate [4] to remove the separation roller fixing bracket assy [5].

2. Remove two screws [1], and remove

the tray 1 separation roller fixing

plate assy [2].

4. Snap off the E-ring [1] and the tray 1

separation roller assy [2].

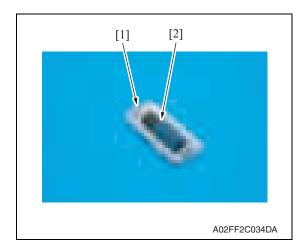

6.3.23 Fusing unit

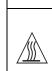

• The temperature gets high in the vicinity of the fusing unit. You may get burned when you come into contact with the area. Before replacement operations, make sure that more than 20 minutes have elapsed since the main and sub power switches were turned off.

**∧** CAUTION

- 1. Open the front door.
- 2. Open the right door.

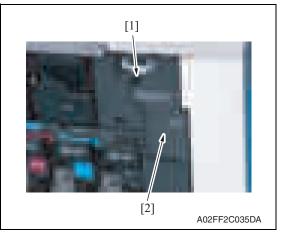

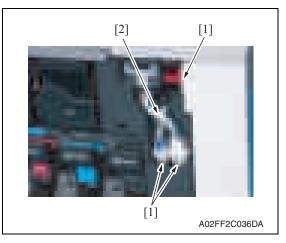

*3.* Remove the screw [1], and remove the connector protective cover [2].

- 4. Disconnect three connectors [1].
- 5. Remove the harness from the wire saddle [2].

Maintenance

NOTE

· When removing the fusing unit, hold the parts shown on the picture on the left so that it would not fall.

|   | <u>A</u> CAUTION                                                                                                    |
|---|----------------------------------------------------------------------------------------------------|
|   | <ul> <li>Do not replace the printer head unit while the power is ON.</li> <li>Laser beam generated during the above mentioned activity may cause blindness.</li> </ul> |
| 9 | <ul> <li>Do not disassemble or adjust the printer head unit.</li> <li>Laser beam generated during the above mentioned activity may cause blindness.</li> </ul>         |

AUTION

# NOTE

6.3.24

• When replace the PH unit, replace 4-color PH units at the same time.

[3] [2] [3][2] [3] A02EF2C074DA

[1] A02FF2C037DA

# A. Removal procedure

[3]

[2]

- 1. Remove the front cover. See P.50
- 2. Remove the transfer belt unit. See P.24

[1]

[2]

[1]

PH unit

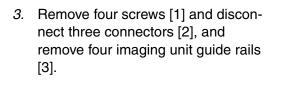

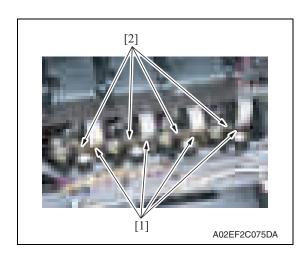

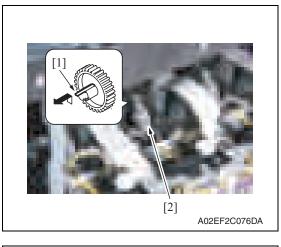

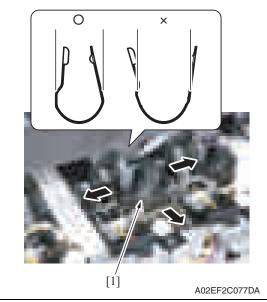

4. Disconnect four flat cables [1] and four connectors [2] of the PH unit.

5. Unhook the tab [1], and remove the gear [2] of the PH unit.

NOTE

• This step is not needed when removing PH unit (Black) that does not have a gear.

*6.* Remove the stopper [1] of the PH unit.

# NOTE

 When removing the stopper, use care so that both ends of the stopper will not open but stay parallel as shown on the left.
 Keep using the stopper after once

stretched out may cause uneven pitch or other image troubles.

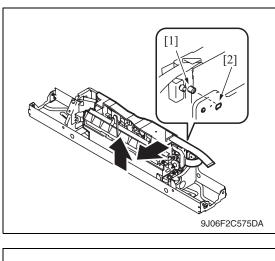

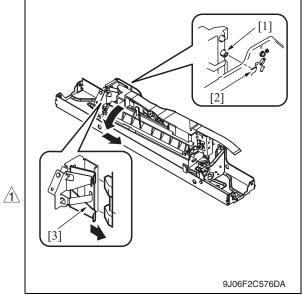

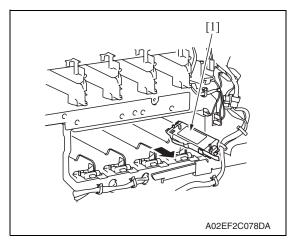

7. Remove the PH unit.

Move the front side of the PH unit to left a little, and remove the boss [1] from the locating hole [2]. Lift up the front side of the PH unit a little.

Remove the boss [1] at the rear side of the PH unit from the locating hole [2].

# NOTE

• Since the back of the PH unit is pushed to the right with the two plate springs [3], remove it by tilting the backside of the PH unit to the left as shown in the left illustration.

# 

 Be careful not to injure a hand by the plate springs.

# Remove the PH unit [1].

8. Follow the same procedures to remove all PH units.

# B. Reinstall procedure

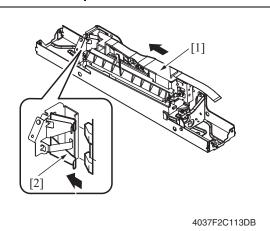

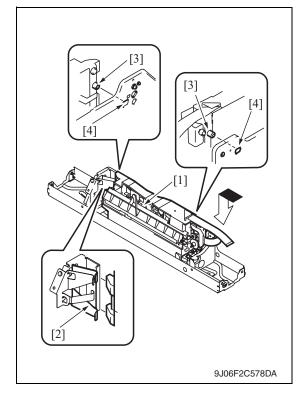

1. Fit the back of the PH unit [1] into the plate spring [2] of installation plate.

- 2. Push the PH unit [1] along the right side line of PH unit installation plate all the way and fit it into the plate spring [2].
- 3. Make sure that the two bosses [3] at front and rear side of the PH unit fit in the locating hole [4].

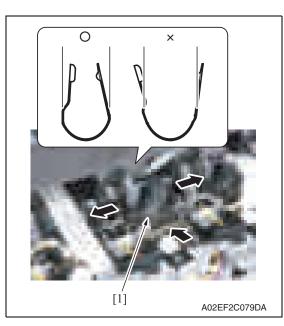

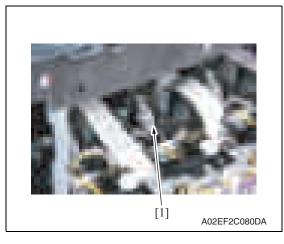

- 4. Reinstall the stopper [1].
- NOTE
- When reinstalling the stopper, use care so that both ends of the stopper will not open but stay parallel as shown on the left. Keep using the stopper after once

Keep using the stopper after once stretched out may cause uneven pitch or other image troubles.

5. Reinstall the gear [1].

# NOTE

- Make sure that the gear claw is fit in.
- 6. Connect the connector and the flat cable.

# NOTE

- Make sure the harness is installed along with the harness guide.
- 7. Follow the same procedures to install all the PH units.

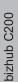

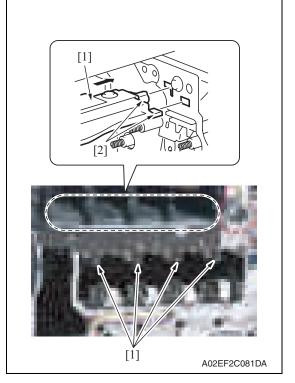

- 9. Reinstall the Image transfer belt unit.
- 10. Reinstall the front cover.
- 11. Make skew adjustment of the PH unit. See P.328

# NOTE

• When replacing the PH unit, make sure to conduct PH unit skew adjustment.

### 6.3.25 Main drive unit

- 1. Remove the transfer belt unit. See P.24
- 2. Remove the high voltage unit. See P.87
- 3. Remove the color PC motor. See P.94
- 4. Remove the transport motor. See P.93

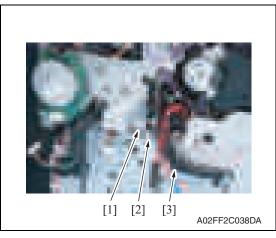

- 5. Disconnect the connector [1].
- 6. Remove the harness from the wire saddle [2] and the harness cover [3].

Downloaded from www.Manualslib.com manuals search engine

62

- Install the imaging unit guide rails [1]. 8. NOTE
- Make sure that the two claws [2] at rear end of the rail are fit in the locating hole on the main unit.

[1]

 Disconnect the connector [1], and remove the harness from the wire saddle [2] and the harness guide [3].

- 8. Remove two screws [1], and remove the harness guide [2].
- Maintenance
- *9.* Disconnect two connectors [1], and remove the harness from two wire saddles [2].

[2]

A02FF2C040DA

A02FF2C039DA

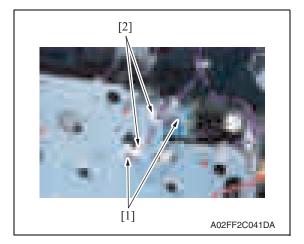

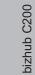

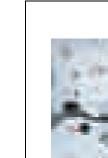

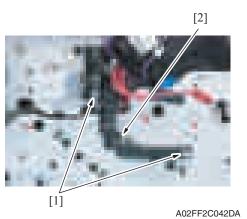

11. Remove the left shield cover. See P.44

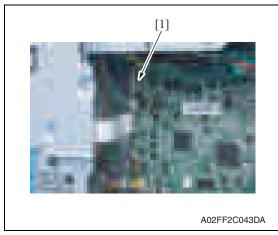

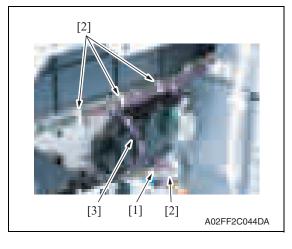

10. Remove two screws [1], and remove the harness guide [2].

12. Disconnect the connector [1].

13. Disconnect the connector [1], and remove the harness from four wire saddles [2] and the harness guide [3].

bizhub C200

Maintenance

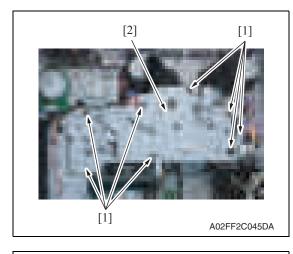

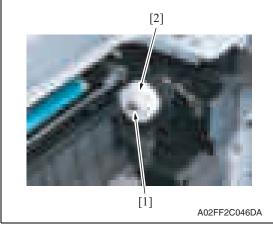

# 6.3.26 Transport drive unit

- 1. Remove the main drive unit. See P.62
- 2. Remove the rear right cover. See P.47

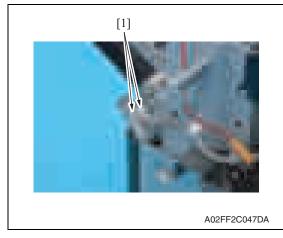

14. Remove eight screws [1], and slide out the main drive unit [2].

15. Remove the E-ring [1], and remove the gear [2].

NOTE

• There is a pin, which fixes the gear to the shaft, installed inside the gear.

Use care not to let the pin drop off during the removal of the gear.

*16.* Remove the main drive unit.

bizhub C200

3. Disconnect two connectors [1].

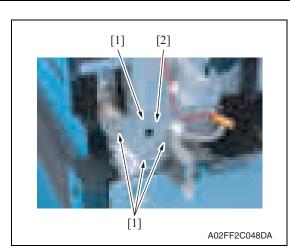

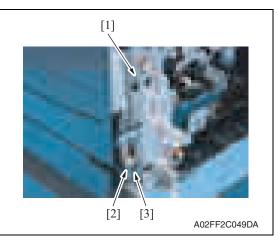

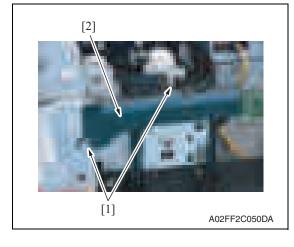

- 4. Close the right door.
- 5. Remove four screws [1], and remove the reinforcement plate [2] of the right door.

6. Remove the shoulder screw [1], the spring [2] and the collar [3].

7. Remove two screws [1], and remove the rear handle cover [2].

Maintenance

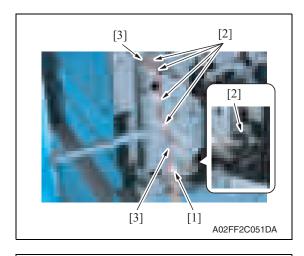

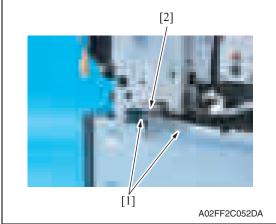

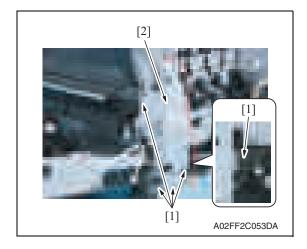

- 8. Remove the wire saddle [1].
- 9. Remove the harness from five wire saddles [2] and two edge covers [3].

*10.* Remove two screws [1], and remove the cover [2].

bizhub C200

11. Remove five screws [1], and remove the rear handle assy [2].

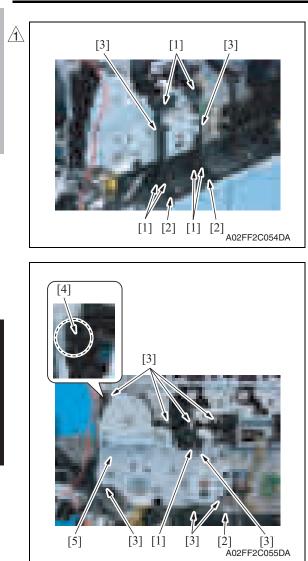

- 12. Remove each two tabs [1] and two hooks [2].
- 13. Remove two wire guides [3].

- 14. Remove the wire guide [1] and eight screws [3], and disconnect the connector [2].
- 15. Unhook the tab [4], and remove the transport drive unit [5].

# 6.3.27 Fusing drive unit

- 1. Remove the transfer belt unit. See P.24
- 2. Remove the fusing unit. See P.56
- *3.* Remove the fusing motor. See P.94

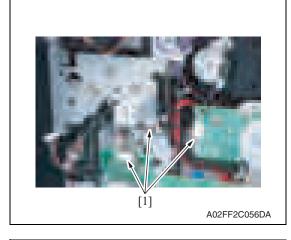

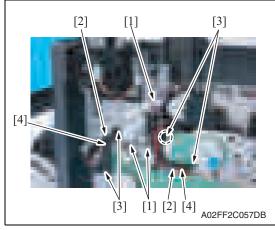

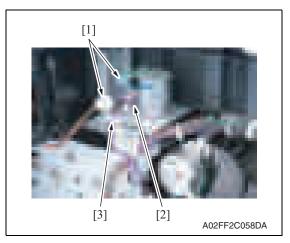

4. Disconnect three connectors [1].

- Remove the harness from three wire saddles [1] and two harness guides [2].
- 6. Remove four screws [3], and remove two harness guides [4].

- 7. Disconnect two connectors [1], and remove the harness from the wire saddle [2].
- 8. Remove the harness from the edge cover [3].

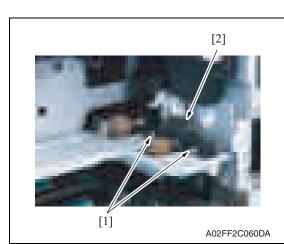

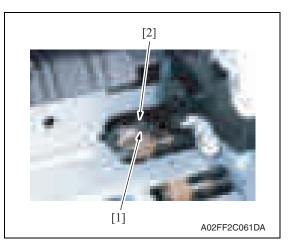

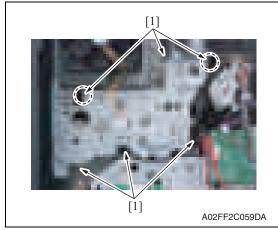

9. Remove two screws [1], and remove the fusing rear guide [2].

*10.* Remove the spring [1] from the protrusion [2].

*11.* Remove six screws [1] of the fusing drive unit.

Maintenance

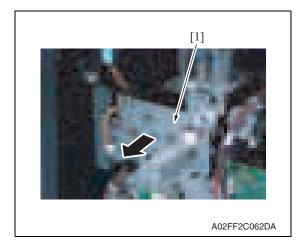

### 6.3.28 Hopper drive unit (C/K, Y/M)

- A. Hopper drive unit (C/K)
- 1. Remove the main drive unit. See P.62

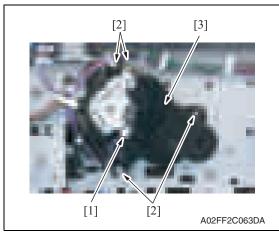

- B. Hopper drive unit (Y/M)
- 1. Remove the main drive unit. See P.62

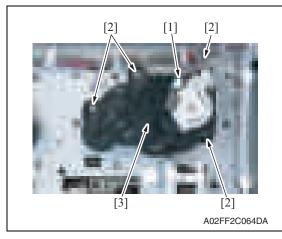

12. Pull the fusing drive unit [1] to the front and remove it.

3. Remove four screws [2], and remove

Maintenance

2. Disconnect the connector [1].

2. Disconnect the connector [1].

the hopper drive unit (C/K) [3].

3. Remove four screws [2], and remove the hopper drive unit (Y/M) [3].

# 6. Other

# 6.3.29 Right door assy

- 1. Remove the rear handle assy.
- See removal procedures 1 through 11 for the transport drive unit. (Do not, however, remove the main drive unit.)
   See P.65
- 2. Slide out the tray 1.
- *3.* Remove the right front cover. See P.43

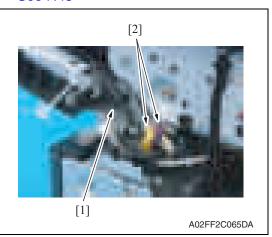

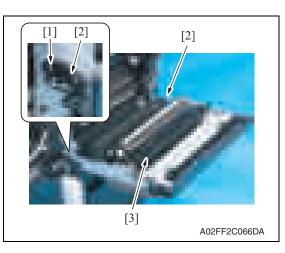

4. Remove the wire saddle [1] and two connectors [2].

- 5. Remove the screw [1], and remove two shafts [2].
- 6. Remove the right door assy [3].

# 6.3.30 Scanner chassis

- 1. Remove the IR rear cover. See P.46
- 2. Remove the IR left cover. See P.52
- *3.* Remove the IR right cover. See P.53

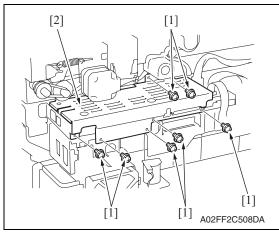

4. Remove seven screws [1], and remove the MFBU shield cover [2].

5. Disconnect two flat cables [1].

bizhub C200

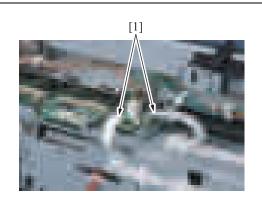

A02FF2C108DA

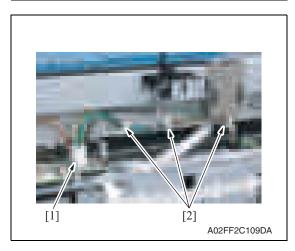

6. Disconnect the connector [1], and remove the harnesses from three wire saddles [2].

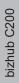

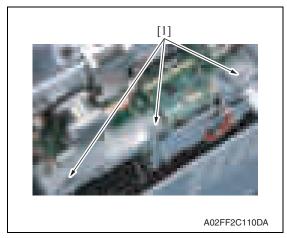

8. Remove the IR upper front cover. See P.52

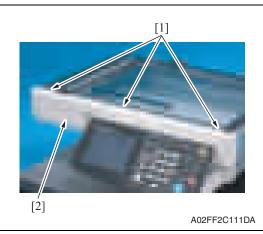

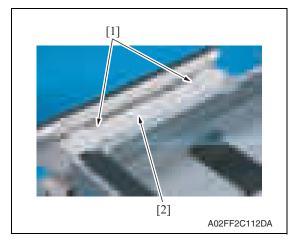

7. Remove three screws [1].

*9.* Remove three screws [1], and remove the IR front cover [2].

*10.* Remove two screws [1], and remove the control panel upper cover [2].

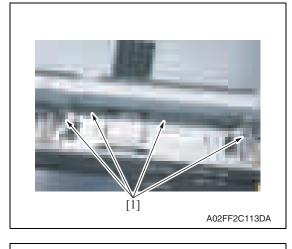

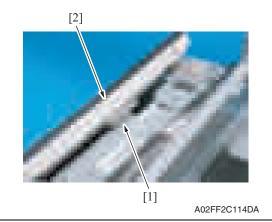

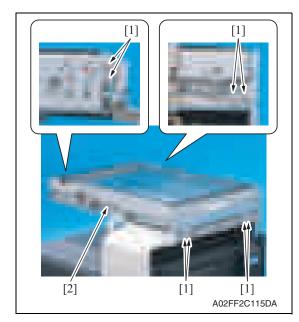

11. Remove four screws [1].

- 12. Disconnect the connector [1], and remove the control panel assy [2].
- Maintenance
- *13.* Remove eight screws [1], and remove the scanner chassis [2].

# 6. Other

# NOTE

- When reinstalling the scanner chassis on the engine frame, tighten screws in the order shown below.
  - 1. Right side (4 screws)
  - 2. Rear side (2 screws)
  - 3. Left side (2 screws)

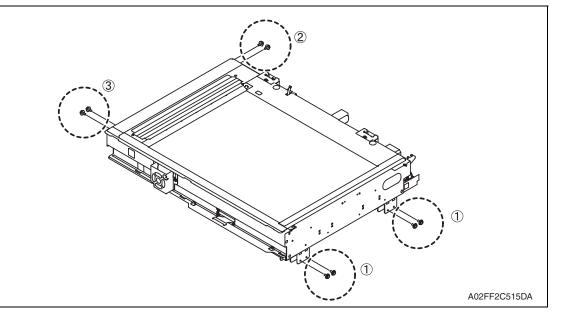

# 6.3.31 Exposure unit

- 1. Remove the original glass assy. See P.53.
- 2. Remove the ADF glass assy. See P.54

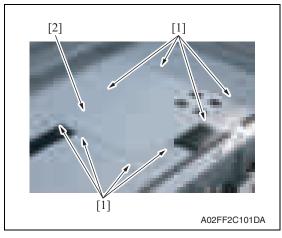

*3.* Remove eight screws [1], and remove the BCRU shield cover [2].

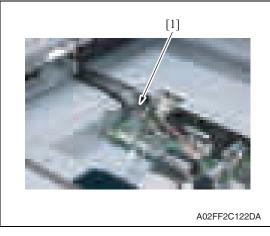

5. Move the exposure unit near the center of the scanner chassis.

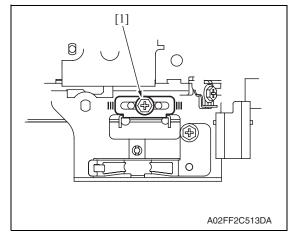

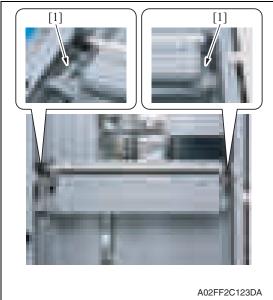

6. Confirm the fixing position [1] of the wire bracket at the front of the exposure unit.

bizhub C200

7. Remove the screws [1] at the exposure unit rear/front, and lower the wire bracket to the bottom side of the exposure unit.

- 8. Move the exposure unit rightward, and remove the wire bracket from the exposure unit.
- *9.* Rotate the exposure unit center clockwise toward the center, and remove from the scanner chassis.

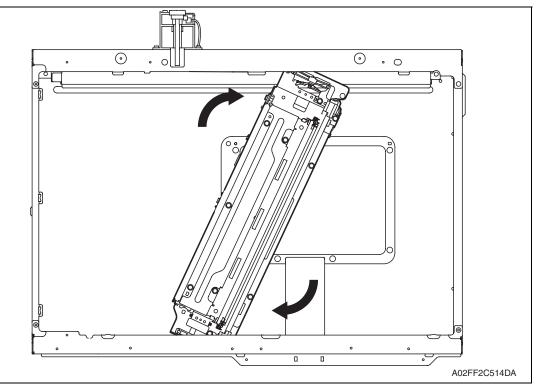

# NOTE

# • Take care not to damage or bend the flat cable while working.

10. To reinstall, reverse the order of removal.

# NOTE

- When fixing the wire bracket at the unit front, align with the memory position when removing.
- *11.* After mounting, while taking copy images, adjust the wire bracket fixing position at the exposure unit front so as to prevent tilting.
- 12. After tilt adjustment, attach the screw lock to the wire bracket (front), and fix it.
- *13.* If the leading edge or zoom ratio deviates, perform the following settings. [Service Mode]  $\rightarrow$  [Machine Adjustment]  $\rightarrow$  [Scan Area]  $\rightarrow$  [BK-S Adjustment]

# 6.3.32 Flat cable of the exposure unit

- A. Removal procedure
- 1. Remove the exposure unit. See P.76

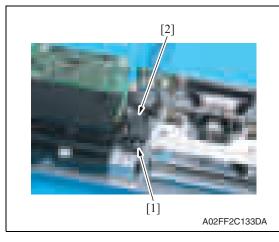

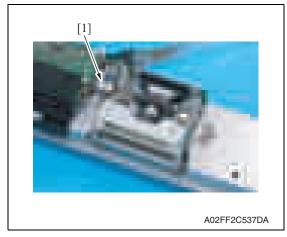

# B. Reinstall procedure

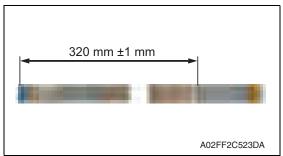

2. Remove the screw [1], and remove the cable guide [2].

3. Disconnect the flat cable [1].

1. Mark the flat cable at the position as shown in the left illustration.

 Connect the flat cable [1] to the exposure unit. (Refer to the following illustration for the cable routing.)

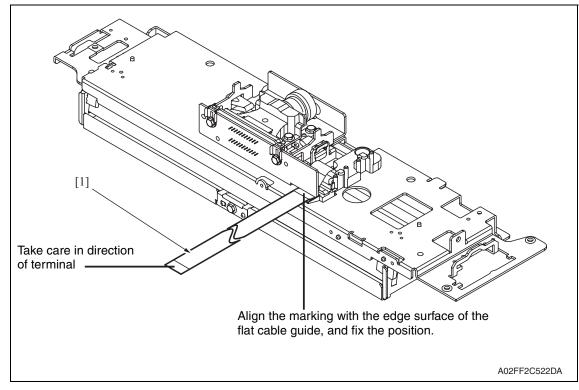

6.3.33

- 1. Remove the front cover. See P.50
- 2. Remove the transfer belt unit. See P.24

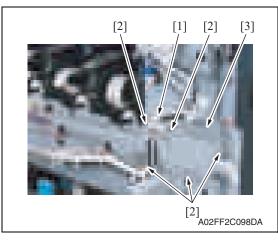

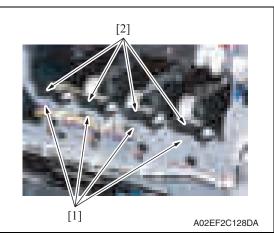

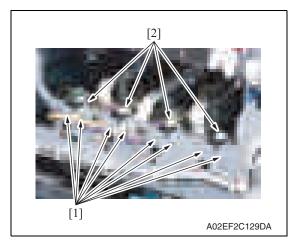

- *3.* Remove the harness from the wire saddle [1].
- 4. Remove five screws [2], and remove the front handle assy [3].

5. Remove the screw [1] each, and remove the imaging unit contact assy [2] of each color.

6. Remove two screws [1] each, and remove the imaging unit roll assy [2] of each color.

7. Remove all the connectors and the flat cables on the PH relay board.

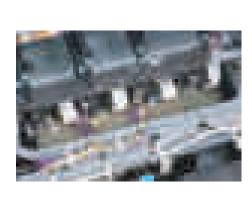

A02EF2C130DA

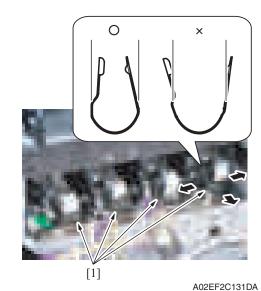

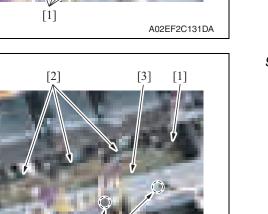

A02EF2C132DA

[2]

unit. NOTE • When removing the stopper use

8. Remove the stopper [1] of the PH

 When removing the stopper, use care so that both ends of the stopper will not open but stay parallel as shown on the left.
 Keep using the stopper after once stretched out may cause uneven pitch or other image troubles.

Remove two screws [1] and six tabs
 [2], and remove the PH relay board
 [3].

bizhub C200

82

[1]

# 6.3.34 DC power supply (DCPU)

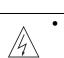

# 

Remove the DC power supply after six minutes or more have passed since the power plug was disconnected.

1. Remove the left shield cover. See P.44

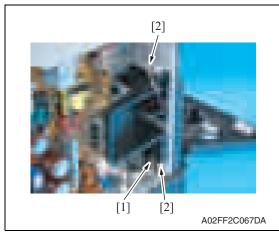

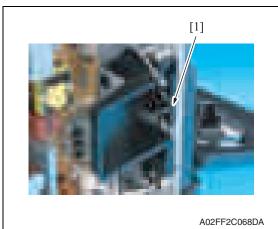

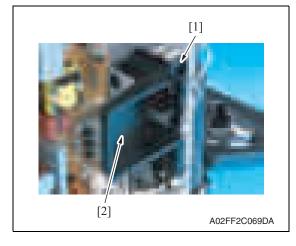

2. Disconnect the connector [1], and remove the harness from two wire saddles [2].

3. Remove the harness from the harness guide [1].

4. Remove the screw [1], and remove the duct [2] while moving it toward front.

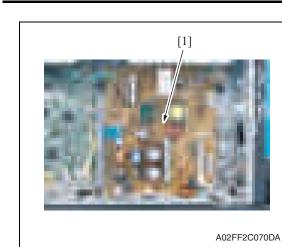

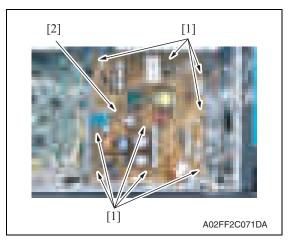

# 6.3.35 Printer control board (PRCB)

1. Remove the left shield cover. See P.44

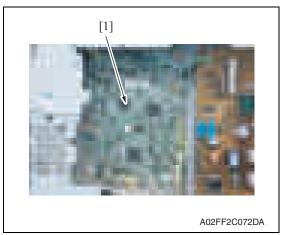

5. Remove all the connectors on the DC power supply [1].

6. Remove nine screws [1], and remove the DC power supply [2].

2. Remove all the connectors on the printer control board [1].

3. Remove six screws [1], and remove the printer control board [2].

- NOTE
- When the printer control board is to be replaced, rewriting the firmware to the latest one.

### 6.3.36 Service EEPROM board (SVERB)

[1]

1. Remove the left shield cover. See P.44

[2]

[3]

[2]

NOTE

After replacing the service EEPROM board, all parts shown below are required to be replaced with new ones.

A02FF2C074DA

- Imaging unit Y/M/C/K
- Toner cartridge Y/M/C/K
- Image transfer belt unit
- Fusing unit

# NOTE

- When Service EEPROM is replaced, data of all adjustment settings stored in EEPROM disappear and the adjustment settings are returned to the default ones. After replacing the service EEPROM board, take the following steps to make readjustments.
- 3. Open the front door and turn OFF and ON the main power switch and sub power switch.

2. Remove two screws [2] and the connector [1], and take out the service EEPROM board [3].

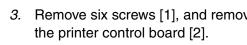

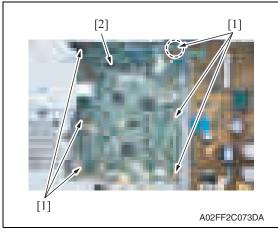

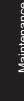

# 6. Other

4. Enter the Service mode. Make individual adjustments shown in the following table in the order listed, using the service call report that was output at the time of main body installation and maintenance.

# NOTE

# • At this time, a front door must be an open state.

| Order | Items that require readjustment in the Service mode |                           |         | Ref. page |
|-------|-----------------------------------------------------|---------------------------|---------|-----------|
| 1     | Machine                                             | Color Reg. Adjustment     | Cyan    | P.174     |
| 2     |                                                     |                           | Magenta |           |
| 3     |                                                     |                           | Yellow  |           |
| 4     | Imaging Process                                     | Background Voltage Margin |         | P.177     |
| 5     | Adjustment                                          | D Max Density             |         | P.177     |
| 6     |                                                     | Dev. Bias Choice          |         | P.180     |
| 7     | Machine                                             | Exhaust Fan Stop Delay    |         | P.201     |
| 8     | System                                              | IU Life Setting           |         | P.300     |

# NOTE

- After replacing the service EEPROM board, be sure to make the above listed adjustments before the first warm-up is made.
- 5. Turn OFF the main power switch and sub power switch.
- 6. Close the front door and turn ON the main power switch and sub power switch. Check to see that warm-up and image stabilization operations are completed normally.
- 7. Enter the Service mode again. Make individual adjustments shown in the following table in the order listed, using the service call report that was output at the time of main body installation and maintenance.

| Order | Items that require readjustment in the Service mode |                                    |                             | Ref. page      |  |
|-------|-----------------------------------------------------|------------------------------------|-----------------------------|----------------|--|
| 1     | Machine                                             | Manual Bypass Tray Adjustment      |                             | P.175          |  |
| 2     |                                                     | Printer Resist Loop                |                             | P.173          |  |
| 3     |                                                     | Fusing Temperature                 |                             | P.162          |  |
| 4     |                                                     | Printer Area                       | Paper Feed Direction Adj.   | P.164          |  |
| 5     |                                                     | Fusing Transport Speed             |                             | P.163          |  |
| 6     |                                                     | Printer Area                       | Centering                   | P.164          |  |
| 7     |                                                     |                                    | Centering (Duplex 2nd Side) | <del>)</del> ) |  |
| 8     |                                                     |                                    | Leading Edge Adjustment     |                |  |
| 9     | Imaging Process<br>Adjustment                       | Transfer Output Fine<br>Adjustment | Secondary transfer adj.     | P.178          |  |
| 10    |                                                     |                                    | Primary transfer adj.       |                |  |

### 6.3.37 High voltage unit (HV)

1. Remove the rear cover. See P.47

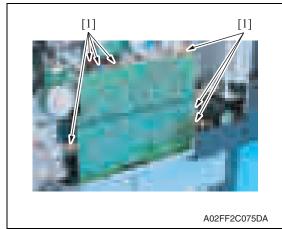

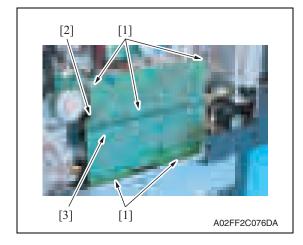

2. Disconnect seven connectors [1].

Maintenance

- 3. Remove five screws [1] and the tab [2], and remove the high voltage unit [3].
- NOTE
- When reinstalling the high voltage unit, make sure that the terminal end surely contacts.

- 6.3.38 Tray 1 FD paper size detect board (PSDTB/1)
- 1. Slide out the tray 1.
- 2. Remove the high voltage unit. See P.87

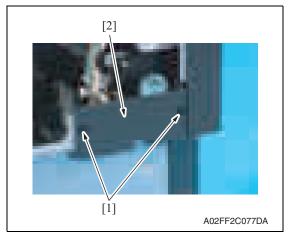

3. Remove two screws [1], and remove the lower rear cover [2].

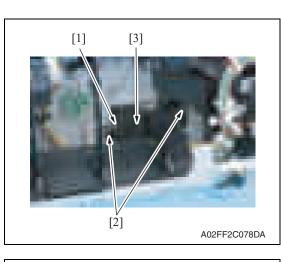

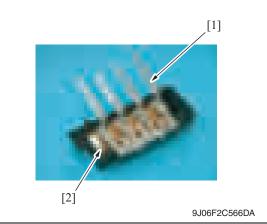

# 6.3.39 ADCU board (ADCUB)

1. Remove the IR rear cover. See P.46

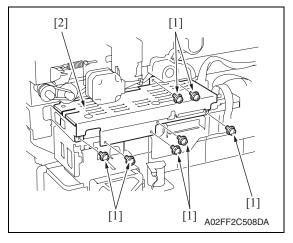

- 4. Disconnect the connector [1].
- 5. Remove two screws [2], and remove the tray 1 FD paper size detect board assy [3].

6. Remove the lever [1], and remove the tray 1 FD paper size detect board [2].

2. Remove seven screws [1], and remove the MFBU shield cover [2].

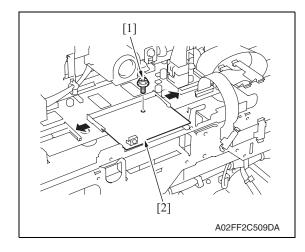

### 6.3.40 MFBU board (MFBUB)

1. Remove the IR rear cover. See P.46

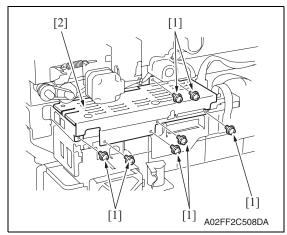

З. Remove the ADCU board. See P.88

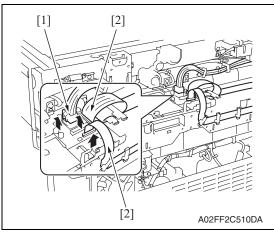

3. Remove the screw [1], and remove the ADCU board [2].

bizhub C200

6. Other

4. Disconnect the connector [1] and two flat cables [2].

2. Remove seven screws [1], and

remove the MFBU shield cover [2].

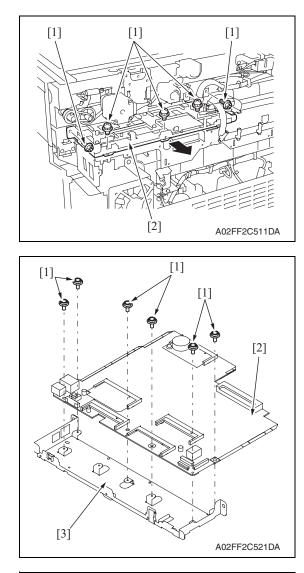

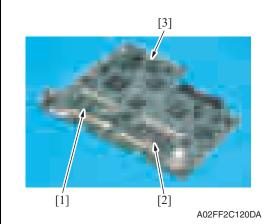

5. Remove five screws [1], and remove the MFBU board assy [2].

6. Remove six screws [1], and remove the MFBU board [2] from the MFBU bracket [3].

7. Remove the MEMU/1 [1], MEMU/2[2] and RAMU board [3] on the MFBU board.

bizhub C200

90

6.3.41

See P.53

[2]

BCRU board (BCRUB)

1. Remove the original glass assy.

[1]

A02FF2C101DA

[1]

[1] The second second s

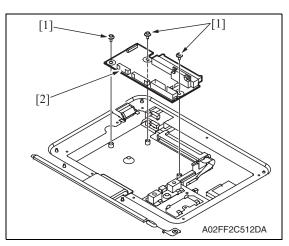

2. Remove eight screws [1], and remove the BCRU shield cover [2].

- 3. Disconnect all connectors and flat cables on the BCRU board [1].
- Maintenance

4. Remove three screws [1], and remove the BCRU board [2].

**`!**`

# 6.3.42 Inverter board (INVB)

# 

- Always turn off the main power switch and disconnect the power code from an AC outlet when you remove the inverter board or exposure lamp.
- High voltage will be applied to inverter board while scanning a document. Never touch it while scanning to avoid electrical shocks.
- The exposure lamp may be very hot. Care should be taken not to burn your skin.
- Access [Carriage Move] in the following order and then, using [Carriage Move], move the exposure unit to a location, at which the subsequent steps can be performed: [Service Mode] → [Machine Adjustment] → [Scan Area] → [BK-S Adjustment] → [Carriage Move].
- 2. Turn OFF the main power switch.
- 3. Remove the original glass assy.

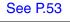

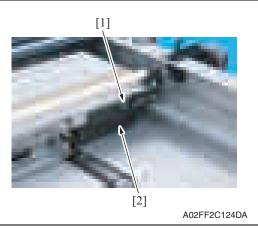

4. Remove the screw [1], and remove the inverter cover [2].

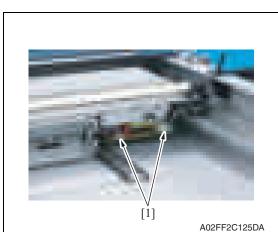

5. Disconnect two connectors [1].

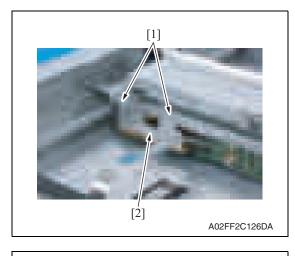

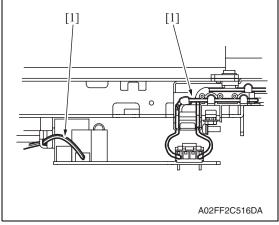

# 6.3.43 Transport motor (M1)

1. Remove the rear cover. See P.47

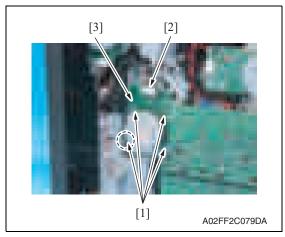

6. Remove two screws [1], and remove the inverter board [2].

7. To reinstall, reverse the order of removal.

## NOTE

• Take note of the housing method of the two cables [1] of the inverter board.

bizhub C200

2. Remove four screws [1], disconnect the connector [2], and remove the transport motor [3].

# 6.3.44 Color PC motor (M3)

1. Remove the rear cover. See P.47

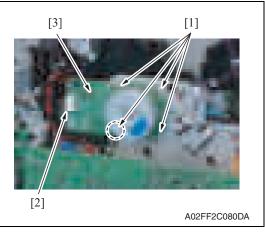

2. Remove four screws [1], disconnect the connector [2], and remove the color PC motor [3].

# 6.3.45 Fusing motor (M2)

1. Remove the rear cover. See P.47

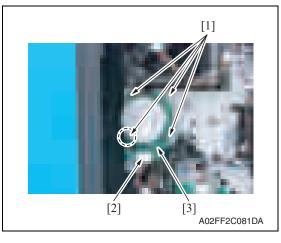

2. Remove four screws [1], disconnect the connector [2], and remove the fusing motor [3].

# 6.3.46 Fusing pressure roller retraction motor (M12)

- 1. Remove the paper exit rear cover. See P.46
- 2. Remove the rear cover. See P.47

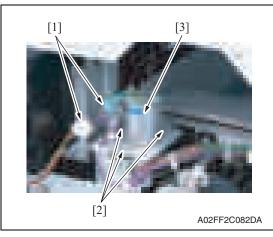

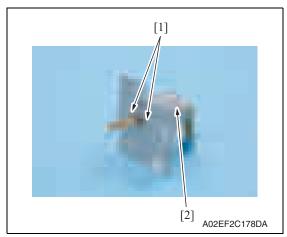

# 6.3.47 Toner supply motor/CK (M7)

1. Remove the rear cover. See P.47

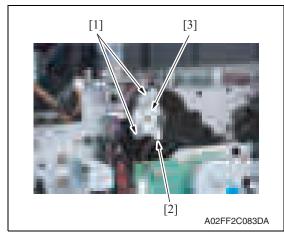

- 3. Disconnect two connectors [1].
- 4. Remove three screws [2], and remove the fusing pressure roller retraction motor assy [3].

5. Remove two screws [1], and remove the fusing pressure roller retraction motor [2].

2. Disconnect the connector [2], remove two screws [1], and remove the toner supply motor/CK [3].

# 6.3.48 Toner supply motor/YM (M6)

1. Remove the rear cover. See P.47

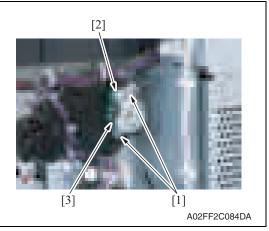

# 6.3.49 Scanner motor (M201)

1. Remove the IR rear cover. See P.46

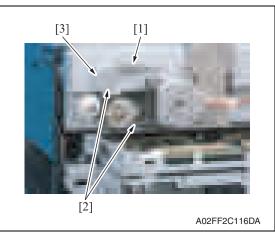

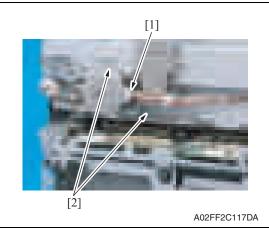

2. Disconnect the connector [2], remove two screws [1], and remove the toner supply motor/YM [3].

- 2. Remove the motor spring [1].
- 3. Loosen two screws [2] of the tension bracket [3].

- 4. Pull out the cable connector [1] connecting to the motor.
- 5. Remove two screws [2] which fix the motor bracket.

[3]

6. Remove the belt [1] hanging on the motor.

- 7. Remove two screws [1], and remove the scanner motor [2].
- Maintenance

### 6.3.50 Transfer belt pressure retraction clutch (CL3)

[2]

[3]

A02FF2C119DA

[4]

A02FF2C085DA

Remove the fusing drive unit. 1. See P.69

[1]

[2]

2. Disconnect the connector [2], remove three E-rings [1] and five screws [3], and remove the metal plate [4].

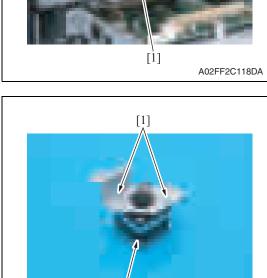

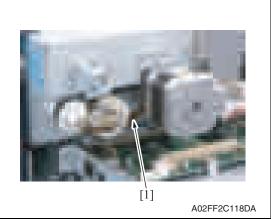

bizhub C200

6. Other

97

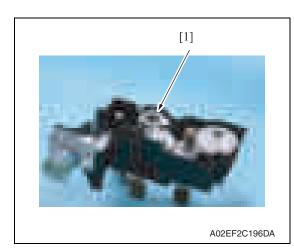

# 6.3.51 Developing clutch/K (CL4)

1. Remove the high voltage unit. See P.87

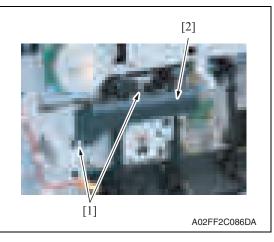

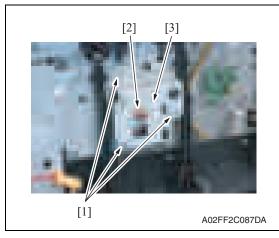

*3.* Remove the transfer belt pressure retraction clutch [1].

2. Remove two screws [1], and remove the rear handle cover [2].

*3.* Remove three screws [1] and the Ering [2], and remove the developing clutch/K cover [3].

remove the developing clutch/K [2].

Maintenance

bizhub C200

4. Disconnect the connector [1], and

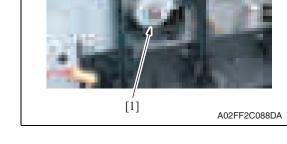

[2]

### 6.3.52 Tim. roller clutch (CL1)

[3]

Remove the vertical transport unit. 1. See the steps 1 to 7 of IDC registration sensor removing procedure. See P.99

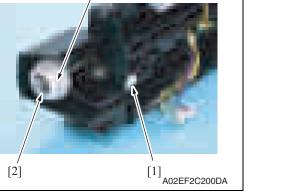

2. Disconnect the connector [1], remove the E-ring [2], and remove the tim. roller clutch [3].

- 6.3.53 IDC registration sensor/MK (IDCS/MK), IDC registration sensor/YC (IDCS/YC)
- Remove the transfer belt unit. 1. See P.24

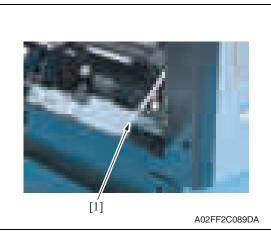

2. Remove the shoulder screw [1].

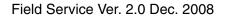

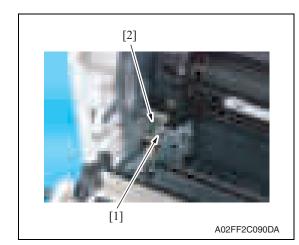

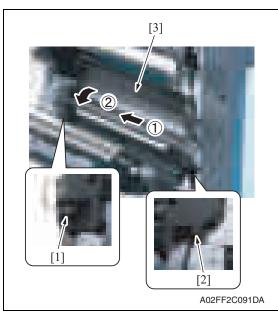

*3.* Remove the screw [1], and remove the plate spring [2].

- 4. Remove the shoulder screw [1] and the screw [2].
- 5. Remove the vertical transport unit [3] as shown in the left illustration.

# NOTE

• Since multiple connectors are connected to the backside of the vertical transport assy, do not pull it by force.

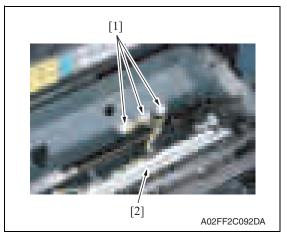

6. Disconnect three connectors [1], and remove the vertical transport unit [2].

- remove the metal plate [2]. NOTE • Both end screws has a spacer.
  - Remove the screws, being careful not to drop the spacers.

- 8. Disconnect the connector [1], remove two screws [2], and remove the IDC registration sensor/MK.
- 9. Repeat step 8 to remove IDC registration sensor/YC.

bizhub C200

# 7. Remove three screws [1], and

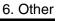

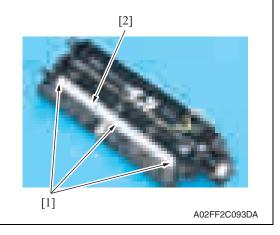

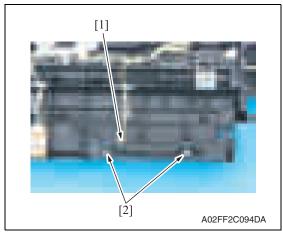

**`!**`

# 6.3.54 Exposure lamp (FL201)

# 

- Always turn off the main power switch and disconnect the power code from an AC outlet when you remove the inverter board or exposure lamp.
- High voltage will be applied to inverter board while scanning a document. Never touch it while scanning to avoid electrical shocks.
- The exposure lamp may be very hot. Care should be taken not to burn your skin.
- Access [Carriage Move] in the following order and then, using [Carriage Move], move the exposure unit to a location, at which the subsequent steps can be performed: [Service Mode] → [Machine Adjustment] → [Scan Area] → [BK-S Adjustment] → [Carriage Move].
- 2. Turn OFF the main power switch.
- 3. Remove the original glass assy.

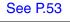

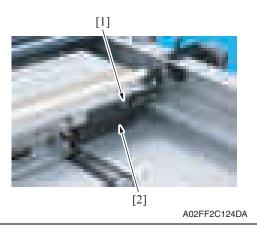

4. Remove the screw [1], and remove the inverter cover [2].

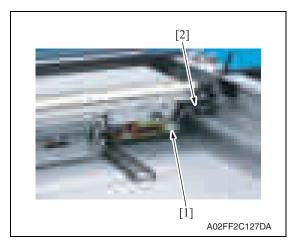

5. Disconnect the connector [1], and remove the harnesses from the harness guide [2].

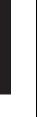

Maintenance

102

6. Remove the screw [1], and remove the exposure lamp [2].

7. To reinstall, reverse the order of removal.

# NOTE

• Take care so as not to mistake the blue and white routing of the lamp cables.

Maintenance

# [1] Γιαταγραφικά ματαγραφικά ματαγραφικά

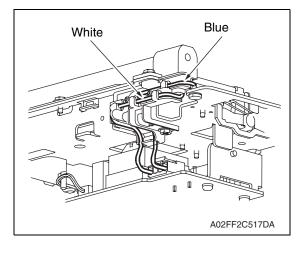

#### 6. Other

#### 6.3.55 Scanner drive wires

#### A. Removal procedure

- 1. Remove the original glass assy. See P.53
- 2. Remove the ADF glass assy. See P.54
- 3. Remove the IR rear cover. See P.46
- 4. Remove the IR left cover. See P.52
- 5. Remove the IR right cover. See P.53
- 6. Remove the exposure unit. See P.76
- 7. Remove the scanner motor. See P.96

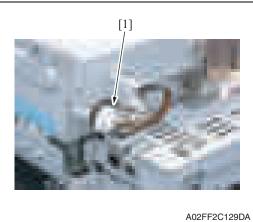

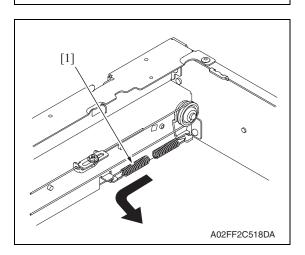

8. Remove the timing belt [1].

- 9. Remove the pulley springs [1] of the drive pulley (both front and rear).
- 10. Remove the scanner drive wires along the route.

#### B. Reinstall procedure

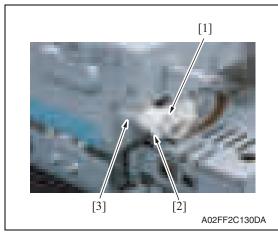

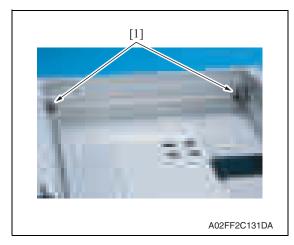

- Remove the pulleys and a pulley shaft before winding the scanner drive wires.
- 1. Remove the screw [1], and remove the pulley [2] and the spacer [3].

2. Remove two screws [1] fixing the pulley shaft.

*3.* Remove bearings [1] in the front and rear, pull out the pulley shaft [2], and pull out pulleys [3] and pulley shaft [2] from the inside of the scanner.

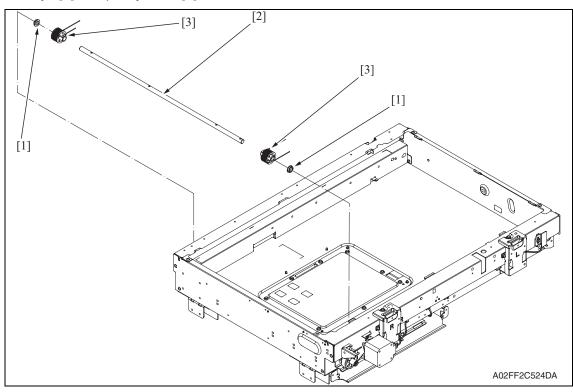

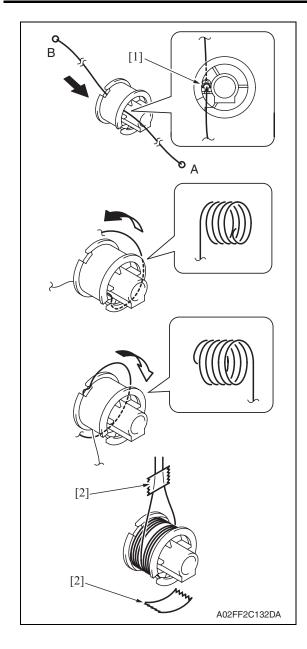

- 4. Insert the shorter side (A) of the scanner drive wire from the opposite of the pulley screw.
- 5. Then, fit the mid clamp [1] to the groove.
- 6. Wind a wire five turns from the outer rim of the pulley.

NOTE

- Perform the above steps both for the front and rear pulleys.
- After winding the scanner drive wire, fix it temporarily by drafting tape [2] so as not to break up.

7. Insert the pulleys [1] around which the scanner drive wire was wound to the pulley shaft [2], and fix them with one screw each.

#### NOTE

- Place the pulley marked (F) on the machine front and the pulley marked (R) on the machine rear.
- 8. Insert a pulley shaft assy into the scanner and put bearings [3] on the edge. Reinstall pulley [4] and timing belt [5] in the reverse order of dismounting.

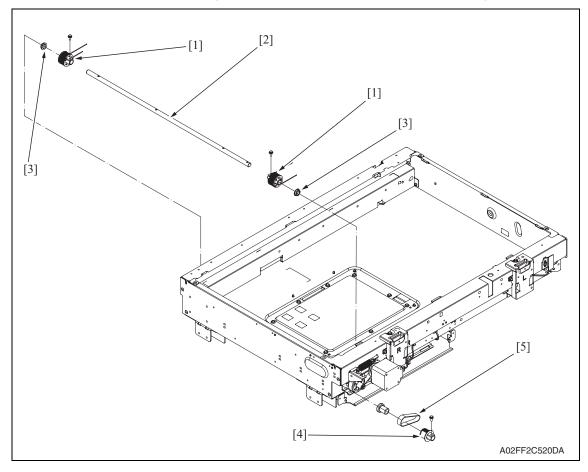

#### 9. Route wires as shown below.

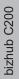

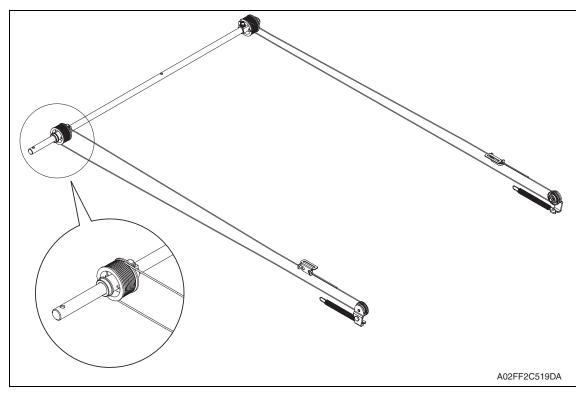

10. Reinstall the exposure unit.

#### NOTE

- When fixing the wire bracket at the exposure unit front, align with the memory position when removing.
- *11.* After mounting, while taking copy images, adjust the wire bracket fixing position at the exposure unit front so as to prevent tilting.
- 12. After tilt adjustment, attach the screw lock to the wire bracket (front), and fix it.
- *13.* If the leading edge or zoom ratio deviates, perform the following settings. [Service Mode] → [Machine Adjustment] → [Scan Area] → [BK-S Adjustment]]

# 6.4 Cleaning procedure

#### NOTE

• The alcohol described in the cleaning procedure represents the ethanol isopropyl alcohol.

#### 6.4.1 Transfer belt unit

1. Remove the transfer belt unit. See P.24

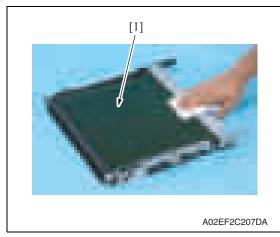

#### 6.4.2 PH window Y,M,C,K

1. Open the front door.

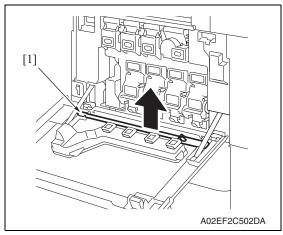

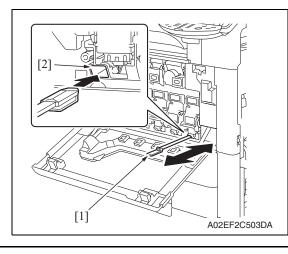

2. Using a cleaning pad, wipe the transfer belt [1].

#### NOTE

- Do not wipe out with water.
- Do not wipe out with any solvents.

Remove the PH window cleaning jig
 [1] from the front door.

3. Insert the PH window cleaning jig [1] to the cleaning port [2] and clean it by putting the jig back and forth a couple times.

#### NOTE

• Clean every PH window of Y,M,C,K.

#### 6.4.3 Tray 1 feed roller

1. Slide out the tray 1.

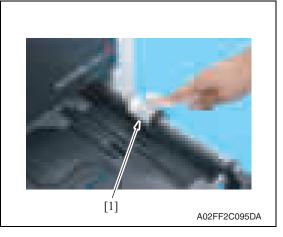

#### 6.4.4 Tray 1 separation roller

1. Slide out the tray 1.

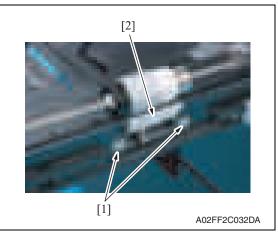

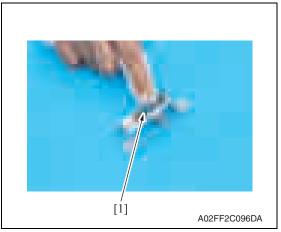

2. Using a cleaning pad dampened with alcohol, wipe the tray 1 feed roller [1] clean of dirt.

2. Remove two screws [1], and remove the tray 1 separation roller fixing plate assy [2].

*3.* Using a cleaning pad dampened with alcohol, wipe the tray 1 separation roller [1] clean of dirt.

Downloaded from www.Manualslib.com manuals search engine

#### 6.5 Mount the original size detection sensor/2 (PS204)

1. Remove the original glass assy. See P.53

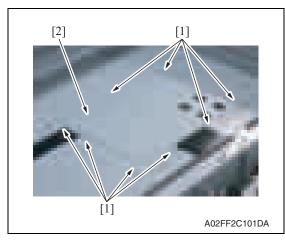

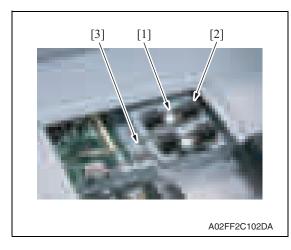

C

0

#### <How to set the harness>

2. Remove eight screws [1], and remove the BCRU board protective shield [2].

- 3. Using the screw [1], mount the original size detection sensor/2 (PS204)
- 4. Remove the option cable [3] from the clamp, and connect it to the original size detection sensor/2 [2].

[2] and fix it.

0

0

0

5. Reverse the order of removal procedure.

> 0 0

bizhub C200

A02FF2E507DA

- 6. Call the service mode to the screen, and set "Bit 3 of Mode 423" of the soft switch to "0".
- Select [Service Mode] → [State Confirmation] → [Sensor Check (Scan)] → [Scanner], and check the state of the original size detection sensor/2 (Original Size Detection Opt.).

# 6.6 Option counter

#### 6.6.1 Key counter

#### NOTE

• Before installing the key counter with the following instructions, attach the optional mount kit for key counter MK-718 to the main body.

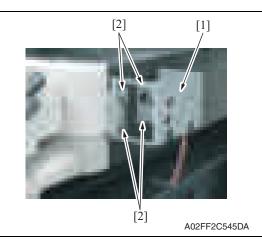

- Attach the key counter mounting plate [1] with four screws [2].
   NOTE
- Put the relay harness connector into the mounting plate before attaching the plate.
- Use the four long screws (9646 0418 14: M4 x 18) in the key counter kit to secure the counter mounting bracket.

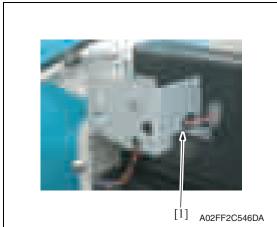

 Attach the edge cover [1] to the key counter mounting plate. Insert the harness into the edge cover.

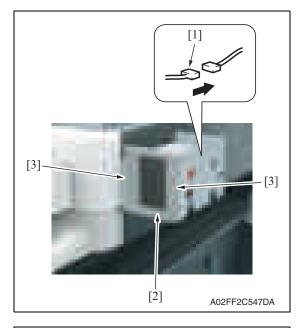

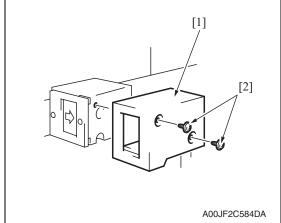

6. Select [Service Mode] → [Billing Setting] → [Management Function Choice] → [Key Counter] or [Vendor (+ Key Counter)].
 Set color and message.
 For details on setting, see "Adjustment/Setting."
 See P.322

- *3.* Connect the key counter socket connector [1] to the relay harness connector.
- 4. Using two screws [3], secure the key counter socket [2].

5. Using two screws [2], secure the key

counter cover [1].

6. Other

bizhub C200

Blank Page

# Adjustment/Setting

# 7. How to use the adjustment section

- "Adjustment/Setting" contains detailed information on the adjustment items and procedures for this machine.
- Throughout this "Adjustment/Setting," the default settings are indicated by " ".

#### Advance checks

- Before attempting to solve the customer problem, the following advance checks must be made. Check to see if:
- The power supply voltage meets the specifications.
- The power supply is properly grounded.
- The machine shares the power supply with any other machine that draws large current intermittently (e.g., elevator and air conditioner that generate electric noise).
- The installation site is environmentally appropriate: high temperature, high humidity, direct sunlight, ventilation, etc.; levelness of the installation site.
- The original has a problem that may cause a defective image.
- The density is properly selected.
- The original glass, slit glass, or related part is dirty.
- Correct paper is being used for printing.
- The units, parts, and supplies used for printing (developer, PC drum, etc.) are properly replenished and replaced when they reach the end of their useful service life.
- Toner is not running out.

#### 

- To unplug the power cord of the machine before starting the service job procedures.
- If it is unavoidably necessary to service the machine with its power turned ON, use utmost care not to be caught in the scanner cables or gears of the exposure unit.
- Special care should be used when handling the fusing unit which can be extremely hot.
- The developing unit has a strong magnetic field. Keep watches and measuring instruments away from it.
- Take care not to damage the PC drum with a tool or similar device.
- Do not touch IC pins with bare hands.

# 8. Utility Mode

# 8.1 Utility Mode function tree

 $^{\ast}$  The function tree is shown to comply with the format displayed on the screen. **NOTE** 

#### • Keys displayed on screens are different depending on the setting.

| Utility       |                  |                             |                                   |       |
|---------------|------------------|-----------------------------|-----------------------------------|-------|
| User Settings | System           | Language Selection          | <br>1                             | P.121 |
|               | Settings         | Measurement Unit Setting    |                                   | P.121 |
|               |                  | Paper Tray Setting          | Priority Tray                     | P.121 |
|               |                  |                             | Auto Tray Switch ON/OFF           | P.121 |
|               |                  |                             | No Matching Paper in Tray Setting | P.121 |
|               |                  |                             | Paper Type/Size Setting           | P.122 |
|               |                  | Auto Color Level Adjustment |                                   | P.122 |
|               |                  | Dehumidify Scanne           | r                                 | P.122 |
|               | Display Settings | Default Screen              |                                   | P.122 |
|               |                  | Default E-Mail Scre         | en                                | P.122 |
|               | Default Settings | Сору                        |                                   | P.123 |
|               |                  | Fax/Scan                    | Default Scan/Fax Settings         | P.123 |
|               |                  |                             | IP Relay Dest. Selection          | P.123 |
|               |                  |                             | File Type                         | P.124 |
|               | Copier Settings  | Small Originals             |                                   | P.124 |
|               |                  | Auto Zoom for Combine       |                                   | P.124 |
|               |                  | Auto Sort/Group Selection   |                                   | P.124 |
|               | Printer Settings | Basic Settings              | PDL Setting                       | P.125 |
|               |                  |                             | Number of Copies                  | P.125 |
|               |                  |                             | Original Direction                | P.125 |
|               |                  |                             | A4/A3 <> LTR/LGR Auto Switch      | P.125 |
|               |                  |                             | Document Hold Time                | P.125 |
|               |                  | Paper Settings              | Paper Tray                        | P.126 |
|               |                  |                             | Paper Size                        | P.126 |
|               |                  |                             | 2-Sided Print                     | P.126 |
|               |                  |                             | Bind Position                     | P.126 |
|               |                  | PCL Settings                | Font #                            | P.126 |
|               |                  |                             | Symbol Set                        | P.127 |
|               |                  |                             | Font Size                         | P.127 |
|               |                  |                             | Line/Page                         | P.127 |
|               |                  |                             | CR/LF Mapping                     | P.127 |
|               |                  | Print Reports               | Configuration Page                | P.127 |
|               |                  |                             | PCL Demo Page                     |       |
|               |                  |                             | PCL Font List                     |       |
|               |                  |                             | PS Font List                      |       |

#### 8. Utility Mode

|               |                    | Utility                      |                             |                                       | Ref. pa |
|---------------|--------------------|------------------------------|-----------------------------|---------------------------------------|---------|
| User Settings |                    |                              | P.128                       |                                       |         |
|               | Registration       | SMTP Authentication Password |                             |                                       | P.128   |
|               |                    | POP3 Password                |                             |                                       | P.128   |
| User          | Confirmation Beep  |                              |                             |                                       | P.128   |
| Management    | Alarm Volume       |                              |                             |                                       | P.128   |
| 1             | Line Monitor Sound |                              |                             |                                       |         |
| l             | Job Complete Beep  |                              |                             |                                       |         |
| 1             | Panel Cleaning     |                              |                             |                                       |         |
|               | Dehumidify         |                              |                             |                                       | P.129   |
| l             | POP3 RX            |                              |                             |                                       | P.129   |
| l             | Memory RX ON       | /OFF                         |                             |                                       | P.129   |
| One-Touch/    | One-Touch          |                              |                             |                                       | P.129   |
| Box Reg.      | Index              |                              |                             |                                       |         |
|               | Domain Name        |                              |                             |                                       | P.130   |
|               | Bulletin           |                              |                             |                                       | P.130   |
| Admin.        | System             | Power Save                   | Auto Reset                  |                                       | P.131   |
|               | Settings           | Settings                     | Low Power Mode Settings     |                                       | P.131   |
|               |                    |                              | Sleep Mode Settings         |                                       | P.131   |
|               |                    |                              | LCD Back-Light OFF          |                                       | P.131   |
|               |                    |                              | Enter Power Save Mode       |                                       | P.132   |
|               |                    | Output Settings              | Print/Fax<br>Output Setting | Printer                               | P.132   |
|               |                    |                              |                             | Fax/E-Mail                            |         |
|               |                    |                              | Output Tray                 | Сору                                  | P.132   |
|               |                    |                              | Setting                     | Printer                               |         |
|               |                    |                              |                             | Network                               |         |
|               |                    |                              |                             | Fax (Port 1)                          |         |
|               |                    |                              |                             | Fax (Port 2)                          |         |
|               |                    | Language (I/O)               |                             |                                       | P.132   |
|               |                    | Date & Time<br>Setting       | Date & Time Setting         |                                       | P.133   |
|               |                    |                              | Time Zone                   |                                       | P.133   |
|               |                    |                              | Daylight Saving Time        |                                       | P.133   |
|               |                    | Expert                       | AE Level Adjus              | tment                                 | P.133   |
|               | Adjustn            | Adjustment                   | Density<br>Adjustment       | Thick Paper Image<br>Density -Yellow  | P.134   |
|               |                    |                              |                             | Thick Paper Image<br>Density -Magenta |         |
|               |                    |                              |                             | Thick Paper Image<br>Density -Cyan    |         |
|               |                    |                              |                             | Thick Paper Image<br>Density -Black   |         |
|               |                    | 1                            |                             | 1                                     |         |

Utility Ref. page P.134 Admin. System Expert Initialize + Image Settings Adjustment Stabilization Stabilization Image Stabilization P.135 Color Reg. Cyan P.136 Adjustment Magenta Yellow Gradation P.137 Copy Adjustment Printer (Gradation) Printer (Resolution) Printer Adjust-Media Adjustment P.138 ∕₁∖ ment Paper Size/Type Counter P.138 One-Touch/Box **One-Touch** P.138 Reg. Index P.138 Domain name P.138 **Bulletin** P.138 Administrator Administrator Password P.139 Settings Activity Report E-Mail TX P.139 Call Remote Center P.139  $\overline{\mathbb{A}}$ Account Track Authentication Account Track P.140 Settings Allow Print Without Auth. P.140 Account Track Account Track Registration P.140 Settings All Counter Clear P.140 Document TX Forwarding P.141 Management **RX** Document **Printer Settings** P.141 Timeout P.141 Fax Settings Self-ID **RX** Functions **Reception Mode** Number of RX Call Rings Password Communication Self-Telephone # Self-Telephone # 1 Information PBX Connect Mode 1 **Dialing Method 1** Self-Telephone # Self-Telephone # Info 2 Information 2 PBX Connect Mode 2 **Dialing Method 2 TX Settings TSI Registration** P.141 Redial Number of Redials redial Interval **RX Settings** Memory RX Timer Memory RX Time P.141 Setting Memory Lock Password **Delete User Box** 

#### 8. Utility Mode

|                  |                 | Utility                        |                                  | Ref. pag |
|------------------|-----------------|--------------------------------|----------------------------------|----------|
| Admin.           | Report Settings | TX Report                      |                                  | P.141    |
|                  |                 | Activity Report                |                                  |          |
|                  | Print Lists     | Setting List                   |                                  | P.141    |
|                  |                 | TX Report                      |                                  | P.141    |
|                  |                 | RX Report                      |                                  | P.141    |
|                  |                 | Program List                   |                                  | P.141    |
|                  |                 | One-Touch List                 |                                  | P.141    |
|                  |                 | Bulletin List                  |                                  | P.141    |
|                  | Network         | Basic Settings                 | DHCP                             | P.142    |
|                  | Settings        |                                | IP Address                       | P.142    |
|                  |                 |                                | Subnet Mask                      | P.142    |
|                  |                 |                                | Gateway                          | P.142    |
|                  |                 |                                | Network Board Set                | P.142    |
|                  |                 | DNS Settings                   |                                  | P.143    |
|                  |                 | Machine Name                   |                                  | P.143    |
|                  |                 | SMTP TX Settings               |                                  | P.143    |
|                  |                 | SMTP RX Settings               |                                  | P.144    |
|                  |                 | POP3 Settings                  |                                  | P.145    |
|                  |                 | Scanner Settings               | Activity Report                  | P.146    |
|                  |                 |                                | RX Doc. Header Print             | P.146    |
|                  |                 |                                | E-Mail Header Text               | P.146    |
|                  |                 |                                | Subject Registration             | P.146    |
|                  |                 |                                | Division Settings                | P.146    |
|                  |                 |                                | Gateway TX                       | P.147    |
|                  |                 | LDAP Settings                  | Setting Up LDAP                  | P.147    |
|                  |                 |                                | Search Default Setting           | P.149    |
|                  |                 | Frame Type Set                 |                                  | P.149    |
|                  |                 | IP Relay Settings              |                                  | P.150    |
|                  |                 | RAW Port Number                | Settings                         | P.150    |
|                  | Software Switch |                                |                                  | P.151    |
|                  | Ping            |                                |                                  | P.153    |
|                  | Firmware Versio |                                |                                  | P.153    |
|                  | Security        | n<br>Function Mgmt<br>Settings | Usage Settings For Each Function | P.153    |
|                  | Settings        |                                | Maximum Job Allowance            | P.154    |
| Check Detai      | ls Copy         |                                |                                  |          |
| Uneon Details    | Print           |                                |                                  |          |
|                  | Scan            |                                |                                  |          |
|                  | Others          |                                |                                  |          |
| Coverage         |                 |                                |                                  |          |
| Coverage<br>Rate |                 | Application<br>Total           |                                  |          |

## 8.2 Utility Mode function setting procedure

#### 8.2.1 Procedure

- 1. Press the Utility/Counter key.
- 2. The Utility Mode screen will appear.

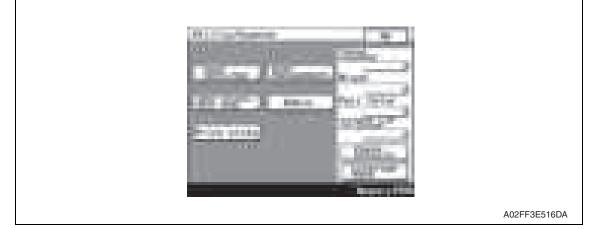

#### 8.2.2 Exiting

• Touch the [OK] key.

#### 8.2.3 Changing the setting value in Utility Mode functions

- Use the [+] / [-] key to enter or change the setting value.
- Use the 10-key pad to enter the setting value.
  - (To change the setting value, first press the Clear key before making an entry.)

# bizhub C200

# 8.3 User Settings

#### 8.3.1 System Settings

#### A. Language Selection

| Functions             | To select the language on the LCD display.                                           |
|-----------------------|--------------------------------------------------------------------------------------|
| Use                   | <ul> <li>To change the language on the control panel to another language.</li> </ul> |
| Setting/<br>Procedure | The language options depend on the marketing area.                                   |

#### B. Measurement Unit Setting

| Functions | To select the unit displayed on the LCD display.   |                                 |                 |
|-----------|----------------------------------------------------|---------------------------------|-----------------|
| Use       | To change the unit displayed on the control panel. |                                 |                 |
| Setting/  | The default setting                                | g varies depending on the marke | ting area.      |
| Procedure | mm                                                 | inch (Num. Value)               | inch (Fraction) |

#### C. Paper Tray Setting

#### (1) **Priority Tray**

| Functions             | To set the tray for automatic selection when APS is being set.            |
|-----------------------|---------------------------------------------------------------------------|
| Use                   | <ul> <li>To specify the tray to be used when APS is being set.</li> </ul> |
| Setting/<br>Procedure | Select the tray on the tray select screen.                                |

#### (2) Auto Tray Switch ON/OFF

| Functions             | <ul> <li>To set whether to automatically switch to<br/>paper feed tray runs out of paper during</li> </ul> | another tray with same size paper when the printing. |
|-----------------------|----------------------------------------------------------------------------------------------------|------------------------------------------------------|
| Use                   | <ul> <li>To switch the paper feed tray automatica</li> </ul>                                               | ılly.                                                |
| Setting/<br>Procedure | The default setting is Restrict.                                                                           |                                                      |
| FIOCEDUIE             | Allow                                                                                                    | "Restrict"                                           |

#### (3) No Matching Paper in Tray Setting

| Functions<br>Use      | out of paper during printing.<br>Tray Fixed :It stops printing wh | ray automatically when the specified tray runs<br>en the specified tray runs out of paper.<br>er tray with the specified paper and print when<br>uper |
|-----------------------|-------------------------------------------------------------------|----------------------------------------------------------------------------------------------------|
| Setting/<br>Procedure | The default setting is Tray Fixed.                                |                                                                                                    |
| Procedure             | "Tray Fixed"                                                      | Tray Priority                                                                                                    |

#### (4) Paper Type/Size Setting

A • It is displayed only when bit 0 for the mode 403 is set to "1" by the following setting: [Service Mode] → [System] → [Software Switch Setting].

| Functions             | • To set the paper type/size for each paper feed tray when the copy function is invalid. Sets the paper type/size for each paper feed tray.                                                  |
|-----------------------|----------------------------------------------------------------------------------------------------|
| Use                   | • To change the paper type/size when the copy function is invalid and they cannot be changed on the copy operation screen.                                                                   |
| Setting/<br>Procedure | <ol> <li>Select the key for the paper feed tray to be set.</li> <li>Touch [Change Settings].</li> <li>Set the paper type and the size according to the instruction on the screen.</li> </ol> |

#### D. Auto Color Level Adjustment

| Functions             | • To set the criterion level to discriminate between a colored original and a black-and-<br>white original in the auto color mode.                 |
|-----------------------|----------------------------------------------------------------------------------------------------|
| Use                   | • To change the criterion level for the partly colored image to be taken as a black-and-<br>white original.                                        |
| Setting/<br>Procedure | <ul> <li>Five levels are available to choose from and the default setting is 3.</li> <li>Black Standard Full Color</li> <li>1 2 "3" 4 5</li> </ul> |

#### E. Dehumidify Scanner

 $\triangle$  • It is displayed only when bit 0 for the mode 478 is set to "0" by the following setting: [Service Mode] → [System] → [Software Switch Setting].

| Functions             | To set the time to dehumidify the scanner.                           |
|-----------------------|----------------------------------------------------------------------|
| Use                   | to set the time to dendmidity the scanner.                           |
| Setting/<br>Procedure | 1. Touch [Hour] and [Minute], and set the time using the 10-key pad. |

#### 8.3.2 Display Settings

#### A. Default Screen

| Functions | To set the screen which is preferentially displayed when being switched to the definition | ault |
|-----------|-------------------------------------------------------------------------------------------|------|
| Use       | screen such as when turning power ON or automatically resetting.                          |      |
| Setting/  | The default setting is Copy.                                                              |      |
| Procedure | "Copy" Fax/Scan                                                                           |      |

#### B. Default E-Mail Screen (Default Fax Screen)

• When the optional FAX kit (FK-507) is mounted, [Default Fax Screen] will be displayed.

| Functions | • To set the screen which is preferentially displayed when in scan mode. |  |  |  |
|-----------|--------------------------------------------------------------------------|--|--|--|
| Use       |                                                                          |  |  |  |
| Setting/  | The default setting is One-Touch.                                        |  |  |  |
| Procedure | "One-Touch" Search Direct Input Index                                    |  |  |  |

#### 8.3.3 Default Settings

#### A. Copy

| Functions             | To make default settings for the copy mode.                                                                                                    |  |
|-----------------------|----------------------------------------------------------------------------------------------------|--|
|                       | <ul> <li>* The machine is initialized at the following timings:</li> <li>The main power switch is turned ON.</li> <li>Panel is reset.</li> <li>In an Interrupt mode.</li> <li>Auto Reset</li> <li>The password entry screen for account track is changed.</li> </ul> |  |
| Use                   | To change the Initial mode setting to meet the user's need.                                                                                                    |  |
| Setting/<br>Procedure | <ul> <li><current setting=""></current></li> <li>The settings made on the control panel before entering the setting menu screens are registered as the default settings of copy functions.</li> </ul>                                                                |  |
|                       | <factory default=""> <ul> <li>The settings made at the time of shipment from the factory are registered as the default settings of copy functions.</li> </ul></factory>                                                                                              |  |

#### B. Fax/Scan

#### (1) Default Scan/Fax Settings

| Functions             | To make default settings for the fax/scan mode.                                                                                                    |  |
|-----------------------|----------------------------------------------------------------------------------------------------|--|
|                       | <ul> <li>* The machine is initialized at the following timings:</li> <li>The main power switch is turned ON.</li> <li>Panel is reset.</li> <li>In an Interrupt mode.</li> <li>Auto Reset</li> </ul>   |  |
|                       | <ul> <li>The password entry screen for account track is changed.</li> </ul>                                                                                                    |  |
| Use                   | To change the Initial mode setting to meet the user's need.                                                                                                    |  |
| Setting/<br>Procedure | <ul> <li><current setting=""></current></li> <li>The settings made on the control panel before entering the setting menu screens registered as the default settings of fax/scan functions.</li> </ul> |  |
|                       | <factory default=""> <ul> <li>The settings made at the time of shipment from the factory are registered as the default settings of fax/scan functions.</li> </ul></factory>                           |  |

#### (2) IP Relay Dest. Selection

 $\triangle$  • It is displayed only when bit 0 for the mode 381 is set to "0" by the following setting: [Service Mode] → [System] → [Software Switch Setting].

| Functions             | <ul> <li>To set the priority for the relay destiny when several IP relay destinies are registered.</li> </ul>                  |  |
|-----------------------|----------------------------------------------------------------------------------------------------|--|
| Use                   | - To set the priority for the relay desting when several iP relay destinies are regis                                          |  |
| Setting/<br>Procedure | <ul> <li>Select the relay destiny which priority should be changed, and change the priority<br/>using ↑ and ↓ keys.</li> </ul> |  |

#### 8. Utility Mode

#### (3) File Type

| Functions             | • To got the file type which | has the priority for as                                                                                  | ah aalar mada whan in fay/agan mada |
|-----------------------|------------------------------|----------------------------------------------------------------------------------------------------|-------------------------------------|
| Use                   |                              | <ul> <li>To set the file type which has the priority for each color mode when in fax/scan mod</li> </ul> |                                     |
| Setting/<br>Procedure | The default setting is "PE   | DF" for all modes.                                                                                       |                                     |
| Tiocedure             | Full Color :                 | "PDF"                                                                                                    | JPEG                                |
|                       | Gray Scale :                 | "PDF"                                                                                                    | JPEG                                |
|                       | Black :                      | TIFF                                                                                                    | "PDF"                               |

#### 8.3.4 Copier Settings

#### A. Small Originals

| Functions             | • To make the copy setting when the paper is undetectably small, or no original is being set.                        |                                                                                                    |
|-----------------------|----------------------------------------------------------------------------------------------------|----------------------------------------------------------------------------------------------------|
| Use                   | effective.<br>Copy : Forces to print.<br>Size of the origina<br>priority tray.<br>Prohibit Copy : Pressing the start | ss cards with which the original detection is not<br>al here is recognized by the size selected with the<br>key warns and displays the paper selection<br>the user to select the paper before printing. |
| Setting/<br>Procedure | The default setting is Prohibit Copy                                                                                 |                                                                                                    |
|                       | Сору                                                                                                    | "Prohibit Copy"                                                                                                    |

#### B. Auto Zoom for Combine

| Functions<br>Use                          | • To set whether to simultaneously use suggested zoom ratio or not when selecting 2 in 1 or 4 in 1 copy. |               |
|-------------------------------------------|----------------------------------------------------------------------------------------------------|---------------|
| Setting/ • The default setting is Recall. |                                                                                                    |               |
| Procedure                                 | "Recall"                                                                                                 | Do Not Recall |

#### C. Auto Sort/Group Selection

| Functions<br>Use | Selects whether to use the auto sort/group selection function when a job has o of two or more sheets.                                                                                                    |  |
|------------------|----------------------------------------------------------------------------------------------------|--|
|                  | <ul> <li>Yes : Automatically disables the auto sort/group selection when a sheet of original is placed on the ADF and the start key is pressed. Automatically enables the Auto sort/group selection when two or more sheets of originals are placed on the ADF and the start key is pressed.</li> <li>No : Disable the auto sort/group selection.</li> </ul> |  |
| Setting/         | The default setting is ON.                                                                                                    |  |
| Procedure        | "ON" OFF                                                                                                    |  |

#### 8.3.5 Printer Settings

#### A. Basic Settings

#### (1) PDL Setting

| Functions | To set the PDL (Page Description Language) for PC printing.     |  |  |
|-----------|-----------------------------------------------------------------|--|--|
| Use       | To fix the PDL as necessary. It usually switches automatically. |  |  |
| Setting/  | 5                                                               |  |  |
| Procedure | "Auto" PCL PS                                                   |  |  |

#### (2) Number of Copies

| Functions             | <ul> <li>To set the number to be copied when not specified by the printer driver during PC printing.</li> </ul> |  |
|-----------------------|----------------------------------------------------------------------------------------------------|--|
| Use                   | • To use when the number cannot be specified by the printer driver during printing from Windows DOS, etc.       |  |
| Setting/<br>Procedure | The default setting is 1.     "1" (1 to 999)                                                                    |  |

#### (3) Original Direction

| Functions | • To set the default setting for the direction of the original during PC printing. |           |
|-----------|------------------------------------------------------------------------------------|-----------|
| Use       |                                                                                    |           |
| Setting/  | The default setting is Portrait.                                                   |           |
| Procedure | "Portrait"                                                                         | Landscape |

#### (4) A4/A3 $\leftrightarrow$ LTR/LGR Auto Switch

| Functions | • To set whether to switch between A4 and Letter (8 <sup>1</sup> / <sub>2</sub> x 11) size paper, and A3 and Ledger (11 x 17) size paper in reading. |                                                                                                    |
|-----------|----------------------------------------------------------------------------------------------------|----------------------------------------------------------------------------------------------------|
| Use       | ument to A3 size.                                                                                                    | bcument to A4 size, and Ledger (11 x 17) size docter (8 $1/_2$ x 11) size, and A3 size document to Led- |
|           |                                                                                                    | nage will be printed in the same magnification.<br>when there is image deficiency.                      |
| Setting/  | • The default setting is ON.                                                                                                    |                                                                                                    |
| Procedure | "ON"                                                                                                    | OFF                                                                                                    |

#### (5) Document Hold Time

| Functions             | • To set the period of time until it deletes the corresponding data when the memory exceeds its capacity while spooling printed data. |  |
|-----------------------|----------------------------------------------------------------------------------------------------|--|
| Use                   |                                                                                                    |  |
| Setting/<br>Procedure | The default setting is 5 min.                                                                                                    |  |
| FIOCEdule             | "5 M." (0 to 30 M.)                                                                                                    |  |

#### B. Paper Settings

#### (1) Paper Tray

| Functions             | • To set the paper feed tray when not specified by the printer driver during PC printing.                                          |
|-----------------------|----------------------------------------------------------------------------------------------------|
| Use                   | <ul> <li>To use when paper feed tray cannot be specified by the printer driver when printing<br/>from Windows DOS, etc.</li> </ul> |
| Setting/<br>Procedure | The default setting is Auto Paper.                                                                                                 |

#### (2) Paper Size

| Functions | <ul> <li>To set the paper size when not specified by the printer diver during printing.</li> </ul>                                  |
|-----------|----------------------------------------------------------------------------------------------------|
| Use       | <ul> <li>To use when the paper size cannot be specified by the printer driver during printing<br/>from Windows DOS, etc.</li> </ul> |

#### (3) 2-Sided Print

| Functions             | • To set whether to carry out duplex print during PC printing when not specified by the printer driver.      |       |
|-----------------------|----------------------------------------------------------------------------------------------------|-------|
| Use                   | • To use when 2-sided printing cannot be specified by the printer driver while printing by Windows DOS, etc. |       |
| Setting/<br>Procedure | <ul> <li>The default setting is OFF.</li> <li>ON</li> </ul>                                                  | "OFF" |

#### (4) Bind Position

| Functions | • To set the binding direction during duplex printing when not specified by the printer driver during PC printing. |           |            |
|-----------|----------------------------------------------------------------------------------------------------|-----------|------------|
| Use       | • To use when binding direction cannot be specified by the printer driver during printing by Windows DOS, etc.     |           |            |
| Setting/  | The default setting is Top                                                                                         | Bind.     |            |
| Procedure | "Top Bind"                                                                                                    | Left Bind | Right Bind |

#### C. PCL Settings

#### (1) Font #

| Functions             | <ul> <li>To set the font when not specified by the printer driver during PC printing.</li> </ul>                                                                                            |
|-----------------------|----------------------------------------------------------------------------------------------------|
| Use                   | <ul> <li>To use when the printer driver cannot specify the font during printing from Windows DOS, etc.</li> <li>To set the arbitrary font number according to the PCL font list.</li> </ul> |
| Setting/<br>Procedure | The default setting is 0.                                                                                                    |

#### (2) Symbol Set

| Functions             | • To set the font symbol set when not specified by the printer driver during PC printing.                                                                                                    |
|-----------------------|----------------------------------------------------------------------------------------------------|
| Use                   | <ul> <li>To use when the font symbol set cannot be specified by the printer driver during printing from Windows DOS, etc.</li> <li>To set the arbitrary symbol set number according to the PCL font list.</li> </ul> |
| Setting/<br>Procedure | The default setting is PC-8, Code Page 437.                                                                                                    |

#### (3) Font Size

| Functions             | • To set the font size when not specified by the printer driver during PC printing.                                                                                                    |  |
|-----------------------|----------------------------------------------------------------------------------------------------|--|
| Use                   | <ul> <li>To set the font size when it cannot be specified by the printer driver during printing from Windows DOS, etc.</li> <li>To set scalable font (: Point) and bitmap font (: Pitch) respectively.</li> </ul> |  |
| Setting/<br>Procedure | The default setting is     Scalable Font : 12.00 points     Bitmap Font : 10.00 pitch                                                                                                    |  |

#### (4) Line/Page

| Functions             | <ul> <li>To set the number of lines per page for printing the text data.</li> </ul>                                   |  |
|-----------------------|----------------------------------------------------------------------------------------------------|--|
| Use                   | <ul> <li>To change the number of lines per page for printing the text data.</li> </ul>                                |  |
| Setting/<br>Procedure | <ul> <li>Default setting value differs depending on the values by the following two differen<br/>settings.</li> </ul> |  |
|                       | "60 or 64 lines" (5 to 128)                                                                                           |  |

#### (5) CR/LF Mapping

| Functions             | To set the mode for replacing data when printing the text data.                                                                                                    |  |  |
|-----------------------|----------------------------------------------------------------------------------------------------|--|--|
| Use                   | <ul> <li>To change the mode for replacing data when printing the text data.<br/>Mode 1 : CR → CR-LF LF=LF FF=FF<br/>Mode 2 : CR=CR LF→CR-LF FF→CR-FF<br/>Mode 3 : CR→CR-LF LF→CR-LF FF→CR-FF<br/>OFF : Does not replace</li> </ul> |  |  |
| Setting/<br>Procedure | The default setting is OFF.     Mode 1 Mode 2 Mode 3 "OFF"                                                                                                    |  |  |

#### D. Print Reports

| Functions             | To output the report or demo page concerning the print setting.                                                                                                    |
|-----------------------|----------------------------------------------------------------------------------------------------|
| Use                   | To check the setting concerning the printer. The types of report available for output are as follows.                                                                                                    |
|                       | Configuration Page: The list of printer setting will be output.PCL Demo Page: The test page will be output.PCL Font List: PCL font list will be output.PS Font List: PS font list will be output.                         |
| Setting/<br>Procedure | <ol> <li>Touch [User Setting] → [Printer Setting] → [Print Reports].</li> <li>Select the report to be output.</li> <li>Select the feed tray.</li> <li>Select simplex or duplex print, and touch the Start key.</li> </ol> |

# 1 8.3.6 Account Track Registration

• It is displayed only when logging in with a registered account.

#### A. Password

| Functions<br>Use      | • To register or change a password that is used for account track authentication.         |  |
|-----------------------|-------------------------------------------------------------------------------------------|--|
| Setting/<br>Procedure | Enter a password with the keyboard on the screen.                                         |  |
| Flocedule             | New password : Enter a new password.<br>Confirm New password : Re-enter the new password. |  |

#### B. SMTP Authentication password

| Functions             | • To register or change a SMTP authentication password that is used for account track                                       |
|-----------------------|----------------------------------------------------------------------------------------------------|
| Use                   | authentication.                                                                                                    |
| Setting/<br>Procedure | Enter a SMTP authentication password with the keyboard on the screen.                                                       |
|                       | New password: Enter a new SMTP authentication password.Confirm New password: Re-enter the new SMTP authentication password. |

#### C. POP3 Password

| Functions             | <ul> <li>To register or change a POP3 password that is used for account track authentication.</li> </ul> |
|-----------------------|----------------------------------------------------------------------------------------------------|
| Use                   | • To register of change a POPS password that is used for account track authentication.                   |
| Setting/<br>Procedure | Enter a POP3 password with the keyboard on the screen.                                                   |
|                       | New password : Enter a new POP3 password.<br>Confirm New password : Re-enter the new POP3 password.      |

#### 8.4 User Management

#### 8.4.1 Confirmation Beep

| Functions             | To set the sound when pressing the key on the control panel.                   |
|-----------------------|--------------------------------------------------------------------------------|
| Use                   | <ul> <li>To change the volume of the key sound or to make no sound.</li> </ul> |
| Setting/<br>Procedure | The default setting is 3.                                                      |
| Tiocedule             | 0 to 5                                                                         |

#### 8.4.2 Alarm Volume

| Functions             | • To set the volume of the sound when alarm occurs or when the key operation is pro-<br>hibited. |
|-----------------------|--------------------------------------------------------------------------------------------------|
| Use                   | <ul> <li>To change the volume of the alarm or to make no sound.</li> </ul>                       |
| Setting/<br>Procedure | The default setting is 3.     0 to 5                                                             |

#### 8.4.3 Line Monitor Sound

See P.15 of the FK-507 service manual.

#### 8.4.4 Job Complete Beep

| Functions             | <ul> <li>To set the volume of the beep when the job is complete.</li> </ul> |
|-----------------------|-----------------------------------------------------------------------------|
| Use                   | To change the volume of the beep for complete or to make no sound.          |
| Setting/<br>Procedure | The default setting is 3.                                                   |
|                       | 0 to 5                                                                      |

#### 8.4.5 Panel Cleaning

| Functions             | <ul> <li>To temporarily invalid the key operation on the panel when cleaning the control panel.<br/>Enlarge Display key will stay valid.</li> </ul> |
|-----------------------|----------------------------------------------------------------------------------------------------|
| Use                   | To clean the control panel.                                                                                                    |
| Setting/<br>Procedure | Pressing [Reset] key cancels the panel cleaning screen.                                                                                             |

#### 8.4.6 Dehumidify

 It is not displayed when bit1 for the mode 478 is set to "0" by the following setting: [Service Mode] → [System] → [Software Switch Setting].

| Functions             | <ul> <li>To turn on the scanner exposure lamp for the set period of time (five minutes) to<br/>dehumidify the scanner.</li> </ul>                |
|-----------------------|----------------------------------------------------------------------------------------------------|
| Use                   | <ul> <li>To keep the image quality even when the scanner builds up condensation due to<br/>rapid temperature change or high humidity.</li> </ul> |
| Setting/<br>Procedure | • Pressing [Dehumidify] button turns on the scanner exposure lamp to start dehumidi-<br>fying.                                                   |

#### 8.4.7 POP3 RX

| Functions             | To manually receive the internet fax.                           |
|-----------------------|-----------------------------------------------------------------|
| Use                   |                                                                 |
| Setting/<br>Procedure | Pressing [POP3 RX] accesses to the server to receive an e-mail. |

#### 8.4.8 Memory RX ON/OFF

See P.15 of the FK-507 service manual.

#### 8.5 One-Touch/Box Reg.

#### 8.5.1 One-Touch

| Functions             | To register an address for fax, etc. to one-touch.                                                                                                    |
|-----------------------|----------------------------------------------------------------------------------------------------|
| Use                   |                                                                                                    |
| Setting/<br>Procedure | <ol> <li>Touch the One-Touch key into which an address is to be registered.</li> <li>Set One-Touch Name, Com.Mode, Destination, and the KeyWord.</li> </ol> |

#### 8.5.2 Index

| 8        |
|----------|
| 2        |
| 23       |
| $\cup$   |
| р        |
| $\Box$   |
| ÷.       |
| <u>.</u> |
|          |

 Functions
 • To register the index which is displayed on the One-Touch screen for fax.

 Use
 • There are twenty indexes, and up to fifteen one-touches can be registered to each index.

 Setting/
 1. Touch the index key into which the index is to be registered.

 Procedure
 2. Enter the index name.

#### 8.5.3 Domain Name

| Functions<br>Use      | <ul> <li>To register the part of the address (domain name) as a character string in order to make address input easy.</li> <li>Up to six character strings can be registered.</li> </ul> |
|-----------------------|----------------------------------------------------------------------------------------------------|
| Setting/<br>Procedure | <ol> <li>Touch the key into which address is to be registered.</li> <li>Enter the character string (domain name) to be registered.</li> </ol>                                            |

#### 8.5.4 Bulletin

| Functions             | To register the bulletin.                                                                                                    |
|-----------------------|----------------------------------------------------------------------------------------------------|
| Use                   |                                                                                                    |
| Setting/<br>Procedure | <ol> <li>Touch the key into which the bulletin is to be registered.</li> <li>Set the Title, F-Code, F-Code Password, Remote Input Check, and the Remote Output Check.</li> </ol> |

### 8.6 Admin. (Administrator Management)

 The Admin. setting will be available by entering the administrator password (8 digits) set by the Admin. setting or Service Mode. (The administrator password is initially set to "12345678.")

#### 8.6.1 System Settings

#### A. Power Save Settings

#### (1) Auto Reset

| Functions | • To set the period of time until auto reset function starts after finished operating with keys.                                                                                                    |           |               |
|-----------|----------------------------------------------------------------------------------------------------|-----------|---------------|
| Use       | <ul> <li>To change the period of time until auto reset function starts.</li> <li>Auto reset during alarm resets the setting value for the current operation. Alarm status as well as alarm display stay.</li> </ul> |           |               |
| Setting/  | The default setting is 1 m                                                                                                    | nin.      |               |
| Procedure | OFF                                                                                                    | 30 second | "1" to 240 M. |

#### (2) Low Power Mode Settings

| Functions             | <ul> <li>To set the time until low power starts operating after the last key operation has been completed.</li> <li>Low power: To turn LED and LCD OFF, and lower the power consumption.</li> </ul> |  |
|-----------------------|----------------------------------------------------------------------------------------------------|--|
| Use                   | To change the time until low power starts.                                                                                                    |  |
| Setting/<br>Procedure | <ul><li>Use the 10-key pad for setting.</li><li>The default setting is 10 min.</li></ul>                                                                                                    |  |
|                       | "10 M." (1 to 240 M.)                                                                                                    |  |

#### (3) Sleep Mode Settings

| Functions             | <ul> <li>To set the time until sleep mode starts operating after the last key operation has been completed.</li> <li>Turn all lines OFF except 5 V line for control.</li> <li>"OFF" will only be displayed when "No Sleep" in Service Mode is set.</li> </ul> |  |
|-----------------------|----------------------------------------------------------------------------------------------------|--|
| Use                   | To change the time until the sleep mode starts.                                                                                                    |  |
| Setting/<br>Procedure | <ul><li>Use the 10-key pad for setting.</li><li>The default setting is 20 min.</li></ul>                                                                                                    |  |
|                       | "20 M." (1 to 240 M.) / OFF                                                                                                    |  |

#### (4) LCD Back-Light OFF

| Functions             | • To set the period of time until the control panel turns off when operation with keys is finished. |  |
|-----------------------|----------------------------------------------------------------------------------------------------|--|
| Use                   |                                                                                                    |  |
| Setting/<br>Procedure | The default setting is 1 min.                                                                       |  |
| FIOCEGUIE             | "1 M." (1 to 240 M.)                                                                                |  |

#### (5) Enter Power Save Mode

| À | Functions             | • To set whether to immediately switch to the power save mode after printing in case of receiving the fax or PC printing during power save mode.                                                                                                    |  |
|---|-----------------------|----------------------------------------------------------------------------------------------------|--|
|   | Use                   | To immediately switch to the power save mode after printing in case of receiving the fax or PC printing during power save mode.     Normal : Switches to the power save mode according to the normal power save mode after the printing.     Immediately : Switches to the power save mode immediately after the printing. |  |
|   | Setting/<br>Procedure | The default setting is "Immediately."     Normal "Immediately"                                                                                                    |  |

#### B. Output Settings

#### (1) Print/Fax Output Settings

| Functions             | To set the timing for printing for the PC print job or fax received.                                                                                   |
|-----------------------|----------------------------------------------------------------------------------------------------|
| Use                   | Batch Print : Starts printing when all data are received<br>Page Print : Starts printing every time data for each page are received                    |
| Setting/<br>Procedure | <printer> <ul> <li>The default setting is Batch Print.</li> <li><fax e-mail=""></fax></li> <li>The default setting is Page Print.</li> </ul></printer> |
|                       | <ul> <li>NOTE</li> <li>[Fax/E-Mail] will be displayed only when the optional expanded memory unit<br/>(EM-310) is mounted.</li> </ul>                  |

#### (2) Output Tray Settings

| Functions             | • To set the priority out Reports). | tput tray for each application (Copy print, Printer, Fax and Print          |
|-----------------------|-------------------------------------|-----------------------------------------------------------------------------|
| Use                   | To change the prior of              | putput tray according to the application.                                   |
| Setting/<br>Procedure | Printer<br>Network<br>Fax (Port 1)  | are as follows.<br>: Tray 1<br>: Tray 1<br>: Tray 2<br>: Tray 2<br>: Tray 2 |

#### C. Language (I/O)

| Functions             | <ul> <li>To set the language for input/output when entering letters on the touch panel.</li> </ul> |
|-----------------------|----------------------------------------------------------------------------------------------------|
| Use                   | • To set the language for inputouput when entering letters on the touch parter.                    |
| Setting/<br>Procedure | The language options depend on the marketing area.                                                 |

#### D. Date & Time Settings

#### (1) Date & Time Setting

| Functions | <ul> <li>To set Year, Month, Day, Hour, and Minute.</li> </ul>                                                               |
|-----------|----------------------------------------------------------------------------------------------------|
| Use       | · To set Teal, Month, Day, Hour, and Minute.                                                                                 |
| °         | <ol> <li>Touch Year, Month, Day, Hour, and Minute key to enter the values.</li> <li>Touch [OK] to finish setting.</li> </ol> |

#### (2) Time Zone

| Functions | To set the time zone.                                                                                                    |
|-----------|----------------------------------------------------------------------------------------------------|
| Use       |                                                                                                    |
| 5         | <ul> <li>For time zone, set the time difference with the world standard time.</li> <li>Setting range for the time zone: -12:00 to +13:00 (by 30 minutes)</li> </ul> |

#### (3) Daylight Saving Time

 $\triangle$  • It is displayed only when bit 6 for the mode 486 is set to "0" by the following setting: [Service Mode] → [System] → [Software Switch Setting].

| Functions             | To set the timing to switch to the summer time.                                                                                                    |  |
|-----------------------|----------------------------------------------------------------------------------------------------|--|
| Use                   | To set the summer time.                                                                                                    |  |
|                       | TYPE A: Sets the timing to start/finish summer time with month/date/hour.<br>TYPE B: Sets the timing to start/finish summer time with month/day of the week/<br>date/hour. |  |
| Setting/<br>Procedure | <ol> <li>Touch [Type A] or [TYPE B] to set the timing to start/finish summer time.</li> <li>Touch [OK] to complete setting.</li> </ol>                                     |  |

# E. Expert Adjustment(1) AE Level Adjustment

| Functions             | • To set the default setting for AE (Auto Exposure) the larger the value becomes the more emphasized the background will be.              |  |
|-----------------------|----------------------------------------------------------------------------------------------------|--|
| Use                   | To make the background level foggier : Increase the setting value<br>To make the background level less foggy : Decrease the setting value |  |
| Setting/<br>Procedure | The default setting is 2.     "2" (0 to 4)                                                                                                |  |

#### (2) Density Adjustment

<Thick Paper Image Density-Yellow, Magenta, Cyan, Black>

| Functions                  | To fine-adjust density of printed images of each color for thick paper and OHP film.     (Only black color adjustable for OHP film)                                                                                                    |
|----------------------------|----------------------------------------------------------------------------------------------------|
| Use                        | • To change the density of the printed image for each color with thick paper and OHP transparencies                                                                                                    |
| Adjustment<br>Range        | -5 to +5                                                                                                    |
| Adjustment<br>Instructions | Light color: Increase the setting value<br>Dark color: Decrease the setting value                                                                                                    |
| Adjustment<br>Procedure    | <ol> <li>Call the Admin. to the screen.</li> <li>Touch [System Settings] → [Expert Adjustment] → [Density Adjustment].</li> <li>Select a color that need to be adjusted.</li> <li>Touch the ▼ / ▲ key to correct the image density.</li> </ol> |

#### <Black Image Density>

| Functions                  | To fine-adjust the density of the printed image for a black copy                                                                                                    |
|----------------------------|----------------------------------------------------------------------------------------------------|
| Use                        | To vary the density of the printed image of a black copy                                                                                                    |
| Adjustment<br>Range        | -2 to +2                                                                                                    |
| Adjustment<br>Instructions | The black is light : Increase the setting value<br>The black is dark : Decrease the setting value                                                                                                    |
| Setting/<br>Procedure      | <ol> <li>Call the Admin. to the screen.</li> <li>Touch [System Settings] → [Expert Adjustment] → [Density Adjustment] → [Black Image Density].</li> <li>Touch the  /  key to correct the image density.</li> </ol> |

#### (3) Image Stabilization

<Initialize+Stabilization>

| Functions             | • To carry out an image stabilization sequence after the historical data of image stabilization control has been initialized.                                                                                                    |
|-----------------------|----------------------------------------------------------------------------------------------------|
| Use                   | <ul> <li>Use if an image problem persists even after [Gradation Adjustment] has been executed.</li> <li>Use if tone reproduction and maximum density are faulty even after image stabilization has been executed.</li> </ul>                                                                                                    |
| Setting/<br>Procedure | <ol> <li>Call the Admin. to the screen.</li> <li>Touch [System Settings] → [Expert Adjustment] → [Image Stabilization] → [Initialize+Stabilization].</li> <li>Press the Start key to start image stabilization.<br/>The Start key turns red and stays lit up red during the image stabilization sequence.</li> <li>Image stabilization is completed when the Start key turns blue.</li> </ol> |

#### <Image Stabilization>

| Functions | • The image stabilization sequence is carried out without clearing the historical data of image stabilization control.                                                                                                    |
|-----------|----------------------------------------------------------------------------------------------------|
| Use       | <ul> <li>Use if an image problem persists even after [Gradation Adjustment] has been exe-<br/>cuted.</li> <li>When [D Max Density] and [Background Voltage Margin] of Service Mode are<br/>changed.</li> </ul>                                                                                                    |
| Setting/  | 1. Call the Admin. to the screen.                                                                                                    |
| Procedure | <ol> <li>Z. Touch [System Settings] → [Expert Adjustment] → [Image Stabilization] → [Image Stabilization].</li> <li>Press the Start key to start image stabilization.<br/>The Start key turns red and stays lit up red during the image stabilization sequence.</li> <li>Image stabilization is completed when the Start key turns blue.</li> </ol> |

### (4) Color Reg. Adjustment

<Color Reg. Adjustment (Yellow, Magenta, Cyan)>

| Functions                  | <ul> <li>To adjust color shift if there is any w<br/>or thick paper.</li> </ul>                                                                                                    | hen comparing the original with copy of the plain                                                                                                    |
|----------------------------|----------------------------------------------------------------------------------------------------|----------------------------------------------------------------------------------------------------|
| Use                        | <ul> <li>To correct any color shift.</li> <li>Able to make an individual adjustm thick 2 and thick 3.</li> </ul>                                                                                                    | ent for each paper type of plain paper, thick 1,                                                                                                    |
| Adjustment<br>Range        | "0                                                                                                    | ' (-6 to +6 dot)                                                                                                    |
| Adjustment<br>Instructions | If the cross deviates in the direction o<br>If the cross deviates in the direction o                                                                                                    | ÷                                                                                                    |
| Setting/<br>Procedure      | <ol> <li>Call the Admin. to the screen.</li> <li>Touch [System Settings] → [Experil]</li> <li>Load tray 1 with A3/11x17 or A4/8</li> <li>Press the Start key.</li> <li>On the test pattern produced, check of each color at positions X and Y.</li> <li>Select the color to be adjusted.</li> </ol> | t Adjustment] $\rightarrow$ [Color Reg. Adjustment].<br>$\frac{1}{2} \times 11$ normal paper.<br>k for deviation between the black line and the line<br>etting value as necessary. (At this time, only the |

#### (5) Gradation Adjustment

 It will not be displayed when the following setting is set to "ON." [Service Mode] → [Imaging Process Adjustment] → [Dev. Bias Choice]

| Functions                                  | • To make an automatic adjustment of gradation based on the test pattern produced and the readings taken by the scanner.                              |  |
|--------------------------------------------|----------------------------------------------------------------------------------------------------|--|
| Use                                        | <ul><li>Color reproduction performance becomes poor.</li><li>The IU has been replaced.</li></ul>                                                      |  |
|                                            | The image transfer belt unit has been replaced.                                                                                                    |  |
|                                            | • Printer (Gradation) : It gives the highest priority to gradation performance of the image as it adjusts.                                            |  |
|                                            | • Printer (Resolution) : It gives the highest priority to reproduction performance of letters and lines as it adjusts.                                |  |
|                                            | Copy     : It gives the highest priority to increasing the number of images to be stored in the memory as it adjusts.                                 |  |
| Adjustment 1. Perform image stabilization. |                                                                                                    |  |
| Procedure                                  | NOTE <ul> <li>Before executing gradation adjust, be sure to perform Image Stabilization.</li> </ul>                                                   |  |
|                                            | 2. Call the Admin. to the screen.                                                                                                    |  |
|                                            | 3. Touch [System Settings] $\rightarrow$ [Expert Adjustment] $\rightarrow$ [Gradation Adjustment].                                                    |  |
|                                            | 4. Select the appropriate mode for the gradation adjustment.                                                                                          |  |
|                                            | <ul><li>5. Press the Start key to let the machine produce a test pattern.</li><li>6. Place the test pattern produced on the original glass.</li></ul> |  |
|                                            | <ul><li>7. Place ten blank sheets of A3/11 x 17 paper on the test pattern and lower the original cover.</li></ul>                                     |  |
| 1                                          | 8. Press the Start key. (The machine will then start scanning the test pattern.)                                                                      |  |
| 1                                          | 9. Touch [OK] and repeat steps from 2 through 7 twice (a total of three times).                                                                       |  |
|                                            | • If the image is faulty, perform the troubleshooting procedures for image problems.                                                                  |  |

# (6) Printer Adjustment <Media adjustment>

|                             | 1                                                                                                    |
|-----------------------------|----------------------------------------------------------------------------------------------------|
| Functions                   | <ul> <li>Adjust the 2nd image transfer output (ATVC) on the 1st page and the 2nd page for<br/>each paper type.</li> </ul>    |
|                             | • This function is provided to open [Transfer Output Fine Adjustment] $\rightarrow$ [2nd Transfer                            |
|                             | Adjust] of Service Mode up to administrator and the fine-adjusted value is reflected in the Service Mode setting.            |
| Use                         | To use when the transfer failure at the trailing edge occurs.                                                                |
| Adjustment<br>Specification | "0" (-8 to +7)                                                                                                    |
| Adjustment                  | To increase the ATVC value (in the direction of a foggier image):                                                            |
| Instructions                | increase the setting value in + direction.                                                                                   |
|                             | To decrease the ATVC value (in the direction of a less foggy image):                                                         |
|                             | increase the setting value in - direction.                                                                                   |
| Setting/                    | 1. Call the Admin. to the screen.                                                                                            |
| Procedure                   | 2. Touch these keys in this order: [Expert Adjustment] → [Printer Adjustment] → [Media Adjustment].                          |
|                             | <i>3.</i> Select the side of the image (Front side or Back side), on which the transfer failure at the trailing edge occurs. |
|                             | NOTE                                                                                                    |
|                             | Only 1st side can be selected for Envelope and Transparency.                                                                 |
|                             | 4. Select the paper type with the transfer failure at the trailing edge.                                                     |
|                             | 5. Enter the new setting from the [+] / [-].                                                                                 |
|                             | 6. Touch [OK] to validate the adjustment value.                                                                              |
|                             | 7. Check the copy image for any image problem.                                                                               |

#### F. Paper Size/Type Counter

| Functions | • To register the combination of the specific paper size and the type, and set the count. |
|-----------|-------------------------------------------------------------------------------------------|
| Use       | Also to display the count value for each combination which has been set.                  |
| Setting/  | 1. Touch a key out of 1 to 10 registration keys.                                          |
| Procedure | 2. Touch [Change Settings].                                                               |
|           | 3. Set the Paper Size/Paper Type, and touch [OK].                                         |

#### ∕∱ 8.6.2 One-Touch/Box Reg.

• It is displayed only when bit 6 for the mode 477 is set to "1" by the following setting: [Service Mode]  $\rightarrow$  [System]  $\rightarrow$  [Software Switch Setting].

# A. One-Touch

See P.129

B. Index See P.130

#### C. Domain Name See P.130

# D. Bulletin

See P.130

#### 8.6.3 Administrator Settings

#### A. Administrator Password

| Functions             | To set/change the administrator password.                                                                                                    |
|-----------------------|----------------------------------------------------------------------------------------------------|
| Use                   | To change the administrator password.                                                                                                    |
| Setting/<br>Procedure | <ul> <li>Enter the administrator password on the on-screen keyboard.</li> <li>Current Password : Enter the current administrator password</li> <li>New Password : Enter the new administrator password to be used</li> <li>Re-Input Password : Re-enter the new administrator password</li> </ul> |

#### **B.** Activity Report E-Mail TX

| Functions             | <ul> <li>To set the e-mail address for sending activity report e-mail for this machine.</li> </ul>                  |
|-----------------------|----------------------------------------------------------------------------------------------------|
| Use                   |                                                                                                    |
| Setting/<br>Procedure | 1. Touch [Admin.] $\rightarrow$ [Activity Report E-Mail TX].<br>2. Enter the e-mail address on the screen keyboard. |

#### 8.6.4 Call Remote Center

• It will be displayed when the setup at the CS Remote Care center is complete.

| Functions | • To call the CS Remote Care center from the administrator, when the CS Remote Care is connected. |
|-----------|---------------------------------------------------------------------------------------------------|
| Use       |                                                                                                   |
| Setting/  | For details, see "CS Remote Care."                                                                |
| Procedure | See P.181                                                                                         |

# 8.6.5 Account Track

# A. Authentication Settings

# (1) Account Track

| Functions             | To set whether to enable the account track function or not. |    |  |
|-----------------------|-------------------------------------------------------------|----|--|
| Use                   | To enable the account track function.                       |    |  |
| Setting/<br>Procedure | The default setting is OFF.                                 |    |  |
| FIOCEDUIE             | "OFF"                                                       | ON |  |

# (2) Allow Print Without Auth.

| Functions | • To set whether to allow or restrict the print which account is not specified.                                                                                                    |            |  |
|-----------|----------------------------------------------------------------------------------------------------|------------|--|
| Use       | <ul> <li>To allow or restrict printing which account is not specified.</li> <li>When Allow is selected, pages printed by unidentified users are counted and included in the count of the public user.</li> </ul> |            |  |
| Setting/  | The default setting is Restrict.                                                                                                    |            |  |
| Procedure | Allow                                                                                                    | "Restrict" |  |

### **B. Account Track Settings**

• The settings are available only when carrying out the account track.

# (1) Account Track Registration

| Functions             | <ul><li>To register and change the account.</li><li>To display the counter value of each account selected.</li></ul>                               |
|-----------------------|----------------------------------------------------------------------------------------------------|
| Use                   | <ul><li>To register, change or delete the account for account track.</li><li>To check the status of each account.</li></ul>                        |
| Setting/<br>Procedure | <ol> <li>Select account (000 to 049) and touch the key with the corresponding number.</li> <li>Enter the [Account Name] and [password].</li> </ol> |

# (2) All Counter Clear

| Functions             | <ul> <li>To clear the counter for all accounts registered.</li> </ul>                                                                                              |  |
|-----------------------|----------------------------------------------------------------------------------------------------|--|
| Use                   |                                                                                                    |  |
| Setting/<br>Procedure | 1. Touch [Admin.] $\rightarrow$ [Account Track] $\rightarrow$ [Account Track Settings] $\rightarrow$ [All Counter Clear].<br>2. Touch [Yes] to clear counter data. |  |

### 8.6.6 Document Management

See P.16 of the FK-507 service manual.

### 8.6.7 Printer Settings

### A. Timeout

| Functions             | • To set a period of time that elapses before input and output timeouts of communica-<br>tion are activated. |  |  |
|-----------------------|----------------------------------------------------------------------------------------------------|--|--|
| Use                   | • To set a period of time that elapses before input and output timeouts of communica-<br>tion are activated. |  |  |
| Setting/<br>Procedure | The default setting is 60 seconds.     "60 S" (10 to 1000 S)                                                 |  |  |

### 8.6.8 Fax Settings

See P.17 of the FK-507 service manual.

### 8.6.9 TX Settings

See P.18 of the FK-507 service manual.

### 8.6.10 RX Settings

See P.18 of the FK-507 service manual.

### 8.6.11 Report Settings

See P.19 of the FK-507 service manual.

### 8.6.12 Print Lists

#### A. Setting List

| Functions             | The list of machine settings can be printed.                                                             |  |
|-----------------------|----------------------------------------------------------------------------------------------------|--|
| Use                   | <ul> <li>To output the list of setting values of this machine to check it.</li> </ul>                    |  |
| Setting/<br>Procedure | 1. Touch [Admin.] $\rightarrow$ [Print List] $\rightarrow$ [Setting List].<br>2. Setting list is output. |  |

### A B. TX Report

See P.23 of the FK-507 service manual.

### 1 C. RX Report

See P.23 of the FK-507 service manual.

A D. One-Touch List

See P.23 of the FK-507 service manual.

- ▲ E. Program List See P.23 of the FK-507 service manual.
- A F. Bulletin List See P.23 of the FK-507 service manual.

### 8.6.13 Network Settings

### A. Basic Settings

### NOTE

• When the settings are changed, turn off the main power switch and turn it on again more than 10 seconds after.

### (1) DHCP

| Functions | • To set whether to automatically acquire IP address or not by DHCP function. |  |  |
|-----------|-------------------------------------------------------------------------------|--|--|
| Use       |                                                                               |  |  |
| Setting/  | The default setting is Auto Input.                                            |  |  |
| Procedure | "Auto Input" IP Input                                                         |  |  |

### (2) IP Address

 This setting is available only when the following setting is in "IP Input" : [Admin.] → [Network Settings] → [Basic Settings] → [DHCP].

| Functions | To set the IP address of this machine.                                                                                                  |  |
|-----------|----------------------------------------------------------------------------------------------------|--|
| Use       | Used to enter IP address when IP address is not automatically acquired by DHCP.                                                         |  |
| •         | 1. Touch [Network Settings] $\rightarrow$ [Basic Settings] $\rightarrow$ [IP Address].<br>2. Enter the IP address using the 10-key pad. |  |

### (3) Subnet Mask

 This setting is available only when the following setting is in "IP Input" : [Admin.] → [Network Settings] → [Basic Settings] → [DHCP].

| Functions             | <ul> <li>To set the subnet mask of this machine.</li> </ul>                                                                               |
|-----------------------|----------------------------------------------------------------------------------------------------|
| Use                   |                                                                                                    |
| Setting/<br>Procedure | 1. Touch [Network Settings] $\rightarrow$ [Basic Settings] $\rightarrow$ [Subnet Mask].<br>2. Enter the subnet mask using the 10-key pad. |

### (4) Gateway

 This setting is available only when the following setting is in "IP Input" : [Admin.] → [Network Settings] → [Basic Settings] → [DHCP].

| Functions             | To set the gateway address.                                                                                                    |  |
|-----------------------|----------------------------------------------------------------------------------------------------|--|
| Use                   |                                                                                                    |  |
| Setting/<br>Procedure | 1. Touch [Network Settings] $\rightarrow$ [Basic Settings] $\rightarrow$ [Gateway].<br>2. Enter the gateway address using the 10-key pad. |  |

### (5) Network Board Set

| Functions | To set the network board and to display the current operating status. |                    |                       |                  |          |
|-----------|-----------------------------------------------------------------------|--------------------|-----------------------|------------------|----------|
| Use       | To change t                                                           | ne network board s | etting to suit the ne | etwork environme | ent.     |
| Setting/  | The default                                                           | setting is Auto.   |                       |                  |          |
| Procedure | "Auto"                                                                | 100M-Full          | 100M-Half             | 10M-Full         | 10M-Half |

# B. DNS Settings

|           | To set whether to use DNS function or not.                                                       |      |  |  |  |
|-----------|--------------------------------------------------------------------------------------------------|------|--|--|--|
| Use       | <ul> <li>To set DNS host name, domain name, and the server address when set to "YES."</li> </ul> |      |  |  |  |
| 5         | <ul> <li>The default setting is NO.</li> </ul>                                                   |      |  |  |  |
| Procedure | YES                                                                                              | "NO" |  |  |  |

# (1) Host Name

| Functions             | To set the DNS host name.                                                                                                    |
|-----------------------|----------------------------------------------------------------------------------------------------|
| Use                   | To enter the DNS host name.                                                                                                    |
| Setting/<br>Procedure | 1. Touch [Network Settings] $\rightarrow$ [DNS Settings] $\rightarrow$ [Host Name].<br>2. Enter the DNS host name on the screen key board or 10-key pad, and touch [OK]. |

### (2) Domain Name

| Functions | To set the DNS domain name.                                                                                                    |
|-----------|----------------------------------------------------------------------------------------------------|
| Use       |                                                                                                    |
| Ũ         | 1. Touch [Network Settings] $\rightarrow$ [DNS Settings] $\rightarrow$ [Domain Name].<br>2. Enter DNS domain name on the 10-key pad or screen keyboard, and press [OK]. |

### (3) Server Address

| Functions | To set the DNS server address.                                                                      |
|-----------|----------------------------------------------------------------------------------------------------|
| Use       | • Three server addresses (priority sever, substitute server 1 and 2) are available of set-<br>ting. |
| Setting/  | 1. Touch [Network Settings] $\rightarrow$ [DNS Settings] $\rightarrow$ [Server Address].            |
| Procedure | 2. Touch one of the keys from DNS server address (1 to 3).                                          |
|           | 3. Enter the DNS server address using 10-key pad, and touch [OK].                                   |

### C. Machine Name

| Functions<br>Use      | <ul> <li>Register the unit name of the main machine.</li> <li>Registered machine name is used as the part of the title when communicating with internet fax or e-mails.</li> </ul>            |
|-----------------------|----------------------------------------------------------------------------------------------------|
| Setting/<br>Procedure | <ol> <li>Touch [Network Settings] → [Machine Name].</li> <li>Enter the unit name (with up to 16 English one-byte characters) on the 10-key pad or screen keyboard, and press [OK].</li> </ol> |

## D. SMTP TX Settings

## (1) SMTP Server Address

| Functions             | To set the SMTP server address.                                                                                                    |
|-----------------------|----------------------------------------------------------------------------------------------------|
| Use                   | To enter the SMTP server address.                                                                                                    |
| Setting/<br>Procedure | <ol> <li>Touch [Network Settings] → [SMTP TX Settings] → [SMTP Server Address].</li> <li>Enter the SMTP server address using 10-key pad.</li> <li>Touch [Port], and set the port number.</li> </ol> |

## (2) E-Mail Address

| Functions<br>Use | <ul> <li>To set the e-mail address to be used for this machine.</li> </ul>                                                                                                    |
|------------------|----------------------------------------------------------------------------------------------------|
| -                | 1. Touch [Network Settings] $\rightarrow$ [SMTP TX Settings] $\rightarrow$ [E-Mail Address].<br>2. Enter the E-mail address on the screen key board or 10-key pad, and touch [OK]. |

# (3) SMTP Authentication User Name

| Functions             | <ul> <li>To set the user name for authentication with SMTP server.</li> </ul>                                                                                                    |
|-----------------------|----------------------------------------------------------------------------------------------------|
| Use                   |                                                                                                    |
| Setting/<br>Procedure | <ol> <li>Touch [Network Settings] → [SMTP TX Settings] → [SMTP Authentication User<br/>Name].</li> <li>Enter the user name on the screen key board or 10-key pad, and touch [OK].</li> </ol> |

### (4) SMTP Authentication Password

| Functions             | To set the password for authentication with SMTP server.                                                                                                    |
|-----------------------|----------------------------------------------------------------------------------------------------|
| Use                   |                                                                                                    |
| Setting/<br>Procedure | <ol> <li>Touch [Network Settings] → [SMTP TX Settings] → [SMTP Authentication Password].</li> <li>Touch [New Password].</li> <li>Enter the new password on the 10-key pad or screen keyboard, and touch [OK].</li> <li>Touch [Confirm New Password], and enter the password again for confirmation.</li> </ol> |

# E. SMTP RX Settings

# (1) Self-Domain Name

| Functions             | To set the domain name for this machine.                                                                                                    |
|-----------------------|----------------------------------------------------------------------------------------------------|
| Use                   | <ul> <li>To prevent receiving data from general public by cross checking domain names when receiving SMTP (IP address fax/IP relay).</li> <li>IP address fax receives data only when [Self-Domain Name] on receiving side and [Self-Domain Name] on sending side match.</li> <li>IP relay receives (relays) data only when [Self-Domain Name] on receiving (relay) side and [Domain Name] on sending side match.</li> <li>When the receiver or the sender is not registered, it is considered to be matched.</li> </ul> |
| Setting/<br>Procedure | <i>1.</i> Touch [Network Settings] → [SMTP RX Settings] → [Self-Domain Name].<br><i>2.</i> Set the domain name on the 10-key pad or the screen keyboard, and touch [OK].                                                                                                    |

# (2) SMTP Authentication User Name

| Functions             | • To set the SMTP authentication user name when using SMTP authentication func-                             |
|-----------------------|----------------------------------------------------------------------------------------------------|
| Use                   | tion.                                                                                                    |
| Setting/<br>Procedure | 1. Touch [Network Settings] $\rightarrow$ [SMTP RX Settings] $\rightarrow$ [SMTP Authentication User Name]. |
|                       | 2. Set the user name on the 10-key pad or the screen keyboard, and touch [OK].                              |

## (3) SMTP Authentication Password

| Functions             | <ul> <li>Sets the SMTP authentication password when using SMTP authentication function.</li> </ul>                                                                                      |
|-----------------------|----------------------------------------------------------------------------------------------------|
| Use                   |                                                                                                    |
| Setting/<br>Procedure | <ol> <li>Touch [Network Settings] → [SMTP RX Settings] → [SMTP Authentication Password].</li> <li>Set the password on the 10-key pad or the screen keyboard, and touch [OK].</li> </ol> |

# (4) Exception Setting

| Functions             | • To set the IP address area which is exceptionally not authenticated for SMTP authen-                                                                                                    |
|-----------------------|----------------------------------------------------------------------------------------------------|
| Use                   | tication.                                                                                                    |
| Setting/<br>Procedure | <ol> <li>Touch [Network Settings] → [SMTP RX Settings] → [Exception Setting].</li> <li>Touch [1]. (When more than one exceptional settings are to be made, they can be set to [2] and [3].)</li> <li>Enter the IP address for start and finish using the 10-key pad, and touch [OK].</li> </ol> |

### F. POP3 Settings

# (1) POP3 Server Address

| Functions             | • To set the POP server address.                                                                                                    |  |
|-----------------------|----------------------------------------------------------------------------------------------------|--|
| Use                   | To enter the POP server address.                                                                                                    |  |
| Setting/<br>Procedure | <ol> <li>Touch [Network Settings] → [POP3 Settings] → [POP3 Server Address].</li> <li>Enter the POP server address using 10-key pad.</li> <li>Touch [Port], and set the port number.</li> </ol> |  |

# (2) POP3 User Name

| Functions<br>Use                         | <ul> <li>To set the user name for authentication with POP3 server.</li> </ul>                                                                                              |
|------------------------------------------|----------------------------------------------------------------------------------------------------|
| J. J. J. J. J. J. J. J. J. J. J. J. J. J | 1. Touch [Network Settings] $\rightarrow$ [POP3 Settings] $\rightarrow$ [POP3 User Name].<br>2. Enter the user name on the screen key board or 10-key pad, and touch [OK]. |

### (3) POP3 Password

| <ul> <li>To set the password for authentication with POP3 server.</li> </ul>                                                                                                    |  |
|----------------------------------------------------------------------------------------------------|--|
| • To set the password for authentication with FOF3 server.                                                                                                    |  |
| 1. Touch [Network Settings] $\rightarrow$ [POP3 Settings] $\rightarrow$ [POP3 Password].                                                                                                    |  |
| 2. Touch [New Password].                                                                                                    |  |
| <ol> <li>Enter the new password using the 10-key pad or the screen keyboard, and touch<br/>[OK].</li> <li>Touch [Confirm New Password], and enter the password again for confirmation.</li> </ol> |  |
|                                                                                                    |  |

# (4) Auto-RX Check

| Functions             | <ul> <li>To set the intervals for auto checking on receiving e-mails with POP3.</li> </ul> |  |
|-----------------------|--------------------------------------------------------------------------------------------|--|
| Use                   |                                                                                            |  |
| Setting/<br>Procedure | The default setting is Check OFF.                                                          |  |
|                       | "Check OFF", 1 to 99 M.                                                                    |  |

# G. Scanner Settings

# (1) Activity Report

| Functions | <ul> <li>To get whether to inform the receiving regult for internet few or not</li> </ul>  | regult for internet fax or not |
|-----------|--------------------------------------------------------------------------------------------|--------------------------------|
| Use       | <ul> <li>To set whether to inform the receiving result for internet fax or not.</li> </ul> |                                |
| Setting/  | The default setting is On.                                                                 |                                |
| Procedure | "On"                                                                                       | Off                            |

## (2) RX Doc. Header Print

| Functions | • To set whether to print the e-mail header on the first page or not when printing the |       |
|-----------|----------------------------------------------------------------------------------------|-------|
| Use       | document received by the internet fax                                                  |       |
| Setting/  | <ul> <li>The default setting is Off.</li> </ul>                                        |       |
| Procedure | On                                                                                     | "Off" |

# (3) E-Mail Header Text

| Functions<br>Use | Fixed Text : Insert<br>Custom Text : Insert  | he main text when sending e-ma<br>s a fixed text stored in the main r<br>s the text which can be set as de<br>not enter text. | nachine. |
|------------------|----------------------------------------------|----------------------------------------------------------------------------------------------------|----------|
| Setting/         | <ul> <li>The default setting is F</li> </ul> | ixed Text.                                                                                                    |          |
| Procedure        | "Fixed Text"                                 | Custom Text                                                                                                    | Off      |

### (4) Subject Registration

| Functions             | To register the title when sending an e-mail or internet fax.                                                                                                    |
|-----------------------|----------------------------------------------------------------------------------------------------|
| Use                   | <ul> <li>Up to four titles can be registered to suit each content.</li> </ul>                                                                                                    |
| Setting/<br>Procedure | <ol> <li>Touch [Network Settings] → [Scanner Settings] → [Subject Registration].</li> <li>Touch the title number to be registered or changed.</li> <li>Enter the title using the 10-key pad or the screen keyboard.</li> </ol> |

# (5) Division Setting

| Functions | To set whether to divide the mail to send it or not.                                                                                                    |  |
|-----------|----------------------------------------------------------------------------------------------------|--|
| Use       | Binary Division : Select [On] when dividing a mail to send it.<br>Binary Division Size : Sets the size to dive it into when selecting [On] with Binary<br>Division. |  |
|           | NOTE <ul> <li>This function may not be available with some mail software of the receiver.</li> </ul>                                                                |  |
| Setting/  | <binary division=""></binary>                                                                                                    |  |
| Procedure | The default setting is Off.                                                                                                    |  |
|           | On "Off"                                                                                                    |  |
|           | <binary division="" size=""></binary>                                                                                                    |  |
|           | 16 to 2000 (KB)                                                                                                    |  |

### (6) Gateway TX

| Functions<br>Use | <ul> <li>To set items concerning Gateway TX.</li> <li>To set to [Allow] when using the main machine as the relay unit for IP relay, and set to [Restrict] when not using it as the relay unit for IP relay.</li> </ul> |          |
|------------------|----------------------------------------------------------------------------------------------------|----------|
| Setting/         | <ul> <li>The default setting is Allow.</li> </ul>                                                                                                    |          |
| Procedure        | "Allow"                                                                                                    | Restrict |

# A H. LDAP Settings

| Functions             | To set whether to enable or disable the LDAP function. |      |  |
|-----------------------|--------------------------------------------------------|------|--|
| Use                   | To use LDAP function.                                  |      |  |
| Setting/<br>Procedure | The default setting is No.                             |      |  |
|                       | Yes                                                    | "No" |  |

### (1) Setting Up LDAP

- Registration and/or setting concerning the LDAP server can be conducted.
- Touch [Setting Up LDAP], and select the optional blank key to register and/or set.

### <Server Name>

| Functions             | -• Set the LDAP server name.                                                                                                    |  |
|-----------------------|----------------------------------------------------------------------------------------------------|--|
| Use                   |                                                                                                    |  |
| Setting/<br>Procedure | <ol> <li>Touch [Server Name].</li> <li>Enter the server name (up to 32 one-byte characters) on the on-screen keyboard,<br/>and touch [OK].</li> </ol> |  |

### <Server Address>

| Functions             | To set the LDAP server address.                                                                                      |
|-----------------------|----------------------------------------------------------------------------------------------------|
| Use                   | To enter LDAP server address.                                                                                        |
| Setting/<br>Procedure | <ol> <li>Touch [Server Address].</li> <li>Select [Host Name] or [IP Input], and enter the server address.</li> </ol> |

### <SSL Setting>

| Functions | To set whether to use SSL (data encryption) for connecting to LDAP server. |                         |
|-----------|----------------------------------------------------------------------------|-------------------------|
| Use       | To use SSL (data encryption) for cor                                       | necting to LDAP server. |
| Setting/  | <ul> <li>The default setting is OFF.</li> </ul>                            |                         |
| Procedure | ON                                                                         | "OFF"                   |

### <Port Number>

| Functions             | To set the LDAP server port number.                                                                               |
|-----------------------|----------------------------------------------------------------------------------------------------|
| Use                   | <ul> <li>To enter the LDAP server port number.</li> </ul>                                                         |
| Setting/<br>Procedure | <ol> <li>Touch [Port Number].</li> <li>Enter the port number between 1 and 65535 using the 10-key pad.</li> </ol> |

#### <Search Base>

| Functions             | To set the directory path for LDAP server.                                                                                                |
|-----------------------|----------------------------------------------------------------------------------------------------|
| Use                   | To enter the directory path for LDAP server.                                                                                              |
| Setting/<br>Procedure | <ol> <li>Touch [Search Base].</li> <li>Enter the search base (up to 255 characters) on the on-screen keyboard, and touch [OK].</li> </ol> |

# <Auth. Type>

| Functions | <ul> <li>To set the authentication method to logon to LDAP server.</li> </ul>                                                                                |  |
|-----------|----------------------------------------------------------------------------------------------------|--|
| Use       | <ul> <li>To change the authentication method to logon to LDAP server.</li> </ul>                                                                             |  |
|           | anonymous : User name and password are not necessary<br>(Dynamic authentication will be invalid when anony-<br>mous is selected.)                            |  |
|           | Simple : Simple method which needs the user name and the<br>password                                                                                         |  |
|           | Digest-MD5/CRAM-MD5 : Method available with normal LDAP server. When fail-<br>ing to authenticate with Digest-MD5, it automatically<br>switches to CRAM-MD5. |  |
|           | GSS-SPNEGO : Method available with Windows active directory<br>(Kerberos authentication).                                                                    |  |
| Setting/  | The default setting is anonymous.                                                                                                    |  |
| Procedure | "anonymous" Simple Digest-MD5 GSS-SPNEGO                                                                                                    |  |

# <Login Name>

|                       | NOTE <ul> <li>The setting is not available when authentication method is set to anonymous.</li> </ul>                                   |
|-----------------------|----------------------------------------------------------------------------------------------------|
| Setting/<br>Procedure | <ol> <li>Touch [Login name].</li> <li>Enter the logon name (up to 255 characters) on the on-screen keyboard, and touch [OK].</li> </ol> |
| Use                   | To set the login name to connect to LDAP server.                                                                                        |
| Functions             | To set the login name to connect to LDAP server.                                                                                        |

### <Password>

|                       | [OK].<br>NOTE<br>• The setting is not available when authentication method is set to anonymous.                              |
|-----------------------|----------------------------------------------------------------------------------------------------|
| Setting/<br>Procedure | <ol> <li>Touch [Password].</li> <li>Enter the password (up to 63 characters) on the on-screen keyboard, and touch</li> </ol> |
| Use                   | To set the password for connecting to LDAP server.                                                                           |
| Functions             | <ul> <li>To set the password for connecting to LDAP server.</li> </ul>                                                       |

### <Domain Name>

| Functions             | <ul> <li>To set the domain name for connecting to LDAP server.</li> </ul>                                                                    |
|-----------------------|----------------------------------------------------------------------------------------------------|
| Use                   | <ul> <li>To set the domain name for connecting to LDAP server.</li> </ul>                                                                    |
| Setting/<br>Procedure | <ol> <li>Touch [Domain Name].</li> <li>Enter the domain name (up to 64 characters) on the on-screen keyboard, and touch<br/>[OK].</li> </ol> |

#### <Maximum Search #>

| Functions             | To set the max. results of address for LDAP search.                                                                                                    |
|-----------------------|----------------------------------------------------------------------------------------------------|
| Use                   | To change the max. results of address for LDAP search.                                                                                                    |
| Setting/<br>Procedure | <ol> <li>Touch [Maximum Search #].</li> <li>Press the Clear key.</li> <li>Enter the max. search result numbers between 5 and 1000 using the 10-key pad.</li> </ol> |

### <Timeout>

| Functions             | To set the Max. timeout period for LDAP search.                                                                                              |
|-----------------------|----------------------------------------------------------------------------------------------------|
| Use                   | To change the Max. timeout period for LDAP search.                                                                                           |
| Setting/<br>Procedure | <ol> <li>Touch [Timeout].</li> <li>Press the Clear key.</li> <li>Enter the timeout period between 5 and 300 using the 10-key pad.</li> </ol> |

#### <Check Connect.>

### • It will not be displayed when [LDAP Settings] is set to "No."

| Functions | <ul> <li>To check the connection with the LDAP server which has been set.</li> </ul> |
|-----------|--------------------------------------------------------------------------------------|
| Use       | - To check the connection with the LDAT Server which has been set.                   |
| Setting/  | 1. Touch [Check Connect.].                                                           |
| Procedure | 2. Confirm a proper connection and touch [OK].                                       |

### <Initial>

| Functions | • To return the contents registered in the LDAP server to what they were prior to the |
|-----------|---------------------------------------------------------------------------------------|
| Use       | shipping.                                                                             |
| Setting/  | 1. Touch [Initial].                                                                   |
| Procedure | 2. Check the message and touch [Yes].                                                 |

# $\triangle$ (2) Search Default Setting

| Functions             | <ul> <li>To set the server to be used as the default when searching LDAP.</li> </ul>     |  |
|-----------------------|------------------------------------------------------------------------------------------|--|
| Use                   | · To set the server to be used as the deladit when searching LDAL.                       |  |
| Setting/<br>Procedure | <ol> <li>Touch [Search Default Setting].</li> <li>Select the optional server.</li> </ol> |  |

# ⚠ I. Frame Type Set

| Functions                                                   | To set the ethernet frame type.             |       |       |             |           |
|-------------------------------------------------------------|---------------------------------------------|-------|-------|-------------|-----------|
| Use                                                         | To specify the frame type for transmission. |       |       |             |           |
| Setting/ • The default setting is Auto Detect.<br>Procedure |                                             |       |       |             |           |
| Troccure                                                    | "Auto Detect"                               | 802.2 | 802.3 | Ethernet II | 802.3SNAP |

## J. IP Relay Settings

 $\land$  • It is displayed only when bit 7 for the mode 381 is set to "0" by the following setting: [Service Mode] → [System] → [Software Switch Setting].

# (1) IP Relay Settings

| Functions | • To set whether to use the IP relay function or not. |    |
|-----------|-------------------------------------------------------|----|
| Use       |                                                       |    |
| Setting/  | The default setting is Yes.                           |    |
| Procedure | "Yes"                                                 | No |

# (2) IP Relay Destination Registration

| Functions<br>Use      | <ul> <li>Registers the address for IP relay destination.</li> <li>To enter self-domain name of the relay unit as the domain name when restricting receiving by the domain name at the time of IP relay.</li> </ul>                                                                                                    |
|-----------------------|----------------------------------------------------------------------------------------------------|
| Setting/<br>Procedure | <ol> <li>Touch [Network Settings] → [IP Relay Settings] → [IP Relay Destination Registration].</li> <li>Touch the number into which relay destination is to be registered.</li> <li>Touch [IP Relay Address].</li> <li>Enter the address for IP relay destination, and touch [OK].</li> <li>Touch [Domain Name].</li> <li>Enter the domain name for IP relay destination, and touch [OK].</li> </ol> |

# (3) Relay Result Port

| Functions | Sets the port number for receiving communication result for IP relay.                                                                                              |
|-----------|----------------------------------------------------------------------------------------------------|
| Use       | · Sets the port number for receiving communication result for in relay.                                                                                            |
| •         | 1. Touch [Network Settings] $\rightarrow$ [IP Relay Settings] $\rightarrow$ [Relay Result Port].<br>2. Enter the port number using the 10-key pad, and touch [OK]. |

# K. RAW Port Number Settings

| Functions             | . Change the row part number                                                                                                    |
|-----------------------|----------------------------------------------------------------------------------------------------|
| Use                   | Change the raw port number.                                                                                                    |
| Setting/<br>Procedure | <ol> <li>Touch [Network Settings] → [RAW Port Number Settings].</li> <li>Enter the port number using the 10-key pad, and touch [OK].</li> <li>Touch [Default] to default the port number.</li> </ol> |

### 8.6.14 Software Switch Setting

| Functions<br>Use      | <ul> <li>To specify the value (mode, bit, HEX) for software DIPSW to suit the purpose of the use, and to change the machine status.</li> <li>Only software DIPSW available of setting by the user (administrator) are described here.</li> <li>For details of the software DIPSW as well as software DIPSW which can be set by CE, refer to the "Service mode" section or FK-507 service manual.</li> </ul>                                  |
|-----------------------|----------------------------------------------------------------------------------------------------|
| Setting/<br>Procedure | <ol> <li>Touch [Software Switch Setting].</li> <li>Touch [Mode Selection], and enter the mode number (three digit number) using the 10-key pad.</li> <li>Touch [Bit Selection].</li> <li>Set the cursor using the [←] or [→] key to specify the bit with 0 or 1 on the 10-key pad. (When setting in hexadecimal, press [HEX Selection] to enter using the 10-key pad or A to F key.)</li> <li>Touch [Apply].</li> <li>Touch [OK].</li> </ol> |

### A. List of the software switch settings for administrator

# (1) For network settings

| Mode | Setting item                                                                                                    |
|------|----------------------------------------------------------------------------------------------------|
| 356  | Specifying settings concerning the SMTP transmission timeout                                                                                    |
| 357  | Specifying settings concerning the SMTP reception timeout                                                                                       |
| 358  | Specifying settings concerning the POP3 reception timeout                                                                                       |
| 361  | <ul> <li>Specifying settings concerning Assistant tool for C200, SMTP transmission/reception<br/>and POP3 reception</li> </ul>                  |
| 364  | Specifying the setting for the POP Before SMTP time                                                                                             |
| 365  | <ul> <li>Specifying settings concerning the timeout for a FTP connection</li> </ul>                                                             |
| 367  | Specifying settings concerning the timeout for a DNS inquiry                                                                                    |
| 372  | Specifying settings concerning the transmission interval for divided e-mail messages                                                            |
| 376  | Specifying settings concerning the AppleTalk protocol                                                                                           |
| 378  | Specifying settings concerning the IPP printing                                                                                                 |
| 380  | Specifying security settings for e-mail transmissions                                                                                           |
| 383  | Specifying security settings for e-mail receptions                                                                                              |
| 384  | Specifying settings concerning the network protocol                                                                                             |
| 385  | Specifying settings concerning the SMB protocol                                                                                                 |
| 386  | Specifying settings concerning the TCP socket, NetWare                                                                                          |
| 389  | Specifying settings concerning the encryption method for SSL and the SNMP protocol                                                              |
| 390  | Specifying settings concerning the SNMP protocol                                                                                                |
| 470  | Specifying settings concerning Assistant tool for C200                                                                                          |
|      | 356<br>357<br>358<br>361<br>364<br>365<br>367<br>372<br>376<br>378<br>378<br>380<br>383<br>383<br>384<br>385<br>384<br>385<br>386<br>389<br>390 |

# (2) For scan/fax settings

| Mode | Setting item                                                                                                    |
|------|----------------------------------------------------------------------------------------------------|
| 000  | • Specifying settings concerning the position of the transmission source information and concerning password communications |
| 001  | Specifying settings for inserting the recipient's name in the original                                                      |

### 8. Utility Mode

| [ | Mode | Setting item                                                                                                    |
|---|------|----------------------------------------------------------------------------------------------------|
|   | 002  | Specifying printing of the memory clear report and the report for a broadcast transmis-<br>sion                                                                  |
|   | 004  | Specifying the storage time for failed transmission documents                                                                                                    |
|   | 016  | Specifying whether or not a received date report is added and its format                                                                                         |
|   | 023  | Specifying settings for the TWAIN operation lock time and the image in the results report                                                                        |
| Ī | 024  | Specifying settings for administrator forwarding                                                                                                    |
| Ī | 025  | Specifying settings concerning transmission if the memory becomes full                                                                                           |
| Ī | 028  | Specifying the maximum number of copies allowed with remote copying                                                                                              |
| Ī | 030  | Specifying settings for fax reception functions                                                                                                    |
| Ī | 037  | Specifying the settings for selecting paper trays when faxes are received                                                                                        |
| Ī | 043  | Specifying settings for general subscriber lines                                                                                                    |
| Ī | 249  | Specifying settings for the number of rings until automatic reception (port 2)                                                                                   |
| Ī | 301  | Specifying settings for receiving long documents                                                                                                    |
| Ī | 302  | Specifying the setting for selecting paper when printing received documents                                                                                      |
| Ī | 350  | Specifying settings concerning Internet faxing                                                                                                    |
|   | 351  | Specifying transmission source information for IP address fax transmissions and IP relay operations                                                              |
| - | 352  | Specifying whether transmission source information is added when performing a IP relay operation, or when forwarding received documents                          |
| Â | 360  | Coding method for the receiver Internet fax capability (Network function, Mail mode)                                                                             |
|   | 363  | Specifying settings concerning the from address in MDN/DSN reports                                                                                               |
|   | 366  | Specifying the default address input screen                                                                                                    |
|   | 368  | Specifying settings concerning IP relay operations appearing in the activity report                                                                              |
|   | 373  | Specifying settings concerning full mode functions with Internet faxing                                                                                          |
|   | 381  | Specifying the default setting for the coding method                                                                                                    |
|   | 382  | Specifying settings concerning the communication results of IP relay operations                                                                                  |
|   | 391  | File format, Coding format                                                                                                    |
|   | 473  | Specifying the Job list screen given priority                                                                                                    |
| Ī | 476  | Specifying settings concerning the direct input tab and broadcast transmissions                                                                                  |
| - | 477  | Fax registration restriction and destination display, Setting confirmation screen for broad-<br>cast TX                                                          |
| ľ | 478  | • Specifying settings concerning the use of the button for deleting, the display when a one-<br>touch dial button is touched, and the default communication mode |
| Ī | 804  | Specifying settings for checked receiver transmissions                                                                                                    |
| L |      |                                                                                                    |

# (3) For printer settings

| Mode | Setting item                                                               |
|------|----------------------------------------------------------------------------|
| 304  | <ul> <li>Specifying the storage time for confidential documents</li> </ul> |

### (4) For copy settings

| Â | Mode | Setting item                                                                     |
|---|------|----------------------------------------------------------------------------------|
|   | 402  | Specifying settings for the main application                                     |
|   | 403  | Specifying settings for using copy mode operations                               |
|   | 417  | Specifying whether or not the number of copies are limited                       |
|   | 471  | Specifying how the screen for selecting an account appears in administrator mode |
|   | 501  | Specifying settings for enlarge display mode                                     |
|   | 835  | Specifying the setting concerning public accounts                                |

### 8.6.15 Ping

| Functions             | To set the TCP/IP network diagnosis by Ping.                                                                                                    |
|-----------------------|----------------------------------------------------------------------------------------------------|
| Use                   | To check the condition of TCP/IP network.                                                                                                    |
| Setting/<br>Procedure | <ol> <li>Touch [Ping].</li> <li>Select the destination to send the Ping.<br/>(When selecting [Ping IP Address], enter the IP address of the destination server.)</li> <li>Press the start key, and check that it is connected.</li> </ol> |

### 8.6.16 Firmware Version

| Functions             | To display the firmware version of this machine.                                                                                                    |
|-----------------------|----------------------------------------------------------------------------------------------------|
| Use                   | <ul> <li>To check the firmware version when trouble occurs while updating the firmware.</li> <li>Types of firmware displayed are as follows.<br/>MAIN, Printer, LCT, Job Sep., Fax (Europe only)</li> </ul> |
| Setting/<br>Procedure | <ol> <li>Touch [Firmware Version].</li> <li>Confirm the firmware version.</li> </ol>                                                                                                    |

### 8.6.17 Security Settings

### A. Function Mgmt Settings

# /1 (1) Usage Settings For Each Functions

• It is displayed only when the vendor or authentication device is installed.

| Functions | <ul> <li>To set whether to use management function for each item of [Copy], [Scan/Fax] and<br/>[Print].</li> </ul> |     |                                                                           |  |  |  |  |
|-----------|----------------------------------------------------------------------------------------------------|-----|---------------------------------------------------------------------------|--|--|--|--|
| Use       | <ul> <li>To make a usage setting for each machine function or to prohibit the use of each<br/>function.</li> </ul> |     |                                                                           |  |  |  |  |
|           |                                                                                                    |     | on is made or a coin is inserted.<br>of authentication or coin insertion. |  |  |  |  |
| Setting/  | The default setting is ON                                                                                          |     |                                                                           |  |  |  |  |
| Procedure | "ON"                                                                                                    | OFF | Prohibit                                                                  |  |  |  |  |

# (2) Maximum Job Allowance

| . 4 | <u> </u>  |
|-----|-----------|
| 0   | $\supset$ |
| C   | N         |
| Č   | 5         |
| `   |           |
|     | 0         |
| 1   | 5         |
|     | 2         |
|     |           |
|     | -         |
| 1.1 |           |

| Functions             | • To set the upper limit of the number of copy or PC print when management function |
|-----------------------|-------------------------------------------------------------------------------------|
| Use                   | has been set.                                                                       |
| Setting/<br>Procedure | The default setting is OFF.                                                         |
| Tiocedule             | "OFF", 1 to 999                                                                     |

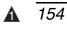

# 8. Utility Mode

Blank Page

# 9. Adjustment item list

|                           | Replacement part/Service jol           |               |                           |    |   | Replace separation roller assy | Change marketing area | nstall LCT | Replace IU | Replace PH unit |
|---------------------------|----------------------------------------|---------------|---------------------------|----|---|--------------------------------|-----------------------|------------|------------|-----------------|
| Adj                       | Adjustment/setting items               |               |                           |    |   |                                | Cha                   | Inst       | Rep        | Rep             |
|                           | Printer Leading Edge Adjustment        |               |                           |    |   |                                |                       |            |            | (2)             |
|                           | Printer<br>Area                        |               | Centering                 | 2  |   |                                |                       | (2)        |            | (3)             |
|                           |                                        |               | Feed Direction Adjustment | 3  |   |                                |                       | (1)        |            |                 |
|                           | Machine                                |               | ADF Adjustment: Zoom      | 4  |   |                                |                       |            |            |                 |
|                           |                                        | Scan<br>Area  | ADF Adjustment: Feed      | 5  |   |                                |                       |            |            |                 |
| ode                       |                                        |               | BK-S Adjustment: Zoom     | 6  |   |                                |                       |            |            |                 |
| eΜ                        |                                        |               | BK-S Adjustment: Feed     | 7  |   |                                |                       |            |            |                 |
| Service Mode              | Touch Par                              | nel Adjust    | •                         | 8  |   |                                |                       |            |            |                 |
| Se                        | State Con-<br>firmation                | Table Nun     | nber                      | 9  |   |                                |                       |            |            |                 |
|                           | Sustam                                 | Re-entry of   | of setting values         | 10 |   |                                |                       |            |            |                 |
|                           | System                                 | Serial Nur    | nber                      | 11 |   |                                |                       |            |            |                 |
|                           | Counter                                | Life          | Counter Clear             | 12 | 0 | Ο                              |                       |            |            |                 |
|                           | Image Proces                           | ss Adjustment | Gradation Adjust          | 13 |   |                                |                       |            | Ο          |                 |
| Admin.                    | Firmware                               | Version       |                           | 14 |   |                                |                       |            |            |                 |
| Re-                       | entry of Ut                            | ility setting | 8                         | 15 |   |                                |                       |            |            |                 |
| Re-                       | Re-entry of Security Settings settings |               |                           |    |   |                                |                       |            |            |                 |
| Positioning exposure unit |                                        |               |                           |    |   |                                |                       |            |            |                 |
| PH skew adjustment        |                                        |               |                           |    |   |                                |                       |            |            | (1)             |
| F/W                       | F/W upgrading                          |               |                           |    |   |                                | 0                     |            |            |                 |
| Rer                       | mounting o                             | f RAMU bo     | ard to the MFBU board     | 20 |   |                                |                       |            |            |                 |
| Re                        | olace trans                            | fer belt unit |                           | 21 |   |                                |                       |            |            |                 |

• This table shows the adjustment items that are required when a part of the machine has been replaced. Priority order, if applicable, during the adjustment procedures is indicated by the corresponding number in the parentheses.

| No | Wind scanner drive wires | Replace scanner motor | Replace exposure unit | Replace scanner<br>home sensor | Replace printer control board | Replace MFBU board | Replace BCRU board | Replace original glass | Replace IDC/registration sensor/F,R | Execute memory clear | Execute add. option | Execute F/W update | Add fax board |
|----|--------------------------|-----------------------|-----------------------|--------------------------------|-------------------------------|--------------------|--------------------|------------------------|-------------------------------------|----------------------|---------------------|--------------------|---------------|
| 1  |                          |                       |                       |                                |                               |                    |                    |                        |                                     |                      |                     |                    |               |
| 2  |                          |                       |                       |                                |                               |                    |                    |                        |                                     |                      |                     |                    |               |
| 3  |                          |                       |                       |                                |                               |                    |                    |                        |                                     |                      |                     |                    |               |
| 4  |                          |                       | (4)                   |                                |                               |                    |                    |                        |                                     |                      |                     |                    |               |
| 5  |                          |                       | (5)                   | 0                              |                               |                    |                    |                        |                                     |                      |                     |                    |               |
| 6  | (2)                      |                       | (2)                   |                                |                               |                    |                    | (2)                    |                                     |                      |                     |                    |               |
| 7  |                          | Ο                     | (3)                   |                                |                               |                    |                    | (1)                    |                                     |                      |                     |                    |               |
| 8  |                          |                       |                       |                                |                               |                    |                    |                        |                                     | (6)                  |                     |                    |               |
| 9  |                          |                       |                       |                                |                               |                    |                    |                        |                                     | (2)                  |                     |                    |               |
| 10 |                          |                       |                       |                                |                               |                    |                    |                        |                                     | (4)                  |                     |                    |               |
| 11 |                          |                       |                       |                                |                               |                    |                    |                        |                                     | (3)                  |                     |                    |               |
| 12 |                          |                       |                       |                                |                               |                    |                    |                        |                                     |                      |                     |                    |               |
| 13 |                          |                       |                       |                                |                               | (3)                |                    |                        |                                     |                      |                     |                    |               |
| 14 |                          |                       |                       |                                |                               |                    |                    |                        |                                     |                      | 0                   | 0                  |               |
| 15 |                          |                       |                       |                                |                               |                    |                    |                        |                                     | (1)                  |                     |                    |               |
| 16 |                          |                       |                       |                                |                               |                    |                    |                        |                                     | (5)                  |                     |                    |               |
| 17 | (1)                      |                       | (1)                   |                                |                               |                    |                    |                        |                                     |                      |                     |                    |               |
| 18 |                          |                       |                       |                                |                               |                    |                    |                        |                                     |                      |                     |                    |               |
| 19 |                          |                       |                       |                                | О                             | (2)                | О                  |                        |                                     |                      |                     |                    | О             |
| 20 |                          |                       |                       |                                |                               | (1)                |                    |                        |                                     |                      |                     |                    |               |
| 21 |                          |                       |                       |                                |                               |                    |                    |                        | 0                                   |                      |                     |                    |               |

# 10. Service Mode

# **10.1 Service Mode function setting procedure**

### NOTE

• Ensure appropriate security for Service Mode function setting procedures. They should NEVER be shown to any unauthorized person not involved with service jobs.

### A. Procedure

- 1. Press the Utility/Counter key.
- 2. Touch [Check Details].
- 3. Press the following keys in this order; Stop  $\rightarrow$  0  $\rightarrow$  0  $\rightarrow$  Stop  $\rightarrow$  0  $\rightarrow$  1

### NOTE

- When selecting [CE Authentication] under [Security Settings] available from Service Mode, authentication by CE password is necessary.
   Enter the 8 digits CE password, and touch [END].
   (The initial setting for CE password is "92729272.")
- NEVER forget the CE password. When forgetting the CE password, it becomes necessary to replace the RAMU board with a new one and call responsible person of KMBT.
- The service code entered is displayed as "\*."
- 4. The Service Mode menu will appear.

| in the second second | 10000000000   |              |
|----------------------|---------------|--------------|
| La Constantino de    | Brend Links   |              |
| Sector A             | List Name     |              |
| Contraction of       |               |              |
| formation () and     |               |              |
|                      | Access of the |              |
|                      |               | A02FF3E517DA |

### NOTE

- Be sure to change the CE password from its default value.
- For the procedure to change the CE password, see the Security Settings. See P.319

### B. Exiting

Touch the [OK] key.

### NOTE

• When changing the setting value in service mode, make sure to turn main power switch off once and turn it on again.

### C. Changing the setting value in Service Mode functions

- Use the [+] / [-] key to enter or change the setting value.
- Use the 10-key pad to enter the setting value. (To change the setting value, first press the Clear key before making an entry.)

# 10.2 Service Mode function tree

\* The function tree is shown to comply with the format displayed on the screen.

|                    | Servio               | e Mode             |               | Ref. p |
|--------------------|----------------------|--------------------|---------------|--------|
| Machine Adjustment | Fusing Temperature   | Heater Roller      |               | P.162  |
|                    |                      | Pressure           |               |        |
|                    | Fusing Transport Spe | ed                 |               | P.163  |
|                    | Printer Area         | Leading Edge A     | djustment     | P.164  |
|                    |                      | Centering          |               | P.165  |
|                    |                      | Centering (Dupl    | ex 2nd Side)  | P.166  |
|                    |                      | Feed Direction A   | Adjustment    | P.167  |
|                    |                      | Test Copy          |               | P.167  |
|                    | Scan Area            | ADF Adjustmen      | t Zoom        | P.168  |
|                    |                      |                    | Feed          |        |
|                    |                      |                    | Regist Loop   |        |
|                    |                      |                    | Erasure Width |        |
|                    |                      |                    | Paper Passage |        |
|                    |                      | BK-S               | Zoom          | P.168  |
|                    |                      | Adjustment         | Feed          | P.170  |
|                    |                      |                    | Erasure Width | P.171  |
|                    |                      |                    | Carriage Move | P.172  |
|                    |                      | Shading Position   | P.172         |        |
|                    |                      | Test Copy          | P.172         |        |
|                    | Printer Regist Loop  | P.173              |               |        |
|                    | Color Reg. Adjust-   | Cyan               | P.174         |        |
|                    | ment                 | Magenta            |               |        |
|                    |                      | Yellow             |               |        |
|                    | Manual Bypass Tray   | Adjustment         |               | P.175  |
|                    | Lead Edge Erase Adj  | ustment            |               | P.175  |
|                    | Touch Panel Adjustm  |                    |               | P.175  |
| Imaging Process    | Gradation            | Gradation          | P.176         |        |
| Adjustment         | Adjust               | Resolution         |               |        |
|                    |                      | High Compressi     |               |        |
|                    | D Max Density        |                    |               | P.177  |
|                    | Background Voltage   | Margin             |               | P.177  |
|                    | Transfer Output Fine | Secondary trans    | sfer adj.     | P.178  |
|                    | Adjustment           | Primary transfer   | adj.          | P.178  |
|                    | Image Stabilization  | Initialize + Stabi | •             | P.179  |
|                    | -                    | Stabilization On   | P.179         |        |
|                    | Thick Paper Density  | -                  | P.179         |        |
|                    | Toner Supply         | P.180              |               |        |
|                    | Monochrome Density   | Adjustment         |               | P.180  |
|                    | Dev. Bias Choice     | P.180              |               |        |
| CS Remote Care     |                      |                    |               | P.181  |

bizhub C200

|                    | Se                 | rvice Mode       | Ref. page |
|--------------------|--------------------|------------------|-----------|
| System Input       | Marketing Area     | P.201            |           |
|                    | Exhaust Fan Stop   | Delay            | P.201     |
|                    | Serial Number      |                  | P.202     |
|                    | No Sleep           |                  | P.202     |
|                    | Foolscap Size Se   | tting            | P.202     |
|                    | Install Date       |                  | P.202     |
|                    | Change Fixed Zoo   | om               | P.203     |
|                    | File Display       |                  | P.203     |
|                    | Memory Clear       | System Data      | P.203     |
|                    |                    | System Error     | P.203     |
|                    |                    | Image Data       | P.203     |
|                    |                    | Own Setting      | P.204     |
|                    |                    | Fax dest.        | P.204     |
|                    |                    | Activity         | P.204     |
|                    |                    | Soft SW          | P.204     |
|                    | Software Switch S  | P.205            |           |
|                    | Consumable Life    | P.298            |           |
|                    | Unit Change        | P.299            |           |
|                    | Option Settings    | P.299            |           |
|                    | Center Erase Wid   | <del>P.299</del> |           |
|                    | IU Life Setting    | P.300            |           |
| Counter            | Life               | P.301            |           |
|                    | Jam                | P.302            |           |
|                    | Service Call Cour  | P.302            |           |
|                    | Warning            | P.302            |           |
|                    | Maintenance        | P.302            |           |
|                    | Service Total      | P.302            |           |
|                    | Service Call Histo | P.303            |           |
|                    | ADF Paper Pages    | P.303            |           |
|                    | Paper Jam Histor   | /                | P.303     |
|                    | Fax Connection E   | rror             | P.303     |
| List Output        | Service Call Repo  | rt               | P.303     |
|                    | Protocol Trace     |                  | P.303     |
|                    | File Dump          |                  | P.304     |
| State Confirmation | Sensor Check (Pr   | inter)           | P.304     |
|                    | Sensor Check (So   | can)             |           |
|                    | Table Number       |                  | P.310     |
|                    | Level History      |                  | P.310     |
|                    | Temp. & Humidity   |                  | P.310     |
|                    | Color Regist.      |                  | P.311     |
|                    | IU Lot No.         |                  | P.311     |
|                    | Machine Configur   | P.311            |           |

# 10. Service Mode

|                 |                   | Service Mode              | Ref. page |
|-----------------|-------------------|---------------------------|-----------|
|                 | Test Mode         | Gradation Pattern         | P.312     |
|                 |                   | Halftone Pattern          | P.313     |
|                 |                   | Lattice Pattern           | P.313     |
|                 |                   | Color Reproduction        | P.314     |
|                 |                   | Running Mode              | P.314     |
|                 | Fax Settings      | Self-Telephone #          | P.314     |
| $\underline{A}$ | Internet ISW      | Internet ISW Set          | P.315     |
|                 |                   | HTTP Setting              | P.315     |
|                 |                   | Forwarding Access Setting | P.316     |
|                 | Download Firmware | Engine                    | P.317     |
|                 |                   | Job Sep.                  |           |

# 10.3 Machine Adjustment

# 10.3.1 Fusing Temperature

| Functions                              | • To adjust individually the temperature of the heating roller and the fusing pressure roller for each type of paper, thereby coping with varying fusing performance under changing environmental conditions.                                                                                                    |                                                                             |                                                                |                                                                                           |  |  |  |
|----------------------------------------|----------------------------------------------------------------------------------------------------|-----------------------------------------------------------------------------|----------------------------------------------------------------|-------------------------------------------------------------------------------------------|--|--|--|
| Use                                    | <ul> <li>paper is cha</li> <li>Use when the occurred, on due to the occurred.</li> <li>By setting the setting the</li></ul> | anged or en<br>he curling o<br>r when the p<br>curling of the<br>he tempera |                                                                | e.<br>vpe or environmental change<br>r folding position error occurred<br>an be improved. |  |  |  |
| Adjustment                             |                                                                                                    |                                                                             |                                                                | - I                                                                                       |  |  |  |
| Range                                  |                                                                                                    | per type                                                                    | Setting range                                                  | step                                                                                      |  |  |  |
|                                        |                                                                                                    | Plain                                                                       | -20 °C to +5 °C                                                | 5 °C                                                                                      |  |  |  |
|                                        | Trans                                                                                                    | sparency                                                                    | -20 °C to +5 °C                                                | 5 °C                                                                                      |  |  |  |
|                                        | Т                                                                                                    | hick 1                                                                      | -20 °C to +5 °C                                                | 5 °C                                                                                      |  |  |  |
|                                        | Т                                                                                                    | hick 2                                                                      | -20 °C to +5 °C                                                | 5 °C                                                                                      |  |  |  |
|                                        | Т                                                                                                    | hick 3                                                                      | -20 °C to +5 °C                                                | 5 °C                                                                                      |  |  |  |
|                                        | E                                                                                                    | Enve.                                                                       | -5 °C to +5 °C                                                 | 5 °C                                                                                      |  |  |  |
| Adjustment<br>Instructions<br>Setting/ | If wax streaks<br>If offset is poo<br>If curling of the<br>NOTE                                                                                                    | occur, deci<br>or, decrease<br>e paper occ                                  | curs, decrease the setting.                                    |                                                                                           |  |  |  |
| Procedure                              |                                                                                                    |                                                                             | temperature, adjust on the "l<br>ecessary, adjust on the "Pres | Heater Roller" first. If the fur-<br>ssure."                                              |  |  |  |
|                                        | <ol> <li>Call the Service Mode to the screen.</li> <li>Touch these keys in this order: [Machine Adjustment] → [Fusing Temperature] →<br/>[Heater Roller].</li> <li>Select the paper type.</li> <li>Enter the new setting from the value.</li> <li>Touch [OK] to validate the adjustment value.</li> <li>Return to the basic screen.</li> <li>Output two or three test printing and check to see whether the image has any prob<br/>lem.</li> <li>Make the adjustment for each type of paper.</li> </ol>                                                                                                    |                                                                             |                                                                |                                                                                           |  |  |  |

# 10.3.2 Fusing Transport Speed

| Functions                  | • To adjust the speed of the fusing drive motor so as to match the fusing speed with transport speed.                       |                                                                                                    |
|----------------------------|----------------------------------------------------------------------------------------------------|----------------------------------------------------------------------------------------------------|
| Use                        | Brush effect or blurred image is evident as a result of changes in environmental con-<br>ditions or degraded durability.    |                                                                                                    |
| Variable<br>Range          | -2.0 % to +2.0 % (in 1 increments)                                                                                          |                                                                                                    |
| Adjustment<br>Instructions | If brush effect is evident, vary the setting value and check for image.<br>If a blurred image occurs, decrease the setting. |                                                                                                    |
| Setting/<br>Procedure      | 2. Touch these key<br>3. Select the trans                                                                                   | Mode to the screen.<br>(s in this order: [Machine Adjustment] $\rightarrow$ [Fusing Transport Speed].<br>port speed, at which the brush effect or blurred image has occurred. |
|                            | Transport speed                                                                                                    | Paper Setting                                                                                                    |
|                            | 92 mm/s                                                                                                    | Plain paper: color/monochrome, OHF film                                                                                                    |
|                            | 46 mm/s                                                                                                    | Thick 1, Thick 2, Thick 3, envelope, postcard: monochrome/color                                                                                                    |
|                            | 5. Touch [OK] to va<br>6. Return to the ba                                                                                  | etting from the [+]/[-] keys.<br>alidate the adjustment value.<br>asic screen.<br>Iree test printing and check to see whether the image has any prob-                         |

### 10.3.3 Printer Area

# A. Leading Edge Adjustment

| Functions                   | <ul> <li>To change and adjust the position to<br/>type or per front or back page on th<br/>(To adjust the timing where paper is</li> </ul>                                                                                                    | -                                                                                                    |
|-----------------------------|----------------------------------------------------------------------------------------------------|----------------------------------------------------------------------------------------------------|
| Use                         | <ul> <li>The PH unit has been replaced.</li> <li>The paper type has been changed.</li> <li>The image on the copy deviates in the faint image occurs on the leading</li> <li>This setting can be made independ film, and envelopes.</li> </ul>                                                                                                    |                                                                                                    |
| Adjustment<br>Specification | Width A<br>A00JF3C504DA                                                                                                    | Width A on the test pattern produced should fall within the following range.<br>Specifications: $4.2 \pm 0.5$ mm<br>Setting range: -3.0 mm to +3.0 mm<br>(in 0.2 mm increments) |
| Adjustment<br>Instructions  | If width A is longer than the specifications, make the setting value smaller than the cur-<br>rent one.<br>If width A is shorter than the specifications, make the setting value greater than the cur-<br>rent one.                                                                                                    |                                                                                                    |
| Setting/<br>Procedure       | <ol> <li>Place A3 or 11 x 17 paper on the tray1.</li> <li>Call the Service Mode to the screen.</li> <li>Touch [Machine Adjustment] → [Printer Area] → [Leading Edge Adjustment].</li> <li>Press the Start key to let the machine produce a test pattern.</li> <li>Check the dimension of width A on the test pattern.</li> <li>If width A falls outside the specified range, change the setting using the vers.</li> <li>Press the Start key to let the machine produce a test pattern.</li> <li>If width A falls outside the specified range, change the setting using the vers.</li> <li>If width A is outside the specified range, change the setting again and make a check again.</li> <li>If width A falls within the specified range, touch [OK].</li> <li>Following the same procedure, adjust for thick 1 to 3, OHP film, and envelope.</li> </ol> |                                                                                                    |

# **B.** Centering

| Functions                   | • To vary the print start position in the main scan direction for each paper source.                                                                                                    |  |
|-----------------------------|----------------------------------------------------------------------------------------------------|--|
| Use                         | <ul> <li>The PH unit has been replaced.</li> <li>A paper feed unit has been added.</li> <li>The image on the copy deviates in the main scan direction.</li> </ul>                                                                                                    |  |
| Adjustment<br>Specification | Width A<br>Width A on the test pattern produced should<br>fall within the following range.<br>Specifications: 3.0 ± 1.0 mm<br>Setting range: -3.0 mm to +3.0 mm<br>(in 0.2 mm increments)                                                                                                    |  |
| Adjustment<br>Instructions  | If width A is longer than the specifications, make the setting value smaller than the cur-<br>rent one.<br>If width A is shorter than the specifications, make the setting value greater than the cur-<br>rent one.                                                                                                    |  |
| Setting/<br>Procedure       | <ul> <li>rent one.</li> <li>1. Call the Service Mode to the screen.</li> <li>2. Touch [Machine] → [Printer Area] → [Centering].</li> <li>3. Select the paper source to be adjusted.</li> <li>4. Press the Start key to let the machine produce a test pattern.</li> <li>5. Check the dimension of width A on the test pattern.</li> <li>6. If width A falls outside the specified range, change the setting using the ▼/▲</li> <li>keys.</li> <li>7. Press the Start key to let the machine produce a test pattern.</li> <li>8. Check the dimension of width A on the test pattern.</li> <li>9. If width A is outside the specified range, change the setting again and make a check again.</li> <li>10.If width A falls within the specified range, touch [OK].</li> <li>11.Following the same procedure, adjust for all other paper sources.</li> </ul> |  |

Adjustment / Setting

# C. Centering (Duplex 2nd Side)

| Functions                   | • To vary the print start position in the main scan direction for each paper source in the 2-Sided mode.                                                                                                    |  |
|-----------------------------|----------------------------------------------------------------------------------------------------|--|
| Use                         | • The image on the backside of the 2-sided copy deviates in the main scan direction.                                                                                                    |  |
| Adjustment<br>Specification | <ul> <li>Width A</li> <li>Width A</li> <li>Width A on the test pattern produced should fall within the following range.</li> <li>For measurement, use the image produced on the backside of the test pattern.</li> <li>Specifications: 3.0 ± 2.0 mm Setting range: -3.0 mm to +3.0 mm (in 0.2 mm increments)</li> </ul>                                                                                                    |  |
| Adjustment<br>Instructions  | <ul> <li>If width A is longer than the specifications, make the setting value smaller than the current one.</li> <li>If width A is shorter than the specifications, make the setting value greater than the current one.</li> </ul>                                                                                                    |  |
| Setting/<br>Procedure       | <ol> <li>Call the Service Mode to the screen.</li> <li>Touch [Machine Adjustment] → [Printer Area] → [Centering (Duplex 2nd Side)].</li> <li>Select the paper source to be adjusted.</li> <li>Press the Start key to let the machine produce a test pattern.</li> <li>Check the dimension of width A on the test pattern.</li> <li>If width A falls outside the specified range, change the setting using the ▼/▲</li> <li>Press the Start key to let the machine produce a test pattern.</li> <li>If width A falls outside the specified range, change the setting using the ▼/▲</li> <li>Check the dimension of width A on the test pattern.</li> <li>Check the dimension of width A on the test pattern on the backside of the copy.</li> <li>If width A is outside the specified range, change the setting again and make a check again.</li> <li>If width A falls within the specified range, touch [OK].</li> <li>Following the same procedure, adjust for all other paper sources.</li> </ol> |  |

# D. Feed Direction Adjustment

| Functions                   | • To synchronize the paper transport speed with the image writing speed.                                                                                                    |  |
|-----------------------------|----------------------------------------------------------------------------------------------------|--|
| Use                         | <ul> <li>Feed direction adjustment becomes necessary.</li> <li>The print image on the copy distorts (stretched, shrunk).</li> <li>When the print image on the copy is stretched in the sub scan direction.</li> <li>This setting can be made independently for plain paper, thick 1, thick 2 and thick 3.</li> </ul>                                                                                                    |  |
| Adjustment<br>Specification | A Width A and width B on the test pattern pro-<br>duced should fall within the following ranges.<br>Width A: equivalent to one grid<br>Width B: equivalent to 48 grids<br>Specifications<br>A: 7.9 to 8.3<br>B: 389.1 to 392.1<br>Setting Range<br>A, B: -7 to +7                                                                                                    |  |
| Adjustment<br>Instructions  | If width A or B is longer than the specifications, make the setting value smaller than the current one.<br>If width A or B is shorter than the specifications, make the setting value greater than the current one.                                                                                                    |  |
| Adjustment<br>Procedure     | <ol> <li>Place A3 or 11 x 17 paper on the tray1.</li> <li>Call the Service Mode to the screen.</li> <li>Touch [Test Mode] → [Lattice Pattern], and press the Start key to let the machine produce a test pattern.</li> <li>NOTE</li> <li>Do not adjust with the test pattern which can be output under the following setting: [Machine Adjustment] → [Printer Area] → [Feed Direction Adjustment].</li> <li>Check width A (equivalent to one grid) and width B (equivalent to 48 grids) on the test pattern.</li> <li>Touch these keys in this order: [Machine] → [Printer Area] → [Feed Direction Adjustment].</li> <li>If width of A or B falls outside the specified range, change the setting using the [+]/[-] keys.</li> <li>Press the Start key to let the machine produce a test pattern again.</li> <li>Check width A and width B on the test pattern.</li> </ol> |  |
|                             | check again.<br>10.If width A or B falls within the specified range, touch [OK].<br>11.Following the same procedure, adjust for thick paper.                                                                                                    |  |

# E. Test Copy

| Functions             | To carry out test copy used for adjustment.                                                                                                    |
|-----------------------|----------------------------------------------------------------------------------------------------|
| Use                   | To check the current status, effect, etc, when adjusting printer area.                                                                                                    |
| Setting/<br>Procedure | <ol> <li>Call the Service Mode to the screen.</li> <li>Touch [Machine Adjustment] → [Printer Area] → [Test Copy].</li> <li>Select proper item for Paper, Simplex/Duplex, Color and Mixed Original, and press the start key.</li> <li>Test copy is output.</li> </ol> |

# 10.3.4 Scan Area

# A. ADF Adjustment

See P.34 of the DF-612/SP-503/MS-501 service manual.

# B. BK-S Adjustment

- Use the following color chart for the adjustment of the scanner section.
- If the color chart is not available, a scale may be used instead.

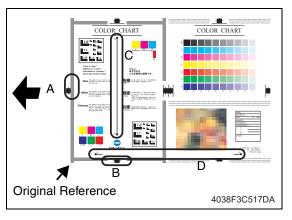

- A: Feed: Leading Edge
- B: Feed: Centering
- C: Zoom: Cross Direction Adjustment
- D: Zoom: Feed Direction Adjustment

# (1) Zoom

Cross Direction Adjustment

| Functions                   | • To adjust the zoom ratio in the main scan direction for the scanner section. |                                                                                                    |
|-----------------------------|--------------------------------------------------------------------------------|----------------------------------------------------------------------------------------------------|
| Use                         | <ul> <li>The exposure unit is replaced.</li> </ul>                             |                                                                                                    |
| Adjustment<br>Specification |                                                                                | <ul> <li>Measure C width on the color chart and on<br/>the sample copy, and adjust the gap to be<br/>within the following specification.</li> <li>An adjustment must have been completed<br/>correctly of "Paper Feed Direction Adj." of<br/>[Printer Area].</li> </ul> |
|                             |                                                                                | Specifications<br>C: ± 1.0 mm                                                                                                    |
|                             | 4038F3C516DA                                                                   | Setting range<br>0.990 to 1.010 (in 0.001 increments)                                                                                                    |
|                             |                                                                                | * When using a scale:<br>Standard dimension: 200.0 mm                                                                                                    |
| Adjustment<br>Instructions  |                                                                                | s than one on color chart, increase the setting.<br>eds one on color chart, decrease the setting.                                                                                                    |
| Setting/<br>Procedure       | $[Zoom] \rightarrow [Cross Direction Adjustme$                                 | hine] $\rightarrow$ [Scan Area] $\rightarrow$ [BK-S Adjustment] $\rightarrow$<br>ent].<br>that the original reference point is aligned with<br>ne copy.<br>d range, change the setting value.<br>copy.<br>if the specifications are met.                                |

# • Feed Direction Adjustment

| Functions                   | To adjust the zoom ratio in the sub scan direction for the scanner section.                                                                                                    |  |
|-----------------------------|----------------------------------------------------------------------------------------------------|--|
| Use                         | <ul><li>The exposure unit is replaced.</li><li>The scanner drive wires or the scanner drive wire pulley is replaced.</li></ul>                                                                                                    |  |
| Adjustment<br>Specification | <ul> <li>Measure D width on the color chart and on the sample copy, and adjust the gap to be within the following specification.</li> <li>An adjustment must have been completed correctly of "Paper Feed Direction Adj." of [Printer Area].</li> <li>Specifications<br/>D: ± 1.5 mm</li> <li>Setting range<br/>0.990 to 1.010 (in 0.001 increments)</li> <li>* When using a scale:</li> </ul>                                                                                                    |  |
| Adjustment                  | Standard dimension: 300.0 mm           If the D width on the copy sample is less than one on color chart, increase the setting.                                                                                                    |  |
| Instructions                | If the D width on the copy sample exceeds one on color chart, decrease the setting.                                                                                                    |  |
| Setting/<br>Procedure       | <ol> <li>Call the Service Mode to the screen.</li> <li>Touch these keys in this order: [Machine] → [Scan Area] → [BK-S Adjustment] → [Zoom] → [Feed Direction Adjustment].</li> <li>Position the color chart correctly so that the original reference point is aligned with the scale.</li> <li>Press the Start key to make a copy.</li> <li>Check the D width on the image of the copy.</li> <li>If the image falls outside the specified range, change the setting value.</li> <li>Press the Start key to make another copy.</li> <li>Check the image on the copy to see if the specifications are met.</li> <li>Make adjustments until the specifications are met.</li> </ol> |  |

Adjustment / Setting

# (2) Feed

# Leading Edge

| Functions                   | • To adjust variations in mounting accuracy and sensitivity of the scanner home sensor<br>and in mounting accuracy of the original width scale by varying the scan start posi-<br>tion in the main scan direction.                                                                                                    |  |
|-----------------------------|----------------------------------------------------------------------------------------------------|--|
| Use                         | <ul> <li>When the original glass is replaced.</li> <li>When the original width scale is replaced.</li> <li>When the exposure unit is replaced.</li> </ul>                                                                                                    |  |
| Adjustment<br>Specification | <ul> <li>B width on the color chart and one on the copy sample are measured and adjusted so that the difference of A width satisfies the specifications shown below.</li> <li>A due</li> <li>Value</li> <li>A00JF3C507DA</li> <li>B width on the color chart and one on the copy sample are measured and adjusted so that the difference of A width satisfies the specifications shown below.</li> <li>An adjustment must have been completed correctly of [Leading Edge Adjustment] of [Printer Area].</li> <li>Specifications</li> <li>A: ± 0.5 mm (10 ± 0.5 mm if a scale is used)</li> <li>Setting range -72 to +72 dot (in 1 dot increments)</li> </ul>              |  |
| Adjustment<br>Instructions  | If the copy image is less than the specified length, increase the setting value.<br>If the copy image exceeds the specified length, decrease the setting value.                                                                                                    |  |
| Setting/<br>Procedure       | <ol> <li>Call the Service Mode to the screen.</li> <li>Touch these keys in this order: [Machine] → [Scan Area] → [BK-S Adjustment] → [Feed] → [Leading Edge].</li> <li>Position the color chart correctly so that the original reference point is aligned with the scale.</li> <li>Press the Start key to make a copy.</li> <li>Check point A on the image of the copy.</li> <li>If width A on the copy falls outside the specified range, change the setting value.</li> <li>Press the Start key to make another copy.</li> <li>Check the image on the copy to see if the specifications are met.</li> <li>Make adjustments until the specifications are met.</li> </ol> |  |

# Centering

| Functions                   | • To adjust part-to-part variations in accuracy of IR parts and their mounting accuracy by varying the scan start position in the main scan direction.                                                                                                    |  |
|-----------------------------|----------------------------------------------------------------------------------------------------|--|
| Use                         | <ul><li>When the original glass is replaced.</li><li>When the original FD scale is replaced.</li></ul>                                                                                                    |  |
| Adjustment<br>Specification | <ul> <li>A width on the color chart and one on the copy sample are measured and adjusted so that the difference of B width satisfies the specifications shown below.</li> <li>An adjustment must have been completed correctly of [Centering] of [Printer Area].</li> <li>Specifications B: ± 1.0 mm</li> <li>Setting range -72 to +72 dot (in 1 dot increments)</li> </ul>                                                                                                    |  |
| Adjustment<br>Instructions  | If the copy image is less than the specified length, increase the setting value.<br>If the copy image exceeds the specified length, decrease the setting value.                                                                                                    |  |
| Setting/<br>Procedure       | <ol> <li>Call the Service Mode to the screen.</li> <li>Touch these keys in this order: [Machine] → [Scan Area] → [BK-S Adjustment] → [Feed] → [Centering].</li> <li>Position the color chart correctly so that the original reference point is aligned with the scale.</li> <li>Press the Start key to make a copy.</li> <li>Check point B on the image of the copy.</li> <li>If the image falls outside the specified range, change the setting value.</li> <li>Press the Start key to make a copy.</li> <li>Check point B of the image on the copy to see if the specifications are met.</li> <li>Make adjustments until the specifications are met.</li> </ol> |  |

# (3) Erasure Width

| Functions | To set the erasure width of the original when BS scanning.                                                                                   |
|-----------|----------------------------------------------------------------------------------------------------|
| Use       | <ul> <li>To change and adjust the erasure width in order to erase the shade, etc, around the<br/>original created at BS scanning.</li> </ul> |
| Setting/  | The default setting is 1 mm.                                                                                                    |
| Procedure | "1 mm" (0 to 3 mm : 1 mm increments)                                                                                                    |

# (4) Carriage Move

| Functions                   | To move the exposure unit to the arbitrary position.                                                                                                    |
|-----------------------------|----------------------------------------------------------------------------------------------------|
| Use                         | <ul> <li>Used for scanner operation test.</li> <li>Used when locking the scanner for transporting the main body.</li> </ul>                                                                                                    |
| Adjustment<br>Specification | <absolute position=""> <ul> <li>Enter the shift distance (with unit of line) with home position sensor as reference to move the exposure unit.</li> <li>+838 to -10748 line (1 line increments)</li> </ul></absolute>                                                                                                    |
|                             | <ul> <li>* Home position of the exposure unit is [-827 line].</li> <li><relative position=""> <ul> <li>Enter the shift distance (with unit of line) with the current exposure unit position as reference to move the exposure unit.</li> <li>-9999 to -9999 line (1 line increments)</li> </ul> </relative></li> <li>* It protects to avoid the exposure unit from collision when the result calculated by the current position and the entered value exceeds the absolute position area.</li> </ul> |
|                             | <lock posi.=""><br/>Pressing the [Lock Posi.] key moves the exposure unit to the lock position.</lock>                                                                                                    |
| Adjustment<br>Instructions  | Enter the + value when moving to the left.<br>Enter the - value when moving to the right.                                                                                                    |
| Adjustment<br>Procedure     | <ol> <li>Call the service mode to the screen.</li> <li>Touch these keys in this order: [Machine] → [Scan Area] → [BK-S Adjustment] → [Carriage Move].</li> <li>Select the function and enter the arbitrary shift distance if necessary, and press the start key.</li> <li>The exposure unit moves.</li> </ol>                                                                                                    |

# $\underline{\land}$ C. Shading Position

| Functions             | To set shading position.                                                                                                    |
|-----------------------|----------------------------------------------------------------------------------------------------|
| Use                   | <ul> <li>The setting value is provided and adjusted for individual scanner units. Before replacing RAMU board, note down the setting value of shading position. Set the value after installing a new RAMU board.</li> <li>If the setting value is not appropriate to the scanner unit, streak may appear on scanned image.</li> </ul> |
| Setting/<br>Procedure | 1. Call the service mode to the screen.2. Touch these keys in this order: [Machine] $\rightarrow$ [Scan Area] $\rightarrow$ [Shading Position].3. Select a setting value from 0, 1, or 2.                                                                                                    |

# D. Test Copy

| Functions             | To carry out test copy for adjustment.                                                                                                    |  |
|-----------------------|----------------------------------------------------------------------------------------------------|--|
| Use                   | <ul> <li>To check the current status, effect, etc, when adjusting scanner area.</li> </ul>                                                                                                    |  |
| Setting/<br>Procedure | <ol> <li>Call the Service Mode to the screen.</li> <li>Touch [Machine Adjustment] → [Scan Area] → [Test Copy].</li> <li>Select the proper item for Paper, Simplex/Duplex, Color and Mixed Original, and press the start key.</li> <li>The test copy is output.</li> </ol> |  |

# 10.3.5 Printer Resist Loop

| Functions                  | <ul> <li>To set the correction value of the paper loop length for each process speed of tray 1, tray 2 to tray 4 / LCT, bypass, and duplex.</li> <li>To adjust the length of the loop formed in paper before the registration rollers.</li> <li>Use "Paper Passage" for paper passage check.</li> </ul>            |           |            |                |            |            |
|----------------------------|----------------------------------------------------------------------------------------------------|-----------|------------|----------------|------------|------------|
| Use                        | When a paper skew occurs.<br>When a paper misfeed occurs.                                                                                                    |           |            |                |            |            |
| Adjustment<br>Instructions | To decrease the loop amount: Decrease the setting value<br>To increase the loop amount: Increase the setting value                                                                                                    |           |            |                |            |            |
| Adjustment<br>Range        | The adjustable range is different depending on paper source and processing speed.                                                                                                    |           |            |                |            |            |
|                            |                                                                                                    |           | Tray 1     | Tray 2/3/4 LCT | Manual     | Duplex     |
|                            |                                                                                                    | 92 mm/sec | -10 to +10 | -10 to +10     | -10 to +10 | -10 to +10 |
|                            |                                                                                                    | 46 mm/sec | -15 to +15 | -15 to +15     | -15 to +15 | -8 to +8   |
| Setting/<br>Procedure      | <ol> <li>Call the Service Mode to the screen.</li> <li>Touch [Machine Adjustment] → [Printer Resist Loop].</li> <li>Select a paper source and a processing speed where the settings are made by touching the corresponding keys.</li> <li>Enter the new setting from the [+] / [-] keys and touch [OK].</li> </ol> |           |            |                |            |            |

### 10.3.6 Color Reg. Adjustment

# A. Cyan, Magenta, Yellow

| Functions                  | • To adjust color shift if there is any when comparing the original with copy of the plain or thick paper.                                                                                                    |                                                                                                |  |  |  |
|----------------------------|----------------------------------------------------------------------------------------------------|------------------------------------------------------------------------------------------------|--|--|--|
| Use                        | <ul> <li>To correct any color shift.</li> <li>This setting can be made independently for plain paper, thick 1, thick 2, and thick 3.<br/>Compensation for the main scan direction is made only for the plain paper.</li> </ul>                                                                                                    |                                                                                                |  |  |  |
| Adjustment<br>Range        | "0" (-6 to +6 dot)                                                                                                    |                                                                                                |  |  |  |
| Adjustment<br>Instructions | If the cross deviates in the direction of A, increase the setting.<br>If the cross deviates in the direction of B, decrease the setting.                                                                                                    |                                                                                                |  |  |  |
| Setting/<br>Procedure      | <ol> <li>Call the Service Mode to the screen.</li> <li>Touch [Machine Adjustment] → [Color Reg. Adjustment].</li> <li>Set the paper with the paper type to be adjusted to the paper feed tray.</li> <li>Press the Start key.</li> <li>On the test pattern produced, check for deviation between the black line and the line of each color at positions X and Y.</li> <li>Select the color to be adjusted.</li> <li>Using the [+] / [-] key, change the setting value as necessary. (At this time, only the line of the selected color moves.)</li> <li>Produce another test pattern and make sure that there is no deviation.</li> </ol> |                                                                                                |  |  |  |
|                            | Check Procedure                                                                                                    |                                                                                                |  |  |  |
|                            | Check point X, Y<br>Adjustment for X direction:                                                                                                    | A02EF3C501DA<br>It the cross deviates in the direction of A,                                   |  |  |  |
|                            | Check point X                                                                                                    | increase the setting.<br>If the cross deviates in the direction of B,<br>decrease the setting. |  |  |  |
|                            | Direction of A                                                                                                    | Direction of B                                                                                 |  |  |  |
|                            | Adjustment for Y direction:<br>Check point Y                                                                                                    | $\begin{array}{c} -1 - 1 & -1 & -1 & -1 & -1 \\ -1 - 1 & -1 & -$                               |  |  |  |
|                            | Direction of A                                                                                                    | Direction of B                                                                                 |  |  |  |
|                            | ++++++++++++++++++++++++++++++++++++++                                                                                                    | +<br>+<br>+<br>+<br>+<br>+<br>+<br>+<br>+<br>+<br>+<br>+<br>+<br>+<br>+<br>+<br>+<br>+<br>+    |  |  |  |

### 10.3.7 Manual Bypass Tray Adjustment

See P.17 of the MB-502 service manual.

# 10.3.8 Lead Edge Erase Adjustment

| Functions | To set the leading edge erase amount of the paper.                                                                                                    |      |      |  |
|-----------|----------------------------------------------------------------------------------------------------|------|------|--|
| Use       | • Upon user requests, it is possible to specify the void area where image is not printed along the leading edge.                                         |      |      |  |
| Setting/  | The default setting is 4 mm.                                                                                                    |      |      |  |
| Procedure | "4 mm"                                                                                                    | 5 mm | 7 mm |  |
|           | <ul> <li>NOTE</li> <li>When "4 mm" is selected, 4.2 mm is the actual amount to be erased in print based on the control system of the machine.</li> </ul> |      |      |  |

### 10.3.9 Touch Panel Adjustment

| Functions             | <ul> <li>To adjust the position of the touch panel display</li> </ul>                                                                                                    |  |  |
|-----------------------|----------------------------------------------------------------------------------------------------|--|--|
| Use                   | <ul> <li>Make this adjustment if the touch panel is slow to respond to a pressing action.</li> <li>Use during the setup procedure.</li> </ul>                                                                                                    |  |  |
| Setting/<br>Procedure | <ol> <li>Call the Service Mode to the screen.</li> <li>Touch [Machine Adjustment] → [Touch panel Adjustment].</li> <li>Press four [+] keys displayed on the screen with pen, etc, according to the arrow shown on the screen.</li> <li>Use care not to damage the screen surface with the tip of the pen.</li> </ol> |  |  |
|                       | <ul> <li>NOTE</li> <li>When interrupting touch panel adjustment, press the Reset key or the Stop key before pressing four [+] keys.</li> <li>Interrupting adjustment returns the screen to the previous one without adjusting the position.</li> </ul>                                                               |  |  |

## 10.4 Imaging Process Adjustment

#### 10.4.1 Gradation Adjust

It will not be displayed when the following setting is set to "ON".
 [Service Mode] → [Image Process Adjustment] → [Dev. Bias Choice]

| Functions                   | • To make an automatic adjustment of gradation based on the test pattern produced and the readings taken by the scanner.                                                                                                    |  |  |
|-----------------------------|----------------------------------------------------------------------------------------------------|--|--|
| Use                         | <ul> <li>Color reproduction performance becomes poor.</li> <li>The IU has been replaced.</li> <li>The image transfer belt unit has been replaced.</li> </ul>                                                                                                    |  |  |
|                             | <ul> <li>Stabilizer</li> <li>Gradation Mode</li> <li>It gives the highest priority to gradation performance of the image as it adjusts.</li> </ul>                                                                                                    |  |  |
|                             | Resolution Mode     : It gives the highest priority to reproduction performance     of letters and lines as it adjusts.                                                                                                    |  |  |
|                             | High Compression Mode : It gives the highest priority to increasing the number of images to be stored in the memory as it adjusts.                                                                                                    |  |  |
| Adjustment<br>Specification | Dark : $0 \pm 100$<br>Highlight : $0 \pm 60$                                                                                                    |  |  |
| Setting/<br>Procedure       | <ol> <li>Call the Service Mode to the screen.</li> <li>Carry out image stabilization by touching [Image Process Adjustment] → [Image stabilization].</li> </ol>                                                                                                    |  |  |
|                             | NOTE <ul> <li>Before executing Gradation adjust, be sure to perform Stabilizer.</li> </ul>                                                                                                    |  |  |
|                             | <ul> <li>3. Touch these keys in this order: [Image Process Adjustment] → [Gradation Adjust].</li> <li>4. Select the appropriate mode for the gradation adjustment.</li> <li>5. Press the Start key to let the machine produce a test pattern.</li> </ul>                                                                   |  |  |
|                             | <ul> <li>NOTE</li> <li>When the image stabilization performed in step 2 is NG, the Start key stops functioning.</li> </ul>                                                                                                    |  |  |
|                             | <ul><li>6. Place the test pattern produced on the original glass.</li><li>7. Place ten blank sheets of A3/11x17 paper on the test pattern and lower the original cover.</li></ul>                                                                                                    |  |  |
|                             | <ul> <li>8. Press the Start key. (The machine will then start scanning the test pattern.)</li> <li>9. Touch [OK] and repeat steps from 5 through 8 twice (a total of three times).</li> </ul>                                                                                                    |  |  |
|                             | <ul> <li>If a fault is detected, NG message will be displayed.<br/>In that case, after turning off the main power switch, turn it on again more than 10 seconds after and then make the gradation adjustment again.</li> <li>If the image is faulty, perform the troubleshooting procedures for image problems.</li> </ul> |  |  |

# bizhub C200

#### 10.4.2 D Max Density

| Functions                  | • To adjust gradation, color, and image density to target reproduction levels by varying the maximum amount of toner sticking to paper through auxiliary manual fine-adjustment of gamma of each color after gradation adjust.                                                                                                    |  |  |  |
|----------------------------|----------------------------------------------------------------------------------------------------|--|--|--|
| Use                        | An image quality problem is not corrected even after gradation adjust has been after gradation adjust has been adjust has been adjust hadjust has been adjust has been adjust has been adjust has been ad |  |  |  |
| Adjustment<br>Range        | <ul> <li>The default setting is 0.</li> <li>-10 to +10 (step: 1 *)</li> </ul>                                                                                                    |  |  |  |
|                            | *: 1 step corresponds to 0.03 in density difference.                                                                                                    |  |  |  |
| Adjustment<br>Instructions | To increase the maximum amount of toner sticking, increase the setting value.<br>To decrease the maximum amount of toner sticking, decrease the setting value.                                                                                                    |  |  |  |
| Setting/<br>Procedure      | <ol> <li>Call the Service Mode to the screen.</li> <li>Touch these keys in this order: [Imaging Process Adjustment] → [D Max Density].</li> <li>Select [COPY] or [Printer].</li> <li>Select the color to be adjusted.</li> <li>Enter the new setting from the 10-key pad or [+]/[-] key.</li> <li>Touch [OK] to return to the [Imaging Process Adjustment] menu screen.</li> <li>Touch [Image Stabilization].</li> <li>Touch [Stabilization Only].</li> <li>Press the Start key to validate the adjustment value.</li> <li>Check the copy image for any image problem.</li> <li>NOTE</li> <li>If the setting value has been changed, be sure to run an image stabilization sequence to make valid the new value.</li> </ol>                                                                                                    |  |  |  |

#### 10.4.3 Background Voltage Margin

| Functions                  | <ul> <li>To adjust the highlight portion (fog level) to the target reproduction level by making an<br/>auxiliary manual fine-adjustment of γ of each color after gradation adjust.</li> </ul>                                                                                                    |  |  |  |
|----------------------------|----------------------------------------------------------------------------------------------------|--|--|--|
| Use                        | Use when a foggy background occurs due to a printer problem.                                                                                                    |  |  |  |
| Adjustment<br>Range        | The default setting is 0.     -5 to +5 (step: 1)                                                                                                    |  |  |  |
| Adjustment<br>Instructions | To make the background level foggier, decrease the setting value.<br>To make the background level less foggy, increase the setting value.                                                                                                    |  |  |  |
| Setting/<br>Procedure      | <ol> <li>Call the Service Mode to the screen.</li> <li>Touch these keys in this order: [Imaging Process Adjustment] → [Background Voltage Margin].</li> <li>Select the color to be adjusted.</li> <li>Enter the new setting from the 10-key pad or [+]/[-] key.</li> <li>Touch [OK] to return to the [Imaging Process Adjustment] menu screen.</li> <li>Touch [Image Stabilization].</li> <li>Touch [Stabilization Only].</li> <li>Press the Start key to validate the adjustment value.</li> <li>Check the copy image for any image problem.</li> <li>NOTE</li> <li>If the setting value has been changed, be sure to run an image stabilization sequence to make valid the new value.</li> </ol> |  |  |  |

#### 10.4.4 Transfer Output Fine Adjustment

#### A. Secondary transfer adj.

| Functions                  | • Adjust the 2nd image transfer output (ATVC) on the 1st page and the 2nd page for each paper type.                                                                                                    |  |  |
|----------------------------|----------------------------------------------------------------------------------------------------|--|--|
| Use                        | To use when the transfer failure at the trailing edge occurs.                                                                                                    |  |  |
| Adjustment<br>Range        | The default setting is 0.     -8 to +7 (step: 1)                                                                                                    |  |  |
| Adjustment<br>Instructions | To increase the ATVC value (in the direction of a foggier image),<br>increase the setting value.<br>To decrease the ATVC value (in the direction of a less foggy image),<br>decrease the setting value.                                                                                                    |  |  |
| Setting/<br>Procedure      | <ol> <li>Call the Service Mode to the screen.</li> <li>Touch these keys in this order: [Imaging Process Adjustment] → [Transfer Output Fine Adjustment].</li> <li>Select [Secondary transfer adj.].</li> <li>Select the paper type and the side of the image (1st side or 2nd side), on which the transfer failure occurs.</li> </ol> |  |  |
|                            | NOTE <ul> <li>For envelopes, only first side can be selected.</li> </ul>                                                                                                    |  |  |
|                            | <ul> <li>5. Enter the new setting from the [+] / [-] keys.</li> <li>6. Touch [OK] to validate the adjustment value.</li> <li>7. Check the print image for any image problem.</li> </ul>                                                                                                    |  |  |

#### B. Primary transfer adj.

| Functions                  | Adjust the output value for the 1st image transfer voltage.                                                                                                    |  |  |  |
|----------------------------|----------------------------------------------------------------------------------------------------|--|--|--|
| Use                        | To use when white spots appeared.                                                                                                    |  |  |  |
| Adjustment<br>Range        | The default setting is 0.     -8 to +7 (step: 1)                                                                                                    |  |  |  |
| Adjustment<br>Instructions | Adjust the output value for the 1st image transfer voltage by;<br>Increasing it: Increase the setting value (white spots will decrease)<br>Decreasing it: Decrease the setting value                                                                                                    |  |  |  |
| Setting/<br>Procedure      | 1. Call the Service Mode to the screen.<br>2. Select [Test Mode] $\rightarrow$ [Halftone Pattern] to output the red or green test pattern.<br>See P.313                                                                                                    |  |  |  |
|                            | <ol> <li>When the test pattern image has white spots, adjust with the following procedure.</li> <li>Touch these keys in this order: [Imaging Process Adjustment] → [Transfer Output Fine Adjustment].</li> <li>Select [Primary transfer adj.].</li> <li>Select the color.</li> <li>Change the setting value using the [+] / [-] keys.</li> <li>Touch [OK] key to set the adjustment value.<br/>Gradually increase the adjustment value to the acceptable white spots level while checking the test pattern.</li> </ol> |  |  |  |
|                            | <ul> <li>NOTE</li> <li>PC Drum memory may occur by taking measure to white spots occurred by increasing the 1st image transfer voltage to adjust it.</li> <li>Check the image on the test print or the color chart when adjusting.</li> </ul>                                                                                                    |  |  |  |

#### 10.4.5 Image Stabilization

#### A. Initialize+Stabilization

| Functions             | • To carry out an image stabilization sequence after the historical data of image stabili-<br>zation control has been initialized.                                                                                                    |  |  |  |
|-----------------------|----------------------------------------------------------------------------------------------------|--|--|--|
| Use                   | <ul> <li>Use if an image problem persists even after gradation adjustment has been executed.</li> <li>Use if tone reproduction and maximum density are faulty even after Stabilizer Mod has been executed.</li> <li>When color shift correction is needed again after the machine maintenance.</li> </ul>                                                                                                    |  |  |  |
| Setting/<br>Procedure | <ol> <li>Call the Service Mode to the screen.</li> <li>Touch these keys in this order: [Imaging Process Adjustment] → [Image Stabilization].</li> <li>Touch [Initialize+Stabilization].</li> <li>Press the Start key to start image stabilization.<br/>The Start key turns red and stays lit up red during the image stabilization sequence.</li> <li>Image stabilization is completed when the Start key turns blue.</li> </ol> |  |  |  |

#### B. Stabilization Only

| Functions             | • The image stabilization sequence is carried out without clearing the historical data of image stabilization control.                                                                                                    |  |  |  |
|-----------------------|----------------------------------------------------------------------------------------------------|--|--|--|
| Use                   | <ul> <li>Used before gradation adjustment.</li> <li>Use if an image problem persists even after gradation adjustment has been executed.</li> <li>When [D Max Density] and [Background Voltage Margin] of Service Mode are changed.</li> </ul> |  |  |  |
| Setting/<br>Procedure | 1. Call the Service Mode to the screen.                                                                                                    |  |  |  |

#### 10.4.6 Thick Paper Density Adjustment

| Functions                              | • To fine-adjust density of printed images of each color for thick paper and OHP transparencies. (Only black color adjustable for OHP transparencies) |  |  |
|----------------------------------------|----------------------------------------------------------------------------------------------------|--|--|
| Use                                    | • To change the density of the printed image for each color with thick paper and OHP transparencies.                                                  |  |  |
| Adjustment • The default setting is 0. |                                                                                                    |  |  |
| Range                                  | -5 to +5 (step: 1)                                                                                                    |  |  |
| Adjustment Light color: Touch [+].     |                                                                                                    |  |  |
| Instructions                           | Dark color: Touch [-].                                                                                                    |  |  |
| Setting/                               | 1. Call the Service Mode to the screen.                                                                                                    |  |  |
| Procedure                              | <ol> <li>Touch these keys in this order: [Imaging Process Adjustment] → [Thick Paper Density Adjustment].</li> </ol>                                  |  |  |
|                                        | <i>3.</i> Select the color.                                                                                                    |  |  |
|                                        | 4. Change the setting value using the [+] / [-] keys.                                                                                                 |  |  |

#### 10.4.7 Toner Supply

| Functions             | • To adjust the set T/C level by replenishing an auxiliary supply of toner when a low ID occurs due to a lowered T/C after large numbers of prints have been made of originals having a high image density.                                                                                                    |  |  |
|-----------------------|----------------------------------------------------------------------------------------------------|--|--|
| Use                   | When there is a drop in T/C.                                                                                                    |  |  |
| Setting/<br>Procedure | <ol> <li>Call the Service Mode to the screen.</li> <li>Touch these keys in this order: [Imaging Process Adjustment] → [Toner Supply].</li> <li>Select the color, for which supply of toner is to be replenished.</li> <li>Pressing the Start key will let the machine detect the current toner density and; if the density is lower than a reference value, a toner replenishing sequence and then a developer agitation sequence are run.</li> <li>These sequences are repeated up to a maximum of four times until the toner density reaches the reference value. If the toner density is found to be higher than the reference value, only a developer agitation sequence is carried out.</li> </ol> |  |  |

#### 10.4.8 Monochrome Density Adjustment

| Functions                  | • To fine-adjust the density of the printed image for a black print.                                                                                                    |  |
|----------------------------|----------------------------------------------------------------------------------------------------|--|
| Use                        | To vary the density of the printed image of a black print.                                                                                                    |  |
| Adjustment<br>Range        | The default setting is 0.     -2 to +2 (step: 1)                                                                                                    |  |
| Adjustment<br>Instructions | If the black is light, touch [+].<br>If the black is dark, touch [-].                                                                                                    |  |
| Setting/<br>Procedure      | <ol> <li>Call the Service Mode to the screen.</li> <li>Touch these keys in this order: [Imaging Process Adjustment] → [Monochrome Density Adjustment].</li> <li>Change the setting value using the [+] / [-] keys.</li> </ol> |  |

#### 10.4.9 Dev. Bias Choice

| Functions | <ul> <li>To change the setting of the developing bias voltage.</li> <li>When this function is turned ON, it decreases the developing bias voltage, thereby preventing voltage leak from occurring.</li> </ul>                                                                                         |       |
|-----------|----------------------------------------------------------------------------------------------------|-------|
| Use       | <ul> <li>Use when patches of white occur in the image in an ambience of low atmospheric pressure, such as in high altitudes.</li> <li>If ON is set, the screen doesn't display [Service Mode] → [Imaging Process Adjustment] → [Gradation Adjust] and the Gradation Adjust is not allowed.</li> </ul> |       |
| Setting/  | <ul> <li>The default setting is OFF.</li> </ul>                                                                                                    |       |
| Procedure | ON                                                                                                    | "OFF" |

## 10.5 CS Remote Care

#### 10.5.1 Outlines

- CS Remote Care enables the machine and the computer at CS Remote Care center to exchange data through telephone/fax line in order to control the machine.
- CS Remote Care enables the machine to call the computer at the center when trouble occurs. It also enables the computer at the center to contact the machine for the necessary data.
- Data which CS Remote Care handles can be divided into the following groups.
  - a. Data which show the status of use of the machine such as total count, PM count.
  - b. Data which show the abnormal situation on the machine such as where and how often errors occur.
  - c. Data on adjustment
  - d. Data on setting

#### 10.5.2 Setting up the CS Remote Care

#### NOTE

• For resetting up the machine which CS Remote Care has already been set up, clear the RAM for CS Remote Care before resetting.

#### See P.192

• When using a telephone line modem for connection, use the data modem which is based on the ITU-T recommendations V.34/V.32 bis/V.32 and AT command.

|      | Procedure                                                                                                    |                                                                                                    |                                                                                                    |
|------|----------------------------------------------------------------------------------------------------|----------------------------------------------------------------------------------------------------|----------------------------------------------------------------------------------------------------|
| Step | Using the telephone line modem                                                                                                    | Using the Fax line<br>modem *1                                                                                                    | Using E-mail                                                                                                    |
| 0    | Register the device ID to the application at CS Remote Care center.<br>The initial connection is not available unless the device ID is registered.                                                                                                    |                                                                                                    |                                                                                                    |
| 1    | Connecting the<br>modem<br>Turn the power for the<br>modem OFF. Connect<br>the machine and the<br>modem with a modem<br>cable. Connect the<br>modem and the wall<br>jack with a modular<br>cable.<br>* For connecting the<br>modular cable, see the<br>manual for the modem. | Be sure to remove the<br>telephone line modem<br>when the fax line is<br>used.                                                                               | Be sure to remove the telephone line modem<br>when e-mail is used.                                                                                   |
| 2    | Clearing the RAM<br>1. Select [Service Mode] $\rightarrow$ [CS Remove Care], and touch [Detail Setting].<br>2. Touch [RAM Clear].<br>3. Select Set, and touch [OK].<br>See P.192                                                                                             |                                                                                                    |                                                                                                    |
| 3    | Selecting the CS<br>Remote Care function<br>Select [Service Mode]<br>$\rightarrow$ [CS Remove Care]<br>$\rightarrow$ [System Selection],<br>and touch [Modem].                                                                                                    | Selecting the CS<br>Remote Care function<br>Select [Service Mode]<br>$\rightarrow$ [CS Remove Care]<br>$\rightarrow$ [System Selection],<br>and touch [Fax]. | Selecting the CS Remote Care function<br>Select [Service Mode] $\rightarrow$ [CS Remote Care] $\rightarrow$<br>[System Setting], and touch [E-Mail]. |

bizhub C200

|      | Procedure                                                                                                    |                                                                                                    |                                                                                                    |  |  |  |
|------|----------------------------------------------------------------------------------------------------|----------------------------------------------------------------------------------------------------|----------------------------------------------------------------------------------------------------|--|--|--|
| Step | Using the telephone<br>line modem                                                                                                    | Using the Fax line<br>modem *1                                                                      | Using E-mail                                                                                                    |  |  |  |
| 4    | -                                                                                                    |                                                                                                    | → [ID Code], and touch [ID Code].<br>n, and touch [ID Code] again.                                                                                                    |  |  |  |
| 5    | Setting the date and time for CS Remote Care<br>1. Select [Service Mode] $\rightarrow$ [CS Remote Care], and touch [Detail Setting].<br>2. Touch [Date & Time Setting].<br>3. Input the date, time and the time zone using the 10-key pad, and touch [Set].<br>See P.191                                                                                                    |                                                                                                    |                                                                                                    |  |  |  |
| 6    | -                                                                                                    |                                                                                                    | and touch [Detail Setting].<br>nput the Center ID (five digits).                                                                                                    |  |  |  |
| 7    | <ol> <li>Setting the telephone nu</li> <li>Select [Service Mode<br/>and touch [Detail Set</li> <li>Touch [Machine Setti<br/>phone Number].</li> <li>Input the telephone r<br/>using the 10-keys pace</li> <li>See P.191</li> </ol>                                                                                                    | $] \rightarrow [CS Remote Care],$<br>ting].<br>ng] $\rightarrow [Center Tele-$ number of the center | <ul> <li>and touch [Detail Setting].</li> <li>2. Touch [Respond Timeout] and enter the response timeout using the 10-key pad.</li> <li>NOTE</li> </ul>                                                                                                    |  |  |  |
| 8    | <ul> <li>Inputting the device tele</li> <li>1. Select [Service Mode<br/>and touch [Detail Set</li> <li>2. Touch [Machine Setti<br/>phone Number].</li> <li>3. Input the Device telep<br/>10-key pad and [P], [<br/>See P.191</li> </ul>                                                                                                    | $\rightarrow$ [CS Remote Care],<br>ting].<br>ng] $\rightarrow$ [Device Tele-                        | Proceed to step 11.                                                                                                    |  |  |  |
| 9    | See P.191         Inputting the AT command for initializing the modem         1. Select [Service Mode] → [CS Remote Care] → and touch [Detail Setting].         2. Touch [AT Command].         3. Input AT Command.         NOTE         • Change this command only when it is necessary. (They do not need to be changed in normal condition.)         • For details on AT command, see the manual for the modem.         See P.193 |                                                                                                    | <ul> <li>Setting the E-mail address</li> <li>1. Select [Service Mode] → [CS Remote Care], and touch [Server Set].</li> <li>2. Touch [Server for RX], and set POP3 server address, POP3 login name, POP3 password and POP3 port number.</li> <li>See P.193</li> <li>3. Press [Receive], and set the E-Mail address, Mail Check, Connection Time Out and APOP Authentication.</li> <li>See P.193</li> <li>4. Touch [Send], and set the SMTP server address, SMTP port number, Connection Time Out, and APOP Authentication.</li> <li>See P.193</li> <li>5. Touch [TX/RX Test], and press Start key to carry out a transmission/reception test. If it fails to exchange messages, see the error message to take necessary measure, and try again.</li> <li>See P.193</li> </ul> |  |  |  |

bizhub C200

**1**82

|      |                                                                                                    | Proc                                                                                                    | edure                                                                                                    |
|------|----------------------------------------------------------------------------------------------------|----------------------------------------------------------------------------------------------------|----------------------------------------------------------------------------------------------------|
| Step | Using the telephone<br>line modem                                                                                                    | Using the Fax line<br>modem *1                                                                                                    | Using E-mail                                                                                                    |
| 10   | Setting the DIPSW for C<br>NOTE<br>• This setting is not r<br>Take this step only<br>specific connecting                                                              | ormally necessary.<br>when necessary in a                                                                                                    | Proceed to step 13.                                                                                                    |
| 11   | sion.<br>3. When the machine is<br>with the center, CS F<br>screen will be display<br>NOTE<br>• The initial transmiss<br>bottom of the screed<br>only when the center | $e] \rightarrow$ [CS Remote Care],<br>ting].<br>ssion] key on the right<br>to start initial transmis-<br>properly connected<br>temote Care setting<br>red.<br>sion key at the right<br>n will be displayed<br>er ID, the device ID,<br>of the center and the | <ul> <li>Receiving the initial connection E-mail message</li> <li>Sending the initial connection E-mail message from the center to the address of the copier.</li> <li>NOTE</li> <li>When receiving the initial connection E-mail message from the center while CS Remote Care-related screen is being displayed, the current setting information will be deleted, and CS Remote Care setting will be displayed.</li> <li>For sending the initial connection E-mail, see the manual for CS Remote Care center.</li> <li>Messages can be exchanged only between the center with initial connection and the copier.</li> <li>The initial connection from the center will be carried out, and the E-mail address of the center will be stored in the copier.</li> <li>When the initial registration is complete, the E-mail address of the center will be displayed by selecting [Service Mode] → [CS Remote Care] → [Detail Setting], [Basic Setting] → [E-Mail address].</li> </ul> |

bizhub C200

#### 10.5.3 Software SW setting for CS Remote Care

#### NOTE

• SW bits data are written into the RAMU board every time a change is made. In case you changed bit data by accident, be sure to restore the previous state.

#### A. Input procedure

- Select [Service Mode] → [CS Remote Care] → [Detail Setting], and touch [Software Switch Setting].
- 2. Touch [Switch No.], and input the switch number (two digits) using the 10-key pad.
- *3.* Touch [Bit Assignment], and select switch bit number using the arrow keys, and input 0 or 1 using the 10-key pad.

(For setting by hexadecimal numbers, touch [HEX Assignment] key, and input using the 10-key pad or A to F keys.)

4. Touch [Fix].

#### NOTE

• About functions of each switch, see to "B. List of software SW for CS Remote Care."

#### B. List of software SW for CS Remote Care

| SW No. | Functions                                                                                                    | Ref. Page |
|--------|----------------------------------------------------------------------------------------------------|-----------|
| 01     | Dial Mode, Line for send only                                                                                                    | P.185     |
| 02     | • Emergency transmission, Date specified transmission, Call parts replace date, Call drum replace date, Call regular service date(PM), Auto call on the IC Life, Auto call of the IR shortage, Auto call on the zero reset of the fixed parts replacement | P.185     |
| 03     | Auto call on the toner empty, Auto call on the waste toner bottle full                                                                                                    | P.186     |
| 04     | CS Remote Care communication mode                                                                                                    | P.186     |
| 05     | Modem redial interval                                                                                                    | P.186     |
| 06     | Modem redial times                                                                                                    | P.187     |
| 07     | Redial for response time out                                                                                                    | P.187     |
| 08     | Retransmission interval on E-Mail delivery error                                                                                                    | P.187     |
| 09     | Retransmission times on E-Mail delivery error                                                                                                    | P.188     |
| 10     | Reserve                                                                                                    | _         |
| 11     | <ul> <li>Timer 1<br/>RING reception → CONNECT reception</li> </ul>                                                                                                    | P.188     |
| 12     | <ul> <li>Timer 2         Dial request completed → CONNECT reception     </li> </ul>                                                                                                    | P.188     |
| 13     | Reserve                                                                                                    | _         |
| 14     | <ul> <li>Timer 4         Line connection → Start request telegram delivery     </li> </ul>                                                                                                    | P.189     |
| 15     | Timer 5     Wait time for other side's response                                                                                                    | P.189     |
| 16     | Reserve                                                                                                    | _         |
| 17     | Reserve                                                                                                    | —         |
| 18     | <ul> <li>Attention display         To set weather to give the alarm display when using the modem but the power for the modem is OFF.     </li> </ul>                                                                                                    | P.189     |

# SW No. Functions Ref. Page 19 . • Reserve — 40 —

#### C. Details of the software SW for CS Remote Care

#### NOTE

- Do not change any bit not described on this table.
- Shaded portions denote default values.

| SW No. | Default |           |         |
|--------|---------|-----------|---------|
| 01     | Bit     | 7654 3210 | HEX: 61 |
| O1 Bit |         | 0110 0001 |         |

| Bit | Functions          | Logic   |        | Description |
|-----|--------------------|---------|--------|-------------|
| Dit | T unctions         | 0       | 1      | Description |
| 3-2 | Reservation        |         |        |             |
| 1   | Line for send only | Disable | Enable |             |
| 0   | Dial Mode          | Pulse   | Tone   |             |

| SW No. | Default |           |         |
|--------|---------|-----------|---------|
| 02     | Bit     | 7654 3210 | HEX: FF |
| 02     | Dit     | 1111 1111 |         |

| Bit | Functions                                                  | Logic   |        | Description |
|-----|------------------------------------------------------------|---------|--------|-------------|
| Dit | T unctions                                                 | 0       | 1      | Description |
| 7   | Auto call on the zero reset of the fixed parts replacement | Disable | Enable |             |
| 6   | Auto call of the IR shortage                               | Disable | Enable |             |
| 5   | Auto call on the IC Life                                   | Disable | Enable |             |
| 4   | Call regular service date(PM)                              | Disable | Enable |             |
| 3   | Call drum replace date                                     | Disable | Enable |             |
| 2   | Call parts replace date                                    | Disable | Enable |             |
| 1   | Date specified transmission                                | Disable | Enable |             |
| 0   | Emergency transmission                                     | Disable | Enable |             |

10. Service Mode

| SW No. | Default |           |         |
|--------|---------|-----------|---------|
| 03     | Bit     | 7654 3210 | HEX: 0A |
| 00     | Dit     | 0000 1010 |         |

| Bit | Functions                                | Logic   |        | Description |
|-----|------------------------------------------|---------|--------|-------------|
| DIL | Functions                                | 0       | 1      | Description |
| 7-4 | Reservation                              |         |        |             |
| 3   | Auto call on the waste toner bottle full | Disable | Enable |             |
| 2   | Reservation                              |         |        |             |
| 1   | Auto call on the toner empty             | Disable | Enable |             |
| 0   | Reservation                              | -       | •      |             |

| SW No. | Default |           |         |
|--------|---------|-----------|---------|
| 04     | Bit     | 7654 3210 | HEX: 02 |
| 04     | Dit     | 0000 0010 |         |

| Bit | Functions                         | Logic |   | Description                     |
|-----|-----------------------------------|-------|---|---------------------------------|
| DIL | Functions                         | 0     | 1 | <ul> <li>Description</li> </ul> |
| 7-2 | Reservation                       |       |   |                                 |
| 1-0 | CS Remote Care communication mode | 00    |   | DATA                            |
|     |                                   | 0     | 1 | FAX                             |
|     |                                   | 1     | 0 | E-mail                          |
|     |                                   | 1     | 1 | Not available                   |

| SW No. | Default |           |         |
|--------|---------|-----------|---------|
| 05     | Bit     | 7654 3210 | HEX: 03 |
|        | Dit     | 0000 0011 | HEX. 00 |

| Bit | Functions             | Lo    | gic  | Description   |
|-----|-----------------------|-------|------|---------------|
| DIL | Functions             | 0     | 1    | Description   |
| 7-5 | Reservation           |       |      |               |
| 4-0 | Modem redial interval | 000   | 001  | 1 minute      |
|     |                       | 000   | 010  | 2 minutes     |
|     |                       |       | 011  | 3 minutes     |
|     |                       |       | 100  | 4 minutes     |
|     |                       | 0010  | 101  | 5 minutes     |
|     |                       | 00    | 110  | 6 minutes     |
|     |                       | 00    | 111  | 7 minutes     |
|     |                       | 01000 |      | 8 minutes     |
|     |                       | 010   | 001  | 9 minutes     |
|     |                       | 010   | 010  | 10 minutes    |
|     |                       | Oth   | ners | Not available |

Adjustment / Setting

| SW No. | Default |           |         |
|--------|---------|-----------|---------|
| 06     | Bit     | 7654 3210 | HEX: 0A |
| 00     | Dit     | 0000 1010 |         |

| Bit | Functions          | Logic     |      | Description   |
|-----|--------------------|-----------|------|---------------|
| Dit |                    | 0         | 1    | Description   |
| 7-0 | Modem redial times | 0000      | 0000 | 0 time        |
|     |                    |           | 0001 | 1 time        |
|     |                    | :         |      | :             |
|     |                    | 0000 1010 |      | 10 times      |
|     |                    |           | :    | :             |
|     |                    | 0110      | 0010 | 98 times      |
|     |                    | 0110      | 0011 | 99 times      |
|     |                    | Oth       | iers | Not available |

| SW No. | Default |           |          |
|--------|---------|-----------|----------|
| 07     | Bit     | 7654 3210 | HEX: 01  |
| 07     | Dit     | 0000 0001 | TIEX. 01 |

| Bit | Functions                    | Logic     |   | Description   |
|-----|------------------------------|-----------|---|---------------|
| Dit |                              |           | 1 | Description   |
| 7-0 | Redial for response time out | 0000 0000 |   | 0 time        |
|     |                              | 0000 0001 |   | 1 time        |
|     |                              | Others    |   | Not available |

| SW No. | Default |           |          |
|--------|---------|-----------|----------|
| 08     | Bit     | 7654 3210 | HEX: 06  |
| 00     | Dit     | 0000 0110 | TIEX. 00 |

| Bit | Functions                                  | Lo        | gic  | Description   |
|-----|--------------------------------------------|-----------|------|---------------|
| Dit | T unctions                                 | 0         | 1    | Description   |
| 7-0 | Retransmission interval on E-mail delivery | 0000      | 0000 | 0 minute      |
|     | error                                      |           | 0001 | 10 minutes    |
|     |                                            | :         |      | :             |
|     |                                            | 0000 0110 |      | 60 minutes    |
|     |                                            |           |      | :             |
|     |                                            | 0000      | 1011 | 110 minutes   |
|     |                                            |           | 1100 | 120 minutes   |
|     |                                            | Oth       | iers | Not available |

| SW No. | Default |           |         |
|--------|---------|-----------|---------|
| 09     | Bit     | 7654 3210 | HEX: 0A |
| 05     | Dit     | 0000 1010 |         |

| Dit | Bit Functions                                 |           | gic  | Description   |
|-----|-----------------------------------------------|-----------|------|---------------|
| Dit | T unctions                                    | 0         | 1    | Description   |
| 7-0 | Retransmission times on E-mail delivery error | 0000      | 0000 | 0 time        |
|     |                                               | 0000 0001 |      | 1 time        |
|     |                                               |           |      | :             |
|     |                                               | 0000      | 1010 | 10 times      |
|     |                                               |           | :    | :             |
|     |                                               | 0110      | 0010 | 98 times      |
|     |                                               | 0110      | 0011 | 99 times      |
|     |                                               | Oth       | ners | Not available |

| SW No. | Default |           |         |
|--------|---------|-----------|---------|
| 11     | Bit     | 7654 3210 | HEX: 20 |
| • •    | Dit     | 0010 0000 | TEX. 20 |

| Bit | Functions                          | Lo   | gic  | Description   |
|-----|------------------------------------|------|------|---------------|
| Dit | T unctions                         | 0    | 1    | Description   |
| 7-0 | Timer 1                            | 0000 | 0000 | Not available |
|     | RING reception → CONNECT reception |      | 0001 | 1 sec         |
|     | Тесерион                           | :    |      | :             |
|     |                                    | 0010 | 0000 | 32 sec        |
|     |                                    |      | :    | :             |
|     |                                    |      | 1110 | 254 sec       |
|     |                                    | 1111 | 1111 | 255 sec       |

| SW No. | Default |           |          |
|--------|---------|-----------|----------|
| 12     | Bit     | 7654 3210 | HEX: 40  |
| 12     | Dit     | 0100 0000 | TIEX. 40 |

| Bit | Functions                                    | Logic |      | Description   |
|-----|----------------------------------------------|-------|------|---------------|
| Dit | T unctions                                   | 0     | 1    | Description   |
| 7-0 | Dial request completed $\rightarrow$ CONNECT |       | 0000 | Not available |
|     |                                              |       | 0001 | 1 sec         |
|     | reception                                    | :     |      | :             |
|     |                                              | 0100  | 0000 | 64 sec        |
|     |                                              |       | :    | :             |
|     |                                              |       | 1110 | 254 sec       |
|     |                                              | 1111  | 1111 | 255 sec       |

188

| 5   | SW No.  |           | ]         |         |      |               |  |
|-----|---------|-----------|-----------|---------|------|---------------|--|
| 14  |         | Bit       | 7654 3210 | HEX: 20 |      |               |  |
|     | 14      | 0010 0000 |           |         |      |               |  |
|     | 1       |           |           | I       |      | _             |  |
| Bit |         | Functions |           | Lo      | ogic | - Description |  |
| Dit |         | Tunctions |           | 0       | 1    | Description   |  |
| 7-0 | Timer 4 |           |           | 0000    | 0001 | 100 msec      |  |

|  |                                                               | v    | •    |             |
|--|---------------------------------------------------------------|------|------|-------------|
|  | -                                                             | 0000 | 0001 | 100 msec    |
|  | Line connection $\rightarrow$ Start request telegram delivery |      | :    | •           |
|  | denvery                                                       | 0010 | 0000 | 3,200 msec  |
|  |                                                               |      | :    | •           |
|  |                                                               | 1111 | 1110 | 25,400 msec |
|  |                                                               | 1111 | 1111 | 25,500 msec |

| SW No. | Default |           |         |
|--------|---------|-----------|---------|
| 15     | Bit     | 7654 3210 | HEX: 1E |
| 10     | Dit     | 0001 1110 |         |

| Bit | Functions                           | Logic     |      | Description |
|-----|-------------------------------------|-----------|------|-------------|
| Dit |                                     | 0         | 1    | Description |
| 7-0 | Timer 5                             | 0000 0001 |      | 1 sec       |
|     | Wait time for other side's response | :         |      | :           |
|     |                                     | 0001      | 1110 | 30 sec      |
|     |                                     |           | :    | :           |
|     |                                     | 1111      | 1110 | 254 sec     |
|     |                                     | 1111      | 1111 | 255 sec     |

| SW No. | Default |           |          |
|--------|---------|-----------|----------|
| 18     | Bit     | 7654 3210 | HEX: 01  |
| 10     |         | 0000 0001 | TIEX. 01 |

| Bit | Functions                                                                                                    | Lo  | gic | Description |
|-----|----------------------------------------------------------------------------------------------------|-----|-----|-------------|
| Dit |                                                                                                    |     | 1   | Description |
| 7-1 | Reservation                                                                                                    |     |     |             |
| 0   | Attention display<br>To set weather to give the alarm display when<br>using the modem but the power for the<br>modem is OFF. | OFF | ON  |             |

#### 10.5.4 Setup confirmation

## • Follow the steps below to make sure that CS Remote Care has been properly set up.

- 1. Call the Service Mode to the screen.
- 2. Touch [CS Remote Care].
- 3. Check to make sure that only selected item is displayed.

#### 10.5.5 Calling the maintenance

 When CE starts maintenance, inputting the ID code of CE (seven digits: numbers which CE can identify. They are controlled by the distributor.) will transmit the information to the Center side and tells that the maintenance has started. When the maintenance is finished, touching [Maintenance Complete] key will transmit the information to the center and tells that it is finished.

#### A. When starting the maintenance

- 1. Select Service Mode and touch [CS Remote Care].
- 2. Touch [ID Code], and input ID Code.
- 3. Touch [ID Coke].

\* The Start key blinks while maintenance is being carried out.

#### B. When finishing the maintenance

- 1. Select Service Mode and touch [CS Remote Care].
- 2. Touch [Maintenance Complete].

#### 10.5.6 Calling the center from the administrator

- When the CS Remote Care setup is complete, the administrator can call the CS Remote Care center.
- 1. Select [Administrator Settings], and touch [System Connection].
- 2. Touch [Admin. transmission].
- Press the Start key.
   When the setup is not complete or another transmission is being carried out, the Admin. transmission key will not be displayed, and the transmission is not available.

#### NOTE

• For transmitting data of the machine by calling the center on the specified date and time, refer to the manual for CS Remote Care center.

#### 10.5.7 Checking the transmission log

- The transmission log list will be output to be checked.
- 1. Select [Service Mode]  $\rightarrow$  [CS Remote Care], and touch [Detail setting].
- 2. Touch [Communication Log Print].
- 3. Load tray 1 or bypass tray with A4S paper.
- 4. Press the Start key to output transmission log.

#### 10.5.8 Detail on settings

#### A. System Selection

| Functions             | To select the system type for remote diagnosis.                                                                             |       |     |  |  |
|-----------------------|----------------------------------------------------------------------------------------------------|-------|-----|--|--|
| Use                   | Use to newly build or change the system.                                                                                    |       |     |  |  |
| Setting/<br>Procedure | <ul><li>Select E-Mail, Modem, or Fax.</li><li>Fax is available only when the optional fax kit is being installed.</li></ul> |       |     |  |  |
|                       | E-Mail                                                                                                    | Modem | Fax |  |  |

#### B. ID Code

| Functions             | To register the service ID.                                                                                                    |
|-----------------------|----------------------------------------------------------------------------------------------------|
| Use                   | Use when registering and changing service ID.                                                                                                    |
| Setting/<br>Procedure | <ul> <li>Enter a 7-digit code from the 10-key pad. (0000001 to 9999999)</li> <li><registration></registration></li> <li>Touch ID code and enter the service ID.</li> <li>Touch [ID code] to register the ID.</li> <li>The [Detail Setting] will appear when the ID has been registered.</li> </ul> |

#### C. Detail Setting

#### (1) Basic Setting

| Functions             | Execute the primary setting.                                                                                                    |
|-----------------------|----------------------------------------------------------------------------------------------------|
| Use                   | <ul><li>Use to change the set contents.</li><li>Use to register the machine to the CS Remote Care center.</li></ul>                                                                                                    |
| Setting/<br>Procedure | <ol> <li>Call the Service Mode to the screen.</li> <li>Touch [CS Remote Care].</li> <li>Touching the [Detail Setting] will display the primary setting.</li> </ol>                                                                                                    |
|                       | <center setting=""> <ul> <li>Set the center ID, Device ID, and the phone No.</li> <li>When e-mail is selected for system and all setup procedures are completed, e-mail address of the center is displayed.</li> </ul></center>                                                                                                    |
|                       | <ul> <li>* When entering the phone number, 10-keys and keys on the screen have following meanings.</li> <li>[-] Pose : Waits to start transmitting after dialing</li> <li>[W] Wait : Detects the dial tone of the other end</li> <li>[T] Tone dial : Carry out tone dialing</li> <li>[P] Pulse dial : Carry out pulse dialing</li> <li>[*], [#] : To be used as necessary</li> </ul> |
|                       | <ul> <li>Initial Transmission</li> <li>Touching the Initial Transmission key will sent the information to the CS Remote Care center to register the machine.</li> <li>(Only when the modem or fax is selected on the system Input.)</li> </ul>                                                                                                    |

#### (2) Date & Time Setting

| Functions             | To set the data and time-of-day.                                                                                                    |
|-----------------------|----------------------------------------------------------------------------------------------------|
| Use                   | <ul> <li>Use to set or change the date and time-of-day.</li> </ul>                                                                                                    |
| Setting/<br>Procedure | <ol> <li>Call the Service Mode to the screen.</li> <li>Touch [CS Remote Care].</li> <li>Touch [Detail Setting] to access Date &amp; Time Setting.</li> <li>Enter the date (month, day and year), time-of-day, and the time zone from the 10-key pad.</li> <li>Touch [SET] to start the clock.</li> </ol> |

#### (3) RAM Clear

| Functions             | To clear the following data at the c<br>ID Code, Primary Setting, Date/Tin<br>Command. | enter<br>ne Input (Time Zone), Software SW Setting and AT |
|-----------------------|----------------------------------------------------------------------------------------|-----------------------------------------------------------|
|                       |                                                                                        |                                                           |
| Setting/<br>Procedure | The default setting is "Unset."     Set                                                | "Unset"                                                   |

#### (4) Communication Log Print

| Functions | To print out the communication log.                                     |  |
|-----------|-------------------------------------------------------------------------|--|
| Use       | Use to output and use the communication log.                            |  |
| Setting/  | Call the Service Mode on the screen.                                    |  |
| Procedure | 2. Touch [CS Remote Care].                                              |  |
|           | 3. Touch [Detail Setting] to access communication log print.            |  |
|           | 4. Load tray 1 or bypass tray with A4S or $8^{1}/_{2} \times 11$ paper. |  |
|           | 5. Press Start key to print out the communication log.                  |  |

#### (5) Software Switch Setting

| Functions             | To change the CS Remote Care settings.                                           |  |
|-----------------------|----------------------------------------------------------------------------------|--|
| Use                   | <ul> <li>To change the settings for CS Remote Care as necessary.</li> </ul>      |  |
| Setting/<br>Procedure | Refer to "Software SW setting for CS Remote Care" for the setting.     See P.184 |  |

#### (6) Response Time Out

| Functions | <ul> <li>It sets the intervals for resending e-mails when transmission error occurred.</li> <li>It can be set only when [E-Mail] is selected by System Setting.</li> </ul> |  |
|-----------|----------------------------------------------------------------------------------------------------|--|
| Use       | • To use when changing the intervals for resending e-mails when transmission error occurred.                                                                               |  |
| Setting/  | The default setting is 60 minute.                                                                                                    |  |
| Procedure | "60 minute" (10 to 1440)                                                                                                    |  |

#### (7) AT Command

| Functions             | <ul><li>To set the command to be issued at the time of modem initialization.</li><li>This setting is available only when [Modem] is selected for the system setting.</li></ul> |  |
|-----------------------|----------------------------------------------------------------------------------------------------|--|
| Use                   | <ul> <li>To set the command to be issued at the time of modem initialization.</li> </ul>                                                                                       |  |
| Setting/<br>Procedure | Enter the command and touch [SET] to register.                                                                                                    |  |

#### D. Server Setting

#### (1) Server for RX

<POP3 server address>

| Functions             | To set the POP3 server address used for the CS Remote Care.                                                                         |  |
|-----------------------|----------------------------------------------------------------------------------------------------|--|
| Use                   | <ul><li>To set the address of the POP3 Server.</li><li>POP3 server address can be set with IP address or the domain name.</li></ul> |  |
| Setting/<br>Procedure | <input address="" ip=""/> <ul> <li>IP address version 4 format</li> <li>[0 to 255].[0 to 255].[0 to 255].[0 to 255]</li> </ul>      |  |
|                       | <input fqdn=""/> <ul> <li>Enter the domain name.</li> </ul>                                                                         |  |

#### <POP3 login name>

| Functions             | To set the logon name for the POP3 server used for the CS Remote Care.                                                         |  |
|-----------------------|----------------------------------------------------------------------------------------------------|--|
| Use                   | To set the logon name for the POP3 server.                                                                                     |  |
| Setting/<br>Procedure | <ul> <li>The default setting is No.</li> <li>Up to 64 characters (alphanumeric characters and symbols) can be used.</li> </ul> |  |

#### <POP3 password>

| Functions | To set the logon password for the POP3 server used for the CS Remote Care.                                                     |  |
|-----------|----------------------------------------------------------------------------------------------------|--|
| Use       | To set the logon password for the POP3 server.                                                                                 |  |
| ÷         | <ul> <li>The default setting is No.</li> <li>Up to 15 characters (alphanumeric characters and symbols) can be used.</li> </ul> |  |

#### <POP3 port number>

| Functions             | To set the POP3 port number used for the CS Remote Care.        |  |
|-----------------------|-----------------------------------------------------------------|--|
| Use                   | <ul> <li>To set the port number for the POP3 server.</li> </ul> |  |
| Setting/<br>Procedure | The default setting is 110.     "110" (1 to 65535)              |  |

#### (2) Receive

<E-mail Address>

| Functions             | To set the e-mail address used for the CS Remote Care.                                                                          |  |
|-----------------------|----------------------------------------------------------------------------------------------------|--|
| Use                   | To set the e-mail address.                                                                                                    |  |
| Setting/<br>Procedure | <ul> <li>The default setting is No.</li> <li>Up to 129 characters (alphanumeric characters and symbols) can be used.</li> </ul> |  |

bizhub C200

#### <Mail Check>

| Functions             | • To set whether or not to use mail check and the time interval for the POP server used for the CS Remote Care.                                                                        |  |
|-----------------------|----------------------------------------------------------------------------------------------------|--|
| Use                   | <ul> <li>To set whether or not to use mail check and the time interval for the POP server used for the CS Remote Care.</li> <li>To change the time interval for mail check.</li> </ul> |  |
| Setting/<br>Procedure | The default setting is No.     "No" (1 to120 min., No)                                                                                                    |  |

#### <Connection timeout>

| Functions             | To set the timeout period for connection during reception.    |  |
|-----------------------|---------------------------------------------------------------|--|
| Use                   | To change the timeout period for connection during reception. |  |
| Setting/<br>Procedure | The default setting is 60 Sec.                                |  |
| Procedure             | "60 Sec" (30 to 300 Sec)                                      |  |

#### <APOP Authentication>

| Functions             | To set whether or not to authenticate the APOP during reception. |      |
|-----------------------|------------------------------------------------------------------|------|
| Use                   | To authenticate the APOP during reception.                       |      |
| Setting/<br>Procedure | The default setting is No.                                       |      |
| Flocedule             | Yes                                                              | "No" |

#### (3) Send

<SMTP server address>

| Functions             | To set the SMTP sever address for transmission used for the CS Remote Care.                                                    |
|-----------------------|----------------------------------------------------------------------------------------------------|
| Use                   | <ul><li>To set the SMTP server address.</li><li>SMTP server address can be set by the IP address or the domain name.</li></ul> |
| Setting/<br>Procedure | <input address="" ip=""/> <ul> <li>IP address version 4 format</li> <li>[0 to 255].[0 to 255].[0 to 255].[0 to 255]</li> </ul> |
|                       | <input fqdn=""/> <ul> <li>Enter the domain name.</li> </ul>                                                                    |

#### <SMTP port number>

| Functions             | To set the SMTP port number for transmission used for the CS Remote Care. |  |
|-----------------------|---------------------------------------------------------------------------|--|
| Use                   | To set the Port Number of the SMTP Server.                                |  |
| Setting/<br>Procedure | The default setting is 25.     "25" (1 to 65535)                          |  |

#### <SMTP Connection Time-out>

| Functions             | To set the timeout period for transmission.                      |  |
|-----------------------|------------------------------------------------------------------|--|
| Use                   | To change the timeout period for connection during transmission. |  |
| Setting/<br>Procedure | The default setting is 60 Sec.                                   |  |
| Tiocedure             | "60 Sec" (30 to 300 Sec)                                         |  |

#### <Authentication Setting>

| Functions                                                                               | To set whether or not to authenticate during transmission via SMTP server.                                              |              |
|-----------------------------------------------------------------------------------------|----------------------------------------------------------------------------------------------------|--------------|
| Use                                                                                     | To use when authenticating during transmission.     Available authentication mode: POP Before SMTP, SMTP authentication |              |
| Setting/<br>Procedure                                                                   | <smtp authentication=""> <ul> <li>The default setting is ON.</li> </ul></smtp>                                          |              |
|                                                                                         | "ON"                                                                                                    | OFF          |
| <pop before="" smtp=""> <ul> <li>The default setting is OFF.</li> </ul></pop>           |                                                                                                    |              |
|                                                                                         | 0 to 60 sec.                                                                                                    | "OFF"        |
|                                                                                         | <login name=""> <ul> <li>Set the login name for the SMTP aut</li> </ul></login>                                         | nentication. |
| <password> <ul> <li>Set the password for the SMTP authentication.</li> </ul></password> |                                                                                                    | intication.  |

#### (4) TX/RX Test

| Functions | To determine the correct transmission and reception using CS Remote Care.                                                                                                    |
|-----------|----------------------------------------------------------------------------------------------------|
| Use       | Use to determine the correct transmission and reception using CS Remote Care.                                                                                                 |
| -         | <ul> <li>Press the Start key to let the machine start the transmission and reception test.</li> <li>The test procedure and result will be displayed on the screen.</li> </ul> |

#### (5) Data Initialization

| Functions             | To initialize the contents for the sever setting.      |      |  |
|-----------------------|--------------------------------------------------------|------|--|
| Use                   | Use to initialize the contents for the server setting. |      |  |
| Setting/<br>Procedure | The default setting is No.                             |      |  |
| Procedure             | Yes                                                    | "No" |  |

#### 10.5.9 List of the CS Remote Care error code

#### A. When connecting by modem

| Error code | Error                                                                                                    | Solution                                                                                                    |
|------------|----------------------------------------------------------------------------------------------------|----------------------------------------------------------------------------------------------------|
| 0001       | The line is busy (Busy detection)                                                                                                    | Transmit again manually.                                                                                                    |
| 0002       | Failure of the Modem default setting at transmit-<br>ting (When the transmission completes with<br>modem initial setting failed)               | <ul> <li>Check if the power of the modem is ON.</li> <li>Check the connecting condition between the modem and the main body.</li> </ul>                                  |
| 0003       | Timeout of CONNECT at transmitting<br>(No response to ATD)                                                                                     | <ul> <li>Transmit again manually</li> <li>Check if the power of the modem is ON.</li> <li>Check the connecting condition between the modem and the main body.</li> </ul> |
| 0005       | Timeout of CONNECT at receiving<br>(No response to ATA)                                                                                        | <ul> <li>Check if the power of the modem is ON.</li> <li>Check the connecting condition between the modem and the main body.</li> </ul>                                  |
| 0006       | Shut down of the data modem line (Host) (Carrier OFF is detected)                                                                              | • No solution, because the line is shut down at the host side.                                                                                                    |
| 0008       | Timeout of start request telegram delivery<br>(Start request telegram is not delivered after line<br>connection)                               | <ul> <li>Transmit again manually.</li> </ul>                                                                                                    |
| 0009       | Timeout of finish request telegram delivery<br>(Finish request telegram is not delivered (Start of<br>shut down).)                             | <ul> <li>Transmit again manually.</li> </ul>                                                                                                    |
| 000A       | Receiving rejection<br>(Receiving is made when the main body is set to<br>reject receiving.)                                                   | <ul> <li>Check the setting condition of<br/>the host side.</li> <li>Check the setting condition of<br/>the main body side.</li> </ul>                                    |
| 000B       | RS232C driver over run<br>(When the modem detects over run.)                                                                                   | <ul> <li>If the same error is detected<br/>several times, turn the modem<br/>power OFF and ON.</li> </ul>                                                                |
| 000C       | If the same error is detected several times, turn the modem power OFF and ON.                                                                  | <ul> <li>If the same error is detected<br/>several times, turn the modem<br/>power OFF and ON.</li> </ul>                                                                |
| 000D       | Break Interrupt (BI) indicator<br>(When the modem detects Break Interrupt (BI)<br>indicator.)                                                  | • If the same error is detected several times, turn the modem power OFF and ON.                                                                                          |
| 0011       | Baud rate ERROR<br>(When selected baud rate is out of the specifica-<br>tion (9600 bps to 38400 bps).)                                         | <ul> <li>Check the baud rate of the soft-<br/>ware DipSW.</li> </ul>                                                                                                    |
| 0018       | Machine ID has already been registered<br>(Request telegram 2 (SET-UP) comes from the<br>main body that has already registered machine<br>ID.) | <ul> <li>Set the initial registrations<br/>again for all including the host<br/>side.</li> </ul>                                                                         |
| 0019       | Center ID error<br>(Center ID of the host is not identical with the one<br>of start request telegram.)                                         | <ul> <li>Check center ID setting of the main body side.</li> <li>Check center ID setting of the main body side.</li> </ul>                                               |

196

Δ

| Error code | Error                                                                                                    | Solution                                                                                                    |
|------------|----------------------------------------------------------------------------------------------------|----------------------------------------------------------------------------------------------------|
| 001A       | Device ID inconsistency<br>(Device ID of the host is not identical with the one<br>of start request telegram.)                                                     | <ul> <li>Check device ID setting of the main body side.</li> <li>Check the setting of the host side.</li> </ul> |
| 001B       | Device ID unregistered<br>(Request telegram 2 (Constant data transmitting,<br>emergency call) comes from the main body that<br>has not registered machine ID yet.) | <ul><li>Check device ID setting of the main body side.</li><li>Check the setting of the host side.</li></ul>    |
| 001E       | Impossible to change (during printing)<br>(Setting cannot be changed because the setting<br>change is made during the machine is printing or<br>starts printing.)  | <ul> <li>Try again when the machine is<br/>not printing.</li> </ul>                                             |
| 0020       | Timeout of telegram delivery<br>(At waiting mode of telegram delivery the<br>machine fails to receive the telegram in a given<br>time.)                            | <ul> <li>Try communication again.</li> </ul>                                                                    |
| 0027       | Transmission / receiving collision<br>(Receiving is detecting during transmitting pro-<br>cessing)                                                                 | <ul> <li>Try communication again.</li> </ul>                                                                    |

#### NOTE

• When a code other than the ones listed above is displayed, contact KMBT and inform the error code.

#### B. When connecting by e-mails

| Error code | Error                                                                                                    | Solution                                                                                                    |
|------------|----------------------------------------------------------------------------------------------------|----------------------------------------------------------------------------------------------------|
| 0001       | Connection timeout during transmission                                                                                                    | Check the SMTP server on<br>User side.                                                                                                    |
| O###       | Transmission error<br>***: SMTP responding code (hexadecimal)                                                                                                    | <ul> <li>Check the SMTP server on<br/>User side.</li> </ul>                                                                                                    |
| 0003       | Connection timeout when receiving                                                                                                    | <ul> <li>Check the POP3 server on<br/>User side.</li> </ul>                                                                                                    |
| 0005       | Receiving error                                                                                                    | <ul> <li>Check the POP3 server on<br/>User side.</li> </ul>                                                                                                    |
| 1030       | <ul> <li>Machine ID mismatching</li> <li>Received an e-mail which tells that machine ID mismatches.</li> </ul>                                                                             | <ul> <li>Check the machine ID setting.</li> <li>Check the machine ID setting<br/>on host side.</li> </ul>                                                                          |
| 1062       | <ul> <li>Modifying not available due to the copy job currently performing</li> <li>When informing the host that it cannot be modified due to the copy job currently performing.</li> </ul> | <ul> <li>Ask the host to send another<br/>instruction mail for modifying.</li> </ul>                                                                                               |
| 1081       | <ul><li>Frame No. error</li><li>The last frame has not been received.</li><li>There are missing frame No.</li></ul>                                                                        | <ul> <li>Check the status of the<br/>machine registration on host<br/>side.</li> </ul>                                                                                             |
| 1084       | <ul><li>Date expired</li><li>Expiration date for data modification command has passed.</li></ul>                                                                                           | <ul> <li>Ask the host to send another instruction mail for modifying.</li> </ul>                                                                                                   |
| 1092       | Received an error mail when center setup is not complete                                                                                                    | <ul> <li>Check the status of the<br/>machine registration on host<br/>side.</li> </ul>                                                                                             |
| 2039       | Socket is not connected. <ul> <li>LAN cable on the copier side is detached.</li> </ul>                                                                                                    | <ul> <li>Check the SMTP server and<br/>POP3 server on user side.</li> </ul>                                                                                                    |
| 203E       | Network is down. <ul> <li>LAN cable on the copier side is detached.</li> </ul>                                                                                                    | <ul> <li>Check the connection between<br/>the copier on the user's side<br/>and the network connector.</li> <li>Check the network environ-<br/>ment on the user's side.</li> </ul> |
| 3000       | POP3_AUTHORIZATION_ERR                                                                                                    | <ul> <li>Check the POP3 server envi-<br/>ronment on user's side.</li> </ul>                                                                                                    |
| 3001       | POP3_TRANSACTION_ERR                                                                                                    | Check the POP3 server envi-<br>ronment on user's side.                                                                                                    |
| 3002       | POP3_CONNECT_ERR                                                                                                    | Check the POP3 server envi-<br>ronment on user's side.                                                                                                    |
| 3003       | POP3_TIMEOUT_ERR                                                                                                    | Check the POP3 server envi-<br>ronment on user's side.                                                                                                    |
| 3004       | POP3_FORMAT_ERR                                                                                                    | Check the POP3 server envi-<br>ronment on user's side.                                                                                                    |
| 3005       | POP3_MEMORY_ERR                                                                                                    | Check the POP3 server envi-<br>ronment on user's side.                                                                                                    |
| 3006       | POP3_JOBID_ERR                                                                                                    | Check the POP3 server envi-<br>ronment on user's side.                                                                                                    |
| 3007       | POP3_NO_DATA_ERR                                                                                                    | Check the POP3 server envi-<br>ronment on user's side.                                                                                                    |

| Error code | Error                                                                                                    | Solution                                                                    |
|------------|----------------------------------------------------------------------------------------------------|-----------------------------------------------------------------------------|
| 3008       | POP3_DELETE_FAIL_ERR                                                                                                    | <ul> <li>Check the POP3 server<br/>environment on user's side.</li> </ul>   |
| 3009       | POP3_MAILBOX_FULL                                                                                                    | <ul> <li>Check the POP3 server envi-<br/>ronment on user's side.</li> </ul> |
| 4103       | <ul> <li>Not ready</li> <li>Tried to transmit or receive an e-mail when the machine was not yet in the e-mail receiving status after power was turned ON.</li> </ul> | <ul> <li>Wait for a while and try trans-<br/>mitting again.</li> </ul>      |
| 4104       | SMTP channel not ready                                                                                                    | <ul> <li>Wait for a while and try trans-<br/>mitting again.</li> </ul>      |
| 4105       | POP3 channel not ready                                                                                                    | <ul> <li>Wait for a while and try trans-<br/>mitting again.</li> </ul>      |
| 4106       | Not Ready other than the ones listed above.                                                                                                    | <ul> <li>Wait for a while and try trans-<br/>mitting again.</li> </ul>      |

#### NOTE

• When a code other than the ones listed above is displayed, contact KMBT and inform the error code.

#### C. When connecting by Fax modem

| Error code | Error                                                                     | Solution                                                                               |
|------------|---------------------------------------------------------------------------|----------------------------------------------------------------------------------------|
| T50        | Host terminal ID not correct                                              | Check the telephone number<br>set for host.                                            |
| R80        | Serial number received from the host not correct.                         | <ul> <li>Check the status of the<br/>Machine registration on host<br/>side.</li> </ul> |
| R81        | Disconnection of writing instruction from host during machine is running. | <ul> <li>Wait for a while and try trans-<br/>mitting again.</li> </ul>                 |
| R82        | Disconnection of FAX-CSRC instruction when FAX-CSRC is not allowed.       | <ul> <li>Check the status of the<br/>Machine registration on host<br/>side.</li> </ul> |
| R83        | Host command error.                                                       | Contact KMBT and inform the<br>error code.                                             |
| R84        | NVRAM writing error.                                                      | Contact KMBT and inform the<br>error code.                                             |

NOTE

• When a code other than the ones listed above is displayed, see the FK-502 Service Manual.

#### 10.5.10 Troubleshooting for CS Remote Care

If communication is not done properly, check the condition by following the procedures shown below.

- Shift the screen in the order of [Service Mode] → [CS Remote Care] → [Detail Setting]. At this time, in the cases of initial transmitting / administrator transmitting / maintenance start transmitting / maintenance finish transmitting, the communication result will be displayed at the top of the screen.
- \* For the communication result, the following message will be displayed based on its success or failure.

| Display of<br>communication result    | Cause                                                                                                    | Solution                                                                                                    |
|---------------------------------------|----------------------------------------------------------------------------------------------------|----------------------------------------------------------------------------------------------------|
| Communicating                         |                                                                                                    |                                                                                                    |
| Communication trouble with the center | Although the machine tries to communi-<br>cate with the center, there is any trouble<br>and the communication completes<br>unsuccessfully. | <ul> <li>See the list of error message<br/>and confirm the corresponding<br/>point.</li> <li>See P.196</li> </ul>                                            |
| Complete successfully                 |                                                                                                    |                                                                                                    |
| Modem trouble                         | Although the machine tries to communi-<br>cate with the center, there is any trouble<br>in the modem.                                      | <ul> <li>Check if the power of modem<br/>in ON.</li> <li>Check if there is any problem in<br/>connection between the<br/>modem and the main body.</li> </ul> |
| Busy line                             | Although the machine tries to communi-<br>cate with the center, the line to the cen-<br>ter is busy.                                       | Communicate with the center again.                                                                                                    |
| No response                           | Although the machine tries to communi-<br>cate with the center, there is no<br>response from the center.                                   | <ul> <li>Communicate with the center again.</li> <li>Check the communication environment of the center side.</li> </ul>                                      |

## 10.6 System Input

#### 10.6.1 Marketing Area

| Functions             |                                                                                                    | rious settings (language, paper size, fixed zoom ratios, etc.) according le marketing area.                                                    |
|-----------------------|----------------------------------------------------------------------------------------------------|----------------------------------------------------------------------------------------------------|
| Use                   | Upon setup.                                                                                                    |                                                                                                    |
| Setting/<br>Procedure |                                                                                                    | ><br>licable marketing area and touch [END] to set the marketing area.<br>an installed firmware, the displayed choices are different.          |
|                       |                                                                                                    | JAPAN US Europe<br>Others1 Others2 Others3 Others4                                                                                             |
|                       | * These are the languages that can be selected on the Utility screen according to different marketing area settings: |                                                                                                    |
|                       | Japan                                                                                                    | English, Japanese                                                                                                    |
|                       | US                                                                                                    | English, Japanese, German, French, Italian, Spanish,                                                                                           |
|                       | Europe                                                                                                    | Simplified Chinese, Korean, Dutch, Portuguese,                                                                                                 |
|                       | Others1                                                                                                    | <ul> <li>Danish, Norwegian, Swedish, Finnish, Greek, Slovak,</li> <li>Czech, Turkish, Hungarian, Polish, Romanian,</li> <li>Russian</li> </ul> |
|                       | Others2                                                                                                    |                                                                                                    |
|                       | Others3                                                                                                    |                                                                                                    |
|                       | Others4                                                                                                    |                                                                                                    |
|                       | <fax target=""><br/>1. Touch the [Fax<br/>2. Select the app</fax>                                                    | r Target].<br>licable marketing area, and touch [OK].                                                                                          |

#### 10.6.2 Exhaust Fan Stop Delay

| Functions             | To set the period of time before the exhaust fan motor stops.                                                                                                    |
|-----------------------|----------------------------------------------------------------------------------------------------|
| Use                   | • At the completion of a print job/image stabilization or at jam/malfunction, the fan motor rotating at full speed comes to a stop. The period of time before the fan motor stops can be delayed so that ozone left around the PC drum can be discharged. |
| Setting/<br>Procedure | <ul> <li>0 to 15 (minutes) can be entered with the ten-key pad. (Default is 0.)</li> <li>NOTE</li> <li>When this setting is set to 0 (minute), the fan motor runs for 5 seconds before it stops.</li> </ul>                                               |

#### 10.6.3 Serial Number

| Functions             | <ul> <li>To register the serial numbers of the machine and options.</li> <li>The numbers will be printed on the list output.</li> </ul>                                                                                                    |
|-----------------------|----------------------------------------------------------------------------------------------------|
| Use                   | <ul> <li>Upon setup.</li> <li>NOTE</li> <li>When main power switch was turned ON while the serial No. was not entered, the message to require entering the serial No. will be displayed.</li> <li>Do not change the serial number registered in the machine. If memory data is lost and entering the serial number is required, enter the original correct serial number.<br/>Be careful to enter the correct serial number since characters other than alphanumeric can be also entered.</li> </ul> |
| Setting/<br>Procedure | Type the serial numbers.     Printer, ADF, LCT, Printout Opt, Duplex, Option Tray, Bypass Tray                                                                                                    |

#### 10.6.4 No Sleep

| Functions | <ul> <li>To display the option of "OFF" for the sleep<br/>Admin. setting.</li> </ul> | o mode setting screen available from |
|-----------|--------------------------------------------------------------------------------------|--------------------------------------|
| Use       | <ul> <li>To display the option of "OFF" for the sleep</li> </ul>                     | o mode setting.                      |
| Setting/  | <ul> <li>The default setting is "Restrict."</li> </ul>                               |                                      |
| Procedure | Allow                                                                                | "Restrict"                           |

#### 10.6.5 Foolscap Size Setting

| Functions | To set the size for foolscap paper.                                                                                                    |
|-----------|----------------------------------------------------------------------------------------------------|
| Use       | <ul><li>Upon setup.</li><li>To change the size for foolscap paper.</li></ul>                                                                             |
| Setting/  | Select the size from among the following five.                                                                                                    |
| Procedure | 220 x 330 mm 8 <sup>1</sup> / <sub>2</sub> x 13 8 <sup>1</sup> / <sub>4</sub> x 13 8 <sup>1</sup> / <sub>8</sub> x 13 <sup>1</sup> / <sub>4</sub> 8 x 13 |

#### 10.6.6 Install Date

| Functions             | To register the date the main body was installed.                                                                                                    |
|-----------------------|----------------------------------------------------------------------------------------------------|
| Use                   | Upon setup.                                                                                                    |
| Setting/<br>Procedure | <ol> <li>Call the Service Mode on the screen.</li> <li>Touch [System Input] → [Install Date].</li> <li>Enter the date (Year 4 digit, Month 2 digit, Day 2 digit) from the 10-key pad.</li> <li>Touch [OK] to set the date of installation.</li> </ol> |

#### 10.6.7 Change Fixed Zoom

| Functions             | To change the fixed zoom.                                                                                                    |
|-----------------------|----------------------------------------------------------------------------------------------------|
| Use                   | • To change the fixed zoom from the default setting to the arbitrary value when necessary.                                                                                                    |
| Setting/<br>Procedure | <ol> <li>Call the Service Mode on the screen.</li> <li>Touch [System Input] → [Change Fixed Zoom].</li> <li>Touch the key of which zoom is to be changed.</li> <li>Press the Clear key and enter the setting value using the 10-key pad.</li> <li>Press [Register], and set the fixed zoom.</li> </ol> |

#### 10.6.8 File Display

| Functions             | To specify and display the analysis file which can be output in the controller.                                                                                                    |
|-----------------------|----------------------------------------------------------------------------------------------------|
| Use                   | To be used to analyze troubles.                                                                                                    |
| Setting/<br>Procedure | <ol> <li>Call the Service Mode on the screen.</li> <li>Touch [System Input] → [File Display].</li> <li>Enter the file name to be displayed.</li> <li>Press [ON] to display the file.</li> </ol> |

#### 10.6.9 Memory Clear

#### A. System Data

| Functions<br>Use      | <ul> <li>To clear the information on troubles, etc.</li> <li>To default administration information or account information for the controller such as copy and fax, as well as to reset troubles, and to default size/media error.</li> <li>It automatically restarts after default.</li> </ul> |
|-----------------------|----------------------------------------------------------------------------------------------------|
| Setting/<br>Procedure | <ol> <li>Call the Service Mode on the screen.</li> <li>Touch [System Input] → [Memory Clear].</li> <li>Select [System Data].</li> <li>Press [OK] to clear the system data.</li> </ol>                                                                                                    |

#### B. System Error

| Functions<br>Use      | • To default back up information for the printer engine, as well as trouble information, or size/media error, in case the engine side stays in error status due to I/F mismatch between the printer engine and the controller. |
|-----------------------|----------------------------------------------------------------------------------------------------|
| Setting/<br>Procedure | <ol> <li>Call the Service Mode on the screen.</li> <li>Touch [System Input] → [Memory Clear].</li> <li>Select [System Error].</li> <li>Press [OK] to clear the system error.</li> </ol>                                        |

#### C. Image Data

| Functions | To default image information stored in the file memory. |
|-----------|---------------------------------------------------------|
| Use       | It automatically restarts after defaulting.             |
| Setting/  | 1. Call the Service Mode on the screen.                 |
| Procedure | 2. Touch [System Input] $\rightarrow$ [Memory Clear].   |
|           | 3. Select [Image Data].                                 |
|           | 4. Press [OK] to clear the image data.                  |

bizhub C200

#### D. Own Setting

| S                |  |
|------------------|--|
| $\tilde{\nabla}$ |  |
| S                |  |
| 0                |  |
| 5                |  |
| <u> </u>         |  |
| <u>.</u>         |  |
| 2                |  |

| Functions             | • To default information (except destination address information) of the own unit regis-                                                                                                    |  |
|-----------------------|----------------------------------------------------------------------------------------------------|--|
| Use                   | tered to the unit.                                                                                                    |  |
| Setting/<br>Procedure | <ol> <li>Call the Service Mode on the screen.</li> <li>Touch [System Input] → [Memory Clear].</li> <li>Select [Own Setting].</li> <li>Press [OK] to clear data of the own station.</li> </ol> |  |

#### E. Fax dest.

| Functions | To default information concerning fax address (One-Touch, Program, Index). |
|-----------|----------------------------------------------------------------------------|
| Use       |                                                                            |
| Setting/  | 1. Call the Service Mode on the screen.                                    |
| Procedure | 2. Touch [System Input] $\rightarrow$ [Memory Clear].                      |
|           | 3. Select [Fax dest.].                                                     |
|           | 4. Press [OK] to clear the fax destination address.                        |

#### F. Activity

| Functions             | <ul> <li>To default information on administration for sending/receiving document, as well as</li></ul>                                                                                                    |
|-----------------------|----------------------------------------------------------------------------------------------------|
| Use                   | on sending administration report, and on receiving administration report. <li>It automatically restarts after defaulting.</li>                                                                                     |
| Setting/<br>Procedure | <ol> <li>Call the Service Mode on the screen.</li> <li>Touch [System Input] → [Memory Clear].</li> <li>Select [Activity].</li> <li>Press [OK] to clear the information on communication administration.</li> </ol> |

#### G. Soft SW

| Functions             | <ul> <li>To default the soft switch to the setting same as that of at shipping.</li> </ul>                                                                                          |
|-----------------------|----------------------------------------------------------------------------------------------------|
| Use                   | To deladit the soft switch to the setting same as that of at shipping.                                                                                                    |
| Setting/<br>Procedure | <ol> <li>Call the Service Mode on the screen.</li> <li>Touch [System Input] → [Memory Clear].</li> <li>Select [Soft SW].</li> <li>Press [OK] to default the soft switch.</li> </ol> |

#### 10.6.10 Software Switch Setting

| Functions<br>Use | <ul> <li>To change the status of each function by setting values (mode, bit, HEX) for soft switch of the machine as necessary.</li> <li>Refer to the corresponding item on [Admin.] for the list of the soft switches available of setting by the user (administrator).</li> <li>See P.151</li> <li>For details of the software switch for fax settings, refer to the FK-507 service manual.</li> </ul> |
|------------------|----------------------------------------------------------------------------------------------------|
| Setting/         | See P.27 of the FK-507 service manual.  1. Call the Service Mode on the screen.                                                                                                    |
| Procedure        | <ol> <li>Z. Touch [System Input] → [Software Switch Setting].</li> <li>Touch [Mode Selection], and enter the mode number (three digit number) using the 10-key pad.</li> <li>Touch [Bit Selection].</li> </ol>                                                                                                    |
|                  | <ul> <li>5. Set the cursor using [←] or [→] key, and set the bit with 0 or 1 on the 10-key pad. (When setting in hexadecimal, press [HEX Selection], and enter on the 10-key pad or A to F keys.)</li> <li>6. Touch [Apply].</li> <li>7. Touch [OK].</li> </ul>                                                                                                    |

#### A. Software Switch

| Mode | <ul> <li>Each parameter is expressed as a three-digit number.</li> <li>Use the keypad to type in the value.</li> </ul>                                                                                                    |
|------|----------------------------------------------------------------------------------------------------|
| Bit  | • The bits are the eight numbers that represent the parameter status.<br>By specifying a binary number (0 or 1) for each of the bits (0 through 7), set-<br>tings for each parameter can be specified.                                                                     |
| HEX  | <ul> <li>Specify a setting for each mode as a hexadecimal number (0 through 9 and A through F). Bit setting "0011 0000" is expressed as the hexadecimal setting "30."</li> <li>Specify the status of each parameter by using either bits or hexadecimal values.</li> </ul> |

#### B. List of the software switch settings

|   | Mode | Setting item                                                          | Ref. page |
|---|------|-----------------------------------------------------------------------|-----------|
|   | 000  | TSI, password, memory TX                                              | —         |
|   | 001  | Dest. insert                                                          | _         |
|   | 002  | Report                                                                | _         |
|   | 003  | Broadcast TX result report                                            | _         |
|   | 004  | Memory time                                                           | _         |
| Â | 005  | (Not used)                                                            | _         |
|   | 006  | (Not used)                                                            | _         |
|   | 007  | G3-1 non-selectable cassette                                          | _         |
|   | 008  | G3-2 non-selectable cassette                                          | _         |
|   | 009  | Network non-selectable cassette                                       | _         |
|   | 010  | Report non-selectable cassette                                        | _         |
|   | 011  | (Not used)                                                            | _         |
|   | 012  | (Not used)                                                            | _         |
|   | 013  | Automatically switch destinations, operation when INBOX forward fails | —         |

| [ | Mode | Setting item                                                                                                    | Ref. page |
|---|------|----------------------------------------------------------------------------------------------------|-----------|
|   | 014  | (Not used)                                                                                                    | _         |
|   | 015  | Color, resolution, quality                                                                                                    | _         |
|   | 016  | FLS-Legal switching, reception date printing                                                                                                    | _         |
|   | 017  | Select initial value of TSI                                                                                                    | _         |
|   | 018  | Density setting, background adjustment                                                                                                    | _         |
| 1 | 019  | (Not used)                                                                                                    | _         |
| Ī | 020  | Display reports                                                                                                    | _         |
| Â | 021  | (Not used)                                                                                                    | _         |
| Ī | 022  | Batch TX, zoom ratio for TX                                                                                                    | _         |
| Ī | 023  | TWAIN operation lock time, set merge for report image                                                                                                    | P.216     |
| Ī | 024  | • Forward function button, display caller ID, no receiving by other users                                                                                                    | _         |
| Ī | 025  | Processing when memory overflow occurs                                                                                                    | _         |
| ľ | 026  | (Not used)                                                                                                    | _         |
| ľ | 027  | Display ID, confidential comm., F-code, 2in1 TX                                                                                                    |           |
| ŀ | 028  | Remote copy protocol, # of remote multi-copies                                                                                                    | _         |
| ŀ | 029  | (Not used)                                                                                                    |           |
| Â | 030  | Rotate TX, rotate print, 2-in-1 RX, print paper selection restriction, assign mixed mm/inch print papers                                                                                       | _         |
| - | 031  | Merge for multi-sheet report image, merge for output format of report<br>image, binding for duplex TX                                                                                          | _         |
| ŀ | 032  | (Not used)                                                                                                    | _         |
|   | 033  | 2-sided TX setting                                                                                                    | _         |
|   | 034  | Overlap printing                                                                                                    | _         |
|   | 035  | RX by memory                                                                                                    | _         |
|   | 036  | (Not used)                                                                                                    |           |
|   | 037  | Select FAX print paper cassette                                                                                                    |           |
| Â | 038  | Memory RX ON/OFF                                                                                                    |           |
| Â | 039  | Copy function that is talking on the telephone                                                                                                    |           |
| Ī | 040  | Binary coding, T.6 coding, JBIG, V34JBIG, external telephone                                                                                                    | _         |
| Ī | 041  | ECM, Audio response                                                                                                    | _         |
| Ī | 042  | Redialing interval                                                                                                    | _         |
| - | 043  | # of resending doc., redialing non-answered call, No. of rings,<br>TSI/CSI registration, PSTN port automatic selection, line type                                                              | —         |
| - | 044  | RTN sending error trace threshold, TX special processing, T4 timer,<br>action against abnormal overseas communications, RTN reception pro-<br>cessing, V.34 control channel retrain            | _         |
| ľ | 045  | Number of redialing times                                                                                                    | _         |
| - | 046  | • Priority detection for DP automatic detection, PB/DP automatic detection priority order, line holding guard timer, symbol rate display, EQM value monitoring, probing information monitoring | _         |
| ŀ | 047  | V.34 fallback tolerance                                                                                                    |           |
| ŀ | 048  | Set up MODEM standard, redial interval for broadcast TX                                                                                                    | _         |
| ŀ | 049  | Transmission speed upper limit (TX)                                                                                                    | _         |
| ŀ | 050  | Transmission speed upper limit (RX)                                                                                                    | _         |
| L |      |                                                                                                    | 1         |

bizhub C200

Downloaded from www.Manualslib.com manuals search engine

206

Δ

| Mode            | Setting item                                                                                                    | Ref. page |
|-----------------|----------------------------------------------------------------------------------------------------|-----------|
| 051             | Declare RX print paper size                                                                                             | _         |
| 052             | (Not used)                                                                                                    |           |
| 053             | <ul> <li>Document processing when F-CODE reception fails</li> </ul>                                                     | _         |
| 054             | <ul> <li>Silence detection time, history control of V.34 auto dialing, demodulation method</li> </ul>                   | _         |
| 055             | Silence detection, silence detection level                                                                              |           |
| 056             | Select sending time of ANSam                                                                                            |           |
| 057             | Time that ANSam TX starts after line is blocked                                                                         |           |
| 058<br>:<br>069 | (Not used)                                                                                                    | _         |
| 070             | Pseudo-ringer sound                                                                                                    |           |
| 071<br>:<br>076 | (Not used)                                                                                                    |           |
| 077             | Hook monitoring adjustment times during ringer                                                                          | _         |
| 078             | (Not used)                                                                                                    | _         |
| 079             | (Not used)                                                                                                    | _         |
| 080             | Line connection time (PSTN1)                                                                                            |           |
| 081             | (Not used)                                                                                                    | _         |
| 082             | Detect busy tone, line monitoring, detect line disconnection (PSTN1)                                                    | _         |
| 083             | Hook monitoring cycle, hook detection voltage (PSTN1)                                                                   | _         |
| 084             | PB sending level (PSTN1)                                                                                                |           |
| 085             | TX level (PSTN1)                                                                                                    | _         |
| 086             | <ul> <li>RX attenuator (PSTN1), DP speed, PB/DP switching, internal/external line<br/>switching</li> </ul>              |           |
| 087             | Detect continuous ringer, ringer detection frequency (PSTN1)                                                            | _         |
| 088             | • Process to be carried out when 2nd dialing tone timeout is detected, 1,300 Hz reception sensitivity switching (PSTN1) |           |
| 089             | Posed insertion, prefix # (PSTN1)                                                                                       |           |
| 090             | (Not used)                                                                                                    |           |
| 091             | (Not used)                                                                                                    | _         |
| 092             | Sending echo protection tone, switch carrier frequency (PSTN1)                                                          |           |
| 093             | CED, Receive command echo (PSTN1)                                                                                       |           |
| 094             | AGC lock (PSTN1)                                                                                                    |           |
| 095             | Digital TX/RX cable equalizer (PSTN1)                                                                                   |           |
| 096             | CI signal sending time (PSTN1)                                                                                          |           |
| 097             | TCF/NTCF sending level down (PSTN1)                                                                                     |           |
| 098             | CM signal sending start time, EQM threshold value (PSTN1)                                                               |           |
| 099             | V.34 symbol rate threshold value (PSTN1)                                                                                | —         |
| 100             | (Not used)                                                                                                    |           |
| 109             |                                                                                                    |           |

| Mode     | Setting item                                                                                                    | Ref. page |
|----------|----------------------------------------------------------------------------------------------------|-----------|
| 111      | (Not used)                                                                                                    |           |
| 112      | Detect busy tone, line monitoring, detect line disconnection (PSTN2)                                                    |           |
| 113      | (Not used)                                                                                                    |           |
| 114      | PB sending level (PSTN2)                                                                                                |           |
| 115      | TX level (PSTN2)                                                                                                    | —         |
| 116      | • RX attenuator, DP speed, PB/DP switching, internal/external line switching (PSTN2)                                    | _         |
| 117      | Detect continuous ringer, ringer detection frequency (PSTN2)                                                            | —         |
| 118      | • Process to be carried out when 2nd dialing tone timeout is detected, 1,300 Hz reception sensitivity switching (PSTN2) |           |
| 119      | Posed insertion, prefix # (PSTN2)                                                                                       |           |
| 120      | (Not used)                                                                                                    |           |
| 121      | (Not used)                                                                                                    |           |
| 122      | Sending echo protection tone, switch carrier frequency (PSTN2)                                                          |           |
| 123      | CED, Receive command echo (PSTN2)                                                                                       | —         |
| 124      | AGC lock (PSTN2)                                                                                                    |           |
| 125      | Digital TX/RX cable equalizer (PSTN2)                                                                                   |           |
| 126      | CI signal sending time (PSTN2)                                                                                          |           |
| 127      | TCF/NTCF sending level down, V.34 symbol rate (PSTN2)                                                                   |           |
| 128      | CM signal sending start time, EQM threshold value (PSTN2)                                                               |           |
| 129      | V.34 symbol rate threshold value (PSTN2)                                                                                |           |
| 130      |                                                                                                    |           |
| :<br>211 | (Not used)                                                                                                    |           |
| 211      | DP make ratio (PSTN1)                                                                                                   |           |
| 213      |                                                                                                    |           |
| :<br>231 | (Not used)                                                                                                    |           |
| 232      | DP make ratio (PSTN2)                                                                                                   |           |
| 233      |                                                                                                    |           |
| :<br>248 | (Not used)                                                                                                    | —         |
| 249      | Ringer detection counts (PSTN2)                                                                                         |           |
| 250      |                                                                                                    |           |
| :        | (Not used)                                                                                                    | —         |
| 287      |                                                                                                    |           |
| 288      | Insert dummy data before PIX                                                                                            |           |
| 289      | (Not used)                                                                                                    | _         |
| 299      | (Not used)                                                                                                    |           |
| 300      | Stamp, Trim print paper leading edge, Remote copy print order                                                           | P.217     |
| 301      | Print image reduction, division                                                                                         |           |
| 302      | Print paper selection                                                                                                   |           |
| 303      | (Not used)                                                                                                    | <u> </u>  |
| 304      | Confidential document holding time, print lamp lighting, etc.                                                           | P.218     |

# bizhub C200

**▲** 208

| Mode       | Setting item                                                                                                    | Ref. pag |
|------------|----------------------------------------------------------------------------------------------------|----------|
| 305        | ADF density adjustment, Output pin                                                                                                 | P.219    |
| 306        | (Not used)                                                                                                    |          |
| 307        | (Not used)                                                                                                    |          |
| 308        | • Specify Imaging unit life stop, Normal stabilization, Specify next print color mode operation, Take data for image stabilization | P.220    |
| 309        | Output tray setting                                                                                                    | P.220    |
| 310        | (Not used)                                                                                                    | —        |
| 311        | (Not used)                                                                                                    | —        |
| 312        | Setting printing area for ADF front side leading edge 1 (A)                                                                        | P.221    |
| 313        | Setting printing area for ADF front side leading edge 2 (B)                                                                        | P.221    |
| 314        | Setting printing area for ADF front side posterior end 1 (C)                                                                       | P.221    |
| 315        | Setting printing area for ADF front side posterior end 2 (D)                                                                       | P.222    |
| 316        | ACS parameter setting for ADF front side leading edge (2)                                                                          | P.222    |
| 317        | ACS parameter setting for ADF front side posterior end (3)                                                                         | P.223    |
| 318        | ACS parameter setting (1) for ADF front side center (1)                                                                            | P.223    |
| 319        | Setting printing area for ADF back side leading edge 1 (A)                                                                         | P.224    |
| 320        | Setting printing area for ADF back side leading edge 2 (B)                                                                         | P.224    |
| 321        | Setting printing area for ADF back side posterior end 1 (C)                                                                        | P.224    |
| 322        | Setting printing area for ADF back side posterior end 2 (D)                                                                        | P.225    |
| 323        | ACS parameter setting for ADF back side leading edge (2)                                                                           | P.225    |
| 324        | ACS parameter setting for ADF back side posterior end (3)                                                                          | P.226    |
| 325        | ACS parameter setting for ADF back side center (1)                                                                                 | P.226    |
| 326        | ACS Parameter setting for the book scanner                                                                                         | P.227    |
| 327        | Main scan direction size detection threshold                                                                                       | P.228    |
| 328        | • Wait time after lamp lights until main scan direction size detection starts                                                      | P.228    |
| 329        | Main scan direction size detection threshold                                                                                       | P.228    |
| 330        | • Wait time after cover closes until main scan direction size detection starts                                                     | P.229    |
| 331        | Scan minimum value when cover is closed                                                                                            | P.229    |
| 332        | Scan maximum value when cover is opened                                                                                            | P.229    |
| 333        | Re-shading interval (first time)                                                                                                   | P.230    |
| 334        | Re-shading interval (since the second times)                                                                                       | P.230    |
| 335        |                                                                                                    |          |
| :          | (Not used)                                                                                                    |          |
| 349<br>350 | POP3 before SMTP TX, document width/line density upper limit                                                                       | P.231    |
|            | Gateway transmission, IP address fax reception, SMTP reception                                                                     |          |
| 351        |                                                                                                    | P.231    |
| 352        | Notification of result, add TSI for Gateway TX and forwarding     Taxt insertion, beader printing                                  | P.232    |
| 353        | Text insertion, header printing                                                                                                    | P.233    |
| 354        | Time zone     Outitate doubted suitate full durates/half durates. DUOD                                                             | P.233    |
| 355        | Switch 10M/100M, switch full-duplex/half-duplex, DHCP                                                                              | P.234    |
| 356<br>357 | SMTP TX timeout                                                                                                    | P.234    |
|            | SMTP receive timeout                                                                                                    | P.235    |

|     | Mode     | Setting item                                                                                                    | Ref. page |
|-----|----------|----------------------------------------------------------------------------------------------------|-----------|
|     | 359      | Set re-trials for forwarding RX docs, forced priority TX                                                                               | P.236     |
|     | 360      | Coding method for the receiver Internet fax capability (Network function,<br>Mail mode)                                                | P.237     |
|     | 361      | DNS function                                                                                                    | P.237     |
| Ī   | 362      | Intervals for calling on the network                                                                                                   | P.238     |
| ۱ [ | 363      | SMTP expansion prohibited, specify from address for DNS report                                                                         | P.238     |
| Ī   | 364      | POP before SMTP time                                                                                                    | P.239     |
| Â   | 365      | FTP timeout                                                                                                    | P.239     |
|     | 366      | • Priority address input for scan, anonymous e-mail countermeasure, e-mail file name character restrict, file name year digit quantity | P.240     |
| Ī   | 367      | Time of DNS inquiry timeout                                                                                                    | P.240     |
|     | 368      | Activity report, activity report for scanner TX (TX), RX result management for IP relay sending machine                                | P.240     |
|     | 369      | (Not used)                                                                                                    | —         |
|     | 370      | Additional # of TX re-trials                                                                                                    | P.241     |
|     | 371      | Interval of retrials to be set for additional # of TX re-trials, binary division, page division                                        | P.241     |
|     | 372      | Transmission interval of size-divided e-mail file data                                                                                 | P.241     |
|     | 373      | Full mode function, MDN correspondence                                                                                                 | P.242     |
|     | 374      | NOTIFY setting                                                                                                    | P.243     |
|     | 375      | (Not used)                                                                                                    | —         |
| Â   | 376      | NetWare, NDS/Bindery, AppleTalk                                                                                                    | P.243     |
| Â   | 377      | Printer number for Nprinter/Rprinter mode                                                                                              | P.244     |
| Â   | 378      | IPP setting                                                                                                    | P.244     |
|     | 379      | Edit data when forwarding received documents                                                                                           | P.245     |
|     | 380      | APOP authentication, SMTP authentication, HTTP server, SSL                                                                             | P.246     |
|     | 381      | IP relay function                                                                                                    | P.247     |
|     | 382      | IP relay result timeout processing, default station                                                                                    | P.247     |
| •   | 383      | SMTP authentication reception                                                                                                    | P.248     |
|     | 384      | TCP/IP, LPD, RAW port, FTP, SNMP                                                                                                    | P.248     |
| Â   | 385      | Scan setting, print setting                                                                                                    | P.249     |
| Â   | 386      | TCP Socket, NetWare                                                                                                    | P.249     |
|     | 387      | • LDAP                                                                                                    | P.250     |
|     | 388      | Ethernet frame type                                                                                                    | P.250     |
|     | 389      | Coding method, allow write, allow discovery user                                                                                       | P.251     |
|     | 390      | Read security level, write security level, PDF profile reception limitation,<br>JPEG compression method                                | P.251     |
|     | 391      | File format, coding format                                                                                                    | P.252     |
|     | 392      |                                                                                                    |           |
|     | :<br>399 | (Not used)                                                                                                    |           |
| F   | 400      | Priority doc. mixed mode, priority auto color level, priority color                                                                    | P.252     |
| F   | 401      | 2 colors, mono color                                                                                                    | P.253     |
| L   |          |                                                                                                    | 1.200     |

**▲** 210

Adjustment / Setting

|   | Mode       | Setting item                                                                                                    | Ref. page |
|---|------------|----------------------------------------------------------------------------------------------------|-----------|
|   | 402        | <ul> <li>Average density, priority copy mode, automatic function priority mode,<br/>priority application, Neg./Pos. reverse</li> </ul> | P.254     |
|   | 403        | Draft print zoom ratio, sorting, AMS setting for tray selection, copy function     use                                                 | P.255     |
|   | 404        | Background adjustment, glossy copy                                                                                                    | P.255     |
|   | 405        | Character reproduction, document binding, frame erase                                                                                  | P.256     |
|   | 406        | Erase position (book separation), binding margin                                                                                       | P.256     |
|   | 407        | (Not used)                                                                                                    |           |
|   | 408        | Default tray (print paper)                                                                                                    | P.257     |
|   | 409        | Default 4-in-1 print order, priority document quality, non-matching specified feed trays                                               | P.257     |
|   | 410        | (Not used)                                                                                                    | —         |
|   | 411        | (Not used)                                                                                                    |           |
|   | 412        | Priority sort mode, sort/group                                                                                                    | P.258     |
|   | 413        | Copy density                                                                                                    | P.258     |
|   | 414        |                                                                                                    |           |
|   | :          | (Not used)                                                                                                    | _         |
| _ | 416<br>417 | Set max # of copies                                                                                                    | P.258     |
| _ | 417        |                                                                                                    | F.230     |
|   | 410        | (Not used)                                                                                                    |           |
|   | 423        |                                                                                                    |           |
|   | 424        | Small doc.                                                                                                    | P.259     |
|   | 425        | Select FLS size                                                                                                    | P.259     |
| Â | 426        | (Not used)                                                                                                    |           |
|   | 427        | Brightness for color quality adjustment                                                                                                | P.259     |
|   | 428        | Contrast for color quality adjustment                                                                                                  | P.260     |
|   | 429        | Saturation for color quality adjustment                                                                                                | P.260     |
|   | 430        | Red for color quality adjustment                                                                                                    | P.260     |
|   | 431        | Green for color quality adjustment                                                                                                    | P.261     |
|   | 432        | Blue for color quality adjustment                                                                                                    | P.261     |
|   | 433        | Yellow for color quality adjustment                                                                                                    | P.261     |
|   | 434        | Magenta for color quality adjustment                                                                                                   | P.262     |
|   | 435        | Cyan for color quality adjustment                                                                                                    | P.262     |
|   | 436        | Black for color quality adjustment                                                                                                    | P.262     |
|   | 437        | Sharpness for color quality adjustment                                                                                                 | P.263     |
|   | 438        | (Not used)                                                                                                    |           |
|   | 439        | (Not used)                                                                                                    |           |
|   | 440        | Set PCL, paper size                                                                                                    | P.264     |
|   | 441        | Paper tray, paper orientation                                                                                                    | P.265     |
|   | 442        | # of copies (least significant 8 bits)                                                                                                 | P.265     |
|   | 443        | Printing method, # of copies (most significant 2 bits)                                                                                 | P.266     |
|   | 444        | Language code                                                                                                    | P.266     |
| F | 445        | Symbol set                                                                                                    | P.269     |

bizhub C200

| L r | Mode            | Setting item                                                                                                    | Ref. page |
|-----|-----------------|----------------------------------------------------------------------------------------------------|-----------|
|     | 446             | • # of lines                                                                                                    | P.270     |
|     | 447             | Unit of font size                                                                                                    | P.270     |
|     | 448             | Font size (Scalable) (least significant 8 bits)                                                                                         | P.271     |
|     | 449             | Font size (Scalable) (most significant 4 bits)                                                                                          | P.271     |
|     | 450             | Font size (Bitmap) (least significant 8 bits)                                                                                           | P.271     |
|     | 451             | Font size (Bitmap) (most significant 6 bits)                                                                                            | P.272     |
| Â   | 452             | Switch A4/Letter, feed cassette fixed/priority, CR/LF mapping, allow printing without account authentication                            | P.272     |
|     | 453             | Set PostScript error print                                                                                                    | P.272     |
|     | 454             | (Not used)                                                                                                    | —         |
|     | 455             | Timeout set (least significant 8 bits)                                                                                                  | P.273     |
|     | 456             | Timeout set (most significant 2 bits)                                                                                                   | P.273     |
|     | 457             | Memory overflow waiting time                                                                                                    | P.273     |
|     | 458             | PC print job deletion operation, PC-FAX job deletion operation                                                                          | P.274     |
| -   | 459<br>:<br>469 | (Not used)                                                                                                    |           |
| _   | 470             | Set export extension, simple format, PSDA use, auto logout time                                                                         | P.274     |
| -   | 471             | Set user's list screen display and default screen                                                                                       | P.275     |
| _   | 472             | (Not used)                                                                                                    | —         |
| _   | 473             | Set priority job list screen, use of # for destination entry                                                                            | P.275     |
|     | 474             | (Not used)                                                                                                    | —         |
|     | 475             | (Not used)                                                                                                    | —         |
|     | 476             | Destination display screen, specify full-dial TX, specify broadcast TX                                                                  | P.276     |
|     | 477             | Fax registration restriction and destination display, setting confirmation screen for broadcast TX                                      | P.276     |
|     | 478             | • Specify delete key operation, display when pressing one-touch, Comm. mode initial value, antidew processing, PB/DP auto detection key | P.277     |
|     | 479             | (Not used)                                                                                                    | —         |
|     | 480             | Display file forwarding key, sound patterns for alarm buzzer                                                                            | P.277     |
|     | 481<br>:<br>484 | (Not used)                                                                                                    | _         |
|     | 485             | Year/Month/Day display order                                                                                                    | P.278     |
|     | 486             | Daylight saving time activation switch                                                                                                  | P.278     |
|     | 487             | No sleep                                                                                                    | P.278     |
|     | 488             | Auto reset                                                                                                    | P.278     |
|     | 489             | Low power mode                                                                                                    | P.279     |
|     | 490             | Sleep mode                                                                                                    | P.279     |
|     | 491             | LCD back-light OFF                                                                                                    | P.279     |
|     | 492             | Sound volume setting (buzzer sound, alarm sound)                                                                                        | P.280     |
| _   | 493             | Sound volume setting (monitor sound), priority application screen                                                                       | P.280     |
|     | 494             | Sound volume setting (completion sound)                                                                                                 | P.281     |

212 Δ

| Mode            | Setting item                                                                         | Ref. page    |
|-----------------|--------------------------------------------------------------------------------------|--------------|
| 495<br>:        | (Not used)                                                                           |              |
| 499             |                                                                                      | Doot         |
| 500             | Enlarge sound volume                                                                 | P.281        |
| 501             | Screen reverse, next screen display for enlarge display                              | P.281        |
| 502             | Key repeat starting time                                                             | P.282        |
| 503             | Key repeat interval                                                                  | P.282        |
| 504             | Reservation completion screen display                                                | P.282        |
| 505             | Buzzer sound                                                                         | P.283        |
| 506             | Extend auto reset time                                                               | P.283        |
| 507<br>:<br>511 | (Not used)                                                                           |              |
| 512             | Dial tone detection                                                                  | —            |
| 513<br>:<br>517 | (Not used)                                                                           |              |
| 518             | Setting the voice message                                                            |              |
| 519             | Setting to allow/prohibit fax operation when detecting an error during voice message |              |
| 520             | Counter number for the linger detection (PSTN1)                                      | —            |
| 521<br>:<br>767 | (Not used)                                                                           | _            |
| 768             | Soft time adjustment value (V.17, V.27tar)                                           |              |
| 769             | Soft time adjustment value (V.29)                                                    |              |
| 770             | CFR-PIX interval                                                                     |              |
| 771             | T1 timer for auto-TX                                                                 |              |
| 772             | T1 timer for auto-RX                                                                 |              |
| 773             | T1 timer for manual TX                                                               |              |
| 774             | T1 timer for manual RX                                                               |              |
| 775             | T1 timer for auto-TX of polling                                                      |              |
| 776             | T1 timer for manual TX of polling                                                    |              |
| 777             | PIX-post command interval                                                            |              |
| 778             |                                                                                      |              |
| :<br>803        | (Not used)                                                                           | —            |
| 804             | SF/SSF communication, destination machine confirmation TX                            | —            |
| 805             | Special characters for destination machine confirmation TX                           | —            |
| 806<br>:        | (Not used)                                                                           | _            |
| 819             |                                                                                      | <b>D</b> 004 |
| 820             | Language code (for display)                                                          | P.284        |
| 821             | Language code (for input/output)                                                     | P.285        |

bizhub C200

| Γ                | Mode            | Setting item                                                                                            | Ref. page |
|------------------|-----------------|----------------------------------------------------------------------------------------------------|-----------|
|                  | 823             | Language code (for input)                                                                               | P.286     |
|                  | 824<br>:        | (Not used)                                                                                              |           |
|                  | 829             |                                                                                                    |           |
|                  | 830             | Total counter count mode, Paper size considered as the large size                                       | P.287     |
| $\mathbb{P}$     | 831             | Key counter                                                                                             | P.287     |
| $\mathbb{N}$     | 832             | Vendor + key counter, management device management setting                                              | P.288     |
| $\mathbb{N}$     | 833             | Vendor message, PC print control with key counter                                                       | P.289     |
|                  | 834             | (Not used)                                                                                              |           |
|                  | 835             | Public account                                                                                          | P.289     |
|                  | 836<br>:<br>879 | (Not used)                                                                                              | _         |
| -                | 880             | Unit change, consumable life reminder                                                                   | P.289     |
| ┝                | 881             | (Not used)                                                                                              | 1.203     |
| -                | 882             | Warm-up mode                                                                                            | P.290     |
| -                | 883             | <ul> <li>Power save setting, LCT paper size, optional original size detection (book scanner)</li> </ul> | P.290     |
| F                | 884             | Fan control for the low-temperature warm-up                                                             | P.291     |
| F                | 885             |                                                                                                    |           |
|                  | :<br>900        | (Not used)                                                                                              | —         |
| $\mathbb{P}$     | 901             | CS Remote Care: Line for send only, Dial mode                                                           | P.291     |
|                  | 902<br>:        | (Not used)                                                                                              | _         |
|                  | 903             |                                                                                                    |           |
|                  | 904             | CS Remote Care transmission mode                                                                        | P.291     |
|                  | 905             | CS Remote Care modem redial interval                                                                    | P.292     |
| $\mathbb{Z}$     | 906             | CS Remote Care modem redial times                                                                       | P.292     |
| $\mathbb{Z}$     | 907             | CS Remote Care redial for response timeout                                                              | P.292     |
| $\mathbb{P}$     | 908             | CS Remote Care retransmission interval on E-mail error                                                  | P.293     |
|                  | 909             | CS Remote Care retransmission times on E-mail error                                                     | P.293     |
| 4                | 910             | CS Remote Care time zone                                                                                | P.293     |
|                  | 911             | Ring reception → Connect reception timer                                                                | P.294     |
| $\mathbb{N}$     | 912             | Dial call end → Connect reception timer                                                                 | P.294     |
| _                | 913             | (Not used)                                                                                              | —         |
|                  | 914             | <ul> <li>Line Connect → Send start-up message request time</li> </ul>                                   | P.294     |
| $\mathbb{P}^{-}$ | 915             | Opposite party signal answer wait time                                                                  | P.295     |
|                  | 916<br>:        | (Not used)                                                                                              | _         |
|                  | 917             |                                                                                                    | Door      |
|                  | 918             | CS Remote Care ATTENTION display                                                                        | P.295     |
|                  | 919<br>:<br>929 | (Not used)                                                                                              | _         |

bizhub C200

**▲** 214

| Γ | Mode            | Setting item                                                              | Ref. page |
|---|-----------------|---------------------------------------------------------------------------|-----------|
| Â | 930             | CS Remote Care     Authentication, SMTP authentication information        | P.295     |
| À | 931             | CS Remote Care POP before SMTP time                                       | P.296     |
| Δ | 932             | CS Remote Care SMTP timeout                                               | P.296     |
| Â | 933             | CS Remote Care POP3 server auto connection interval                       | P.297     |
| Â | 934             | CS Remote Care POP3 timeout                                               | P.297     |
| Â | 935             | CS Remote Care APOP setting                                               | P.297     |
|   | 936<br>:<br>940 | (Not used)                                                                | _         |
| Â | 941             | FIFO trigger level                                                        | P.298     |
| - | 942<br>:<br>944 | (Not used)                                                                | _         |
| î | 945             | CS Remote Care     Unit of the timer for awaiting toner empty restoration | P.298     |
| - | 946<br>:<br>999 | (Not used)                                                                | _         |

#### C. Soft switch details

#### NOTE

- Specifications for soft switches other than fax are described here. For specifications on soft switch for the fax, refer to the FK-507 service manual.
- The items without direction are prohibited to be set. Do not change the initial setting.
- The parts in gray are initial settings.

| Mode | Default value |           |          |  |  |
|------|---------------|-----------|----------|--|--|
| 023  | Bit           | 7654 3210 | HEX: 38  |  |  |
| 020  | State         | 0011 1000 | TIEX. 50 |  |  |

| D:+ | Bit Setting item                  |                                                        | g value | Description                                         |    |          |
|-----|-----------------------------------|--------------------------------------------------------|---------|-----------------------------------------------------|----|----------|
| ы   | Setting item                      | 0                                                      | 1       | Description                                         |    |          |
| 7-4 | Specify TWAIN operation lock time | 00                                                     | 000     | 30 sec.                                             |    |          |
|     |                                   | 00                                                     | 001     | 60 sec.                                             |    |          |
|     |                                   | 00                                                     | )10     | 90 sec.                                             |    |          |
|     |                                   | 00                                                     | )11     | 120 sec.                                            |    |          |
|     |                                   | 0100<br>0101<br>0110<br>0111<br>1000<br>1001<br>others |         | 150 sec.                                            |    |          |
|     |                                   |                                                        |         | 0101                                                | 01 | 180 sec. |
|     |                                   |                                                        |         | 210 sec.                                            |    |          |
|     |                                   |                                                        |         | 240 sec.                                            |    |          |
|     |                                   |                                                        |         | 270 sec.                                            |    |          |
|     |                                   |                                                        |         | 300 sec.                                            |    |          |
|     |                                   |                                                        |         | Not available                                       |    |          |
| 3   | Set merge for report image        | No                                                     | Yes     | Sets whether to merge the report with image merger. |    |          |

| Mode |       | Default value | Э       |
|------|-------|---------------|---------|
| 300  | Bit   | 7654 3210     | HEX: 41 |
| 500  | State | 0100 0001     | 1127.41 |

| <b>D</b> '' |                                                                            | Setting                                                | g value                                               | Description        |                         |  |
|-------------|----------------------------------------------------------------------------|--------------------------------------------------------|-------------------------------------------------------|--------------------|-------------------------|--|
| Bit         | Setting item                                                               | 0                                                      | 1                                                     |                    |                         |  |
| 7           | Specify whether TX Stamp returns to ON or OFF after completing operations. | OFF                                                    | ON                                                    |                    |                         |  |
| 6           | Select position of TX Stamp.                                               | Top &<br>Bottom of<br>doc.                             | Bottom of doc.                                        |                    |                         |  |
| 4-1         | Select cut-off length of image data at leading                             | 00                                                     | 00                                                    | 0 mm               |                         |  |
|             | edge of printing paper.                                                    | 00                                                     | 01                                                    | 2 mm               |                         |  |
|             |                                                                            | 00                                                     | 10                                                    | 4 mm               |                         |  |
|             |                                                                            | 0011                                                   |                                                       | 6 mm               |                         |  |
|             |                                                                            |                                                        | 0100                                                  |                    |                         |  |
|             |                                                                            | 0101                                                   |                                                       | 10 mm              | This switch<br>is valid |  |
|             |                                                                            | 01                                                     | 10                                                    | 12 mm              | while RX                |  |
|             |                                                                            | 0111<br>1000                                           |                                                       | 14 mm              | printing.               |  |
|             |                                                                            |                                                        |                                                       | 16 mm              |                         |  |
|             |                                                                            | 1001                                                   |                                                       | 18 mm              |                         |  |
|             |                                                                            | 10                                                     | 10                                                    | 20 mm              |                         |  |
|             |                                                                            | others                                                 |                                                       | Not avail-<br>able |                         |  |
| 0           | Specify RX (remote copy) print order.                                      | Start<br>printing<br>after<br>receiving<br>first page. | Start<br>printing<br>after<br>receiving<br>all pages. |                    |                         |  |

|     | Mode                                                |               | Default valu       | е                                                    |                                                                |             |
|-----|-----------------------------------------------------|---------------|--------------------|------------------------------------------------------|----------------------------------------------------------------|-------------|
|     | 304                                                 | Bit           | 7654 3210          |                                                      | (. 00                                                          |             |
|     | 304                                                 | State         | 0000 0000          |                                                      | (: 00                                                          |             |
| Bit |                                                     |               |                    | Setting value                                        |                                                                | Description |
| Bit |                                                     | Setting       | j item             | 0                                                    | 1                                                              | Description |
| 7-3 | Secure pri                                          | nt document   | hold time          | 000                                                  | 000                                                            | Not delete  |
|     |                                                     |               |                    | 000                                                  | 001                                                            | 1 hour      |
|     |                                                     |               |                    | 000                                                  | 010                                                            | 2 hours     |
|     |                                                     |               |                    | 000                                                  | 011                                                            | 3 hours     |
|     |                                                     |               |                    | 00                                                   | 100                                                            | 4 hours     |
|     |                                                     |               |                    | 00                                                   | 101                                                            | 5 hours     |
|     |                                                     |               |                    | 00                                                   | 110                                                            | 6 hours     |
|     |                                                     |               |                    | 00                                                   | 111                                                            | 7 hours     |
|     |                                                     |               |                    | 010                                                  | 000                                                            | 8 hours     |
|     |                                                     |               |                    | 010                                                  | 001                                                            | 9 hours     |
|     |                                                     |               |                    | 010                                                  | 010                                                            | 10 hours    |
|     |                                                     |               |                    | 010                                                  | 011                                                            | 11 hours    |
|     |                                                     |               |                    | 01                                                   | 100                                                            | 12 hours    |
|     |                                                     |               |                    | 01                                                   | 101                                                            | 13 hours    |
|     |                                                     |               |                    | 01                                                   | 110                                                            | 14 hours    |
|     |                                                     |               |                    | 01                                                   | 111                                                            | 15 hours    |
|     |                                                     |               |                    | 100                                                  | 000                                                            | 16 hours    |
|     |                                                     |               |                    | 100                                                  | 001                                                            | 17 hours    |
|     |                                                     |               |                    | 100                                                  | 010                                                            | 18 hours    |
|     |                                                     |               |                    | 100                                                  | 011                                                            | 19 hours    |
|     |                                                     |               |                    | 10 <sup>-</sup>                                      | 100                                                            | 20 hours    |
|     |                                                     |               |                    | 10                                                   | 101                                                            | 21 hours    |
|     |                                                     |               |                    | 10                                                   | 110                                                            | 22 hours    |
|     |                                                     |               |                    | 10                                                   | 111                                                            | 23 hours    |
|     |                                                     |               |                    | 11(                                                  | 000                                                            | 24 hours    |
| 1   | Turn on pri                                         | int lamp when | n out-of-paper.    | On when<br>all cas-<br>settes are<br>out of<br>paper | On when<br>at least<br>one cas-<br>sette is<br>out of<br>paper |             |
| 0   | Sets the re<br>$\rightarrow 8 \frac{1}{2} \times 1$ |               | when reading 11x17 | 64.7 %                                               | 77.2 %                                                         |             |

bizhub C200

| Мс     | Mode Default value     |              |                            | ]       |         |        |          |    |  |
|--------|------------------------|--------------|----------------------------|---------|---------|--------|----------|----|--|
| 305    |                        | Bit          | 7654 3210                  |         | HEX: 05 |        |          |    |  |
|        |                        | State        | 0000 0101                  |         |         |        | HEX: 05  |    |  |
|        |                        |              | Setting                    | y value | Deer    |        |          |    |  |
| Bit    |                        | Setting item |                            | 0       | 1       | - Desc | cription |    |  |
| 7-4 AI | ADF density adjustment |              | ADF density adjustment 000 |         | 00      | 0      |          |    |  |
|        |                        |              |                            | 00      | 01      | +1     |          |    |  |
|        | 0010<br>0011<br>0100   |              |                            | 10      | +2      |        |          |    |  |
|        |                        |              |                            | 0011    |         |        | 11       | +3 |  |
|        |                        |              |                            | 01      | 00      | +4     |          |    |  |
|        |                        |              |                            | 01      | 01      | +5     |          |    |  |
|        |                        |              |                            | 01      | 10      | +6     |          |    |  |

|   |                               | 00     | 001    | +1                                                                           |                                 |
|---|-------------------------------|--------|--------|------------------------------------------------------------------------------|---------------------------------|
|   |                               | 00     | )10    | +2                                                                           |                                 |
|   |                               | 00     | )11    | +3                                                                           |                                 |
|   |                               | 01     | 00     | +4                                                                           |                                 |
|   |                               | 01     | 01     | +5                                                                           |                                 |
|   |                               | 01     | 10     | +6                                                                           |                                 |
|   |                               | 01     | 11     | +7                                                                           |                                 |
|   |                               | 10     | 000    | Not avail-<br>able                                                           |                                 |
|   |                               | 10     | 001    | -1                                                                           |                                 |
|   |                               | 10     | )10    | -2                                                                           |                                 |
|   |                               | 10     | )11    | -3                                                                           |                                 |
|   |                               | 11     | 00     | -4                                                                           |                                 |
|   |                               | 11     | 01     | -5                                                                           |                                 |
|   |                               | 11     | 10     | -6                                                                           |                                 |
|   |                               | 11     | 11     | -7                                                                           |                                 |
| 2 | Select copy output bin        | tray 1 | tray 2 | Specify a bin<br>copied docur<br>ered when th<br>tor has been                | nent is deliv-<br>e job separa- |
| 1 | Select FAX (G3-1) output bin. | tray 1 | tray 2 | Specify a bin<br>faxed (G3-1)<br>delivered who<br>separator has<br>attached. | document is<br>en the job       |
| 0 | Select PC print output bin.   | tray 1 | tray 2 | Specify a bin<br>print is delive<br>job separator<br>attached.               | red when the                    |

| Mode |       | Default value |         |  |
|------|-------|---------------|---------|--|
| 308  | Bit   | 7654 3210     | HEX: 00 |  |
| 500  | State | 0000 0000     |         |  |

| Bit | Setting item                                                                                                    | Setting                                 | g value                      | Description                                                                                                    |
|-----|----------------------------------------------------------------------------------------------------|-----------------------------------------|------------------------------|----------------------------------------------------------------------------------------------------|
| DIL | Setting item                                                                                                    |                                         | 1                            | Description                                                                                                    |
| 4   | Stop when the lifetime of imaging unit ends.                                                                                 | Stop                                    | Not stop                     | Specify whether to stop or<br>not stop print operation<br>when the lifetime of drum<br>cartridge ends.                               |
| 2   | Normal stabilization<br>*: In order to make this setting valid, main<br>power switch needs to be turned off and on<br>twice. | Normal<br>stabiliza-<br>tion<br>(short) | Normal<br>stabiliza-<br>tion | Automatically stabilize for<br>opening/closing the front<br>cover when power is ON,<br>according to the requests<br>from the engine. |
| 1   | Specify next print color mode operation                                                                                      | Black<br>priority                       | Color<br>priority            | During engine printing,<br>select the function, priori-<br>tizing cost or speed.                                                     |
| 0   | Collect data for image stabilization                                                                                         | OFF                                     | ON                           | Sets whether to automati-<br>cally collect data neces-<br>sary for calculating image<br>stabilization or not.                        |

| Setting  |
|----------|
| /        |
| justment |
| Adjus    |

| Mode | Default value |           |         |  |  |
|------|---------------|-----------|---------|--|--|
| 309  | Bit           | 7654 3210 | HEX: 00 |  |  |
| 000  | State         | 0000 0000 | HEX. 00 |  |  |

| Bit | Setting item                       | Setting value |        | Description                                                                                                    |
|-----|------------------------------------|---------------|--------|----------------------------------------------------------------------------------------------------|
| Dit | Bit Setting item                   |               | 1      | Description                                                                                                    |
| 1   | Select a fax (G3-2) output bin.    | tray 1        | tray 2 | Specify a bin to where a<br>Fax (G3-2) document is<br>delivered when the job<br>separator has been<br>attached.    |
| 0   | Select a fax (network) output bin. | tray 1        | tray 2 | Specify a bin to where a<br>fax (network) document is<br>delivered when the job<br>separator has been<br>attached. |

#### NOTE

# • For details on setting for ACS between [312] and [326], refer to [Setting the software switches on ACS].

See P.227

| Mode | Default value |           |         |  |  |
|------|---------------|-----------|---------|--|--|
| 312  | Bit           | 7654 3210 | HEX: 20 |  |  |
| 012  | State         | 0010 0000 | TEX. 20 |  |  |

| Bit | Setting item                                   | Setting value |     | Description |
|-----|------------------------------------------------|---------------|-----|-------------|
| Dit | Bit Setting item                               |               | 1   | Description |
| 5-0 | Setting printing area for ADF front side lead- | 000           | 000 | 0 mm        |
|     | ing edge 1 (A).                                | 000           | 001 | 1 mm        |
|     | Set so that the total with the value in mode   |               | :   |             |
|     | 313 bit [5-0] becomes 80mm or under.           | 100           | 000 | 32 mm       |
|     |                                                |               | :   |             |
|     |                                                |               | 111 | 63 mm       |

| Mode | Default value |           |         |  |
|------|---------------|-----------|---------|--|
| 313  | Bit           | 7654 3210 | HEX: 07 |  |
| 010  | State         | 0000 0111 | HEX. 07 |  |

| Bit | Setting item                                 | Setting | g value | Description |
|-----|----------------------------------------------|---------|---------|-------------|
| Dit | Setting item                                 | 0       | 1       | Description |
| 5-0 | 51 51 51 51 51 51 51 51 51 51 51 51 51 5     |         | 000     | 0 mm        |
|     | ing edge 2 (B).                              | :       |         |             |
|     | Set so that the total with the value in mode |         | 111     | 7 mm        |
|     | 312 bit [5-0] becomes 80mm or under.         |         | :       |             |
|     |                                              |         | 111     | 63 mm       |

| Mode | Default value |           |         |  |
|------|---------------|-----------|---------|--|
| 314  | Bit           | 7654 3210 | HEX: 21 |  |
| 514  | State         | 0010 0001 | TEX. 21 |  |

| Bit | Setting item                                    | Setting value |      | Description   |
|-----|-------------------------------------------------|---------------|------|---------------|
| Dit |                                                 |               | 1    | Description   |
| 6-0 | Setting printing area for ADF front side poste- | 0000          | 0000 | 0 mm          |
|     | rior end 1 (C).                                 |               | 0001 | 1 mm          |
|     | Set so that the value is the same as that in    |               | :    |               |
|     | mode 315 bit [6-0] or over.                     | 0100001       |      | 33 mm         |
|     |                                                 |               | :    |               |
|     |                                                 | 1000          | 010  | 66 mm         |
|     |                                                 |               | ers  | Not available |

|     | Mode                                            |       | Default value |                        |               |             |
|-----|-------------------------------------------------|-------|---------------|------------------------|---------------|-------------|
| 315 |                                                 | Bit   | 7654 3210     | HEX: 00                |               |             |
|     | 515                                             | State | 0000 0000     | HEX: 00                |               |             |
|     |                                                 |       |               | 0.11                   |               | -           |
| Di+ | Bit Setting item                                |       | Setting       | g value                | Description   |             |
| Dit |                                                 |       | Setting item  |                        | 1             | Description |
| 6-0 | Setting printing area for ADF front side poste- |       |               | ior end 2 (D). 0000001 |               | 0 mm        |
|     | rior end 2 (D).                                 |       | 1 mm          |                        |               |             |
|     | Set so that the value is the same as that on    |       |               |                        |               |             |
|     | mode 314 bit [6-0] or under.                    |       | 100           | 010                    | 66 mm         |             |
|     |                                                 |       | oth           | ers                    | Not available |             |

| Mode | Default value |           |         |  |  |
|------|---------------|-----------|---------|--|--|
| 316  | Bit           | 7654 3210 | HEX: 80 |  |  |
| 010  | State         | 1000 0000 |         |  |  |

| Bit | Sotting itom                                               | Setting | g value | Description                                      |
|-----|------------------------------------------------------------|---------|---------|--------------------------------------------------|
| DIL | Setting item                                               | 0       | 1       | Description                                      |
| 7-6 | ACS parameter setting for ADF front side leading edge (2). | 0       | 0       | Parameter for center (closer to the full color)  |
|     |                                                            | 01      |         | Parameter 1 closer to<br>black                   |
|     |                                                            | 1       | 0       | Parameter 2 closer to<br>black                   |
|     |                                                            | 1       | 1       | Parameter 3 closer to<br>black (closer to black) |

| Mode | Default value |           |          |  |
|------|---------------|-----------|----------|--|
| 317  | Bit           | 7654 3210 | HEX: 10  |  |
|      | State         | 0001 0000 | TIEX. TO |  |

| Dit | Cotting item                                                | Settin | g value | Description                                               |
|-----|-------------------------------------------------------------|--------|---------|-----------------------------------------------------------|
| Bit | Setting item                                                | 0      | 1       | <ul> <li>Description</li> </ul>                           |
| 7-4 | ACS parameter setting for ADF front side posterior end (3). | 00     | 000     | Parameter for specifically detecting red (vermilion seal) |
|     |                                                             |        | 001     | Parameter for specifically detecting bright red and blue  |
|     |                                                             | 00     | 010     | Parameter for specifically detecting green                |
|     |                                                             | 0011   |         | Parameter for specifically detecting blue                 |
|     |                                                             | 0100   |         | Parameter for specifically detecting cyan                 |
|     |                                                             | 0.     | 101     | Parameter for specifically detecting magenta              |
|     |                                                             | 0.     | 110     | Parameter for specifically detecting yellow               |
|     |                                                             | 0.     | 111     | Parameter for center (closer to the full color)           |
|     |                                                             | 10     | 000     | Parameter 1 closer to<br>black                            |
|     |                                                             | 1(     | 001     | Parameter 2 closer to<br>black                            |
|     |                                                             | 1010   |         | Parameter 3 closer to<br>black (closer to black)          |
|     |                                                             | otl    | ners    | Not available                                             |

| Mode | Default value |           |         |  |  |
|------|---------------|-----------|---------|--|--|
| 318  | Bit           | 7654 3210 | HEX: 00 |  |  |
|      | State         | 0000 0000 | HEX. 00 |  |  |

| Bit | Sotting itom                                         | Settin   | g value | Description                                     |
|-----|------------------------------------------------------|----------|---------|-------------------------------------------------|
| ы   | Setting item                                         | 0        | 1       | <ul> <li>Description</li> </ul>                 |
| 7-6 | ACS parameter setting for ADF front face center (1). | C        | 00      | Parameter for center (closer to the full color) |
|     |                                                      | C        | )1      | Parameter 1 closer to<br>black                  |
|     |                                                      | 10<br>11 |         | Parameter 2 closer to<br>black                  |
|     |                                                      |          |         | Parameter 3 closer to black (closer to black)   |

| Mode | Default value |           |          |
|------|---------------|-----------|----------|
| 319  | Bit           | 7654 3210 | HEX: 20  |
| 015  | State         | 0010 0000 | TIEX. 20 |

| Bit | Sotting itom                                  | Setting | g value | Description   |
|-----|-----------------------------------------------|---------|---------|---------------|
| DIL | Setting item                                  | 0       | 1       | - Description |
| 5-0 | Setting printing area for ADF back side lead- | 000     | 000     | 0 mm          |
|     | ing edge 1 (A).                               | 000001  |         | 1 mm          |
|     | Set so that the total of the value with mode  | :       |         |               |
|     | 320 bit [5-0] becomes 80mm or under.          | 100     | 000     | 32 mm         |
|     |                                               |         | :       |               |
|     |                                               | 111     | 111     | 63 mm         |

| Mode | Default value |           |         |  |
|------|---------------|-----------|---------|--|
| 320  | Bit           | 7654 3210 | HEX: 07 |  |
| 020  | State         | 0000 0111 | HEX. 07 |  |

| Bit | Setting item                                  | Setting | g value | Description |
|-----|-----------------------------------------------|---------|---------|-------------|
| Dit | Setting item                                  | 0       | 1       | Description |
| 5-0 | Setting printing area for ADF back side lead- | 000000  |         | 0 mm        |
|     | ing edge 2 (B).                               | :       |         |             |
|     | Set so that the total of the value with mode  | 000     | 111     | 7 mm        |
|     | 312 bit [5-0] becomes 80mm or under.          |         | :       |             |
|     |                                               | 111     | 111     | 63 mm       |

| Mode | Default value |           |         |  |  |
|------|---------------|-----------|---------|--|--|
| 321  | Bit           | 7654 3210 | HEX: 21 |  |  |
|      | State         | 0010 0001 |         |  |  |

| Bit | Setting item                                   | Setting value |      | Description   |
|-----|------------------------------------------------|---------------|------|---------------|
| Dit | Setting item                                   | 0             | 1    | Description   |
| 6-0 | Setting printing area for ADF back side poste- | 0000          | 0000 | 0 mm          |
|     | rior end 1 (C).                                | 0000001       |      | 1 mm          |
|     | Set so that the value is same as that of mode  | :             |      |               |
|     | 322 bit [6-0] or over.                         | 0100001       |      | 33 mm         |
|     |                                                |               | :    |               |
|     |                                                | 100           | 010  | 66 mm         |
|     |                                                | oth           | ers  | Not available |

|     | Mode                                                             |       | Default value | 9       |             |                                 |
|-----|------------------------------------------------------------------|-------|---------------|---------|-------------|---------------------------------|
| 322 |                                                                  | Bit   | 7654 3210     | HEX: 00 |             |                                 |
|     |                                                                  | State | 0000 0000     |         |             |                                 |
| Dit | Bit Setting item                                                 |       | Setting value |         | Description |                                 |
| DIL | BI                                                               |       | Setting item  |         | 1           | <ul> <li>Description</li> </ul> |
| 6-0 | 6-0 Setting printing area for ADF back side posterior end 2 (D). |       | 0000000       |         | 0 mm        |                                 |
|     |                                                                  |       | 0000001       |         | 1 mm        |                                 |
|     | Set so that the value is less than that on                       |       | :             |         |             |                                 |
|     | mode 321 bit [6-0].                                              |       | 1000010       |         | 66 mm       |                                 |
|     |                                                                  |       |               | oth     | ers         | Not available                   |

| Mode | Default value |           |         |
|------|---------------|-----------|---------|
| 323  | Bit           | 7654 3210 | HEX: 80 |
| 525  | State         | 1000 0000 | HEX. 00 |

| Bit | Setting item                                              | Setting | g value | Description                                        |
|-----|-----------------------------------------------------------|---------|---------|----------------------------------------------------|
| Dit | Setting item                                              | 0       | 1       |                                                    |
| 7-6 | ACS parameter setting for ADF back side leading edge (2). | C       | 0       | Parameter for center<br>(closer to the full color) |
|     |                                                           | 01      |         | Parameter 1 closer to<br>black                     |
|     |                                                           | 10      |         | Parameter 2 closer to<br>black                     |
|     |                                                           | 1       | 1       | Parameter 3 closer to<br>black (closer to black)   |

| Mode | Default value |           |         |  |
|------|---------------|-----------|---------|--|
| 324  | Bit           | 7654 3210 | HEX: 10 |  |
| 524  | State         | 0001 0000 |         |  |

| Bit | Cotting itom                                               | Settin | g value | Description                                               |
|-----|------------------------------------------------------------|--------|---------|-----------------------------------------------------------|
| ы   | Setting item                                               | 0      | 1       | Description                                               |
| 7-4 | ACS parameter setting for ADF back side posterior end (3). | 00     | 000     | Parameter for specifically detecting red (vermilion seal) |
|     |                                                            | 00     | 001     | Parameter for specifically detecting bright red and blue  |
|     |                                                            | 00     | )10     | Parameter for specifically detecting green                |
|     |                                                            |        | )11     | Parameter for specifically detecting blue                 |
|     |                                                            | 0100   |         | Parameter for specifically detecting cyan                 |
|     |                                                            | 01     | 01      | Parameter for specifically detecting magenta              |
|     |                                                            | 01     | 10      | Parameter for specifically detecting yellow               |
|     |                                                            | 01     | 11      | Parameter for center<br>(closer to the full color)        |
|     |                                                            | 10     | 000     | Parameter 1 closer to<br>black                            |
|     |                                                            |        | 001     | Parameter 2 closer to<br>black                            |
|     |                                                            | 10     | )10     | Parameter 3 closer to<br>black (closer to black)          |
|     |                                                            | oth    | ners    | Not available                                             |

| Mode | Default value |           |          |  |
|------|---------------|-----------|----------|--|
| 325  | Bit           | 7654 3210 | HEX: 00  |  |
| 020  | State         | 0000 0000 | TIEX. 00 |  |

| Bit              | Sotting itom                                        | Setting                     | g value | Description                                        |
|------------------|-----------------------------------------------------|-----------------------------|---------|----------------------------------------------------|
| Bit Setting item |                                                     | 0                           | 1       | Description                                        |
| 7-6              | ACS parameter setting for ADF back side center (1). | back side<br>00<br>01<br>10 |         | Parameter for center<br>(closer to the full color) |
|                  |                                                     |                             |         | Parameter 1 closer to<br>black                     |
|                  |                                                     |                             |         | Parameter 2 closer to<br>black                     |
|                  |                                                     | 1                           | 1       | Parameter 3 closer to<br>black (closer to black)   |

| Mode | Default value |           |         |
|------|---------------|-----------|---------|
| 326  | Bit           | 7654 3210 | HEX: 00 |
| 520  | State         | 0000 0000 |         |

| Di+ | Bit Setting item                            |                | g value | Description                                        |
|-----|---------------------------------------------|----------------|---------|----------------------------------------------------|
| DIL |                                             |                | 1       | <ul> <li>Description</li> </ul>                    |
| 7-6 | ACS parameter setting for the book scanner. | 00<br>01<br>10 |         | Parameter for center<br>(closer to the full color) |
|     |                                             |                |         | Parameter 1 closer to<br>black                     |
|     |                                             |                |         | Parameter 2 closer to<br>black                     |
|     |                                             | 1              | 1       | Parameter 3 closer to<br>black (closer to black)   |

#### (1) Setting the software switches for ACS

- When reading the original, misjudge in ACS mode may occur due to pitch unevenness, etc, caused by variation of reading characteristics for reading each area.
- With setting for software switch mode [312] to [336], printing area is set for each area, and the characteristic (to judge how far it is judged as black) is changed in order to prevent misjudgment.

#### <Definition for Area>

With software switch mode [312] to [315], as well as [319] to [332], reading area is set.
 (A) to (D) which is applied to each setting item name corresponds to the area A to D shown below.

### <Definition for ACS Parameter>

- With software switch mode [316] to [318] and [323] to [326], the reading characteristic parameter for each reading area is set.
- (1) to (3) applied to each setting item name corresponds to the area (1) to (3) shown below.

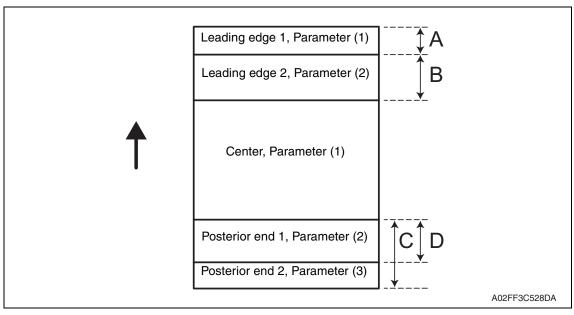

| Mode | Default value |           |         |
|------|---------------|-----------|---------|
| 327  | Bit           | 7654 3210 | HEX: 64 |
| 521  | State         | 0110 0100 |         |

| Bit | Cotting item                             | Setting value |      | Description                     |
|-----|------------------------------------------|---------------|------|---------------------------------|
| ы   | Setting item                             | 0             | 1    | <ul> <li>Description</li> </ul> |
| 7-0 | Main scan direction size detection value | 0000          | 0000 | 0                               |
|     | (when detecting difference)              | 0000001       |      | 10 gradations                   |
|     |                                          |               | :    |                                 |
|     |                                          |               | 0100 | 1000 gradations                 |
|     |                                          |               | :    |                                 |
|     |                                          |               | 1010 | 2500 gradations                 |
|     |                                          | oth           | ers  | Not available                   |

| Mode | Default value |           |         |  |
|------|---------------|-----------|---------|--|
| 328  | Bit           | 7654 3210 | HEX: 03 |  |
| 520  | State         | 0000 0011 | HEX. 05 |  |

| Bit | Setting item                                                                        | Setting | y value | Description   |
|-----|-------------------------------------------------------------------------------------|---------|---------|---------------|
| Dit | Setting item                                                                        | 0       | 1       | Description   |
| 7-0 | 7-0 Wait time from when lamp lights until main scan direction size detection starts |         | 0000    | 0             |
|     |                                                                                     |         | 0001    | 10 msec       |
|     |                                                                                     |         |         |               |
|     |                                                                                     |         | 0011    | 30 msec       |
|     |                                                                                     |         |         |               |
|     |                                                                                     |         | 1010    | 90 msec       |
|     |                                                                                     | oth     | ers     | Not available |

| Mode | Default value |           |         |
|------|---------------|-----------|---------|
| 320  | Bit           | 7654 3210 | HEX: 19 |
| 525  | State         | 0001 1001 | HEX. 19 |

| Bit | Setting item                                                   | Setting              | g value | Description    |
|-----|----------------------------------------------------------------|----------------------|---------|----------------|
| Dit | Setting item                                                   | 0                    | 1       | Description    |
| 7-0 | Set main scan direction size detection value                   | 00000000<br>00000001 |         | 0              |
|     | (for edge) for book scanner document size detection adjustment |                      |         | 1 gradation    |
|     |                                                                |                      |         |                |
|     |                                                                | 0001                 | 1001    | 19 gradations  |
|     |                                                                |                      | :       |                |
|     |                                                                | 1111                 | 1111    | 255 gradations |

228

|     | Mode                                      |              | Default valu          |         |          |                                 |
|-----|-------------------------------------------|--------------|-----------------------|---------|----------|---------------------------------|
|     | 330                                       |              | 7654 3210             | HEX: 01 |          |                                 |
|     | 550                                       | State        | 0000 0001             |         | A. UT    |                                 |
| Set |                                           |              |                       | Settin  | g value  | -                               |
| Bit |                                           | Setting item |                       | 0       | 1        | <ul> <li>Description</li> </ul> |
| 7-0 | Wait time from when cover is closed until |              | 0000000               |         | 0        |                                 |
|     | main scan                                 | direction s  | size detection starts | 0000001 |          | 200 msec                        |
|     |                                           |              | 00000010              |         | 400 msec |                                 |
|     |                                           |              | 0000                  | 00011   | 800 msec |                                 |
|     |                                           |              |                       | oth     | ners     | Not available                   |

| Mode | Default value |           |         |
|------|---------------|-----------|---------|
| 331  | Bit           | 7654 3210 | HEX: 60 |
| 001  | State         | 0110 0000 | HEX. 00 |

| Bit | Setting item                                  | Setting  | g value | Description    |
|-----|-----------------------------------------------|----------|---------|----------------|
| Dit | Setting item                                  | 0        | 1       | Description    |
| 7-0 | To prevent mis-detection:                     | 00000000 |         | 0              |
|     | Minimum value for scanning when closing cover | 0000001  |         | 1 gradation    |
|     |                                               | :        |         |                |
|     |                                               | 0110     | 0000    | 96 gradations  |
|     |                                               |          | :       |                |
|     |                                               | 1111     | 1111    | 255 gradations |

| Mode |       | Default value |          |
|------|-------|---------------|----------|
| 332  | Bit   | 7654 3210     | HEX: 80  |
| 002  | State | 1000 0000     | TIEX. 00 |

| Bit | Sotting itom                                  | Setting | g value | Description    |
|-----|-----------------------------------------------|---------|---------|----------------|
| Dit | Bit Setting item                              |         | 1       | Description    |
| 7-0 | To prevent mis-detection:                     | 0000    | 0000    | 0              |
|     | Maximum value for scanning when opening cover | 0000001 |         | 1 gradation    |
|     | cover                                         | :       |         |                |
|     |                                               | 1000    | 0000    | 128 gradations |
|     |                                               |         | :       |                |
|     |                                               | 1111    | 1111    | 255 gradations |

| Mode | Default value |           |         |  |
|------|---------------|-----------|---------|--|
| 333  | Bit           | 7654 3210 | HEX: 1E |  |
| 000  | State         | 0001 1110 |         |  |

| Bit | Cotting itom                     | Setting  | g value | Description |
|-----|----------------------------------|----------|---------|-------------|
| ы   | Setting item                     | 0        | 1       | Description |
| 7-0 | Re-shading interval (first time) | 00000000 |         | 0           |
|     |                                  | 0000001  |         | 1 sec.      |
|     |                                  |          | :       |             |
|     |                                  | 0001     | 1110    | 30 sec.     |
|     |                                  |          | :       |             |
|     |                                  | 1111     | 1111    | 255 sec.    |

| Mode | Default value |           |         |
|------|---------------|-----------|---------|
| 334  | Bit           | 7654 3210 | HEX: 3C |
| 004  | State         | 0011 1100 | HEX. 50 |

| Bit | Setting item                                | Setting value |      | Description |
|-----|---------------------------------------------|---------------|------|-------------|
| Dit | Setting item                                | 0             | 1    | Description |
| 7-0 | Re-shading interval (Since the second time) | 0000          | 0000 | 0           |
|     |                                             | 0000001       |      | 1 sec.      |
|     |                                             | :             |      |             |
|     |                                             | 0011          | 1100 | 60 sec.     |
|     |                                             |               | :    |             |
|     |                                             | 1111          | 1111 | 255 sec.    |

| Mode | Default value |           |          |
|------|---------------|-----------|----------|
| 350  | Bit           | 7654 3210 | HEX: 28  |
| 000  | State         | 0010 1000 | TIEX. 20 |

| Bit | Catting item                                                                                                    | Setting | g value | Description        |                                    |
|-----|----------------------------------------------------------------------------------------------------|---------|---------|--------------------|------------------------------------|
| ы   | it Setting item                                                                                                    |         | 1       | Description        |                                    |
| 6   | POP3 before SMTP                                                                                                    | No      | Yes     |                    |                                    |
| 5-4 | Maximum width of document to be transmit-                                                                               |         | 0       | A4                 | Default                            |
|     | ted when the fax capability of the receiver is                                                                          | 0       | 1       | B4                 | value of<br>maximum                |
|     | set to [Advanced]<br>(Network function)                                                                                 | 1       | 0       | A3                 | width of                           |
|     |                                                                                                    |         | 11      |                    | document to<br>be transmit-<br>ted |
| 3-2 | 3-2 Maximum resolution to be used when the fax<br>capability of the receiver is set to [Advanced]<br>(Network function) |         | 0       | 200 x 200<br>dpi   |                                    |
|     |                                                                                                    |         | 1       | 400 x 400<br>dpi   | Default<br>value of<br>maximum     |
|     |                                                                                                    | 1       | 0       | 600 x 600<br>dpi   | resolution to<br>be used           |
|     |                                                                                                    |         | 1       | Not avail-<br>able |                                    |

| Mode | Default value |           |         |  |
|------|---------------|-----------|---------|--|
| 351  | Bit           | 7654 3210 | HEX: 1C |  |
| 001  | State         | 0001 1100 | HEX. TO |  |

| Bit | Setting item                                                                                                    | Setting          | g value         | Description                                                                                                    |
|-----|----------------------------------------------------------------------------------------------------|------------------|-----------------|----------------------------------------------------------------------------------------------------|
| Dit | Setting item                                                                                                    | 0                | 1               | Description                                                                                                    |
| 7   | Gateway transmission (Network function)                                                                                                    | Not<br>allowed   | Allowed         | Specify allowed or not<br>allowed for sending e-mail<br>using gateway communi-<br>cations.<br>If "Not allowed", SMTP<br>reception is executed,<br>however gateway trans-<br>mission is not executed,<br>and received data is<br>printed. |
| 6-5 | Outgoing port for gateway transmission (Net-                                                                                                    | 0                | 0               | G3-1                                                                                                    |
|     | work function)                                                                                                    | 11               |                 | G3-2                                                                                                    |
|     | Specify an outgoing port for fax transfer (fax<br>transfer of received e-mail file) through gate-<br>way transmission.<br>(valid for G3 multi-port only) [See note.] | others           |                 | Not available                                                                                                    |
| 3   | Gateway TSI                                                                                                    | Normally not add | Normally<br>add |                                                                                                    |

| 0  |  |
|----|--|
| ñ  |  |
| 0  |  |
| h  |  |
| Å  |  |
| bi |  |

| Bit | Satting itom                                                                                                    | Setting                       | g value                    | Description                                                                                                    |
|-----|----------------------------------------------------------------------------------------------------|-------------------------------|----------------------------|----------------------------------------------------------------------------------------------------|
| ы   | Bit Setting item                                                                                                    |                               | 1                          | Description                                                                                                    |
| 2   | Disable SMTP reception                                                                                                    | Enable                        | Disable                    | Specify allowed or not<br>allowed for SMTP recep-<br>tion.<br>(for Internet fax(IP-TX),<br>Internet fax (IP relay)<br>reception) |
| 1   | TSI information for SMTP reception<br>Specify whether to describe the machine<br>name (or IP address if none) of the TSI in<br>subject or to prioritize the IP address when<br>forwarding documents received by Internet<br>FAX (IP-TX).<br>This setting is applied also for the priority<br>order of display of destination name informa-<br>tion of the RX activity report for Internet FAX<br>(IP-TX) reception and IP relay reception. | Machine<br>name pri-<br>ority | IIP<br>address<br>priority |                                                                                                    |

#### NOTE

• For actually calling ports G3-1 and G3-2, see "Select PSTN port automatically (MODE 043 Bit 1)".

| Mode | Default value |           |         |  |
|------|---------------|-----------|---------|--|
| 352  | Bit           | 7654 3210 | HEX: D0 |  |
| 002  | State         | 1101 0000 | HEX. DO |  |

| Bit | Setting item                               | Setting                     | g value            | Description                                                                                                    |
|-----|--------------------------------------------|-----------------------------|--------------------|----------------------------------------------------------------------------------------------------|
| DIL | detting item                               |                             | 1                  | Description                                                                                                    |
| 7   | Notification of result (Network function)  | No                          | Yes                | Specify whether a com-<br>munication error message<br>is returned to the sender<br>when a communication<br>error occurs with code<br>E6xxxx when e-mail is<br>received. |
| 6   | Position for adding Gateway TSI            | Outside<br>of docu-<br>ment | Inside of document | Specify where to add the<br>TSI when forwarding<br>through gateway trans<br>mission (IP relay).                                                                         |
| 5   | Specify whether to add TSI when forwarding | Not add                     | Add                | Specify whether to add<br>TSI when forwarding<br>received documents.                                                                                                    |
| 4   | Position for adding TSI when forwarding    | Outside<br>of docu-<br>ment | Inside of document | Select where to add the<br>TSI when forwarding<br>received documents.                                                                                                   |

| Mode | Default value |                                               |                      |  |  |
|------|---------------|-----------------------------------------------|----------------------|--|--|
| 050  | Bit           | 7654 3210                                     | HEX: 80 (for Europe) |  |  |
| 353  | State         | 1000 0000 (for Europe)<br>1000 1000 (for U.S) | HEX: 88 (for U.S)    |  |  |

| Bit | Setting item                                                 | item Setting value |     | Description                                                                                                    |
|-----|--------------------------------------------------------------|--------------------|-----|----------------------------------------------------------------------------------------------------|
| Dit | Setting item                                                 | 0                  | 1   | Description                                                                                                    |
| 7   | Text insertion into document to send (Net-<br>work function) | No                 | Yes | Specify whether to insert<br>a preset text message at<br>the head of a stored docu-<br>ment image to be trans-<br>mitted by e-mail.<br>(not available for Scan to<br>e-mail) |
| 6   | Header printing on received document (Net-<br>work function) | No                 | Yes | Specify whether to print a header on documents received via e-mail.                                                                                                    |
| 4   | Insert arbitrary text message                                | No                 | Yes |                                                                                                    |
| 3   | Display arbitrary text message screen                        | No                 | Yes |                                                                                                    |

| Mode | Default value |                                       |                                           |  |
|------|---------------|---------------------------------------|-------------------------------------------|--|
| 354  | Bit<br>State  | 1011000000000000000000000000000000000 | HEX: 60 (for Europe)<br>HEX: 38 (for U.S) |  |
|      |               | 0011 1000 (101 0.3)                   |                                           |  |

| Bit | Setting item                                    | Setting     | g value | Description       |
|-----|-------------------------------------------------|-------------|---------|-------------------|
| Dit |                                                 | 0           | 1       | Description       |
| 7-2 | Time zone settings:                             | 000         | 000     | GMT-12:00 (-1200) |
|     | Set time zone for the date field of transmitted | 000         | 001     | GMT-11:30 (-1130) |
|     | E-mail header (Network function)                |             | :       |                   |
|     |                                                 |             | 000     | GMT               |
|     |                                                 |             | :       |                   |
|     |                                                 | 101010<br>: |         | GMT+09:00 (+0900) |
|     |                                                 |             |         |                   |
|     |                                                 | 101         | 111     | GMT+11:30 (+1130) |
|     |                                                 | 110         | 000     | GMT+12:00 (+1200) |
|     |                                                 |             | 001     | GMT+12:30 (+1230) |
|     |                                                 | 110         | 010     | GMT+13:00 (+1300) |
|     |                                                 |             | ers     | Not available     |

bizhub C200

| Mode | Default value |           |          |  |
|------|---------------|-----------|----------|--|
| 355  | Bit           | 7654 3210 | HEX: 30  |  |
| 000  | State         | 0011 0000 | TIEX. 50 |  |

| D:4 |                                                                                                    | Setting         | g value         | Deer                                                                                                    |                                                                                                    |  |
|-----|----------------------------------------------------------------------------------------------------|-----------------|-----------------|----------------------------------------------------------------------------------------------------|----------------------------------------------------------------------------------------------------|--|
| Bit | Setting item                                                                                                    | 0               | 1               | Desc                                                                                                    | ription                                                                                            |  |
| 7-6 | Switch 10M and 100M:<br>Select communication rate of LAN adaptor                                                                | C               | 0               | Autonegoti-<br>ation                                                                                                    | Auto-negoti-<br>ation:                                                                             |  |
|     | (Network function)                                                                                                    | 0               | 1               | Set to 100M                                                                                                    | Determine<br>the commu-                                                                            |  |
|     |                                                                                                    | 1               | 0               | Set to 10M                                                                                                    | nication rate                                                                                      |  |
|     |                                                                                                    | 1               | 1               | Not avail-<br>able                                                                                                    | by identify-<br>ing<br>10BASE-T<br>or<br>100BASE-<br>TX.                                           |  |
| 5   | Switch full-duplex and half-duplex:<br>Select packet transmit/receive when connect-<br>ing to switching hub. (Network function) | Full-<br>duplex | Half-<br>duplex | <ul> <li>to "Set to 100<br/>10M."</li> <li>Full-duplex<br/>can be ser<br/>received si<br/>neously.</li> <li>Half-duple:</li> </ul> | it 7 to 6 is set<br>OM" or "Set to<br>and<br>imulta-<br>x: Packets<br>at or received<br>e power is |  |
| 4   | Automatically obtain IP address (DHCP)                                                                                          | No              | Yes             |                                                                                                    |                                                                                                    |  |

| Mode | Default value |           |         |
|------|---------------|-----------|---------|
| 356  | Bit           | 7654 3210 | HEX: 20 |
| 000  | State         | 0010 0000 | HEX. 20 |

| Bit | Setting item                                        | Setting | g value | Description |  |
|-----|-----------------------------------------------------|---------|---------|-------------|--|
| Dit | Setting item                                        | 0       | 1       | Description |  |
| 7-4 | 7-4 SMTP transmission timeout<br>(Network function) |         | 01      | 30 sec.     |  |
|     |                                                     |         | 10      | 60 sec.     |  |
|     | * Valid after turning main power off and turn-      |         | 11      | 90 sec.     |  |
|     | ing it on again.                                    | 0100    |         | 120 sec.    |  |
|     |                                                     |         | 01      | 150 sec.    |  |
|     |                                                     | 0110    |         | 180 sec.    |  |
|     |                                                     |         | 11      | 210 sec.    |  |
|     |                                                     |         | 00      | 240 sec.    |  |
|     |                                                     |         | 01      | 270 sec.    |  |
|     |                                                     | 10      | 10      | 300 sec.    |  |

| Mode | Default value |           |         |
|------|---------------|-----------|---------|
| 357  | Bit           | 7654 3210 | HEX: A0 |
| 557  | State         | 1010 0000 | HEA. AU |

| Bit | Sotting itom                                   | Setting | g value | Description   |
|-----|------------------------------------------------|---------|---------|---------------|
| DIL | Setting item                                   | 0       | 1       | - Description |
| 7-4 | SMTP transmission timeout                      | 00      | 01      | 30 sec.       |
|     | (Network function)                             | 00      | 10      | 60 sec.       |
|     | * Valid after turning main power off and turn- | 00      | 11      | 90 sec.       |
|     | ing it on again.                               | 0100    |         | 120 sec.      |
|     |                                                | 0101    |         | 150 sec.      |
|     |                                                | 0110    |         | 180 sec.      |
|     |                                                | 01      | 11      | 210 sec.      |
|     |                                                | 10      | 00      | 240 sec.      |
|     |                                                | 10      | 01      | 270 sec.      |
|     |                                                | 10      | 10      | 300 sec.      |

| Mode | Default value |           |          |
|------|---------------|-----------|----------|
| 358  | Bit           | 7654 3210 | HEX: 20  |
| 000  | State         | 0010 0000 | TIEX. 20 |

| Dit | Bit Setting item                                                   |      | g value | Description                     |
|-----|--------------------------------------------------------------------|------|---------|---------------------------------|
| DIL | Setting item                                                       | 0    | 1       | <ul> <li>Description</li> </ul> |
| 7-4 | POP3 receive timeout (Network function)                            | 00   | 001     | 30 sec.                         |
|     | * Valid after turning main power off and turn-<br>ing it on again. |      | )10     | 60 sec.                         |
|     |                                                                    |      | )11     | 90 sec.                         |
|     |                                                                    |      | 00      | 120 sec.                        |
|     |                                                                    |      | 01      | 150 sec.                        |
|     |                                                                    | 0110 |         | 180 sec.                        |
|     |                                                                    | 01   | 11      | 210 sec.                        |
|     |                                                                    |      | 000     | 240 sec.                        |
|     |                                                                    |      | 001     | 270 sec.                        |
|     |                                                                    | 10   | 010     | 300 sec.                        |

| [ | Mode Default value |                                                                                                    |                                                                               |                        |         |                  | ]                                                                                                    |                                  |
|---|--------------------|----------------------------------------------------------------------------------------------------|-------------------------------------------------------------------------------|------------------------|---------|------------------|----------------------------------------------------------------------------------------------------|----------------------------------|
|   |                    |                                                                                                    | Bit                                                                           | 7654 3210              | ;       |                  |                                                                                                    |                                  |
|   |                    | 35□                                                                                                    | State                                                                         | 0000 0000              | HEX: 00 |                  |                                                                                                    |                                  |
|   |                    |                                                                                                    | Olale                                                                         | 0000 0000              |         |                  | J                                                                                                    |                                  |
|   | Bit                |                                                                                                    | Satt                                                                          | ing item               | Setting | g value          | Desc                                                                                                    | ription                          |
|   | Dit                |                                                                                                    | Oeti                                                                          | ing tem                | 0       | 1                | Dese                                                                                                    | nption                           |
|   | 7                  |                                                                                                    | lumber of times to retry when forwarding eceived documents (Network function) |                        |         |                  |                                                                                                    |                                  |
|   |                    | This function is available for only PC (e-mail),<br>PC (scanner), and Internet FAX (IP-TX) com-<br>munication modes when forwarding.<br>When this switch is set to "Additional retry",<br>retry e-mail transmission according to MODE<br>370, 371 after retrying the number of times<br>specified by the user. |                                                                               |                        | Normal  | Additional retry |                                                                                                    |                                  |
|   | 6-4                |                                                                                                    | Scanner mode                                                                  |                        |         | 000              |                                                                                                    | Specifies                        |
|   |                    | Iransmission (                                                                                                    | -                                                                             | system when specifying | 00      | 01               | MR                                                                                                    | the default<br>for the cod-      |
|   |                    |                                                                                                    | ,                                                                             |                        | 0.      | 10               | MMR                                                                                                    | ing system                       |
|   |                    |                                                                                                    |                                                                               |                        | 0.      | 11               | JBIG                                                                                                    | at the time                      |
|   |                    |                                                                                                    |                                                                               |                        | oth     | ers              | Not avail-<br>able                                                                                              | of scanner<br>transmis-<br>sion. |
|   | 0                  | Forced pric<br>(Network fu                                                                                                    | -                                                                             | nission                | OFF     | ON               | Specify<br>whether to<br>forcibly per-<br>form prior-<br>ity<br>transmis-<br>sion for<br>awaiting<br>documents. |                                  |

A TIME CITICAL

| Mode | Default value |           |          |
|------|---------------|-----------|----------|
| 360  | Bit           | 7654 3210 | HEX: 80  |
|      | State         | 1000 0000 | TIEX. 00 |

| Bit | Setting item                                | Setting                   | Setting value |                                                 | Description                                                                                                    |  |
|-----|---------------------------------------------|---------------------------|---------------|-------------------------------------------------|----------------------------------------------------------------------------------------------------|--|
| Dit | Setting item                                | 0                         | 1             | Desc                                            | прион                                                                                                    |  |
| 7   | E-mail reception (Network function)         | Prohib-<br>ited Permitted |               | Select either<br>or [Permitted<br>reception (SI | ] for E-mail                                                                                                    |  |
| 6-4 | Coding method for the receiver internet fax | 00                        | 00            | MH                                              | Sets the                                                                                                    |  |
|     | capability<br>(Network function, mail mode) | 001                       |               | MR                                              | coding sys-<br>tem default<br>when speci-                                                                                 |  |
|     |                                             | 010                       |               | MMR                                             |                                                                                                    |  |
|     |                                             | oth                       | iers          | Not avail-<br>able                              | fying exten-<br>sion of the<br>ability for<br>forwarding<br>destination<br>at the time<br>of e-mail<br>transmis-<br>sion. |  |

| Mode | Default value |           |         |
|------|---------------|-----------|---------|
| 361  | Bit           | 7654 3210 | HEX: F8 |
| 301  | State         | 1111 1000 | 1127.10 |

| Bit | Setting item | Setting value      |           | Description                         |
|-----|--------------|--------------------|-----------|-------------------------------------|
| DIL | Setting item | 0                  | 1         | Description                         |
| 0   | DNS function | Not avail-<br>able | Available | Sets valid/invalid of DNS function. |

| Mode | Default value |           |         |
|------|---------------|-----------|---------|
| 362  | Bit           | 7654 3210 | HEX: 8A |
|      | State         | 1000 1010 | HEA. OA |

| Bit | Sotting itom                                                                                                    | Setting | y value | Description                                    |                                                                  |
|-----|----------------------------------------------------------------------------------------------------|---------|---------|------------------------------------------------|------------------------------------------------------------------|
| DIL | Setting item                                                                                                    | 0 1     |         | - Description                                  |                                                                  |
| 5-1 | Intervals for calling during network communi-<br>cation                                                                                           | 000     | 000     | Not avail-<br>able It is for net-<br>work com- |                                                                  |
|     | Applicable communication mode is PC (e-<br>mail), one-touch document scan, IP address<br>fax, internet fax, and IP relay (forwarding<br>command). |         | 001     | 1 sec.                                         | munication.<br>Only the                                          |
|     |                                                                                                    |         | :       |                                                | interval<br>between the                                          |
|     |                                                                                                    |         | 00101   |                                                |                                                                  |
|     |                                                                                                    | :       |         |                                                | end of a<br>communica-                                           |
|     |                                                                                                    |         | 01010   |                                                | tion and the                                                     |
|     |                                                                                                    |         | ers     | Not avail-<br>able                             | end of the<br>following<br>communica-<br>tion is short-<br>ened. |

| Mode | Default value |           |         |
|------|---------------|-----------|---------|
| 363  | Bit           | 7654 3210 | HEX: 40 |
|      | State         | 0100 0000 | HEX. 40 |

| Bit | Bit Setting item                                                         |                      | g value                       | Description                                                                                                    |
|-----|--------------------------------------------------------------------------|----------------------|-------------------------------|----------------------------------------------------------------------------------------------------|
| Dit |                                                                          |                      | 1                             | Description                                                                                                    |
| 6   | SMTP expansion prohibited (Network function)                             | Permitted            | Prohib-<br>ited               | Select either "Permitted"<br>or "Prohibited" for SMTP<br>expansion protocol.<br>Valid after the power is<br>turned off and on. |
| 5   | Specify From address for DSN report trans-<br>mission (Network function) | Address<br>specified | Address<br>not speci-<br>fied | Chain mail can be pre-<br>vented by specifying an<br>address for DSN report on<br>some systems.                                |

|       | Mode                         |         | Default val                                             | he   |         |             |  |
|-------|------------------------------|---------|---------------------------------------------------------|------|---------|-------------|--|
| 364 - |                              | Bit     | Bit         7654 3210           State         0000 0101 |      | HEX: 05 |             |  |
|       |                              | State   |                                                         |      |         |             |  |
|       |                              | Setting | g value                                                 |      |         |             |  |
| Bit   | Bit Setting item             |         | 0                                                       | 1    | _       | Description |  |
| 5-0   | 5-0 POP before SMTP duration |         | 000                                                     | 0000 | 0       |             |  |
|       |                              |         |                                                         | 000  | 000001  |             |  |
|       |                              |         |                                                         |      | :       |             |  |
|       |                              |         |                                                         | 000  | )101    | 5 sec.      |  |
|       |                              |         |                                                         |      | :       |             |  |
|       |                              |         |                                                         | 111  | 100     | 60 sec.     |  |

|           | Mode | Default value |           |          |  |
|-----------|------|---------------|-----------|----------|--|
|           | 365  | Bit           | 7654 3210 | HEX: 02  |  |
| <u>/1</u> | 305  | State         | 0000 0010 | TIEX. 02 |  |

| Bit | Setting item | Setting | g value              | De               | escription                             |
|-----|--------------|---------|----------------------|------------------|----------------------------------------|
| Dit | Setting item | 0       | 1                    | Description      |                                        |
| 7-0 | FTP timeout  | 0000    | 00001                | 30 sec           | Specify the                            |
|     |              |         | 00010                | 60 sec           | period until<br>timeout during         |
|     |              |         | 00011                | 90 sec           | no request by                          |
|     |              |         | 00000100<br>00000101 |                  | FTP com-<br>mand after<br>FTP login is |
|     |              |         |                      |                  |                                        |
|     |              |         | 0110                 | 180 sec          | established.                           |
|     |              |         | 0111                 | 210 sec          | Timeout                                |
|     |              |         | 1000                 | 240 sec          | results in FTP<br>logout forcibly.     |
|     |              |         | 1001                 | 270 sec          | logout lorcibly.                       |
|     |              |         | 1010                 | 300 sec          |                                        |
|     |              |         | iers                 | Not<br>available |                                        |

| Mode | Default value |           |         |
|------|---------------|-----------|---------|
| 366  | Bit           | 7654 3210 | HEX: 08 |
| 500  | State         | 0000 1000 | HEX. 00 |

| Bit | Setting item                                                   | Setting          | g value  | Description |
|-----|----------------------------------------------------------------|------------------|----------|-------------|
| Dit | Setting item                                                   | 0                | 1        | Description |
| 6   | Priority address input screen for preset scan                  | IP               | Domain   |             |
|     |                                                                | address          | name     |             |
|     |                                                                | input            | input    |             |
|     |                                                                | screen           | screen   |             |
| 5   | Anonymous E-mail counter measure                               | Enable           | Disable  |             |
| 4   | Limit the number of characters to be used for E-mail file name | No               | Yes      |             |
| 3   | Number of digits of the year of a file name                    | Last 2<br>digits | 4 digits |             |

|     | Mode | Default value |           |         |  |
|-----|------|---------------|-----------|---------|--|
|     | 367  | Bit           | 7654 3210 | HEX: 00 |  |
| ∕1∖ | 507  | State         | 0000 0000 | HEX. 00 |  |

| Bit | Setting item        | Setting | value | Description   |
|-----|---------------------|---------|-------|---------------|
| DIL | Setting item        | 0       | 1     | Description   |
| 7-3 | DNS inquiry timeout | 00000   |       | 1 sec.        |
|     |                     | 00001   |       | 20 sec.       |
|     |                     | 00010   |       | 40 sec.       |
|     |                     | 00011   |       | 80 sec.       |
|     |                     | 00100   |       | 160 sec.      |
|     |                     | 001     | 01    | 320 sec.      |
|     |                     | 001     | 10    | 640 sec.      |
|     |                     | oth     | ers   | Not available |

| Mode | Default value |           |         |
|------|---------------|-----------|---------|
| 368  | Bit           | 7654 3210 | HEX: 82 |
|      | State         | 1000 0010 | HEX. 02 |

| Bit | Setting item                                                  | Setting         | g value | Description                                                     |
|-----|---------------------------------------------------------------|-----------------|---------|-----------------------------------------------------------------|
| Dit | Bit Setting item                                              |                 | 1       | Description                                                     |
| 7   | Communication management report CSV output                    | Not out-<br>put | Output  |                                                                 |
| 1   | Communication log (TX) for scanner trans-<br>mission          | Not print       | Print   | Sets whether to print logs<br>in TX report, activity<br>report. |
| 0   | Result of communication received from an IP Relay sending fax | Not print       | Print   |                                                                 |

/ Setting

bizhub C200

**A** 240

| Bit         7654 3210         HEX: FF           State         1111 1111         HEX: FF | Mode |       | Default value |         |  |  |
|-----------------------------------------------------------------------------------------|------|-------|---------------|---------|--|--|
|                                                                                         | 370  | Bit   | 7654 3210     | HEX. EE |  |  |
|                                                                                         | 570  | State | 1111 1111     |         |  |  |

| Bit | Sotting itom                                                                                                    | ing item Setting |           | г   | Description |  |
|-----|----------------------------------------------------------------------------------------------------|------------------|-----------|-----|-------------|--|
| Dit | Bit Setting item                                                                                                    |                  | 1         |     | Description |  |
| 7-0 | Additional number of times to retry transmis-                                                                                                    | 0000             | 0000      | 0   |             |  |
|     | sion (Network function)                                                                                                    |                  | 0000 0001 |     |             |  |
|     | Specify additional retrial times after retrying                                                                                                   |                  | :         |     |             |  |
|     | the number of times specified by the user.<br>"0" indicates no additional retrial following the<br>current number of times specified by the user. |                  | 1111      | 255 |             |  |

| Mode | Default value |           |         |
|------|---------------|-----------|---------|
| 371  | Bit           | 7654 3210 | HEX: 40 |
| 571  | State         | 0100 0000 |         |

| <b>Bit</b> | Bit Setting item                               |        | g value | Description                                                                          |  |
|------------|------------------------------------------------|--------|---------|--------------------------------------------------------------------------------------|--|
| Dit        | Setting item                                   | 0      | 1       | Description                                                                          |  |
| 7-5        | Retry interval for "additional number of times | 00     | 00      | 10 min.                                                                              |  |
|            | to retry transmission" (Network function)      | 00     | 01      | 15 min.                                                                              |  |
|            |                                                | 0.     | 10      | 20 min.                                                                              |  |
|            |                                                |        | 11      | 25 min.                                                                              |  |
|            |                                                |        | 00      | 30 min.                                                                              |  |
|            |                                                | others |         | Not available                                                                        |  |
| 1          | Binary division                                | No     | Yes     | Sets Yes/No for binary division during scan to e-<br>mail.                           |  |
| 0          | Page division                                  | No     | Yes     | Sets Yes/No for page divi-<br>sion during Internet fax (e-<br>mail), scan to e-mail. |  |

| Mode | Default value |           |         |  |
|------|---------------|-----------|---------|--|
| 372  | Bit           | 7654 3210 | HEX: 0F |  |
| 572  | State         | 0000 1111 | HEX. 0  |  |

| Bit | Sotting itom                                  | Setting   | g value | Description   |
|-----|-----------------------------------------------|-----------|---------|---------------|
| DIL | Bit Setting item                              |           | 1       | Description   |
| 7-0 | Specify transmission interval of size-divided | 0000 0000 |         | Not available |
|     | e-mail file data                              |           | 0001    | 1 sec.        |
|     |                                               | :         | :       |               |
|     |                                               | 0000      | 1111    | 15 sec.       |
|     |                                               |           | :       |               |
|     |                                               | 1111      | 1111    | 255 sec.      |

| Mode | Default value |           |          |
|------|---------------|-----------|----------|
| 373  | Bit           | 7654 3210 | HEX: 08  |
| 010  | State         | 0000 1000 | TIEX. 00 |

| D'1 |                                                                                                    | Setting            | g value   |                      |                                                                            |
|-----|----------------------------------------------------------------------------------------------------|--------------------|-----------|----------------------|----------------------------------------------------------------------------|
| Bit | Setting item                                                                                                    | 0                  | 1         |                      | escription                                                                 |
| 7   | <ul> <li>Full-mode function</li> <li>*: When sending internet fax, it requests<br/>MDN/DSN in order to receive notice on<br/>communication result and receiving ability<br/>(paper size, resolution, encoding, etc.).</li> </ul> | Not avail-<br>able | Available |                      | ther to use full-<br>ction* or not.                                        |
| 6   | Output of MDN/DSN text                                                                                                    | No                 | Yes       | mail mes<br>DSN resp | ther to add the<br>sage on MDN/<br>ponse report to<br>c or not when<br>it. |
| 3-0 | Wait time for MDN response                                                                                                    | 00                 | 00        | 0 min.               |                                                                            |
|     |                                                                                                    | 00                 | 01        | 5 min.               | When sending<br>an internet fax                                            |
|     |                                                                                                    | 00                 | 10        | 10 min.              | including a                                                                |
|     |                                                                                                    | 00                 | 11        | 15 min.              | result notifica-                                                           |
|     |                                                                                                    | 01                 | 00        | 20 min.              | tion request<br>(MDN request),                                             |
|     |                                                                                                    | 01                 | 01        | 30 min.              | sets the time to                                                           |
|     |                                                                                                    | 01                 | 10        | 50 min.              | wait for the                                                               |
|     |                                                                                                    | 10                 | 00        | 1 hour               | result notifica-<br>tion (MDN) to                                          |
|     |                                                                                                    | 10                 | 01        | 2 hours              | be returned                                                                |
|     |                                                                                                    | 10                 | 10        | 3 hours              | from the                                                                   |
|     |                                                                                                    | 10                 | 11        | 4 hours              | machine receiv-<br>ing the request.                                        |
|     |                                                                                                    | 11                 | 00        | 5 hours              | Set this to 0 min                                                          |
|     |                                                                                                    | 11                 | 01        | 6 hours              | when immedi-                                                               |
|     |                                                                                                    | 11                 | 10        | 7 hours              | ately outputting<br>a TX report.                                           |
|     |                                                                                                    | 11                 | 11        | 8 hours              |                                                                            |

bizhub C200

| Mode | Default value |           |          |
|------|---------------|-----------|----------|
| 374  | Bit           | 7654 3210 | HEX: 50  |
| 57-  | State         | 0101 0000 | TILA. 50 |

| -   |                                                  |              |                |                                                                                                    |
|-----|--------------------------------------------------|--------------|----------------|----------------------------------------------------------------------------------------------------|
| Bit | Setting item                                     | Setting      | g value        | Description                                                                                                    |
| Dit | Setting item                                     | 0            | 1              | Description                                                                                                    |
| 7   | NOTIFY (SUCCESS)                                 | Not send     | Send           | Used when the mail<br>server processed nor-<br>mally.                                                                            |
| 6   | NOTIFY (FAILURE)                                 | Not send     | Send           | Used when the mail<br>server detected an error.<br>Specifies DSN return<br>transmission.                                         |
| 5   | NOTIFY (DELAY)                                   | Not send     | Send           | Used when the mail<br>server cannot process<br>immediately after receiv-<br>ing mail file. Specifies<br>DSN return transmission. |
| 4   | Response to MDN request when receiving SMTP data | Respons<br>e | No<br>response | Sets whether to return<br>MDN to the e-mail<br>received with MDN<br>request.                                                     |

|          | Mode  | Default value |           |         |  |
|----------|-------|---------------|-----------|---------|--|
|          | 376   | Bit           | 7654 3210 | HEX: 00 |  |
| <u> </u> | State | 0000 0000     | HEX. 00   |         |  |

| Bit | Setting item           | Setting value |                       | Description |
|-----|------------------------|---------------|-----------------------|-------------|
| Dit | Setting item           | 0             | 1                     | Description |
| 7   | NetWare operation mode | PServer       | Nprinter/<br>Rprinter |             |
| 6   | NDS/Bindery setting    | NDS           | NDS &<br>Bindery      |             |
| 5   | AppleTalk setting      | No            | Yes                   |             |

|             | Mode | Default value |           |         |  |
|-------------|------|---------------|-----------|---------|--|
|             | 377  | Bit           | 7654 3210 | HEX: FF |  |
| <u>/1</u> \ | 511  | State         | 1111 1111 |         |  |
|             |      |               |           |         |  |

| Bit | Sotting itom                               | Setting   | g value | Description                     |
|-----|--------------------------------------------|-----------|---------|---------------------------------|
| DIL | it Setting item                            |           | 1       | <ul> <li>Description</li> </ul> |
| 7-0 | Printer number for Nprinter/ Rprinter mode | 0000 0000 |         | 0                               |
|     |                                            | 0000 0001 |         | 1                               |
|     |                                            |           | :       |                                 |
|     |                                            | 1111      | 1110    | 254                             |
|     |                                            | 1111      | 1111    | Auto                            |

|  | Mode  | Default value |           |         |
|--|-------|---------------|-----------|---------|
|  | 378   | Bit           | 7654 3210 | HEX: FF |
|  | State | 1111 1111     |           |         |

| Bit | Setting item   | Setting | g value | Description                                                                                                    |
|-----|----------------|---------|---------|----------------------------------------------------------------------------------------------------|
| Dit | Setting term   | 0       | 1       | Description                                                                                                    |
| 7   | Set IPP        | No      | Yes     | Sets whether to use IPP protocol.                                                                                                    |
| 6   | Allow IPP jobs | No      | Yes     | Sets whether to allow IPP jobs.                                                                                                    |
| 5   | Print jobs     | OFF     | ON      | Sets the response content<br>as to whether the print job<br>function is supported for<br>IPP communication.                                                                                            |
| 4   | Cancel jobs    | OFF     | ON      | Sets the response content<br>as to whether the cancel<br>job function is supported<br>for IPP communication.                                                                                           |
| 3   | Acquire jobs   | OFF     | ON      | Sets the response content<br>as to whether the acquire<br>jobs function is supported<br>for IPP communication.<br>When OFF, responds as<br>not supported. When ON,<br>does not respond.                |
| 2   | Activate jobs  | OFF     | ON      | Sets the response content<br>as to whether the activate<br>jobs function is supported<br>for IPP communication.<br>When OFF, responds as<br>not supported. When ON,<br>responds to communica-<br>tion. |

bizhub C200

| Bit | Setting item               | Setting | g value | Description                                                                                                    |
|-----|----------------------------|---------|---------|----------------------------------------------------------------------------------------------------|
| Dit | Setting item               | 0       | 1       | Description                                                                                                    |
| 1   | Acquire job properties     | OFF     | ON      | Sets the response content<br>as to whether the acquire<br>job properties function is<br>supported for IPP commu-<br>nication.<br>When OFF, responds as<br>not supported. When ON,<br>does not respond.               |
| 0   | Acquire printer properties | OFF     | ON      | Sets the response content<br>as to whether the acquire<br>job properties function is<br>supported for IPP commu-<br>nication.<br>When OFF, responds as<br>not supported. When ON,<br>responds to communica-<br>tion. |

| Mode | Default value |           |         |
|------|---------------|-----------|---------|
| 379  | Bit           | 7654 3210 | HEX: 00 |
|      | State         | 0000 0000 | HEX. 00 |

| Bit | Bit Setting item                                                                                    |    | g value | Description                      |
|-----|----------------------------------------------------------------------------------------------------|----|---------|----------------------------------|
| Dit | Setting item                                                                                        | 0  | 1       | Description                      |
| 3-2 | Specify position for cutting off data when for-                                                     | (  | 00      | Center                           |
|     | warding received documents                                                                          | (  | 01      | Left side                        |
|     | Specify position for cutting off data for the                                                       | 1  | 10      | Not available                    |
|     | main scan size from the original size to send-<br>ing size when forwarding received docu-<br>ments. |    | 11      | Right side                       |
| 1-0 | Specify image editing when forwarding<br>Specify whether to set the main scan width of              | 00 |         | Edit to regular size and forward |
|     | received data to regular width or leave the                                                         | 01 |         | Forward stored data as is        |
|     | stored data width as is when forwarding received documents.                                         |    | ners    | Not available                    |

| Mode | Default value |           |         |
|------|---------------|-----------|---------|
| 380  | Bit           | 7654 3210 | HEX: 3A |
|      | State         | 0011 1010 | HEA. SA |

|     |                                                               | Setting           | g value        |                                                                                                    |
|-----|---------------------------------------------------------------|-------------------|----------------|----------------------------------------------------------------------------------------------------|
| Bit | Setting item                                                  | 0                 | 1              | Description                                                                                             |
| 7   | Enable APOP authentication function                           | Not<br>enable     | Enable         | Specify whether to enable the APOP function.                                                            |
| 6   | Enable SMTP authentication function                           | Not<br>enable     | Enable         | Specify whether to enable<br>the SMTP authentication<br>function. (*1)                                  |
| 5   | SMTP authentication: Allow CRAMMD5 authentication function    | Allowed           | Not<br>allowed | Specify whether to enable<br>the CRAM-MD5 authenti-<br>cation function for SMTP<br>authentication. (*2) |
| 4   | SMTP authentication: Allow LOGIN authenti-<br>cation function | Allowed           | Not<br>allowed | Specify whether to enable<br>the LOGIN authentication<br>function for SMTP authen-<br>tication. (*2)    |
| 3   | SMTP authentication: Allow PLAIN authenti-<br>cation function | Allowed           | Not<br>allowed | Specify whether to enable<br>the PLAIN authentication<br>function for SMTP authen-<br>tication. (*2)    |
| 2   | Separate SMTP authentication ID/password and POP3 information | Not sepa-<br>rate | Separate       | Specify whether to share<br>the SMTP authentication<br>ID/password with POP3<br>information.            |
| 1   | HTTP server setting                                           | Not use           | Use            | Set whether to use HTTP server protocol.                                                                |
| 0   | Set to use SSL/TLS with HTTP                                  | Not use           | Use            | Set whether to use SSL/<br>TLS with HTTP.                                                               |

Â

#### NOTE

(\*1) The SMTP authentication function is valid under the following conditions.

- MODE 380 Bit 6 is set to "1."
- When the SMTP authentication user name and SMTP authentication password share the POP3 user name and POP3 password, and MODE 380 Bit 2 is set to "0." When the SMTP authentication user name and SMTP authentication password do not share the POP3 user name and POP3 password, MODE 380 Bit 2 is set to "1", and "SMTP AUTH User Name" and "SMTP AUTH Password" are set in Network Settings.
- MODE 380 Bit 5, 4, or 3 is set to "0."
- (\*2) When all mail authentication functions are validated (MODE 380 Bits 5, 4, and 3 all are set to "0"), they are prioritized in the order "CRAM-MD5 authentication (Bit 5)"  $\rightarrow$  "LOGIN authentication (Bit 4)"  $\rightarrow$  "PLAIN authentication (Bit 3)."

|     | Mode                              |                                              | Default value |               |             |               |
|-----|-----------------------------------|----------------------------------------------|---------------|---------------|-------------|---------------|
| 381 |                                   | Bit                                          | 7654 3210     | HEX: 80       |             |               |
|     | 501                               | State                                        | 1000 0000     | HEX: 80       |             |               |
|     |                                   |                                              |               | Setting value |             |               |
| Bit | Bit Setting item                  |                                              | 0             | 1             | Description |               |
| 7   | Use IP relay function             |                                              |               | Disable       | Enable      |               |
| 2-0 |                                   | Set transmission coding method for IP relay/ |               | 000           |             | МН            |
|     | internet fax (IP-TX) transmission |                                              | 001           |               | MR          |               |
|     |                                   |                                              | 01            | 10            | MMR         |               |
|     |                                   |                                              |               | oth           | ers         | Not available |

| Mode | Default value |           |         |
|------|---------------|-----------|---------|
| 382  | Bit           | 7654 3210 | HEX: 40 |
| 302  | State         | 0100 0000 | HEX. 40 |

| Bit | Setting item                    | Setting value               |                                      | Description                                                                                                    |                                                                                                    |
|-----|---------------------------------|-----------------------------|--------------------------------------|----------------------------------------------------------------------------------------------------|----------------------------------------------------------------------------------------------------|
|     |                                 | 0                           | 1                                    | Description                                                                                                    |                                                                                                    |
| 7   | IP Relay Process result timeout | Commu-<br>nication<br>error | Commu-<br>nication<br>com-<br>pleted | Specify the communica-<br>tion result when a timeout<br>occurs for IP relay result<br>waiting (sending<br>machine). |                                                                                                    |
| 6-3 | IP relay set result timeout     | 0000                        |                                      | 0 min.                                                                                                    | Specify the<br>period of a<br>timeout of<br>IP relay<br>result wait-<br>ing (send-<br>ing<br>machine). |
|     |                                 | 0001                        |                                      | 5 min.                                                                                                    |                                                                                                    |
|     |                                 | 0010                        |                                      | 10 min.                                                                                                    |                                                                                                    |
|     |                                 | 0011                        |                                      | 15 min.                                                                                                    |                                                                                                    |
|     |                                 | 0100                        |                                      | 20 min.                                                                                                    |                                                                                                    |
|     |                                 | 0101                        |                                      | 30 min.                                                                                                    |                                                                                                    |
|     |                                 | 0110                        |                                      | 40 min.                                                                                                    |                                                                                                    |
|     |                                 | 0111                        |                                      | 50 min.                                                                                                    |                                                                                                    |
|     |                                 | 1000                        |                                      | 1 hour                                                                                                    |                                                                                                    |
|     |                                 | 1001                        |                                      | 2 hours                                                                                                    |                                                                                                    |
|     |                                 | 1010                        |                                      | 3 hours                                                                                                    |                                                                                                    |
|     |                                 | 1011                        |                                      | 4 hours                                                                                                    |                                                                                                    |
|     |                                 | 1100                        |                                      | 5 hours                                                                                                    |                                                                                                    |
|     |                                 | 1101                        |                                      | 6 hours                                                                                                    |                                                                                                    |
|     |                                 | 1110                        |                                      | 7 hours                                                                                                    |                                                                                                    |
|     |                                 | 11                          | 11                                   | 8 hours                                                                                                    |                                                                                                    |

| Bit | Setting item                                 | Settin | ig va      | lue | Description     |
|-----|----------------------------------------------|--------|------------|-----|-----------------|
| DIL |                                              |        |            | 1   | Description     |
| 2-0 | Set default relay station for IP relay       | C      | 000        |     | Relay station 1 |
|     | Set the default relay sending machine for IP | C      | 01         |     | Relay station 2 |
|     | relay (sending machine).                     |        | 10         |     | Relay station 3 |
|     |                                              |        | )11        |     | Relay station 4 |
|     |                                              |        | 100<br>101 |     | Relay station 5 |
|     |                                              |        |            |     | Relay station 6 |
|     |                                              |        | 110        |     | Relay station 7 |
|     |                                              | 1      | 11         |     | Relay station 8 |

| Mode | Default value |           |         |  |
|------|---------------|-----------|---------|--|
| 383  | Bit           | 7654 3210 | HEX: 38 |  |
| 000  | State         | 0011 1000 | HEX. 50 |  |

| Bit                | Sotting itom                             | Setting | g value | Description |
|--------------------|------------------------------------------|---------|---------|-------------|
| Bit Setting item - |                                          | 0       | 1       | Description |
| 6                  | Mail RX authentication (SMTP).           | Disable | Enable  | (*1)        |
| 5                  | Restrict mail authentication (CRAM-MD5). | No      | Yes     | (*2)        |
| 4                  | Restrict mail authentication (LOGIN).    | No      | Yes     | (*2)        |
| 3                  | Restrict mail authentication (PLAIN).    | No      | Yes     | (*2)        |

#### NOTE

## (\*1) SMTP authentication is valid when the following conditions are met:

- MODE 383 Bit 6 is set to "1."
- One of MODE 383 Bit 5, 4, 3 is set to "0."

# (\*2) When all the mail authentications are enabled (Bit 5 to 3 are all "0"), priority is set as CRAM-MD5 (Bit 5) $\rightarrow$ LOGIN (Bit 4) $\rightarrow$ PLAIN (Bit 3)

| Mode | Default value |           |         |
|------|---------------|-----------|---------|
| 384  | Bit           | 7654 3210 | HEX: FF |
| 004  | State         | 1111 1111 |         |

|   | Bit | Setting item        | Setting value |     | Description                            |
|---|-----|---------------------|---------------|-----|----------------------------------------|
|   | Dit | Setting item        | 0             | 1   | Description                            |
|   | 7   | Set TCP/IP          | Not use       | Use | Specifies whether to use TCP/IP.       |
|   | 6   | Set LPD             | Not use       | Use | Specifies whether to use LPD.          |
|   | 5   | Set port (RAW port) | Not use       | Use | Specifies whether to use RAW port.     |
| À | 4   | Set SLP             | Not use       | Use | Specifies whether to use SLP protocol. |

|   | Bit | Setting item        | Setting | g value | Description                                                                                                    |
|---|-----|---------------------|---------|---------|----------------------------------------------------------------------------------------------------|
|   | Dit | Setting item        | 0       | 1       | Description                                                                                                    |
| Â | 3   | FTP client setting  | Not use | Use     | Specifies whether to use<br>FTP client.<br>Note that Scan to FTP<br>function is available only<br>when FTP client is<br>enabled. |
| À | 2   | FTP server setting  | Not use | Use     | Specifies whether to use FTP server.                                                                                             |
| À | 1   | SNMP v1/v2c setting | Not use | Use     | Specifies whether to use SNMP v1/v2c.                                                                                            |
| À | 0   | SNMP v3 setting     | Not use | Use     | Specifies whether to use SNMP v3 setting.                                                                                        |

|             | Mode | Default value |           |          |  |
|-------------|------|---------------|-----------|----------|--|
| ^           | 385  | Bit           | 7654 3210 | HEX: C0  |  |
| <u>/1</u> \ | 505  | State         | 1100 0000 | TIEX. CO |  |

| Bit | Sotting itom     | Setting value |     | Description                                                                                                    |
|-----|------------------|---------------|-----|----------------------------------------------------------------------------------------------------|
| Dit | Bit Setting item |               | 1   | Description                                                                                                    |
| 7   | Scan setting     | Not use       | Use | Specifies whether to use<br>SMB.<br>Note that Scan to SMB<br>function is available only<br>when SMB client is<br>enabled. |
| 6   | Print setting    | Not use       | Use | Specifies whether to use SMB printing.                                                                                    |

|          | Mode | Default value |           |          |  |
|----------|------|---------------|-----------|----------|--|
| $\wedge$ | 386  | Bit           | 7654 3210 | HEX: 30  |  |
| ∕1∖      | 500  | State         | 0011 0000 | TIEX. 50 |  |

| Bit | Setting item       | Setting | g value | Description                          |
|-----|--------------------|---------|---------|--------------------------------------|
|     |                    | 0       | 1       | Description                          |
| 5   | TCP Socket setting | Not use | Use     | Specifies whether to use TCP Socket. |
| 4   | NetWare setting    | Not use | Use     | Specifies whether to use NetWare.    |

Adjustment / Setting

| Mode | Default value |           |         |  |
|------|---------------|-----------|---------|--|
| 387  | Bit           | 7654 3210 | HEX: 00 |  |
| 007  | State         | 0000 0000 | HEX. 00 |  |

| Bit | Setting item                                        | Setting | g value | Description                           |
|-----|-----------------------------------------------------|---------|---------|---------------------------------------|
| Dit | Setting item                                        | 0       | 1       | Description                           |
| 6   | Set LDAP                                            | Not use | Use     | Set whether to enable LDAP searching. |
| 5-3 | Select default LDAP server                          | 00      | 00      | LDAP server 1                         |
|     | Specify the default server for LDAP search-<br>ing. |         | 01      | LDAP server 2                         |
|     |                                                     |         | 10      | LDAP server 3                         |
|     |                                                     |         | 11      | LDAP server 4                         |
|     |                                                     |         | 00      | LDAP server 5                         |
|     |                                                     | oth     | ers     | Not available                         |

| Mode | Default value |           |         |
|------|---------------|-----------|---------|
| 388  | Bit           | 7654 3210 | HEX: 00 |
| 500  | State         | 0000 0000 | HEX. 00 |

|   | Bit | Setting item               | Setting | g value | Description    |  |
|---|-----|----------------------------|---------|---------|----------------|--|
|   | Dit | Setting item               | 0 1     |         | Description    |  |
| Â | 7-5 | Select ethernet frame type | 000     |         | Auto detection |  |
|   |     |                            | 00      | 01      | Ethernet-II    |  |
|   |     |                            | 010     |         | 802.2          |  |
|   |     |                            | 01      | 11      | 802.3          |  |
|   |     |                            | 1(      | 00      | 802.2SNAP      |  |
|   |     |                            | oth     | ers     | Not available  |  |

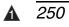

| Mode | Default value |           |         |
|------|---------------|-----------|---------|
| 380  | Bit           | 7654 3210 | HEX: 0C |
| 000  | State         | 0000 1100 |         |

| Dit |                                                                 | Setting        | g value | Description                                                |
|-----|-----------------------------------------------------------------|----------------|---------|------------------------------------------------------------|
| Bit | Setting item                                                    | 0              | 1       | Description                                                |
| 5-4 | Specify coding format<br>Selects the coding method for SSL/TLS. | 00             |         | 3DES_168bits/RC4_128<br>bits/DES_56 bits or<br>RC4_40 bits |
|     |                                                                 |                |         | RC4_128 bits/DES_56<br>bits or RC4_40 bits                 |
|     |                                                                 | 1              | 0       | DES_56 bits or RC4_40 bits                                 |
|     |                                                                 | 1              | 1       | Not available                                              |
| 3   | Enable Write function                                           | Disable        | Enable  | Specifies whether to enable the Write function.            |
| 2   | Enable Discovery User                                           | Disable Enable |         | Specifies whether to enable Discovery User.                |

| Mode | Default value |           |         |
|------|---------------|-----------|---------|
| 300  | Bit           | 7654 3210 | HEX: A4 |
| 000  | State         | 1010 0100 |         |

| Bit | Sotting itom                              | Setting        | g value | Description                                                      |
|-----|-------------------------------------------|----------------|---------|------------------------------------------------------------------|
| DIL | Setting item                              | 0 1            |         | Description                                                      |
| 7-6 | Read security level                       | 0              | 0       | Not authenticate                                                 |
|     | Selects the security level for Read User  | 0              | 1       | auth-password                                                    |
|     | authentication.                           | 1              | 0       | auth-password/priv-pass-<br>word                                 |
|     |                                           | 1              | 1       | Not available                                                    |
| 5-4 | Write security level                      | 0              | 0       | Not authenticate                                                 |
|     | Selects the security level for Write User | 01             |         | auth-password                                                    |
|     | authentication.                           | 10             |         | auth-password/priv-pass-<br>word                                 |
|     |                                           | 11             |         | Not available                                                    |
| 2   | PDF profile reception restriction         | Disable Enable |         | Sets whether to receive<br>no Profile, or Profile 4 or<br>later. |
| 1-0 | JPEG compression method                   | 00             |         | Standard compression                                             |
|     |                                           | 01             |         | Low compression                                                  |
|     |                                           | 10             |         | High compression                                                 |
|     |                                           | 1              | 1       | Not available                                                    |

| Mode | Default value |           |         |
|------|---------------|-----------|---------|
| 391  | Bit           | 7654 3210 | HEX: 00 |
| 551  | State         | 0000 0000 |         |

| <b>D</b> '' |                                                  | Setting | g value | Description                                                            |
|-------------|--------------------------------------------------|---------|---------|------------------------------------------------------------------------|
| Bit         | Bit Setting item                                 |         | 1       | - Description                                                          |
| 7-6         | File format (Full Color)                         | 0       | 0       | PDF                                                                    |
|             | Specifies the default file format for full color | 0       | 1       | Not available                                                          |
|             | graphic images.                                  | 1       | 0       | JPEG                                                                   |
|             |                                                  | 00      |         | Not available                                                          |
| 5           | File format (Gray Scale)                         | PDF     | JPEG    | Specifies the default file<br>format for gray-scale<br>graphic images. |
| 4           | File format (Black)                              | PDF     | TIFF    | Specifies the default file<br>format for black-and-white<br>documents. |
| 3           | PDF coding method for network PC                 | MH MMR  |         | Specifies the PDF coding for network PCs.                              |
| 2           | TIFF coding method for network PC                | MH      | MMR     | Specifies the TIFF coding for network PCs.                             |

| Mode | Default value |           |         |
|------|---------------|-----------|---------|
| 400  | Bit           | 7654 3210 | HEX: 10 |
| 400  | State         | 0001 0000 | HEX. 10 |

| Bit | Sotting itom                        | Setting | g value | Deep                                                                                             | ription                    |
|-----|-------------------------------------|---------|---------|--------------------------------------------------------------------------------------------------|----------------------------|
| DIL | Setting item                        | 0       | 1       | Desc                                                                                             | ription                    |
| 6   | Set priority doc mixed mode (Copy). | No Yes  |         | Selects priority doc mixe<br>mode when power sourc<br>is turned ON and panel<br>reset key is ON. |                            |
| 5-3 | Priority auto color level           | 000     |         | 1                                                                                                | Sets the                   |
|     |                                     | 00      | )1      | 2                                                                                                | level for dis-             |
|     |                                     |         | 10      | 3                                                                                                | tinguishing<br>color docu- |
|     |                                     |         | 011     |                                                                                                  | ments and                  |
|     |                                     | 10      | 00      | 5                                                                                                | mono-                      |
|     |                                     | oth     | ers     | Not avail-<br>able                                                                               | chrome<br>documents.       |
| 2-0 | Priority color                      | 00      | 00      | Auto color                                                                                       |                            |
|     |                                     | 00      | 01      | Full color                                                                                       |                            |
|     |                                     | 0-      | 10      | Mono-<br>chrome                                                                                  | Specifies<br>the default   |
|     |                                     | 01      | 11      | 1 color                                                                                          | color value                |
|     |                                     | 10      | 00      | Single color                                                                                     | for copying.               |
|     |                                     | oth     | ers     | Not avail-<br>able                                                                               |                            |

|     | Mode          | Default value   |           |       |         |                    |                          |
|-----|---------------|-----------------|-----------|-------|---------|--------------------|--------------------------|
|     | 401           | Bit             | 7654 3210 |       | HEX: 00 |                    |                          |
|     | 401           | State 0000 0000 |           | N. 00 |         |                    |                          |
|     | Setting value |                 |           |       |         |                    |                          |
| Bit |               | Setti           | ng item   | 0     | 1       | Desc               | ription                  |
| 7-5 | 2 colors      |                 |           |       | 00      | Red                | Sets the                 |
|     |               |                 |           | 0     | 01      | Yellow             | default set-             |
|     |               |                 |           | 0     | 10      | Green              | ting for two colors.     |
|     |               |                 |           | 0     | 11      | Blue               |                          |
|     |               |                 |           | 1     | 00      | Magenta            |                          |
|     |               |                 |           | 1     | 01      | Cyan               |                          |
|     |               |                 |           | oth   | ners    | Not avail-<br>able | •                        |
| 4-0 | 1 color       |                 |           | 00    | 000     | Red                | Sets the                 |
|     |               |                 |           | 00    | 001     | Emerald            | default set-<br>ting for |
|     |               |                 |           | 00    | 010     | Blue               | mono-color.              |
|     |               |                 |           | 00    | 011     | Vermilion          |                          |
|     |               |                 |           | 00    | 100     | Green              |                          |
|     |               |                 |           | 00    | 101     | Violet             |                          |
|     |               |                 |           | 00    | 110     | Orange             |                          |
|     |               |                 |           | 00    | 111     | Yellow<br>green    |                          |
|     |               |                 |           | 01    | 000     | Purple             |                          |
|     |               |                 |           | 01    | 001     | Camel              |                          |
|     |               |                 |           | 01    | 010     | Moss-green         |                          |
|     |               |                 |           | 01    | 011     | Wine red           |                          |
|     |               |                 |           | 01    | 100     | Brown              |                          |
|     |               |                 |           | 01    | 101     | Marine blue        |                          |
|     |               |                 |           | 01    | 110     | Pink               |                          |
|     |               |                 |           | 01    | 111     | Yellow             |                          |
|     |               |                 |           | 10    | 000     | Cyan               |                          |
|     |               |                 |           |       | 001     | Magenta            |                          |
|     |               |                 |           |       | 010     | Copper red         |                          |
|     |               |                 |           |       | 011     | Sepia 1            |                          |
|     |               |                 |           | 10    | 100     | Sepia 2            |                          |
|     |               |                 |           | oth   | ners    | Not avail-<br>able |                          |

| Mode | Default value |           |         |
|------|---------------|-----------|---------|
| 402  | Bit           | 7654 3210 | HEX: 04 |
| 402  | State         | 0000 0100 |         |

| Bit | Cotting itom                                                                                                    | Setting | g value  | Description                                                                |
|-----|----------------------------------------------------------------------------------------------------|---------|----------|----------------------------------------------------------------------------|
| ы   | Setting item                                                                                                    | 0       | 1        | Description                                                                |
| 7   | <ul> <li>Average density (Copy)</li> <li>Relative luminosity</li> <li>Difference of the color on original (visual difference) and the gray level are shown as monochromic density when copied. It can clearly copy the color of the marker, blue lines on graph paper, and red seals.</li> <li>Average density</li> <li>Only gradation level is shown as monochromic density when copied regardless of the color on the original. It is useful when using monochromic color for magazine, newspaper, etc, which are printed with tones, or when removing the yellowing on the original.</li> </ul> | Disable | Enable   | Specifies average density<br>/ Relative luminous effi-<br>ciency function. |
| 6-5 | Priority copy mode (Copy)                                                                                                    | 00      |          | Simplex $\rightarrow$ Simplex                                              |
|     |                                                                                                    | 0       | -        | Simplex $\rightarrow$ Duplex                                               |
|     |                                                                                                    | 10      |          | $Duplex \to Simplex$                                                       |
|     |                                                                                                    | 11      |          | $Duplex \to Duplex$                                                        |
| 4-3 | Priority auto mode (Copy)                                                                                                    | 0       | 0        | APS                                                                        |
|     |                                                                                                    | 0       | 1        | AMS                                                                        |
|     |                                                                                                    | 1       | 0        | Not available                                                              |
|     |                                                                                                    | 1       | 1        | Manual                                                                     |
| 2   | Primary application                                                                                                    | Copying | Printing | Specifies the primary use of the machine.                                  |
| 1   | Neg./Pos. reverse                                                                                                    | Disable | Enable   | Specifies the default value for Neg./Pos. reverse.                         |

| Mode | Default value |           |          |
|------|---------------|-----------|----------|
| 403  | Bit           | 7654 3210 | HEX: 00  |
| 403  | State         | 0000 0000 | TIEX. 00 |

| Bit | Setting item                                                                                                    | Setting            | g value        | Description                     |
|-----|----------------------------------------------------------------------------------------------------|--------------------|----------------|---------------------------------|
| Dit | Setting item                                                                                                    | 0                  | 1              | Description                     |
| 7   | Auto zoom for combine (Copy)                                                                                                    |                    |                |                                 |
|     | Specifies either arbitrary or fixed magnifica-<br>tion for printing options, "2 in 1", "4 in 1", and<br>"2 in 1 two-page separation." | Arbitrary<br>ratio | Fixed<br>ratio |                                 |
| 2   | Sorting (Copy)                                                                                                    | Disable            | Enable         |                                 |
| 1   | Auto cassette switching (Copy)                                                                                                    | Disable            | Enable         |                                 |
| 0   | Use copy function                                                                                                    | Enable             | Disable        | Enables/Disables copy function. |

| Mode | Default value |           |         |
|------|---------------|-----------|---------|
| 404  | Bit           | 7654 3210 | HEX: 4C |
| 404  | State         | 0100 1100 |         |

| Bit | Setting item                         | Setting | g value | Description                            |
|-----|--------------------------------------|---------|---------|----------------------------------------|
| DIL | Setting term                         | 0       | 1       | Description                            |
| 7-5 | Auto background adjustment (AE mode) | 00      | 00      | 1 (Light)                              |
|     |                                      | 00      | 01      | 2                                      |
|     |                                      | 01      | 10      | 3 (Standard)                           |
|     |                                      | 01      | 11      | 4                                      |
|     |                                      | 100     |         | 5 (Dark)                               |
|     |                                      |         | ers     | Not available                          |
| 4-1 | Manual background adjustment         | 0000    |         | -6 (Light)                             |
|     |                                      | :       |         |                                        |
|     |                                      | 0110    |         | 0 (Standard)                           |
|     |                                      | :       | :       |                                        |
|     |                                      |         | 00      | +2 (Dark)                              |
|     |                                      | 1001    |         | Auto                                   |
|     |                                      | others  |         | Not available                          |
| 0   | Glossy copying                       | Enable  | Disable | Enables/Disables glossy copy function. |

| Mode | Default value |           |          |
|------|---------------|-----------|----------|
| 405  | Bit           | 7654 3210 | HEX: 40  |
| 400  | State         | 0100 0000 | TIEX. 40 |

|                       | D:+ | Setting item               | Setting            | g value | Description       |
|-----------------------|-----|----------------------------|--------------------|---------|-------------------|
|                       | Bit | Setting item               | 0                  | 1       | - Description     |
|                       | 7-4 | Character reproduction     | 0000               |         | -4 (Lighter text) |
|                       |     |                            | :                  |         |                   |
|                       |     |                            |                    | 00      | 0 (Standard)      |
|                       |     |                            | :                  |         |                   |
|                       |     |                            | 1000               |         | +4 (Darker text)  |
|                       |     |                            | others             |         | Not available     |
| Â                     | 3   | Document binding           | Left Top           |         |                   |
| $\Lambda$             | 2   | Document binding: position | Left               | Тор     |                   |
| $\underline{\Lambda}$ | 1-0 | Frame erase position       | ase position 00 01 |         | OFF               |
|                       |     |                            |                    |         | Тор               |
|                       |     |                            | 1                  | 0       | Left              |
|                       |     |                            | 11                 |         | Frame             |

| Mode | Default value |           |          |
|------|---------------|-----------|----------|
| 406  | Bit           | 7654 3210 | HEX: 00  |
| 400  | 400 State     | 0000 0000 | TIEX. 00 |

| Bit | Setting item                     | Setting | Setting value |                         | Description            |  |
|-----|----------------------------------|---------|---------------|-------------------------|------------------------|--|
| Dit | Setting item                     | 0 1     |               | Description             |                        |  |
| 7-6 | Erase position (book separation) | 00      |               | Frame                   |                        |  |
|     |                                  | 01      |               | Center                  | Set the<br>erase posi- |  |
|     |                                  | 10      |               | Frame +<br>center       | tion on the book sepa- |  |
|     |                                  | 1       | 1             | Not<br>available        | ration mode            |  |
| 5   | Binding margin                   | No Yes  |               | Set whether ing margin. | to make bind-          |  |

**▲** 256

| Mode | Default value |           |         |
|------|---------------|-----------|---------|
| 408  | Bit           | 7654 3210 | HEX: 00 |
|      | State         | 0000 0000 |         |

| Dit | Bit Setting item            |     | g value      | Description        |                                |
|-----|-----------------------------|-----|--------------|--------------------|--------------------------------|
| ы   |                             |     | 1            | Desc               | puon                           |
| 7-4 | Select feeder tray. (Paper) | 00  | 00           | 1st tray           | Selects the                    |
|     |                             | 00  | 01           | 2nd tray           | priority<br>feeder tray        |
|     |                             |     | 0010<br>0011 |                    | used when<br>APS (auto         |
|     |                             |     |              |                    |                                |
|     |                             | 10  | 10           | Bypass tray        | paper select mode) or          |
|     |                             | oth | ers          | Not avail-<br>able | manual<br>mode is<br>selected. |

| Mode | Default value |           |         |
|------|---------------|-----------|---------|
| 409  | Bit           | 7654 3210 | HEX: 04 |
| 409  | State         | 0000 0100 |         |

| Bit | Setting item                     | Setting         | g value          | Description                                                                                              |
|-----|----------------------------------|-----------------|------------------|----------------------------------------------------------------------------------------------------|
| Dit |                                  |                 | 1                | Description                                                                                              |
| 7   | Priority 4in1 page order (Copy)  | Horizon-<br>tal | Vertical         | Sets the layout order of four pages printed on one sheet of paper.                                       |
| 6   | 2in1/4in1 Copy                   | Disable Enabl   |                  | Enables/Disables to copy<br>multiple pages onto one<br>sheet of paper.                                   |
| 5   | 2in1/4in1 Copy type              | 2in1 4in1       |                  | Specifies either "2 in 1" or<br>"4 in 1" when the above<br>feature is enabled.                           |
| 4-2 | Priority document quality (Copy) | 000             |                  | Text                                                                                                    |
|     |                                  | 001             |                  | Text/Photo                                                                                               |
|     |                                  | 0.              | 10               | Photo                                                                                                    |
|     |                                  |                 | 11               | Мар                                                                                                    |
|     |                                  |                 | 00               | Dot Matrix                                                                                               |
|     |                                  |                 | ers              | Not available                                                                                            |
| 0   | No matching paper in tray (Copy) | Tray<br>Fixed   | Tray<br>Priority | Sets whether to switch<br>paper trays when there is<br>no matching paper in the<br>specified paper tray. |

Adjustment / Setting

| Mode | Default value |           |         |
|------|---------------|-----------|---------|
| 412  | Bit           | 7654 3210 | HEX: 08 |
| 712  | State         | 0000 1000 |         |

| Bit | Setting item                           | Setting | g value | Description                                                                                                    |
|-----|----------------------------------------|---------|---------|----------------------------------------------------------------------------------------------------|
| Dit | Setting item                           | 0       | 1       | Description                                                                                                    |
| 7   | Select auto sort mode. (Copy)          | Group   | Sort    |                                                                                                    |
| 3   | Select sort on/off auto switch. (Copy) | No      | Yes     | Determines whether to<br>switch "sort on $\rightarrow$ sort off"<br>or "sort off $\rightarrow$ sort on"<br>according to # of docu-<br>ments or the operation. |

| Mode | Default value |           |         |
|------|---------------|-----------|---------|
| 413  | Bit           | 7654 3210 | HEX: 48 |
| 710  | State         | 0100 1000 |         |

| Bit | Setting item | Setting | y value | Description   |
|-----|--------------|---------|---------|---------------|
| ы   | Setting term | 0       | 1       | Description   |
| 7-3 | Copy density | 00000   |         | -9 (Lighter)  |
|     |              | :       |         |               |
|     |              | 010     | 001     | 0 (Standard)  |
|     |              | :       | :       |               |
|     |              | 100     | 010     | +9 (Darker)   |
|     |              | oth     | ers     | Not available |

| Mode | Default value |           |         |
|------|---------------|-----------|---------|
| 417  | Bit           | 7654 3210 | HEX: 00 |
| 717  | State         | 0000 0000 |         |

| Bit | Setting item                          | Setting | g value | Description                                |
|-----|---------------------------------------|---------|---------|--------------------------------------------|
| Dit | Setting item                          | 0       | 1       | Description                                |
| 7   | Restrict # of sheets of paper. (Copy) | No      | Yes     | Specifies whether to restrict # of copies. |

|     | Mode                      |                                                                                                    | Default value |         |             |             |  |
|-----|---------------------------|----------------------------------------------------------------------------------------------------|---------------|---------|-------------|-------------|--|
| 424 |                           | Bit                                                                                                    | 7654 3210     | HEX: 00 |             |             |  |
|     | 727                       | State                                                                                                    | 0000 0000     |         | . 00        |             |  |
| Bit |                           |                                                                                                    | Setting       | g value | Description |             |  |
| DIL |                           | Sell                                                                                                    | ng item       | 0 1     |             | Description |  |
| 3   | Specifies w<br>when a doc | Print small size document. (Copy)<br>Specifies whether to generate a warning<br>when a document smaller than that detect-<br>able by document size sensors is loaded. |               |         | Yes         |             |  |

| Mode | Default value |           |         |
|------|---------------|-----------|---------|
| 425  | Bit           | 7654 3210 | HEX: 10 |
| 720  | State         | 0001 0000 | HEX. TO |

| Bit | Setting item            | Setting | Setting value |                    | Description                 |  |
|-----|-------------------------|---------|---------------|--------------------|-----------------------------|--|
| Dit | Bit Setting term        |         | 1             | Description        |                             |  |
| 6-4 | Select FLS size. (Copy) | 000     |               | 210 x 330          |                             |  |
|     |                         | 00      | 01            | 203 x 330          |                             |  |
|     |                         | 0       | 10            | 216 x 330          | Specify size<br>of FLS used |  |
|     |                         | 0.      | 11            | 220 x 330          | within the                  |  |
|     |                         | 1(      | 00            | 206 x 337          | machine.                    |  |
|     |                         | oth     | ers           | Not avail-<br>able |                             |  |

| Mode | Default value |           |         |
|------|---------------|-----------|---------|
| 427  | Bit           | 7654 3210 | HEX: 48 |
| 427  | State         | 0100 1000 | HEX: 48 |

| Bit | Setting item                            | Setting | g value | Description   |
|-----|-----------------------------------------|---------|---------|---------------|
| Dit | Setting item                            | 0       | 1       | Description   |
| 7-3 | Brightness for color quality adjustment | 00000   |         | -3 (-9)       |
|     |                                         | :       |         |               |
|     |                                         | 01001   |         | 0             |
|     |                                         |         |         |               |
|     |                                         |         | 010     | +3 (+9)       |
|     |                                         |         | ers     | Not available |

|     | Mode                                     |       | Default valu |             |             |        |
|-----|------------------------------------------|-------|--------------|-------------|-------------|--------|
| 428 |                                          | Bit   | 7654 3210    | HEX: 48     |             |        |
| 420 |                                          | State | 0100 1000    |             |             |        |
|     | 1                                        |       |              | 1           |             | -      |
| Bit | Bit Setting item                         |       | Setting      | g value     | Description |        |
|     |                                          | 0     | 1            | Description |             |        |
| 70  | 2. Contract for color quality adjustment |       |              | 00          | 200         | 2 ( 0) |

| 7-3 | Contrast for color quality adjustment | :   |     | -3 (-9)       |
|-----|---------------------------------------|-----|-----|---------------|
|     |                                       |     |     |               |
|     |                                       |     |     | 0             |
|     |                                       |     |     |               |
|     |                                       | 100 | 010 | +3 (+9)       |
|     |                                       | oth | ers | Not available |

| Mode |       | Default value |         |  |  |  |
|------|-------|---------------|---------|--|--|--|
| 429  | Bit   | 7654 3210     | HEX: 48 |  |  |  |
|      | State | 0100 1000     |         |  |  |  |

| Bit | Setting item                            | Setting | g value | Description   |
|-----|-----------------------------------------|---------|---------|---------------|
| Dit | Setting item                            | 0       | 1       | Description   |
| 7-3 | Saturation for color quality adjustment | 00000   |         | -3 (-9)       |
|     |                                         | :       |         |               |
|     |                                         | 01001   |         | 0             |
|     |                                         | :       |         |               |
|     |                                         | 100     | 010     | +3 (+9)       |
|     |                                         |         | ers     | Not available |

| Mode | Default value |           |         |  |  |
|------|---------------|-----------|---------|--|--|
| 430  | Bit           | 7654 3210 | HEX: 48 |  |  |
| -00  | State         | 0100 1000 |         |  |  |

| Bit | Setting item                           | Setting | g value | Description   |
|-----|----------------------------------------|---------|---------|---------------|
| DIL | Setting item                           | 0       | 1       | Description   |
| 7-3 | Red color for color quality adjustment | 00000   |         | -3 (-9)       |
|     |                                        | :       |         |               |
|     |                                        | 01001   |         | 0             |
|     |                                        |         |         |               |
|     |                                        | 100     | 010     | +3 (+9)       |
|     |                                        | oth     | ers     | Not available |

|     | Mode                                       |        | Default valu | le      |               |               |
|-----|--------------------------------------------|--------|--------------|---------|---------------|---------------|
| 431 |                                            | Bit    | 7654 3210    | HEX: 48 |               |               |
|     |                                            | State  | 0100 1000    |         |               |               |
|     |                                            | Settin | g value      | <b></b> |               |               |
| Bit | Bit Setting item                           |        | 0            | 1       | — Description |               |
| 7-3 | 3 Green color for color quality adjustment |        | 00           | 000     | -3 (-9)       |               |
|     |                                            | :      |              | :       |               |               |
|     |                                            |        |              |         | 001           | 0             |
|     |                                            |        |              |         | :             |               |
|     |                                            |        | 10           | 010     | +3 (+9)       |               |
|     |                                            |        |              | oth     | ners          | Not available |

| Mode | Default value |           |         |  |  |
|------|---------------|-----------|---------|--|--|
| 432  | Bit           | 7654 3210 | HEX: 48 |  |  |
|      | State         | 0100 1000 |         |  |  |

| Bit | Setting item                            | Setting | g value | Description   |
|-----|-----------------------------------------|---------|---------|---------------|
| Dit |                                         | 0       | 1       | Description   |
| 7-3 | Blue color for color quality adjustment | 000     | 000     | -3 (-9)       |
|     |                                         |         |         |               |
|     |                                         | 010     | 001     | 0             |
|     |                                         | :       | :       |               |
|     |                                         | 100     | 010     | +3 (+9)       |
|     |                                         |         | ers     | Not available |

| Mode | Default value |           |         |  |  |
|------|---------------|-----------|---------|--|--|
| 433  | Bit           | 7654 3210 | HEX: 48 |  |  |
| 433  | State         | 0100 1000 | TEX. 40 |  |  |

| Bit | Setting item                              | Setting | g value | Description   |
|-----|-------------------------------------------|---------|---------|---------------|
| ы   | Setting item                              | 0       | 1       | Description   |
| 7-3 | Yellow color for color quality adjustment | 00000   |         | -3 (-9)       |
|     |                                           | :       | :       |               |
|     |                                           | 010     | 001     | 0             |
|     |                                           | :       | :       |               |
|     |                                           | 100     | 010     | +3 (+9)       |
|     |                                           | oth     | ers     | Not available |

|     |     | Mode |              |           |         |         |             |
|-----|-----|------|--------------|-----------|---------|---------|-------------|
| 434 |     | Bit  | 7654 3210    | HEX: 48   |         |         |             |
|     | 404 |      | State        | 0100 1000 | ΠΕΛ. 40 |         |             |
|     |     |      |              |           |         |         |             |
|     | Bit |      | Setting item |           | Setting | g value | Description |
|     | Dit |      | Oen          |           | 0       | 1       | Description |
|     |     |      |              |           |         |         |             |

|     |                                            | U      |     |               |
|-----|--------------------------------------------|--------|-----|---------------|
| 7-3 | Magenta color for color quality adjustment | 00000  |     | -3 (-9)       |
|     |                                            |        |     |               |
|     |                                            | 010    | 001 | 0             |
|     |                                            |        | :   |               |
|     |                                            | 100    | 010 | +3 (+9)       |
|     |                                            | others |     | Not available |

| Mode | Default value |           |         |  |
|------|---------------|-----------|---------|--|
| 435  | Bit           | 7654 3210 | HEX: 48 |  |
| 700  | State         | 0100 1000 |         |  |

| Bit | Setting item                            | Setting value Description                |     | Description                   |
|-----|-----------------------------------------|------------------------------------------|-----|-------------------------------|
| Dit | Setting item                            | 0                                        | 1   | - Description<br>-3 (-9)<br>0 |
| 7-3 | Cyan color for color quality adjustment | stment 00000<br>:<br>01001<br>:<br>10010 |     | -3 (-9)                       |
|     |                                         |                                          |     |                               |
|     |                                         |                                          |     | 0                             |
|     |                                         |                                          |     |                               |
|     |                                         |                                          |     | +3 (+9)                       |
|     |                                         | oth                                      | ers | Not available                 |

| Mode | Default value |           |          |  |  |
|------|---------------|-----------|----------|--|--|
| 436  | Bit           | 7654 3210 | HEX: 48  |  |  |
| 400  | State         | 0100 1000 | 11EX. 40 |  |  |

| Bit | Sotting itom                       | Setting value Description |     | Description   |
|-----|------------------------------------|---------------------------|-----|---------------|
| DIL | Setting item                       | 0                         | 1   | Description   |
| 7-3 | Black for color quality adjustment | 00000                     |     | -3 (-9)       |
|     |                                    |                           |     |               |
|     |                                    | 01001                     |     | 0             |
|     |                                    | :                         |     |               |
|     |                                    | 100                       | 010 | +3 (+9)       |
|     |                                    | oth                       | ers | Not available |

|     | Mode Default value |              | ue               |               |       |               |
|-----|--------------------|--------------|------------------|---------------|-------|---------------|
|     | 437                | Bit          | 7654 3210        |               | (: 60 |               |
|     | 437                | State        | 0110 0000        |               | . 00  |               |
|     |                    | Cottin       | a itam           | Setting value |       | Description   |
| Bit |                    | Settin       | gitern           | 0             | 1     | - Description |
| 7-5 | Sharpness          | for color qu | ality adjustment | 00            | 00    | -3            |
|     |                    |              |                  |               | :     |               |
|     |                    |              |                  | 0.            | 11    | 0             |
|     |                    |              |                  |               |       |               |
|     |                    |              |                  | 1             | 10    | +3            |
|     |                    |              |                  | oth           | ers   | Not available |

Mode

bizhub C200

|     |             | 7054 0010                 |                                     |         | _            |                                                                |
|-----|-------------|---------------------------|-------------------------------------|---------|--------------|----------------------------------------------------------------|
| 440 |             | Bit                       | 7654 3210<br>0000 0001 (for Europe) |         | (for Europe) |                                                                |
|     |             | State 0000 1011 (for U.S) |                                     | HEX: 0B | (for U.S)    |                                                                |
|     |             | •                         | •                                   |         | a volue      | <br>                                                           |
| Bit |             | Set                       | ting item                           | 0       | ng value     | Description                                                    |
| 7-6 | Set PCL (P  | C Printer                 | )                                   | 0       | 00           | Auto                                                           |
| 7-0 |             | O I IIIItei               | )                                   |         | 01           | PCL                                                            |
|     |             |                           |                                     |         | 10           | PS                                                             |
|     |             |                           |                                     |         | 11           | Others                                                         |
| 5-0 | Set paper s | size (PC F                | Printer)                            | 00      | 00000        | A3                                                             |
|     |             | - ( -                     |                                     | -       | 00001        | A4                                                             |
|     |             |                           |                                     |         | 00010        | A5                                                             |
|     |             |                           |                                     |         | 00011        | A6                                                             |
|     |             |                           |                                     | 00      | 0100         | B4                                                             |
|     |             |                           |                                     | 00      | 0101         | B5                                                             |
|     |             |                           |                                     | 00      | 0110         | B6                                                             |
|     |             |                           |                                     | 00      | 0111         | 12 x 18                                                        |
|     |             |                           |                                     | 00      | 1000         | 12 <sup>1</sup> / <sub>4</sub> x 18                            |
|     |             |                           |                                     | 00      | 01001        | 11 x 17                                                        |
|     |             |                           |                                     | 00      | )1010        | 8 <sup>1</sup> / <sub>2</sub> x 14                             |
|     |             |                           |                                     | 00      | )1011        | 8 <sup>1</sup> / <sub>2</sub> x 11                             |
|     |             |                           |                                     | 00      | )1100        | 8 x 13                                                         |
|     |             |                           |                                     | 00      | )1101        | 8 <sup>1</sup> / <sub>2</sub> x 13                             |
|     |             |                           |                                     | 00      | )1110        | 8 <sup>1</sup> / <sub>4</sub> x 13                             |
|     |             |                           |                                     | 00      | )1111        | 8 <sup>1</sup> / <sub>8</sub> x 13 <sup>1</sup> / <sub>4</sub> |
|     |             |                           |                                     | 01      | 0000         | 7 <sup>1</sup> / <sub>4</sub> x 10 <sup>1</sup> / <sub>2</sub> |
|     |             |                           |                                     | 01      | 0001         | 5 <sup>1</sup> / <sub>2</sub> x 8 <sup>1</sup> / <sub>2</sub>  |
|     |             |                           |                                     | 01      | 0010         | 220 x 330                                                      |
|     |             |                           |                                     | 01      | 0011         | 8K                                                             |
|     |             |                           |                                     | 01      | 0100         | 16K                                                            |
|     |             |                           |                                     | 01      | 0101         | Envelope B5                                                    |
|     |             |                           |                                     |         | 0110         | Envelope C5                                                    |
|     |             |                           |                                     |         | 0111         | Envelope DL                                                    |
|     |             |                           |                                     |         | 1000         | Monarch Envelope                                               |
|     |             |                           |                                     |         | 1001         | Commercial #10                                                 |
|     |             |                           |                                     |         | 1010         | J-POST (Hagaki)                                                |
|     |             |                           |                                     |         | 1011         | 4 x 6 Postcard                                                 |
|     |             |                           |                                     |         | 1100         | A3 Wide                                                        |
|     |             |                           |                                     |         | 1101         | A4 Wide                                                        |
|     |             |                           |                                     | 01      | 1110         | A5 Wide                                                        |

Default value

| Bit | Sotting itom                | Setting value Description  |     | Description                                                        |
|-----|-----------------------------|----------------------------|-----|--------------------------------------------------------------------|
| Dit | Setting item                | 0                          | 1   | Description                                                        |
| 5-0 | Set paper size (PC Printer) | 011111<br>100000<br>100001 |     | B4 Wide                                                            |
|     |                             |                            |     | B5 Wide                                                            |
|     |                             |                            |     | 11 x 17 Wide                                                       |
|     |                             | 100                        | 010 | 8 <sup>1</sup> / <sub>2</sub> x 11 Wide                            |
|     |                             | 100011                     |     | 5 <sup>1</sup> / <sub>2</sub> x 8 <sup>1</sup> / <sub>2</sub> Wide |
|     |                             | oth                        | ers | Not available                                                      |

| Mode | Default value |           |         |
|------|---------------|-----------|---------|
| 441  | Bit           | 7654 3210 | HEX: 80 |
|      | State         | 1000 0000 | HEX. 00 |

| Bit | Setting item                   | Setting      | g value | Description                                             |  |
|-----|--------------------------------|--------------|---------|---------------------------------------------------------|--|
| Dit | Setting item                   | 0            |         | Description                                             |  |
| 7-4 | Select a paper feeder cassette | 00           | 00      | 1st cassette                                            |  |
|     | (PC printer function)          | 00           | 01      | 2nd cassette                                            |  |
|     |                                | 0010         |         | 4th cassette                                            |  |
|     |                                | 00           | 11      | 3rd cassette       4th cassette       Auto       Bypass |  |
|     |                                | 1000         |         | Auto                                                    |  |
|     |                                | 1010<br>1100 |         | Bypass                                                  |  |
|     |                                |              |         | LCT                                                     |  |
|     |                                | others       |         | Not available                                           |  |
| 3-2 | Select a paper orientation     | 00           |         | Portrait                                                |  |
|     | (PC printer function)          | 01           |         | Landscape                                               |  |
|     |                                |              | ers     | Not available                                           |  |

| Mode | Default value |           |         |  |
|------|---------------|-----------|---------|--|
| 442  | Bit           | 7654 3210 | HEX: 01 |  |
| 772  | State         | 0000 0001 | HEX. OI |  |

| Bit | Setting item                                                           | Setting value |      | Description   |
|-----|------------------------------------------------------------------------|---------------|------|---------------|
| Dit | Setting item                                                           | 0             | 1    | Description   |
| 7-0 | Select # (last 8 bits) of copies (PC printer)                          | 0000 0000     |      | Not available |
|     | Specify the number with hits 1.0 of Mode 442                           | 0000 0001     |      | 1             |
|     | Specify the number with bits 1-0 of Mode 443 and bits 7-0 of Mode 442. |               | :    |               |
|     |                                                                        | 1110          | 0111 | 999           |
|     |                                                                        |               | :    |               |
|     |                                                                        |               | 1111 |               |

| Mode  | Default value |           |          |  |  |  |
|-------|---------------|-----------|----------|--|--|--|
| A 443 | Bit           | 7654 3210 | HEX: 20  |  |  |  |
| 770   | State         | 0010 0000 | TILX. 20 |  |  |  |

| Bit | Satting itom                                      | Setting value  |   | Description   |
|-----|---------------------------------------------------|----------------|---|---------------|
| DIL | Setting item                                      | 0              | 1 | Description   |
| 7   | Set print method (Duplex/Simplex)<br>(PC Printer) | Simplex Duplex |   |               |
| 6-5 | Set print method (binding direction)              | 00             |   | Top binding   |
|     | (PC Printer)                                      | 01             |   | Left binding  |
|     |                                                   | 10             |   | Right binding |
|     |                                                   |                | 1 | Not available |
| 1-0 | Select # (first 2 bits) of copies (PC printer)    | 00<br>:<br>11  |   | 1             |
|     |                                                   |                |   |               |
|     |                                                   |                |   | 999           |

| Mode | Default value |           |         |  |
|------|---------------|-----------|---------|--|
| ΔΔΔ  | Bit           | 7654 3210 | HEX: 00 |  |
|      | State         | 0000 0000 | HEX. 00 |  |

| Bit | Setting item                                   | Settin             | g value | Description                        |
|-----|------------------------------------------------|--------------------|---------|------------------------------------|
| ы   |                                                | 0                  | 1       | Description                        |
| 7-1 | Select a font # (PC printer function)          | 000                | 0000    | Courier                            |
|     | Set font size when it is not specified for PCL | 000                | 0001    | CG Times                           |
|     | printing.                                      | 000                | 0010    | CG Times Bold                      |
|     |                                                | 000                | 0011    | CG Times Italic                    |
|     |                                                | 000                | 0100    | CG Times Bold Italic               |
|     |                                                | 000                | 0101    | CG Omega                           |
|     |                                                | 000                | 0110    | CG Omega Bold                      |
|     |                                                | 000                | 0111    | CG Omega Italic                    |
|     |                                                | 0001000            |         | CG Omega Bold Italic               |
|     |                                                | 0001001            |         | Coronet                            |
|     |                                                | 0001010<br>0001011 |         | Clarendon Condensed                |
|     |                                                |                    |         | Univers Medium                     |
|     |                                                | 000                | 1100    | Univers Bold                       |
|     |                                                | 000                | 1101    | Univers Medium Italic              |
|     |                                                | 000                | 1110    | Univers Bold Italic                |
|     |                                                | 0001111            |         | Univers Condensed<br>Medium        |
|     |                                                | 001                | 0000    | Univers Condensed Bold             |
|     |                                                | 0010001            |         | Univers Condensed<br>Medium Italic |
|     |                                                | 001                | 0010    | Univers Condensed Bold<br>Italic   |

| ( | c        | > |
|---|----------|---|
| - | 2        | 2 |
| ( | 2        | 5 |
|   | <u> </u> | 2 |
|   | Ξ        | 2 |
| 1 | N        | J |
|   | c        | 2 |

| D:+ | Cotting item                                   | Setti                         | ng value | Description                            |
|-----|------------------------------------------------|-------------------------------|----------|----------------------------------------|
| Bit | Setting item                                   | 0                             | 1        | <ul> <li>Description</li> </ul>        |
| 7-1 | Select a font # (PC printer function)          | 00                            | 10011    | Antique Olive                          |
|     | Set font size when it is not specified for PCL | 00                            | 10100    | Antique Olive Bold                     |
|     | printing.                                      | 00                            | 10101    | Antique Olive Italic                   |
|     |                                                | 00                            | 10110    | Garamond Antiqua                       |
|     |                                                | 00                            | 10111    | Garamond Halbfett                      |
|     |                                                | 00                            | 11000    | Garamond Kursiv                        |
|     |                                                | 00                            | 11001    | Garamond Kursiv Halbfett               |
|     |                                                | 00                            | 11010    | Marigold                               |
|     |                                                | 00                            | 11011    | Albertus Medium                        |
|     |                                                | 00                            | 11100    | Albertus Extra Bold                    |
|     |                                                | 00                            | 11101    | Arial                                  |
|     |                                                | 00                            | 11110    | Arial Bold                             |
|     |                                                | 00                            | 11111    | Arial Italic                           |
|     |                                                | 01                            | 00000    | Arial Bold Italic                      |
|     |                                                | 01                            | 00001    | Times New Roman                        |
|     |                                                | 01                            | 00010    | Times New Roman Bold                   |
|     |                                                | 01                            | 00011    | Times New Roman Italic                 |
|     |                                                | 0100100<br>0100101<br>0100110 |          | Times New Roman Bold<br>Italic         |
|     |                                                |                               |          | Helvetica                              |
|     |                                                |                               |          | Helvetica Bold                         |
|     |                                                | 01                            | 00111    | Helvetica Oblique                      |
|     |                                                | 0101000                       |          | Helvetica Bold Oblique                 |
|     |                                                | 01                            | 01001    | Helvetica Narrow                       |
|     |                                                | 01                            | 01010    | Helvetica Narrow Bold                  |
|     |                                                | 01                            | 01011    | Helvetica Narrow Oblique               |
|     |                                                | 01                            | 01100    | Helvetica Narrow Bold<br>Oblique       |
|     |                                                | 01                            | 01101    | Palatino Roman                         |
|     |                                                | 01                            | 01110    | Palatino Bold                          |
|     |                                                | 01                            | 01111    | Palatino Italic                        |
|     |                                                | 01                            | 10000    | Palatino Bold Italic                   |
|     |                                                | 01                            | 10001    | ITC Avant Garde Gothic<br>Book         |
|     |                                                | 0110010<br>0110011            |          | ITC Avant Garde Gothic<br>Demi         |
|     |                                                |                               |          | ITC Avant Garde Gothic<br>Book Oblique |
|     |                                                | 01                            | 10100    | ITC Avant Garde Gothic<br>Demi Oblique |
|     |                                                | 01                            | 10101    | ITC Bookman Light                      |
| l   |                                                | 01                            | 10110    | ITC Bookman Demi                       |
|     |                                                | 01                            | 10111    | ITC Bookman Light Italic               |

| 0        |  |
|----------|--|
| 0        |  |
| $\sim$   |  |
| ()       |  |
| -        |  |
| 9        |  |
|          |  |
| _        |  |
| N        |  |
|          |  |
| <u> </u> |  |

| Dit |                                                | Setting                                  | g value | Description                           |
|-----|------------------------------------------------|------------------------------------------|---------|---------------------------------------|
| Bit | Setting item                                   | 0                                        | 1       | <ul> <li>Description</li> </ul>       |
| 7-1 | Select a font # (PC printer function)          | 011                                      | 1000    | ITC Bookman Demi Italic               |
|     | Set font size when it is not specified for PCL |                                          | 1001    | New Century Schoolbook<br>Roman       |
|     | printing.                                      | 011                                      | 1010    | New Century Schoolbook<br>Bold        |
|     |                                                | 011                                      | 1011    | New Century Schoolbook<br>Italic      |
|     |                                                | 011                                      | 1100    | New Century Schoolbook<br>Bold Italic |
|     |                                                | 011                                      | 1101    | Times Roman                           |
|     |                                                | 011                                      | 1110    | Times Bold                            |
|     |                                                | 011                                      | 1111    | Times Italic                          |
|     |                                                | 1000000<br>1000001                       |         | Times Bold Italic                     |
|     |                                                |                                          |         | ITC Zapf Chancery                     |
|     |                                                | 100                                      | 0010    | Symbol                                |
|     |                                                | 100                                      | 0011    | SymbolPS                              |
|     |                                                | 100                                      | 0100    | Wingdings                             |
|     |                                                | 1000101                                  |         | ITC Zapf Dingbats                     |
|     |                                                | 100                                      | 0110    | Courier Bold                          |
|     |                                                | 100                                      | 0111    | Courier Italic                        |
|     |                                                | 100                                      | 1000    | Courier Bold Italic                   |
|     |                                                | 100                                      | 1001    | Letter Gothic                         |
|     |                                                | 100                                      | 1010    | Letter Gothic Bold                    |
|     |                                                | 100                                      | 1011    | Letter Gothic Italic                  |
|     |                                                | 100                                      | 1100    | CourierPS                             |
|     |                                                | 1001101<br>1001110<br>1001111<br>1010000 |         | CourierPS Bold                        |
|     |                                                |                                          |         | CourierPS Oblique                     |
|     |                                                |                                          |         | CourierPS Bold Oblique                |
|     |                                                |                                          |         | Line Printer                          |
|     |                                                | oth                                      | ners    | Not available                         |

Adjustment / Setting

| Mode | IE    |                                               |                                           |
|------|-------|-----------------------------------------------|-------------------------------------------|
|      | Bit   | 7654 3210                                     |                                           |
| 445  | State | 0100 1100 (for Europe)<br>0111 1000 (for U.S) | HEX: 4C (for Europe)<br>HEX: 78 (For U.S) |

| Dit |                                                                | Settin | g value | Description                     |
|-----|----------------------------------------------------------------|--------|---------|---------------------------------|
| Bit | Setting item                                                   | 0      | 1       | <ul> <li>Description</li> </ul> |
| 7-2 | Select a font symbol set (PC Printer)                          | 000000 |         | DESKTOP                         |
|     |                                                                | 00     | 0001    | ISO4                            |
|     | Set font symbol set when it is not specified for PCL printing. |        | 010     | ISO6                            |
|     | · · · · · · · · · · · · · · · ·                                | 00     | 0011    | ISO11                           |
|     |                                                                | 00     | 0100    | ISO15                           |
|     |                                                                | 00     | 0101    | ISO17                           |
|     |                                                                | 00     | 0110    | ISO21                           |
|     |                                                                | 00     | 0111    | ISO60                           |
|     |                                                                | 00     | 1000    | ISO69                           |
|     |                                                                | 00     | 1001    | ISOL1                           |
|     |                                                                | 00     | 1010    | ISOL2                           |
|     |                                                                | 00     | 1011    | ISOL5                           |
|     |                                                                | 00     | 1100    | ISOL6                           |
|     |                                                                | 00     | 1101    | ISOL9                           |
|     |                                                                | 00     | 1110    | LEGAL                           |
|     |                                                                | 001111 |         | MATH8                           |
|     |                                                                | 010000 |         | MCTEXT                          |
|     |                                                                | 010001 |         | MSPUBL                          |
|     |                                                                | 010010 |         | PC775                           |
|     |                                                                | 010011 |         | PC8                             |
|     |                                                                | 010100 |         | PC850                           |
|     |                                                                | 010101 |         | PC852                           |
|     |                                                                | 010110 |         | PC858                           |
|     |                                                                | 01     | 0111    | PC866                           |
|     |                                                                | 01     | 1000    | PC8TK                           |
|     |                                                                | 01     | 1001    | PC8DN                           |
|     |                                                                |        | 1010    | PC1004                          |
|     |                                                                | 01     | 1011    | PIFONT                          |
|     |                                                                | 01     | 1100    | PSMATH                          |
|     |                                                                |        | 1101    | PSTEXT                          |
|     |                                                                |        | 1110    | ROMAN8                          |
|     |                                                                |        | 1111    | WIN30                           |
|     |                                                                |        | 0000    | WINBALT                         |
|     |                                                                |        | 0001    | WINL1                           |
|     |                                                                |        | 010     | WINL2                           |
|     |                                                                | 10     | 0011    | WINL5                           |
|     |                                                                | 10     | 0100    | VNINTL                          |

| Bit | Satting itom                                                      | Setting | g value | Description            |
|-----|-------------------------------------------------------------------|---------|---------|------------------------|
| DIL | Setting item                                                      | 0       | 1       | Description            |
| 7-2 | Select a font symbol set (PC Printer)                             | 100     | 101     | VNMATH                 |
|     |                                                                   | 100     | 110     | VNUS                   |
|     | Set font symbol set when it is not specified for<br>PCL printing. | 100     | 111     | WIN31J                 |
|     |                                                                   | 101000  |         | Greek-8                |
|     |                                                                   | 101001  |         | PC-8 Greek             |
|     |                                                                   | 101010  |         | PC-851 Latin/Greek     |
|     |                                                                   | 101     | 011     | ISO8859/7 Latin/Greek  |
|     |                                                                   | 101100  |         | Windows Latin/Greek    |
|     |                                                                   | 101     | 101     | CP-862 Latin/Hebrew    |
|     |                                                                   | 101     | 110     | HP Hebrew-7            |
|     |                                                                   | 101     | 111     | HP Hebrew-8            |
|     |                                                                   | 110     | 000     | ISO8859/8 Latin/Hebrew |
|     |                                                                   | oth     | ers     | Not available          |

| Mode  | Default value |                                               |                      |
|-------|---------------|-----------------------------------------------|----------------------|
| 4.4.0 | Bit           | 7654 3210                                     | HEX: 40 (for Europe) |
| 446   | State         | 0100 0000 (for Europe)<br>0011 1100 (for U.S) | HEX: 3C (For U.S)    |

| Bit | Setting item                            | Setting   | y value | - Description      |                        |
|-----|-----------------------------------------|-----------|---------|--------------------|------------------------|
| Dit | Setting item                            | 0         | 1       |                    |                        |
| 7-0 | Select # of lines (PC printer function) | 0000 0101 |         | 5                  |                        |
|     |                                         | :         |         |                    | Set number             |
|     |                                         | 0100 0000 |         | 64                 | of lines<br>when it is |
|     |                                         | :         |         |                    | not speci-             |
|     |                                         | 1000      | 0000    | 128                | fied for PCL           |
|     |                                         | oth       | ers     | Not avail-<br>able | printing.              |

| Mode | Default value |           |          |  |
|------|---------------|-----------|----------|--|
| 447  | Bit           | 7654 3210 | HEX: 00  |  |
|      | State         | 0000 0000 | TIEX. 00 |  |

| Bit | Sotting itom                                          | Setting value |       | Description                                                           |
|-----|-------------------------------------------------------|---------------|-------|-----------------------------------------------------------------------|
| Dit | Bit Setting item                                      |               | 1     | Description                                                           |
| 7   | Select the unit of font size<br>(PC printer function) | Pitch         | Point | Specifies the default font-<br>size unit for printing in<br>PCL mode. |

| Mode | Default value |           |         |
|------|---------------|-----------|---------|
| 448  | Bit           | 7654 3210 | HEX: 30 |
| 0    | State         | 0011 0000 | HEX. 50 |

| Bit | Setting itom                                                                                                    | Setting value |      | Description   |
|-----|----------------------------------------------------------------------------------------------------|---------------|------|---------------|
| ы   | Setting item                                                                                                    | 0             | 1    | - Description |
| 7-0 | Select font size (Scalable font size)                                                                                                 | 0000          | 0000 |               |
|     | (Last 8 bits) (PC printer function)                                                                                                   | 0001 0000     |      | 4.00 (16)     |
|     | Set font size when it is not specified for PCL                                                                                        |               | :    |               |
|     | printing. (Scalable font)                                                                                                    | 0011          | 0000 | 12.00 (48)    |
|     | Specify the font size together with Mode 449<br>bits 3-0. (Least significant 8 bits) Size cannot<br>be set larger than 999.75 (3999). |               | :    |               |
|     |                                                                                                    |               | 1111 |               |

| Mode | Default value |           |         |
|------|---------------|-----------|---------|
| 449  | Bit           | 7654 3210 | HEX: 00 |
|      | State         | 0000 0000 | HEX. 00 |

| Rit | Bit Setting item                                                                                                    |      | g value | Description   |
|-----|----------------------------------------------------------------------------------------------------|------|---------|---------------|
| Dit |                                                                                                    |      | 1       | Description   |
| 3-0 | Select a font size (Scalable font size)                                                                                                    | 00   | 00      |               |
|     | (First 4 bits) (PC printer function)                                                                                                    |      | :       |               |
|     | Set font size when it is not specified for PCL<br>printing. (Scalable font)<br>Specify the font size together with Mode 448<br>bits 7-0. (Most significant 4 bits) Size cannot<br>be set larger than 999.75 (3999). | 1111 |         | 999.75 (3999) |

| Mode | Default value |           |         |  |
|------|---------------|-----------|---------|--|
| 450  | Bit           | 7654 3210 | HEX: E8 |  |
| -00  | State         | 1110 1000 |         |  |

| Bit | Setting item                                                                                                    | Setting | g value | Description  |
|-----|----------------------------------------------------------------------------------------------------|---------|---------|--------------|
| Dit | Setting item                                                                                                    | 0       | 1       | Description  |
| 7-0 | Select font size (Bitmap font size)                                                                                                    | 0000    | 0000    |              |
|     | (Last 8 bits) (PC printer function)<br>Set font size when it is not specified for PCL<br>printing. (Bitmap font)<br>Specify the font size together with Mode 451.<br>(Least significant 8 bits) |         | 1100    | 0.44 (44)    |
|     |                                                                                                    |         | :       |              |
|     |                                                                                                    |         | 1000    | 10.00 (1000) |
|     |                                                                                                    |         | :       |              |
|     | Size cannot be set larger than 99.00 (9900).                                                                                                    | 1010    | 1100    | 99.00 (9900) |
|     |                                                                                                    |         | :       |              |
|     |                                                                                                    |         | 1111    |              |

| Mode | Default value |           |          |
|------|---------------|-----------|----------|
| 451  | Bit           | 7654 3210 | HEX: 03  |
|      | State         | 0000 0011 | TIEX. 05 |

| Bit | Cotting itom                                                                                                    | Setting value |     | Description  |
|-----|----------------------------------------------------------------------------------------------------|---------------|-----|--------------|
| ы   | Setting item                                                                                                    | 0             | 1   | Description  |
| 5-0 | 5-0 Select font size (Bitmap font size)<br>(First 6 bits) (PC printer function)<br>Set font size when it is not specified for PCL |               | 000 |              |
|     |                                                                                                    |               | :   |              |
|     |                                                                                                    |               | 011 | 10.00 (1000) |
|     | printing. (Bitmap font)                                                                                                    |               | :   |              |
|     | Specify the font size together with Mode 450.<br>(Most significant 6 bits)<br>Size cannot be set larger than 99.00 (9900).        | 100           | 110 | 99.0 (9900)  |

| Mode | Default value |           |         |  |
|------|---------------|-----------|---------|--|
| 452  | Bit           | 7654 3210 | HEX: 80 |  |
|      | State         | 1000 0000 |         |  |

| Bit | Setting item                                      | Setting value |        | Description                                                                                   |
|-----|---------------------------------------------------|---------------|--------|-----------------------------------------------------------------------------------------------|
| Dit | Bit Setting item                                  |               | 1      | Description                                                                                   |
| 7   | Change between A4 and Letter size<br>(PC printer) | Not<br>change | Change | Specifies whether to<br>enable automatic switch-<br>ing between A4 and Letter<br>media sizes. |

|   | Mode | Default value |           |         |
|---|------|---------------|-----------|---------|
|   | 453  | Bit           | 7654 3210 | HEX: 00 |
| 1 | 700  | State         | 0000 0000 | HEX. 00 |

| Bit              | Sotting itom                                                     | Setting value |    | Description                                                                                  |
|------------------|------------------------------------------------------------------|---------------|----|----------------------------------------------------------------------------------------------|
| Bit Setting item |                                                                  | 0             | 1  | Description                                                                                  |
| 7                | Set OFF or ON of PostScript error printing (PC printer function) | OFF           | ON | Specify whether to print<br>error information when an<br>error occurs during PS<br>printing. |

| Mode | Default value |           |          |
|------|---------------|-----------|----------|
| 455  | Bit           | 7654 3210 | HEX: 3C  |
| -55  | State         | 0011 1100 | TIEX. SO |

| Bit | Setting item                                                              | Setting | g value | Description   |
|-----|---------------------------------------------------------------------------|---------|---------|---------------|
| Dit | Setting item                                                              | 0       | 1       | Description   |
| 7-0 | Select timeout timer (last 8 bits)                                        | 0000    | 1010    | 10 sec.       |
|     | (PC printer)<br>Specify together with Mode 456 bits 1-0.                  |         | :       |               |
|     |                                                                           |         | 1111    | 15 sec.       |
|     | (Least significant 8 bits.)<br>Value cannot be set larger than 1000 sec.) |         | :       |               |
|     |                                                                           | 0011    | 1100    | 60 sec.       |
|     |                                                                           |         | :       |               |
|     |                                                                           |         | 1000    | 1000 sec.     |
|     |                                                                           |         | ers     | Not available |

| Mode | Default value |           |         |  |
|------|---------------|-----------|---------|--|
| 456  | Bit           | 7654 3210 | HEX: 00 |  |
| -100 | State         | 0000 0000 | HEX: 00 |  |

| Bit | Setting item                                     | Setting | g value | Description |
|-----|--------------------------------------------------|---------|---------|-------------|
| Dit | Setting item                                     | 0       | 1       | Description |
| 1-0 | Select timeout timer (first 2 bits) (PC printer) | 00      |         | 0 sec       |
|     | Specify together with Mode 455. (Most signif-    |         | )1      | 300 sec.    |
|     | icant 2 bits.)                                   |         | :       |             |
|     | Value cannot be set larger than 1000 sec.        |         | 1       | 1000 sec.   |

| Mode | Default value |           |         |  |
|------|---------------|-----------|---------|--|
| 457  | Bit           | 7654 3210 | HEX: 05 |  |
|      | State         | 0000 0101 | HEX. 05 |  |

| Bit | Setting item                                                                                                    | Setting   | g value | Description        |
|-----|----------------------------------------------------------------------------------------------------|-----------|---------|--------------------|
| Dit | Setting item                                                                                                    | 0         | 1       | Description        |
| 7-0 |                                                                                                    |           | 0000    | Immediately delete |
|     | <ul> <li>(Set range: 0, 1 to 30 minutes <ul> <li>(1-minute steps)</li> </ul> </li> <li>PC print job is deleted when the wait time at full memory expires.</li> <li>Specifies the time that the PC printer will wait before deleting print job files from the memory when it is full. The DMA transfer is temporarily suspended during the time.</li> <li>When the waiting time is over, a message of "full memory" is announced and the spooled print job files are deleted.</li> </ul> | 0000      | 0001    | 1 min.             |
|     |                                                                                                    | 0000 0010 |         | 2 min.             |
|     |                                                                                                    | 0000 0011 |         | 3 min.             |
|     |                                                                                                    | 0000 0100 |         | 4 min.             |
|     |                                                                                                    | 0000      | 0101    | 5 min.             |
|     |                                                                                                    |           | :       |                    |
|     |                                                                                                    | 0001      | 1110    | 30 min.            |
|     |                                                                                                    | oth       | ers     | Not available      |

| Mode | Default value |           |         |
|------|---------------|-----------|---------|
| 458  | Bit           | 7654 3210 | HEX: 04 |
| -50  | State         | 0000 0100 |         |

| Dit | Bit Setting item                                                                                                    |                 | g value | Description |
|-----|----------------------------------------------------------------------------------------------------|-----------------|---------|-------------|
| DIL |                                                                                                    |                 | 1       | Description |
| 3   | PC print job deletion operation<br>If a job is disposed of when printing a PC<br>Print job, set whether to cut off the session<br>with the PC or to read and delete the PDL<br>data. | Read and delete | Suspend |             |
| 2   | PC-FAX job deletion operation<br>If a job is disposed of when printing a PC-FAX<br>job, set whether to cut off the session with the<br>PC or to read and delete the PDL data.        | Read and delete | Suspend |             |

| Mode | Default value |           |         |  |
|------|---------------|-----------|---------|--|
| 470  | Bit           | 7654 3210 | HEX: 00 |  |
| 470  | State         | 0000 0000 | HEX. 00 |  |

| Bit | Setting item                                                                      | Setting    | g value | Description   |
|-----|-----------------------------------------------------------------------------------|------------|---------|---------------|
| Dit | Setting item                                                                      | 0          | 1       | Description   |
| 7   | Set export extension                                                              |            |         |               |
|     | Set the export file extension for the MFP<br>Agent export function to CSV or TXT. | TXT        | CSV     |               |
| 3-1 | Auto logout time                                                                  | 00         | 00      | 5 min.        |
|     |                                                                                   | 00         | 01      | 10 min.       |
|     |                                                                                   | 010<br>011 |         | 20 min.       |
|     |                                                                                   |            |         | 40 min.       |
|     |                                                                                   | 100        |         | 60 min.       |
|     |                                                                                   | oth        | ers     | Not available |

| Mode | Default value |                                               |                      |  |  |
|------|---------------|-----------------------------------------------|----------------------|--|--|
| 474  | Bit           | 7654 3210                                     | HEX: 00 (for Europe) |  |  |
| 471  | State         | 0000 0000 (for Europe)<br>0000 0001 (for U.S) | HEX: 01 (for U.S)    |  |  |

| Bit | Sotting itom                                                                              | Setting value |      | Description                    |
|-----|-------------------------------------------------------------------------------------------|---------------|------|--------------------------------|
| ы   | Setting item                                                                              | 0             | 1    | Description                    |
| 2-1 |                                                                                           |               | 0    | Not display list screen        |
|     | by default                                                                                | 01            |      | Not available                  |
|     | Specify whether to display the account list screen for machine authentication by default. |               | 0    | Not available                  |
|     |                                                                                           |               | 1    | Display list screen by default |
| 0   | Display default for specifying scan range                                                 | mm            | inch |                                |

| Mode | Default value |           |         |  |
|------|---------------|-----------|---------|--|
| 473  | Bit           | 7654 3210 | HEX: 40 |  |
| 470  | State         | 0100 0000 | HEX. 40 |  |

| Bit | Bit Setting item -                                                                                                    |                                 | g value                                 | Description                                        |
|-----|----------------------------------------------------------------------------------------------------|---------------------------------|-----------------------------------------|----------------------------------------------------|
| Dit |                                                                                                    |                                 | 1                                       | Description                                        |
| 7   | Set priority job list screen                                                                                                    | Display<br>by status            | Display<br>by print<br>order            | Set whether to prioritize the print order display. |
| 6   | Specify treatment of # when entering destina-<br>tion<br>Specifies the use of the pound key (#).<br>Logic 0: Not used for abbreviated dialing.<br>Merely used as a symbol key.<br>Logic 1: Used for abbreviated dialing. | Use as #<br>for full<br>dialing | Use as<br>abbrevi-<br>ated dial-<br>ing |                                                    |

Adjustment / Setting

| Mode | Default value |           |         |
|------|---------------|-----------|---------|
| 476  | Bit           | 7654 3210 | HEX: 00 |
| 770  | State         | 0000 0000 |         |

| <b>D</b> :4 | Dit Cotting itom                                                                                                    |                     | g value | Description          |
|-------------|----------------------------------------------------------------------------------------------------|---------------------|---------|----------------------|
| Bit         | Setting item                                                                                                    | 0                   | 1       | Description          |
| 5-4         | Select destination screen:                                                                                                    | 0                   | 0       | One-touch 1st screen |
|             | Displays screen of destination when docu-<br>ment is loaded in FAX mode.                                                                      | 0                   | 1       | Not available        |
|             | ment is loaded in FAX mode.                                                                                                    |                     | 0       | Not available        |
|             |                                                                                                    |                     | 1       | Not available        |
| 3           | Specify full-dial sending<br>By linking with Mode 477 bit 6, you can set so<br>that data can be sent with only pre-decided<br>one-touch keys. | Allowed Not allowed |         |                      |
| 2           | Set broadcast transmission<br>Enables/Disables broadcast transmission.<br>This option is provided to avoid unintended<br>fax transmission.    | Enable              | Disable |                      |

| Mode | Default value |           |         |
|------|---------------|-----------|---------|
| 477  | Bit           | 7654 3210 | HEX: 01 |
|      | State         | 0000 0001 | HEX. 01 |

| Bit | Sotting itom                                                                                                    | Setting                                                | g value                 | Description                                                  |
|-----|----------------------------------------------------------------------------------------------------|--------------------------------------------------------|-------------------------|--------------------------------------------------------------|
| DIL | Setting item                                                                                                    | 0                                                      | 1                       | Description                                                  |
| 6   | Set fax registration restriction and destination<br>display<br>Fax registration /report output restriction<br>"Administrator only": Fax registration and<br>report output buttons move to the Admin.<br>management menu.                                                                               | Allow<br>user                                          | Adminis-<br>trator only |                                                              |
| 5   | Destination display<br>Destination display "Display one-touch<br>name": Display registered onetouch names<br>for destinations specified for onetouch keys,<br>job list, destination names of result reports,<br>and activity report (TX). (Do not display the<br>tel. no./address of the destination.) | Display Display<br>Tel. No./ one-touch<br>Address name |                         |                                                              |
| 1-0 | Broadcast transmission setting                                                                                                    | 0                                                      | 0                       | Not display                                                  |
|     | confirmation window<br>Specifies whether to display broadcast trans-<br>mission setting confirmation window when<br>the Start key is pressed to initiate fax trans-<br>mission.                                                                                                    |                                                        | 1                       | Confirms settings at broadcast transmission                  |
|     |                                                                                                    |                                                        | 0                       | Confirms settings (single destination/all destina-<br>tions) |
|     |                                                                                                    | 1                                                      | 1                       | Not available                                                |

| Mode | Default value |                                               |                      |  |  |
|------|---------------|-----------------------------------------------|----------------------|--|--|
| 470  | Bit           | 7654 3210                                     | HEX: 02 (for Europe) |  |  |
| 478  | State         | 0000 0010 (for Europe)<br>1000 0010 (for U.S) | HEX: 82 (for U.S)    |  |  |

| Bit | Setting item                                                                                                    | Setting                           | g value               | Description           |
|-----|----------------------------------------------------------------------------------------------------|-----------------------------------|-----------------------|-----------------------|
| Dit | Setting item                                                                                                    | 0                                 | 1                     | Description           |
| 6   | Display when touching One-touch                                                                                                    |                                   |                       |                       |
|     | Specifies whether destination name or addi-<br>tional information (such as phone number<br>and email address) is displayed when a one-<br>touch button is touched.                   | Destina-<br>tion infor-<br>mation | One-<br>touch<br>name |                       |
| 5-2 | Communication mode default value                                                                                                    | 00                                | 00                    | G3-1                  |
|     | Specifies the initial communication mode to                                                                                                    |                                   | 01                    | G3-2                  |
|     | which the machine is reset after each job.                                                                                                    | 0010                              |                       | Internet fax (E-mail) |
|     | Some options require the use of optional components.                                                                                                    | 0011                              |                       | Internet fax (IP-TX)  |
|     | components.                                                                                                    | 0100                              |                       | IP relay              |
|     |                                                                                                    | 0101<br>0110                      |                       | Not available         |
|     |                                                                                                    |                                   |                       | PC Mail               |
|     |                                                                                                    | 01                                | 11                    | Not available         |
|     |                                                                                                    | others                            |                       | Not available         |
| 1   | Anti-dew processing<br>Enables/Disables dehumidifying operation<br>from the touch panel. When this feature is<br>disabled, neither manual nor automatic oper-<br>ation is available. | Disable                           | Enable                |                       |

| Mode | Default value |           |         |
|------|---------------|-----------|---------|
| 480  | Bit           | 7654 3210 | HEX: 00 |
| 400  | State         | 0000 0000 | HEX. 00 |

| Bit | Setting item                 | Setting   | g value   | Description                                                                                                    |
|-----|------------------------------|-----------|-----------|----------------------------------------------------------------------------------------------------|
| Dit | Setting item                 | 0         | 1         | Description                                                                                                    |
| 5   | Select alarm buzzer pattern. | Pattern 0 | Pattern 1 | Specifies the alarm<br>sound.<br>Pattern 0: Three sets of<br>combination tones of 2<br>kHz (0.5 sec) and 1 kHz<br>(0.5 sec).<br>Pattern 1: Three discon-<br>tinuous beeps of 2 kHz<br>(0.5 sec). |

| Mode | Default value |                                               |                      |
|------|---------------|-----------------------------------------------|----------------------|
| 405  | Bit           | 7654 3210                                     | HEX: 00 (for Europe) |
| 485  | State         | 0000 0000 (for Europe)<br>1100 0000 (for U.S) | HEX: C0 (for U.S)    |

| Bit | Setting item                                | Setting value |   | Description     |
|-----|---------------------------------------------|---------------|---|-----------------|
| Dit | Setting item                                | 0             | 1 | Description     |
| 7-6 | Select order of displaying year to date.    | 00            |   | Year-Month-Date |
|     | (Corresponding to each region)              | 0             | 1 | Not available   |
|     | Order of displaying date in operation panel | 1             | 0 | Date-month-year |
|     | display                                     |               | 1 | Month-date-year |

| Mode | Default value |           |          |  |
|------|---------------|-----------|----------|--|
| 486  | Bit           | 7654 3210 | HEX: 40  |  |
| 400  | State         | 0100 0000 | TIEX. 40 |  |

| Bit | Setting item                       | Setting value |        | Description |
|-----|------------------------------------|---------------|--------|-------------|
| Dit | Setting item                       | 0             | 1      | Description |
| 6   | Enables/Disables summer time mode. | Disable       | Enable |             |

|     | Mode           |       | Default valu  |         |             |  |  |
|-----|----------------|-------|---------------|---------|-------------|--|--|
|     | 487            |       | Bit 7654 3210 |         | K: 00       |  |  |
|     | -07            | State | 0000 0000     |         | . 00        |  |  |
|     |                |       |               |         |             |  |  |
| Bit | Catting item   |       | Setting       | g value | Description |  |  |
| Dit | Setting item   |       | 0             | 1       | Description |  |  |
| 1   | Set "No sleep" |       |               | No      | Yes         |  |  |

| Mode | Default value |           |         |  |
|------|---------------|-----------|---------|--|
| 488  | Bit           | 7654 3210 | HEX: 01 |  |
| -00  | State         | 0000 0001 |         |  |

| Bit | Setting item                                                                                                 | Setting   | g value | Description   |
|-----|----------------------------------------------------------------------------------------------------|-----------|---------|---------------|
| Dit | Setting item                                                                                                 | 0         | 1       | Description   |
| 7-0 | Auto reset                                                                                                   | 0000      | 0000    | 0             |
|     | Select whether to carry out auto reset if there                                                              | 0000 0001 |         | 1 min.        |
|     | is no operation for a certain time, after copy or<br>other operation. Also, select its time.<br>Every 1 min. | :         |         |               |
|     |                                                                                                    | 1111      | 0000    | 240 min.      |
|     |                                                                                                    |           | :       |               |
|     |                                                                                                    | 1111      | 1111    | 30 sec.       |
|     |                                                                                                    | oth       | ers     | Not available |

| Mode | Default value |           |         |
|------|---------------|-----------|---------|
| 480  | Bit           | 7654 3210 | HEX: 0A |
| 400  | State         | 0000 1010 |         |

| Bit | Sotting itom                                                                                                    | Setting | g value | Description   |
|-----|----------------------------------------------------------------------------------------------------|---------|---------|---------------|
| ы   | Setting item                                                                                                    | 0       | 1       | Description   |
| 7-0 | Select low power time.                                                                                                    | 0000    | 0000    | Not available |
|     | Select when to carry out low power if there is<br>no operation for a certain time, after printing<br>or other operation.<br>Every 1 min. | 0000    | 0001    | 1 min.        |
|     |                                                                                                    |         | :       |               |
|     |                                                                                                    | 0000    | 1010    | 10 min.       |
|     |                                                                                                    |         | :       |               |
|     |                                                                                                    | 1111    | 0000    | 240 min.      |
|     |                                                                                                    |         | ers     | Not available |

| Mode | Default value |           |         |  |
|------|---------------|-----------|---------|--|
| 490  | Bit           | 7654 3210 | HEX: 14 |  |
| 430  | State         | 0001 0100 |         |  |

| Bit | it Setting item    | Setting | g value | Dosc               | ription                       |
|-----|--------------------|---------|---------|--------------------|-------------------------------|
| ы   | Setting item       | 0       | 1       | Desc               | nption                        |
| 7-0 | Select sleep time. | 0000    | 0000    | Disable            |                               |
|     |                    | 0000    | 0001    | 1 min.             |                               |
|     |                    | 0000    | 1111    | 15 min.            | Select the                    |
|     |                    | 0001    | 0100    | 20 min.            | time to wait                  |
|     |                    | 0001    | 1110    | 30 min.            | until "Sleep"<br>is executed. |
|     |                    | 1111    | 0000    | 240 min.           | - 15 executed.                |
|     |                    | oth     | ers     | Not avail-<br>able |                               |

| Mode | Default value |           |         |
|------|---------------|-----------|---------|
| 401  | Bit           | 7654 3210 | HEX: 01 |
| 431  | State         | 0000 0001 | HEX. 01 |

| Bit | Setting item                                    | Setting value |      | Description   |
|-----|-------------------------------------------------|---------------|------|---------------|
| Dit | Setting item                                    | 0             | 1    | Description   |
| 7-0 | Set time before activating LCD Backlight Off.   | 0000 0001     |      | 1 min.        |
|     | Select "LCD Back-light Off" period if no oper-  |               |      |               |
|     | ation is executed for certain time after opera- | 1111          | 0000 | 240 min.      |
|     | tion ends.                                      |               | ers  | Not available |

| Mode | Default value |           |         |
|------|---------------|-----------|---------|
| 492  | Bit           | 7654 3210 | HEX: 6C |
| 752  | State         | 0110 1100 | HEX. 00 |

| Dit |                                       | Setting | g value | Description                     |
|-----|---------------------------------------|---------|---------|---------------------------------|
| Bit | Setting item                          | 0       | 1       | <ul> <li>Description</li> </ul> |
| 7-5 | Select sound volume 1. (Buzzer) (Key) | 00      | 00      | 0 (No sound)                    |
|     | 6 stage adjustment of key buzzer      | 00      | 01      | 1                               |
|     |                                       | 0.      | 10      | 2                               |
|     |                                       |         | 11      | 3                               |
|     |                                       |         | 00      | 4                               |
|     |                                       |         | 01      | 5                               |
|     |                                       |         | ners    | Not available                   |
| 4-2 | Select sound volume 2. (Alarm)        | 000     |         | 0 (No sound)                    |
|     | 6 stage adjustment of key buzzer      | 001     |         | 1                               |
|     |                                       | 0       | 10      | 2                               |
|     |                                       | 0.      | 11      | 3                               |
|     |                                       | 1(      | 00      | 4                               |
|     |                                       | 1(      | 01      | 5                               |
|     |                                       | oth     | ners    | Not available                   |

| Mode | Default value |                                                            |                                           |  |
|------|---------------|------------------------------------------------------------|-------------------------------------------|--|
| 493  | Bit<br>State  | 7654 3210<br>0110 1000 (for Europe)<br>0110 0100 (for U.S) | HEX: 68 (for Europe)<br>HEX: 64 (for U.S) |  |

| Bit | Setting item                                   | Setting | y value | Description   |
|-----|------------------------------------------------|---------|---------|---------------|
| DIL | Setting item                                   | 0       | 1       | Description   |
| 7-5 | Monitor sound volume                           | 00      | 00      | 0 (No sound)  |
|     | 6 stage adjustment of line monitor             | 00      | )1      | 1             |
|     |                                                |         | 10      | 2             |
|     |                                                |         | 1       | 3             |
|     |                                                | 100     |         | 4             |
|     |                                                | 10      | )1      | 5             |
|     |                                                | oth     | ers     | Not available |
| 1-0 | Select priority application. (after auto clear | 0       | 0       | Сору          |
|     | and panel reset)                               |         | 1       | Fax/Scan      |
|     | Selects initial screen (Copy or Fax/Scan).     | oth     | ers     | Not available |

| Mode | Default value |           |          |
|------|---------------|-----------|----------|
| 494  | Bit           | 7654 3210 | HEX: 0C  |
|      | State         | 0000 1100 | TIEX. 00 |

| Bit | Cotting itom                        | Setting value |     | Description   |
|-----|-------------------------------------|---------------|-----|---------------|
| DIL | Setting item                        | 0             | 1   | Description   |
| 4-2 | Sound volume setting 3 (Completion) | 000           |     | 0 (No sound)  |
|     | 6 step adjustment                   |               | 01  | 1             |
|     | Set the Completion sound volume.    | 010           |     | 2             |
|     |                                     | 0.            | 11  | 3             |
|     |                                     | 1(            | 00  | 4             |
|     |                                     | 1(            | 01  | 5             |
|     |                                     | oth           | ers | Not available |

| Mode | Default value |           |         |
|------|---------------|-----------|---------|
| 500  | Bit           | 7654 3210 | HEX: 00 |
| 000  | State         | 0000 0000 | HEX. 00 |

| Bit | Setting item            | Setting value                    |       | Description                                                                                |
|-----|-------------------------|----------------------------------|-------|--------------------------------------------------------------------------------------------|
| Dit | Setting item            | 0                                | 1     | Description                                                                                |
| 7   | Increase of sound level | Normal<br>sound<br>level<br>mode | sound | Specifies either 5-level<br>alarm volume (standard<br>mode) or additional higher<br>level. |

| Mode | Default value |           |         |
|------|---------------|-----------|---------|
| 501  | Bit           | 7654 3210 | HEX: 00 |
| 001  | State         | 0000 0000 |         |

| Bit | Setting item                                                                                                    | Setting value                  |                                 | Description |
|-----|----------------------------------------------------------------------------------------------------|--------------------------------|---------------------------------|-------------|
| Dit | Setting item                                                                                                    | 0                              | 1                               | Description |
| 7   | Invert screen<br>Specifies either black text on white back-<br>ground ("normal") or white text on black back-<br>ground ("inverted").                                                                                                    | Normal                         | Inverted                        |             |
| 6   | Displaying next screen when using enlarge<br>display<br>Specifies whether to retain the display magni-<br>fication in zoom mode when moving to the<br>next screen.<br>Logic 0: Not retain. The magnification ratio is<br>reset to 100%.<br>Logic 1: Retains the magnification ratio to the<br>next screen. | Wait for<br>specifica-<br>tion | Display<br>upper-left<br>screen |             |

| Mode Default value |                     |        | Je        |             |             |               |
|--------------------|---------------------|--------|-----------|-------------|-------------|---------------|
| 502                |                     | Bit    | 7654 3210 |             | X: 03       |               |
|                    | 502                 | State  | 0000 0011 |             | A. 03       |               |
| Bit Setting item   |                     | Settin | g value   | Description |             |               |
| Bit                |                     | Sell   | ing item  | 0 1         |             | - Description |
| 7-0                | -0 Key repeat delay |        | 0000      | 0001        | 1 x 100 ms  |               |
|                    |                     |        |           | :           |             |               |
|                    |                     |        |           | 0000        | 0011        | 3 x 100 ms    |
|                    |                     |        |           |             | :           |               |
|                    |                     |        | 0001      | 1110        | 30 x 100 ms |               |
|                    |                     |        |           | oth         | ners        | Not available |

| Mode | Default value |           |         |
|------|---------------|-----------|---------|
| 503  | Bit           | 7654 3210 | HEX: 01 |
| 000  | State         | 0000 0001 |         |

| Bit | Setting item    | Setting value |      | Description   |
|-----|-----------------|---------------|------|---------------|
| Dit | Setting item    | 0             | 1    | Description   |
| 7-0 | Key repeat rate | 0000 0001     |      | 1 x 100 ms    |
|     |                 | :             |      |               |
|     |                 |               | 1110 | 30 x 100 ms   |
|     |                 |               | ers  | Not available |

| Mode | Default value |           |         |
|------|---------------|-----------|---------|
| 504  | Bit           | 7654 3210 | HEX: 03 |
| 504  | State         | 0000 0011 | HEX. 00 |

| Bit | Setting item                                                                                                    | Setting   | g value | Description                      |
|-----|----------------------------------------------------------------------------------------------------|-----------|---------|----------------------------------|
| Dit | Setting item                                                                                                    | 0         | 1       | Description                      |
| 7-0 | · · · · · · · · · · · · · · · · · · ·                                                                                                    |           | 0000    | Not disappear automati-<br>cally |
|     | Specifies the display time of the transmission/<br>copy completion message including docu-<br>ment number and job ID.<br>(The touch-sensitive panel provides only<br>three options: 3, 10 and 60 sec) | 0000 0001 |         | 1 sec.                           |
|     |                                                                                                    |           | :       |                                  |
|     |                                                                                                    | 0000      | 0011    | 3 sec.                           |
|     |                                                                                                    |           | :       |                                  |
|     |                                                                                                    |           | 1111    | 255 sec.                         |

|     | Mode Default value    |              | Э             |         |               |                                 |
|-----|-----------------------|--------------|---------------|---------|---------------|---------------------------------|
| 505 |                       | Bit          | 7654 3210     | HEX: 40 |               |                                 |
|     | 505                   | State        | 0100 0000     | HEX: 40 |               |                                 |
|     |                       | Settin       | Setting value |         |               |                                 |
| Bit |                       | Setting item |               | 0       | 1             | <ul> <li>Description</li> </ul> |
| 6-5 | Sound level of buzzer |              |               | C       | 00            | Low                             |
|     |                       |              |               | C       | )1            | Normal                          |
|     |                       |              | 1             | 0       | High          |                                 |
|     |                       |              | 1             | 1       | Not available |                                 |

| Mode | Default value |           |         |
|------|---------------|-----------|---------|
| 506  | Bit           | 7654 3210 | HEX: 00 |
| 000  | State         | 0000 0000 | HEX. 00 |

| Bit | Setting item                               | Setting   | g value | Description   |
|-----|--------------------------------------------|-----------|---------|---------------|
| Dit | Setting item                               | 0         | 1       | Description   |
| 7-0 | Auto reset extension time                  | 0000      | 0000    | OFF           |
|     | Sets the period of time for the screen for | 0000 0011 |         | 30 sec.       |
|     | checking to be displayed when reaching to  | 0000 0110 |         | 60 sec.       |
|     | the auto reset.                            | 0000      | 1001    | 90 sec.       |
|     |                                            | 0000 1100 |         | 120 sec.      |
|     |                                            | others    |         | Not available |

|      | Mode                                                                                  |                  | Default value            |                           |                                 | ٦                    |        |     |       |  |
|------|---------------------------------------------------------------------------------------|------------------|--------------------------|---------------------------|---------------------------------|----------------------|--------|-----|-------|--|
| wode |                                                                                       |                  |                          | _                         |                                 |                      |        |     |       |  |
| 820  |                                                                                       | Bit              | 7654 3210                | HEX: 04                   |                                 |                      |        |     |       |  |
|      | 020                                                                                   | State            | 0000 0100                |                           |                                 |                      |        |     |       |  |
|      |                                                                                       | Setting          | y value                  |                           |                                 |                      |        |     |       |  |
| BIT  | Bit Setting item                                                                      |                  | 0                        | 1                         | <ul> <li>Description</li> </ul> |                      |        |     |       |  |
| 7-2  | Language code (for display)                                                           |                  |                          | 000                       | 000                             | Japanese             |        |     |       |  |
|      | <ul> <li>Selects t</li> </ul>                                                         | ha langua        | ae for displaying opera- | 000                       | 001                             | English              |        |     |       |  |
|      | <ul> <li>Selects the language for displaying opera-<br/>tion panel/report.</li> </ul> |                  |                          | tion panel/report. 000010 |                                 |                      |        |     |       |  |
|      |                                                                                       |                  |                          | 000011                    |                                 | French               |        |     |       |  |
|      |                                                                                       |                  | 000100                   |                           |                                 | Italian              |        |     |       |  |
|      |                                                                                       | 000101           |                          | 101                       | Spanish                         |                      |        |     |       |  |
|      |                                                                                       |                  |                          | 000110                    |                                 | Chinese (simplified) |        |     |       |  |
|      |                                                                                       | 000111<br>001000 |                          | 000                       | 111                             | Korean               |        |     |       |  |
|      |                                                                                       |                  | 000                      | Taiwanese (Cantonese)     |                                 |                      |        |     |       |  |
|      |                                                                                       |                  |                          |                           |                                 |                      | 001001 | 001 | Dutch |  |
|      |                                                                                       |                  | 001                      | 010                       | Portuguese                      |                      |        |     |       |  |
|      |                                                                                       |                  |                          | 001                       | 011                             | Danish               |        |     |       |  |
|      |                                                                                       |                  |                          | 001                       | 100                             | Norwegian            |        |     |       |  |
|      |                                                                                       |                  | 001                      | 101                       | Swedish                         |                      |        |     |       |  |

001110

001111

010000

010001

010010

010011

010100

010101

010110

010111

011000

011001

011010

011011

011100

011101

011110

011111

100000

100001

100010

100011

others

Finnish

Arabic

Not available

Ukrainian

Estonian

Croatian

Slovakian

Greek

Thai

Czech

Turkish

Polish

Latvian

Lithuanian

Romanian

Russian

Slovene

Persian

Hebrew

(Reserved)

Not available

Hungarian

Not available

Adjustment / Setting

| 284 |  |
|-----|--|

#### 10. Service Mode

| Mode | Default value |           |         |  |  |
|------|---------------|-----------|---------|--|--|
| 821  | Bit           | 7654 3210 | HEX: 04 |  |  |
| 021  | State         | 0000 0100 |         |  |  |

| Bit | Setting item                                                                            | Settin | g value | Description           |
|-----|-----------------------------------------------------------------------------------------|--------|---------|-----------------------|
|     | -                                                                                       | 0      | 1       |                       |
| 7-2 | Language code (for input/output)                                                        | 000000 |         | Japanese              |
|     | <ul> <li>Sets the language for import/export.</li> </ul>                                | 000    | 0001    | English               |
|     | <ul> <li>Internet fax, IP address fax and IP relay are</li> </ul>                       |        | 010     | German                |
|     | switched with this language.                                                            | 000011 |         | French                |
|     | This language code is also used for send-<br>ing the file for communication administra- | 000    | 0100    | Italian               |
|     | tion data.                                                                              | 000    | 0101    | Spanish               |
|     |                                                                                         | 000    | 0110    | Chinese (simplified)  |
|     |                                                                                         | 000    | )111    | Korean                |
|     |                                                                                         | 001    | 000     | Taiwanese (Cantonese) |
|     |                                                                                         | 001    | 001     | Dutch                 |
|     |                                                                                         | 001    | 010     | Portuguese            |
|     |                                                                                         | 001    | 011     | Danish                |
|     |                                                                                         | 001    | 100     | Norwegian             |
|     |                                                                                         | 001    | 101     | Swedish               |
|     |                                                                                         | 001    | 110     | Finnish               |
|     |                                                                                         | 001    | 111     | Arabic                |
|     |                                                                                         | 010    | 0000    | Not available         |
|     |                                                                                         | 010    | 0001    | Ukrainian             |
|     |                                                                                         | 010    | 0010    | Estonian              |
|     |                                                                                         | 010    | 011     | Greek                 |
|     |                                                                                         | 010    | 0100    | Croatian              |
|     |                                                                                         | 010    | )101    | Slovakian             |
|     |                                                                                         | 010    | 0110    | Thai                  |
|     |                                                                                         | 010    | )111    | Czech                 |
|     |                                                                                         | 011    | 000     | Turkish               |
|     |                                                                                         | 011    | 001     | Hungarian             |
|     |                                                                                         | 011    | 010     | Polish                |
|     |                                                                                         | 011    | 011     | Not available         |
|     |                                                                                         | 011    | 100     | Latvian               |
|     |                                                                                         | 011    | 101     | Lithuanian            |
|     |                                                                                         | 011    | 110     | Romanian              |
|     |                                                                                         | 011    | 111     | Russian               |
|     |                                                                                         | 100    | 0000    | Slovene               |
|     |                                                                                         | 100    | 0001    | Persian               |
|     |                                                                                         | 100    | 0010    | Hebrew                |
|     |                                                                                         | 100    | 0011    | (Reserved)            |
|     |                                                                                         | oth    | ners    | Not available         |
|     |                                                                                         |        |         | 1                     |

| Mode | Default value |           |          |  |  |
|------|---------------|-----------|----------|--|--|
| 823  | Bit           | 7654 3210 | HEX: 04  |  |  |
| 020  | State         | 0000 0100 | TIEX. 04 |  |  |

| Dit |                                                                                                    | Settir                               | ig value | Description                     |
|-----|----------------------------------------------------------------------------------------------------|--------------------------------------|----------|---------------------------------|
| Bit | Setting item                                                                                          | 0                                    | 1        | <ul> <li>Description</li> </ul> |
| 7-2 | Language code (for input)                                                                             | 000000                               |          | Japanese                        |
|     | <ul> <li>Selects the keyboard and input letters for</li> </ul>                                        | 000001<br>000010<br>000011<br>000100 |          | English                         |
|     | operation panel.                                                                                      |                                      |          | German                          |
|     | Language code (for display) is linked with this switch.                                               |                                      |          | French                          |
|     |                                                                                                    |                                      |          | Italian                         |
|     | When changing the language code (for di play), this switch should also be set to the                  | 00                                   | 0101     | Spanish                         |
|     | same language.                                                                                        | 00                                   | 0110     | Chinese (simplified)            |
|     | <ul> <li>For languages other than Japanese,<br/>English, German, French, Italian, Spanish,</li> </ul> | 00                                   | 0111     | Korean                          |
|     | Chinese (simplified characters), Korean,                                                              | 00                                   | 1000     | Taiwanese (Cantonese)           |
|     | and Taiwanese (Cantonese), English is                                                                 | 00                                   | 1001     | Dutch                           |
|     | selected for their language codes (for input)<br>since there is no keyboard for input.                | 00                                   | 1010     | Portuguese                      |
|     | Since there is no keyboard for input.                                                                 | 00                                   | 1011     | Danish                          |
|     |                                                                                                    | 001100                               |          | Norwegian                       |
|     |                                                                                                    | 00                                   | 1101     | Swedish                         |
|     |                                                                                                    | 00                                   | 1110     | Finnish                         |
|     |                                                                                                    | 00                                   | 1111     | Arabic                          |
|     |                                                                                                    | 010000                               | 0000     | Not available                   |
|     |                                                                                                    | 01                                   | 0001     | Ukrainian                       |
|     |                                                                                                    | 01                                   | 0010     | Estonian                        |
|     |                                                                                                    | 01                                   | 0011     | Greek                           |
|     |                                                                                                    | 01                                   | 0100     | Croatian                        |
|     |                                                                                                    | 01                                   | 010101   | Slovakian                       |
|     |                                                                                                    | 01                                   | 0110     | Thai                            |
|     |                                                                                                    | 01                                   | 0111     | Czech                           |
|     |                                                                                                    | 01                                   | 1000     | Turkish                         |
|     |                                                                                                    | 01                                   | 1001     | Hungarian                       |
|     |                                                                                                    | 011010                               | 1010     | Polish                          |
|     |                                                                                                    |                                      | 1011     | Not available                   |
|     |                                                                                                    | 01                                   | 1100     | Latvian                         |
|     |                                                                                                    | 011101                               |          | Lithuanian                      |
|     |                                                                                                    | 01                                   | 1110     | Romanian                        |
|     |                                                                                                    | 01                                   | 1111     | Russian                         |
|     |                                                                                                    | 10                                   | 0000     | Slovene                         |
|     |                                                                                                    | 10                                   | 0001     | Persian                         |
|     |                                                                                                    | 10                                   | 0010     | Hebrew                          |
|     |                                                                                                    | 10                                   | 0011     | (Reserved)                      |
|     |                                                                                                    | ot                                   | hers     | Not available                   |

| Mode |       | Default valu                                  | Ie                   |
|------|-------|-----------------------------------------------|----------------------|
|      | Bit   | 7654 3210                                     | HEX: 60 (for Europe) |
| 830  | State | 0110 0000 (for Europe)<br>0101 0000 (for U.S) | HEX: 50 (for U.S)    |

| Ī         | Bit  | Sotting itom                                 | Setting | g value | Description                                                   |
|-----------|------|----------------------------------------------|---------|---------|---------------------------------------------------------------|
|           | ы    | Setting item                                 | 0       | 1       | Description                                                   |
| $\Lambda$ | 7    | Coverage rate clear                          | No      | Yes     |                                                               |
| Ī         | 6    | Total counter count mode                     | Mode 1  | Mode 2  |                                                               |
| ĺ         | 5-4  | Paper size which is considered to be a large | 0       | 0       | No count                                                      |
|           | size |                                              | 01      |         | A3/11 x 17                                                    |
|           |      |                                              | 10      |         | A3/B4/11 x 17/8 <sup>1</sup> / <sub>2</sub> x 14              |
|           |      |                                              | 11      |         | A3/11 x 17/B4/8 <sup>1</sup> / <sub>2</sub> x 14/<br>Foolscap |
| ·         | 3-2  | Copy kit counter mode                        | 0       | 0       | Mode 1                                                        |
|           |      |                                              | 01      |         | Mode 2                                                        |
|           |      |                                              | 1       | 0       | Mode 3                                                        |
|           |      |                                              | 1       | 1       | Mode 4                                                        |

|             | Mode | Default value |           |         |  |  |
|-------------|------|---------------|-----------|---------|--|--|
| $\wedge$    | 831  | Bit           | 7654 3210 | HEX: 00 |  |  |
| <b>∕1</b> ∖ | 001  | State         | 0000 0000 |         |  |  |

| Bit | Setting item           | Setting value |        | Description                     |
|-----|------------------------|---------------|--------|---------------------------------|
| DIL | Setting item           | 0             | 1      | <ul> <li>Description</li> </ul> |
| 7-5 | Key counter color mode | 00            | 0      | Mode 1                          |
|     |                        | 00            | 1      | Mode 2                          |
|     |                        | 01            | 0      | Mode 3                          |
|     |                        | 011           | Mode 4 |                                 |
|     |                        | 100           |        | Mode 5                          |
|     |                        |               | ers    | Not available                   |
| 4-3 | Key counter message    | 00            |        | Mode 1                          |
|     |                        | 01            |        | Mode 2                          |
|     |                        | 1(            | )      | Mode 3                          |
|     |                        | 1             | 1      | Mode 4                          |

|           | Mode | Default value |           |         |  |  |  |
|-----------|------|---------------|-----------|---------|--|--|--|
|           | 832  | Bit           | 7654 3210 | HEX: 00 |  |  |  |
| <u>/1</u> | 002  | State         | 0000 0000 |         |  |  |  |

|     |                                            | Setting | g value |                                                                                                    |
|-----|--------------------------------------------|---------|---------|----------------------------------------------------------------------------------------------------|
| Bit | Setting item                               | 0 1     |         | Description                                                                                                    |
| 7-5 | Vendor + key counter color mode            | 00      | 00      | Mode 1                                                                                                    |
|     | (key counter)                              | 00      | 01      | Mode 2                                                                                                    |
|     |                                            | 0.      | 10      | Mode 3                                                                                                    |
|     |                                            | 0.      | 11      | Mode 4                                                                                                    |
|     |                                            | 1(      | 00      | Mode 5                                                                                                    |
|     |                                            | oth     | ers     | Not available                                                                                                    |
| 4-3 | Vendor + key counter message (key counter) | 0       | 0       | Mode 1                                                                                                    |
|     |                                            | 01      |         | Mode 2                                                                                                    |
|     |                                            |         | 0       | Mode 3                                                                                                    |
|     |                                            | 1       | 1       | Mode 4                                                                                                    |
| 2-1 | Vendor + key counter message (vendor)      | 0       | 0       | Mode 1                                                                                                    |
|     |                                            | 0       | 1       | Mode 2                                                                                                    |
|     |                                            | 1       | 0       | Mode 3                                                                                                    |
|     |                                            | 1       | 1       | Not available                                                                                                    |
| 0   | Management device management setting       | Mode 1  | Mode 2  | Select the Management<br>Setting Mode<br>Mode 1: Use contact type<br>device (Logout with ID key<br>is not allowed.)<br>Mode 2: Use non-contact<br>type device (Logout with<br>ID key is allowed.) |

Adjustment / Setting

#### 10. Service Mode

|             | Mode Default value                  |                  |                                           |                                 |              |         |             |
|-------------|-------------------------------------|------------------|-------------------------------------------|---------------------------------|--------------|---------|-------------|
| ^           | <u>1</u> 833                        |                  | Bit                                       | 7654 3210                       | HEX: 00      |         |             |
| <u>/1</u> \ |                                     |                  | State                                     | 0000 0000                       |              |         |             |
| ]           |                                     |                  |                                           |                                 | Setting      | g value |             |
|             | Bit                                 |                  | Setting item                              |                                 |              | value   | Description |
|             |                                     |                  |                                           | •                               | 0            | 1       |             |
|             | 7                                   | 7 Vendor message |                                           | Message                         | Message<br>2 |         |             |
|             |                                     |                  |                                           |                                 | -            | _       |             |
|             | 6 PC print control with key counter |                  | Do not<br>match<br>with copy<br>operation | Match<br>with copy<br>operation |              |         |             |

| Mode | Default value |           |         |  |  |
|------|---------------|-----------|---------|--|--|
| 835  | Bit           | 7654 3210 | HEX: 00 |  |  |
| 635  | State         | 0000 0000 | HEX. 00 |  |  |

|  | Bit | Setting item   | Setting | y value | Description                                                                                      |
|--|-----|----------------|---------|---------|--------------------------------------------------------------------------------------------------|
|  | Dit | Setting terri  | 0       | 1       | Description                                                                                      |
|  | 7   | Public account | Disable | Enable  | Sets whether to allow the<br>Public category or not<br>when administrating the<br>account track. |

| Mode |        | Default value                                 |                      |  |
|------|--------|-----------------------------------------------|----------------------|--|
|      | Bit 76 |                                               | HEX: 10 (for Europe) |  |
| 880  | State  | 0001 0000 (for Europe)<br>0111 0000 (for U.S) | HEX: 70 (for U.S)    |  |

| Bit | Setting item                  | Setting | g value | Description                                                                                      |  |  |
|-----|-------------------------------|---------|---------|--------------------------------------------------------------------------------------------------|--|--|
| Dit | Setting item                  | 0       | 1       |                                                                                                  |  |  |
| 7   | Unit change (Toner cartridge) | User    | Service | Calacta the ana which writ                                                                       |  |  |
| 6   | Unit change (Imaging unit)    | User    | Service | Selects the one which unit is to be replaced.                                                    |  |  |
| 5   | Unit change (Waste toner box) | User    | Service |                                                                                                  |  |  |
| 4   | Consumable life reminder      | No      | Yes     | Sets whether to show<br>alarm on the whole<br>screen when the specific<br>unit reaches its life. |  |  |

bizhub C200

 $Downloaded \ from \ \underline{www.Manualslib.com} \ manuals \ search \ engine$ 

| Mode | Default value |           |         |  |  |
|------|---------------|-----------|---------|--|--|
| 882  | Bit           | 7654 3210 | HEX: E0 |  |  |
| 002  | State         | 1110 0000 |         |  |  |

| Bit | Sotting itom                                 | Setting        | g value | Description                                |  |
|-----|----------------------------------------------|----------------|---------|--------------------------------------------|--|
| ы   | Setting item                                 | 0              | 1       | Description                                |  |
| 6   | Color $\rightarrow$ B/W fallback function    | OFF            | ON      |                                            |  |
| 5   | Color Reception                              | Not<br>allowed | Allowed | Sets whether to receive color data or not. |  |
| 4   | Test scan                                    | Disable        | Enable  |                                            |  |
| 3   | Calling port at the time of G3 fall back     | G3-1           | G3-2    |                                            |  |
| 1-0 | Warm-up mode                                 | 00             |         | Mode 1                                     |  |
|     | *: In order to make this setting valid, main | 01             |         | Mode 2                                     |  |
|     | power switch needs to be turned off and on   | 10             |         | Mode 3                                     |  |
|     | again twice.                                 | 1              | 1       | Mode 4                                     |  |

| Mode |       | Default valu                                  | e                    |
|------|-------|-----------------------------------------------|----------------------|
|      | Bit   | 7654 3210                                     | HEX: 00 (for Europe) |
| 883  | State | 0000 0000 (for Europe)<br>0000 0100 (for U.S) | HEX: 04 (for U.S)    |

| Bit | Sotting itom                                 | Setting          | g value                           | Description                                                                                                    |  |
|-----|----------------------------------------------|------------------|-----------------------------------|----------------------------------------------------------------------------------------------------|--|
| DIL | Setting item 0                               |                  | 1                                 | Description                                                                                                    |  |
| 3   | Power save setting                           | Immedi-<br>ately | Normal                            | Sets the method for shift-<br>ing to the power save<br>mode when operation is<br>complete, in the case of<br>recovering from lower<br>power or sleep mode with<br>recovering condition of no<br>unit operation. |  |
| 2   | LCT paper size                               | A4               | 8 <sup>1</sup> / <sub>2</sub> x11 | Sets the LCT paper size.                                                                                                    |  |
| 0   | Optional original size detection sensor (BS) | No               | Yes                               | Sets whether there is an optional original size detection sensor or not.                                                                                                    |  |

| Mode             |                                                                                                    |              | Default value | Э             |         |                                                                                                    |
|------------------|----------------------------------------------------------------------------------------------------|--------------|---------------|---------------|---------|----------------------------------------------------------------------------------------------------|
| 884              |                                                                                                    | Bit          | 7654 3210     |               |         |                                                                                                    |
|                  | 004                                                                                                    | State        | 0000 0001     | HEX: 01       |         |                                                                                                    |
| Bit Setting item |                                                                                                    |              | ing item      | Setting value |         | Description                                                                                                    |
| Dit              |                                                                                                    | Setting item |               |               | 1       | Description                                                                                                    |
| 0                | <ul> <li>Fan control for the low-temperature warm-up</li> <li>*: In order to make this setting valid, main<br/>power switch needs to be turned off and on<br/>twice.</li> </ul> |              |               | Valid         | Invalid | Sets the valid/invalid of<br>the fan control function<br>which further prevents the<br>waviness of the paper<br>when printing immediately<br>after the warm-up in low<br>temperature. |

|   | Mode | Default value |           |         |  |  |
|---|------|---------------|-----------|---------|--|--|
| Â | 901  | Bit           | 7654 3210 | HEX: 01 |  |  |
|   | 501  | State         | 0000 0001 | HEX. 01 |  |  |

| ſ   | Bit | Setting item                         | Setting | g value | Description |
|-----|-----|--------------------------------------|---------|---------|-------------|
| ВІІ |     | Setting item                         | 0       | 1       | Description |
|     | 1   | CS Remote Care<br>Line for send only | No      | Yes     |             |
|     | 0   | CS Remote Care<br>Dial mode          | Pulse   | Tone    |             |

|             | Mode |       | Default value |         |  |  |
|-------------|------|-------|---------------|---------|--|--|
| ^           | 904  | Bit   | 7654 3210     | HEX: 02 |  |  |
| <u>/1</u> \ | 504  | State | 0000 0010     | HEX. 02 |  |  |

| Bit | Setting item      | Setting | g value | Description   |
|-----|-------------------|---------|---------|---------------|
| Dit | Setting item      | 0       | 1       | Description   |
| 1-0 | CS Remote Care    | 0       | 0       | DATA          |
|     | Transmission mode | 0       | 1       | FAX           |
|     |                   |         | 0       | E-mail        |
|     |                   | 1       | 1       | Not available |

| Mode |       | Default value |          |  |  |  |
|------|-------|---------------|----------|--|--|--|
| 905  | Bit   | 7654 3210     | HEX: 03  |  |  |  |
| 505  | State | 0000 0011     | TIEX. 05 |  |  |  |

| Bit | Cotting item          | Setting | g value | Description   |
|-----|-----------------------|---------|---------|---------------|
| DIL | Setting item          | 0       | 1       | Description   |
| 4-0 | CS Remote Care        | 00001   |         | 1 min.        |
|     | Modem redial interval |         | :       |               |
|     |                       | 00011   |         | 3 min.        |
|     |                       |         | :       |               |
|     |                       | 010     | 010     | 10 min.       |
|     |                       | oth     | ers     | Not available |

|             | Mode | Default value |           |         |  |
|-------------|------|---------------|-----------|---------|--|
| ^           | 906  | Bit           | 7654 3210 | HEX: 0A |  |
| <u>/1</u> \ | 500  | State         | 0000 1010 |         |  |

| Bit | Setting item       | Setting  | g value | Description   |
|-----|--------------------|----------|---------|---------------|
| DIL | Setting term       | 0        | 1       | - Description |
| 7-0 | CS Remote Care     | 00000000 |         | 0             |
|     | Modem redial times | :        |         |               |
|     |                    | 0000     | 1010    | 10            |
|     |                    |          | :       |               |
|     |                    | 0110     | 0011    | 99            |
|     |                    | oth      | ers     | Not available |

|               | Mode | Default value |           |         |  |
|---------------|------|---------------|-----------|---------|--|
|               | 907  | Bit           | 7654 3210 | HEX: 01 |  |
| - <u>/1</u> \ | 507  | State         | 0000 0001 |         |  |

| Bit | Setting item                                      | Setting value Description |      | Description   |
|-----|---------------------------------------------------|---------------------------|------|---------------|
| Dit |                                                   |                           | 1    | Description   |
|     | 7-0 CS Remote Care<br>Redial for response timeout |                           | 0000 | 0             |
|     |                                                   |                           | 0001 | 1             |
|     |                                                   | oth                       | ers  | Not available |

Adjustment / Setting

# **▲** 292

#### 10. Service Mode

|           | Mode |       | Default value |         |  |  |
|-----------|------|-------|---------------|---------|--|--|
| ^         | 908  | Bit   | 7654 3210     | HEX: 06 |  |  |
| <u>/1</u> | 500  | State | 0000 0110     |         |  |  |

| Bit | Setting item                            | Setting value |      | Description   |
|-----|-----------------------------------------|---------------|------|---------------|
| DIL |                                         |               | 1    | Description   |
| 7-0 | CS Remote Care                          | 00000000      |      | 10 min.       |
|     | Retransmission interval on E-mail error | :             |      |               |
|     |                                         | 0000          | 0110 | 60 min.       |
|     |                                         |               |      |               |
|     |                                         | 0000          | 1011 | 120 min.      |
|     |                                         | oth           | ers  | Not available |

|             | Mode |       | Default value |         |  |  |
|-------------|------|-------|---------------|---------|--|--|
|             | 909  | Bit   | 7654 3210     | HEX: 0A |  |  |
| <u>/1</u> \ | 505  | State | 0000 1010     | HEX. UA |  |  |

| Bit | Setting item                         | Setting  | g value | Description   |
|-----|--------------------------------------|----------|---------|---------------|
| Dit | Setting item                         | 0        | 1       | Description   |
| 7-0 | CS Remote Care                       | 00000000 |         | 0             |
|     | Retransmission times on E-mail error | :        |         |               |
|     |                                      | 0000     | 1010    | 10            |
|     |                                      |          | :       |               |
|     |                                      |          | 0011    | 99            |
|     |                                      | oth      | ers     | Not available |

| Mode | Default value |           |          |
|------|---------------|-----------|----------|
| 910  | Bit           | 7654 3210 | HEX: 00  |
| 510  | State         | 0000 0000 | TIEX. 00 |

| Bit | Setting item   | Setting value |      | Description   |
|-----|----------------|---------------|------|---------------|
| Dit | Setting item   | 0             | 1    | Description   |
| 7-0 | CS Remote Care | 00000000      |      | -12 h         |
|     | Time zone      | :             |      |               |
|     |                | 0000          | 1100 | 0 h           |
|     |                | :             | :    |               |
|     |                | 0001          | 1001 | 13 h          |
|     |                | oth           | ers  | Not available |

|           | Mode |       | Default value | 9       |
|-----------|------|-------|---------------|---------|
|           | 911  | Bit   | 7654 3210     | HEX: 20 |
| <u>/1</u> | 511  | State | 0010 0000     | HEX: 20 |

| Bit | Sotting itom                              | Setting  | g value | Description   |
|-----|-------------------------------------------|----------|---------|---------------|
| DIL | Setting item                              | 0        | 1       | - Description |
| 7-0 | CS Remote Care                            | 00000000 |         | 0 sec.        |
|     | Ring reception -> Connect reception timer |          | :       |               |
|     |                                           | 0010     | 0000    | 32 sec.       |
|     |                                           |          | :       |               |
|     |                                           | 1111     | 1111    | 255 sec.      |

|           | Mode | Default value |           |         |
|-----------|------|---------------|-----------|---------|
|           | 912  | Bit           | 7654 3210 | HEX: 40 |
| <u>/1</u> | 912  | State         | 0100 0000 | HEX. 40 |

| Bit | Sotting itom                             | Setting value |       | Description                     |
|-----|------------------------------------------|---------------|-------|---------------------------------|
| DIL | Setting item                             | 0             | 1     | <ul> <li>Description</li> </ul> |
| 7-0 | CS Remote Care                           | 00000000      |       | 0 sec.                          |
|     | Dial call end -> Connect reception timer | :             |       |                                 |
|     |                                          | 0100          | 00000 | 64 sec.                         |
|     |                                          |               | :     |                                 |
|     |                                          | 1111          | 1111  | 255 sec.                        |

Adjustment / Setting

|  | Mode | Default value |           |          |  |
|--|------|---------------|-----------|----------|--|
|  | 914  | Bit           | 7654 3210 | HEX: 20  |  |
|  | 514  | State         | 0010 0000 | TIEX. 20 |  |

| Bit | Setting item                          | Setting | g value | Description |
|-----|---------------------------------------|---------|---------|-------------|
| Dit | Setting item                          | 0       | 1       | Description |
| 7-0 | CS Remote Care                        | 0000    | 0000    | 0 msec      |
|     | Line Connect -> Send start-up message | :       |         |             |
|     | request time                          | 0010    | 0000    | 3,200 msec  |
|     |                                       |         | :       |             |
|     |                                       |         | 1111    | 25,500 msec |

bizhub C200

#### 10. Service Mode

|   |     | Mode                                                         |       | Default value                                        |           |        |                                 |
|---|-----|--------------------------------------------------------------|-------|------------------------------------------------------|-----------|--------|---------------------------------|
|   | 915 |                                                              | Bit   | Bit 7654 3210                                        |           | (•1⊑   |                                 |
|   |     |                                                              | State | 0001 1110                                            | — HEX: 1E |        |                                 |
| [ |     |                                                              |       | Setting                                              | g value   |        |                                 |
|   | Bit |                                                              | Sett  | ing item                                             | 0         | 1      | <ul> <li>Description</li> </ul> |
|   | 7-0 | 7-0 CS Remote Care<br>Opposite party signal answer wait time |       | 0000000                                              |           | 0 sec. |                                 |
|   |     |                                                              |       | Opposite party signal answer wait time .<br>00011110 |           | :      |                                 |
|   |     |                                                              |       |                                                      |           | 1110   | 30 sec.                         |
|   |     |                                                              |       |                                                      | :         |        |                                 |
|   |     |                                                              |       |                                                      | 1111      | 1111   | 255 sec.                        |

| Mode | Default value |           |         |
|------|---------------|-----------|---------|
| 918  | Bit           | 7654 3210 | HEX: 01 |
| 510  | State         | 0000 0001 | HEX. 01 |

| Bit | Setting item                        | Setting value |    | Description |
|-----|-------------------------------------|---------------|----|-------------|
| Dit | Setting item                        | 0             | 1  | Description |
| 0   | CS Remote Care<br>ATTENTION display | OFF           | ON |             |

|           | Mode | Default value |           |         |
|-----------|------|---------------|-----------|---------|
|           | 930  | Bit           | 7654 3210 | HEX: 00 |
| <u>/1</u> | 930  | State         | 0000 0000 | HEX. 00 |

| Bit | Sotting itom                                      | Setting | g value | Description         |
|-----|---------------------------------------------------|---------|---------|---------------------|
| DIL | Setting item                                      | 0       | 1       | Description         |
| 7-6 | CS Remote Care                                    | 0       | 0       | OFF                 |
|     | Authentication                                    | 01      |         | POP Before SMTP     |
|     |                                                   | 1       | 0       | SMTP Authentication |
|     |                                                   | 1       | 1       | Not available       |
| 5   | CS Remote Care<br>SMTP authentication information | No      | Yes     |                     |

| Mode |       | Default value | 9        |
|------|-------|---------------|----------|
| 931  | Bit   | 7654 3210     | HEX: 05  |
| 501  | State | 0000 0101     | TIEX. 05 |

| Dit | Cotting item         | Setting  | g value | Description   |
|-----|----------------------|----------|---------|---------------|
| Bit | Setting item         | 0        | 1       | Description   |
| 7-0 | CS Remote Care       | 0000     | 0000    | 0 sec.        |
|     | POP before SMTP time | :        |         |               |
|     |                      | 00000101 |         | 5 sec.        |
|     |                      |          | :       |               |
|     |                      | 0011     | 1100    | 60 sec.       |
|     |                      | oth      | ers     | Not available |

|             | Mode |       | Default value | )       |
|-------------|------|-------|---------------|---------|
|             | 032  | Bit   | 7654 3210     | HEX: 20 |
| <u>/1</u> \ | 552  | State | 0010 0000     | HEX. 20 |

| Bit | Setting item   | Setting      | g value | Description   |
|-----|----------------|--------------|---------|---------------|
| Dit | Setting item   | 0            | 1       | Description   |
| 7-4 | CS Remote Care | 00           | 00      | Not available |
|     | SMTP timeout   | 00           | 01      | 30 sec.       |
|     |                | 00           | 10      | 60 sec.       |
|     |                | 0011         |         | 90 sec.       |
|     |                | 0100         |         | 120 sec.      |
|     |                | 0101<br>0110 |         | 150 sec.      |
|     |                |              |         | 180 sec.      |
|     |                | 01           | 11      | 210 sec.      |
|     |                | 10           | 00      | 240 sec.      |
|     |                | 10           | 01      | 270 sec.      |
|     |                | 10           | 10      | 300 sec.      |
|     |                | oth          | ers     | Not available |

|          | Mode | Default value |           |         |
|----------|------|---------------|-----------|---------|
| 4        | 933  | Bit           | 7654 3210 | HEX: 1E |
| <u> </u> | 555  | State         | 0001 1110 | HEX. IL |

| Bit | Setting item                                  | Setting | g value | Description   |
|-----|-----------------------------------------------|---------|---------|---------------|
| DIL | Setting item                                  | 0       | 1       | Description   |
| 7-1 | CS Remote Care                                | 0000    | 0000    | Not available |
|     | POP3 server auto connection interval          | 0000    | 0001    | 1 min.        |
|     |                                               | :       |         |               |
|     |                                               | 0001111 |         | 15 min.       |
|     |                                               |         |         |               |
|     |                                               | 1100    | 0011    | 99 min.       |
|     |                                               | oth     | ers     | Not available |
| 0   | CS Remote Care<br>POP3 server auto connection | No      | yes     |               |

|             | Mode |       | Default value | )        |
|-------------|------|-------|---------------|----------|
| $\wedge$    | 934  | Bit   | 7654 3210     | HEX: 20  |
| <u>/1</u> \ | 554  | State | 0010 0000     | TIEX. 20 |

| Bit | Setting item   | Setting      | g value | Description   |
|-----|----------------|--------------|---------|---------------|
| Dit | Setting item   | 0            | 1       | Description   |
| 7-4 | CS Remote Care | 00           | 00      | Not available |
|     | POP3 timeout   | 00           | 01      | 30 sec.       |
|     |                | 00           | 10      | 60 sec.       |
|     |                | 0011         |         | 90 sec.       |
|     |                | 0100<br>0101 |         | 120 sec.      |
|     |                |              |         | 150 sec.      |
|     |                | 01           | 10      | 180 sec.      |
|     |                | 0111         |         | 210 sec.      |
|     |                | 10           | 00      | 240 sec.      |
|     |                | 10           | 01      | 270 sec.      |
|     |                | 10           | 10      | 300 sec.      |
|     |                | oth          | ers     | Not available |

|     | Mode | Default value |           |         |
|-----|------|---------------|-----------|---------|
| ^   | 935  | Bit           | 7654 3210 | HEX: 00 |
| ∕1∖ | 555  | State         | 0000 0000 | HEX. 00 |

| Bit | Setting item                   | Setting va |    | Description |
|-----|--------------------------------|------------|----|-------------|
| Dit | Setting term                   | 0          | 1  | Description |
| 1   | CS Remote Care<br>APOP setting | OFF        | ON |             |

| 00  |
|-----|
| 8   |
| hub |
| biz |

|             | Mode | Default value |           |         |
|-------------|------|---------------|-----------|---------|
|             | Q/1  | Bit           | 7654 3210 | HEX: F0 |
| <u>/1</u> \ | 541  | State         | 1111 0000 |         |

| Bit | Cotting itom          | Setting value |   | Description |
|-----|-----------------------|---------------|---|-------------|
| DIL | Setting item          | 0             | 1 | Description |
| 7-6 | CS Remote Care        | 0             | 0 | 1 byte      |
|     | Rx FIFO trigger level | 0             | 1 | 4 byte      |
|     |                       | 10            |   | 8 byte      |
|     |                       | 1             | 1 | 14 byte     |
| 5-4 | CS Remote Care        | 0             | 0 | 1 byte      |
|     | Tx FIFO trigger level | 0             | 1 | 3 byte      |
|     |                       | 1             | 0 | 9 byte      |
|     |                       | 1             | 1 | 13 byte     |

|             | Mode | Default value |           |          |
|-------------|------|---------------|-----------|----------|
| ~           | 945  | Bit           | 7654 3210 | HEX: C1  |
| <u>/1</u> } | 540  | State         | 1100 0001 | TIEX. OT |

| Bit | Setting item                                              | Setting value |   | Description |
|-----|-----------------------------------------------------------|---------------|---|-------------|
| Dit | Setting item                                              | 0             | 1 | Description |
| 7-6 | CS Remote Care                                            | 0             | 0 | second      |
|     | Unit of the timer for awaiting toner empty re<br>toration |               | 1 | minute      |
|     |                                                           | 1             | 0 | hour        |
|     |                                                           |               | 1 | day         |

#### 10.6.11 Consumable Life Reminder

| Functions             | <ul> <li>To select whether or not to give the display of PM parts lifetime<br/>PM parts lifetime display: An entire screen warning is given when the service life<br/>of a specific unit has been reached, prompting the<br/>user to replace the part.</li> <li>Applicable units:<br/>Transfer belt unit, fusing unit, imaging unit (C, M, Y, K)</li> </ul> |  |  |
|-----------------------|----------------------------------------------------------------------------------------------------|--|--|
| Use                   | Use to select not to give the display of PM parts lifetime.                                                                                                    |  |  |
| Setting/<br>Procedure | The default setting is "Yes."                                                                                                    |  |  |
| lite                  | "Yes" No                                                                                                    |  |  |

# **A** 298

#### 10.6.12 Unit Change

| Functions             | <ul> <li>To select who is to replace a unit.</li> <li>When the unit life arrives, the warning display is intended for the specific person who is going to replace the unit.</li> <li>When "User" is selected : Printing is inhibited.</li> <li>When "Service" is selected: Life warning.</li> </ul> |  |  |
|-----------------------|----------------------------------------------------------------------------------------------------|--|--|
| Use                   | Upon setup                                                                                                    |  |  |
| Setting/<br>Procedure | <unit change=""> • The following are the default settings:</unit>                                                                                                    |  |  |
|                       | US, Japan, Others 2 Europe, Others1,3,4<br>Toner Cartridge : "User" Service "User" Service<br>Imaging Unit : User "Service" "User" Service<br>Waste Toner Box : User "Service" "User" Service                                                                                                    |  |  |

#### 10.6.13 Option Settings

| Functions             | To set the status for the optional stamp unit SP-503. |      |  |
|-----------------------|-------------------------------------------------------|------|--|
| Use                   | To be used for setting up the stamp unit SP-503.      |      |  |
| Setting/<br>Procedure | The default setting is "No."                          |      |  |
| Tiocedule             | Yes                                                   | "No" |  |

#### 10.6.14 Center Erase Width

| <b>Functions</b> | <ul> <li>To set a default center shadow erase width in book copy mode.</li> </ul>                  |  |  |
|------------------|----------------------------------------------------------------------------------------------------|--|--|
| <del>Use</del>   | <ul> <li>To change the default center shadow erase width in order to meet user's needs.</li> </ul> |  |  |
| Setting/         | The default setting is "12.0 mm."                                                                  |  |  |
| Procedure        | <del>2.0 to 20.0 mm</del>                                                                          |  |  |

Adjustment / Setting

#### 10.6.15 IU Life Setting

| Functions | To set the life threshold for imaging units.                                                                                                    |                                                                     |  |
|-----------|----------------------------------------------------------------------------------------------------|---------------------------------------------------------------------|--|
| Use       | <ul> <li>Use this setting when a gap appears between the actual litthe life specification value due to the way * a machine is a Comparing the PC drum rotation time with the PC drum rotation time with the PC drum rotation the number of printed pages, the machine determent the one that reaches the life specification value earlier. This setting aims to extend the life threshold for the PC drachieve a longer imaging unit life.</li> </ul>           | used.<br>rotation time calculated<br>cts the end of unit life using |  |
|           | Normal : detects the end of life when the life specifica<br>Long : detects the end of life when a value greater<br>cation value is reached.                                                                                                    |                                                                     |  |
|           | *The product specification value is determined based on what types of printing are<br>made on the machine. If the types of printing made on the machine are different from<br>the specified printing conditions, the life value of the imaging unit tends to be different<br>from the life specification value.<br>See conditions for life specification values in the service manual "Maintenance" for<br>more information on printing conditions.<br>See P.13 |                                                                     |  |
|           | <ul> <li>NOTE</li> <li>When "Long" is selected, images printed after the life out of guarantee.<br/>The life counter value of imaging unit is accessed from [Counter] → [Life].</li> <li>Before making this setting, be sure to check that the any message that warns each of imaging units, fusion belt unit reaches their life value.</li> </ul>                                                                                                    | om [Service Mode] $ ightarrow$                                      |  |
| Setting/  | The default setting is Normal.                                                                                                    |                                                                     |  |
| Procedure | "Normal" Lon                                                                                                    | g                                                                   |  |
|           | <ul><li>NOTE</li><li>When the setting has been changed, turn off the sub on again.</li></ul>                                                                                                    | power switch and turn it                                            |  |

## 10.7 Counter

• The counter displays the counts of various counters to allow the technical representative to check or set as necessary.

#### 10.7.1 Procedure

#### A. Checking the counter

- 1. Call the Service Mode to the screen.
- 2. Touch [Counter].
- 3. Touch [Check], and touch the key of the counter to be checked.

#### B. Clearing the individual counter

- 1. Call the Service Mode to the screen.
- 2. Touch [Counter].
- 3. Touch [Counter Reset], and select the key for the counter to be cleared.
- 4. Touch [Execute] to clear the counter value.

#### C. Collectively clearing the counter

- 1. Call the Service Mode to the screen.
- 2. Touch [Counter].
- *3.* Select the key for the counter to be cleared, and press the Clear key. When clearing by mistake, press the interrupt key to recover.

#### 10.7.2 Life

| Functions             | <ul><li>To check the number of hours or times each of the different maintenance parts has been used.</li><li>To clear the count of each counter.</li></ul> |                                                                                                    |
|-----------------------|----------------------------------------------------------------------------------------------------|----------------------------------------------------------------------------------------------------|
| Use                   | When each of the                                                                                                    | maintenance parts is replaced.                                                                                         |
| Setting/<br>Procedure | <ul> <li>operation.</li> <li>It is not possible to ing unit, which are &lt;1/3&gt;</li> </ul>                                                              | o clear the count of the counters for the transfer belt unit and imag-<br>provided with a new unit detection function. |
|                       | Fusing Unit                                                                                                    | : Number of times a sheet of paper is fed through                                                                      |
|                       | Transfer Unit                                                                                                    | : Number of times a sheet of paper is fed through                                                                      |
|                       | Tray 1                                                                                                    | : Number of sheets of paper fed from tray 1                                                                            |
|                       | • Tray 2                                                                                                    | : Number of sheets of paper fed from tray 2                                                                            |
|                       | • Tray 3                                                                                                    | : Number of sheets of paper fed from tray 3                                                                            |
|                       | • Tray 4                                                                                                    | : Number of sheets of paper fed from tray 4                                                                            |
|                       | <ul> <li>Bypass Tray</li> </ul>                                                                                                    | : Number of sheets of paper fed from the bypass                                                                        |
|                       | <2/3>                                                                                                    |                                                                                                    |
|                       | Imaging Unit (C)                                                                                                    | : Period of time over which the cyan imaging unit has been used.                                                       |
|                       | Imaging Unit (M)                                                                                                    | : Period of time over which the magenta imaging unit has been used.                                                    |
|                       | <ul> <li>Imaging Unit (Y)</li> </ul>                                                                                                    | : Period of time over which the yellow imaging unit has been used.                                                     |
|                       | <ul> <li>Imaging Unit (K)</li> </ul>                                                                                                    | : Period of time over which the black imaging unit has been used.                                                      |
|                       | <ul> <li>LCT Parts</li> </ul>                                                                                                    | : Number of sheets of paper fed from the LCT                                                                           |
|                       | ADF Feed                                                                                                    | : Number of sheets of paper fed through the take-up section of the ADF                                                 |
|                       | ADF Reverse                                                                                                    | : Number of sheets of paper fed through the turnover unit of the ADF                                                   |
|                       | <3/3> <ul> <li>Printout Opt</li> </ul>                                                                                                    | : Number of times a sheet of paper is fed through                                                                      |

#### 10.7.3 Jam

|     | <ul> <li>To check the number of misfeeds that have occurred at different locations in the machine.</li> <li>To clear the count of each counter.</li> </ul> |
|-----|----------------------------------------------------------------------------------------------------|
| Use | <ul> <li>To check the number of paper misfeeds that have occurred.</li> </ul>                                                                              |

#### 10.7.4 Service Call Counter

| Functions | <ul> <li>To check the number of malfunctions that have occurred at different locations in the machine.</li> <li>To clear the count of each counter.</li> </ul> |
|-----------|----------------------------------------------------------------------------------------------------|
| Use       | <ul> <li>To check the number of malfunctions that have occurred.</li> </ul>                                                                                    |

#### 10.7.5 Warning

| Functions             | <ul><li>To check the number of warning conditions detected according to the warming type</li><li>To clear the count of each counter.</li></ul>                           |  |
|-----------------------|----------------------------------------------------------------------------------------------------|--|
| Use                   | o check the number of warning conditions that have been detected.                                                                                                    |  |
| Setting/<br>Procedure | When a warning condition occurs, an oil mark appears at the lower left corner of the basic screen.<br>Touching the maintenance key will display the warning code screen. |  |

#### 10.7.6 Maintenance

| Functions             | To set a count value for maintenance of any given part.                                                                                                    |  |
|-----------------------|----------------------------------------------------------------------------------------------------|--|
| Use                   | When any given part is replaced.                                                                                                    |  |
| Setting/<br>Procedure | MaintSet <ul> <li>Enter the maintenance counter value from the 10-key pad.</li> <li>The default setting is "0."</li> </ul>                                              |  |
|                       | 0 to 999999                                                                                                    |  |
|                       | <ul><li>MaintCount</li><li>Counts up when a sheet of paper is fed through the machine.</li><li>A warning message appears if the count reaches a preset value.</li></ul> |  |

#### 10.7.7 Service Total

#### A. Total

| Functions             | To display the count value for the service total counter.                                                                                                    |  |
|-----------------------|----------------------------------------------------------------------------------------------------|--|
| Use                   | <ul> <li>Use to check the total No. of printed pages including the ones printed by the Service<br/>Mode.</li> </ul>                                              |  |
| Setting/<br>Procedure | Service Total : No. of pages printed by user mode and Service Mode.<br>Service Total (Duplex) : No. of pages printed by user mode and Service Mode in<br>duplex. |  |

#### B. Paper Size

| Functions | To display the count value for service total counter of each paper size.                                     |  |
|-----------|----------------------------------------------------------------------------------------------------|--|
| Use       | • To check the total number of printed pages including the one at Service Mode according to each paper size. |  |

#### 10.7.8 Service Call History (Data)

| Functions | To display the trouble history in chronological order.     |  |
|-----------|------------------------------------------------------------|--|
| Use       | • Use to check the trouble history in chronological order. |  |

#### 10.7.9 ADF Paper Pages

| Functions | To display the No. of pages fed to the automatic document feeder.                       |  |
|-----------|-----------------------------------------------------------------------------------------|--|
| Use       | <ul> <li>Use to check the No. of pages fed to the automatic document feeder.</li> </ul> |  |

#### 10.7.10 Paper Jam History

| Functions | To display the jam history in chronological order.                                                                                                    |  |
|-----------|----------------------------------------------------------------------------------------------------|--|
| Use       | <ul> <li>Use to check the jam history in chronological order.</li> <li>NOTE</li> <li>[Code] displayed on the screen of JAM history indicates JAM code.<br/>For details of JAM code, see "Trouble shooting."</li> <li>See P.331</li> </ul> |  |

#### 10.7.11 Fax Connection Error

| Functions | To display the No. of fax transmission errors occurred.   |  |
|-----------|-----------------------------------------------------------|--|
| Use       | Use to check the No. of fax transmission errors occurred. |  |

## 10.8 List Output

#### 10.8.1 Service Call Report

| Functions             | • To print the service report such as on troubles occurred, unit types (options), or soft switch information, which are stored in the main machine.              |  |
|-----------------------|----------------------------------------------------------------------------------------------------|--|
| Use                   | To be used to see the status of the machine, and for the troubleshooting, etc.                                                                                   |  |
| Setting/<br>Procedure | <ol> <li>Call the Service Mode on the screen.</li> <li>Touch [List Output] → [Service Call Report].</li> <li>Press the start key to print the report.</li> </ol> |  |

#### 10.8.2 Protocol Trace

See P.26 of the FK-507 service manual.

#### 10.8.3 File Dump

| Functions             | • To specify the file for analysis which can be output inside the controller, and print it.                                                                                                    |  |
|-----------------------|----------------------------------------------------------------------------------------------------|--|
| Use                   | • To analyze troubles.                                                                                                    |  |
| Setting/<br>Procedure | <ol> <li>Call the Service Mode on the screen.</li> <li>Touch [List Output] → [File Dump].</li> <li>Enter the file name of the file to be printed.</li> <li>Press the start key to print the file.</li> </ol> |  |

### 10.9 State Confirmation

#### 10.9.1 Sensor Check (Printer)

#### 10.9.2 Sensor Check (Scan)

| Functions             | • To display the states of the input ports of sensors and switches when the machine remains stationary.                                                                                                    |
|-----------------------|----------------------------------------------------------------------------------------------------|
| Use                   | Used for troubleshooting when a malfunction or a misfeed occurs.                                                                                                    |
| Setting/<br>Procedure | <ul> <li>The operation of each of the switches and sensors can be checked on a real-time basis.</li> <li>It can be checked as long as the 5-V power line remains intact even when a door is open.</li> </ul> |

#### A. Electrical components check procedure through input data check

- When a paper misfeed occurs in the paper feed section of the machine, the sensor in front of tim. roller is considered to be responsible for it.
- 1. Remove the sheet of paper misfed.
- 2. From the sensor check list that follows, check the panel display of the sensor in front of tim. roller. For the sensor in front of tim. roller, you check the data of "Timing Roller."
- 3. Call the Service Mode to the screen.
- Touch [State Confirmation] → [Sensor Check (Printer)] in this order, and select the sensor check screen which includes "Timing Roller."
- 5. Check that the data for "Timing Roller" is "0" (sensor blocked).
- 6. Move the actuator to unblock the sensor in front of tim. roller.
- 7. Check that the data for "Timing Roller" changes from "0" to "1" on the screen.
- 8. If the input data is "0," change the sensor.

**1** 304

÷ ÷

÷

÷

÷

.

1

÷

.

.

#### 10.9.3 Sensor check screens

• These are only typical screens which may be different from what are shown on each individual machine.

#### A. Sensor Check (Printer)

|                                                                                                    | All and a second second |
|----------------------------------------------------------------------------------------------------|----------------------------------------------------------------------------------------------------|
|                                                                                                    | Annual II and Annual II and Annual II annual II annual I |
| All Tests<br>And Tests<br>And Consecution of the operation of the operation of | 402EE2                                                                                                    |

bizhub C200

A02FF3E518DA

#### B. Sensor Check (Scan)

| 0            |
|--------------|
| 0            |
| $\mathbf{N}$ |
| 0            |
| ~            |
| ~ ~          |
| 2            |
| 5            |
|              |
| <u> </u>     |
|              |

|                                                   | - | Anny court &<br>the fragment<br>dispersed. The<br>Base of Sectors |                    |
|---------------------------------------------------|---|-------------------------------------------------------------------|--------------------|
| Heart Burk B.<br>Brites Rule B.<br>Brites Rule B. |   |                                                                   | All and the second |

#### 10.9.4 Sensor check list

#### A. Sensor Check

| Symbol | Panel display      | Part/signal name                     | Operation ch<br>panel o | aracteristics/<br>display |
|--------|--------------------|--------------------------------------|-------------------------|---------------------------|
|        |                    |                                      | 1                       | 0                         |
|        | Paper feed tray 1  | ·                                    |                         |                           |
| PS12   | Device detection   | Tray 1 device detection sensor       | In position             | Out of position           |
| PS10   | Paper Empty        | Tray 1 paper empty sensor            | Paper not<br>present    | Paper<br>present          |
| PS11   | Paper Near Empty   | Tray 1 near empty sensor             | Near empty              | Unblocked                 |
|        | Paper feed tray 2  | •                                    |                         |                           |
| PS2    | Device detection   | See P.24 of the PC-105 service manu  | al.                     |                           |
| PS6    | Paper Empty        |                                      |                         |                           |
| PS1    | Paper Near Empty   |                                      |                         |                           |
| PS8    | Vertical Transport |                                      |                         |                           |
| PS9    | Feed               |                                      |                         |                           |
| PS7    | Raised (Lift-Up)   |                                      |                         |                           |
|        | Paper feed tray 3  | •                                    |                         |                           |
| PS112  | Device detection   | See P.19 of the PC-104/204 service n | nanual.                 |                           |
| PS115  | Paper Empty        |                                      |                         |                           |
| PS113  | Paper Near Empty   |                                      |                         |                           |
| PS117  | Vertical Transport | ]                                    |                         |                           |
| PS116  | Feed               | ]                                    |                         |                           |
| PS114  | Raised (Lift-Up)   | ]                                    |                         |                           |

#### 10. Service Mode

| Symbol | Panel display                 | Part/signal name                     |                                          | naracteristics/<br>display |
|--------|-------------------------------|--------------------------------------|------------------------------------------|----------------------------|
|        |                               |                                      | 1                                        | 0                          |
|        | Paper feed tray 4             |                                      |                                          |                            |
| PS121  | Device detection              | See P.19 of the PC-104/204 service r | nanual.                                  |                            |
| PS124  | Paper Empty                   |                                      |                                          |                            |
| PS122  | Paper Near Empty              |                                      |                                          |                            |
| PS126  | Vertical Transport            |                                      |                                          |                            |
| PS125  | Feed                          |                                      |                                          |                            |
| PS123  | Raised (Lift-Up)              |                                      |                                          |                            |
|        | Bypass Tray                   |                                      |                                          |                            |
| PS20   | Multi FD size 1               | See P.12 of the MB-502 service manu  | ual.                                     |                            |
| PS21   | Multi FD size 2               |                                      |                                          |                            |
| PS22   | Multi FD size 3               |                                      |                                          |                            |
| PS14   | Lift-Up Position Sensor       |                                      |                                          |                            |
| PS13   | Paper Empty                   |                                      |                                          |                            |
|        | Paper Path                    |                                      |                                          |                            |
| PS1    | Timing Roller                 | Sensor in front of tim. Roller       | Paper<br>present                         | Paper not<br>present       |
| PS2    | Exit                          | Paper exit sensor                    | Paper<br>present                         | Paper not<br>present       |
| PS3    | Fusing Loop Detect            | Fusing loop detect sensor            | Loop<br>present                          | Loop not<br>present        |
|        | PC Drive Detect               |                                      |                                          |                            |
| PS15   | Color PC Drive Main<br>Sensor | Color PC drive main sensor           | Blocked                                  | Unblocked                  |
| PS17   | Color PC Drive Sub<br>Sensor  | Color PC drive sub sensor            | olor PC drive sub sensor Blocked Unblock |                            |
| PS16   | Black PC Drive Main<br>Sensor | Black PC drive main sensor           | r Blocked Unblocked                      |                            |
| PS18   | Black PC Drive Sub<br>Sensor  | Black PC drive sub sensor            | Blocked                                  | Unblocked                  |
|        | LCT                           |                                      |                                          |                            |
| PS4    | Raised (Lift-Up)              | See P.23 of the PC-405 service manu  | ial.                                     |                            |
| PS13   | Lowered (Lift UP)             | ]                                    |                                          |                            |
| PS12   | Shift Tray Home               | ]                                    |                                          |                            |
| PS11   | Shift Tray Stop               |                                      |                                          |                            |
| PS1    | Feed                          |                                      |                                          |                            |
| PS2    | Vertical Transport            |                                      |                                          |                            |
| PS3    | Paper Empty                   |                                      |                                          |                            |
| MTPEB  | Main Tray Empty               | ]                                    |                                          |                            |
| PS9    | Shift Tray Empty              |                                      |                                          |                            |
| PS7    | Lower Overrun                 | ]                                    |                                          |                            |
| MDCB   | Manual Button Down            | ]                                    |                                          |                            |
| PS14   | Dividing Position             |                                      |                                          |                            |

10. Service Mode

| Symbol         | Panel display                  | Part/signal name                                      | -                | aracteristics/<br>display |
|----------------|--------------------------------|-------------------------------------------------------|------------------|---------------------------|
| -              |                                |                                                       | 1                | 0                         |
| PS5            | Cassette Open                  | See P.23 of the PC-405 service manu                   | al.              | •                         |
| PS8            | Shift Mtr Pulse                | 1                                                     |                  |                           |
| PS10           | Elev. Mtr Pulse                | 1                                                     |                  |                           |
|                | Duplex                         |                                                       |                  |                           |
| PS1            | Set                            | See P.12 of the AD-505 service manu                   | al.              |                           |
|                | Paper passage 1                | 1                                                     |                  |                           |
|                | Paper passage 2                | 1                                                     |                  |                           |
|                | Secondary transfer             | •                                                     |                  |                           |
| PS36           | Pressure welding alienation    | 2nd image transfer pressure welding alienation sensor | Not<br>Retracted | Retracted                 |
|                | Color Dev. Unit engaged po     | osition                                               |                  |                           |
| PS19           | Clr Dev. Unit engaged position | Color dev. unit engaged position sensor               | Engaged          | Not<br>engaged            |
|                | Transfer Belt                  |                                                       |                  | 1                         |
| PS6            | Pressure welding alienation    | Transfer belt retraction sensor                       | Not<br>Retracted | Retracted                 |
|                | Waste Toner                    |                                                       |                  | 1                         |
| PS8            | Waste Toner full               | Waste toner full sensor                               | Blocked          | Unblocked                 |
|                | Fusing Unit                    |                                                       |                  |                           |
| PS37           | Roller Retraction              | Fusing pressure retraction sensor                     | Not<br>Retracted | Retracted                 |
|                | Job Sep.                       | -                                                     |                  |                           |
| PS1            | Exit (Non-sort 1)              | See P.18 of the JS-505 service manual                 | al.              |                           |
| PS2            | Exit (Non-sort 2)              | 1                                                     |                  |                           |
| T1FDT<br>B/LED | Full (Non-sort 1)              |                                                       |                  |                           |
| T2FDT<br>B/LED | Full (Non-sort 2)              |                                                       |                  |                           |
| PS3            | Front Cover                    |                                                       |                  |                           |
| PS4            | Route Change home              |                                                       |                  |                           |
| PS5            | Retraction Home                |                                                       |                  |                           |
| PS6            | Home (Shift)                   | ]                                                     |                  |                           |

#### B. Sensor Check (Scanner)

| Symbol | Panel display                   | Part/signal name                   | Operation ch<br>panel c |                      |
|--------|---------------------------------|------------------------------------|-------------------------|----------------------|
|        |                                 |                                    | 1                       | 0                    |
|        | ADF                             |                                    |                         |                      |
| PS1    | Empty                           | See P.39 of the DF-612/SP-503/MS-5 | i01 service ma          | nual.                |
| PS2    | Width Sensor 1                  |                                    |                         |                      |
| PS3    | Width Sensor 2                  |                                    |                         |                      |
| PS4    | Width Sensor 3                  | ]                                  |                         |                      |
| PS5    | Length Sensor 4                 | ]                                  |                         |                      |
| PS6    | Length Sensor 5                 |                                    |                         |                      |
| PS8    | Regist                          |                                    |                         |                      |
| PS7    | Before Read                     |                                    |                         |                      |
| PS9    | Eject/Reverse                   |                                    |                         |                      |
| PS10   | Feed Open&Shut                  |                                    |                         |                      |
|        | BS                              |                                    |                         |                      |
| PS201  | Home Sensor                     | Home position sensor               | Out of home             | At home              |
| PS205  | Size reset S                    | Original cover sensor              | Lowered                 | Raised               |
| PS202  | 18 degree                       | 18 degree sensor                   | Less than<br>18 degree  | 18 degree<br>or more |
| PS203  | Original Size Detection         | Original size detection sensor/1   | Original not<br>loaded  | Original<br>loaded   |
| PS204  | Original Size Detection<br>Opt. | Original size detection sensor/2   | Original not<br>loaded  | Original<br>loaded   |

#### 10.9.5 Table Number

| Functions             | <ul> <li>When IDC is detected, for plain paper, Thick, and Black, the machine independently displays each Vg/Vdc output value that is calculated based on the density (toner amount stuck on the belt) of the test pattern created on the transfer belt.</li> <li>Reference values: C, M, Y K Vdc: around 400 V, Vg: around 500 V</li> </ul> |
|-----------------------|----------------------------------------------------------------------------------------------------|
| Use                   | <ul> <li>Used for troubleshooting of image problems.</li> </ul>                                                                                                    |
| Setting/<br>Procedure | <ul><li> If the value is high, correct so that the image density becomes low.</li><li> If the value is low, correct so that the image density becomes high.</li></ul>                                                                                                    |

#### 10.9.6 Level History

| Functions             | • To display TCR (T/C ratio), IDC/registration sensor output values, and fusing temper-<br>ature.                                                                                                    |
|-----------------------|----------------------------------------------------------------------------------------------------|
| Use                   | <ul> <li>Used for troubleshooting of image problems.</li> </ul>                                                                                                    |
| Setting/<br>Procedure | <ul> <li>TCR-C, -M, -Y, -K : Shows the T/C output reading taken last.</li> <li>IDC1/IDC2 : Shows the latest IDC data.</li> <li>Temp-Heat : Displays the latest temperature of the heating roller.</li> <li>Temp-Press : Displays the latest temperature of the pressure roller.</li> <li>IDC Sensor Adjust 1/2 : Shows the intensity adjustment value (0 to 255) of the IDC sensor.</li> <li>ATVC-C, -M, -Y,- K : Shows the first image transfer electric current adjustment value (5 to 40 μA).</li> <li>ATVC-2nd : Shows the second image transfer ATVC adjustment value (300 to 4800 V).</li> </ul> |
|                       | <ul><li>"Reading taken last" means</li><li>Density of toner of the latest image.</li><li>When a test print is produced by pressing the Start key while level history 1 is being displayed.</li></ul>                                                                                                    |

#### 10.9.7 Temp. & Humidity

| Functions             | • To display the temperature and humidity of a specific location (AIDC sensor portion) inside the machine and fusing temperature. |                                                                                                    |  |
|-----------------------|----------------------------------------------------------------------------------------------------|----------------------------------------------------------------------------------------------------|--|
| Use                   | Used as reference i                                                                                                    | information when a malfunction occurs.                                                                                                    |  |
| Setting/<br>Procedure | <ul> <li>Temp-Inside</li> <li>Temp-Heater</li> <li>Temp-press.</li> <li>Humidity</li> <li>Absolute Humidity</li> </ul>            | : 0 to 100 °C in 1 °C increments<br>: 0 to 260 °C in 1 °C increments<br>: 0 to 260 °C in 1 °C increments<br>: 0 to 100 % in 1 % increments<br>: 0 to 100 in 1 increments |  |

#### 10.9.8 Color Regist

| Functions             | <ul> <li>To check each of C, M, and Y for color shift amount.</li> <li>The data is updated after a color shift correction has been made or color shift adjustment has been completed.</li> </ul>                                                                                                    |
|-----------------------|----------------------------------------------------------------------------------------------------|
| Use                   | <ul><li>Use for check when color shift is evident.</li><li>Use for adjustment of PH skew.</li></ul>                                                                                                    |
| Setting/<br>Procedure | <ul> <li>For each of C, M, and Y, the color shift amount (in X and Y directions) at two locations (one at the front and the other in the rear) and the difference in color shift amount between the front and rear (X and Y directions) are displayed.</li> <li>Display unit: dots</li> <li>The shift amounts is displayed with reference to K for C, M and Y, and that for K is displayed with reference to an ideal position.</li> </ul> |

#### 10.9.9 IU Lot No.

| Functions | <ul> <li>To display the 10-digit lot number for each of Cyan, Magenta, Yellow, and Black IUs.</li> <li>The lot number data is stored in EEPROM of each IU.</li> </ul> |
|-----------|----------------------------------------------------------------------------------------------------|
| Use       | Use for checking the IU Lot No.                                                                                                    |

#### 10.9.10 Machine Configuration

| Functions | • To display unit configuration information such as options on the main machine, etc.                                         |
|-----------|----------------------------------------------------------------------------------------------------|
| Use       | <ul> <li>To be used when checking the unit configuration information such as options on the<br/>main machine, etc.</li> </ul> |

## 10.10 Test Mode

- To check the image on the printer side by letting the machine produce various types of test pattern. It also tests the printing operation in running mode.
- The machine searches through the paper sources in the order of tray 1, tray 2, tray 3, and tray 4 for paper of the maximum size for printing.

#### 10.10.1 Procedure for test pattern output

- 1. Touch [Test Mode] to display the test mode menu.
- 2. Touch the desired test pattern key.
- 3. Set up the desired functions and press the Start key.

#### 10.10.2 Gradation Pattern

| Functions             | To produce a gradation pattern.                                                                                                    |
|-----------------------|----------------------------------------------------------------------------------------------------|
| Use                   | Used for checking gradation reproducibility.                                                                                                    |
| Pattern               | SINGLE<br>HYPER<br>Gradation<br>Cyan                                                                                                    |
| Setting/<br>Procedure | <ul> <li>A02EF3C510DA</li> <li>Copies ("1" to 999)</li> <li>Select "SINGLE" (single copy) or MULTI (multi copy).</li> <li>Select FEET or "HYPER".</li> <li>Select "Gradation" or Resolution if HYPER has been selected.</li> <li>Select the color mode.<br/>"Cyan", Magenta, Yellow, Black (4PC), Black (1PC), CMYK, 8 Color</li> <li>Black (4PC): Uses four colors.</li> <li>Black (1PC): Uses one color of black.</li> </ul> |

# bizhub C200

#### 10.10.3 Halftone Pattern

| Functions             | To produce a solid halftone pattern.                                                                                                    |
|-----------------------|----------------------------------------------------------------------------------------------------|
| Use                   | Used for checking uneven density and pitch noise.                                                                                                    |
| Pattern               | SINGLE<br>HYPER<br>Gradation<br>Cyan<br>Density: 255                                                                                                    |
| Setting/<br>Procedure | <ul> <li>Copies ("1" to 999)</li> <li>Select "SINGLE" (single copy) or MULTI (multi copy).</li> <li>Select FEET or "HYPER."</li> <li>Select "Gradation" or Resolution if HYPER has been selected.</li> <li>Select the color mode.<br/>"Cyan", Magenta, Yellow, Black (4PC), Red, Green, Blue, CMYK, 3 Color, 4 Color, Black (1PC), MIX</li> <li>Type the density level (0 to "255").</li> </ul> |

#### 10.10.4 Lattice Pattern

| Functions             | To produce a lattice pattern.                                                                                                    |  |
|-----------------------|----------------------------------------------------------------------------------------------------|--|
| Use                   | <ul> <li>Used for checking fine line reproducibility and uneven density.</li> <li>A reverse pattern is also used to check for fine line reproducibility of white letters on a solid background.</li> </ul>                                                                                                    |  |
| Pattern               | SINGLE<br>FEET<br>Cyan<br>CD Width: 5<br>FD Width: 5<br>Density: 255<br>Normal<br>A02EF3C511DA                                                                                                    |  |
| Setting/<br>Procedure | <ul> <li>Copies ("1" to 999)</li> <li>Select "SINGLE" (single copy) or MULTI (multi copy).</li> <li>Select "FEET" or HYPER.</li> <li>Select Gradation or Resolution. (Only select HYPER)</li> <li>Select the color mode.</li> <li>"Cyan", Magenta, Yellow, Black (4PC), Red, Green, Blue, CMYK, 3 Color, 4 Color, Black (1PC)</li> <li>Enter CD width and FD width (0 to 191 dots).</li> <li>Type the density level (0 to "255").</li> <li>Select "Normal" or Reverse.</li> </ul> |  |

#### 10.10.5 Color Reproduction

| Functions             | To produce a color reproduction pattern.                                                                                                    |
|-----------------------|----------------------------------------------------------------------------------------------------|
| Use                   | To be used to check the color reproduction.                                                                                                    |
| Pattern               | SINGLE<br>HYPER<br>Gradation<br>Density: 255                                                                                                    |
| Setting/<br>Procedure | <ul> <li>Copies ("1" to 999)</li> <li>Select "SINGLE" (single copy) or MULTI (multi copy).</li> <li>Select FEET or "HYPER."</li> <li>Select "Gradation" or Resolution if HYPER has been selected.</li> </ul> |

#### 10.10.6 Running Mode

| Functions             | To test the printing operation in running mode.                                                                                                    |
|-----------------------|----------------------------------------------------------------------------------------------------|
| Use                   | Use to check the printing operation in running mode from each paper source.                                                                                                    |
| Setting/<br>Procedure | <ol> <li>Call the Service Mode to the screen.</li> <li>Touch [Test Mode] → [Running Mode].</li> <li>Select the paper tray.</li> <li>Select the paper type.</li> <li>Press the Start key to start the running mode.</li> <li>Pressing the Stop key will stop operation.</li> </ol> |

## 10.11 Fax Settings

 $\underline{\hat{\Lambda}}$  See P.26 of the FK-507 service manual.

# A 10.12 Internet ISW

- By using this setting, the firmware stored in the server can be downloaded over internet for upgrading.
- For details for upgrading the firmware, refer to "Firmware upgrade" in the Maintenance section.

See P.31

#### 10.12.1 Internet ISW Set

| Functions | To set whether or not to enable each                                                           | ch setting for Internet ISW.                                    |
|-----------|------------------------------------------------------------------------------------------------|-----------------------------------------------------------------|
| Use       | <ul><li>To use when upgrading the firmwa</li><li>Each setting such as Server setting</li></ul> | re by Internet ISW.<br>g will be valid by setting this to "ON". |
| Setting/  | <ul> <li>The default setting is OFF.</li> </ul>                                                |                                                                 |
| Procedure | ON                                                                                             | "OFF"                                                           |

#### 10.12.2 HTTP Setting

• It will be available only when [Internet ISW Set] is set to "ON".

#### A. Connect Proxy

| Functions | <ul> <li>To set whether or not to connect via</li> </ul> | proxy server when accessing the server. |
|-----------|----------------------------------------------------------|-----------------------------------------|
| Use       | <ul> <li>To use when accessing the server v</li> </ul>   | ia proxy server.                        |
| Setting/  | <ul> <li>The default setting is OFF.</li> </ul>          |                                         |
| Procedure | ON                                                       | "OFF"                                   |

#### **B.** Proxy Server

| Functions             | To set the address and the port number for the proxy server.                                                                                                    |
|-----------------------|----------------------------------------------------------------------------------------------------|
| Use                   | To use when accessing the server via proxy server.                                                                                                    |
| Setting/<br>Procedure | <ul> <li>(1) Server Address</li> <li>• Enter an address using FQDN format.</li> </ul>                                                                                                    |
|                       | <ul> <li>(2) Port Number</li> <li>Enter the value between 1 and 65535 using the 10-key pad.<br/>(The default setting is 80)</li> <li>(3) Authentication Settings<br/><authentication></authentication></li> <li>The default setting is OFF.</li> </ul> |
|                       | ON "OFF"                                                                                                    |
|                       | <login name=""> <ul> <li>Enter the login name (up to 32 one-byte characters) on the on-screen keyboard.</li> </ul></login>                                                                                                    |
|                       | <password> <ul> <li>Enter the password (up to 32 one-byte characters) on the on-screen keyboard.</li> </ul></password>                                                                                                    |

#### C. Connection Timeout

| Functions             | To set the time for the timeout for accessing the server.               |  |
|-----------------------|-------------------------------------------------------------------------|--|
| Use                   | To use when changing the time for the timeout for accessing the server. |  |
| Setting/<br>Procedure | The default setting is 60 sec.                                          |  |
| Troocdure             | 30 to 300 sec.                                                          |  |

#### 10.12.3 Forwarding Access Setting

#### A. Login Name

| Functions             | • To register the login name for accessing the program server where firmware is to be                                            |
|-----------------------|----------------------------------------------------------------------------------------------------|
| Use                   | stored.                                                                                                    |
| Setting/<br>Procedure | <ol> <li>Select [Login Name].</li> <li>Enter the login name (up to 64 one-byte characters) on the on-screen keyboard.</li> </ol> |

#### B. Password

| Functions | • To register the password for accessing the program server where firmware is to be stored.                                           |
|-----------|----------------------------------------------------------------------------------------------------|
| Use       | stored.                                                                                                    |
| Setting/  | 1. Select [New Password].                                                                                                    |
| Procedure | 2. Enter the password (up to 64 characters) on the on-screen keyboard, and touch [OK].                                                |
|           | 3. Select [Confirm New Password].                                                                                                    |
|           | <ul><li>4. Enter the password (up to 64 characters) on the on-screen keyboard again, and touch [OK].</li><li>5. Touch [OK].</li></ul> |

#### C. URL

| Functions | • To register the address and directory of the program server where the firmware is to                                                                                                    |
|-----------|----------------------------------------------------------------------------------------------------|
| Use       | be stored in URL.                                                                                                    |
| Setting/  | 1. Select [URL].                                                                                                    |
| Procedure | 2. Enter the URL (up to 256 one-byte characters) on the on-screen keyboard.                                                                                                    |
|           | <ul> <li>NOTE</li> <li>Enter the URL which format suits the protocol to be used.<br/>http:// (Host name or IP address)/ directory name or<br/>https:// (Host name or IP address)/directory name.</li> </ul> |

#### D. File Name

| Functions             | <ul> <li>To register the file name of the firmware data to be downloaded.</li> </ul>                                          |
|-----------------------|----------------------------------------------------------------------------------------------------|
| Use                   | To register the life name of the lifthware data to be downloaded.                                                             |
| Setting/<br>Procedure | <ol> <li>Select [FileName].</li> <li>Enter the file name (up to 63 one-byte characters) on the on-screen keyboard.</li> </ol> |

## 10.13 Download Firmware

| Functions             | To download and rewrite the engine firmware data.                                             |  |
|-----------------------|-----------------------------------------------------------------------------------------------|--|
| Use                   | • Use to download and rewrite the engine firmware data of the main body or the job separator. |  |
| Setting/<br>Procedure | See P.31                                                                                      |  |

# 11. Security Settings

# **11.1 Security settings function setting procedure**

#### 11.1.1 Procedure

- 1. Call the Service Mode to the screen.
- 2. Press the following keys in this order. Stop  $\rightarrow 0 \rightarrow Clear$
- 3. security Settings menu will appear.

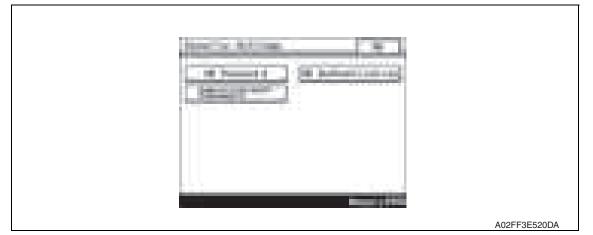

#### 11.1.2 Exiting

• Touch the [OK].

# 11.2 Security Settings function tree

|                   | Service Mode           | Ref. Page |
|-------------------|------------------------|-----------|
| Security Settings | CE Password            | P.319     |
|                   | CE Authentication      | P.319     |
|                   | Administrator Password | P.319     |

# **11.3 Settings in the Security Settings**

#### 11.3.1 CE Password

| Functions             | To set and change the CE password.                                                                                                    |  |
|-----------------------|----------------------------------------------------------------------------------------------------|--|
| Use                   | Use to change the CE password.                                                                                                    |  |
| Setting/<br>Procedure | <ul> <li>Enter the CE password (8 digits) on the on-screen keyboard.</li> <li>The initial setting is "92729272."</li> </ul>                                                                         |  |
|                       | Current Password: Enter the currently using CE password.New Password: Enter the new CE password.Re-Input Password: Enter the new CE password again.                                                 |  |
|                       | <ul> <li>NOTE</li> <li>NEVER forget the CE password. When forgetting the CE password, it becomes necessary to replace the RAMU board with a new one and call responsible person of KMBT.</li> </ul> |  |

#### 11.3.2 CE Authentication

| Functions | To determine whether or not to authenticate CE password as entering Service Mode. |       |
|-----------|-----------------------------------------------------------------------------------|-------|
| Use       | Use when authenticating CE password as entering Service Mode.                     |       |
| Setting/  | <ul> <li>The default setting is OFF.</li> </ul>                                   |       |
| Procedure | ON                                                                                | "OFF" |

#### 11.3.3 Administrator Password

| Functions             | To set and change the administrator password.                                                                                                    |  |
|-----------------------|----------------------------------------------------------------------------------------------------|--|
| Use                   | <ul> <li>Use to change the administrator password.</li> <li>Use this function when the administrator forget the administrator password because<br/>a new password can be set without entering the current administrator password with<br/>this.</li> </ul> |  |
| Setting/<br>Procedure | <ul> <li>Enter the administrator password (8 digits) on the on-screen keyboard.</li> <li>The initial setting is "12345678."</li> </ul>                                                                                                    |  |
|                       | New Password : Enter the new administrator password.<br>Re-Input Password : Enter the new administrator password again.                                                                                                    |  |

# 12. Billing Setting

# 12.1 Billing Setting function setting procedure

## 12.1.1 Procedure

- 1. Call the Service Mode to the screen.
- 2. Press the following keys in this order. Stop  $\rightarrow$  9
- 3. Billing Setting menu will appear.

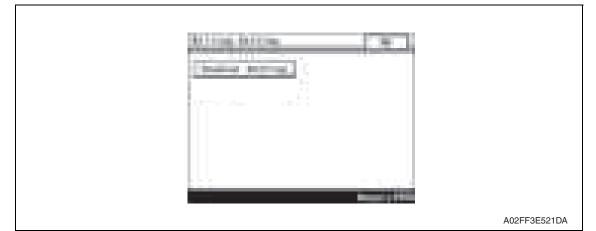

# 12.1.2 Exiting

• Touch the [OK].

# 12.2 Billing Setting function tree

|                       | Service Mode    |                            |       |  |  |  |
|-----------------------|-----------------|----------------------------|-------|--|--|--|
|                       | Billing Setting | Counter Setting            | P.321 |  |  |  |
| $\underline{\Lambda}$ |                 | Management Function Choice | P.322 |  |  |  |
| $\underline{\hat{1}}$ |                 | Coverage Rate Clear        | P.323 |  |  |  |

# 12.3 Settings in the Billing Setting

### 12.3.1 Counter Setting

| Functions             | <ul> <li>To set the counting method for the total counter and size counter.</li> <li>To set the size regarded as the large size (2 counts.)</li> </ul>                                                                                                    |                                                                                                    |                        |                     |         |              |                     |          |         |               |  |
|-----------------------|----------------------------------------------------------------------------------------------------|----------------------------------------------------------------------------------------------------|------------------------|---------------------|---------|--------------|---------------------|----------|---------|---------------|--|
| Use                   | Use to change the counting method for the counters.                                                                                                    |                                                                                                    |                        |                     |         |              |                     |          |         |               |  |
| Setting/<br>Procedure | Mode<br>Mode<br>NOT                                                                                                    | Counter<br>e 1: 1 count per 1<br>e 2: Large size is<br>(Default: US, F<br>E<br>ne content of this<br>punter. | double co<br>Europe, C | ounts<br>Others1, ( | Others2 | 2, Othe      |                     |          | the key | y             |  |
|                       | <ul> <li>Size Counter</li> <li>A3/11 x 17</li> <li>When it exceeds 279 mm in the main scan direction and 420 mm in the sub scan direction (exceeds 399 mm at fax scan), it is regarded as the large size.</li> <li>A3/B4/11 x 17/8 <sup>1</sup>/<sub>2</sub> x 14</li> <li>When it exceeds 215 mm in the main scan direction and 355 mm in the sub scan direction (exceeds 337 mm at fax scan), it is regarded as the large size.</li> <li>A3/11 x 17/B4/8<sup>1</sup>/<sub>2</sub> x 14/Foolscap: When it exceeds 203 mm in the main scan direction and 330 mm in the sub scan direction (exceeds 313 mm at fax scan), it is regarded as the large size.</li> <li>A3/11 x 17/B4/8<sup>1</sup>/<sub>2</sub> x 14/Foolscap: When it exceeds 203 mm in the main scan direction (exceeds 313 mm at fax scan), it is regarded as the large size (However the size in the main scan direction changes according to the foolscap size setting.)</li> <li>Not counted (Default: Japan)</li> <li>A3 and 11 x 17 (Default: US)</li> <li>A3, B4, 11 x 17, and 8<sup>1</sup>/<sub>2</sub> x 14</li> </ul> |                                                                                                    |                        |                     |         |              |                     |          |         |               |  |
|                       | <ul> <li>A3, B4, Foolscap, 11 x 17, 11 x 14, and 8<sup>1</sup>/<sub>2</sub> x 14</li> </ul>                                                                                                    |                                                                                                    |                        |                     |         |              |                     |          |         |               |  |
|                       | * Co                                                                                                    | unt-up table<br>Copying                                                                                      | 1-Sided                |                     |         |              | 2-Sided             |          |         |               |  |
|                       |                                                                                                    | Size                                                                                                    | Sizes ot<br>those s    | her than            |         | cified<br>es | Sizes ot<br>those s | her than | Spec    | cified<br>ces |  |
|                       |                                                                                                    | Mode                                                                                                    | Мс                     |                     | Мс      |              | Мс                  |          | -       | ode           |  |
|                       |                                                                                                    |                                                                                                    | 1                      | 2                   | 1       | 2            | 1                   | 2        | 1       | 2             |  |
|                       |                                                                                                    | Total                                                                                                    | 1                      | 1                   | 1       | 2            | 2                   | 2        | 2       | 4             |  |
|                       |                                                                                                    | Size                                                                                                    | 0                      | 0                   | 1       | 1            | 0                   | 0        | 2       | 2             |  |
|                       |                                                                                                    | 2-sided Total                                                                                                | 0                      | 0                   | 0       | 0            | 1                   | 1        | 1       | 1             |  |
|                       | 0: No count; 1: 1 count; 2: 2 counts; 3: 3 counts; 4: 4 counts                                                                                                    |                                                                                                    |                        |                     |         |              |                     |          |         |               |  |

#### 12.3.2 Management Function Choice

• To set whether or not the following items are to be mounted. Key counter, management device or vendor

### A. Management Device

| Functions             | To set whether or not the management device is installed.                                                                                                    |
|-----------------------|----------------------------------------------------------------------------------------------------|
| Use                   | <ul><li>Set when the management device is mounted.</li><li>The management device cannot be used together with the key counter.</li></ul>                                       |
| Setting/<br>Procedure | When setting the mounting of management device, touch [Management Mode] to make a management setting.                                                                          |
|                       | <ul> <li>* Management Setting</li> <li>Select the Management Setting Mode<br/>Mode 1: Logout with ID key is not allowed.<br/>Mode 2: Logout with ID key is allowed.</li> </ul> |

#### B. Key Counter

| Functions             | To set whether or not the key counter is installed.                                                                                                    |
|-----------------------|----------------------------------------------------------------------------------------------------|
| Use                   | <ul><li>Set when the key counter is mounted.</li><li>Select color mode and message when the key counter is mounted.</li></ul>                                                                                                    |
| Setting/<br>Procedure | • When setting the mounting of key counter, touch [(Key Counter) Color Mode] and [(Key Counter) Message] to set color mode and message.                                                                                                    |
|                       | <ul> <li>* Color Mode</li> <li>When [Mode 1] is set on [Total Counter Mode] after selecting [Billing Setting] → [Counter setting].</li> <li>Mode 1: 1 count per 1 copy cycle</li> <li>Mode 2: 2 counts per 1 copy cycle</li> <li>Mode 3: 3 counts per 1 copy cycle</li> <li>Mode 4: 4 counts per 1 copy cycle</li> <li>Mode 5: 5 counts per 1 copy cycle</li> </ul>                                                            |
|                       | <ul> <li>When [Mode 2] is set on [Total Counter Mode] after selecting [Billing Setting] →<br/>[Counter setting] and large size is selected on [Large Size Counter Mode]<br/>Mode 1: 2 counts per 1 copy cycle<br/>Mode 2: 4 counts per 1 copy cycle<br/>Mode 3: 6 counts per 1 copy cycle<br/>Mode 4: 8 counts per 1 copy cycle<br/>Mode 5: 10 counts per 1 copy cycle</li> </ul>                                              |
|                       | <ul> <li>When [Mode 2] is set on [Total Counter Mode] after selecting [Billing Setting] →<br/>[Counter setting] and sizes other than large size are selected on [Large Size Counter<br/>Mode]</li> <li>Mode 1: 1 count per 1 copy cycle</li> <li>Mode 2: 2 counts per 1 copy cycle</li> <li>Mode 3: 3 counts per 1 copy cycle</li> <li>Mode 4: 4 counts per 1 copy cycle</li> <li>Mode 5: 5 counts per 1 copy cycle</li> </ul> |
| Setting/<br>Procedure | <ul> <li>Message</li> <li>Select the message type when the administrative unit is mounted.</li> <li>Type 1: Message for key counter</li> <li>Type 2: Message for card scanning</li> <li>Type 3: Message for ID management</li> <li>Type 4: Message for remote SW</li> </ul>                                                                                                    |

### C. Vendor (+ Key Counter)

| Functions             | To set whether or not the vendor is installed.                                                                                                    |
|-----------------------|----------------------------------------------------------------------------------------------------|
| Use                   | <ul> <li>Set when the vendor is mounted.</li> <li>NOTE</li> <li>When using the vendor along with the key counter, inserting the key counter will set it to the "Key Counter Mode" and removing it will set it to the "Vendor Mode".</li> </ul>      |
| Setting/<br>Procedure | When using the vendor together with the key counter, select the same color mode<br>and message as the key counter.<br>(Only for key counter, the type of the color mode and message are same after mount-<br>ing.)                                  |
|                       | <ul> <li>When setting the mounting of vendor, touch [(vendor) Message] to set message.</li> <li>* Message</li> <li>Type 1: Message for key counter</li> <li>Type 2: Message for card scanning</li> <li>Type 3: Message for ID management</li> </ul> |

### 12.3.3 Coverage Rate Clear

| Functions             | To clear the coverage rate.                  |         |  |  |  |
|-----------------------|----------------------------------------------|---------|--|--|--|
| Use                   | Use to clear the coverage rate.              |         |  |  |  |
| Setting/<br>Procedure | The default setting is Unset.     Set        | "Unset" |  |  |  |
|                       | Touching [OK] key will clear the coverage ra | te.     |  |  |  |

# 13. Procedure for resetting

# 13.1 Trouble resetting

| Functions             | • If the all troubles occur and the status would not be cleared by turning main power switch OFF and ON again, or opening and closing the front door, clear the status of the machine.                                                                                                    |
|-----------------------|----------------------------------------------------------------------------------------------------|
| Use                   | <ul> <li>To be used when the status would not be cleared by turning main power switch OFF<br/>and ON again, or opening and closing the front door in case of a trouble.</li> </ul>                                                                                                    |
| Setting/<br>Procedure | <ol> <li>Call the initial mode to the screen.</li> <li>See P.325</li> <li>Touch [Memory Clear] → [Trouble Reset].</li> <li>Touch [OK] to reset troubles.</li> <li>After turning off the main power switch, turn it on again more than 10 seconds after and check if the machine starts correctly.</li> </ol> |

# 13.2 Contents to be cleared by reset function

| Item                                                                            | is for clearing |                 | NO                    |               |              | N           | lemor      | y Cle       | ar        |          |         |
|---------------------------------------------------------------------------------|-----------------|-----------------|-----------------------|---------------|--------------|-------------|------------|-------------|-----------|----------|---------|
| Contents to be cleared                                                          |                 | Door open/close | Main power S/W OFF/ON | Trouble Reset | System Error | System Data | Image Data | Own Setting | Fax dest. | Activity | Soft SW |
| Jam display                                                                     |                 | 0               |                       |               | 0            | 0           |            |             |           |          |         |
| Malfunction display                                                             | Rank A          |                 |                       | 0             | 0            | 0           |            |             |           |          |         |
|                                                                                 | Rank B          | 0               | _                     | 0             | 0            | 0           |            |             |           |          |         |
|                                                                                 | Rank C          | —               | 0                     | 0             | 0            | 0           |            |             |           |          |         |
| Erratic operation / display                                                     |                 | _               | 0                     |               | 0            | 0           |            |             |           |          |         |
| Setting information of the machine (fax/network)                                |                 | _               |                       | _             | _            | 0           |            | 0           | _         | _        | _       |
| Setting information of the machine stored in the MFBUB (Except for fax/network) |                 | _               | _                     |               | _            | 0           |            | _           | _         |          | _       |
| Password information                                                            |                 |                 |                       |               |              | 0           |            | 0           |           |          | —       |
| Destination information                                                         |                 | —               | —                     | —             | —            | —           | —          | —           | 0         | —        | —       |
| Activity management information                                                 |                 | —               | —                     | —             | —            | —           |            | —           | —         | 0        | —       |
| Software switch setting                                                         |                 | _               | _                     |               |              | _           |            |             |           |          | 0       |
| Counter information                                                             |                 |                 |                       |               |              |             |            |             | _         |          |         |

O: Will be cleared (initialized)

 $\Box$ : Some information will be cleared

-: Will not be cleared

# 14. Initial mode

# 14.1 Initial mode function setting procedure

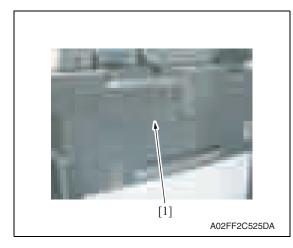

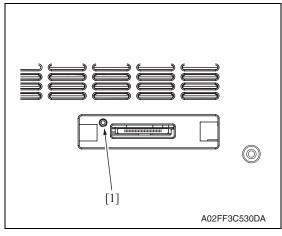

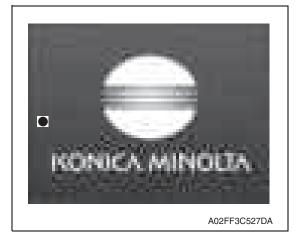

1. Remove the cover [1] from the compact flash insertion slot.

2. Press the warm-restart switch [1].

*3.* Enter "3" on the 10-key pad with "●" at the left center of the screen.

4. Initial mode screen will appear.

| Check Teac Pack |              |
|-----------------|--------------|
|                 | A02FF3E531DA |

# 14.2 Initial mode function tree

|                  | Ref. Page     |       |
|------------------|---------------|-------|
| Memory Clear     | System Data   | P.326 |
|                  | System Error  |       |
|                  | Image Data    |       |
|                  | Own Setting   |       |
|                  | Fax dest.     |       |
|                  | Activity      |       |
|                  | Soft SW       |       |
|                  | Trouble Reset |       |
| Touch Panel Adj. |               | P.327 |

## 14.3 Settings in the initial mode

#### 14.3.1 **Memory Clear**

- A. System Data See P.203
- B. System Error See P.203
- C. Image Data See P.203
- D. Own Setting See P.204
- E. Fax dest. See P.204
- F. Activity See P.204

### G. Soft SW

See P.204

#### H. Trouble Reset

| Functions             | • To default trouble information when the engine is in an error status due to I/F mis-<br>match between the printer engine and the controller.                  |
|-----------------------|----------------------------------------------------------------------------------------------------|
| Use                   | To release "A" rank trouble status.                                                                                                    |
| Setting/<br>Procedure | <ol> <li>Call the initial mode to the screen.</li> <li>Touch [Memory Clear].</li> <li>Select [Trouble Reset].</li> <li>Touch [OK] to reset troubles.</li> </ol> |

### 14.3.2 Touch Panel Adj.

See P.175

# 15. Mechanical adjustment

# 15.1 PH unit mechanical adjustment

### 15.1.1 Skew adjustment

#### This adjustment must be made in the following case:

• When PH unit is replaced.

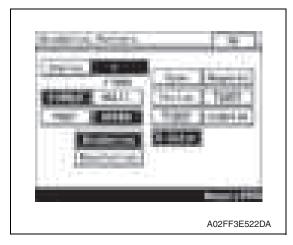

- 1. Turn ON the main power switch.
- Select [Service Mode] → [Test Mode] → [Gradation Pattern] and output the test pattern with the following conditions.

#### Conditions: SINGLE, HYPER, Gradation, 8 Color

*3.* Using the output test pattern, check if each color of CMYK is printed in correct pattern.

If the pattern is not correct, any troubles such as connecting failure in PH unit of the corresponding color may occur, which should be modified. If there is not any problem, proceed to step 4.

- 4. Touch [Service Mode]  $\rightarrow$  [Imaging Process Adjustment]  $\rightarrow$  [Stabilizer]  $\rightarrow$  [Initialize + Image Stabilization].
- 5. After image stabilization is completed, display [Service Mode] → [State Confirmation] → [Color Regist] → [FWD] and check if the Step Value: X of each color C, M, Y, is within the specification.

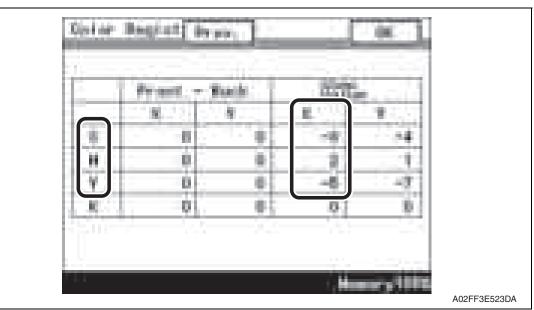

Specification: within  $\pm$  4

Adjustment / Setting

328

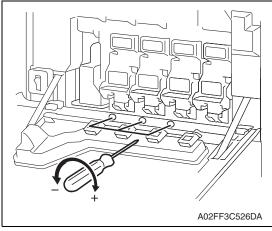

· If either value is out of the specification, follow the procedures shown below to adjust it to satisfy the specification.

15. Mechanical adjustment

- If the value of all color, C, M, Y satisfy the specification, proceed to step 10.
- 6. Open the front door.
- 7. Turn the skew adjustment dial of the corresponding PH with flathead screwdriver.
- To the left : When the step value goes - direction
- To the right : When the step value goes + direction

#### <Adjustment sample>

If the yellow value, among the step values confirmed in step 5, is [-5], which means out of the specification, turn the skew adjustment dial of PH (yellow) to the left (- direction) for 5 clicks.

#### NOTE

#### · Do not execute the skew adjustment of black PH unit.

- 8. Close the front door and touch [Imaging Process Adjustment]  $\rightarrow$  [Stabilizer]  $\rightarrow$  [Initialize + Image Stabilization].
- 9. After image stabilization is completed, display [Service mode]  $\rightarrow$  [State Confirmation]  $\rightarrow$  [Color Regist]  $\rightarrow$  [FWD] again and check if the step value: X of each color C, M, Y is within the specification.

#### NOTE

- Each color's step value displayed on [Color Regist] changes every time the image stabilization is conducted. Therefore the value may change even if skew adjustment is not made.
- If either value is out of the specification, repeat step 6 to 9 to continue the adjustment until all C, M, Y colors satisfy the specification.

10. Exit the Service Mode.

Blank Page

Field Service Ver. 2.0 Dec. 2008

# Troubleshooting

# 16. Jam display

# 16.1 Misfeed display

• When a paper misfeed occurs, the misfeed message, misfeed location, and paper location are displayed on the control panel of the machine.

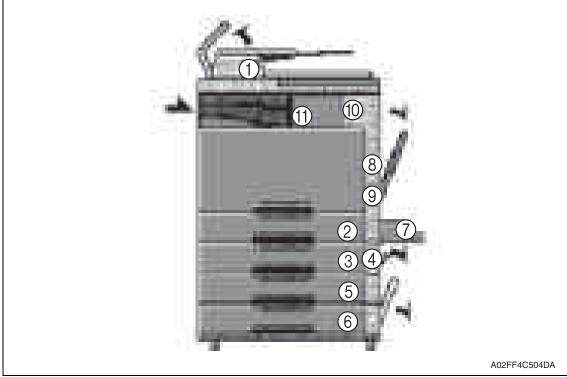

| Display | Code *1 | Jam type                              | Misfeed processing location                     | Action |  |  |  |  |
|---------|---------|---------------------------------------|-------------------------------------------------|--------|--|--|--|--|
| [1]     | 6601    | See P.43 of the DF-612/SP-503/MS-50   | 1 service manual.                               | •      |  |  |  |  |
| [1]     | 6602    |                                       |                                                 |        |  |  |  |  |
| [1]     | 6603    |                                       |                                                 |        |  |  |  |  |
| [1]     | 6604    |                                       |                                                 |        |  |  |  |  |
| [1]     | 6605    |                                       |                                                 |        |  |  |  |  |
| [2]     | 1101    | Misfeed at tray 1 feed section        | Misfeed at tray 1 feed section Right door P.335 |        |  |  |  |  |
| [3]     | 1201    | See P.29 of the PC-105 service manua  | l.                                              |        |  |  |  |  |
| [4]     | 2001    |                                       |                                                 |        |  |  |  |  |
| [5]     | 1301    | See P.23 of the PC-104/204 service ma | anual.                                          |        |  |  |  |  |
| [4]     | 2001    |                                       |                                                 |        |  |  |  |  |
| [6]     | 1401    |                                       |                                                 |        |  |  |  |  |
| [7]     | 1001    | See P.21 of the MB-502 service manua  | l.                                              |        |  |  |  |  |
| [8]     | 9201    | See P.15 of the AD-505 service manua  | l.                                              |        |  |  |  |  |
| [8]     | 9301    |                                       |                                                 |        |  |  |  |  |
| [9]     | 3001    | Misfeed at 2nd image transfer section | Right door                                      | P.336  |  |  |  |  |
| [10]    | 3201    | Misfeed at exit section               | Right door                                      | P.337  |  |  |  |  |
| [11]    | 7216    | See P.19 of the JS-505 service manual |                                                 |        |  |  |  |  |
|         | 9901    | Controller jam                        | —                                               | P.338  |  |  |  |  |

\*1: JAM code is displayed at [Paper Jam History] under [Counter] available from Service Mode.

Regarding jam at paper exit options, jam codes are available by selecting [Service Mode]  $\rightarrow$  [Counter]  $\rightarrow$  [JAM]. To identify misfeed locations, use the jam codes and refer to the above list.

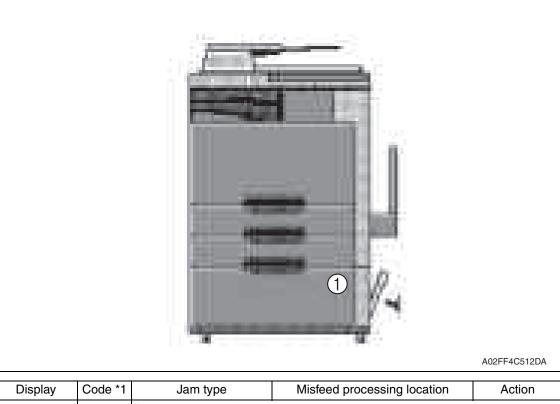

| Display | Code *1 | Jam type                               | Misfeed processing location | Action |
|---------|---------|----------------------------------------|-----------------------------|--------|
| [4]     | 1501    | See P.29 of the PC-405 service manual. |                             |        |
| [']     | 2001    |                                        |                             |        |

\*1: JAM code is displayed at [Paper Jam History] under [Counter] available from Service Mode.

Regarding jam at paper exit options, jam codes are available by selecting [Service Mode]  $\rightarrow$  [Counter]  $\rightarrow$  [JAM]. To identify misfeed locations, use the jam codes and refer to the above list.

#### 16.1.1 Misfeed display resetting procedure

• Open the corresponding door, clear the sheet of paper misfed, and close the door.

bizhub C200

# 16.2 Sensor layout

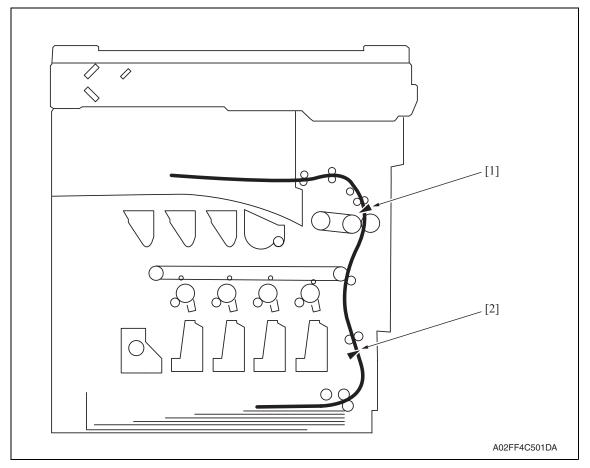

[1] Paper exit sensor (PS2)

[2] Sensor in front of tim. roller (PS1)

## 16.3 Solution

#### 16.3.1 Initial check items

• When a paper misfeed occurs, first perform the following initial check items.

| Check item                                                                                  | Action                                         |
|---------------------------------------------------------------------------------------------|------------------------------------------------|
| Does paper meet product specifications?                                                     | Replace paper.                                 |
| Is the paper curled, wavy, or damp?                                                         | Replace paper.                                 |
| Is a foreign object present along the paper path, or is the paper path deformed or worn?    | Clean the paper path and replace if necessary. |
| Are rolls/rollers dirty, deformed, or worn?                                                 | Clean or replace the defective roll/roller.    |
| Are the edge guide and trailing edge stop at the correct position to accommodate the paper? | Set as necessary.                              |
| Are the actuators operating correctly?                                                      | Correct or replace the defective actuator.     |

#### 16.3.2 Solution when paper curl occurs

| Step | Check items/actions                                                                                                    |     |               |  |
|------|----------------------------------------------------------------------------------------------------|-----|---------------|--|
| 1    | Turn over the stacked paper in the paper trav                                                                                                    | OK  | —             |  |
|      | Turn over the stacked paper in the paper tray.                                                                                                    |     | Go to step 2. |  |
| 2    | Does paper curl occur just after a warm-up has been completed or the sleep mode has been turned OFF?                                                                                                    | YES | Go to step 3. |  |
| 2    | Does paper curl occur under normal conditions (under conditions other than those mentioned above)?                                                                                                    | YES | Go to step 5. |  |
|      | 1. Call the Service Mode to the screen.                                                                                                    | OK  | —             |  |
| 3    | <ol> <li>Touch [System] → [Software Switch Setting].</li> <li>Touch [Mode Selection], enter the mode number "882" using 10-key pad.</li> <li>Touch [Bit Selection], and change the setting to [Mode 3].</li> <li>See P.290</li> </ol>                                               | NG  | Go to step 4. |  |
|      | 5. Touch [Apply].<br>6. Touch [OK].                                                                                                    |     |               |  |
| 4    | <ol> <li>Call the Service Mode to the screen.</li> <li>Touch [System] → [Software Switch Setting].</li> <li>Touch [Mode Selection], enter the mode number "882" using 10-key pad.</li> <li>Touch [Bit Selection], and change the setting to [Mode 4].</li> <li>See P.290</li> </ol> | _   |               |  |
|      | <i>5.</i> Touch [Apply].<br><i>6.</i> Touch [OK].                                                                                                    |     |               |  |
|      | 1. Call the Service Mode to the screen.                                                                                                    | OK  | _             |  |
| 5    | <ol> <li>Select [Machine Adjustment] → [Fusing Temperature] → [Heater Roller].</li> <li>Select a paper type.</li> <li>Change the temperature of Heater Roller to [-10 °C].</li> <li>See P.162</li> </ol>                                                                            | NG  | Go to step 6  |  |
| 6    | <ol> <li>Call the Service Mode to the screen.</li> <li>Select [Machine Adjustment] → [Fusing Temperature] → [Pressure].</li> <li>Select a paper type.</li> <li>Change the temperature of Heater Roller to [-20 °C].</li> <li>See P.162</li> </ol>                                   | _   | _             |  |

bizhub C200

#### 16.3.3 Misfeed at tray 1 feed section

### A. Detection timing

| Туре                                                                       | Description                                                                                                    |
|----------------------------------------------------------------------------|----------------------------------------------------------------------------------------------------|
| Detection of<br>misfeed at tray 1<br>feed section                          | • The leading edge of the paper does not turn ON the sensor in front of tim. roller (PS1) even after the lapse of a given period of time after the tray 1 starts to feed paper.                                    |
| Tray 1 feed<br>section<br>loop registration<br>reversing jam               | <ul> <li>For paper fed from the tray 1, due to a delay in paper arrival, loop forming in<br/>front of the timing roller is not complete before the rise timing of the transport<br/>motor (M1).</li> </ul>         |
| Tray 1 feed section<br>image write start<br>signal permit wait-<br>ing jam | <ul> <li>For paper fed from the tray1, the image write start signal permit continues to be<br/>disabled for a predetermined period of time after the timing of the image write<br/>start signal output.</li> </ul> |

| Relevant parts                                                                                 |                              |  |
|------------------------------------------------------------------------------------------------|------------------------------|--|
| Transport motor (M1)<br>Tray 1 paper feed clutch (CL2)<br>Sensor in front of tim. roller (PS1) | Printer control board (PRCB) |  |

|      | WIRING D                    |                                          | AGRAM                                |  |
|------|-----------------------------|------------------------------------------|--------------------------------------|--|
| Step | Action                      | Control signal                           | Location (Electri-<br>cal component) |  |
| 1    | Initial check items         | —                                        | —                                    |  |
| 2    | PS1 I/O check, sensor check | PRCB CN1-3 (ON)                          | C to D-19                            |  |
| 3    | CL2 operation check         | PRCB CN5-18 (REM)                        | C to D-5                             |  |
| 4    | M1 operation check          | PRCB CN27-14 (REM)<br>PRCB CN28-2 (LOCK) | C to D-23                            |  |
| 5    | Change PRCB                 | _                                        | —                                    |  |

#### 16.3.4 Misfeed at 2nd image transfer section

### A. Detection timing

| Туре                                                                | Description                                                                                                    |
|---------------------------------------------------------------------|----------------------------------------------------------------------------------------------------|
| Detection of<br>misfeed at 2nd<br>image transfer<br>section         | <ul> <li>A sheet of paper does not turn OFF the sensor in front of tim. roller (PS1) after a predetermined period of time has elapsed since the sheet has turned ON the PS1.</li> <li>A sheet of paper does not turned ON the paper exit sensor (PS2) after a predetermined period of time has elapsed since the sheet has turned ON the sensor in front of tim. roller (PS1).</li> </ul> |
| Detection of paper<br>left in 2nd image<br>transfer section         | <ul> <li>The sensor in front of tim. roller (PS1) is turned ON when the main power<br/>switch is turned ON, a door or cover is opened and closed, or a misfeed or mal-<br/>function is reset.</li> </ul>                                                                                                    |
| 2nd image transfer<br>section loop<br>registration<br>reversing jam | • For paper fed from the tray, loop forming has not been complete before a sheet enters the timing roller because the rise timing of load to perform registration is earlier than the rise timing of load to form a loop.                                                                                                    |

| Relevant parts                                                                                                    |                              |  |  |
|----------------------------------------------------------------------------------------------------|------------------------------|--|--|
| Transport motor (M1)<br>Fusing motor (M2)<br>Tim. roller clutch (CL1)<br>Sensor in front of tim. roller (PS1)<br>Paper exit sensor (PS2) | Printer control board (PRCB) |  |  |

|      |                             | WIRING DIAGRAM                           |                                      |  |
|------|-----------------------------|------------------------------------------|--------------------------------------|--|
| Step | Action                      | Control signal                           | Location (Electri-<br>cal component) |  |
| 1    | Initial check items         | _                                        | —                                    |  |
| 2    | PS1 I/O check, sensor check | PRCB CN1-3 (ON)                          | C to D-19                            |  |
| 3    | PS2 I/O check, sensor check | —                                        | —                                    |  |
| 4    | CL1 operation check         | PRCB CN1-5 (ON)                          | C to D-18                            |  |
| 5    | M1 operation check          | PRCB CN27-14 (REM)<br>PRCB CN28-2 (LOCK) | C to D-23                            |  |
| 6    | M2 operation check          | PRCB CN27-4 (REM)<br>PRCB CN27-7 (LOCK)  | C to D-22                            |  |
| 7    | Change PRCB                 | —                                        | —                                    |  |

#### 16.3.5 Misfeed at exit section

### A. Detection timing

| Туре                                       | Description                                                                                                    |
|--------------------------------------------|----------------------------------------------------------------------------------------------------|
| Detection of<br>misfeed at exit<br>section | <ul> <li>The paper exit sensor (PS2) is not turned OFF even after the lapse of a given period of time after the paper has turned ON the PS2.</li> <li>The paper exit sensor (PS2) is not turned ON even after the lapse of a given period of time after the switchback sequence is started.</li> <li>The duplex paper passage sensor/1 is not turned ON even after the lapse of a given period of time after the switchback sequence is started.</li> </ul> |
| Detection of paper<br>left in exit section | • The paper exit sensor (PS2) is turned ON when the main power switch is turned ON, a door or cover is opened and closed, or a misfeed or malfunction is reset.                                                                                                    |

| Relevant parts                   |                              |  |
|----------------------------------|------------------------------|--|
| Transport motor (M1)             | Printer control board (PRCB) |  |
| Fusing motor (M2)                |                              |  |
| Duplex unit transport motor (M2) |                              |  |
| Paper exit sensor (PS2)          |                              |  |
| Duplex paper passage sensor/1    |                              |  |

|      |                                                       | WIRING DIAGR                             |                                      |
|------|-------------------------------------------------------|------------------------------------------|--------------------------------------|
| Step | Action                                                | Control signal                           | Location (Electri-<br>cal component) |
| 1    | Initial check items                                   | —                                        | _                                    |
| 2    | PS2 I/O check, sensor check                           | —                                        | _                                    |
| 3    | Duplex paper passage sensor/1 I/O check, sensor check | _                                        | E-3 (AD-505)                         |
| 4    | M1 operation check                                    | PRCB CN27-14 (REM)<br>PRCB CN28-2 (LOCK) | C to D-23                            |
| 5    | Fusing motor (M2) operation check                     | PRCB CN27-4 (REM)<br>PRCB CN27-7 (LOCK)  | C to D-22                            |
| 6    | Duplex unit transport motor (M2) operation check      | DCB CN4-1 to 4                           | F-5 (AD-505)                         |
| 7    | Change PRCB                                           | _                                        |                                      |

### 16.3.6 Controller jam

### A. Detection timing

| Туре                                                                 | Description                                                                        |  |
|----------------------------------------------------------------------|------------------------------------------------------------------------------------|--|
| A control erratic operation as it relates to the duplex unit occurs. |                                                                                    |  |
| Controller jam                                                       | A stop command (a command to effect a forced stop) is received.                    |  |
|                                                                      | • A media error (wrong type or size of paper) occurs during a 2-sided print cycle. |  |

|                    | Relevant parts                                                                                                    |                              |                                      |
|--------------------|----------------------------------------------------------------------------------------------------|------------------------------|--------------------------------------|
| MFBU board (MFBUB) |                                                                                                    | Printer control board (PRCB) |                                      |
|                    |                                                                                                    | WIRING DIAGRA                | M                                    |
| Step               | Action                                                                                                    | Control signal               | Location (Electri-<br>cal component) |
| 1                  | Initial check items                                                                                                    | _                            | —                                    |
| 2                  | Check for the paper left in the machine.                                                                                                    | —                            | —                                    |
| 3                  | Check to see if the size or type of the paper<br>specified on the control panel or printer<br>driver coincides with that of the paper actu-<br>ally loaded. | _                            | _                                    |
| 4                  | One possible cause is a control erratic operation. So, turn OFF and ON the main power switch and run the print cycle again.                                 | _                            | _                                    |
| 5                  | Upgrade the firmware.                                                                                                    | —                            | —                                    |
| 6                  | Change PRCB                                                                                                    | —                            | —                                    |
| 7                  | Change MFBUB                                                                                                    | —                            | —                                    |

# 17. Malfunction code

# 17.1 Alert code

• The machine's CPU performs a self-diagnostics function that, on detecting a malfunction, gives the corresponding warning code and maintenance call mark on the control panel.

| Machine Statu | IS                                                                                                    |  |
|---------------|----------------------------------------------------------------------------------------------------|--|
| P-5           | P-21                                                                                                    |  |
| P-6           | P-22                                                                                                    |  |
| P-7           | P-27                                                                                                    |  |
| P-8<br>P-9    |                                                                                                    |  |
| P-11          | the second second second second second second second second second second second second second second second se                                                                                                    |  |
| P-12          | -                                                                                                    |  |
|               | and the second second s |  |

### 17.1.1 Alert code list

• If an image stabilization fault occurs, the corresponding warning code appears.

| Code        | Item                                                    | Description                                                                                                    |  |
|-------------|---------------------------------------------------------|----------------------------------------------------------------------------------------------------|--|
| P-5<br>P-28 | IDC sensor (front) failure<br>IDC sensor (rear) failure | <ul> <li>When adjusting the IDC sensor, output voltage detected for all sample patterns are specified value or more.</li> <li>When adjustment is complete, sensor's output voltage</li> </ul>                                                                                                    |  |
|             |                                                         | <ul> <li>with selected light intensity is specified value or under.</li> <li>During image stabilization (gamma correction control), detected output value for IDC sensor did not go below threshold (half the value of what is detected by IDC sensor on the belt surface) for three consecutive times (position of the pattern end is not detected).</li> <li>During image stabilization (gamma correction control), sensor's output value of each color for hyper 0 gradation after the primary approximation is half the detection level on the belt surface or under</li> </ul> |  |
| P-6         | Cyan imaging unit failure                               | • All density readings taken from the density pattern pro-                                                                                                    |  |
| P-7         | Magenta imaging unit failure                            | duced on the transfer belt are 1.0 g/m <sup>2</sup> (IDC sensor<br>photo receiver output) or less during max. density                                                                                                    |  |
| P-8         | Yellow imaging unit failure                             | adjustment (Vg/Vdc adjustment).                                                                                                    |  |
| P-9         | Black imaging unit failure                              |                                                                                                    |  |
| P-11        | Color PC drive sensor malfunction                       | • The output from the color PC drive main and sub sen-<br>sors remains unchanged for a continuous period of<br>1,000 ms while the color PC motor is turning stably and<br>the lock signal is active (LOW-0).                                                                                                    |  |
| P-12        | Black PC drive sensor malfunction                       | • The output from the black PC drive main and sub sen-<br>sors remains unchanged for a continuous period of<br>1,000 ms while the transport motor is turning stably and<br>the lock signal is active (LOW-0).                                                                                                    |  |

bizhub C200

| Code | Item                              | Description                                                                                                    |
|------|-----------------------------------|----------------------------------------------------------------------------------------------------|
| P-21 | Color regist test pattern failure | <ul> <li>The number of points detected in the main scan direction is more or less than the specified value during main scan direction registration correction.</li> <li>The number of points detected in the sub scan direction is more or less than the specified value during sub scan direction registration correction.</li> </ul>                                                                               |
| P-22 | Color regist adjust failure       | <ul> <li>The color shift amount is greater than the specified range during main scan direction registration correction.</li> <li>The color shift amount is greater than the specified range during sub scan direction registration correction.</li> <li>On the color shift test pattern, the maximum and minimum deviations detected in the main and sub scan directions go over the predetermined value.</li> </ul> |
| P-27 | Secondary transfer ATVC failure   | <ul> <li>An abnormal average value is detected during an<br/>adjustment of the second image transfer ATVC value.</li> </ul>                                                                                                    |

# 17.2 Solution

### 17.2.1 P-5: IDC sensor (front) failure

### 17.2.2 P-28 IDC sensor (rear) failure

| Relevant parts                                                               |                                                                              |
|------------------------------------------------------------------------------|------------------------------------------------------------------------------|
| IDC registration sensor/MK (IDCS/MK)<br>IDC registration sensor/YC (IDCS/YC) | Printer control board (PRCB)<br>High voltage unit (HV)<br>Transfer belt unit |

| Step | Action                                                                                                    |
|------|----------------------------------------------------------------------------------------------------|
| 1    | Wipe clean the surface of the transfer belt with a soft cloth, if it is dirty.                                                                                                    |
| 2    | Change the image transfer belt unit if the transfer belt is damaged.                                                                                                    |
| 3    | Reinstall or reconnect IDCS/MK or IDCS/YC, sensor shutter or connector, if it is installed or con-<br>nected improperly.                                                                                                    |
| 4    | Clean IDCS/MK or IDCS/YC if it is dirty.                                                                                                    |
| 5    | Check the HV connector for proper connection and correct as necessary.                                                                                                    |
| 6    | Open/close the front door, run an image stabilization sequence, and select [State Confirmation] $\rightarrow$ [Level History] to check the IDC value.<br>IDC1: IDCS/MK, IDC2: IDCS/CY<br>If the value is 1.0 V or less, change IDCS/MK or IDCS/CY. |
| 7    | Change PRCB.                                                                                                    |

- 17.2.3 P-6: Cyan imaging unit failure
- 17.2.4 P-7: Magenta imaging unit failure
- 17.2.5 P-8: Yellow imaging unit failure
- 17.2.6 P-9: Black imaging unit failure

| Relevant parts  |                              |  |
|-----------------|------------------------------|--|
| Imaging unit /C | Transfer belt unit           |  |
| Imaging unit /M | High voltage unit (HV)       |  |
| Imaging unit /Y | Printer control board (PRCB) |  |
| Imaging unit /K |                              |  |

| Step | Action                                                                                                    |  |
|------|----------------------------------------------------------------------------------------------------|--|
| 1    | Select [Imaging Process Adjustment] $\rightarrow$ [D Max Density] and, if the setting value is negative, readjust. |  |
| 2    | Check the drive transmission portion of the Imaging Unit and correct as necessary.                                 |  |
| 3    | Clean the IDC registration sensor/MK (IDCS/MK) or IDC registration sensor/CY (IDCS/CY) window if dirty.            |  |
| 4    | Clean the contact of the imaging unit connector if dirty.                                                          |  |
| 5    | Check the HV connector for proper connection and correct as necessary.                                             |  |
| 6    | Check the flat cable for proper connection and correct as necessary.                                               |  |
| 7    | Change imaging unit.                                                                                               |  |
| 8    | Change the transfer belt unit.                                                                                     |  |
| 9    | Change PRCB.                                                                                                    |  |

#### 17.2.7 P-11: Color PC drive sensor malfunction

| Relevant electrical parts                         |                              |  |
|---------------------------------------------------|------------------------------|--|
| Color PC drive main sensor (PS15) Main drive unit |                              |  |
| Color PC drive sub sensor (PS17)                  | Printer control board (PRCB) |  |

| Step | Action                                                                                                    |  |
|------|----------------------------------------------------------------------------------------------------|--|
| 1    | Perform the faulty sensor check procedure. *1                                                                            |  |
| 2    | Check the sensor, for which a faulty condition has been checked, for installed position and proper connector connection. |  |
| 3    | Wipe the sensor, for which a faulty condition has been checked, clean of dirt if any.                                    |  |
| 4    | If P-11 occurs again, change the main drive unit.                                                                        |  |
| 5    | Change PRCB.                                                                                                    |  |

\*1: Faulty sensor check procedure

- 1. Open the front door and turn ON the main power switch of the machine.
- Call the [Sensor Check] screen to the screen by way of Service Mode. For details how to display, see "Adjustment /Setting." See P.304
- 3. Close the front door and start [Stabilization].
- 4. During the stabilization sequence, check to see if the values of the phase detection sensors (color PC drive main/sub sensors) change.
- 5. A sensor is faulty if its value does not change.

#### 17.2.8 P-12: Black PC drive sensor malfunction

| Relevant parts                                    |                              |
|---------------------------------------------------|------------------------------|
| Black PC drive main sensor (PS16) Main drive unit |                              |
| Black PC drive sub sensor (PS18)                  | Printer control board (PRCB) |

| Step | Action                                                                                                    |  |  |  |
|------|----------------------------------------------------------------------------------------------------|--|--|--|
| 1    | Perform the faulty sensor check procedure. *1                                                                            |  |  |  |
| 2    | Check the sensor, for which a faulty condition has been checked, for installed position and proper connector connection. |  |  |  |
| 3    | Wipe the sensor, for which a faulty condition has been checked, clean of dirt if any.                                    |  |  |  |
| 4    | If P-12 persists, change the main drive unit.                                                                            |  |  |  |
| 5    | Change PRCB.                                                                                                    |  |  |  |

#### \*1: Faulty sensor check procedure

- 1. Open the front door and turn ON the main power switch of the machine.
- Call the [Sensor Check] screen to the screen by way of Service Mode. For details how to display, see "Adjustment /Setting." See P.304
- 3. Close the front door and start [Stabilization].
- 4. During the stabilization sequence, check to see if the values of the phase detection sensors (black PC drive main/sub sensors) change.
- 5. A sensor is faulty if its value does not change.

#### 17.2.9 P-21: Color regist test pattern failure

| Relevant parts                |                              |  |  |  |  |
|-------------------------------|------------------------------|--|--|--|--|
| Transfer belt unit<br>PH unit | Printer control board (PRCB) |  |  |  |  |

| Step | Action                                                                         |  |  |  |
|------|--------------------------------------------------------------------------------|--|--|--|
| 1    | Check the flat cable for proper connection and correct as necessary.           |  |  |  |
| 2    | Wipe clean the surface of the transfer belt with a soft cloth, if it is dirty. |  |  |  |
| 3    | Change the image transfer belt unit if the transfer belt is damaged.           |  |  |  |
| 4    | Change the PH unit.                                                            |  |  |  |
| 5    | Change PRCB.                                                                   |  |  |  |

#### 17.2.10 P-22: Color regist adjust failure

| Relevant parts                                                                |                              |  |  |  |
|-------------------------------------------------------------------------------|------------------------------|--|--|--|
| IDC registration sensor /MK (IDCS/MK)<br>IDC registration sensor/CY (IDCS/CY) | Printer control board (PRCB) |  |  |  |

| Step | Action                                                                                |  |  |  |
|------|---------------------------------------------------------------------------------------|--|--|--|
| 1    | Slide out the imaging unit and reinstall it in position.                              |  |  |  |
| 2    | Reinstall or reconnect IDCS/MK or IDCS/CY if it is installed or connected improperly. |  |  |  |
| 3    | Check the vertical transport guide for installed position and correct as necessary.   |  |  |  |
| 4    | Change PRCB.                                                                          |  |  |  |

# 17.2.11 P-27: Secondary transfer ATVC failure

| Releva                                                 | nt parts                                                                       |
|--------------------------------------------------------|--------------------------------------------------------------------------------|
| High voltage unit (HV)<br>Printer control board (PRCB) | Image transfer entrance guide<br>2nd image transfer assy<br>Transfer belt unit |

| Step | Action                                                                                                    |
|------|----------------------------------------------------------------------------------------------------|
| 1    | Check roller opposed to the 2nd image transfer roller is grounded.<br>Clean the joint or correct if necessary.             |
| 2    | Check the image transfer entrance guide for proper installation and correct if necessary.                                  |
| 3    | Check that the spring does not come off during the pressure operation of the 2nd transfer roller and correct if necessary. |
| 4    | Check the contact at the joint of the 2nd image transfer assy and HV.<br>Clean the joint or correct if necessary.          |
| 5    | Change the transfer belt unit.                                                                                             |
| 6    | Change HV.                                                                                                    |
| 7    | Change PRCB.                                                                                                    |

bizhub C200

### 17.3 Trouble code

• The machine's CPU performs a self-diagnostics function that, on detecting a malfunction, gives the corresponding malfunction code on the control panel.

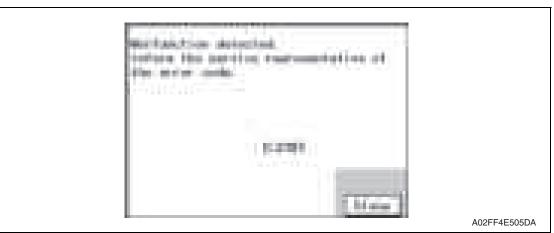

#### 17.3.1 Trouble code list

\* For the details of the malfunction codes of the options, see the Service Manual for the corresponding option.

| Code  | Item                                                     | Detection timing                                                                                                    | Rank |
|-------|----------------------------------------------------------|----------------------------------------------------------------------------------------------------|------|
| C0001 | LCT connection failed                                    | See P.33 of the PC-405 service manual.                                                                                                    | С    |
| C0204 | Tray 2 feeder up/down<br>abnormality                     | See P.33 of the PC-105 service manual.                                                                                                    | В    |
| C0206 | Tray 3 feeder up/down<br>abnormality                     | See P.28 of the PC-104/204 service manual.                                                                                                    | В    |
| C0208 | Tray 4 feeder up/down<br>abnormality                     |                                                                                                    | В    |
| C0209 | LCT elevator motor<br>malfunction                        | See P.33 of the PC-405 service manual.                                                                                                    | В    |
| C0210 | LCT ascent motion failure                                |                                                                                                    | В    |
| C0211 | Manual feed up/down<br>abnormality                       | See P.24 of the MB-502 service manual.                                                                                                    | В    |
| C0212 | LCT ejection failure                                     | See P.33 of the PC-405 service manual.                                                                                                    | В    |
| C0213 | LCT shift gate malfunction                               |                                                                                                    | В    |
| C0214 | LCT shifting failure                                     |                                                                                                    | В    |
| C0215 | LCT shift motor malfunction                              |                                                                                                    | В    |
| C0301 | Suction fan motor's failure to turn                      | <ul> <li>The fan lock signal remains HIGH for a predeter-<br/>mined continuous period of time while the motor<br/>remains stationary.</li> </ul> | В    |
| C1004 | FNS communication error                                  | See P.23 of the JS-505 service manual.                                                                                                    | С    |
| C1182 | Shift motor mechanism failure                            |                                                                                                    | В    |
| C11A1 | Finishing option exit roller pressure/retraction failure |                                                                                                    | В    |
| C11E0 | Route switch malfunction                                 |                                                                                                    | В    |

| Code  | Item                                                     |   | Detection timing                                                                                                    | Rank |
|-------|----------------------------------------------------------|---|----------------------------------------------------------------------------------------------------|------|
| C2151 | Secondary transfer roller<br>pressure welding alienation |   | During a retraction operation of the 2nd image trans-<br>fer roller, the 2nd image transfer welding alienation<br>sensor cannot detect the 2nd image transfer roller at<br>its retracted position within a predetermined period<br>of time after the 2nd image transfer retraction motor<br>starts rotating.<br>During a pressure operation of the 2nd image trans-<br>fer roller, the 2nd image transfer welding alienation<br>sensor cannot detect the 2nd image transfer roller at<br>its pressed position within a predetermined period of<br>time after the 2nd image transfer retraction motor<br>starts rotating. | В    |
| C2152 | Transfer belt pressure welding alienation                |   | During a retraction operation of the transfer belt, the<br>transfer belt retraction sensor cannot detect the<br>transfer belt at its retracted position within a prede-<br>termined period of time after the transfer belt retrac-<br>tion clutch is turned ON.<br>During a pressure operation of the transfer belt, the<br>transfer belt retraction sensor cannot detect the<br>transfer belt at its pressed position within a predeter-<br>mined period of time after the transfer belt clutch is<br>turned ON.                                                                                                    | В    |
| C2164 | PC charge malfunction                                    | • | When electrostatic charge output is ON, electrostatic charge leak detection system continues to detect leaks for a predetermined period of time.                                                                                                    | В    |
| C2253 | Color PC motor's failure to turn                         | • | The motor lock signal remains HIGH for a predeter-<br>mined continuous period of time while the motor is<br>turning.                                                                                                    | В    |
| C2254 | Color PC motor's turning at abnormal timing              | • | The motor lock signal remains LOW for a predeter-<br>mined continuous period of time while the motor<br>remains stationary.                                                                                                    | В    |
| C225D | Color dev. unit engagement/<br>disengagement failure     |   | The gears remain disengaged after the lapse of a predetermined period of time after the engagement operation is started by the color dev. unit engaged motor.<br>The gears remain engaged after the lapse of a predetermined period of time after the disengagement operation is started by the color dev. unit engaged motor.                                                                                                    | В    |
| C2451 | Release new transfer belt unit                           | • | A new installation is not detected when a new trans-<br>fer cleaner unit (image transfer belt unit) is installed.                                                                                                    | В    |
| C2551 | Abnormally low toner density detected cyan TCR sensor    | • | TC ratio in the developing machine, which is deter-<br>mined by toner replenishing amount control mecha-<br>nism, is 4 % or less for a given number of times<br>consecutively.                                                                                                    | В    |
| C2552 | Abnormally high toner density detected cyan TCR sensor   |   | TC ratio in the developing machine, which is deter-<br>mined by Toner replenishing amount control mecha-<br>nism, is 11 % or more for a given number of times<br>consecutively.<br>When the connector of the TCR sensor is discon-<br>nected.                                                                                                    | В    |

bizhub C200

| Code  | Item                                                       |   | Detection timing                                                                                                    | Rank |
|-------|------------------------------------------------------------|---|----------------------------------------------------------------------------------------------------|------|
| C2553 | Abnormally low toner density detected magenta TCR sensor   | • | TC ratio in the developing machine, which is deter-<br>mined by toner replenishing amount control mecha-<br>nism, is 4 % or less for a given number of times<br>consecutively.                                                                                           | В    |
| C2554 | Abnormally high toner density detected magenta TCR sensor  |   | TC ratio in the developing machine, which is deter-<br>mined by toner replenishing amount control mecha-<br>nism, is 11 % or more for a given number of times<br>consecutively.<br>When the connector of the TCR sensor is discon-<br>nected.                            | В    |
| C2555 | Abnormally low toner density<br>detected yellow TCR sensor | • | TC ratio in the developing machine, which is deter-<br>mined by toner replenishing amount control mecha-<br>nism, is 4 % or less for a given number of times<br>consecutively.                                                                                           | В    |
| C2556 | Abnormally high toner density detected yellow TCR sensor   |   | TC ratio in the developing machine, which is deter-<br>mined by toner replenishing amount control mecha-<br>nism, is 11 % or more for a given number of times<br>consecutively.<br>When the connector of the TCR sensor is discon-<br>nected.                            | В    |
| C2557 | Abnormally low toner density<br>detected black TCR sensor  | • | TC ratio in the developing machine, which is deter-<br>mined by toner replenishing amount control mecha-<br>nism, is 4 % or less for a given number of times<br>consecutively.                                                                                           | В    |
| C2558 | Abnormally high toner density detected black TCR sensor    |   | TC ratio in the developing machine, which is deter-<br>mined by toner replenishing amount control mecha-<br>nism, is 11 % or more for a given number of times<br>consecutively.<br>When the connector of the TCR sensor is discon-<br>nected.                            | В    |
| C2559 | Cyan TCR sensor adjustment failure                         | • | TCR sensor automatic adjustment does not function properly, failing to adjust to an appropriate value.                                                                                                    | В    |
| C255A | Magenta TCR sensor<br>adjustment failure                   |   |                                                                                                    | В    |
| C255B | Yellow TCR sensor adjustment failure                       |   |                                                                                                    | В    |
| C255C | Black TCR sensor adjustment failure                        |   |                                                                                                    | В    |
| C2650 | Main backup media access<br>error                          | • | The re-written data, which has been read out,<br>checked and founded as error, is read out again and<br>found as error.<br>The error was found when reading out the counter<br>value.<br>The machine detects that the service EEPROM<br>board is not loaded in position. | С    |
| C2651 | EEPROM access error (IU C)                                 |   | An error was found when reading or writing data.                                                                                                    | С    |
| C2652 | EEPROM access error (IU M)                                 | • | The error was found when reading out the counter value.                                                                                                    | С    |
| C2653 | EEPROM access error (IU Y)                                 |   |                                                                                                    | С    |
| C2654 | EEPROM access error (IU K)                                 |   |                                                                                                    | С    |

| Code  | Item                                            | Detection timing                                                                                                    | Rank |
|-------|-------------------------------------------------|----------------------------------------------------------------------------------------------------|------|
| C2A01 | EEPROM access error (TC C)                      | An error was found when reading or writing data.                                                                                                    | С    |
| C2A02 | EEPROM access error (TC M)                      | • The error was found when reading out the counter                                                                                                    | С    |
| C2A03 | EEPROM access error (TC Y)                      | value.                                                                                                    | С    |
| C2A04 | EEPROM access error (TC K)                      |                                                                                                    | С    |
| C3101 | Fusing roller separation failure                | <ul> <li>With the fusing roller being retracted, the pulse of the fusing roller retraction sensor does not change even after the specified period of time has passed after the fusing retraction motor started rotating.</li> <li>With the fusing roller being pressed, the pulse of the roller retraction sensor does not change even after the specified period of time has passed after the fusing retraction motor started rotating.</li> <li>During a pressure operation of the fusing roller, the fusing roller is not at the pressed position even after the roller retraction sensor counts the specified number of pulses after the fusing retraction motor starts rotating.</li> </ul>                                                                                                    |      |
| C3201 | Fusing motor failure to turn                    | • The motor lock signal remains HIGH for a predeter-<br>mined continuous period of time while the motor<br>remains stationary.                                                                                                    | В    |
| C3202 | Fusing motor turning at abnor-<br>mal timing    | • The motor lock signal remains LOW for a predeter-<br>mined continuous period of time while the motor<br>remains stationary.                                                                                                    | В    |
| C3301 | Fusing cooling fan motor/1<br>failure to turn   | <ul> <li>The fan motor lock signal remains HIGH for a prede-<br/>termined continuous period of time while the motor<br/>remains stationary.</li> </ul>                                                                                                    | В    |
| C3302 | Fusing cooling fan motor/2,3<br>failure to turn | <ul> <li>The fan motor lock signal remains HIGH for a prede-<br/>termined continuous period of time while the motor<br/>remains stationary.</li> </ul>                                                                                                    | В    |
| C3421 | Fusing heaters trouble<br>(heating side)        | <ul> <li>The temperature detected by the heating roller thermistor/C does not reach a predetermined level after the lapse of a predetermined period of time after the heating roller fusing heater lamp lights up.</li> <li>The difference between the maximum and minimum temperatures detected by the heating roller thermistor/C within a predetermined period of time after the start of a warm-up cycle is below or above a predetermined value.</li> <li>The temperature detected after a pressure level correction remains under a predetermined level even after the lapse of a predetermined period of time after the lapse of a predetermined period of time after the lapse of a predetermined period of time after the temperature detection.</li> <li>During a warm-up, a zero cross signal cannot be detected after the lapse of a predetermined period of time after the lapse of a predetermined period of time</li></ul> | A    |
| C3423 | Fusing heaters trouble<br>(pressurizing side)   | <ul> <li>After warm-up operation starts, the fusing pressure roller thermistor does not detect a temperature as high as a predetermined one though a predetermined period of time has elapsed.</li> <li>The temperature of the pressure roller remains lower than a predetermined level even after the lapse of a predetermined period of time after a temperature correction.</li> </ul>                                                                                                    | A    |

| Code  | Item                                                                     |   | Detection timing                                                                                                    | Rank |
|-------|--------------------------------------------------------------------------|---|----------------------------------------------------------------------------------------------------|------|
| C3721 | Fusing abnormally high tem-<br>perature detection<br>(heating side)      |   | The heating roller thermistor continues to detect a temperature higher than a predetermined one for a predetermined period of time.<br>Hard protection signal L is detected continuously over a predetermined period of time.                                                                                                    | A    |
| C3723 | Fusing abnormally high tem-<br>perature detection<br>(pressurizing side) | • | The temperature of the pressure roller continues to<br>be higher than a predetermined level for a predeter-<br>mined period of time after a temperature correction.                                                                                                    | A    |
| C3821 | Fusing abnormally low temper-<br>ature detection (heating side)          | • | The heating roller thermistor continues to detect a temperature lower than a predetermined one for a predetermined period of time.<br>In the states other than a warm-up operation, a zero cross signal cannot be detected after the lapse of a predetermined period of time after the fusing heater is turned ON or OFF.<br>The power supply frequency cannot be detected. | A    |
| C3823 | Fusing abnormally low temper-<br>ature detection<br>(pressurizing side)  | • | The temperature of the pressure roller continues to<br>be lower than a predetermined level for a predeter-<br>mined period of time after a temperature correction.                                                                                                    | А    |
| C4151 | Polygon motor rotation trouble (C)                                       | • | The polygon motor fails to turn stably even after the lapse of a given period of time after activating the                                                                                                    | В    |
| C4152 | Polygon motor rotation trouble<br>(M)                                    | • | polygon motor.<br>Motor lock signal detects HIGH for a given period<br>time consecutively during the polygon motor is rotat-<br>ing.                                                                                                    | В    |
| C4153 | Polygon motor rotation trouble (Y)                                       |   |                                                                                                    | В    |
| C4154 | Polygon motor rotation trouble (K)                                       |   |                                                                                                    | В    |
| C4551 | Laser malfunction (C)                                                    | • | SOS signal is not detected even after the lapse of a                                                                                                    | В    |
| C4552 | Laser malfunction (M)                                                    |   | given period of time after staring the laser output.<br>SOS signal is not detected for a given period of time                                                                                                    | В    |
| C4553 | Laser malfunction (Y)                                                    |   | during printing or image stabilization adjustment.                                                                                                    | В    |
| C4554 | Laser malfunction (K)                                                    |   |                                                                                                    | В    |
| C5102 | Transport motor's failure to turn                                        | • | The motor lock signal remains HIGH for a predeter-<br>mined continuous period of time while the motor<br>remains stationary.                                                                                                    | В    |
| C5103 | Transport motor's turning at abnormal timing                             | • | The motor lock signal remains LOW for a predeter-<br>mined continuous period of time while the motor<br>remains stationary.                                                                                                    | В    |
| C5351 | Power supply cooling fan<br>motor/1's failure to turn                    | • | The fan lock signal remains HIGH for a predeter-<br>mined continuous period of time while the motor<br>remains stationary.                                                                                                    | В    |
| C5354 | Exhaust fan motor's failure to turn                                      | • | The fan lock signal remains HIGH for a predeter-<br>mined continuous period of time while the motor<br>remains stationary.                                                                                                    | В    |
| C5357 | Cooling fan motor/1's failure to turn                                    | • | The fan lock signal remains HIGH for a predeter-<br>mined continuous period of time while the motor<br>remains stationary.                                                                                                    | В    |
| C6102 | Drive system home sensor malfunction                                     | • | The home position sensor (PS201) is defective or the exposure unit operates erratically.                                                                                                    | В    |
| C6401 | Other troubles of scanner                                                | • | The scan operation was terminated abnormally because of a reason except defined trouble.                                                                                                    | В    |

bizhub C200

#### 17. Malfunction code

| Code  | Item                                 | Detection timing                                                                                                    | Rank |
|-------|--------------------------------------|----------------------------------------------------------------------------------------------------|------|
| C6704 | Image input time out                 | <ul> <li>The scan motion is not completed even after the<br/>lapse of a predetermined period of time because of<br/>a hardware failure or other reason.</li> </ul>                                                                                                    | С    |
| C6751 | CCD clamp/gain adjustment<br>failure | <ul> <li>The automatic gain control fails to converge when<br/>the main unit is started or a scan motion is started<br/>(the exposure unit does not move to the white refer-<br/>ence position, or the automatic gain control is not<br/>properly completed as a result of a hardware failure).</li> </ul> | В    |
| C8001 | Not used.                            |                                                                                                    |      |
| CC151 | ROM contents error upon start-up     | <ul> <li>A fault detected in a sequence of ROM contents<br/>check of the printer control board during starting.</li> </ul>                                                                                                    | С    |
| CC155 | Finisher ROM error                   | See P.23 of the JS-505 service manual.                                                                                                    | С    |

- The machine displays an abort code on the control panel as it becomes unable to process tasks properly through its software control.
- When the system program is aborted, the machine attempts to restart it automatically. If it fails to restart the program, check or replace the electrical components, units, options, and connections related to the specific type of abort condition.

| Code                     | Item                                     | Relevant electrical<br>components, units, and options                            |
|--------------------------|------------------------------------------|----------------------------------------------------------------------------------|
| 0x00000000 to 0x000fffff | OS processing system failure             | • MFBUB                                                                          |
| 0x00100000 to 0x001fffff | Device control system failure            | MFBUB, FAXUB, MEMU/1,<br>MEMU/2, job separator                                   |
| 0x00200000 to 0x002fffff | Copy control system failure              | • MFBUB                                                                          |
| 0x00300000 to 0x003fffff | Operation system failure                 | MFBUB, control panel                                                             |
| 0x00500000 to 0x005fffff | Conversion processing system failure     | • MFBUB                                                                          |
| 0x00600000 to 0x006fffff | Encoding processing system failure       | • MFBUB, MEMU/1, MEMU/2                                                          |
| 0x00700000 to 0x007fffff | File control system failure              | • MFBUB, MEMU/1, MEMU/2                                                          |
| 0x00800000 to 0x008fffff | G3 protocol processing system<br>failure | <ul> <li>MFBUB, FAXUB, MEMU/1,<br/>MEMU/2</li> </ul>                             |
| 0x00900000 to 0x009fffff | G3 device control system failure         | <ul> <li>MFBUB, FAXUB, MEMU/1,<br/>MEMU/2</li> </ul>                             |
| 0x00c00000 to 0x00c0ffff | Scanner control system failure           | MFBUB, BCRUB, INVB, ADF                                                          |
| 0x00c10000 to 0x00c2ffff | Scanner control system failure           | MFBUB, BCRUB, INVB, ADF                                                          |
| 0x00c30000 to 0x00c4ffff | Scanner control system failure           | MFBUB, BCRUB, INVB, ADF                                                          |
| 0x00c50000 to 0x00c5ffff | Scanner control system failure           | • MFBUB, BCRUB, INVB, ADF                                                        |
| 0x00d00000 to 0x00d3ffff | Scanner device control system<br>failure | MFBUB, BCRUB, INVB                                                               |
| 0x00d80000 to 0x00dbffff | Scanner device control system<br>failure | MFBUB, BCRUB, INVB, ADF                                                          |
| 0x00dc0000 to 0x00dfffff | Scanner device control system failure    | <ul> <li>MFBUB, home position sensor,<br/>scanner drive system, BCRUB</li> </ul> |
| 0x00e00000 to 0x00e000ff | Printer sequence system failure          | • MFBUB, MEMU/1, MEMU/2                                                          |
| 0x00e00100 to 0x00e001ff | Printer sequence system failure          | • MFBUB, MEMU/1, MEMU/2                                                          |
| 0x00e00200 to 0x00e002ff | Printer sequence system failure          | • MFBUB, MEMU/1, MEMU/2                                                          |
| 0x00e00300 to 0x00e003ff | Printer sequence system failure          | • MFBUB, MEMU/1, MEMU/2                                                          |
| 0x00e00400 to 0x00e004ff | Printer sequence system failure          | • MFBUB, MEMU/1, MEMU/2                                                          |
| 0x00f00000 to 0x00f0ffff | Printer system failure                   | • MFBUB, MEMU/1, MEMU/2                                                          |
| 0x00f20000 to 0x00f2ffff | Counter sequence system failure          | • MFBUB                                                                          |
| 0x01100000 to 0x011000ff | Other failures                           | • MFBUB                                                                          |
| 0x01100100 to 0x011001ff | Copy sequence system failure             | • MFBUB                                                                          |
| 0x01100400 to 0x011004ff | Function sequence system failure         | • MFBUB                                                                          |
| 0x02000000 to 0x020fffff | OS message processing system<br>failure  | MFBUB, MEMU/1, MEMU/2                                                            |
| 0x03000000 to 0x030fffff | Network processing system failure        | • MFBUB, MEMU/1, MEMU/2                                                          |

## 17.4 How to reset

- Different malfunction resetting procedures apply depending on the rank of the trouble code.
- \* List of malfunction resetting procedures

| Trouble code rank | Resetting procedures                                                                                                    |
|-------------------|----------------------------------------------------------------------------------------------------|
| Rank A            | <ul> <li>Trouble reset</li> <li>For details of trouble reset, see Adjustment/<br/>Setting.</li> <li>See P.324</li> </ul> |
| Rank B            | <ul> <li>Opening/closing the front door</li> </ul>                                                                       |
| Rank C            | Turning main power switch OFF/ON                                                                                         |

# 17.5 Solution

#### 17.5.1 C0301: Suction fan motor's failure to turn

|                          | Relevant parts                                                                |                                       |                                      |  |
|--------------------------|-------------------------------------------------------------------------------|---------------------------------------|--------------------------------------|--|
| Suction fan motor (FM10) |                                                                               | Printer control board (PRCB)          |                                      |  |
| WIRING DIAGRAM           |                                                                               | M                                     |                                      |  |
| Step                     | Action                                                                        | Control signal                        | Location (Electri-<br>cal component) |  |
| 1                        | Check the FM10 connector for proper con-<br>nection and correct as necessary. | _                                     | _                                    |  |
| 2                        | Check the fan for possible overload and correct as necessary.                 | _                                     | —                                    |  |
| 3                        | FM10 operation check                                                          | PRCB CN6-8 (REM)<br>PRCB CN6-9 (LOCK) | C to D-8                             |  |
| 4                        | Change the right door assy                                                    | —                                     | —                                    |  |
| 5                        | Change PRCB                                                                   | —                                     | —                                    |  |

### 17.5.2 C2151: Secondary transfer roller pressure welding alienation

| Relevant parts                                                                                              |                              |
|----------------------------------------------------------------------------------------------------|------------------------------|
| 2nd image transfer pressure retraction motor (M5)<br>2nd image transfer welding alienation sensor<br>(PS36) | Printer control board (PRCB) |

|      |                                                                               | WIRING DIAGRAM   |                                      |
|------|-------------------------------------------------------------------------------|------------------|--------------------------------------|
| Step | Action                                                                        | Control signal   | Location (Electri-<br>cal component) |
| 1    | Check the M5 connector for proper connection and correct as necessary.        | _                | —                                    |
| 2    | Check the connector of M5 for proper drive coupling and correct as necessary. | _                | —                                    |
| 3    | PS36 I/O check, sensor check                                                  | PRCB CN6-15 (ON) | C to D-9                             |
| 4    | Change the right door assy                                                    | _                | —                                    |
| 5    | Change PRCB                                                                   | _                | —                                    |

#### 17.5.3 C2152: Transfer belt pressure welding alienation

| Relevant parts                                                                                               |                              |
|----------------------------------------------------------------------------------------------------|------------------------------|
| Fusing motor (M2)<br>Transfer belt pressure retraction clutch (CL3)<br>Transfer belt retraction sensor (PS6) | Printer control board (PRCB) |

|      |                                                                        | WIRING DIAGRAM                          |                                      |
|------|------------------------------------------------------------------------|-----------------------------------------|--------------------------------------|
| Step | Action                                                                 | Control signal                          | Location (Electri-<br>cal component) |
| 1    | Check the M5 connector for proper connection and correct as necessary. | _                                       | _                                    |
| 2    | PS6 I/O check, sensor check                                            | PRCB CN33-15 (ON)                       | C to D-10                            |
| 3    | CL3 operation check                                                    | PRCB CN30-10 (ON)                       | C to D-24 to 25                      |
| 4    | M2 operation check                                                     | PRCB CN27-4 (REM)<br>PRCB CN27-7 (LOCK) | C to D-22                            |
| 5    | Change CL3                                                             | _                                       | —                                    |
| 6    | Change M2                                                              | —                                       | —                                    |
| 7    | Change PRCB                                                            | _                                       | —                                    |

### 17.5.4 C2164: PC charge malfunction

| Relevant parts |                                                        |
|----------------|--------------------------------------------------------|
|                | High voltage unit (HV)<br>Printer control board (PRCB) |

|      |                                                                          | WIRING DIAGRAM |                                      |
|------|--------------------------------------------------------------------------|----------------|--------------------------------------|
| Step | Action                                                                   | Control signal | Location (Electri-<br>cal component) |
| 1    | Check the imaging unit for proper connection and correct as necessary.   | _              | _                                    |
| 2    | Check the HV connector for proper connection and correct as necessary.   | _              | _                                    |
| 3    | Check the PRCB connector for proper connection and correct as necessary. | _              | _                                    |
| 4    | Change IU                                                                | —              | —                                    |
| 5    | Change HV                                                                | _              | —                                    |
| 6    | Change PRCB                                                              | _              | _                                    |

#### 17.5.5 C2253: Color PC motor's failure to turn

### 17.5.6 C2254: Color PC motor's turning at abnormal timing

|       | Relevant parts                                                             |                                          |                                      |  |  |
|-------|----------------------------------------------------------------------------|------------------------------------------|--------------------------------------|--|--|
| Color | PC motor (M3)                                                              | Printer control board (PRCB)             |                                      |  |  |
|       |                                                                            | WIRING DIAGRAM                           |                                      |  |  |
| Step  | Action                                                                     | Control signal                           | Location (Electri-<br>cal component) |  |  |
| 1     | Check the M3 connector for proper connection and correct as necessary.     | _                                        | —                                    |  |  |
| 2     | Check the M3 connector for proper drive coupling and correct as necessary. | _                                        | _                                    |  |  |
| 3     | Check the PRCB connector for proper connection and correct as necessary.   | _                                        | —                                    |  |  |
| 4     | M3 operation check                                                         | PRCB CN28-9 (REM)<br>PRCB CN28-11 (LOCK) | C to D-23 to 24                      |  |  |
| 5     | Change M2                                                                  | —                                        | —                                    |  |  |
| 6     | Change PRCB                                                                | —                                        | —                                    |  |  |

#### 17.5.7 C225D: Color dev. unit engagement/disengagement failure

| Relevant parts                                 |                              |
|------------------------------------------------|------------------------------|
| Color dev. unit engaged motor (M4)             | Printer control board (PRCB) |
| Color dev. unit engaged position sensor (PS19) |                              |

| Step | Action                                                                     | WIRING DIAGRAM     |                                      |
|------|----------------------------------------------------------------------------|--------------------|--------------------------------------|
|      |                                                                            | Control signal     | Location (Electri-<br>cal component) |
| 1    | Check the M4 connector for proper connection and correct as necessary.     | _                  | —                                    |
| 2    | Check the M4 connector for proper drive coupling and correct as necessary. | _                  | _                                    |
| 3    | Check the PRCB connector for proper connection and correct as necessary.   | _                  | _                                    |
| 4    | PS19 I/O check, sensor check                                               | PRCB CN33-18 (ON)  | C to D-10                            |
| 5    | M4 operation check                                                         | PRCB CN33-20 (REM) | C to D-10                            |
| 6    | Change M4                                                                  | _                  | —                                    |
| 7    | Change PRCB                                                                | _                  | —                                    |

#### 17.5.8 C2451: Release new transfer belt unit

| Relevant parts     |                              |  |
|--------------------|------------------------------|--|
| Transfer belt unit | Printer control board (PRCB) |  |

| Step | Action                                                                   | WIRING DIAGRAM |                                      |
|------|--------------------------------------------------------------------------|----------------|--------------------------------------|
|      |                                                                          | Control signal | Location (Electri-<br>cal component) |
| 1    | Reinstall unit                                                           | _              | —                                    |
| 2    | Check there is a short circuit in the fuse of the transfer belt unit.    | _              | _                                    |
| 3    | Check the PRCB connector for proper connection and correct as necessary. | _              | _                                    |
| 4    | Change PRCB                                                              | _              | —                                    |

#### 17.5.9 C2551: Abnormally low toner density detected cyan TCR sensor

#### 17.5.10 C2553: Abnormally low toner density detected magenta TCR sensor

#### 17.5.11 C2555: Abnormally low toner density detected yellow TCR sensor

| Relevant parts     |                              |  |  |  |
|--------------------|------------------------------|--|--|--|
| Imaging unit /C    | Toner supply motor/CK (M7)   |  |  |  |
| Imaging unit /M    | Toner supply motor/YM (M6)   |  |  |  |
| Imaging unit /Y    | Printer control board (PRCB) |  |  |  |
| Toner cartridge /C |                              |  |  |  |
| Toner cartridge /M |                              |  |  |  |
| Toner cartridge /Y |                              |  |  |  |

| Step | Action                                                             | WIRING DIAGRAM   |                                      |
|------|--------------------------------------------------------------------|------------------|--------------------------------------|
|      |                                                                    | Control signal   | Location (Electri-<br>cal component) |
| 1    | Reinstall imaging unit                                             | —                | —                                    |
| 2    | Reinstall toner cartridge                                          | _                | —                                    |
| 3    | M6 operation check<br>(At this time, IU must be non-installation.) | PRCB CN30-5 to 8 | C to D-24                            |
| 4    | M7 operation check<br>(At this time, IU must be non-installation.) | PRCB CN30-1 to 4 | C to D-24                            |
| 5    | Change imaging unit                                                | _                | —                                    |
| 6    | Change PRCB.                                                       | _                |                                      |

Troubleshooting

bizhub C200

### 17.5.12 C2552: Abnormally high toner density detected cyan TCR sensor

### 17.5.13 C2554: Abnormally high toner density detected magenta TCR sensor

### 17.5.14 C2556: Abnormally high toner density detected yellow TCR sensor

| Relevant parts     |                              |
|--------------------|------------------------------|
| Imaging unit /C    | Printer control board (PRCB) |
| Imaging unit /M    |                              |
| Imaging unit /Y    |                              |
| Toner cartridge /C |                              |
| Toner cartridge /M |                              |
| Toner cartridge /Y |                              |

|      | WIRING DIAGRAM            |                |                                      |
|------|---------------------------|----------------|--------------------------------------|
| Step | Action                    | Control signal | Location (Electri-<br>cal component) |
| 1    | Reinstall imaging unit    | _              | —                                    |
| 2    | Reinstall toner cartridge | _              | —                                    |
| 3    | Change imaging unit       | _              | —                                    |
| 4    | Change PRCB               | _              | —                                    |

### 17.5.15 C2557: Abnormally low toner density detected black TCR sensor

| Relevant parts     |                              |
|--------------------|------------------------------|
| Imaging unit /K    | Toner supply motor/CK (M7)   |
| Toner cartridge /K | Printer control board (PRCB) |

|      |                                                                    | WIRING DIAGRAM   |                                      |
|------|--------------------------------------------------------------------|------------------|--------------------------------------|
| Step | Step Action                                                        | Control signal   | Location (Electri-<br>cal component) |
| 1    | M7 operation check<br>(At this time, IU must be non-installation.) | PRCB CN30-1 to 4 | C to D-24                            |
| 2    | Reinstall imaging unit                                             |                  | —                                    |
| 3    | Reinstall toner cartridge                                          |                  | —                                    |
| 4    | Change imaging unit /K                                             | —                | —                                    |
| 5    | Change PRCB.                                                       |                  | —                                    |

### 17.5.16 C2558: Abnormally high toner density detected black TCR sensor

|                                       | Relevant parts            |                                      |   |
|---------------------------------------|---------------------------|--------------------------------------|---|
| Imaging unit /K<br>Toner cartridge /K |                           | Printer control board (PRCB)         |   |
|                                       |                           | WIRING DIAGRA                        | M |
| Step Action                           | Control signal            | Location (Electri-<br>cal component) |   |
| 1                                     | Reinstall imaging unit    | _                                    | — |
| 2                                     | Reinstall toner cartridge | —                                    | — |
| 3                                     | Change imaging unit/K     | _                                    | — |
| 4                                     | Change PRCB               | —                                    | — |

### 17.5.17 C2559: Cyan TCR sensor adjustment failure

### 17.5.18 C255A: Magenta TCR sensor adjustment failure

### 17.5.19 C255B: Yellow TCR sensor adjustment failure

| Relevant parts                                        |                              |
|-------------------------------------------------------|------------------------------|
| Imaging unit /C<br>Imaging unit /M<br>Imaging unit /Y | Printer control board (PRCB) |

|      | Step Action            | WIRING DIAGRA  | ING DIAGRAM                          |  |
|------|------------------------|----------------|--------------------------------------|--|
| Step |                        | Control signal | Location (Electri-<br>cal component) |  |
| 1    | Reinstall imaging unit | _              | —                                    |  |
| 2    | Change imaging unit    | —              | —                                    |  |
| 3    | Change PRCB            | _              | —                                    |  |

### 17.5.20 C255C: Black TCR sensor adjustment failure

|                                         | Relevant parts            |                              |                                      |
|-----------------------------------------|---------------------------|------------------------------|--------------------------------------|
| Imaging unit /K Printer control board ( |                           | Printer control board (PRCB) |                                      |
| WIRING DIAGRAM                          |                           |                              |                                      |
| Step                                    | Step Action               | Control signal               | Location (Electri-<br>cal component) |
| 1                                       | Reinstall imaging unit /K | -                            | —                                    |
| 2                                       | Change imaging unit /K    | _                            | —                                    |
| 3                                       | Change PRCB               | _                            | —                                    |

bizhub C200

### 17.5.21 C2650: Main backup media access error

| Relevant parts |                                                                                                    |                              |                                      |
|----------------|----------------------------------------------------------------------------------------------------|------------------------------|--------------------------------------|
| Servic         | e EEPROM board (SVERB)                                                                                                    | Printer control board (PRCB) |                                      |
|                |                                                                                                    | WIRING DIAGRA                | M                                    |
| Step           | Action                                                                                                    | Control signal               | Location (Electri-<br>cal component) |
| 1              | Check the connector (CN36) on PRCB, the connector (CN1) on SVERB, and the harness between the boards for proper connection and correct as necessary.                                                                                                    | _                            | _                                    |
| 2              | <ul> <li>Change PRCB</li> <li>1. Turn OFF the main power switch and replace the current PRCB with a new one.<br/>(When using a PRCB of another machine in service, be sure to use a PRCB installed in the same model.)</li> <li>See P.84</li> <li>2. Update the PRCB firmware.</li> <li>3. After completing the firmware update, turn OFF and ON the main power switch and check to see that warm-up is started.<br/>Make sure that malfunction codes other than C2650 or improper IU/TC placement is not detected.</li> <li>4. When the trouble cannot be solved, reinstall the removed PRCB to the original board.</li> <li>NOTE</li> <li>When taking the above steps, check whether PRCB is defective or not without replacing the SVERB.</li> </ul> |                              |                                      |
| 3              | <ul> <li>Change SVERB</li> <li>1. Replace the current SVERB with a new one.</li> <li>See P.85</li> <li>2. Turn ON the main power switch and check to see that warm-up is started. (One minute is spent to prepare the new SVERB for use. During the period, the control panel backlight stays off.)</li> <li>Make sure that malfunction codes other than C2650 or improper IU/TC placement is not detected.</li> <li>3. Make the specified readjustments. See P.85</li> </ul>                                                                                                    |                              |                                      |
| 4              | If the above actions do not solve the prob-<br>lem, contact KMBT.                                                                                                    | —                            | —                                    |

- 17.5.22 C2651: EEPROM access error (IU C)
- 17.5.23 C2652: EEPROM access error (IU M)
- 17.5.24 C2653: EEPROM access error (IU Y)
- 17.5.25 C2654: EEPROM access error (IU K)

| Relevant parts                               |  |
|----------------------------------------------|--|
| Imaging unit /C Printer control board (PRCB) |  |
| Imaging unit /M                              |  |
| maging unit /Y                               |  |
| Imaging unit /K                              |  |

|      |                                                                        | WIRING DIAGRAM |                                      |
|------|------------------------------------------------------------------------|----------------|--------------------------------------|
| Step | Action                                                                 | Control signal | Location (Electri-<br>cal component) |
| 1    | Clean the connection between the imaging unit and the machine if dirty | _              | _                                    |
| 2    | Reinstall imaging unit                                                 | —              | —                                    |
| 3    | Check the harness for proper connection and correct as necessary.      | —              | _                                    |
| 4    | Change imaging unit                                                    | —              | —                                    |
| 5    | Change PRCB                                                            | _              | —                                    |

- 17.5.26 C2A01: EEPROM access error (TC C)
- 17.5.27 C2A02: EEPROM access error (TC M)
- 17.5.28 C2A03: EEPROM access error (TC Y)
- 17.5.29 C2A04: EEPROM access error (TC K)

| Relevant parts     |                              |
|--------------------|------------------------------|
| Toner cartridge /C | Printer control board (PRCB) |
| Toner cartridge /M |                              |
| Toner cartridge /Y |                              |
| Toner cartridge /K |                              |

| Step | Action                                                                     | WIRING DIAGRAM |                                      |  |
|------|----------------------------------------------------------------------------|----------------|--------------------------------------|--|
|      |                                                                            | Control signal | Location (Electri-<br>cal component) |  |
| 1    | Clean the connection between the toner cartridge and the machine if dirty. | _              | —                                    |  |
| 2    | Reinstall toner cartridge                                                  | _              | —                                    |  |
| 3    | Check the harness for proper connection and correct as necessary.          | _              | —                                    |  |
| 4    | Change toner cartridge                                                     | —              | —                                    |  |
| 5    | Change PRCB                                                                | _              | —                                    |  |

bizhub C200

### 17.5.30 C3101: Fusing roller separation failure

| Relevant parts                                                                                                    |  |  |
|----------------------------------------------------------------------------------------------------|--|--|
| Fusing pressure roller retraction motor (M12)Printer control board (PRCB)Fusing pressure home sensor (PS38)Fusing unit |  |  |
|                                                                                                    |  |  |

|      | Action                                                                  | WIRING DIAGRAM    |                                      |
|------|-------------------------------------------------------------------------|-------------------|--------------------------------------|
| Step |                                                                         | Control signal    | Location (Electri-<br>cal component) |
| 1    | Check the M12 connector for proper connection and correct as necessary. | _                 | _                                    |
| 2    | PS38 I/O check, sensor check                                            | PRCB CN30-13 (ON) | C to D-25                            |
| 3    | M12 operation check                                                     | PRCB CN31-1 to 2  | C to D-25                            |
| 4    | Change M12                                                              | _                 | —                                    |
| 5    | Change fusing unit                                                      |                   | —                                    |
| 6    | Change PRCB                                                             | _                 | —                                    |

### 17.5.31 C3201: Fusing motor failure to turn

### 17.5.32 C3202: Fusing motor turning at abnormal timing

|                                                        | Relevant parts                                                                         |                                         |                                      |  |
|--------------------------------------------------------|----------------------------------------------------------------------------------------|-----------------------------------------|--------------------------------------|--|
| Fusing motor (M2)         Printer control board (PRCB) |                                                                                        |                                         |                                      |  |
|                                                        |                                                                                        | WIRING DIAGRAM                          |                                      |  |
| Step                                                   | Action                                                                                 | Control signal                          | Location (Electri-<br>cal component) |  |
| 1                                                      | Check the M2 connector for proper connection and correct as necessary.                 | —                                       | _                                    |  |
| 2                                                      | Check the loading status of the fusing unit drive, and correct the error as necessary. | _                                       | _                                    |  |
| 3                                                      | Check the fusing unit, PRCB for proper connection and correct or change as necessary.  | _                                       | _                                    |  |
| 4                                                      | M2 operation check                                                                     | PRCB CN27-4 (REM)<br>PRCB CN27-7 (LOCK) | C to D-22                            |  |
| 5                                                      | Change M2                                                                              | —                                       | —                                    |  |
| 6                                                      | Change PRCB                                                                            | —                                       | —                                    |  |

### 17.5.33 C3301: Fusing cooling fan motor/ 1 failure to turn

|                | Relevant parts                                                           |                                         |                                      |  |
|----------------|--------------------------------------------------------------------------|-----------------------------------------|--------------------------------------|--|
| Fusing         | Fusing cooling fan motor (FM13) Printer control board (PRCB)             |                                         |                                      |  |
| WIRING DIAGRAM |                                                                          |                                         | M                                    |  |
| Step           | Action                                                                   | Control signal                          | Location (Electri-<br>cal component) |  |
| 1              | Check the FM13 connector for proper connection and correct as necessary. | _                                       | _                                    |  |
| 2              | Check the fan for possible overload and correct as necessary.            | _                                       | —                                    |  |
| 3              | FM13 operation check                                                     | PRCB CN31-4 (REM)<br>PRCB CN31-5 (LOCK) | C to D-26                            |  |
| 4              | Change FM13                                                              | —                                       | _                                    |  |
| 5              | Change PRCB                                                              | —                                       | —                                    |  |

### 17.5.34 C3302: Fusing cooling fan motor/ 2,3 failure to turn

|        | Relevant parts                                                                   |                                         |                                      |  |
|--------|----------------------------------------------------------------------------------|-----------------------------------------|--------------------------------------|--|
| Fusing | g cover cooling fan motor (FM11)                                                 | Printer control board (PRCB)            |                                      |  |
|        |                                                                                  | WIRING DIAGRAM                          |                                      |  |
| Step   | Action                                                                           | Control signal                          | Location (Electri-<br>cal component) |  |
| 1      | Check the FM11 connector for proper con-<br>nection and correct as<br>necessary. | _                                       | _                                    |  |
| 2      | Check the fan for possible overload and correct as necessary.                    | —                                       | —                                    |  |
| 3      | FM11 operation check                                                             | PRCB CN31-7 (REM)<br>PRCB CN31-8 (LOCK) | C to D-26                            |  |
| 4      | Change FM11                                                                      | —                                       | —                                    |  |
| 5      | Change PRCB                                                                      | _                                       | —                                    |  |

### 17.5.35 C3421: Fusing heaters trouble (heating side)

### 17.5.36 C3423: Fusing heaters trouble (pressurizing side)

| Relevant parts |                                                        |
|----------------|--------------------------------------------------------|
| Fusing unit    | DC power supply (DCPU)<br>Printer control board (PRCB) |

| Step | Action                                                                                         | WIRING DIAGRAM |                                      |
|------|------------------------------------------------------------------------------------------------|----------------|--------------------------------------|
|      |                                                                                                | Control signal | Location (Electri-<br>cal component) |
| 1    | Check the fusing unit for correct installation (whether it is secured in position).            | _              | _                                    |
| 2    | Check the open/close operation of the upper right door.                                        | _              | _                                    |
| 3    | Check the fusing unit, PRCB and DCPU for proper connection and correct or change as necessary. | _              | _                                    |
| 4    | Change fusing unit                                                                             | _              | —                                    |
| 5    | Change PRCB                                                                                    | _              | —                                    |
| 6    | Change DCPU                                                                                    |                |                                      |

### 17.5.37 C3721: Fusing abnormally high temperature detection (heating side)

### 17.5.38 C3723: Fusing abnormally high temperature detection (pressurizing side)

| Relevant parts                                                            |  |  |
|---------------------------------------------------------------------------|--|--|
| Fusing unit     DC power supply (DCPU)       Printer control board (PRCB) |  |  |
| Thite control board (THOB)                                                |  |  |

|      | Action                                                                                         | WIRING DIAGRAM |                                      |
|------|------------------------------------------------------------------------------------------------|----------------|--------------------------------------|
| Step |                                                                                                | Control signal | Location (Electri-<br>cal component) |
| 1    | Check the fusing unit for correct installation (whether it is secured in position).            | _              | —                                    |
| 2    | Check the open/close operation of the upper right door.                                        | _              | —                                    |
| 3    | Check the fusing unit, PRCB and DCPU for proper connection and correct or change as necessary. | —              | _                                    |
| 4    | Change fusing unit                                                                             | —              | —                                    |
| 5    | Change PRCB                                                                                    | _              | —                                    |
| 6    | Change DCPU                                                                                    | _              | —                                    |

### 17.5.39 C3821: Fusing abnormally low temperature detection (heating side)

### 17.5.40 C3823: Fusing abnormally low temperature detection (pressurizing side)

| Relevant parts |                                                        |
|----------------|--------------------------------------------------------|
| Fusing unit    | DC power supply (DCPU)<br>Printer control board (PRCB) |

|      | Action                                                                                         | WIRING DIAGRAM |                                      |
|------|------------------------------------------------------------------------------------------------|----------------|--------------------------------------|
| Step |                                                                                                | Control signal | Location (Electri-<br>cal component) |
| 1    | Check the fusing unit for correct installation (whether it is secured in position).            | _              | _                                    |
| 2    | Check the open/close operation of the upper right door.                                        | _              | _                                    |
| 3    | Check the fusing unit, PRCB and DCPU for proper connection and correct or change as necessary. | _              | _                                    |
| 4    | Change fusing unit                                                                             | _              | —                                    |
| 5    | Change PRCB                                                                                    | _              |                                      |
| 6    | Change DCPU                                                                                    |                |                                      |

- 17.5.41 C4151: Polygon motor rotation trouble (C)
- 17.5.42 C4152: Polygon motor rotation trouble (M)
- 17.5.43 C4153: Polygon motor rotation trouble (Y)
- 17.5.44 C4154: Polygon motor rotation trouble (K)

| Relevant parts |                                                         |
|----------------|---------------------------------------------------------|
|                | PH relay board (REYBPH)<br>Printer control board (PRCB) |

|      | tep Action                                                          | WIRING DIAGRAM |                                      |
|------|---------------------------------------------------------------------|----------------|--------------------------------------|
| Step |                                                                     | Control signal | Location (Electri-<br>cal component) |
| 1    | Check the connector for proper connection and correct as necessary. | _              | —                                    |
| 2    | Change PH unit                                                      | _              | —                                    |
| 3    | Change REYB/PH                                                      | —              | —                                    |
| 4    | Change PRCB                                                         | _              | —                                    |

bizhub C200

- 17.5.45 C4551: Laser malfunction (C)
- 17.5.46 C4552: Laser malfunction (M)
- 17.5.47 C4553: Laser malfunction (Y)
- 17.5.48 C4554: Laser malfunction (K)

| Relevant parts |                              |
|----------------|------------------------------|
|                | PH relay board (REYBPH)      |
|                | Printer control board (PRCB) |

|      |                                                                     | WIRING DIAGRA  | M                                    |
|------|---------------------------------------------------------------------|----------------|--------------------------------------|
| Step | Action                                                              | Control signal | Location (Electri-<br>cal component) |
| 1    | Check the connector for proper connection and correct as necessary. | _              | _                                    |
| 2    | Change PH unit                                                      | _              | —                                    |
| 3    | Change REYBPH                                                       | _              | —                                    |
| 4    | Change PRCB                                                         | _              | —                                    |

### 17.5.49 C5102: Transport motor's failure to turn

### 17.5.50 C5103: Transport motor's turning at abnormal timing

| Relevant parts                                    |                |  |
|---------------------------------------------------|----------------|--|
| Transport motor (M1) Printer control board (PRCB) |                |  |
|                                                   |                |  |
|                                                   | WIRING DIAGRAM |  |

|      |                                                                          | WIRING DIAGRAM                           |                                      |
|------|--------------------------------------------------------------------------|------------------------------------------|--------------------------------------|
| Step | Action                                                                   | Control signal                           | Location (Electri-<br>cal component) |
| 1    | Check the M1 connector for proper connection and correct as necessary.   | _                                        | _                                    |
| 2    | Check M1 for proper drive coupling and correct as necessary.             | _                                        | _                                    |
| 3    | Check the PRCB connector for proper connection and correct as necessary. | _                                        | _                                    |
| 4    | M1 operation check                                                       | PRCB CN27-14 (REM)<br>PRCB CN28-2 (LOCK) | C to D-23                            |
| 5    | Change M1                                                                |                                          | —                                    |
| 6    | Change PRCB                                                              | _                                        | —                                    |

### 17.5.51 C5351: Power supply cooling fan motor's failure to turn

|                | Relevant parts                                                          |                                        |                                      |
|----------------|-------------------------------------------------------------------------|----------------------------------------|--------------------------------------|
| Power          | supply cooling fan motor (FM8)                                          | Printer control board (PRCB)           |                                      |
| WIRING DIAGRAM |                                                                         | M                                      |                                      |
| Step           | Action                                                                  | Control signal                         | Location (Electri-<br>cal component) |
| 1              | Check the FM8 connector for proper connection and correct as necessary. | _                                      | —                                    |
| 2              | Check the fan for possible overload and correct as necessary.           | _                                      | —                                    |
| 3              | FM8 operation check                                                     | PRCB CN22-8 (ON)<br>PRCB CN22-9 (LOCK) | K-8                                  |
| 4              | Change FM8                                                              | —                                      | —                                    |
| 5              | Change DCPU                                                             | —                                      | —                                    |
| 6              | Change PRCB                                                             | —                                      | —                                    |

### 17.5.52 C5354: Exhaust fan motor's failure to turn

|       | Relevant parts                                                           |                                       |                                      |  |
|-------|--------------------------------------------------------------------------|---------------------------------------|--------------------------------------|--|
| Exhau | Exhaust fan motor (FM14) Printer control board (PRCB)                    |                                       |                                      |  |
|       |                                                                          | WIRING DIAGRA                         | WIRING DIAGRAM                       |  |
| Step  | Action                                                                   | Control signal                        | Location (Electri-<br>cal component) |  |
| 1     | Check the FM14 connector for proper connection and correct as necessary. | _                                     | _                                    |  |
| 2     | Check the fan for possible overload and correct as necessary.            | _                                     | _                                    |  |
| 3     | FM14 operation check                                                     | PRCB CN5-1 (REM)<br>PRCB CN5-3 (LOCK) | C to D-3                             |  |
| 4     | Change FM14                                                              | —                                     | —                                    |  |
| 5     | Change PRCB                                                              | _                                     | —                                    |  |

### 17.5.53 C5357: Cooling fan motor/1's failure to turn

|                | Relevant parts                                                           |                                        |                                      |
|----------------|--------------------------------------------------------------------------|----------------------------------------|--------------------------------------|
| Coolin         | g fan motor/1 (FM16)                                                     | Printer control board (PRCB)           |                                      |
| WIRING DIAGRAM |                                                                          | M                                      |                                      |
| Step           | Action                                                                   | Control signal                         | Location (Electri-<br>cal component) |
| 1              | Check the FM16 connector for proper connection and correct as necessary. | _                                      | _                                    |
| 2              | Check the fan for possible overload and correct as necessary.            | _                                      | _                                    |
| 3              | FM16 operation check                                                     | PRCB CN22-4 (ON)<br>PRCB CN22-6 (LOCK) | K-7                                  |
| 4              | Change FM16                                                              | —                                      | —                                    |
| 5              | Change PRCB                                                              | _                                      | _                                    |

### 17.5.54 C6102: Drive system home sensor malfunction

| Relevant parts                                       |                    |
|------------------------------------------------------|--------------------|
| Home position sensor (PS201)<br>Scanner motor (M201) | BCRU board (BCRUB) |

|      | Step Action                                                                                       | WIRING DIAGRAM        |                                      |
|------|---------------------------------------------------------------------------------------------------|-----------------------|--------------------------------------|
| Step |                                                                                                   | Control signal        | Location (Electri-<br>cal component) |
| 1    | Correct or change the scanner drive (wire, pulley, gear, belt) if it is faulty.                   | _                     | _                                    |
| 2    | Correct the scanner motor set screw if loose.                                                     | _                     | _                                    |
| 3    | Check the PS201, M201 and BCRUB con-<br>nector for proper connection and correct as<br>necessary. |                       | _                                    |
| 4    | PS201 I/O check, sensor check                                                                     | BCRUB CN6-5 (CRG1SNS) | U-20 to 21                           |
| 5    | M201 operation check                                                                              | BCRUB CN4-1 to 4      | U-21                                 |
| 6    | Change M201.                                                                                      | _                     | —                                    |
| 7    | Change BCRUB.                                                                                     |                       |                                      |

### 17.5.55 C6401: Other troubles of scanner

| Relevant parts                      |                    |
|-------------------------------------|--------------------|
| BCRU board (BCRUB)<br>Exposure unit | MFBU board (MFBUB) |

|      | Action                                                                                               | WIRING DIAGRAM |                                      |  |  |
|------|----------------------------------------------------------------------------------------------------|----------------|--------------------------------------|--|--|
| Step |                                                                                                    | Control signal | Location (Electri-<br>cal component) |  |  |
| 1    | Check the connectors between BCRUB<br>and MFBUB for proper connection and cor-<br>rect as necessary. | _              | _                                    |  |  |
| 2    | Change BCRUB                                                                                         | _              | _                                    |  |  |
| 3    | Change MFBUB                                                                                         | _              | _                                    |  |  |
| 4    | Change exposure unit                                                                                 | _              |                                      |  |  |

### 17.5.56 C6704: Image input time out

| Relevant parts                                         |  |  |  |  |
|--------------------------------------------------------|--|--|--|--|
| BCRU board (BCRUB) MFBU board (MFBUB)<br>Exposure unit |  |  |  |  |

|      | Action                                                                                               | WIRING DIAGRAM |                                      |  |  |
|------|----------------------------------------------------------------------------------------------------|----------------|--------------------------------------|--|--|
| Step |                                                                                                    | Control signal | Location (Electri-<br>cal component) |  |  |
| 1    | Check the connectors between BCRUB<br>and MFBUB for proper connection and cor-<br>rect as necessary. | _              | _                                    |  |  |
| 2    | Change BCRUB                                                                                         | _              | _                                    |  |  |
| 3    | Change MFBUB                                                                                         |                |                                      |  |  |
| 4    | Change exposure unit                                                                                 |                | _                                    |  |  |

bizhub C200

### 17.5.57 C6751: CCD clamp/gain adjustment failure

| Relevant parts |                                          |  |
|----------------|------------------------------------------|--|
|                | CCDU board (CCDUB)<br>BCRU board (BCRUB) |  |

| Step | Action                                                                 | WIRING DIAGRAM |                                      |  |  |
|------|------------------------------------------------------------------------|----------------|--------------------------------------|--|--|
|      |                                                                        | Control signal | Location (Electri-<br>cal component) |  |  |
| 1    | Correct the harness connection between CCDUB and BCRUB if faulty.      | _              | _                                    |  |  |
| 2    | Check for possible extraneous light and correct as necessary.          | _              | _                                    |  |  |
| 3    | Clean the lens, mirrors, CCD surface, and shading sheet if dirty       | _              | _                                    |  |  |
| 4    | Correct reflective mirror of the scanner if faulty, or change scanner. | _              | _                                    |  |  |
| 5    | Change BCRUB                                                           | _              | —                                    |  |  |
| 6    | Change exposure unit                                                   |                | —                                    |  |  |

### 17.5.58 CC151: ROM contents error upon start-up

| Step | Action                 | WIRING DIAGRAM |                                      |  |  |
|------|------------------------|----------------|--------------------------------------|--|--|
|      |                        | Control signal | Location (Electri-<br>cal component) |  |  |
| 1    | Restart the machine.   | _              | —                                    |  |  |
| 2    | Check the ROM version. | _              | —                                    |  |  |
| 3    | Rewrite the firmware.  | —              | —                                    |  |  |
| 4    | Change PRCB            | _              | —                                    |  |  |

# 18. Power supply trouble

# 18.1 Machine is not energized at all (DCPU operation check)

| Relevant parts               |                        |  |  |
|------------------------------|------------------------|--|--|
| Main power switch (SW1)      | DC power supply (DCPU) |  |  |
| Front door switch/1 (MS3)    |                        |  |  |
| Front door switch/2 (MS4)    |                        |  |  |
| Printer control board (PRCB) |                        |  |  |

| Step | Check item                                                               | WIRING<br>DIAGRAM<br>(Location) | Result | Action                                                   |
|------|--------------------------------------------------------------------------|---------------------------------|--------|----------------------------------------------------------|
| 1    | Is a power voltage supplied across<br>CN1_INP-1 and 2 on DCPU?           | T-3                             | NO     | Check the wiring from the wall outlet to SW1 to CN1_INP. |
| 2    | Are the fuses on DCPU conducting?                                        | _                               | NO     | Change DCPU.                                             |
| 3    | Is DC24 V being output from CN_SIG-1 on DCPU?                            | R-3 to 4                        | NO     | Change DCPU.                                             |
| 4    | Is DC5 V being input to CN_MCB-5 and 7 on DCPU?                          | R-4 to 5                        | NO     | Change DCPU.                                             |
| 5    | Is DC5 V being input to CN26-4 on PRCB?<br>(LED on PRCB does not blink.) | H to I-3 to 4                   | NO     | Change DCPU.                                             |
| 5    |                                                                          |                                 | YES    | Change PRCB.                                             |

### 18.2 Control panel indicators do not light.

| Relevant parts          |                        |  |
|-------------------------|------------------------|--|
| BCRU board (BCRUB)      | MFBU board (MFBUB)     |  |
| OPEU board (OPEUB)      | DC power supply (DCPU) |  |
| LCD board (LCDB)        |                        |  |
| LCD_INV board (LCDINVB) |                        |  |

| Step | Check item                                                          | WIRING<br>DIAGRAM<br>(Location) | Result | Action                                                   |
|------|---------------------------------------------------------------------|---------------------------------|--------|----------------------------------------------------------|
| 1    | Is the I/F cable between the scanner and engine connected properly? |                                 | NO     | Reconnect or change the I/F cable.                       |
| 2    | Is a power voltage being applied across CN_SCN1-8 on DCPU?          | R-3                             | NO     | Check the wiring from the wall outlet to SW1 to CN_SCN1. |
| 3    | Is the fuse on DCPU conducting?                                     | —                               | NO     | Change DCPU.                                             |
| 4    | Is CN12 on MFBUB to CN2 on BCRUB securely connected?                | V-6<br>W-19                     | NO     | Reconnect.                                               |
| 5    | Is CN3 on BCRUB to CN1 on OPEUB securely connected?                 | W-17 to 18<br>U to V-17 to 18   | NO     | Reconnect.                                               |

## 18.3 Fusing heaters do not operate

| Relevant parts                                                    |                        |  |
|-------------------------------------------------------------------|------------------------|--|
| Main power switch (SW1)<br>Right door switch (MS5)<br>Fusing unit | DC power supply (DCPU) |  |

| Step | Check item                                                                                                    | WIRING<br>DIAGRAM<br>(Location) | Result | Action                                                          |
|------|----------------------------------------------------------------------------------------------------|---------------------------------|--------|-----------------------------------------------------------------|
| 1    | Is the power source voltage applied across<br>CN_MCB-4 on DCPU?<br>During this time, the right door should be<br>closed. | R-4 to 5                        | NO     | Check wiring from power<br>outlet to SW1 to<br>CN_MCB-4 to MS5. |
| 2    | Is the power source voltage applied across                                                                               | D-21                            | YES    | Fusing unit                                                     |
| 2    | CN1FIX-1 to 3 or CN1FIX-2 to 3?                                                                                          |                                 | NO     | Change DCPU.                                                    |

### 18.4 Power is not supplied to option

### 18.4.1 DF-612

| Step | Check item                                            | WIRING<br>DIAGRAM<br>(Location) | Result | Action                 |
|------|-------------------------------------------------------|---------------------------------|--------|------------------------|
| 1    | Is CN13 on MFBUB to CN1 on DF-612 securely connected? | U to V-7 to 9                   | NO     | Reconnect.             |
| 2    | In the fuse on DCPI L conducting?                     |                                 | YES    | Malfunction in DF-612. |
| 2    | Is the fuse on DCPU conducting?                       |                                 | NO     | Change DCPU.           |

### 18.4.2 PC-105/104/204/405

| Step | Check item                                              | WIRING<br>DIAGRAM<br>(Location) | Result | Action                                                        |
|------|---------------------------------------------------------|---------------------------------|--------|---------------------------------------------------------------|
| 1    | Is DC24 V being applied to hookup<br>connector CN79-14? | K-22                            | NO     | Malfunction in paper feed cabinet                             |
| 2    | Is DC24 V being output from CN_OPN-2 on DCPU?           | R-5                             | NO     | Check wiring from DCPU<br>to CN_OPN to paper feed<br>cabinet. |
| 3    | Is the fuse on DCPU conducting?                         | _                               | YES    | Malfunction in paper feed cabinet                             |
|      | Ū.                                                      |                                 | NO     | Change DCPU.                                                  |

### 18.4.3 JS-505

| Step | Check item                                       | WIRING<br>DIAGRAM<br>(Location) | Result | Action                            |
|------|--------------------------------------------------|---------------------------------|--------|-----------------------------------|
| 1    | Are DC24 V being applied to CN86-1?              | K-25                            | NO     | Malfunction in JS-505.            |
| 2    | Is DC24 V being output from CN_OPN-1<br>on DCPU? | R-5                             | NO     | Check wiring from DCPU to JS-505. |
| 3    | 3 Is the fuse on DCPU conducting? —              |                                 | YES    | Malfunction in JS-505.            |
| 5    |                                                  |                                 | NO     | Change DCPU.                      |

# 19. Image quality problem

## 19.1 How to read element date

• As part of troubleshooting procedures, the numeric values set for "State Confirmation" available from "Service Mode" can be used to isolate the cause of the image problem.

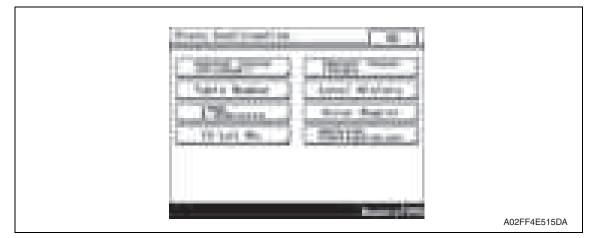

### 19.1.1 Table number

| Sell Sale        |       |                       |              |
|------------------|-------|-----------------------|--------------|
| 100-10<br>700-10 | 1 24  | *                     |              |
| 440 F            | ्यस्य | -                     |              |
|                  |       |                       |              |
|                  |       | and the second second | A02FF4E516DA |

| Vdc-C<br>Vdc-M<br>Vdc-Y<br>Vdc-K | <ul> <li>Shows the developing bias value of each color of toner when an image is produced.</li> <li>Standard values: around 100 to 800 V</li> <li>A correction is made to make the image lighter when the numeric value is greater.</li> <li>A correction is made to make the image darker when the numeric value is smaller.</li> <li>Relevant components: Imaging unit, high voltage unit (HV)</li> </ul> |
|----------------------------------|----------------------------------------------------------------------------------------------------|
| Vg-C<br>Vg-M<br>Vg-Y<br>Vg-K     | <ul> <li>Shows the grid voltage value of each color of toner when an image is produced.</li> <li>Standard values: around 300 to 1100 V</li> <li>A correction is made to make the image lighter when the numeric value is greater.</li> <li>A correction is made to make the image darker when the numeric value is smaller.</li> <li>Relevant components: Imaging unit, high voltage unit (HV)</li> </ul>   |

### 19.1.2 Level history

| teest Watters                                         | (felle)                                                                                                    | MillionalEt                                               | ÷                                                    | ( = )        |
|-------------------------------------------------------|----------------------------------------------------------------------------------------------------|-----------------------------------------------------------|------------------------------------------------------|--------------|
| 1111<br>1111<br>1111<br>1111                          | tini in<br>Line Anni II<br>Line Anni II                                                                                                    | 10.27<br>10.20                                            | a Armii<br>Minia<br>Minia<br>Minia<br>Minia<br>Minia |              |
|                                                       | terror of the                                                                                                    |                                                           |                                                      | A02FF4E517DA |
| TCR-C<br>TCR-M<br>TCR-Y<br>TCR-K                      | <ul> <li>Shows the T/C ratio r</li> <li>Standard value: 6 to 8</li> <li>Relevant components</li> <li>"Reading taken last" r</li> <li>Latest value</li> <li>When the Start key is print is being produce</li> </ul>                                                                                     | 8 %<br>s: TCR sensor<br>means:<br>s pressed, the output v |                                                      |              |
| IDC1<br>IDC2                                          | <ul> <li>Shows the IDC bare surface output reading taken last (in 0.01 V increments).</li> <li>It should normally be around 4.3 V.</li> <li>The output range is 0 V to 5 V.</li> <li>"Reading taken last" means: Present value</li> <li>Relevant components: IDC sensor, transfer belt unit</li> </ul> |                                                           |                                                      |              |
| Temp-Heat<br>Temp-Press                               | <ul> <li>Shows the temperature of the each part of the fusing unit<br/>(in 1 °C increments).</li> <li>Relevant components: Fusing unit</li> </ul>                                                                                                    |                                                           |                                                      |              |
| IDC Sensor Adjust 1<br>IDC Sensor Adjust 2            | <ul> <li>Shows the IDC intensity adjustment value.</li> <li>It should normally be around 40 and can range from 0 to 255.</li> <li>The value becomes greater as the transfer belt unit has been used more.</li> <li>Relevant components: IDC sensor, transfer belt unit</li> </ul>                      |                                                           |                                                      |              |
| ATVC -C<br>ATVC -M<br>ATVC -Y<br>ATVC -K<br>ATVC -2nd | <ul> <li>Shows the latest ATV</li> <li>5 μA to 40 μA (ATVC</li> <li>300 V to 4800 V (ATV</li> <li>Relevant components</li> </ul>                                                                                                    | -C/-M/-Y/-K)<br>/C-2nd)                                   | C C                                                  |              |

bizhub C200

### 19.2 How to identify problematic part

- This chapter is divided into two parts: "Initial check items" and "Troubleshooting procedure by a particular image quality problem."
- When an image quality problem occurs, first go through the "Initial check items" and, if the cause is yet to be identified, go to "Troubleshooting procedure by a particular image quality problem."

### 19.2.1 Initial check items 1

• Let the machine produce a test print and determine whether the image problem is attributable to the scanner or printer system.

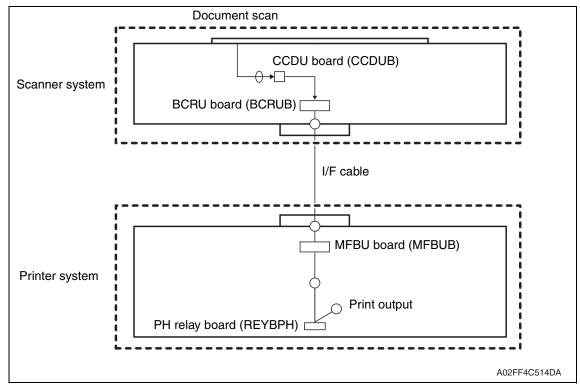

### • Evaluation procedure

| Image<br>problem | Action                                                                                                    | Result | Cause   | Next step             |
|------------------|----------------------------------------------------------------------------------------------------|--------|---------|-----------------------|
|                  | From [Service Mode], select [Test Mode] $\rightarrow$                                                                                                  | YES    | Printer | Initial check items 2 |
| Lines,<br>bands  | [Halftone Pattern] → [SINGLE] → [HYPER]<br>→ [Gradation] → [Density 64] → [FWD] →<br>[C→M→Y→K], and produce a test print. Is<br>image problem evident? | NO     | Scanner | P.375                 |

#### A. Initial check items 2

• If the printer is responsible for the image problem, let the machine produce a test print and determine whether the image problem occurs in a specific single color or four colors.

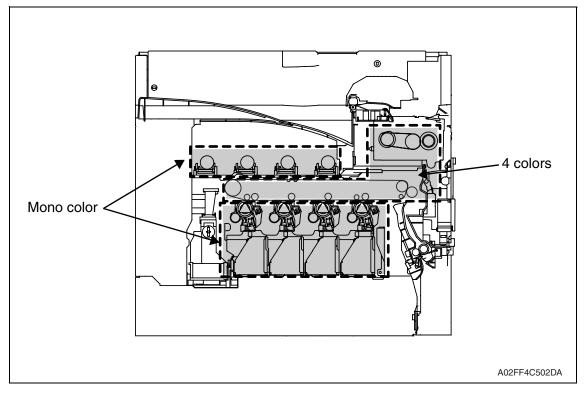

• Evaluation procedure

| Image<br>problem | Action                                                                                                    | Result | Cause                 | Next step |
|------------------|----------------------------------------------------------------------------------------------------|--------|-----------------------|-----------|
|                  | From [Service Mode], select [Test Mode] $\rightarrow$<br>[Halftone Pattern] $\rightarrow$ [SINGLE] $\rightarrow$ [HYPER]                                                | YES    | Printer,<br>4 colors  | P.404     |
|                  | → [Gradation] → [Density 64] → [FWD] → $[C \rightarrow M \rightarrow Y \rightarrow K]$ , and produce a test print. Is image problem evident in each of all four colors? | NO     | Printer, single color | P.390     |

### 19.3 Solution

### NOTE

• Typical faulty image samples shown in the following are all printed with A4S setting.

# 19.3.1 Scanner system: white lines, white bands, colored lines and colored bands in sub scan direction

### A. Typical faulty images

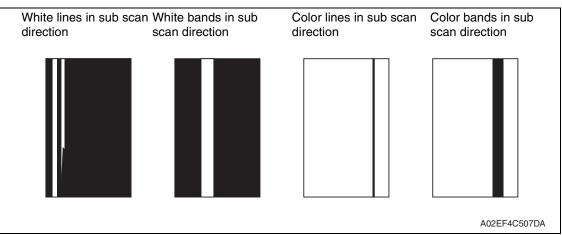

### B. Troubleshooting procedure

### (1) When the original glass is used

| Step | Section                                                                                          | Check item                                                        | Result | Action                                    |
|------|--------------------------------------------------------------------------------------------------|-------------------------------------------------------------------|--------|-------------------------------------------|
| 1    | Original                                                                                         | Original is damaged or dirty.                                     | YES    | Change original.                          |
| 2    | Original cover                                                                                   | Original pad is dirty.                                            | YES    | Clean.                                    |
| 3    | Original glass                                                                                   | Original glass is dirty.                                          | YES    | Wipe the surface clean with a soft cloth. |
| 4    | Shading sheet                                                                                    | Shading sheet is dirty.                                           | YES    | Wipe the surface clean with a soft cloth. |
|      | Mirror, lens,                                                                                    | Mirror is dirty                                                   | YES    | Clean.                                    |
| 5    | exposure lamp, and reflectors                                                                    | Lens is dirty                                                     | YES    | Clean.                                    |
| 5    | reliectors                                                                                       | Exposure lamp is dirty                                            | YES    | Clean.                                    |
|      |                                                                                                  | Reflectors are dirty                                              | YES    | Clean.                                    |
| 6    | Machine Adjustment<br>$\rightarrow$ Scan Area $\rightarrow$ Feed<br>adjustment<br>(Service Mode) | The adjustment value for [Feed] falls within the specified range. | NO     | Readjust.                                 |
| 7    |                                                                                                  | The white lines/bands or colored lines/bands are blurry.          | YES    | Change exposure unit.                     |

### (2) When the ADF is used

| Step | Section                                                                                          | Check item                                                        | Result | Action                                    |
|------|--------------------------------------------------------------------------------------------------|-------------------------------------------------------------------|--------|-------------------------------------------|
| 1    | Original                                                                                         | Original is damaged or dirty.                                     | YES    | Change original.                          |
| 2    | ADF reading section                                                                              | Glass is dirty.                                                   | YES    | Clean.                                    |
| 3    | Shading sheet                                                                                    | Shading sheet is dirty.                                           | YES    | Wipe the surface clean with a soft cloth. |
|      | Mirror, lens, expo-                                                                              | Mirror is dirty                                                   | YES    | Clean.                                    |
| 1    | sure lamp, and reflec-<br>4 tors                                                                 | Lens is dirty                                                     | YES    | Clean.                                    |
| 4    |                                                                                                  | Exposure lamp is dirty                                            | YES    | Clean.                                    |
|      |                                                                                                  | Reflectors are dirty                                              | YES    | Clean.                                    |
| 5    | Machine Adjustment<br>$\rightarrow$ Scan Area $\rightarrow$ Feed<br>adjustment<br>(Service Mode) | The adjustment value for [Feed] falls within the specified range. | NO     | Readjust.                                 |
| 6    |                                                                                                  | The white lines/bands or colored lines/bands are blurry.          | YES    | Change exposure unit.                     |

# 19.3.2 Scanner system: white lines, white bands, colored lines and colored bands in main scan direction

### A. Typical faulty images

| White lines in main scan direction | White bands in main scan direction | Color lines in main scan direction | Color bands in main scan direction |
|------------------------------------|------------------------------------|------------------------------------|------------------------------------|
|                                    |                                    |                                    |                                    |
|                                    |                                    |                                    |                                    |
|                                    |                                    |                                    |                                    |
| _                                  |                                    |                                    |                                    |
|                                    |                                    |                                    | A02EF4C508DA                       |

| Step | Section                                                                                               | Check item                                                           | Result | Action                                    |
|------|----------------------------------------------------------------------------------------------------|----------------------------------------------------------------------|--------|-------------------------------------------|
| 1    | Original                                                                                              | Original is damaged or dirty.                                        | YES    | Change original.                          |
| 2    | ADF                                                                                                   | Original pad is dirty.                                               | YES    | Clean.                                    |
| 3    | Original glass                                                                                        | Original glass is dirty.                                             | YES    | Wipe the surface clean with a soft cloth. |
| 4    | Machine Adjust-<br>ment $\rightarrow$ Scan<br>Area $\rightarrow$ Feed<br>adjustment<br>(Service Mode) | The adjustment value for [Feed] falls within the specified range.    | NO     | Readjust.                                 |
| 5    |                                                                                                    | The problem has been eliminated through the checks of steps up to 4. | NO     | Change exposure unit.                     |

### 19.3.3 Scanner system: color spots

### A. Typical faulty images

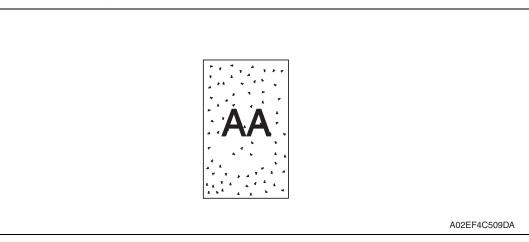

| Step | Section        | Check item                                                           | Result | Action                                    |
|------|----------------|----------------------------------------------------------------------|--------|-------------------------------------------|
| 1    | Original       | Original is damaged or dirty.                                        | YES    | Change original.                          |
| 2    | ADF            | Original pad is dirty.                                               | YES    | Clean.                                    |
| 3    | Original glass | Original glass is dirty.                                             | YES    | Wipe the surface clean with a soft cloth. |
| 4    |                | The problem has been eliminated through the checks of steps up to 3. | NO     | Change exposure unit.                     |

### 19.3.4 Scanner system: fog

### A. Typical faulty images

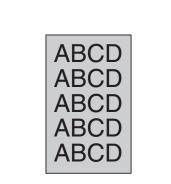

A02EF4C510DA

19. Image quality problem

### B. Troubleshooting procedure

| Step | Section                          | Check item                                                                           | Result | Action                                             |
|------|----------------------------------|--------------------------------------------------------------------------------------|--------|----------------------------------------------------|
| 1    | Original                         | Original is damaged or dirty.                                                        | YES    | Change original.                                   |
| 2    | ADF                              | Original pad is dirty.                                                               | YES    | Clean.                                             |
| 3    |                                  | ADF does not lie flat.                                                               | YES    | Change ADF if it is deformed or hinges are broken. |
| 4    | Original glass                   | Original glass is dirty.                                                             | YES    | Wipe the surface clean with a soft cloth.          |
| 5    | Shading sheet                    | Shading sheet is dirty.                                                              | YES    | Wipe the surface clean with a soft cloth.          |
| 6    | Mirror, lens,                    | Mirror is dirty.                                                                     | YES    | Clean.                                             |
| 7    | exposure lamp,<br>and reflectors | Lens is dirty.                                                                       | YES    | Clean.                                             |
| 8    | and reliectors                   | Exposure lamp is dirty.                                                              | YES    | Clean.                                             |
| 9    |                                  | Reflectors are dirty.                                                                | YES    | Clean.                                             |
| 10   | Basic screen<br>Quality/Density  | The problem is eliminated when the image is produced in the manual exposure setting. | NO     | Try another exposure level in manual.              |
| 11   |                                  | The problem has been eliminated through the checks of steps up to 10.                | NO     | Change exposure unit.                              |

### 19.3.5 Scanner system: blurred image, blotchy image

### A. Typical faulty images

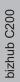

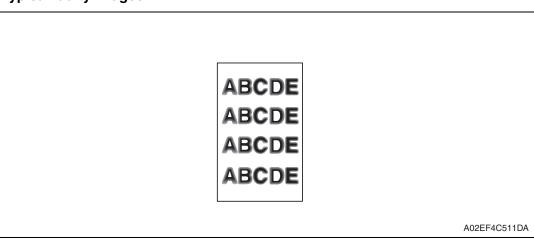

| Step | Section        | Check item                                                           | Result | Action                                                                 |
|------|----------------|----------------------------------------------------------------------|--------|------------------------------------------------------------------------|
| 1    | Original       | Original does not lie flat.                                          | YES    | Change original.                                                       |
| 2    | ADF            | ADF does not lie flat.                                               | YES    | Change ADF if it is deformed or hinges are broken.                     |
| 3    | Original glass | Original glass tilts.                                                | YES    | Position original glass correctly.<br>Check original loading position. |
| 4    | Exposure unit  | Exposure unit is not installed pre-<br>cisely.                       | YES    | Reinstall.                                                             |
| 5    |                | The problem has been eliminated through the checks of steps up to 4. | NO     | Change exposure unit.                                                  |

# 19.3.6 Scanner system: incorrect color image registration, sync shift (lines in main scan direction)

### A. Typical faulty images

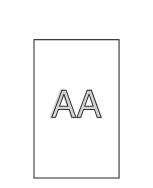

A02EF4C512DA

| Step | Section                | Check item                                                           | Result | Action                                                                                                    |
|------|------------------------|----------------------------------------------------------------------|--------|----------------------------------------------------------------------------------------------------|
| 1    | Original               | Original does not lie flat.                                          | YES    | Change original.                                                                                            |
| 2    | ADF                    | ADF does not lie flat.                                               | YES    | Change ADF if it is deformed or hinges are broken.                                                          |
| 3    | Scanner rails          | Foreign matter on rails.                                             | YES    | Clean and apply lubricant.                                                                                  |
| 4    | Scanner drive<br>wires | Wire kinks or is damaged.                                            | YES    | Correct or change.                                                                                          |
| 5    | Exposure unit          | Exposure unit moves smoothly.                                        | NO     | Adjust the scanner motor timing belt.<br>$\rightarrow$ Change scanner motor.<br>$\rightarrow$ Change BCRUB. |
| 6    |                        | The problem has been eliminated through the checks of steps up to 5. | NO     | Change exposure unit.                                                                                       |

### 19.3.7 Scanner system: moire

### A. Typical faulty images

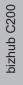

| , | 5 |              |
|---|---|--------------|
|   |   |              |
|   |   | A02EF4C513DA |

| Step | Section                         | Check item                                                                             | Result | Action                                                                         |
|------|---------------------------------|----------------------------------------------------------------------------------------|--------|--------------------------------------------------------------------------------|
| 1    | Original                        | Moire distortions recur even after<br>the orientation of original has been<br>changed. | NO     | Change the original mode<br>(select one other than that<br>resulted in moire). |
| 2    | Basic screen<br>Quality/Density | Moire distortions recur even after<br>the original mode has been<br>changed.           | YES    | Select "Text Mode" or "Photo<br>Mode".                                         |
| 3    | Basic screen<br>zoom            | The problem has been eliminated through the checks of steps up to 2.                   | NO     | Change the zoom ratio.                                                         |

### 19.3.8 Scanner system: skewed image

### A. Typical faulty images

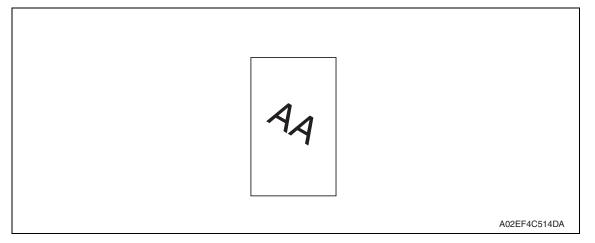

| Step | Section        | Check item                                                                        | Result | Action                                                            |
|------|----------------|-----------------------------------------------------------------------------------|--------|-------------------------------------------------------------------|
| 1    | Original       | Original is skew.                                                                 | YES    | Reposition original.                                              |
| 2    | Original glass | Original glass is in positive contact<br>with the flat spring without being tilt. | NO     | Reinstall the glass.<br>Check the original loading posi-<br>tion. |
| 3    | Exposure unit  | Exposure unit is not installed pre-<br>cisely.                                    | YES    | Reinstall.                                                        |
| 4    |                | The problem has been eliminated through the checks of steps up to 3.              | NO     | Change exposure unit.                                             |

### 19.3.9 Scanner system: distorted image

### A. Typical faulty images

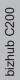

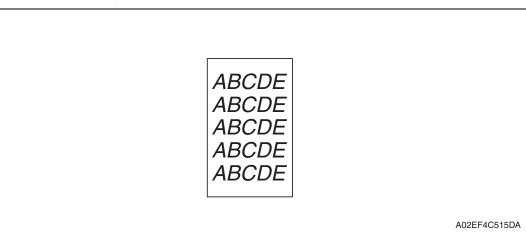

| Step | Section       | Check item                                                           | Result | Action                |
|------|---------------|----------------------------------------------------------------------|--------|-----------------------|
| 1    | Installation  | Machine is installed on a level sur-<br>face.                        | NO     | Reinstall.            |
| 2    | Exposure unit | Exposure unit is not installed pre-<br>cisely.                       | YES    | Reinstall.            |
| 3    |               | The problem has been eliminated through the checks of steps up to 2. |        | Change exposure unit. |

### 19.3.10 Scanner system: low image density, rough image

### A. Typical faulty images

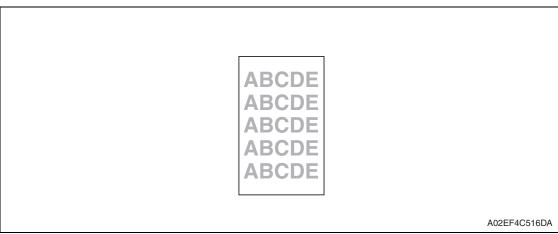

| Step | Section                   | Check item                                                           | Result | Action                                                   |
|------|---------------------------|----------------------------------------------------------------------|--------|----------------------------------------------------------|
| 1    | Original glass            | Original Glass is dirty.                                             | YES    | Wipe the surface clean with a soft cloth.                |
| 2    | Shading sheet             | Shading sheet is dirty.                                              | YES    | Wipe the surface clean with a soft cloth.                |
| 3    | Mirror, lens, expo-       | Mirror is dirty.                                                     | YES    | Clean.                                                   |
| 4    | sure lamp, and reflectors | Lens is dirty.                                                       | YES    | Clean.                                                   |
| 5    | Teneciois                 | Exposure lamp is dirty.                                              | YES    | Clean.                                                   |
| 6    |                           | Reflectors are dirty.                                                | YES    | Clean.                                                   |
| 7    |                           | The problem has been eliminated through the checks of steps up to 6. | NO     | Clean exposure lamp. $\rightarrow$ Change exposure unit. |

### 19.3.11 Scanner system: defective ACS

### A. Typical faulty images

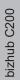

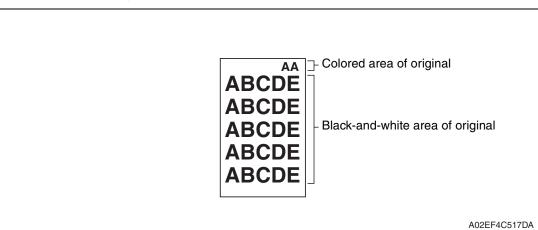

| Step | Section                                     | Check item                                                                                             | Result | Action                                                                                                    |
|------|---------------------------------------------|----------------------------------------------------------------------------------------------------|--------|----------------------------------------------------------------------------------------------------|
| 1    | Auto color level<br>adjustment<br>[Utility] | The problem persists even after<br>the ACS determination level<br>adjust function has been<br>changed. |        | Change the original loading direc-<br>tion. Make manual settings<br>according to the type of original.<br>(If the original contains a colored<br>area in one of its corners, the<br>machine may fail to properly<br>detect the colored area.) |

### 19.3.12 Scanner system: blank copy, black copy

### A. Typical faulty images

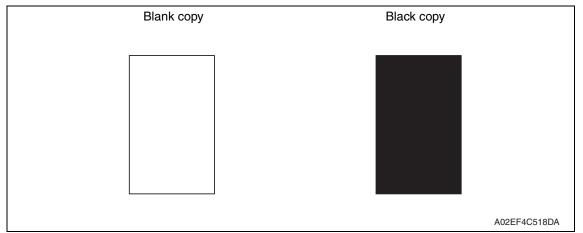

| Step | Section                                    | Check item                                                                            | Result | Action                       |
|------|--------------------------------------------|---------------------------------------------------------------------------------------|--------|------------------------------|
| 1    | Cable connecting<br>scanner and<br>printer | Connector is connected properly with no pins bent.                                    | NO     | Reconnect.                   |
| 2    | BCRU board<br>(BCRUB)                      | Connectors on the BCRU board are connected properly.                                  | NO     | Reconnect.                   |
| 3    | CCDU board<br>(CCDUB)                      | Connectors of the CCDU board are connected properly.                                  | NO     | Reconnect.                   |
| 4    | Test Mode<br>[Service Mode]                | The problem is eliminated as<br>checked with the image on a test<br>pattern produced. | NO     | Change I/F connection cable. |
| 5    | BCRU board<br>(BCRUB)                      | The problem is eliminated after the I/F connection cable has been changed.            | NO     | Change BCRUB.                |

#### 19.3.13 Scanner system: abnormal image

### A. Typical faulty images

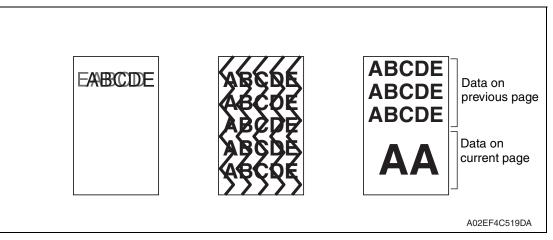

| Step | Section                                                        | Check item                                                                                                    | Result | Action                                                  |
|------|----------------------------------------------------------------|----------------------------------------------------------------------------------------------------|--------|---------------------------------------------------------|
| 1    | Cable connecting scanner and printer                           | Connector is connected properly with no pins bent.                                                                          | NO     | Reconnect.                                              |
| 2    | BCRU board<br>(BCRUB)                                          | Connectors on the BCRU board are connected properly.                                                                        | NO     | Reconnect.                                              |
| 3    | MFBU board<br>(MFBUB)                                          | Data on previous page is mixed with data on current page.                                                                   | NO     | Reinstall the memory.                                   |
| 4    | Test Mode<br>[Service Mode]                                    | The problem is eliminated as checked with the image on a test pattern produced.                                             | NO     | Change interface connection cable.                      |
| 5    | BCRU board<br>(BCRUB)                                          | The problem is eliminated after the interface connection cable has been changed.                                            | NO     | Change BCRUB.                                           |
| 6    | Printer control<br>board (PRCB)<br>PH relay board<br>(REYB/PH) | Check the connection of connec-<br>tors, harness, and flat cables<br>between PRCB and REYB/PH, and<br>correct if necessary. | NO     | Change printer control board.<br>Change PH relay board. |
| 7    | MFBU board<br>(MFBUB)                                          | The problem has been eliminated through the checks of steps up to 6.                                                        | NO     | Change MFBUB.                                           |

### 19.3.14 Scanner system: uneven density

### A. Typical faulty images

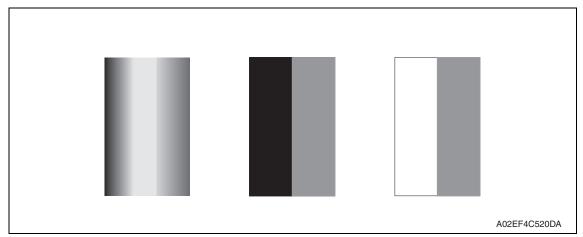

### B. Troubleshooting procedure

| Step | Section       | Check item                                                           | Result | Action                                       |
|------|---------------|----------------------------------------------------------------------|--------|----------------------------------------------|
| 1    | Exposure unit | Exposure unit is not installed pre-<br>cisely.                       | YES    | Reinstall.                                   |
| 2    | Scanner motor | Scanner motor turns smoothly.                                        | NO     | Change timing belt.<br>Change scanner motor. |
| 3    |               | The problem has been eliminated through the checks of steps up to 2. | NO     | Change exposure unit.                        |

bizhub C200

# 19.3.15 Printer monocolor: white lines, white bands, colored lines and colored bands in sub scan direction

### A. Typical faulty images

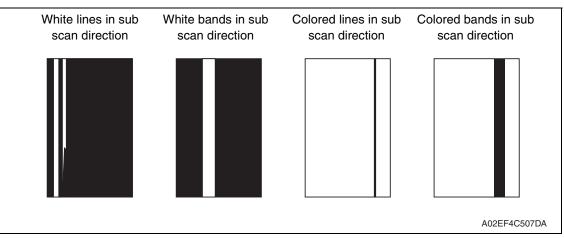

### B. Troubleshooting procedure

| Step | Section      | Check item                                                                  | Result | Action                                                                                            |
|------|--------------|-----------------------------------------------------------------------------|--------|---------------------------------------------------------------------------------------------------|
| 1    | Imaging unit | The surface of the PC drum is scratched.                                    | YES    | Change imaging unit.                                                                              |
| 2    |              | Dirty on the outside.                                                       | YES    | Clean.                                                                                            |
| 3    |              | Contact terminals make good con-<br>nection between each IU and<br>machine. | NO     | Clean contact terminals.                                                                          |
| 4    |              | Developing bias contact terminal makes good connection.                     | NO     | Clean contact terminal and check ter-<br>minal position.                                          |
| 5    | PH unit      | The surface of the PH window is dirty.                                      | YES    | Clean with cleaning jig.                                                                          |
| 6    |              | The problem has been eliminated through the checks of steps up to 5.        | NO     | Change imaging unit.<br>$\rightarrow$ Change transfer belt unit.<br>$\rightarrow$ Change PH unit. |

# 19.3.16 Printer monocolor: white lines, white bands, colored lines and colored bands in main scan direction

### A. Typical faulty images

| White lines in main scan direction | White bands in main scan direction | Colored lines in main scan direction | Colored bands in main scan direction |
|------------------------------------|------------------------------------|--------------------------------------|--------------------------------------|
|                                    |                                    |                                      |                                      |
|                                    |                                    |                                      |                                      |
| _                                  |                                    |                                      |                                      |
|                                    |                                    |                                      | A02EF4C508DA                         |

| Step | Section      | Check item                                                                  | Result | Action                                                                                            |
|------|--------------|-----------------------------------------------------------------------------|--------|---------------------------------------------------------------------------------------------------|
| 1    | Imaging unit | The surface of the PC drum is scratched.                                    | YES    | Change imaging unit.                                                                              |
| 2    |              | Dirty on the outside.                                                       | YES    | Clean.                                                                                            |
| 3    |              | Contact terminals make good con-<br>nection between each IU and<br>machine. | NO     | Clean contact terminals.                                                                          |
| 4    |              | Developing bias contact terminal makes good connection.                     | NO     | Clean contact terminal and check ter-<br>minal position.                                          |
| 5    | PH unit      | The surface of the PH window is dirty.                                      | YES    | Clean with cleaning jig.                                                                          |
| 6    |              | The problem has been eliminated through the checks of steps up to 5.        | NO     | Change imaging unit.<br>$\rightarrow$ Change transfer belt unit.<br>$\rightarrow$ Change PH unit. |

#### 19.3.17 Printer monocolor: uneven density in sub scan direction

#### A. Typical faulty images

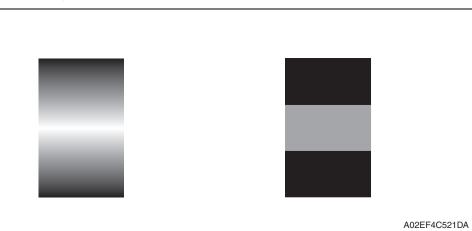

| Step | Section                        | Check item                                                                                                    | Result | Action                                                                                                    |
|------|--------------------------------|----------------------------------------------------------------------------------------------------|--------|----------------------------------------------------------------------------------------------------|
| 1    | High image<br>density original | Uneven density in sub scan direc-<br>tion occurs at a pitch of 40 mm to<br>50 mm when a multi-copy cycle is<br>run using an original with high<br>image density (50% or more). | YES    | Feed 10 to 20 blank sheets of<br>paper with no originals placed, as<br>the IU fails to keep up with a high<br>demand for toner.      |
| 2    | Imaging unit                   | The surface of the PC drum is scratched.                                                                                                    | YES    | Change imaging unit.                                                                                                    |
| 3    |                                | Dirty on the outside.                                                                                                    | YES    | Clean.                                                                                                    |
| 4    | PH unit                        | The surface of the PH window is dirty.                                                                                                    | YES    | Clean with cleaning jig.                                                                                                    |
| 5    | Image transfer<br>belt unit    | Is abnormality found in the cam gear?                                                                                                    | YES    | Change transfer belt unit.                                                                                                    |
| 6    |                                | The problem has been eliminated through the checks of steps up to 5.                                                                                                    | NO     | Change IU.<br>$\rightarrow$ Change PH unit.<br>$\rightarrow$ Change printer control board<br>$\rightarrow$ Change high voltage unit. |

#### 19.3.18 Printer monocolor: uneven density in main scan direction

#### A. Typical faulty images

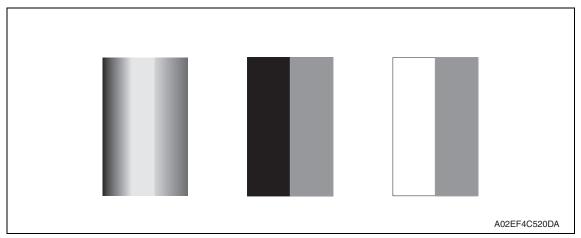

#### B. Troubleshooting procedure

| Step | Section            | Check item                                                                                         | Result | Action                                                                                           |
|------|--------------------|----------------------------------------------------------------------------------------------------|--------|--------------------------------------------------------------------------------------------------|
| 1    | Imaging unit       | The surface of the PC drum is scratched.                                                           | YES    | Change imaging unit.                                                                             |
| 2    |                    | Dirty on the outside.                                                                              | YES    | Clean.                                                                                           |
| 3    | PH unit            | The surface of the PH window is dirty.                                                             | YES    | Clean with cleaning jig.                                                                         |
| 4    | Transfer roller    | Check that the spring does not come off during the pressure oper-<br>ation of the transfer roller. | NO     | Correct.<br>Change transfer roller unit.                                                         |
| 5    | Transfer belt unit | Transfer belt unit makes positive contact with plates on rails.                                    | NO     | Check and correct contacts.                                                                      |
| 6    |                    | Is abnormality found in the cam gear?                                                              | YES    | Change transfer belt unit.                                                                       |
| 7    |                    | The problem has been eliminated through the checks of steps up to 6.                               | NO     | Change imaging unit.<br>$\rightarrow$ Change PH unit.<br>$\rightarrow$ Change high voltage unit. |

#### 19.3.19 Printer monocolor: low image density

#### A. Typical faulty images

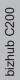

| ABCDE<br>ABCDE<br>ABCDE<br>ABCDE<br>ABCDE |              |
|-------------------------------------------|--------------|
|                                           | A02EF4C516DA |

| Step | Section                                                       | Check item                                                                                                    | Result | Action                                                                                                    |
|------|---------------------------------------------------------------|----------------------------------------------------------------------------------------------------|--------|----------------------------------------------------------------------------------------------------|
| 1    | Warning display                                               | The maintenance call mark is displayed on the panel.                                                                       | YES    | Take action according to the warning code shown on the state confirm screen.                                                         |
| 2    | State Confirma-<br>tion → Table Num-<br>ber<br>(Service Mode) | Check data for Vg and Vdc.<br>Color Vdc: around 400 V<br>Vg : around 500 V<br>Black Vdc: around 400 V<br>Vg : around 500 V |        | Go to next step.                                                                                                    |
| 3    | State Confirma-<br>tion $\rightarrow$ Level His-              | Check TCR data.<br>(specified rang: 6 to 8 %)                                                                              | NO     | Go to next step.                                                                                                    |
| 4    | tory 1<br>(Service Mode)                                      | IDC output value is around 4.3 V.                                                                                          | NO     | Clean IDC sensor and exe-<br>cute the image stabilization.<br>Check image transfer belt for<br>damage and correct as nec-<br>essary. |
| 5    | Level history data                                            | Low TCR and low Vg and Vdc                                                                                                 | YES    | Go to step 10.                                                                                                    |
| 6    | check results                                                 | Low TCR and high Vg and Vdc                                                                                                | YES    | Go to step 14.                                                                                                    |
| 7    |                                                               | TCR falling within specified range and low Vg and Vdc                                                                      | YES    | Go to step 10.                                                                                                    |
| 8    |                                                               | TCR falling within specified range<br>and high Vg and Vdc                                                                  | YES    | Go to step 14.                                                                                                    |
| 9    |                                                               | The situations other than the above-<br>mentioned.                                                                         | YES    | Go to step 10.                                                                                                    |
| 10   | Imaging unit                                                  | Dirty on the outside.                                                                                                    | YES    | Clean.                                                                                                    |
| 11   | PH unit                                                       | The surface of the PH window is dirty.                                                                                     | YES    | Clean with cleaning jig.                                                                                                    |
| 12   | Transfer belt unit                                            | Transfer belt unit makes positive contact with plates on rails.                                                            | NO     | Check and correct contacts.                                                                                                    |
| 13   |                                                               | Is abnormality found in the cam gear?                                                                                      | YES    | Change transfer belt unit.                                                                                                    |

| Step | Section                                                                                                    | Check item                                                                                                    | Result | Action                                                                                                    |
|------|----------------------------------------------------------------------------------------------------|----------------------------------------------------------------------------------------------------|--------|----------------------------------------------------------------------------------------------------|
| 14   | Hopper unit                                                                                                    | Connectors are loose.                                                                                                    | YES    | Reconnect.                                                                                                  |
| 15   |                                                                                                    | Gear is cracked.                                                                                                    | YES    | Change gear.                                                                                                |
| 16   | Image Process<br>Adjustment →<br>Toner Supply<br>(Service Mode)                                                                           | Toner is properly supplied when toner supply is run.                                                                                        | NO     | Go to next step.                                                                                            |
| 17   | Image Process<br>Adjustment<br>→Gradation Adjust<br>(Service Mode)                                                                        | "Conv. Value" falls within the speci-<br>fied range as checked through gra-<br>dation adjust.<br>Dark: $0 \pm 100$<br>Highlight: $0 \pm 60$ | YES    | Go to step 20.                                                                                              |
| 18   | Image Process<br>Adjustment<br>→ D Max Density<br>(Service Mode)                                                                          | The problem has been eliminated through the adjust of D Max.                                                                                | NO     | Go to next step.                                                                                            |
| 19   | Image Process<br>Adjustment<br>$\rightarrow$ Image Stabiliza-<br>tion $\rightarrow$ Initialize +<br>Image Stabilization<br>(Service Mode) | After the Initialize + Image Stabiliza-<br>tion sequence has been completed,<br>run gradation adjust.                                       | NO     | Go to next step.                                                                                            |
| 20   |                                                                                                    | The problem has been eliminated through the checks of steps up to 19.                                                                       | NO     | Change imaging unit.<br>→ Change printer control<br>board<br>→Change PH unit.<br>→Change high voltage unit. |

#### 19.3.20 Printer monocolor: gradation reproduction failure

#### A. Typical faulty images

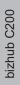

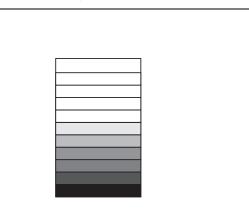

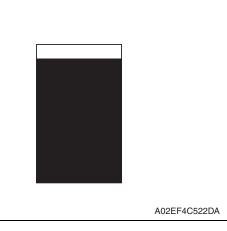

| Step | Section                                                                                                    | Check item                                                                                                    | Result | Action                                                                                                    |
|------|----------------------------------------------------------------------------------------------------|----------------------------------------------------------------------------------------------------|--------|----------------------------------------------------------------------------------------------------|
| 1    | Warning display                                                                                                    | The maintenance call mark is displayed on the panel.                                                                                    | YES    | Take action according to the warning code shown on the state confirm screen.                                            |
| 2    | Photo/density                                                                                                    | Original type and screen pattern are selected properly.                                                                                 | NO     | Change screen pattern.                                                                                                  |
| 3    | Imaging unit                                                                                                    | Dirty on the outside.                                                                                                    | YES    | Clean.                                                                                                    |
| 4    | PH unit                                                                                                    | The surface of the PH window is dirty.                                                                                                  | YES    | Clean with cleaning jig.                                                                                                |
| 5    | State Confirma-<br>tion → Level His-<br>tory 1<br>(Service Mode)                                                       | IDC output value is around 4.3 V.                                                                                                    | NO     | Clean IDC sensor and execute<br>the image stabilization.<br>Check transfer belt for damage<br>and correct as necessary. |
| 6    | Image Process<br>Adjustment<br>→Gradation<br>Adjust<br>(Service Mode)                                                  | "Conv. Value" falls within the<br>specified range as checked through<br>gradation adjust.<br>Dark: $0 \pm 100$<br>Highlight: $0 \pm 60$ | YES    | Go to step 9.                                                                                                    |
| 7    | Image Process<br>Adjustment →<br>D Max Density<br>(Service Mode)                                                       | The problem has been eliminated through the adjust of D Max.                                                                            | NO     | Go to next step.                                                                                                    |
| 8    | Image Process<br>Adjustment<br>→ Image Stabili-<br>zation → Initial-<br>ize + Image<br>Stabilization<br>(Service Mode) | After the Initialize + Image Stabiliza-<br>tion sequence has been completed,<br>run gradation adjust;                                   | NO     | Go to next step.                                                                                                    |
| 9    |                                                                                                    | The problem has been eliminated through the checks of steps up to 8.                                                                    | NO     | Change imaging unit.<br>→ Change printer control board<br>→ Change PH unit.<br>→ Change high voltage unit.              |

#### 19.3.21 Printer monocolor: foggy background

#### A. Typical faulty images

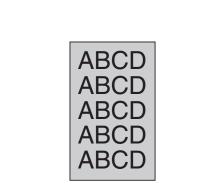

A02EF4C510DA

| Step | Section                                                                           | Check item                                                                                                    | Result | Action                                                                                                    |
|------|-----------------------------------------------------------------------------------|----------------------------------------------------------------------------------------------------|--------|----------------------------------------------------------------------------------------------------|
| 1    | Warning display                                                                   | The maintenance call mark is displayed on the panel.                                                                       | YES    | Take action according to the warning code shown on the state confirm screen.                                              |
| 2    | State Confirma-<br>tion → Table<br>Number<br>(Service Mode)                       | Check data for Vg and Vdc.<br>Color Vdc: around 400 V<br>Vg : around 500 V<br>Black Vdc: around 400 V<br>Vg : around 500 V | NO     | Go to next step.                                                                                                    |
| 3    | State Confirma-<br>tion $\rightarrow$ Level His-                                  | Check TCR data.<br>(specified rang: 6 to 8 %)                                                                              | NO     | Go to next step.                                                                                                    |
| 4    | tory 1<br>(Service Mode)                                                          | IDC output value is around 4.3 V.                                                                                          | NO     | Clean IDC sensor and execute<br>the image stabilization.<br>Check transfer belt for dam-<br>age and correct as necessary. |
| 5    | Level history data                                                                | Low TCR and low Vg and Vdc                                                                                                 | YES    | Go to step 10.                                                                                                    |
| 6    | check results                                                                     | Low TCR and high Vg and Vdc                                                                                                | YES    | Go to step 12.                                                                                                    |
| 7    |                                                                                   | TCR falling within specified range and low Vg and Vdc                                                                      | YES    | Go to step 10.                                                                                                    |
| 8    |                                                                                   | TCR falling within specified range<br>and high Vg and Vdc                                                                  | YES    | Go to step 12.                                                                                                    |
| 9    |                                                                                   | The situations other than the above-<br>mentioned.                                                                         | YES    | Go to step 10.                                                                                                    |
| 10   | Imaging unit                                                                      | Dirty on the outside.                                                                                                    | YES    | Clean.                                                                                                    |
| 11   | PH unit                                                                           | The surface of the PH window is dirty.                                                                                     | YES    | Clean with cleaning jig.                                                                                                  |
| 12   | Image Process<br>Adjustment →<br>Background Volt-<br>age Margin<br>(Service Mode) | The problem is eliminated after<br>background voltage margin has<br>been adjusted.                                         | NO     | Go to next step.                                                                                                    |

| Step | Section                                                                                                    | Check item                                                                                                    | Result | Action                                                                                           |
|------|----------------------------------------------------------------------------------------------------|----------------------------------------------------------------------------------------------------|--------|--------------------------------------------------------------------------------------------------|
| 13   | Image Process<br>Adjustment<br>→Gradation<br>Adjust<br>(Service Mode)                                                                          | "Conv. Value" falls within the<br>specified range as checked through<br>gradation adjust.<br>Dark: $0 \pm 100$<br>Highlight: $0 \pm 60$ | YES    | Go to step 17.                                                                                   |
| 14   | Image Process<br>Adjustment<br>$\rightarrow$ D Max Density<br>(Service Mode)                                                                   | The problem has been eliminated through the adjust of D Max.                                                                            | NO     | Go to next step.                                                                                 |
| 15   | Image Process<br>Adjustment $\rightarrow$<br>Image Stabiliza-<br>tion $\rightarrow$ Initialize +<br>Image Stabiliza-<br>tion<br>(Service Mode) | After the Initialize + Image Stabiliza-<br>tion sequence has been completed,<br>run gradation adjust.                                   | NO     | Go to next step.                                                                                 |
| 16   | Printer control<br>board (PRCB)<br>PH relay board<br>(REYB/PH)                                                                                 | Check the connection of connectors,<br>harness, and flat cables between<br>PRCB and REYB/PH, and correct if<br>necessary.               | NO     | Change printer control board.<br>Change PH relay board.                                          |
| 17   |                                                                                                    | The problem has been eliminated through the checks of steps up to 16.                                                                   | NO     | Change imaging unit.<br>$\rightarrow$ Change PH unit.<br>$\rightarrow$ Change high voltage unit. |

# bizhub C200

#### 19.3.22 Printer monocolor: void areas, white spots

#### A. Typical faulty images

| Void areas                                | White spots  |
|-------------------------------------------|--------------|
| ABCDE<br>ABCDE<br>ABCDE<br>ABCDE<br>ABCDE |              |
|                                           | A02EF4C523DA |

| Step | Section                     | Check item                                                      | Result | Action                                                                                                    |
|------|-----------------------------|-----------------------------------------------------------------|--------|----------------------------------------------------------------------------------------------------|
| 1    | Image Check                 | There are void areas at the front side or high density section. | YES    | See P.394                                                                                                    |
| 2    |                             | There is void area at the rear side section.                    | YES    | Perform [Transfer Adjust] of<br>[Image Process Adjustment]<br>under Service Mode.                                                   |
| 3    | Imaging unit                | The surface of the PC drum is scratched.                        | YES    | Change imaging unit.                                                                                                    |
| 4    |                             | Dirty on the outside.                                           | YES    | Clean.                                                                                                    |
| 5    | Toner cartridge             | Foreign matter or caked toner in the toner cartridge.           | YES    | Remove foreign matter.                                                                                                    |
| 6    | Installation<br>environment | Is the atmospheric pressure at the installation site low?       | YES    | Make the following adjustment:<br>[Service Mode] $\rightarrow$ [Image Pro-<br>cess Adjustment] $\rightarrow$ [Dev. Bias<br>Choice]. |

#### 19.3.23 Printer monocolor: colored spots

#### A. Typical faulty images

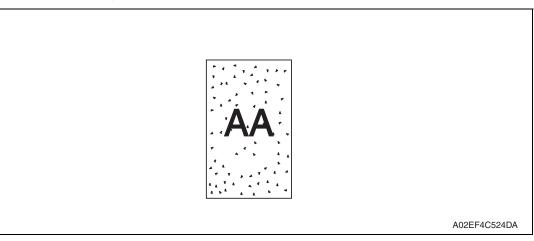

| Step | Section      | Check item                                              | Result | Action                                              |
|------|--------------|---------------------------------------------------------|--------|-----------------------------------------------------|
| 1    | Imaging unit | Developing bias contact terminal makes good connection. | NO     | Clean contact terminal and check terminal position. |
| 2    |              | The surface of the PC drum is scratched.                | YES    | Change imaging unit.                                |
| 3    |              | Dirty on the outside.                                   | YES    | Clean.                                              |

#### 19.3.24 Printer monocolor: blurred image

#### A. Typical faulty images

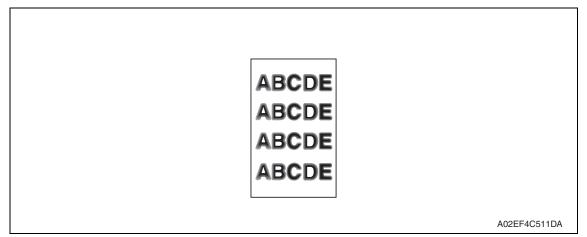

| Step | Section      | Check item                                                           | Result | Action                                             |
|------|--------------|----------------------------------------------------------------------|--------|----------------------------------------------------|
| 1    | PH unit      | The surface of the PH window is dirty.                               | YES    | Clean with cleaning jig.                           |
| 2    | Imaging unit | Dirty on the outside.                                                | YES    | Clean.                                             |
| 3    |              | The problem has been eliminated through the checks of steps up to 2. |        | Change imaging unit. $\rightarrow$ Change PH unit. |

#### 19.3.25 Printer monocolor: blank copy, black copy

#### A. Typical faulty images

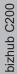

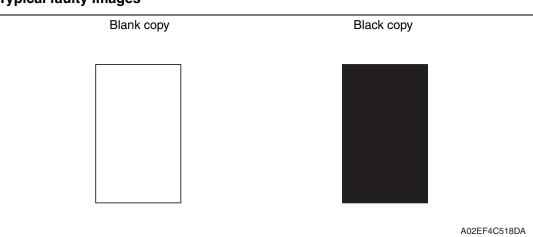

#### B. Troubleshooting procedure

| Step | Section           | Check item                                                                                                    | Result | Action                                                                                                   |
|------|-------------------|----------------------------------------------------------------------------------------------------|--------|----------------------------------------------------------------------------------------------------|
| 1    | Image check       | A blank copy occurs.                                                                                                    | YES    | Check PH unit connector for<br>proper connection.                                                        |
| 2    | Imaging unit      | Coupling of IU drive mechanism is installed properly.                                                                   | NO     | Check and correct drive<br>transmitting coupling.<br>Change IU.                                          |
| 3    | 1                 | The PC drum charge corona<br>voltage contact or PC drum<br>ground contact of the imaging unit<br>is connected properly. | NO     | Check, clean, or correct the con-<br>tact.                                                               |
| 4    | High voltage unit | Connector is connected properly.                                                                                        | NO     | Reconnect.                                                                                               |
| 5    |                   | The problem has been eliminated through the check of step 4.                                                            | NO     | Change high voltage unit.<br>$\rightarrow$ Change printer control board<br>$\rightarrow$ Change PH unit. |

Troubleshooting

#### 19.3.26 Printer monocolor: uneven image

#### A. Typical faulty images

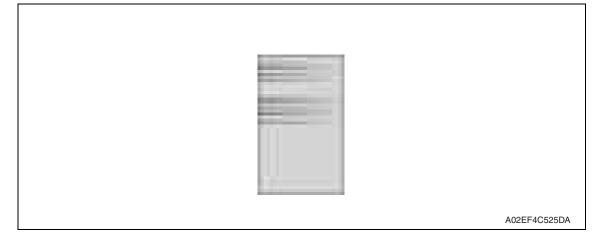

#### B. Troubleshooting procedure

| Step | Section         | Check item                                                                                                    | Result | Action                             |
|------|-----------------|----------------------------------------------------------------------------------------------------|--------|------------------------------------|
| 1    | Toner cartridge | The toner cartridge of every color is surely installed.                                                          | NO     | Re-install it.                     |
| 2    | PH unit         | The PH unit is surely installed.                                                                                 | NO     | Re-install it.                     |
| 3    | Toner cartridge | There is any stain or breakage on<br>the drive section of the toner<br>cartridge.                                | YES    | Clean/replace the toner cartridge. |
| 4    | Imaging unit    | There is any stain, damage or abrasion on the PC drum.                                                           | YES    | Replace the imaging unit.          |
| 5    | Transfer roller | There is any stain, damage,<br>deformation or abrasion on the<br>transfer roller.                                | YES    | Replace the transfer roller.       |
| 6    | Fusing unit     | There is any stain, damage,<br>deformation or abrasion on the<br>roller and drive section of the<br>fusing unit. | YES    | Replace the fusing unit.           |
| 7    |                 | The problem has been eliminated through the check of step 6.                                                     | NO     | Replace the transfer belt unit.    |

# 19.3.27 Printer 4-color: white lines, white bands, colored lines and colored bands in sub scan direction

#### A. Typical faulty images

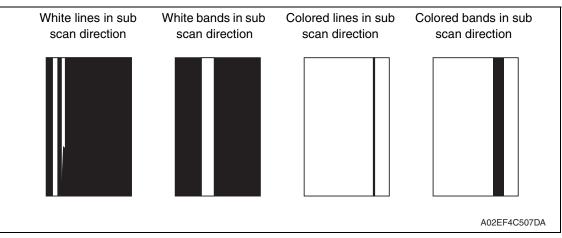

| Step | Section                 | Check item                                                                  | Result | Action                                                                                  |
|------|-------------------------|-----------------------------------------------------------------------------|--------|-----------------------------------------------------------------------------------------|
| 1    | Transfer belt unit      | Fingerprints, oil, or other foreign matter is evident on the transfer belt. | YES    | Clean.                                                                                  |
| 2    |                         | Transfer belt is dirty or scratched.                                        | YES    | Clean dirty belt with a soft cloth.<br>Change transfer belt unit if belt is<br>damaged. |
| 3    |                         | Cleaning blade is not effective in removing toner completely.               | YES    | Clean cleaning blade.<br>Change transfer belt unit.                                     |
| 4    | Transfer roller<br>unit | Transfer roller is dirty or scratched.                                      | YES    | Change transfer roller unit.                                                            |
| 5    | Paper path              | There is foreign matter on paper path.                                      | YES    | Remove foreign matter.                                                                  |
| 6    |                         | Image transfer paper separator fingers are damaged or dirty.                | YES    | Clean or change.                                                                        |
| 7    | Fusing unit             | Fusing entrance guide plate is dirty or damaged.                            | YES    | Clean.<br>Change fusing unit.                                                           |
| 8    |                         | Fusing paper separator fingers are dirty.                                   | YES    | Clean.                                                                                  |
| 9    |                         | The problem has been eliminated through the checks of steps up to 8.        | NO     | Change printer control board                                                            |

# 19.3.28 Printer 4-color: white lines, white bands, colored lines and colored bands in main scan direction

#### A. Typical faulty images

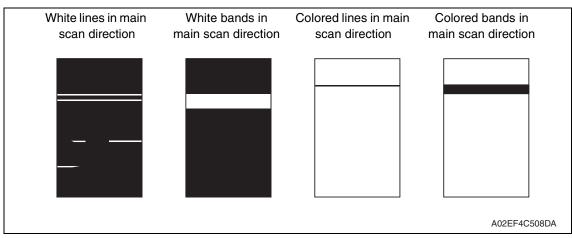

#### B. Troubleshooting procedure

| Step | Section                 | Check item                                                                                     | Result | Action                                                                                  |
|------|-------------------------|------------------------------------------------------------------------------------------------|--------|-----------------------------------------------------------------------------------------|
| 1    | Transfer belt unit      | Fingerprints, oil, or other foreign matter is evident on the transfer belt.                    | YES    | Clean.                                                                                  |
| 2    |                         | Transfer belt is dirty or scratched.                                                           | YES    | Clean dirty belt with a soft cloth.<br>Change transfer belt unit if belt is<br>damaged. |
| 3    | Transfer roller<br>unit | Transfer roller is dirty or scratched.                                                         | YES    | Change transfer roller unit.                                                            |
| 4    | Paper path              | There is foreign matter on paper path.                                                         | YES    | Remove foreign matter.                                                                  |
| 5    |                         | Image transfer paper separator fingers are damaged or dirty.                                   | YES    | Clean or change.                                                                        |
| 6    | Fusing unit             | Fusing entrance guide plate is dirty or damaged.                                               | YES    | Clean.<br>Change fusing unit.                                                           |
| 7    |                         | Fusing paper separator fingers are dirty.                                                      | YES    | Clean.                                                                                  |
| 8    | Neutralizing<br>brush   | The resistance values between the neutralizing brush and the ground terminal is not $\infty$ . | NO     | Check the contact modify.<br>Change neutralizing brush.                                 |
| 9    |                         | The problem has been eliminated through the checks of steps up to 9.                           | NO     | Change printer control board                                                            |

#### 19.3.29 Printer 4-color: uneven density in sub scan direction

#### A. Typical faulty images

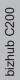

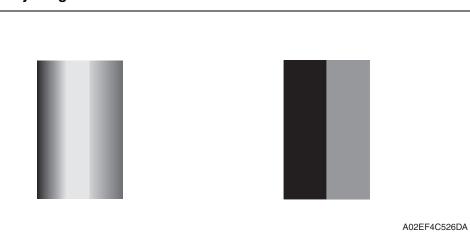

| Step | Section                 | Check item                                                                  | Result | Action                                                                                  |
|------|-------------------------|-----------------------------------------------------------------------------|--------|-----------------------------------------------------------------------------------------|
| 1    | Transfer belt unit      | Fingerprints, oil, or other foreign matter is evident on the transfer belt. | YES    | Clean.                                                                                  |
| 2    |                         | Transfer belt is dirty or scratched.                                        | YES    | Clean dirty belt with a soft cloth.<br>Change transfer belt unit if belt is<br>damaged. |
| 3    |                         | Terminal is dirty.                                                          | YES    | Clean.                                                                                  |
| 4    | Transfer roller<br>unit | Image transfer roller is installed properly.                                | NO     | Reinstall.                                                                              |
| 5    |                         | Image transfer roller is dirty or scratched.                                | YES    | Change transfer roller unit.                                                            |
| 6    |                         | The problem has been eliminated through the checks of steps up to 5.        | NO     | Change transfer belt unit.                                                              |

### 19.3.30 Printer 4-color: uneven density in main scan direction

### A. Typical faulty images

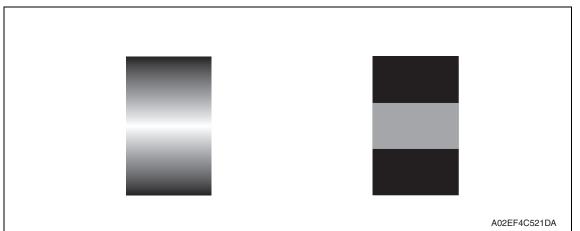

#### B. Troubleshooting procedure

| Step | Section                 | Check item                                                                  | Result | Action                                                                                  |
|------|-------------------------|-----------------------------------------------------------------------------|--------|-----------------------------------------------------------------------------------------|
| 1    | Transfer belt unit      | Fingerprints, oil, or other foreign matter is evident on the transfer belt. | YES    | Clean.                                                                                  |
| 2    |                         | Transfer belt is dirty or scratched.                                        | YES    | Clean dirty belt with a soft cloth.<br>Change transfer belt unit if belt is<br>damaged. |
| 3    |                         | Terminal is dirty.                                                          | YES    | Clean.                                                                                  |
| 4    | Transfer roller<br>unit | Image transfer roller is installed properly.                                | NO     | Reinstall.                                                                              |
| 5    |                         | Image transfer roller is dirty or scratched.                                | YES    | Change transfer roller unit.                                                            |
| 6    |                         | The problem has been eliminated through the checks of steps up to 5.        | NO     | Change transfer belt unit. $\rightarrow$ Change high voltage unit.                      |

#### 19.3.31 Printer 4-color: low image density

#### A. Typical faulty images

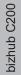

| ABCDE<br>ABCDE<br>ABCDE<br>ABCDE<br>ABCDE |              |
|-------------------------------------------|--------------|
|                                           | A02EF4C516DA |

| Step | Section                                                                                                    | Check item                                                                                                    | Result | Action                                                                                                    |
|------|----------------------------------------------------------------------------------------------------|----------------------------------------------------------------------------------------------------|--------|----------------------------------------------------------------------------------------------------|
| 1    | Paper                                                                                                    | Paper is damp.                                                                                                    | YES    | Change paper to one just unwrapped from its package.                                                                      |
| 2    | Transfer belt unit                                                                                                    | Terminal is dirty.                                                                                                    | YES    | Clean.                                                                                                    |
| 3    | Transfer roller                                                                                                    | Transfer roller is installed properly.                                                                                                  | NO     | Reinstall.                                                                                                    |
| 4    | unit                                                                                                    | Transfer roller is dirty or scratched.                                                                                                  | NO     | Change transfer roller unit.                                                                                              |
| 5    | IDC sensor                                                                                                    | Sensor is dirty.                                                                                                    | YES    | Clean IDC sensor and execute the image stabilization.                                                                     |
| 6    | Image Process<br>Adjustment<br>→Gradation<br>Adjust<br>(Service Mode)                                                                          | "Conv. Value" falls within the<br>specified range as checked through<br>gradation adjust.<br>Dark: $0 \pm 100$<br>Highlight: $0 \pm 60$ | YES    | Go to step 9.                                                                                                    |
| 7    | Image Process<br>Adjustment<br>→ D Max Density<br>(Service Mode)                                                                               | The problem has been eliminated<br>through the adjust of D Max<br>Density.                                                              | NO     | Go to next step.                                                                                                    |
| 8    | Image Process<br>Adjustment $\rightarrow$<br>Image Stabiliza-<br>tion $\rightarrow$ Initialize +<br>Image Stabiliza-<br>tion<br>(Service Mode) | After the Initialize + Image Stabili-<br>zation sequence has been com-<br>pleted, run gradation adjust.                                 | NO     | Go to next step.                                                                                                    |
| 9    |                                                                                                    | The problem has been eliminated through the checks of steps up to 8.                                                                    | NO     | Change image transfer belt unit.<br>$\rightarrow$ Change printer control board<br>$\rightarrow$ Change high voltage unit. |

#### 19.3.32 Printer 4-color: poor color reproduction

#### A. Typical faulty images

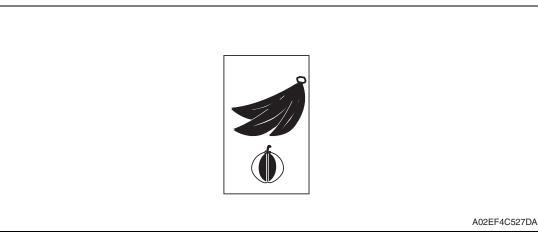

#### B. Troubleshooting procedure

| Step | Section                                                                                                    | Check item                                                                                                    | Result | Action                                                                                                    |
|------|----------------------------------------------------------------------------------------------------|----------------------------------------------------------------------------------------------------|--------|----------------------------------------------------------------------------------------------------|
| 1    | Paper                                                                                                    | Paper is damp.                                                                                                    | YES    | Change paper to one just unwrapped from its package.                                                                      |
| 2    | Transfer belt unit                                                                                                    | Terminal is dirty.                                                                                                    | YES    | Clean.                                                                                                    |
| 3    | Transfer roller                                                                                                    | Transfer roller is installed properly.                                                                                                  | NO     | Reinstall.                                                                                                    |
| 4    | unit                                                                                                    | Transfer roller is dirty or scratched.                                                                                                  | NO     | Change transfer roller unit.                                                                                              |
| 5    | IDC sensor                                                                                                    | Sensor is dirty.                                                                                                    | YES    | Clean IDC sensor and execute the image stabilization.                                                                     |
| 6    | Image Process<br>Adjustment<br>→ Gradation<br>Adjust<br>(Service Mode)                                                                         | "Conv. Value" falls within the<br>specified range as checked through<br>gradation adjust.<br>Dark: $0 \pm 100$<br>Highlight: $0 \pm 60$ | YES    | Go to step 9.                                                                                                    |
| 7    | Image Process<br>Adjustment<br>→D Max Density<br>(Service Mode)                                                                                | The problem has been eliminated through the adjust of D Max Density.                                                                    | NO     | Go to next step.                                                                                                    |
| 8    | Image Process<br>Adjustment $\rightarrow$<br>Image Stabiliza-<br>tion $\rightarrow$ Initialize +<br>Image Stabiliza-<br>tion<br>(Service Mode) | After the Initialize + Image Stabili-<br>zation sequence has been com-<br>pleted, run gradation adjust.                                 | NO     | Go to next step.                                                                                                    |
| 9    |                                                                                                    | The problem has been eliminated through the checks of steps up to 8.                                                                    | NO     | Change image transfer belt unit.<br>$\rightarrow$ Change printer control board<br>$\rightarrow$ Change high voltage unit. |

#### 19.3.33 Printer 4-color: incorrect color image registration

#### A. Typical faulty images

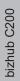

cal faulty images

A02EF4C512DA

| Step | Section                                                                | Check item                                                                          | Result | Action                                                                                                    |
|------|------------------------------------------------------------------------|-------------------------------------------------------------------------------------|--------|----------------------------------------------------------------------------------------------------|
| 1    | Warning display                                                        | The maintenance call mark is displayed on the panel.                                | YES    | Take action according to the warning code shown on the state confirm screen.                                                              |
| 2    | Machine<br>condition                                                   | Vibration is given to the machine<br>after main power switch has been<br>turned ON. | YES    | Turn off the main power switch<br>and turn it on again more than 10<br>seconds after.                                                     |
| 3    | Transfer belt<br>unit                                                  | Fingerprints, oil, or other foreign matter is evident on the transfer belt.         | YES    | Clean.                                                                                                    |
| 4    |                                                                        | Transfer belt is dirty or scratched.                                                | YES    | Clean dirty belt with a soft cloth.<br>Change transfer belt unit if belt is<br>damaged.                                                   |
| 5    |                                                                        | Drive coupling to the machine is dirty.                                             | YES    | Clean.                                                                                                    |
| 6    | Imaging unit                                                           | The surface of the PC drum is scratched.                                            | YES    | Change imaging unit.                                                                                                    |
| 7    | Transfer roller                                                        | Transfer roller is installed properly.                                              | NO     | Reinstall.                                                                                                    |
| 8    | unit                                                                   | Transfer roller is dirty or scratched.                                              | YES    | Change transfer roller unit.                                                                                                    |
| 9    | Machine<br>→ Fusing Trans-<br>port Speed<br>(Service Mode)             | Brush effect or blurred image occurs.                                               | YES    | Readjust fusing transport speed.                                                                                                    |
| 10   | Machine<br>→ Color regis-<br>tration Adjust-<br>ment<br>(Service Mode) | Check the specific color in which color shift occurs.                               | YES    | Perform "Color registration<br>Adjustment." If color shift is not<br>corrected even with a correction<br>of $\pm 1$ dot, go to next step. |
| 11   |                                                                        | The problem has been eliminated through the checks of steps up to 10.               | NO     | Change transfer belt unit. $\rightarrow$ Change printer control board                                                                     |

# bizhub C200

#### 19.3.34 Printer 4-color: void areas, white spots

#### A. Typical faulty images

| Void areas                                | White spots |              |
|-------------------------------------------|-------------|--------------|
| ABCDE<br>ABCDE<br>ABCDE<br>ABCDE<br>ABCDE | •           |              |
|                                           |             | A02EF4C523DA |

| Step | Section                 | Check item                                                                                  | Result | Action                                                                                  |
|------|-------------------------|---------------------------------------------------------------------------------------------|--------|-----------------------------------------------------------------------------------------|
| 1    | Image check             | There are void areas at the front side or high density section.                             | YES    | P.409                                                                                   |
| 2    |                         | There are void areas in the trailing edge.                                                  | YES    | Perform [Transfer Adjust] of<br>[Image Process Adjustment]<br>under Service Mode.       |
| 3    | Transfer belt unit      | Fingerprints, oil, or other foreign matter is evident on the transfer belt.                 | YES    | Clean.                                                                                  |
| 4    |                         | Transfer belt is dirty or scratched.                                                        | YES    | Clean dirty belt with a soft cloth.<br>Change transfer belt unit if belt is<br>damaged. |
| 5    | Transfer roller<br>unit | Transfer roller is dirty or scratched.                                                      | YES    | Change 2nd image transfer roller unit.                                                  |
| 6    |                         | Charge neutralizing cloth is not<br>separated and ground terminal is<br>connected properly. | NO     | Correct or change.                                                                      |
| 7    | Paper path              | There is foreign matter on paper path.                                                      | YES    | Remove foreign matter.                                                                  |
| 8    |                         | Pre-image transfer guide plate is damaged or dirty.                                         | YES    | Clean or change.                                                                        |
| 9    |                         | The problem has been eliminated through the checks of steps up to 8.                        | NO     | Change transfer belt unit.                                                              |

#### 19.3.35 Printer 4-color: colored spots

#### A. Typical faulty images

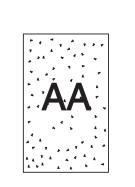

A02EF4C509DA

| Step | Section                 | Check item                                                                        | Result | Action                                                                                  |
|------|-------------------------|-----------------------------------------------------------------------------------|--------|-----------------------------------------------------------------------------------------|
| 1    | Imaging unit            | The surface of the PC drum is scratched.                                          | YES    | Change imaging unit.                                                                    |
| 2    | Transfer belt unit      | Fingerprints, oil, or other foreign matter is evident on the image transfer belt. | YES    | Clean.                                                                                  |
| 3    |                         | Transfer belt is dirty or scratched.                                              | YES    | Clean dirty belt with a soft cloth.<br>Change transfer belt unit if belt is<br>damaged. |
| 4    | Transfer roller<br>unit | Transfer roller is dirty or scratched.                                            | YES    | Change transfer roller unit.                                                            |
| 5    | Paper path              | There is foreign matter on paper path.                                            | YES    | Remove foreign matter.                                                                  |
| 6    | Fusing unit             | Fusing belt is dirty or scratched.                                                | YES    | Change fusing unit.                                                                     |
| 7    |                         | The problem has been eliminated through the checks of steps up to 6.              | NO     | Change transfer belt unit.                                                              |

#### 19.3.36 Printer 4-color: poor fusing performance, offset

#### A. Typical faulty images

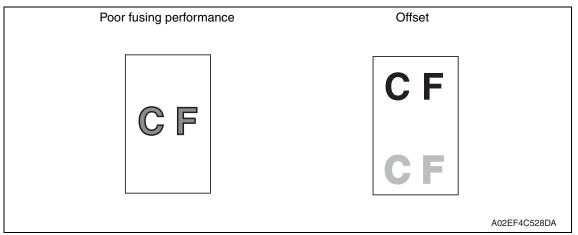

| Step | Section                                            | Check item                                                                                      | Result | Action                       |
|------|----------------------------------------------------|-------------------------------------------------------------------------------------------------|--------|------------------------------|
| 1    | Paper                                              | Paper type does not match.                                                                      | YES    | Change the setting.          |
| 2    | Machine→ Fus-<br>ing Temperature<br>(Service Mode) | Changing fusing temperature<br>eliminates the problem of poor<br>fusing performance and offset. | YES    | Readjust fusing temperature. |
| 3    |                                                    | The problem has been eliminated through the checks of steps up to 2.                            | NO     | Change fusing unit.          |

#### 19.3.37 Printer 4-color: brush effect, blurred image

#### A. Typical faulty images

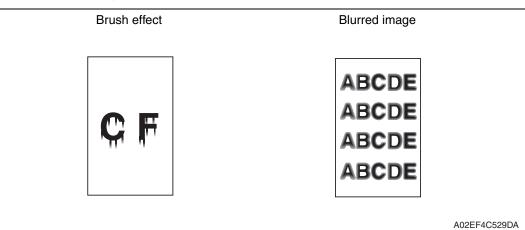

| Step | Section                                                                | Check item                                                                            | Result | Action                                               |
|------|------------------------------------------------------------------------|---------------------------------------------------------------------------------------|--------|------------------------------------------------------|
| 1    | Paper                                                                  | Paper is damp.                                                                        | YES    | Change paper to one just unwrapped from its package. |
| 2    |                                                                        | Paper type does not match.                                                            | YES    | Change the setting.                                  |
| 3    | Fusing unit                                                            | Fusing unit is installed properly.                                                    | NO     | Reinstall.                                           |
| 4    |                                                                        | Fusing entrance guide plate is dirty.                                                 | YES    | Clean.                                               |
| 5    |                                                                        | Fusing belt is dirty or scratched.                                                    | YES    | Change fusing unit.                                  |
| 6    | Machine<br>$\rightarrow$ Fusing Trans-<br>port Speed<br>(Service Mode) | Changing fusing speed eliminates<br>the problem of brush effect and<br>blurred image. | YES    | Readjust fusing transport speed.                     |

#### 19.3.38 Printer 4-color: back marking

#### A. Typical faulty images

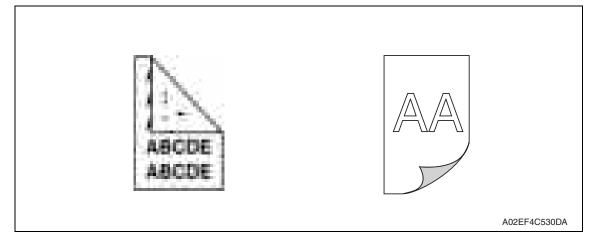

#### B. Troubleshooting procedure

| Step | Section                             | Check item                                                                  | Result | Action                                                                |
|------|-------------------------------------|-----------------------------------------------------------------------------|--------|-----------------------------------------------------------------------|
| 1    | 2nd image trans-<br>fer roller unit | Image transfer roller is scratched or dirty.                                | YES    | Change transfer roller unit.                                          |
| 2    | Paper path                          | There is foreign matter on paper path.                                      | YES    | Remove foreign matter.                                                |
| 3    | Fusing unit                         | Fusing entrance guide plate is scratched or dirty.                          | YES    | Clean or change.                                                      |
| 4    |                                     | Lower fusing roller is scratched or dirty.                                  | YES    | Change fusing unit.                                                   |
| 5    | Transfer belt unit                  | Fingerprints, oil, or other foreign matter is evident on the transfer belt. | YES    | Clean.                                                                |
| 6    |                                     | The problem has been eliminated through the checks of steps up to 5.        | NO     | Change transfer belt unit.<br>$\rightarrow$ Change high voltage unit. |

#### 19.3.39 Printer 4-color: uneven image

#### A. Typical faulty images

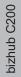

| .,,,,,,,,,,,,,,,,,,,,,,,,,,,,,,,,,,,,,, |              |
|-----------------------------------------|--------------|
|                                         |              |
|                                         | A02EF4C525DA |

| Step | Section              | Check item                                                                                                    | Result | Action                             |
|------|----------------------|----------------------------------------------------------------------------------------------------|--------|------------------------------------|
| 1    | Toner cartridge      | The toner cartridge of every color is surely installed.                                                            | NO     | Re-install it.                     |
| 2    | PH unit              | The PH unit is surely installed.                                                                                   | NO     | Re-install it.                     |
| 3    | Toner cartridge      | There is any stain or breakage on<br>the drive section of the toner car-<br>tridge.                                | YES    | Clean/replace the toner cartridge. |
| 4    | Imaging unit         | There is any stain, damage or abrasion on the PC drum.                                                             | YES    | Replace the imaging unit.          |
| 5    | Transfer roller unit | There is any stain, damage,<br>deformation or abrasion on the<br>transfer roller.                                  | YES    | Replace the transfer roller unit.  |
| 6    | Fusing unit          | There is any stain, damage,<br>deformation or abrasion on the<br>roller and drive section of the fus-<br>ing unit. | YES    | Replace the fusing unit.           |
| 7    |                      | The problem has been eliminated through the check of step 6.                                                       | NO     | Replace the transfer belt unit.    |

# Appendix

20. Parts layout drawing

## 20.1 Main body

20.1.1 Scanner section

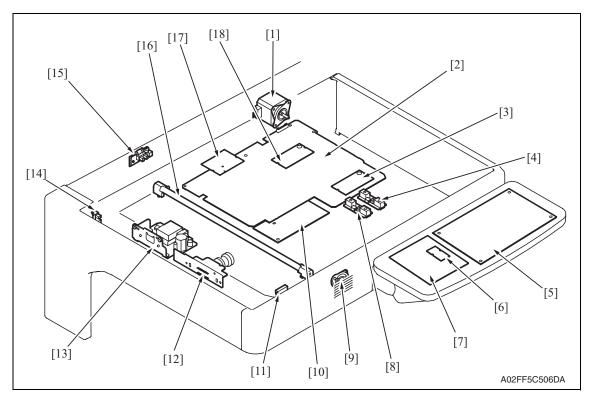

- [1] Scanner motor (M201)
- [2] MFBU board (MFBUB)
- [3] RAMU board (RAMUB)
- [4] Original size detection sensor/2 (PS204)
- [5] OPEU board (OPEUB)
- [6] LCD\_INV board (LCDINVB)
- [7] LCD board (LCDB)
- [8] Original size detection sensor/1 (PS203)
- [9] Speaker (SP)

- [10] BCRU board (BCRUB)
- [11] Original cover sensor (PS205)
- [12] CCDU board (CCDUB)
- [13] Inverter board (INVB)
- [14] Home position sensor (PS201)
- [15] 18 degree sensor (PS202)
- [16] Exposure lamp (FL201)
- [17] ADCU board (ADCUB)
- [18] MEMU/1 (MEMU/1)

#### 20.1.2 Engine section

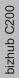

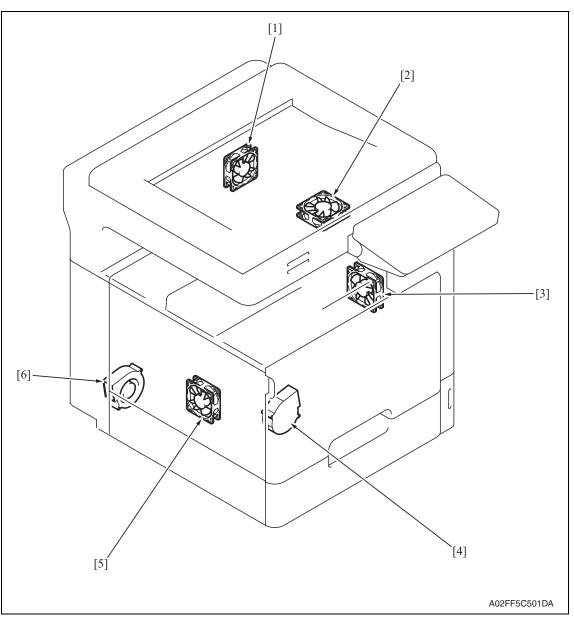

- [1] Fusing cooling fan motor (FM13)
- [2] Fusing cover cooling fan motor (FM11)
- [3] Suction fan motor (FM10)

- [4] Cooling fan motor/1 (FM16)
- [5] Power supply cooling fan motor (FM8)
- [6] Exhaust fan motor (FM14)

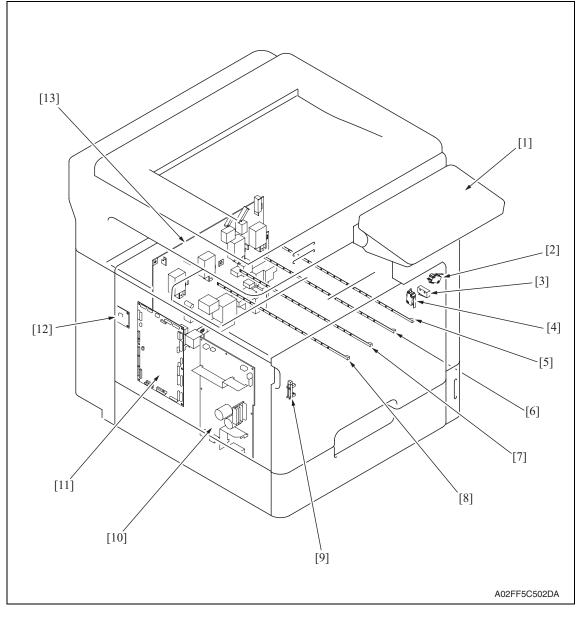

- [1] Control panel
- [2] Right door switch (MS5)
- [3] Front door switch/1 (MS3)
- [4] Front door switch/2 (MS4)
- [5] Erase lamp/K (EL/K)
- [6] Erase lamp/C (EL/C)
- [7] Erase lamp/M (EL/M)

- [8] Erase lamp/Y (EL/Y)
- [9] Waste toner full sensor (PS8)
- [10] DC power supply (DCPU)
- [11] Printer control board (PRCB)
- [12] Service EEPROM board (SVERB)
- [13] High voltage unit (HV)

20. Parts layout drawing

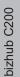

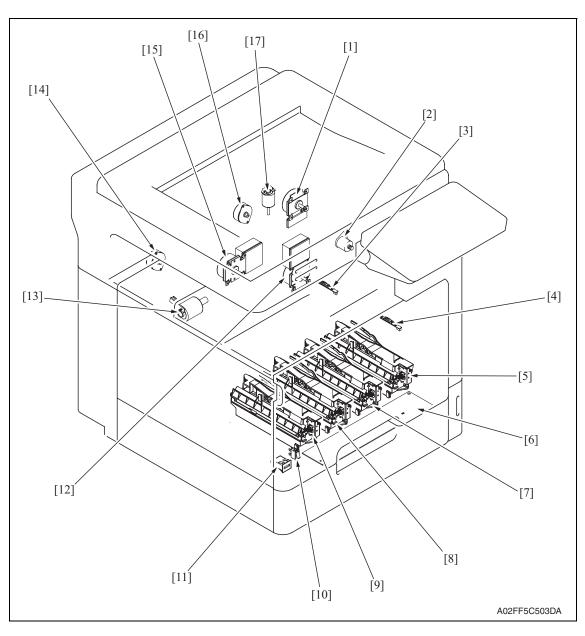

- [1] Fusing motor (M2)
- [2] 2nd image transfer pressure retraction motor (M5)
- [3] IDC registration sensor/YC (IDCS/YC)
- [4] IDC registration sensor/MK (IDCS/MK)
- [5] PH unit/K
- [6] PH relay board (REYBPH)
- [7] PH unit/C
- [8] PH unit/M

- [10] Main power switch (SW1)
- [11] Total counter (TCT)
- [12] Transport motor (M1)
- [13] Color dev. unit engaged motor (M4)
- [14] Toner supply motor/YM (M6)
- [15] Color PC motor (M3)
- [16] Toner supply motor/CK (M7)
- [17] Fusing pressure roller retraction motor (M12)

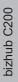

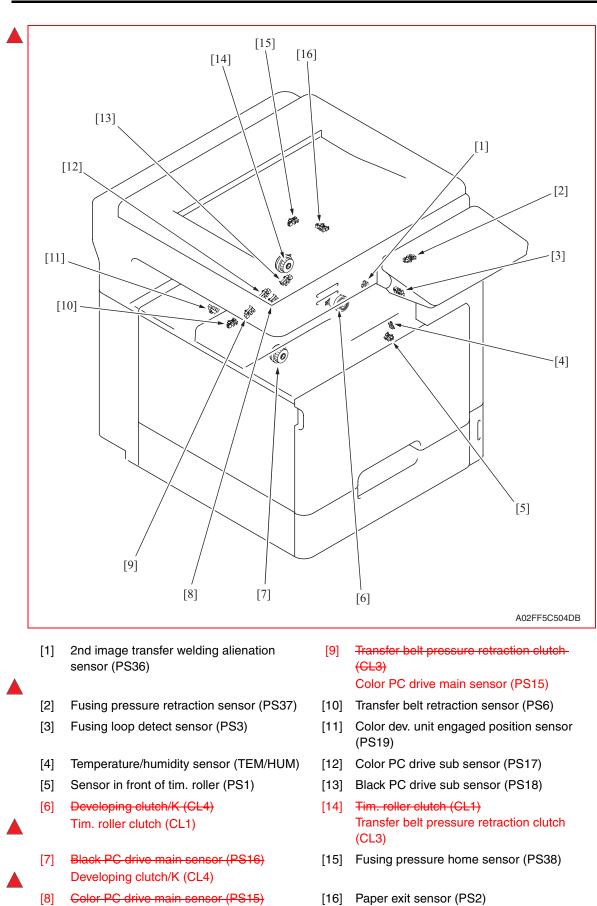

Black PC drive main sensor (PS16)

#### 20.1.3 Tray 1

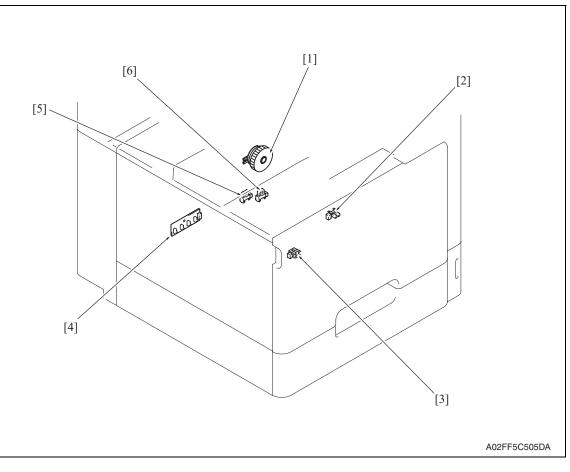

- [1] Tray 1 paper feed clutch (CL2)
- [2] Tray 1 paper empty sensor (PS10)
- [3] Tray 1 CD size detect sensor (PS9)
- [4] Tray 1 FD paper size detect board (PSDTB/1)
- [5] Tray 1 near empty sensor (PS11)
- [6] Tray 1 device detection sensor (PS12)

# 20.2 DF-612 (option)

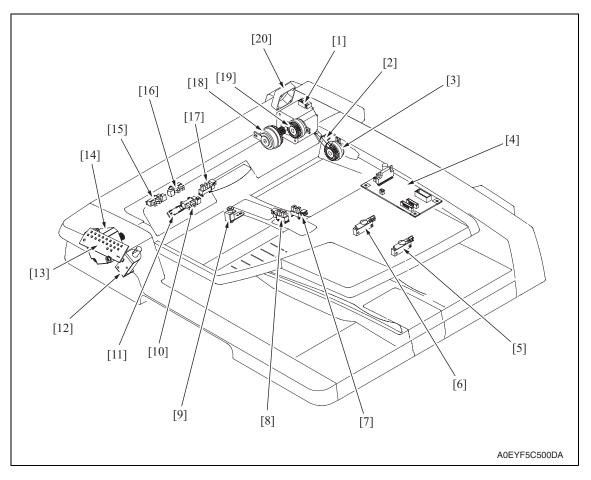

- [1] Take-up motor (M1)
- [2] Door open/close sensor (PS10)
- [3] Exit/turnover clutch (CL3)
- [4] DF control board (DFCB)
- [5] Document length sensor/2 (PS6)
- [6] Document length sensor/1 (PS5)
- [7] Document width sensor/3 (PS4)
- [8] Document width sensor/2 (PS3)
- [9] Stamp solenoid (SD2)
- [10] Exit/turnover sensor (PS9)

- [11] Registration sensor (PS8)
- [12] Exit roller retraction solenoid (SD1)
- [13] Print lamp board (PLB)
- [14] Transport motor (M2)
- [15] Document width sensor/1 (PS2)
- [16] Document empty sensor (PS1)
- [17] Transport sensor (PS7)
- [18] Registration clutch (CL2)
- [19] Take-up clutch (CL1)
- [20] Cooling fan (FM1)

#### 20.3 MB-502 (option)

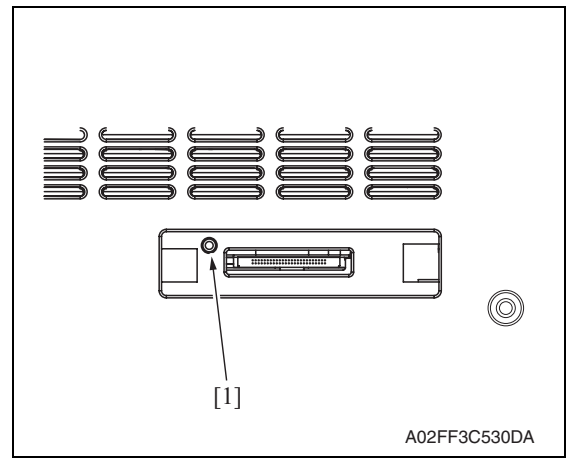

- [1] FD size sensor/3 (PS22)
- [2] FD size sensor/2 (PS21)
- [3] FD size sensor/1 (PS20)
- [4] Paper empty sensor (PS13)

- [5] Paper width detection resistor (VR1)
- [6] Manual pick-up solenoid (SD2)
- [7] Paper feed clutch (CL5)
- [8] Lift-up position sensor (PS14)

# 20.4 PC-105 (option)

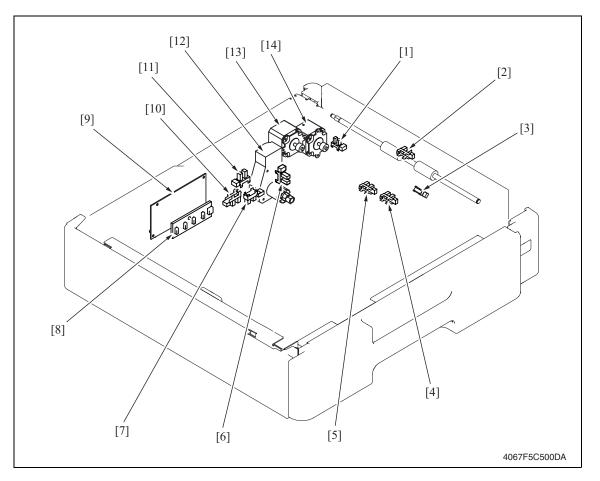

- [1] Door set sensor (PS5)
- [2] Vertical transport sensor (PS8)
- [3] Paper take-up sensor (PS9)
- [4] Paper empty sensor (PS6)
- [5] Lift-up limit sensor (PS7)
- [6] Paper near-empty sensor (PS1)
- [7] CD size detect sensor/1 (PS4)

- [8] Paper size detect board (PSDTB)
- [9] PC control board (PCCB)
- [10] CD size detect sensor/2 (PS3)
- [11] Set sensor (PS2)
- [12] Lift-up motor (M3)
- [13] Paper feed motor (M1)
- [14] Vertical transport motor (M2)

## 20.5 PC-104/204 (option)

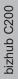

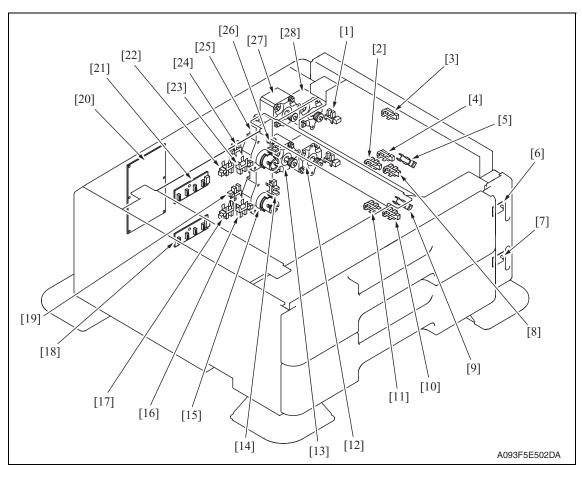

- [1] Tray3 door set sensor (PS111)
- [2] Tray3 upper limit sensor (PS114)
- [3] Tray3 vertical transport sensor (PS117)
- [4] Tray4 vertical transport sensor (PS126)
- [5] Tray3 paper feed sensor (PS116)
- [6] Paper feed tray3 paper empty indicator board (PEIB/1)
- [7] Paper feed tray4 paper empty indicator board (PEIB/2)
- [8] Tray3 empty sensor (PS115)
- [9] Tray4 paper feed sensor (PS125)
- [10] Tray4 empty sensor (PS124)
- [11] Tray4 upper limit sensor (PS123)
- [12] Tray4 vertical transport motor (M121)
- [13] Tray4 paper feed motor (M123)
- [14] Tray4 near empty sensor (PS122)

- [15] Tray4 lift-up motor (M125)
- [16] Tray4 CD paper size sensor/2 (PS128)
- [17] Tray4 CD paper size sensor/1 (PS127)
- [18] Tray4 paper size detect board/2 (PSDTB/2)
- [19] Tray4 device detection sensor (PS121)
- [20] PC Control board (PCCB)
- [21] Tray3 paper size detect board/1 (PSDTB/1)
- [22] Tray3 CD paper size sensor/1 (PS118)
- [23] Tray3 CD paper size sensor/2 (PS119)
- [24] Tray3 device detection sensor (PS112)
- [25] Tray3 lift-up motor (M124)
- [26] Tray3 near empty sensor (PS113)
- [27] Tray3 paper feed motor (M122)
- [28] Tray3 vertical transport motor (M120)

# 20.6 PC-405 (option)

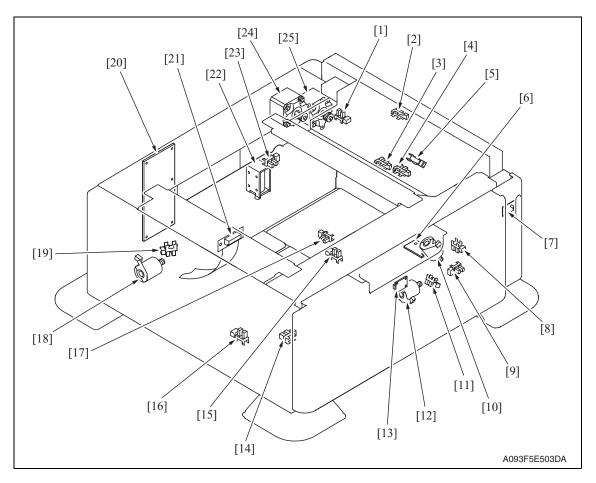

- [1] Door sensor (PS5)
- [2] Vertical transport sensor (PS2)
- [3] Lift-up upper sensor (PS4)
- [4] Paper empty sensor (PS3)
- [5] Paper feed sensor (PS1)
- [6] Main tray paper empty board (MTPEB)
- [7] Paper feed tray3 paper empty indicator board (PEIB/1)
- [8] Elevator motor pulse sensor (PS10)
- [9] Lower over run sensor (PS7)
- [10] Elevator motor (M5)
- [11] Shift motor pulse sensor (PS8)
- [12] Shift motor (M4)
- [13] Manual down control board (MDCB)

- [14] Shift tray empty sensor (PS9)
- [15] Shift tray stop sensor (PS11)
- [16] Shift tray home sensor (PS12)
- [17] Lift-up lower sensor (PS13)
- [18] Division board position motor (M3)
- [19] Division board position sensor (PS14)
- [20] PC control board (PCCB)
- [21] Relay board (REYB)
- [22] Tray lock solenoid (SD1)
- [23] Cassette open sensor (PS6)
- [24] Paper feed motor (M1)
- [25] Vertical transport motor (M2)

Appendix

#### 20.7 AD-505

bizhub C200

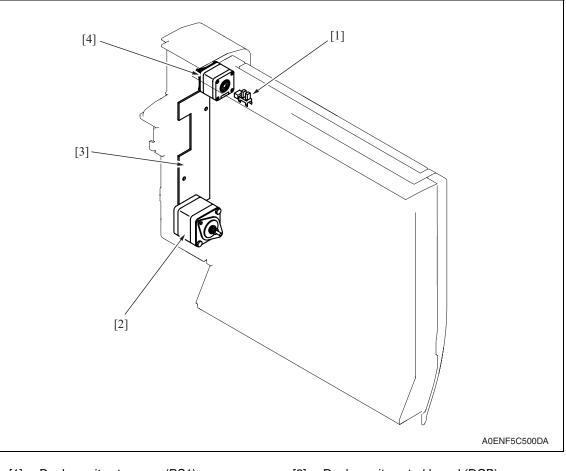

- [1] Duplex unit set sensor (PS1)
- [2] Duplex unit transport motor (M2)
- [3] Duplex unit control board (DCB)
- [4] Switchback motor (M1)

#### 20.8 JS-505 (option)

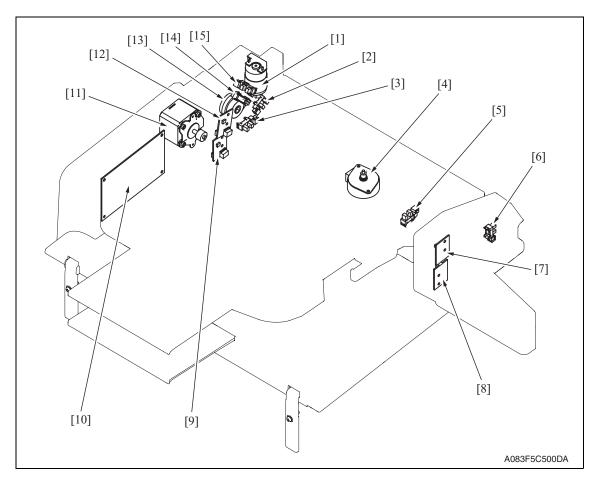

- [1] Route change motor (M3)
- [2] Route change home sensor (PS4)
- [3] Pressure/retraction home sensor (PS5)
- [4] Shift motor (M2)
- [5] Shift home sensor (PS6)
- [6] Front door sensor (PS3)
- [7] Upper tray paper full detect board/LED (T2FDTB/LED)
- [8] Lower tray paper full detect board/LED (T1FDTB/LED)

- [9] Lower tray paper full detect board/PR (T1FDTB/PR)
- [10] JS control board (JSCB)
- [11] Transport Motor (M1)
- [12] Upper tray paper full detect board/PR (T2FDTB/PR)
- [13] Roller pressure/retraction clutch (CL1)
- [14] Lower tray exit sensor (PS1)
- [15] Upper tray exit sensor (PS2)

# 21. Connector layout drawing

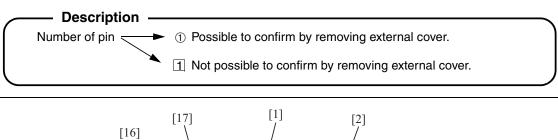

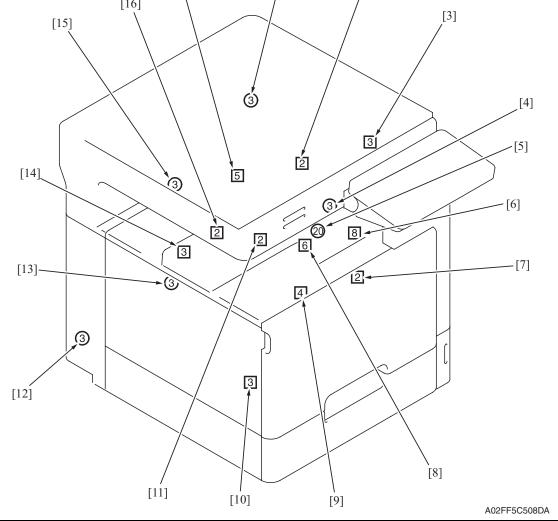

| No. | CN No. | Location   | No.  | CN No. | Location |
|-----|--------|------------|------|--------|----------|
| [1] | CN34   | D-26       | [10] | CN72   | J-7      |
| [2] | CN7    | E-5        | [11] | CN8    | E-5      |
| [3] | CN36   | D-26       | [12] | CN3    | D-3      |
| [4] | CN21   | D-8        | [13] | CN135  | J-8      |
| [5] | CN82   | J-21 to 22 | [14] | CN87   | D-10     |
| [6] | CN141  | D-19       | [15] | CN35   | E-26     |
| [7] | CN74   | D-18       | [16] | CN47   | D-25     |
| [8] | CN73   | E-3        | [17] | CN69   | D-18     |
| [9] | CN75   | D-20       |      |        |          |

# 22. Timing chart

# 22.1 Main body

Color mode/A4 or 8 1/2 x 11/tray1

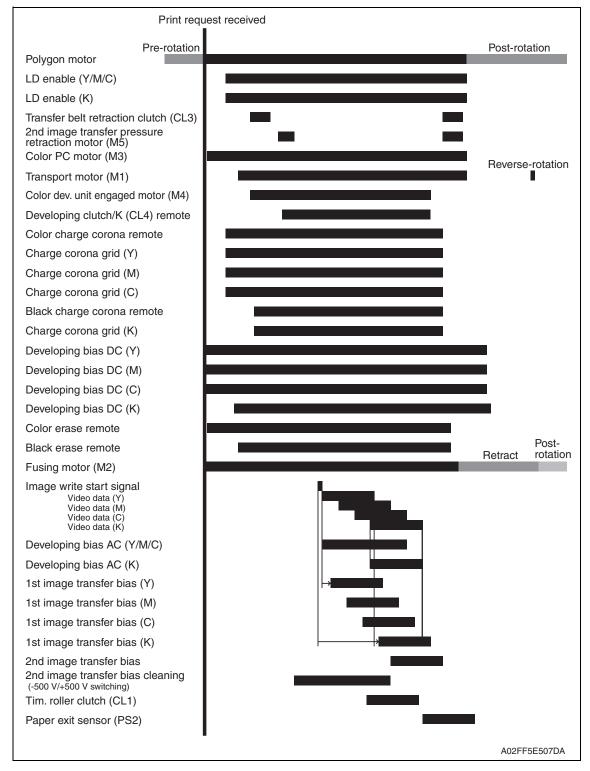

- - -

OFF O

Transport motor (M2)

N SI

Start

Exit roller retraction solenoid (SD1) ON OFF

OFF ON

Exit/turnover clutch (CL3)

A0EY5E501DA

#### 22.2 DF-612

#### 22.2.1 1-sided mode (A4 three sheets feeding)

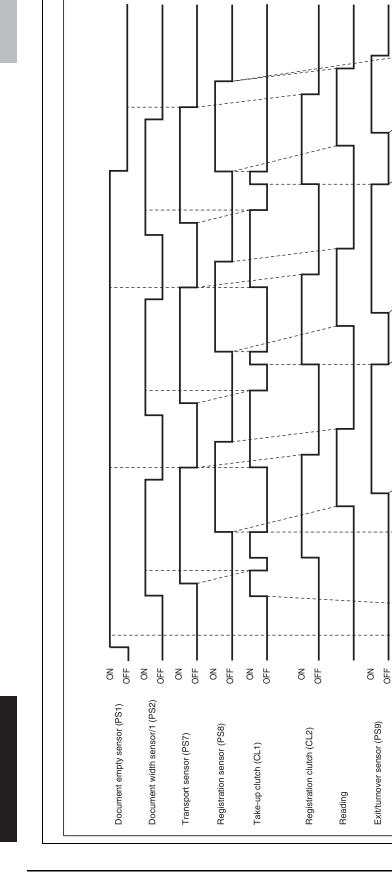

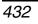

#### 22. Timing chart

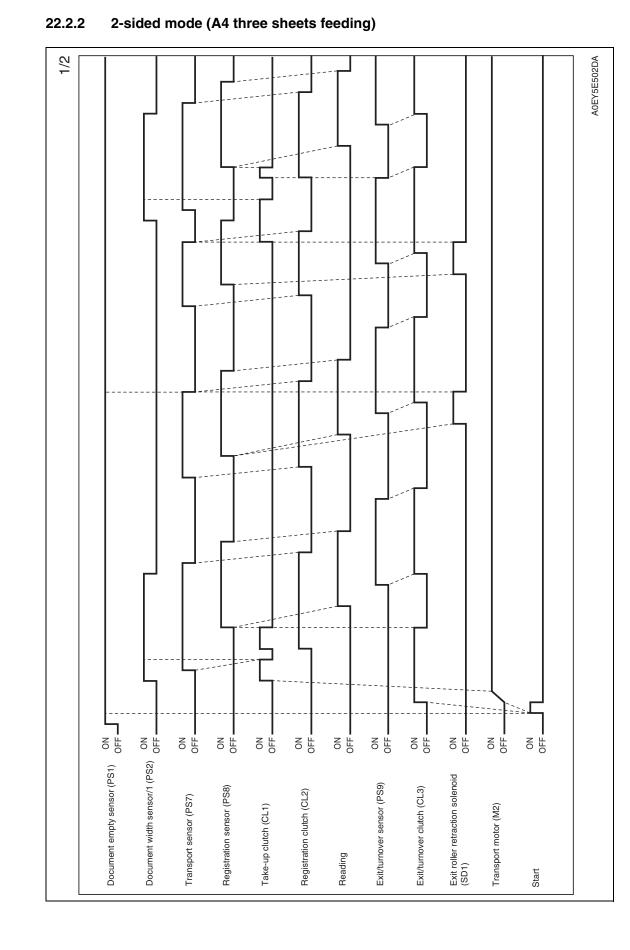

bizhub C200

Appendix

#### 22. Timing chart

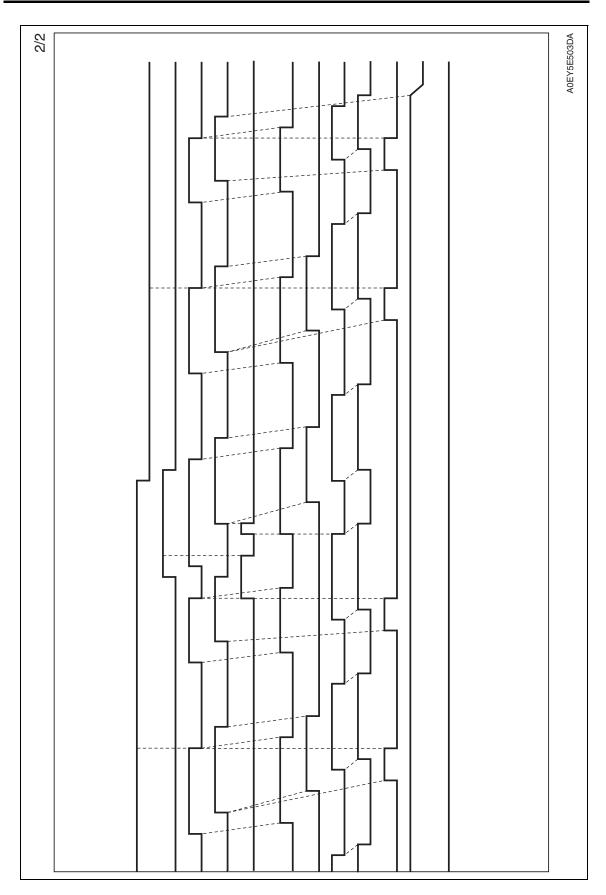

bizhub C200

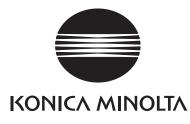

# SERVICE MANUAL

FIELD SERVICE

# **bizhub** C200 Standard controller

2008.12 KONICA MINOLTA BUSINESS TECHNOLOGIES, INC. Ver. 2.0

# **Revision history**

After publication of this service manual, the parts and mechanism may be subject to change for improvement of their performance.

Therefore, the descriptions given in this service manual may not coincide with the actual machine.

When any change has been made to the descriptions in the service manual, a revised version will be issued with a revision mark added as required.

Revision mark:

To indicate clearly a specific section revised within text, A is shown at the left margin of the corresponding revised section.
 The number inside A correspondent the number of times the revision has been made.

The number inside A represents the number of times the revision has been made.

To indicate clearly a specific page that contains a revision or revisions, the page number appearing at the left or right bottom of the specific page is marked with 
 The number inside represents the number of times the revision has been made.

#### NOTE

Revision marks shown in a page are restricted only to the latest ones with the old ones deleted.

- When a page revised in Ver. 2.0 has been changed in Ver. 3.0: The revision marks for Ver. 3.0 only are shown with those for Ver. 2.0 deleted.
- When a page revised in Ver. 2.0 has not been changed in Ver. 3.0: The revision marks for Ver. 2.0 are left as they are.

| 2008/12 | 2.0                 | Â             | Corresponded to a MAIN firmware version 21 |
|---------|---------------------|---------------|--------------------------------------------|
| 2008/06 | 1.0                 | —             | Issue of the first edition                 |
| Date    | Service manual Ver. | Revision mark | Descriptions of revision                   |

# CONTENTS

# Standard controller

# Outline

| 1.  | Controller specifications 1 |
|-----|-----------------------------|
| 1.1 | Туре1                       |

## Maintenance

| 2.   | Firmv | vare upgrade                        | .3  |
|------|-------|-------------------------------------|-----|
|      |       | ware rewriting by the compact flash |     |
|      |       | Preparations for firmware rewriting |     |
| 2.1. | .2    | Firmware rewriting procedures       | . 3 |
| 2.2  | Firm  | nware rewriting by the Internet ISW | . 5 |
| 2.2. | .1    | Outline                             | . 5 |
| 2.2. | .2    | Service environment                 | . 5 |
| 2.2. | .3    | Preparations                        | . 5 |
| 2.2. | .4    | Firmware rewriting procedure        | . 7 |

# Troubleshooting

| 3.  | Troubleshooting of network functions | 9 |
|-----|--------------------------------------|---|
| 3.1 | Troubleshooting by condition         | 9 |

i

Blank Page

# Outline

# 1. Controller specifications

## 1.1 Type

| Туре                                   | Built-in type contr                                                                                             | oller                                                                                                    |  |
|----------------------------------------|----------------------------------------------------------------------------------------------------|----------------------------------------------------------------------------------------------------|--|
| Power<br>requirements                  | Common with the main body                                                                                       |                                                                                                    |  |
| RAM                                    | 64 MB                                                                                                    |                                                                                                    |  |
| Interface                              | Ethernet (10Base-T or 100Base-TX)<br>USB 2.0/1.1                                                                |                                                                                                    |  |
| Main compatible protocols              | TCP/IP (IPv4), BOOTP, ARP, ICMP, DHCP, AutoIP, LPR/LPD, RAW Socket, HTTP, POP, SMTP, SSL, Ping, DNS             |                                                                                                    |  |
| Printer language                       | <ul> <li>PCL5e/5c Emulation</li> <li>PCL XL ver 2.1 Emulation</li> <li>PostScript 3 Emulation (3015)</li> </ul> |                                                                                                    |  |
| Operating<br>environment<br>conditions | Temperature 10 °C to 30 °C (50 °F to 86 °F)<br>Humidity 15% to 85% RH                                           |                                                                                                    |  |
| Print resolution                       | 1800 dpi equivale                                                                                               | ent x 600 dpi                                                                                                    |  |
| Printer fonts                          | PCL                                                                                                    | Latin 80 fonts                                                                                                    |  |
|                                        | Postscript 3                                                                                                    | Latin 136 fonts                                                                                                    |  |
| Compatible computers                   | IBM PC or compa<br>Macintosh (Powe                                                                              | atible<br>rPC or Intel Processor: Intel Processor is Mac OS X 10.4 only)                                                                                                    |  |
| Supported paper sizes                  | Maximum Standa                                                                                                  | rd Size                                                                                                    |  |
| Print speed                            | 20 prints/min (col                                                                                              | or/monochrome, A4, 1-sided)                                                                                                    |  |
| Printer driver                         | Konica Minolta<br>PCL Driver<br>(PCL driver)                                                                    | <ul> <li>Windows 2000 Professional /Server (Service Pack 3 or later)</li> <li>Windows XP Home Edition/Windows XP Professional,<br/>Windows XP Professional x64 Edition</li> <li>Windows Vista Home Basic/Home Premium/Ultimate/Business/<br/>Enterprise,<br/>Windows Vista Home Basic/Home Premium/Ultimate/Business/<br/>Enterprise x64 Edition</li> <li>Windows Server 2003 Standard Edition,<br/>Windows Server 2003 x64 Edition</li> </ul> |  |
|                                        | Konica Minolta<br>PostScript Driver<br>(PS driver)                                                              | <ul> <li>Windows 2000 Professional /Server (Service Pack 3 or later)</li> <li>Windows XP Home Edition/Windows XP Professional,<br/>Windows XP Professional x64 Edition</li> <li>Windows Vista Home Basic/Home Premium/Ultimate/Business/<br/>Enterprise,<br/>Windows Vista Home Basic/Home Premium/Ultimate/Business/<br/>Enterprise x64 Edition</li> <li>Windows Server 2003 Standard Edition,<br/>Windows Server 2003 x64 Edition</li> </ul> |  |
|                                        | PostScript PPD<br>driver (PS-PPD)                                                                               | <ul> <li>Mac OS 9.2 or later</li> <li>Mac OS X 10.2.8, Mac OS X 10.3, or Mac OS X 10.4</li> </ul>                                                                                                    |  |

Standard Controller

Outline

| Printer driver | Fax driver             | <ul> <li>Windows 2000 Professional /Server (Service Pack 3 or later)</li> <li>Windows XP Home Edition/Windows XP Professional,<br/>Windows XP Professional x64 Edition</li> <li>Windows Vista Home Basic/Home Premium/Ultimate/Business<br/>Enterprise,<br/>Windows Vista Home Basic/Home Premium/Ultimate/Business<br/>Enterprise x64 Edition</li> <li>Windows Server 2003 Standard Edition,<br/>Windows Server 2003 x64 Edition</li> </ul>              |
|----------------|------------------------|----------------------------------------------------------------------------------------------------|
| Utility        | Assistant tool for     | C200                                                                                                    |
|                | System<br>requirements | Compatible Web browsers<br>With Windows 2000:<br>Microsoft Internet Explorer 5 or later,<br>or Netscape Navigator 7.0 or later<br>With Windows XP:<br>Microsoft Internet Explorer 6 or later,<br>or Netscape Navigator 7.0 or later<br>With Windows Server 2003:<br>Microsoft Internet Explorer 6 or later,<br>or Netscape Navigator 7.0 or later<br>With Windows Vista:<br>Microsoft Internet Explorer 7 or later,<br>or Netscape Navigator 7.0 or later |

NOTE

• These specifications are subject to change without notice.

# Maintenance

### 2. Firmware upgrade

#### 

• Do NOT downgrade the firmware data from the MAIN firmware versions 21 or later to the MAIN firmware versions earlier than 21.

#### $\triangle$ 2.1 Firmware rewriting by the compact flash

#### 2.1.1 Preparations for firmware rewriting

#### A. Items required

- · Drive which enables writing/reading of compact flash
- Compact flash (service tool)

#### B. Writing data to compact flash

- 1. Prepare firmware data.
- 2. Format the compact flash on the PC.

#### NOTE

- Use the FAT file format for formatting the compact flash. The machine does not recognize any compact flash that has been formatted in FAT32 or other format.
- 3. Copy the firmware data to the compact flash.

#### NOTE

- When copying the data to the compact flash, directly copy the files contained in the folder, instead of copying the folder.
- Copy only the data to be rewritten.
- Note that no display is given on the control panel if wrong firmware is copied.
- Be sure to take note of the checksum value of the firmware data.

#### C. Checking version

• Before rewriting firmware, check the current ROM version. See P.153

#### 2.1.2 Firmware rewriting procedures

#### NOTE

- NEVER remove or insert the compact flash card with the machine power turned ON.
- Confirm the current version before upgrading the firmware.
- Before upgrading the firmware, confirm that no jobs remain within the machine.

Standard Controller

#### A. Controller

1. Turn OFF the main power switch.

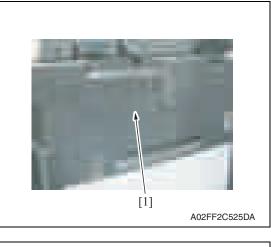

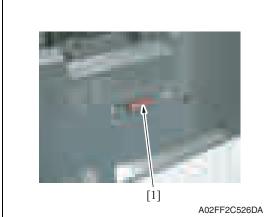

2. Remove the cover [1] from the compact flash insertion slot.

*3.* Insert the compact flash [1], to which the controller files to be rewritten are copied, into the slot.

#### NOTE

• Do not copy engine, job separator, and other firmware to the compact flash.

- 4. Turn ON the main power switch and the sub power switch.
- 5. The Flash ROM Setup screen is displayed on the control panel display, and upgrading starts.
- 6. When "FINISH" is displayed at the bottom of the control panel, upgrading of the firmware is completed.

Turn OFF the main power switch.

#### NOTE

• NEVER turn OFF the main power switch until "FINISH" appears.

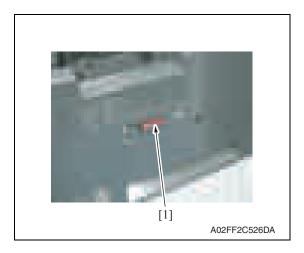

7. Remove the compact flash card [1] from the slot.

4

- 8. Reinstall the cover of the slot.
- 9. Turn ON the main power switch and the sub power switch.
- 10. Select [Admin.]  $\rightarrow$  [Firmware Version].
- 11. Check that the firmware version has been updated.

#### **A** 2.2 Firmware rewriting by the Internet ISW

#### 2.2.1 Outline

• [Internet ISW] is the system which gives the instruction for updating the firmware with the CS Remote Care, so the main body will automatically receive the firmware from the program server over a network for updating.

#### 2.2.2 Service environment

The following conditions are necessary for using the Internet ISW function.

• The main body is connected to such a network environment that the firmware can be downloaded on the internet using the http protocol.

The "Internet ISW" will not operate under the following conditions.

- Main power switch is set to OFF.
- Sub power switch is set to OFF.
- The main body has the job currently performing.
- Modes other than normal mode are used.
- Machine has a paper jam.
- The version of firmware provided from the program server and MFBU board on the machine are not compatible with each other.

#### 2.2.3 Preparations

- For using the Internet ISW, the network parameter, program server address as well as firewall address need to be set to the main body.
- For details of each setting item, refer to Adjustment/Setting "Internet ISW". See P.315 of the main body service manual.

#### A. Internet ISW

Г

- 1. Call the service mode to the screen.
- 2. Touch [Internet ISW]

| Contraction of Children |              |
|-------------------------|--------------|
| <br>                    | A02FF2E540DA |

3. Select [ON], and touch [OK].

#### NOTE

 Settings such as server setting, etc. will be available by selecting "ON" on this setting.

#### B. HTTP Setting

• It performs the setting concerning the http protocol for connecting to the Internet ISW.

#### (1) Setting procedure

| Step | Connecting by http                                                                                                    |  |  |
|------|----------------------------------------------------------------------------------------------------|--|--|
| 0    | Select [Internet ISW] which is available from [Service Mode].                                                                                                    |  |  |
| 1    | Touch [HTTP Setting].                                                                                                    |  |  |
| 2    | Touch [Connect Proxy].  • For connecting via proxy server, select [ON].                                                                                                    |  |  |
|      | <ul> <li>Touch [Proxy Server].</li> <li>For connection via proxy server, set a proxy server address, port number, and authentication related items.</li> </ul>                                                                                                    |  |  |
| 3    | <ol> <li>Select the [Server Address], and set the proxy server address.</li> <li>Select [Port Number], and set the port number for the proxy server from 1 through 65535.</li> <li>Select [Authentication Settings].</li> </ol>                                                                       |  |  |
|      | <ol> <li>When Authentication is necessary for accessing to the proxy server, select [Authentication],<br/>and select [ON].</li> <li>Select [Login Name], and enter the login name on the on-screen keyboard.</li> <li>Select [Password], and enter the password on the on-screen keyboard.</li> </ol> |  |  |
| 4    | Touch [Connection Timeout].  • Set the time for the connection time out between 30 and 300 seconds.                                                                                                    |  |  |

#### C. Forwarding Access Setting

- To make the access setting for the program server which stores the firmware data.
- 1. Select [Internet ISW] which is available from [Service Mode].
- 2. Touch [Forwarding Access Setting].

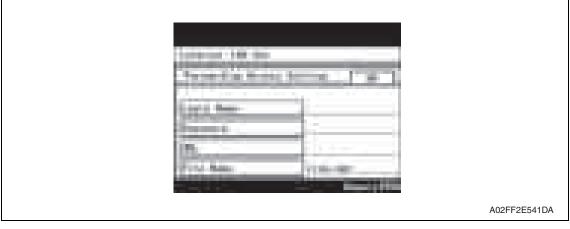

- 3. Select [Login Name], and enter the login name which is necessary for connecting to the program server on the on-screen keyboard, and touch [OK].
- 4. Select [Password], and enter the password which is necessary for connecting to the program server on the on-screen keyboard, and touch [OK].
- 5. Select [URL], and enter the directory which stores the program server address and the firmware on the on-screen keyboard by URL method, and touch [OK].

#### NOTE

• Enter the URL which matches to the protocol to be used.

# When connecting to httphttp://(host name or IP address)/directory nameorhttps://(host name or IP address)/directory name

- 6. Select [File Name], and enter the file name of the firmware data to be downloaded on the on-screen keyboard, and touch [OK].
- 7. Touch [OK] to finish setting.

#### 2.2.4 Firmware rewriting procedure

- For the firmware update procedure using CS Remote Care, refer to CS Remote Care Center Manual.
- For detailed error information relating to CS Remote Care, refer to "Adjustment/Setting: CS Remote Care."

See P.181 of the main body service manual.

#### NOTE

 Before updating firmware using Internet ISW, contact the administrator to get agreement.

Do not update firmware via Internet ISW when a job is processed. Internet ISW does not function when a job is processed.

Standard Controller

Blank Page

8

# Troubleshooting

# 3. Troubleshooting of network functions

## 3.1 Troubleshooting by condition

# A. Error indications (icons): POP3 reception anomalies

| No. | Condition                                                                 | Possible cause                           | Action to be taken                                                                                                    |
|-----|---------------------------------------------------------------------------|------------------------------------------|----------------------------------------------------------------------------------------------------|
| 1   | When the icon is dis-<br>played at the bottom of<br>the operation screen. | Failed to receive a document using POP3. | <ul> <li>Confirm that the POP3 user name,<br/>POP3 password, and POP3 server<br/>address are correctly specified in<br/>[Admin.] → [Network Settings].</li> </ul> |

#### B. Document forwarding/archive distribution

| No. | Condition                                                                         | Possible cause                                                                                     | Action to be taken                                                                                                    |
|-----|-----------------------------------------------------------------------------------|----------------------------------------------------------------------------------------------------|----------------------------------------------------------------------------------------------------|
| 1   | Transmission of mail distribution fails.                                          | The E-mail address of the account to which the mail is to be distributed, has not been registered. | <ul> <li>Set an E-mail address for mail distribu-<br/>tion. Register the E-mail address of<br/>the account whose mail distribution<br/>has been set.</li> </ul> |
| 2   | The mail has been distrib-<br>uted from the machine,<br>but has not been received | The address of the trans-<br>fer destination is incorrect.                                         | <ul> <li>Check the mail address of the one-<br/>touch key to which mails are to be<br/>transferred.</li> </ul>                                                  |
|     | by the transfer destina-<br>tion.                                                 | Other unknown causes.                                                                              | • An error mail may be returned to the E-mail address of the account, to which mail distribution has been set. Check the details.                               |

#### C. IP relay

| No. | Condition                                 | Possible cause                                                                                                    | Action to be taken                                                                            |
|-----|-------------------------------------------|----------------------------------------------------------------------------------------------------|-----------------------------------------------------------------------------------------------|
| 1   | This machine does not receive the data.   | Required software<br>settings are not set<br>completely.                                                                           | <ul> <li>Make the required network settings.</li> </ul>                                       |
|     |                                           | Transmission data is too<br>large to be transmitted<br>and the fax has not been<br>received because of<br>restriction of a server. | <ul> <li>Make data size small by reducing the<br/>number of pages, and retransmit.</li> </ul> |
| 2   | Fax is not transmitted from this machine. | Communication mode of the gateway transmission is not set correctly.                                                               | <ul> <li>Touch [Allow] for gateway TX and set<br/>communication mode correctly.</li> </ul>    |

#### D. Assistant tool for C200

| No. | Condition                                                                                     | Possible cause                                                                                                    | Action to be taken                                                                                                    |
|-----|-----------------------------------------------------------------------------------------------|----------------------------------------------------------------------------------------------------|----------------------------------------------------------------------------------------------------|
| 1   | The Assistant tool for<br>C200 cannot be con-                                                 | No IP address is set to the machine.                                                                                                    | Set an IP address.                                                                                                    |
|     | nected.                                                                                       | The wrong URL setting in browser.                                                                                                    | • Enter the IP address of the machine in URL.                                                                                                    |
|     |                                                                                               | The wrong settings in browser.                                                                                                    | <ul> <li>For some network configurations, connection settings may be required to access the machine.</li> <li>For more information, consult with the network administrator.</li> </ul> |
|     |                                                                                               | If proxy setting is done in<br>browser and the proxy<br>server does not identify<br>the IP address of this<br>machine, Assistant tool<br>for C200 screen cannot<br>be displayed. | <ul> <li>In the proxy setting of the browser, add<br/>the IP address of this machine in the<br/>exception column not using the proxy<br/>server.</li> </ul>                            |
|     |                                                                                               | The LAN cable is broken.                                                                                                    | Replace the LAN cable.                                                                                                    |
| 2   | Login fails.                                                                                  | Login operation was previ-<br>ously done by using a<br>different user name and<br>password and the previ-<br>ous login credentials are<br>cached by the browser.                 | <ul> <li>Some browsers hold the user name<br/>and password once login succeeds.<br/>Close the browser and start it again.</li> </ul>                                                   |
| 3   | Screen is not displayed properly.                                                             | The browser size is too small.                                                                                                    | Increase the browser size.                                                                                                    |
|     |                                                                                               | Font size is wrong.                                                                                                    | <ul> <li>Set proper font sizes for PC and browser.</li> </ul>                                                                                                    |
| 4   | Items not included in<br>device configuration are<br>displayed.                               | Items not included in<br>device configuration will<br>become invalid at registra-<br>tion.<br>This does not affect the<br>actual registration.                                   | _                                                                                                    |
| 5   | Half-sized dots are displayed on the screen.                                                  | Some browsers display them.                                                                                                    | -                                                                                                    |
| 6   | Part of deleted charac-<br>ters remains on the<br>screen.                                     | Operations may be differ-<br>ent for some browsers.                                                                                                    | <ul> <li>Update the display or reload it in the browser.</li> </ul>                                                                                                    |
| 7   | Digits of the input/display<br>area and available num-<br>ber of characters are<br>different. | For some browsers, the<br>input area can be<br>scrolled. If not, it does not<br>affect the actual registra-<br>tion.                                                             | _                                                                                                    |
| 8   | Some characters cannot<br>be registered or<br>displayed.                                      | Some OS cannot register<br>or display certain charac-<br>ters.                                                                                                    | -                                                                                                    |
| 9   | The Assistant tool for<br>C200 cannot register or<br>display the space charac-<br>ter.        | Space entered at the end<br>of a word may become<br>invalid.                                                                                                    | _                                                                                                    |

| No. | Condition                                                                                                    | Possible cause                                                                                    | Action to be taken                                                                                                    |
|-----|----------------------------------------------------------------------------------------------------|---------------------------------------------------------------------------------------------------|----------------------------------------------------------------------------------------------------|
| 10  | Input data is cleared when a registration error occurs.                                                                       | For some browsers, items displayed with "*" such as password may be cleared.                      | _                                                                                                    |
| 11  | Entered data is cleared<br>when a registration error<br>occurs                                                                | Depending on the<br>browser, items displayed<br>with "*" including pass-<br>words may be cleared. | _                                                                                                    |
| 12  | When clicking [Apply] or<br>[Log-out], the page is not<br>refreshed, however "Can-<br>not open page." is dis-<br>played       | Depending on the<br>browser settings, it may<br>be displayed.                                     | <ul> <li>If using Internet Explorer, click [Tools]         → [Internet Options] → [General], and         set "Temporary Internet Files" to [Con-         firm Pages].</li> </ul> |
| 13  | When refreshing the<br>browser display, although<br>you have not logged out,<br>"Administrator is logged<br>in" is displayed. | Depending on the<br>browser settings, it may<br>be displayed.                                     | <ul> <li>If using Internet Explorer, click [Tools]         → [Internet Options] → [General], and         set "Temporary Internet Files" to [Con-         firm Pages].</li> </ul> |

#### E. Others (Network Device Related)

| No. | Condition                                                                           | Possible cause                                                | Action to be taken                                                                                                    |
|-----|-------------------------------------------------------------------------------------|---------------------------------------------------------------|----------------------------------------------------------------------------------------------------|
| 1   | When the power switch is on, "ERROR!!" displays                                     | Failure in connection                                         | <ul> <li>Reattach MEMU/1 board or MEMU/2<br/>board.</li> </ul>                                                                                                    |
|     | on the control panel screen.                                                        |                                                               | <ul> <li>Replace MEMU/1 board or MEMU/2<br/>board.</li> </ul>                                                                                                    |
| 2   | "Registering in network.<br>Other operations halted.<br>Please wait". is displayed. | Administrator is logging in from the Assistant tool for C200. | <ul> <li>Wait until the administrator finishes the operation and logs out.</li> <li>In case that the administrator has closed the browser without logout operation, ask the administrator to log out from the Assistant tool for C200.</li> </ul> |

#### F. Sharing an E-mail address with other E-mail software

| No. | Condition                                                          | Possible cause                                                        | Action to be taken                                                                                 |
|-----|--------------------------------------------------------------------|-----------------------------------------------------------------------|----------------------------------------------------------------------------------------------------|
| 1   | An E-mail with a TIFF<br>attachment is returned as<br>undelivered. | These error notices occur<br>when the E-mail is unde-<br>liverable.   | <ul> <li>Check that the receiver's E-mail<br/>address is correct.</li> </ul>                       |
| 2   | Mail cannot be received                                            | Mail is set to be deleted<br>from the server after<br>being received. | <ul> <li>Set the mail software being used so as<br/>not to delete mail from the server.</li> </ul> |

Standard Controller

#### 3. Troubleshooting of network functions

Blank Page

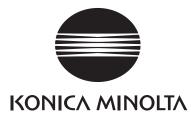

# SERVICE MANUAL

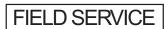

# FK-507

2008.12 KONICA MINOLTA BUSINESS TECHNOLOGIES, INC. Ver. 2.0

# **Revision history**

After publication of this service manual, the parts and mechanism may be subject to change for improvement of their performance.

Therefore, the descriptions given in this service manual may not coincide with the actual machine.

When any change has been made to the descriptions in the service manual, a revised version will be issued with a revision mark added as required.

Revision mark:

• To indicate clearly a specific section revised within text, A is shown at the left margin of the corresponding revised section.

The number inside A represents the number of times the revision has been made.

• To indicate clearly a specific page that contains a revision or revisions, the page number appearing at the left or right bottom of the specific page is marked with  $\mathbf{\Lambda}$ . The number inside  $\mathbf{\Lambda}$  represents the number of times the revision has been made.

#### NOTE

Revision marks shown in a page are restricted only to the latest ones with the old ones deleted.

- When a page revised in Ver. 2.0 has been changed in Ver. 3.0: The revision marks for Ver. 3.0 only are shown with those for Ver. 2.0 deleted.
- When a page revised in Ver. 2.0 has not been changed in Ver. 3.0: The revision marks for Ver. 2.0 are left as they are.

| 2008/12 | 2.0                 | Â             | Corresponded to a MAIN firmware version 21/<br>Error corrections |
|---------|---------------------|---------------|------------------------------------------------------------------|
| 2008/06 | 1.0                 | _             | Issue of the first edition                                       |
| Date    | Service manual Ver. | Revision mark | Descriptions of revision                                         |

# CONTENTS

# FK-507

# Outline

| 1. | Product specifications |  |
|----|------------------------|--|
| 1. | Product specifications |  |

# Maintenance

| 2.  | Other                                   | 5   |
|-----|-----------------------------------------|-----|
| 2.1 | Disassembly/adjustment prohibited items | 5   |
| 3.  | Disassembly/assembly                    | 6   |
| 3.1 | FAXU board (with G3 multi port option)  | 6   |
| 3.2 | Ni-MH battery replacement               | . 8 |

# Adjustment/Setting

| 4.  | How to use the adjustment section11 |                                                        |  |  |  |
|-----|-------------------------------------|--------------------------------------------------------|--|--|--|
| 5.  | Utility                             | Mode 12                                                |  |  |  |
| 5.1 | Utili                               | ty Mode function tree 12                               |  |  |  |
| 5.2 | Utili                               | ty Mode function setting procedure14                   |  |  |  |
| 5.2 | 2.1                                 | Procedure14                                            |  |  |  |
| 5.2 | 2.2                                 | Exiting14                                              |  |  |  |
| 5.2 | 2.3                                 | Changing the setting value in Utility Mode functions14 |  |  |  |
| 5.3 | Set                                 | tings in the User Settings15                           |  |  |  |
| 5.3 | 3.1                                 | Display Settings                                       |  |  |  |
| 5.4 | Sett                                | tings in the User Management15                         |  |  |  |
| 5.4 | 4.1                                 | Line Monitor Sound 15                                  |  |  |  |
| 5.4 | 4.2                                 | Memory RX ON/OFF                                       |  |  |  |
| 5.5 | Sett                                | tings in the Admin. (Administrator Management)16       |  |  |  |
| 5.5 | 5.1                                 | Document Management16                                  |  |  |  |
| 5.5 | 5.2                                 | Fax Settings 17                                        |  |  |  |
| 5.5 | 5.3                                 | TX Settings                                            |  |  |  |
| 5.5 | 5.4                                 | RX Settings                                            |  |  |  |
| 5.5 | 5.5                                 | Report Settings 19                                     |  |  |  |
| 5.5 | 5.6                                 | Software Switch Setting                                |  |  |  |
| 5.6 | Sett                                | tings in the Print Lists                               |  |  |  |
| 5.6 | 5.1                                 | TX Report23                                            |  |  |  |
| 5.6 | 6.2                                 | RX Report                                              |  |  |  |
| 5.6 | 5.3                                 | Bulletin List                                          |  |  |  |
|     |                                     |                                                        |  |  |  |

| 5.6 | 6.4    | One-Touch List                               |    |
|-----|--------|----------------------------------------------|----|
| 5.6 | 6.5    | Program List                                 |    |
| 6.  | Servi  | ce Mode                                      |    |
| 6.1 | Ser    | vice Mode function setting procedure         |    |
| 6.2 | Ser    | vice Mode function tree                      | 25 |
| 6.3 | Set    | tings in the System Input                    | 25 |
| 6.3 | 3.1    | Software Switch Setting                      | 25 |
| 6.4 | Set    | tings in the List Output                     |    |
| 6.4 | 4.1    | Protocol Trace                               |    |
| 6.5 | Set    | tings in the FAX Settings                    |    |
| 6.5 | 5.1    | Self-Telephone #                             |    |
| 7.  | Soft S | Switch                                       |    |
| 7.1 | Sof    | Switches Disclosed to Users (Screen Setting) |    |
| 7.2 | List   | of Defaults                                  |    |
| 7.3 | List   | of Soft Switches                             |    |

# Troubleshooting

| 8.             | Troub                       | leshooting                                          | 89  |  |  |
|----------------|-----------------------------|-----------------------------------------------------|-----|--|--|
| 8.1            | 8.1 Diagnosis by alarm code |                                                     |     |  |  |
| 8.2            | Corr                        | nmunication error codes                             | 90  |  |  |
| 8.2            | .1                          | Errors in operations                                | 90  |  |  |
| 8.2            | .2                          | Terminal alarm                                      | 91  |  |  |
| 8.2            | .3                          | Communication errors (TX)                           | 91  |  |  |
| 8.2            | .4                          | Communication errors (RX)                           | 93  |  |  |
| 8.2            | .5                          | Malfunction                                         | 94  |  |  |
| 8.2            | .6                          | Internet Fax transmission / Scan to E-mail          | 95  |  |  |
| 8.2            | .7                          | Internet Fax reception                              | 96  |  |  |
| 8.2            | .8                          | IP address Fax transmission                         |     |  |  |
| 8.2.9 IP Relay |                             | IP Relay                                            | 97  |  |  |
| 8.2            | .10                         | Full mode communication                             | 97  |  |  |
| 8.2            | .11                         | Scan to FTP transmission                            |     |  |  |
| 8.2            | .12                         | Scan to SMB Transmission                            | 98  |  |  |
| 8.3            | Diag                        | gnosis by symptoms                                  | 99  |  |  |
| 8.4            | Trou                        | ubleshooting of network function                    | 104 |  |  |
| 8.4            | .1                          | Error indications (Icons): POP3 reception anomalies | 104 |  |  |
| 8.4            | .2                          | Internet Fax Transmission / Scan to E-mail          | 104 |  |  |
| 8.4            | .3                          | IP address Fax Transmission                         | 105 |  |  |
| 8.4            | .4                          | Internet Fax reception                              | 105 |  |  |

ii

| 8.4.5 | IP Relay                        | 106 |
|-------|---------------------------------|-----|
| 8.4.6 | Scan to FTP                     | 106 |
| 8.4.7 | Scan to SMB                     | 106 |
| 8.4.8 | Assistant tool for C200         | 107 |
| 8.4.9 | Others (Network device related) | 109 |

Blank Page

# Outline

# 1. Product specifications

#### А. Туре

| Memory capacity                                    | 64 MB                             | 64 MB                                                                        |  |  |
|----------------------------------------------------|-----------------------------------|------------------------------------------------------------------------------|--|--|
| Communication mode                                 | G3/ECM                            |                                                                              |  |  |
| Scanning resolution<br>(main line x feed line)     | 8 x 7.7 line/m<br>8 x 15.4 line/m | 8 x 3.85 line/mm<br>8 x 7.7 line/mm<br>8 x 15.4 line/mm<br>16 x 15.4 line/mm |  |  |
| Data transmission rate G3 / EC                     |                                   | CM: 2.4 Kbps to 33.6 Kbps                                                    |  |  |
| Transmission rate                                  | G3 / ECM: Ima                     | age signal - 3 sec approx. (A4, V.34, 33.6 Kbps, JBIG)                       |  |  |
| Coding method                                      | MH / MR / MM                      | IR / JBIG                                                                    |  |  |
| Applicable network                                 | G3/ECM                            | Phone line, FAX communication network                                        |  |  |
| Options Stamp unit SP-503<br>Fax multi line ML-504 |                                   |                                                                              |  |  |

#### B. List of functions

|                  | Function                                    | bizhub C200                                         |
|------------------|---------------------------------------------|-----------------------------------------------------|
| Speed            | High speed scanning                         | 0                                                   |
|                  | High speed printout                         | ○ (20 ppm/A4)                                       |
|                  | ECM mode                                    | O (3 sec approx./Std document)                      |
|                  | High speed half tone                        | 0                                                   |
| Resolution       | Super fine mode                             | 0                                                   |
|                  | Half tone transmission                      | 0                                                   |
|                  | Auto retransmission after error             | O (ECM)                                             |
|                  | Brightness control                          | 0                                                   |
|                  | Smoothing                                   | 0                                                   |
|                  | Mixed mode (Text + Photo)                   | 0                                                   |
| Operability      | One-touch dialing                           | O (300 destinations)                                |
|                  | One-touch program dialing                   | O (30 destinations, # of one-touch dialing numbers) |
|                  | Auto re-dialing                             | 0                                                   |
|                  | Transmission booking                        | O (64 destinations)                                 |
|                  | Broadcast destination                       | O (210 destinations)                                |
|                  | Origination selecting                       | O (8 types)                                         |
|                  | Destination retrieval                       | 0                                                   |
|                  | LCD display                                 | ○ (320 x 240)                                       |
|                  | Operation                                   | O (Analog touch panel)                              |
|                  | Disable copy function                       | 0                                                   |
|                  | Universal design                            | 0                                                   |
|                  | Enlarge display<br>Specify display location | 0                                                   |
|                  | Toner front access                          | 0                                                   |
|                  | 2-in-1 printout                             | 0                                                   |
|                  | 2-in-1 page transmission                    | 0                                                   |
|                  | TX marker                                   | O (Option)                                          |
|                  | Automatic document feed (ADF)               | O (70 sheets)                                       |
|                  | Automatic selection of print paper size     | 0                                                   |
|                  | Password communication                      | 0                                                   |
|                  | Quick scan transmission                     | 0                                                   |
| Power source     | Priority transmission                       | 0                                                   |
| saving & utility | Insert destination                          | 0                                                   |
| functions        | Automatic pause for PSTN number             | 0                                                   |
|                  | Display communication result                | 0                                                   |
|                  | Record TSI information                      | 0                                                   |
|                  | ID display/record                           | O (Received date and time record)                   |
|                  | Power source saving mode                    | 0                                                   |
|                  | Print lamp                                  | 0                                                   |
|                  | Sound volume                                | ○ (Setup on screen; OFF/5 steps)                    |
|                  | ADF 2 sided transmission                    | 0                                                   |

FK-507

|                     | Function                                        | bizhub C200                                                                            |
|---------------------|-------------------------------------------------|----------------------------------------------------------------------------------------|
| Report functions    | Activity report (TX/RX)                         | 0                                                                                      |
|                     | Transmission report                             | 0                                                                                      |
|                     | Incompleted transmission report                 | O (with document merge)                                                                |
|                     | Serial broadcast report                         | O (with document merge)                                                                |
|                     | Account list                                    | 0                                                                                      |
|                     | One-touch list                                  | 0                                                                                      |
|                     | Fax program list                                | 0                                                                                      |
|                     | Bulletin board list                             | 0                                                                                      |
|                     | Setting list                                    | 0                                                                                      |
|                     | Multi access                                    | O (Interrupt key exists)                                                               |
|                     | Transmission booking document number            | O (64 destinations)                                                                    |
|                     | Retransmission                                  | O (Destination changeable)                                                             |
|                     | Document retransmission                         | 0                                                                                      |
|                     | Reception by memory                             | 0                                                                                      |
|                     | Transmission management document number         | O (48)                                                                                 |
|                     | Memory polling transmission                     | 0                                                                                      |
| Memory              | Confidential transmission<br>Confidential print | O (F code)                                                                             |
| functions           | Serial broadcast                                | O (210 destinations; Full dial broadcast 12 (Included number))                         |
|                     | Relay broadcast                                 | O (F code)                                                                             |
|                     | Automatic destination switching                 | 0                                                                                      |
|                     | Color $\rightarrow$ Black and White Fallback    | 0                                                                                      |
|                     | Multi copy                                      | <ul> <li>○ (Sorting function)</li> </ul>                                               |
|                     | Remote copy                                     | O (F code)                                                                             |
|                     | Quick memory transmission                       | 0                                                                                      |
|                     | File backup                                     | O (1H)                                                                                 |
|                     | Rotated Rx                                      | 0                                                                                      |
|                     | Extra telephone                                 | <ul> <li>O (PB forwarding reception possible)*</li> <li>*PSTN (Port 1 only)</li> </ul> |
|                     | Account track mode                              | ○ (50 accounts)                                                                        |
|                     | Chain dialing                                   | 0                                                                                      |
| System              | Multi-port                                      | O (Option)                                                                             |
| configuration       | Inch/mm conversion                              | 0                                                                                      |
|                     | Memory                                          | ○ (File memory 512 MB)                                                                 |
|                     | Paper feed cassette                             | O (3100 sheets max.)                                                                   |
|                     | PC print                                        | 0                                                                                      |
| Mutual connectivity | ITU-T G3/ECM                                    | 0                                                                                      |

Downloaded from www.Manualslib.com manuals search engine

#### 1. Product specifications

|                  | Function                                         | bizhub C200           |
|------------------|--------------------------------------------------|-----------------------|
|                  | Remote diagnostics (CSRC)                        | O (Terminal Dispatch) |
|                  | Self diagnostics                                 | 0                     |
|                  | Counter per application                          | 0                     |
|                  | In-file image data transmission                  | 0                     |
|                  | Switch display of communication error code       | 0                     |
|                  | Change standard zoom ratio                       | 0                     |
|                  | Adjust touch panel registration                  | 0                     |
|                  | Adjust ADF zoom ratio (main/sub)                 | 0                     |
|                  | Adjust ADF registration (main/sub)               | 0                     |
|                  | Adjust BS zoom ratio (main/sub)                  | 0                     |
| Maintenance      | Adjust BS registration (main/sub)                | 0                     |
|                  | Check sensors                                    | 0                     |
|                  | Adjust document size sensor                      | 0                     |
|                  | Adjust registration of printer engine (main/sub) | 0                     |
|                  | Adjust mask of printer engine<br>(main/sub)      | 0                     |
|                  | Adjust feeder loop of printer engine (main/sub)  | 0                     |
|                  | Test printing                                    | 0                     |
|                  | Paper through test                               | 0                     |
|                  | Lock position                                    | 0                     |
|                  | Internet Fax                                     | 0                     |
|                  | IP address Fax                                   | O (B/W only)          |
| ·                | Scan to E-mail                                   | 0                     |
|                  | Scan to FTP                                      | 0                     |
|                  | Scan to SMB                                      | 0                     |
| Network function | Document forwarding /<br>Archive distribution    | 0                     |
|                  | IP relay                                         | 0                     |
| `                | LDAP search                                      | 0                     |
|                  | Assistant tool for C200                          | 0                     |
|                  | Printer controller                               | 0                     |

# Maintenance

2. Other

#### 2.1 Disassembly/adjustment prohibited items

#### A. Paint-locked screws

NOTE

- To prevent loose screws, a screw lock in blue or green series color is applied to the screws.
- The screw lock is applied to the screws that may get loose due to the vibrations and loads created by the use of machine or due to the vibrations created during transportation.
- If the screw lock coated screws are loosened or removed, be sure to apply a screw lock after the screws are tightened.

#### B. Red-painted screws

NOTE

- The screws which are difficult to be adjusted in the field are painted in red in order to prevent them from being removed by mistake.
- Do not remove or loosen any of the red-painted screws in the field. It should also be noted that, when two or more screws are used for a single part, only one representative screw may be marked with the red paint.
- C. Variable resistors on board

#### NOTE

- Do not turn the variable resistors on boards for which no adjusting instructions are given in Adjustment/Setting.
- D. Removal of PWBs

#### 

- When removing a circuit board or other electrical component, refer to "Handling of PWBs" and follow the corresponding removal procedures.
- The removal procedures given in the following omit the removal of connectors and screws securing the circuit board support or circuit board.
- Where it is absolutely necessary to touch the ICs and other electrical components on the board, be sure to ground your body.

2. Other

# 3. Disassembly/assembly

#### 3.1 FAXU board (with G3 multi port option)

1. Remove the IR rear cover. See P.46 of the main body service manual.

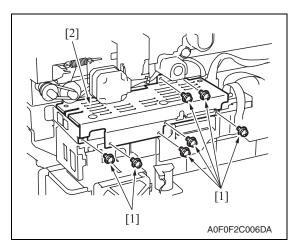

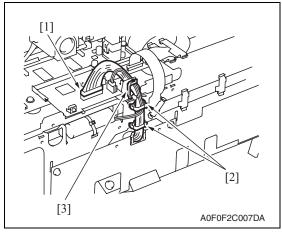

 2. Remove seven screws [1], and remove the MFBU shield cover [2].

3. Disconnect the connector [1], and remove the cable from two wire saddles [2] and the edge cover [3].

4. Remove three screws [1], and remove the FAX mounting plate [2].

Downloaded from www.Manualslib.com manuals search engine

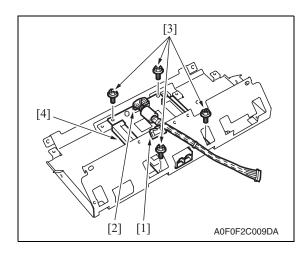

5. Remove the cable from the edge

3. Disassembly/assembly

- cover [1] of the FAX mounting plate.
- 6. Disconnect the connector [2], remove four screws [3], and remove the FAXU board [4].

#### NOTE

• Connect the connector located on the ferrite core side to the FAXU board.

## 3.2 Ni-MH battery replacement

1. Check on the screen that the memory capacity still available for use reads 100%.

#### NOTE

- If the memory capacity does not read 100%, let the machine output contents of the memory or wait until the machine completes transmission.
- 2. Turn OFF the main power switch.
- *3.* Remove the IR rear cover. See P.46 of the main body service manual.

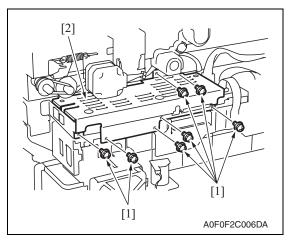

[3]

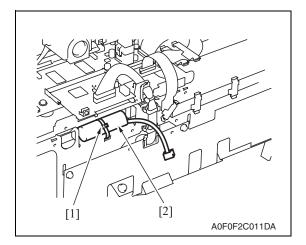

4. Remove seven screws [1], and remove the MFBU shield cover [2].

5. Disconnect the connector [1], and remove the harness from the wire saddle [2] and the edge cover [3].

6. Tie band [1] is cut with nippers, and the Ni-MH battery [2] is replace.

8

7. Turn ON the main power switch.

#### NOTE

- After the Ni-MH battery has been replaced with a new one, be sure to turn ON the main power switch.
- Discard the used battery in accordance with the corresponding local regulations and NEVER discard it or let it discharge on the user's premises.

Blank Page

# Adjustment/Setting

# 4. How to use the adjustment section

- "Adjustment/Setting" contains detailed information on the adjustment items and procedures for this machine.
- Throughout this "Adjustment/Setting," the default settings are indicated by " ".

#### Advance checks

Before attempting to solve the customer problem, the following advance checks must be made. Check to see if:

- The power supply voltage meets the specifications.
- The power supply is properly grounded.
- The machine shares the power supply with any other machine that draws large current intermittently (e.g., elevator and air conditioner that generate electric noise).
- The installation site is environmentally appropriate: high temperature, high humidity, direct sunlight, ventilation, etc.; levelness of the installation site.
- The original has a problem that may cause a defective image.
- The density is properly selected.
- The original glass, slit glass, or related part is dirty.
- Correct paper is being used for printing.
- The units, parts, and supplies used for printing (developer, PC Drum, etc.) are properly replenished and replaced when they reach the end of their useful service life.
- Toner is not running out.

### 

- To unplug the power cord of the machine before starting the service job procedures.
- If it is unavoidably necessary to service the machine with its power turned ON, use utmost care not to be caught in the scanner cables or gears of the exposure unit.
- Special care should be used when handling the fusing unit which can be extremely hot.
- The developing unit has a strong magnetic field. Keep watches and measuring instruments away from it.
- Take care not to damage the PC drum with a tool or similar device.
- Do not touch IC pins with bare hands.

# 5. Utility Mode

### 5.1 Utility Mode function tree

• The function tree is shown to comply with the format displayed on the screen.

#### NOTE

- The following function tree shows only the fax-related functions.
- Keys displayed on screens are different depending on the setting.

|               |                        | Utility                |                           |                    | Ref. page |
|---------------|------------------------|------------------------|---------------------------|--------------------|-----------|
| User Settings | Display Settings       | Default Screen         |                           |                    | *         |
|               |                        | Default Fax Screen     |                           |                    | P.15      |
|               | Default Settings       | Fax/Scan               | Default Scan/Fax Settings |                    | *         |
|               |                        |                        | File Type                 |                    | *         |
| User          | Line Monitor Sou       | ind                    |                           |                    | P.15      |
| Management    | Memory RX ON/          | OFF                    |                           |                    | P.15      |
| One-Touch/    | One-Touch              |                        |                           |                    |           |
| Box Reg.      | Index                  |                        |                           |                    | *         |
|               | Domain Name            |                        |                           |                    | *         |
|               | Bulletin               |                        |                           |                    | *         |
| Admin.        | System                 | Output Settings        | Print/Fax                 | Printer            | *         |
|               | Settings               |                        | Output Setting            | Fax/E-Mail         | *         |
|               | One-Touch/             | One-Touch              |                           | I                  | *         |
|               | Box Reg.               | Index                  |                           |                    | *         |
|               |                        | Domain Name            |                           |                    | *         |
|               |                        | Bulletin               |                           |                    | *         |
|               | Document<br>Management | TX Forwarding          |                           |                    | P.16      |
|               |                        | RX Document            | All Other Docs.           | Password           |           |
|               |                        |                        |                           | RX Doc. Settings   | P.16      |
|               |                        |                        |                           | Forwarding Dest.   |           |
|               |                        |                        | Network/G3                | Password           |           |
|               |                        |                        |                           | RX Doc. Settings   | P.16      |
|               |                        |                        |                           | Forwarding Dest.   |           |
|               |                        |                        | Reception user            | User Box Name      |           |
|               |                        |                        | box                       | Туре               | P.17      |
|               |                        |                        |                           | Number             |           |
|               |                        |                        |                           | Password           |           |
|               |                        |                        |                           | RX Doc. Settings   |           |
|               |                        |                        |                           | Forwarding Dest.   |           |
|               |                        |                        |                           | Remote Input Check |           |
|               | Fax Settings           | Self-ID                |                           |                    | P.17      |
|               |                        | RX Functions           | Reception Mode            |                    | P.17      |
|               |                        |                        | Numbers of RX Call Rings  |                    | P.17      |
|               |                        | Password Communication |                           |                    | P.17      |

 $\underline{\Lambda}$ 

|             |                 | Utility          |                         | Ref. page |
|-------------|-----------------|------------------|-------------------------|-----------|
| Admin.      | Fax Settings    | Self-Telephone # | Self-Telephone # 1      |           |
|             |                 | Information 1    | PBX Connect. Mode 1     |           |
|             |                 |                  | Dialing Method 1        | P.18      |
|             |                 | Self-Telephone # | Self-Telephone # Info 2 | P. 10     |
|             |                 | Information 2    | PBX Connect. Mode 2     |           |
|             |                 |                  | Dialing Method 2        |           |
|             | TX Settings     | TSI Registration |                         | P.18      |
|             | RX Settings     | Memory RX Timer  | Memory RX Time          | P.18      |
|             |                 | Setting          | Memory Lock Password    | P.18      |
|             |                 | Delete User Box  |                         | P.19      |
|             | Report Settings | TX Report        |                         | P.19      |
|             |                 | Activity Report  |                         | P.19      |
|             | Print Lists     | Setting List     |                         | *         |
|             | Software Switch | Setting          |                         | P.20      |
| Print Lists | TX Report       |                  |                         | P.23      |
|             | RX Report       |                  |                         | P.23      |
|             | Bulletin List   |                  |                         | P.23      |
|             | One-Touch List  |                  |                         | P.23      |
|             | Program List    |                  |                         | P.23      |

\*: For details, see the main body service manual.

### 5.2 Utility Mode function setting procedure

#### 5.2.1 Procedure

- 1. Press the Utility/Counter key.
- 2. The Utility Mode screen will appear.

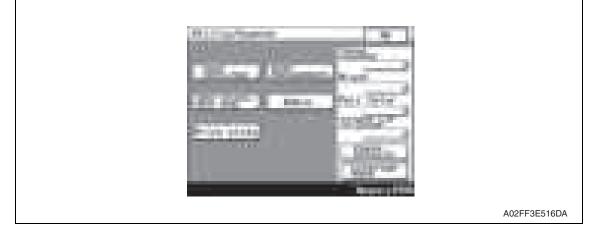

#### 5.2.2 Exiting

• Touch the [OK] key.

#### 5.2.3 Changing the setting value in Utility Mode functions

- Use the [+] / [-] key to enter or change the setting value.
- Use the 10-key pad to enter the setting value.
  - (To change the setting value, first press the Clear key before making an entry.)

FK-507

14

### 5.3 Settings in the User Settings

#### 5.3.1 Display Settings

### A. Default Fax Screen

| Functions | To set the screen which is preferential | y displayed when in | fax mode  |  |
|-----------|-----------------------------------------|---------------------|-----------|--|
| Use       |                                         | y displayed when in | lax mode. |  |
| Setting/  | • The default setting is "One-Touch".   |                     |           |  |
| Procedure | "One-Touch" Search                      | Direct Input        | Index     |  |

## 5.4 Settings in the User Management

#### 5.4.1 Line Monitor Sound

| Functions | • To set the volume of the line monitor sound that can be heard from the monitor speaker |
|-----------|------------------------------------------------------------------------------------------|
| Use       | during fax transmission.                                                                 |
| Setting/  | The default setting is "3".                                                              |
| Procedure | 0 (mute) to 5                                                                            |

#### 5.4.2 Memory RX ON/OFF

| Functions             | • To allow the machine to produce a print temporarily even in the off mode.                                                                                                    |
|-----------------------|----------------------------------------------------------------------------------------------------|
| Use                   | A print control password is necessary to print data.                                                                                                    |
| Setting/<br>Procedure | <ol> <li>Touch [Memory RX ON/OFF].</li> <li>If a password has been specified, enter the password for "Memory Lock Password"<br/>and touch [OK].</li> <li>Touch [Lock OFF].</li> <li>To halt the print cycle, touch [Lock ON] while the print cycle is being run.</li> <li>Touch [Temporarily Print] to resume the print cycle.</li> </ol> |

### 5.5 Settings in the Admin. (Administrator Management)

• The Admin. setting will be available by entering the administrator password (8 digits) set by the Admin. setting or Service Mode.

(The administrator password is initially set to "12345678.")

#### 5.5.1 Document Management

#### A. TX Forwarding

| Functions             | • To set to forward received text to a destination that has been set by the administrator.                                                                                                    |  |
|-----------------------|----------------------------------------------------------------------------------------------------|--|
| Use                   | • When forwarding received text to a destination that has been set by the administrator.                                                                                                    |  |
| Setting/<br>Procedure | <ol> <li>Touch [Document Management].</li> <li>Touch [TX Forwarding].</li> <li>Select the forwarding communication mode, and touch [Next].</li> <li>Specify the forwarding destination, and touch [Next].</li> <li>Check the forwarding destination, and touch [OK].</li> </ol> |  |

#### B. RX Document

#### (1) All Other Docs.

| Functions             | <ul> <li>Specify the reception method for documents that were received normally.</li> </ul>                                                                                                    |  |
|-----------------------|----------------------------------------------------------------------------------------------------|--|
| Use                   | · Specify the reception method for documents that were received normally.                                                                                                    |  |
| Setting/<br>Procedure | <ol> <li>Touch [RX Document].</li> <li>Touch [All Other Docs.].</li> <li>Touch [Password] and register the password.<br/>New Password: Enter the new password to be used<br/>Confirm New Password: Re-enter the new password</li> <li>Touch [RX Doc. Settings], then select the desired processing type and touch [OK].</li> <li>* If [Forward] or [Print &amp; Forward] is selected, set the forwarding destination.</li> </ol> |  |

#### (2) Network/G3

| Functions             | <ul> <li>A different reception method can be specified for each line.</li> </ul>                                                                                                    |  |
|-----------------------|----------------------------------------------------------------------------------------------------|--|
| Use                   | A unerent reception method can be specified for each line.                                                                                                    |  |
| Setting/<br>Procedure | <ol> <li>Touch [RX Document].</li> <li>Touch [Network], [G3-1] or [G3-2].</li> <li>If [YES] is selected for document management, set how the received document is to be handled.</li> <li>Touch [Password] and register the password.<br/>New Password: Enter the new password to be used<br/>Confirm New Password: Re-enter the new password</li> <li>Touch [RX Doc. Settings], then select the desired processing type and touch [OK].</li> <li>* If [Forward] or [Print &amp; Forward] is selected, set the forwarding destination.</li> </ol> |  |

#### (3) Reception user box

| Functions             | • A reception user box specifically for documents containing special information, such as                                                                                                    |
|-----------------------|----------------------------------------------------------------------------------------------------|
| Use                   | Fcodes, can be created, and the reception method can be specified.                                                                                                    |
| Setting/<br>Procedure | <ol> <li>Touch the [RX Document].</li> <li>Touch the button of the user box to be specified.</li> <li>Touch [User Box Name] and enter the user box name from the 10-key pad.<br/>(A maximum of 8 characters can be entered.)</li> <li>Touch [Type] and select the reception management type.</li> <li>Touch [Number] and enter in the number appropriate for the reception type from the 10-key pad.</li> <li>Touch [Password] and register the password.<br/>New Password: Enter the new password to be used<br/>Confirm New Password: Re-enter the new password</li> <li>Touch [RX Doc. Settings], then select the desired processing type and touch [OK].</li> <li>If [Forward] or [Print &amp; Forward] is selected, set the forwarding destination.</li> <li>If F-codes are used, touch [Remote Input Check] and select whether remote input checking is enabled or disabled.</li> </ol> |

#### 5.5.2 Fax Settings

#### A. Self-ID

| Functions             | <ul> <li>To register the name, telephone number, and other information of the local machine as<br/>an ID.</li> </ul>                                     |
|-----------------------|----------------------------------------------------------------------------------------------------|
| Use                   | <ul> <li>When the registered information is to be printed on journals and displayed on the panel<br/>of the fax machine on the receiving end.</li> </ul> |
| Setting/<br>Procedure | <ol> <li>Touch the [Self-ID].</li> <li>Enter the local machine ID (up to 12 characters) and touch [OK].</li> </ol>                                       |

#### **B. RX Functions**

#### (1) Reception Mode

| Functions | To set the reception mode of faxes.        |  |
|-----------|--------------------------------------------|--|
| Use       | When changing the reception mode of faxes. |  |
| Setting/  | The default setting is "Auto".             |  |
| Procedure | "Auto" Manual                              |  |

#### (2) Numbers of RX Call Rings

| Functions | To set the number of call rings heard before automatic reception is activated.          |  |
|-----------|-----------------------------------------------------------------------------------------|--|
| Use       | • When changing the number of call rings heard before automatic reception is activated. |  |
| Setting/  | <ul> <li>The default setting is "1x".</li> </ul>                                        |  |
| Procedure | 1 to 20                                                                                 |  |

#### C. Password Communication

| Functions | <ul> <li>To allow a fax to be received only when there is a match in the password that has previously been registered on the transmitter and receiver ends.</li> </ul> |  |
|-----------|----------------------------------------------------------------------------------------------------|--|
| Use       | When using password reception.                                                                                                    |  |
| Setting/  | The default setting is "00".                                                                                                    |  |
| Procedure | "00" (Disabled) 01 to 99 (Enabled)                                                                                                    |  |

#### D. Self-Telephone # information

| Functions             | • To register information required for fax communication, including the telephone numbe of the local fax machine, whether or not a PBX is available, and the type of line.                                                                                                    |  |
|-----------------------|----------------------------------------------------------------------------------------------------|--|
| Use                   |                                                                                                    |  |
| Setting/<br>Procedure | <ol> <li>Touch the [Self-Telephone # information].</li> <li>Touch [Self-telephone #] and enter the telephone number.</li> <li>Touch the [PBX Connect. Mode].         <ul> <li>[Extension]: If a connection is made via the PBX to the ordinary fixed line                 [Outside]: If a connection is made directly to the ordinary fixed line</li></ul></li></ol> |  |

#### 5.5.3 TX Settings

### A. TSI Registration

| Functions                                                                            | To set the name (of the sending party) to be notified to the recipient.                                                                                                    |  |
|--------------------------------------------------------------------------------------|----------------------------------------------------------------------------------------------------|--|
| Use • When changing the name (of the sending party) to be notified to the recipient. |                                                                                                    |  |
| Setting/<br>Procedure                                                                | <ul> <li>Up to eight different names can be registered.</li> <li>1. Touch the [TSI Registration].</li> <li>2. Select the number, for which the sending party is to be registered.</li> <li>3. Enter the name of the sending party and touch [OK].</li> </ul> |  |

#### 5.5.4 RX Settings

### A. Memory RX Timer Setting

### (1) Memory RX Time

| Functions                                                                                                    | • To set the time of day and the day of the week, at which printing of the received fax is to be started or stopped.                                                                                     |
|----------------------------------------------------------------------------------------------------|----------------------------------------------------------------------------------------------------|
| Use • When a received fax is to be printed at a specific time specified without allowing it printed on the spot. |                                                                                                    |
| Setting/<br>Procedure                                                                                            | <ol> <li>Touch the [Memory RX Timer Setting].</li> <li>Touch the [Memory RX Time].</li> <li>Make the necessary settings and touch [OK].</li> <li>* Touch [OFF] if no settings are to be made.</li> </ol> |

#### (2) Memory Lock Password

| Functions             | <ul> <li>To set a password used for printing a fax received at a time not specified.</li> </ul>                                                                                                    |
|-----------------------|----------------------------------------------------------------------------------------------------|
| Use                   | To set a password used for printing a lax received at a time not specified.                                                                                                    |
| Setting/<br>Procedure | <ol> <li>Touch the [Memory RX Timer Setting].</li> <li>Touch the [Memory Lock Password].</li> <li>Touch [New Password], then enter the password and touch [OK].</li> <li>Touch [Confirm New Password], then enter the password a second time and touch [OK].</li> </ol> |

#### B. Delete User Box

| Functions             | • To delete a user box that has providually been registered                                                               |
|-----------------------|----------------------------------------------------------------------------------------------------|
| Use                   | <ul> <li>To delete a user box that has previously been registered.</li> </ul>                                             |
| Setting/<br>Procedure | <ol> <li>Touch the [Delete User Box].</li> <li>Select the private box to be deleted.</li> <li>Touch the [Yes].</li> </ol> |

#### 5.5.5 Report Settings

#### A. TX Report

| Functions | • To set the mode of                 | output of the report u | sed for confirming results of transmission.                                                 |
|-----------|--------------------------------------|------------------------|---------------------------------------------------------------------------------------------|
| Use       | mission.                             |                        | e report used for confirming results of trans-<br>lestination and two or more destinations. |
| Setting/  | <single dest=""><br/>ON</single>     | "If TX Fails"          | OFF                                                                                         |
| Procedure | <broadcasting><br/>ON</broadcasting> | "If TX Fails"          | OFF                                                                                         |

#### B. Activity Report

| Functions | • To select whether or not to print the activity report for every 50 transactions automati-<br>cally. |
|-----------|----------------------------------------------------------------------------------------------------|
| Use       | <ul> <li>When printing the activity report for every 50 transactions automatically.</li> </ul>        |
| Setting/  | The default setting is "ON".                                                                          |
| Procedure | "ON" OFF                                                                                              |

#### 5.5.6 Software Switch Setting

| Functions<br>Use      | <ul> <li>To specify the value (mode, bit, HEX) for software DIPSW to suit the purpose of the use, and to change the machine status.</li> <li>Only software DIPSW available of setting by the user (administrator) are described here.</li> <li>For details of the software DIPSW as well as software DIPSW which can be set by CE, refer to the "Service mode" or main body service manual.</li> </ul>                                           |
|-----------------------|----------------------------------------------------------------------------------------------------|
| Setting/<br>Procedure | <ol> <li>Touch [Software Switch Setting].</li> <li>Touch [Mode Selection], and enter the mode number (three digit number) using the 10-key pad.</li> <li>Touch [Bit Selection].</li> <li>Set the cursor using the [ ← ] or [ → ] key to specify the bit with 0 or 1 on the 10-key pad. (When setting in hexadecimal, press [HEX Selection] to enter using the 10-key pad or A to F key.)</li> <li>Touch [Apply].</li> <li>Touch [OK].</li> </ol> |

### A. List of the software switch settings for administrator

#### (1) For network settings

|                         | Mode | Setting item                                                                                                    |
|-------------------------|------|----------------------------------------------------------------------------------------------------|
| ·                       | 356  | Specifying settings concerning the SMTP transmission timeout                                                                   |
|                         | 357  | Specifying settings concerning the SMTP reception timeout                                                                      |
|                         | 358  | Specifying settings concerning the POP3 reception timeout                                                                      |
|                         | 361  | <ul> <li>Specifying settings concerning Assistant tool for C200, SMTP transmission/reception<br/>and POP3 reception</li> </ul> |
|                         | 364  | Specifying the setting for the POP Before SMTP time                                                                            |
| Â                       | 365  | Specifying settings concerning the timeout for a FTP connection                                                                |
|                         | 367  | Specifying settings concerning the timeout for a DNS inquiry                                                                   |
|                         | 372  | Specifying settings concerning the transmission interval for divided e-mail messages                                           |
| Â                       | 376  | Specifying settings concerning the AppleTalk protocol                                                                          |
| $\overline{\Lambda}$    | 378  | Specifying settings concerning the IPP printing                                                                                |
|                         | 380  | Specifying security settings for e-mail transmissions                                                                          |
|                         | 383  | Specifying security settings for e-mail receptions                                                                             |
|                         | 384  | Specifying settings concerning the network protocol                                                                            |
| Â                       | 385  | Specifying settings concerning the SMB protocol                                                                                |
| $\overline{\mathbb{A}}$ | 386  | Specifying settings concerning the TCP socket, NetWare                                                                         |
| $\overline{\mathbb{A}}$ | 389  | Specifying settings concerning the encryption method for SSL and the SNMP protocol                                             |
| $\overline{\Lambda}$    | 390  | Specifying settings concerning the SNMP protocol                                                                               |
|                         | 470  | Specifying settings concerning Assistant tool for C200                                                                         |

#### (2) For scan/fax settings

| Γ | Mode | Setting item                                                                                                    |
|---|------|----------------------------------------------------------------------------------------------------|
|   | 000  | Specifying settings concerning the position of the transmission source information and concerning password communications                                        |
|   | 001  | Specifying settings for inserting the recipient's name in the original                                                                                           |
|   | 002  | Specifying printing of the memory clear report and the report for a broadcast transmission                                                                       |
|   | 004  | Specifying the storage time for failed transmission documents                                                                                                    |
|   | 016  | Specifying whether or not a received date report is added and its format                                                                                         |
| Â | 023  | Specifying settings for the TWAIN operation lock time and the image in the results report                                                                        |
|   | 024  | Specifying settings for administrator forwarding                                                                                                    |
|   | 025  | Specifying settings concerning transmission if the memory becomes full                                                                                           |
|   | 028  | Specifying the maximum number of copies allowed with remote copying                                                                                              |
|   | 030  | Specifying settings for fax reception functions                                                                                                    |
|   | 037  | Specifying the settings for selecting paper trays when faxes are received                                                                                        |
|   | 043  | Specifying settings for general subscriber lines                                                                                                    |
| Â | 249  | Specifying settings for the number of rings until automatic reception (port 2)                                                                                   |
|   | 301  | Specifying settings for receiving long documents                                                                                                    |
|   | 302  | Specifying the setting for selecting paper when printing received documents                                                                                      |
|   | 350  | Specifying settings concerning Internet faxing                                                                                                    |
| - | 351  | Specifying transmission source information for IP address fax transmissions and IP relay operations                                                              |
|   | 352  | • Specifying whether transmission source information is added when performing a IP relay operation, or when forwarding received documents                        |
| Â | 360  | Coding method for the receiver Internet fax capability (Network function, Mail mode)                                                                             |
|   | 363  | Specifying settings concerning the from address in MDN/DSN reports                                                                                               |
|   | 366  | Specifying the default address input screen                                                                                                    |
|   | 368  | Specifying settings concerning IP relay operations appearing in the activity report                                                                              |
|   | 373  | Specifying settings concerning full mode functions with Internet faxing                                                                                          |
|   | 381  | Specifying the default setting for the coding method                                                                                                    |
|   | 382  | Specifying settings concerning the communication results of IP relay operations                                                                                  |
| Â | 391  | File format, Coding format                                                                                                    |
|   | 473  | Specifying the Job list screen given priority                                                                                                    |
|   | 476  | Specifying settings concerning the direct input tab and broadcast transmissions                                                                                  |
| Â | 477  | Fax registration restriction and destination display, Setting confirmation screen for broad-<br>cast TX                                                          |
|   | 478  | • Specifying settings concerning the use of the button for deleting, the display when a one-<br>touch dial button is touched, and the default communication mode |
|   | 804  | Specifying settings for checked receiver transmissions                                                                                                    |

#### (3) For printer settings

| Mode | Setting item                                           |
|------|--------------------------------------------------------|
| 304  | Specifying the storage time for confidential documents |

#### (4) For copy settings

| FK-507 |  |
|--------|--|
|        |  |

| Mode | Setting item                                                                     |
|------|----------------------------------------------------------------------------------|
| 402  | Specifying settings for the main application                                     |
| 403  | <ul> <li>Specifying settings for using copy mode operations</li> </ul>           |
| 417  | Specifying whether or not the number of copies are limited                       |
| 471  | Specifying how the screen for selecting an account appears in administrator mode |
| 501  | Specifying settings for enlarge display mode                                     |
| 835  | Specifying the setting concerning public accounts                                |

# $\underline{}^{\uparrow}$ 5.6 Settings in the Print Lists

### 5.6.1 TX Report

| Functions             | The TX report can be printed.                                                                                                    |
|-----------------------|----------------------------------------------------------------------------------------------------|
| Use                   | • To output the report provided a record of transmission jobs such as document number, start time, time, destination, mode, page, size to check it. |
| Setting/<br>Procedure | <ol> <li>Touch [Print Lists].</li> <li>Touch [TX Report].</li> <li>TX report is output.</li> </ol>                                                  |

#### 5.6.2 RX Report

| Functions             | The RX report can be printed.                                                                                                    |
|-----------------------|----------------------------------------------------------------------------------------------------|
| Use                   | <ul> <li>To output the report provided a record of reception jobs such as document number,<br/>start time, time, destination, mode, page, size to check it.</li> </ul> |
| Setting/<br>Procedure | <ol> <li>Touch [Print Lists].</li> <li>Touch [RX Report].</li> <li>RX report is output.</li> </ol>                                                                     |

#### 5.6.3 Bulletin List

| Functions             | The bulletin list can be printed.                                                                          |
|-----------------------|----------------------------------------------------------------------------------------------------|
| Use                   | <ul> <li>To output the document list registered on the bulletin boards to check it.</li> </ul>             |
| Setting/<br>Procedure | <ol> <li>Touch [Print Lists].</li> <li>Touch [Bulletin List].</li> <li>Bulletin list is output.</li> </ol> |

#### 5.6.4 One-Touch List

| Functions             | The one-touch list can be printed.                                                                           |
|-----------------------|----------------------------------------------------------------------------------------------------|
| Use                   | To output the registered one-touch list to check it.                                                         |
| Setting/<br>Procedure | <ol> <li>Touch [Print Lists].</li> <li>Touch [One-Touch List].</li> <li>One-touch list is output.</li> </ol> |

#### 5.6.5 Program List

| Functions             | The program list can be printed.                                                                                                    |
|-----------------------|----------------------------------------------------------------------------------------------------|
| Use                   | <ul> <li>To output the selected program content to check it.</li> </ul>                                                                                       |
| Setting/<br>Procedure | <ol> <li>Touch [Print Lists].</li> <li>Touch [Program List].</li> <li>Touch the fax program that wants to output.</li> <li>Program list is output.</li> </ol> |

### 6. Service Mode

### 6.1 Service Mode function setting procedure

#### NOTE

FK-507

 Ensure appropriate security for Service Mode function setting procedures. They should NEVER be shown to any unauthorized person not involved with service jobs.

#### A. Procedure

- 1. Press the Utility/Counter key.
- 2. Touch [Check Details].
- 3. Press the following keys in this order. Stop  $\rightarrow 0 \rightarrow 0 \rightarrow \text{Stop} \rightarrow 0 \rightarrow 1$

#### NOTE

- When selecting [CE Authentication] under [Security Settings] available from Service Mode, authentication by CE password is necessary.
   Enter the 8 digits CE password, and touch [END].
   (The initial setting for CE password is "92729272.")
- NEVER forget the CE password. When forgetting the CE password, it becomes necessary to replace the RAMU board with a new one and call responsible person of KMBT.
- The service code entered is displayed as "\*."
- 4. The Service Mode menu will appear.

| Internet ( ) and ( )                                                                                                    | 2010.84                                                                                                    |              |         |
|----------------------------------------------------------------------------------------------------|----------------------------------------------------------------------------------------------------|--------------|---------|
| The second second                                                                                                    | - TELLE-                                                                                                    | 1 IIIIII A   | 2       |
|                                                                                                    |                                                                                                    | A LOUGH COMM |         |
| and the second second se | <ul> <li>Control of the second second se</li></ul> |              | 2       |
|                                                                                                    | Stational Comm                                                                                                    | 10 C         |         |
|                                                                                                    |                                                                                                    |              | A02FF3E |

#### NOTE

- Be sure to change the CE password from its default value.
- For the procedure to change the CE password, see the Security Settings.

#### B. Exiting

• Touch the [OK] key.

#### NOTE

• When changing the setting value in service mode, make sure to turn main power switch off once and turn it on again.

#### C. Changing the setting value in Service Mode functions

- Use the [+] / [-] key to enter or change the setting value.
- Use the 10-key pad to enter the setting value.
  - (To change the setting value, first press the Clear key before making an entry.)

Adjustment / Setting

### 6.2 Service Mode function tree

• The function tree is shown to comply with the format displayed on the screen.

#### NOTE

- The following function tree shows only the fax-related functions.
- Keys displayed on screens are different depending on the setting.

| Service Mode       |                         | Ref.<br>page |
|--------------------|-------------------------|--------------|
| System Input       | Memory Clear            | *            |
|                    | Software Switch Setting | P.25<br>P.27 |
| Counter            | Fax Connection Error    | *            |
| List Output        | Protocol Trace          | P.26         |
| State Confirmation | Machine Configuration   | *            |
| Fax Settings       | Self-Telephone #        | P.26         |

\*: For details, see the main body service manual.

### 6.3 Settings in the System Input

#### 6.3.1 Software Switch Setting

| Functions<br>Use      | <ul> <li>To change the status of each function by setting values (mode, bit, HEX) for soft switch of the machine as necessary.</li> <li>Refer to the corresponding item on [Admin.] for the list of the soft switches available of setting by the user (administrator).</li> <li>See P.20</li> </ul>                                                                                                    |
|-----------------------|----------------------------------------------------------------------------------------------------|
| Setting/<br>Procedure | <ol> <li>Call the Service Mode on the screen.</li> <li>Touch [System Input] → [Software Switch Setting].</li> <li>Touch [Mode Selection], and enter the mode number (three digit number) using the 10-key pad.</li> <li>Touch [Bit Selection].</li> <li>Set the cursor using [ ← ] or [ → ] key, and set the bit with 0 or 1 on the 10-key pad. (When setting in hexadecimal, press [HEX Selection], and enter on the 10-key pad or A to F keys.)</li> <li>Touch [OK].</li> </ol> |

#### A. Software Switch

| Mode | Each parameter is expressed as a three-digit number. Use the keypad to type in the value.                                                                                                    |
|------|----------------------------------------------------------------------------------------------------|
| Bit  | <ul> <li>The bits are the eight numbers that represent the parameter status.<br/>By specifying a binary number (0 or 1) for each of the bits (0 through 7), settings for<br/>each parameter can be specified.</li> </ul>                                                   |
| HEX  | <ul> <li>Specify a setting for each mode as a hexadecimal number (0 through 9 and A through F). Bit setting "0011 0000" is expressed as the hexadecimal setting "30."</li> <li>Specify the status of each parameter by using either bits or hexadecimal values.</li> </ul> |

### 6.4 Settings in the List Output

#### 6.4.1 Protocol Trace

| Functions             | <ul> <li>To produce an output of a protocol information during fax transmission.</li> </ul>                                                                 |
|-----------------------|----------------------------------------------------------------------------------------------------|
| Use                   |                                                                                                    |
| Setting/<br>Procedure | <ol> <li>Call the Service Mode on the screen.</li> <li>Touch [List Output] → [Protocol Trace].</li> <li>Press the start key to print the report.</li> </ol> |

### 6.5 Settings in the FAX Settings

#### 6.5.1 Self-Telephone #

 It is displayed only when bit2 for the mode 043 is set to "1" by the following setting: [Service Mode] → [System] → [Software Switch Setting].

| Functions             | <ul> <li>To register the telephone number of the local fax machine.</li> </ul>                                                                                                    |
|-----------------------|----------------------------------------------------------------------------------------------------|
| Use                   |                                                                                                    |
| Setting/<br>Procedure | <ol> <li>Touch [Self-Telephone #].</li> <li>Select the key for the self-telephone # to be regist.</li> <li>Enter the self-telephone # from the 10-key pad, and touch [OK].</li> </ol> |

# 7.1 Soft Switches Disclosed to Users (Screen Setting)

|                  | Utility                                                                   |                                                                                                    |                                                                                                    | Mode                                                                                                    | bit                                                                                                    |
|------------------|---------------------------------------------------------------------------|----------------------------------------------------------------------------------------------------|----------------------------------------------------------------------------------------------------|----------------------------------------------------------------------------------------------------|----------------------------------------------------------------------------------------------------|
| System           |                                                                           |                                                                                                    |                                                                                                    |                                                                                                    |                                                                                                    |
| Settings         | Measurement                                                               | Unit Setting                                                                                                    |                                                                                                    |                                                                                                    |                                                                                                    |
|                  | Paper Tray                                                                | Priority Tray                                                                                                    |                                                                                                    | 408                                                                                                    | 7 to 4                                                                                                    |
|                  | Setting                                                                   | Auto Tray Switch ON/OFF                                                                                                    |                                                                                                    | 403                                                                                                    | 1                                                                                                    |
|                  |                                                                           | No Matching Paper in Tray Setting                                                                                                    |                                                                                                    | 409                                                                                                    | 0                                                                                                    |
|                  |                                                                           | Paper Type/Size Setting                                                                                                    |                                                                                                    |                                                                                                    |                                                                                                    |
|                  | Auto Color Level Adjustment                                               |                                                                                                    |                                                                                                    | 400                                                                                                    | 5 to                                                                                                    |
|                  | Dehumidify Scanner                                                        |                                                                                                    |                                                                                                    |                                                                                                    |                                                                                                    |
| Display          | Default Screen                                                            | l                                                                                                    |                                                                                                    | 493                                                                                                    | 1, 0                                                                                                    |
| Settings         | Default Fax Sc                                                            | reen                                                                                                    |                                                                                                    | 476                                                                                                    | 5, 4                                                                                                    |
| Default          | Сору                                                                      |                                                                                                    |                                                                                                    |                                                                                                    |                                                                                                    |
| Settings         | Fax/Scan                                                                  | Default Scan                                                                                                    | /Fax Settings                                                                                                    |                                                                                                    |                                                                                                    |
|                  |                                                                           | IP Relay Des                                                                                                    | st. Selection                                                                                                    | 382                                                                                                    | 2 to                                                                                                    |
|                  |                                                                           | File Type                                                                                                    | Full Color                                                                                                    | 391                                                                                                    | 7,6                                                                                                    |
|                  |                                                                           |                                                                                                    | Gray Scale                                                                                                    | 391                                                                                                    | 5                                                                                                    |
|                  |                                                                           |                                                                                                    | Black                                                                                                    | 391                                                                                                    | 4                                                                                                    |
| Copier Settings  | Small Originals                                                           |                                                                                                    |                                                                                                    | 424                                                                                                    | 3                                                                                                    |
|                  |                                                                           | Auto Zoom for Combine                                                                                                    |                                                                                                    |                                                                                                    | 7                                                                                                    |
|                  | Auto Sort/Group Selection                                                 |                                                                                                    |                                                                                                    | 412                                                                                                    | 3                                                                                                    |
| Printer Settings | Basic Settings PDL Setting                                                |                                                                                                    | 440                                                                                                    | 7,6                                                                                                    |                                                                                                    |
|                  | ge                                                                        | -                                                                                                    | Copies                                                                                                    | 442                                                                                                    | 7 to                                                                                                    |
|                  |                                                                           | Original Direction                                                                                                    |                                                                                                    | 441                                                                                                    | 3, 2                                                                                                    |
|                  |                                                                           |                                                                                                    |                                                                                                    |                                                                                                    | ,                                                                                                    |
|                  |                                                                           |                                                                                                    |                                                                                                    | 457                                                                                                    | 7 to                                                                                                    |
|                  | Paper                                                                     | Paper Tray                                                                                                    |                                                                                                    | 441                                                                                                    | 7 to                                                                                                    |
|                  | Settings                                                                  |                                                                                                    |                                                                                                    | 440                                                                                                    | 5 to                                                                                                    |
|                  |                                                                           |                                                                                                    |                                                                                                    |                                                                                                    | 7                                                                                                    |
|                  |                                                                           |                                                                                                    |                                                                                                    | -                                                                                                    | 6, 5                                                                                                    |
|                  | PCL Settings                                                              |                                                                                                    | <u> </u>                                                                                                    | -                                                                                                    | 7 to                                                                                                    |
|                  |                                                                           |                                                                                                    | -                                                                                                    | 7 to                                                                                                    |                                                                                                    |
|                  |                                                                           | -                                                                                                    |                                                                                                    | -                                                                                                    | 7                                                                                                    |
|                  |                                                                           |                                                                                                    |                                                                                                    | 448                                                                                                    | 7 to                                                                                                    |
|                  |                                                                           |                                                                                                    |                                                                                                    | 449                                                                                                    | 3 to                                                                                                    |
|                  |                                                                           |                                                                                                    |                                                                                                    |                                                                                                    | 7 to<br>5 to                                                                                                    |
|                  |                                                                           | Line/Page                                                                                                    |                                                                                                    |                                                                                                    | 7 to                                                                                                    |
|                  |                                                                           |                                                                                                    | ina                                                                                                    |                                                                                                    | , 10                                                                                                    |
|                  | Print Reports                                                             |                                                                                                    | -                                                                                                    | +                                                                                                    |                                                                                                    |
|                  |                                                                           | -                                                                                                    | -                                                                                                    |                                                                                                    |                                                                                                    |
|                  |                                                                           |                                                                                                    |                                                                                                    | +                                                                                                    |                                                                                                    |
|                  | Settings<br>Display<br>Settings<br>Default<br>Settings<br>Copier Settings | System<br>SettingsLanguage Sele<br>MeasurementSettingsMeasurementPaper Tray<br>SettingAuto Color Lev<br>Dehumidify ScDisplay<br>SettingsDefault Screen<br>Default Fax ScDefault<br>SettingsCopySettingsFax/ScanCopier SettingsSmall Originals<br>Auto Zoom for<br>Auto Sort/GrouPrinter SettingsBasic SettingsPaperPaper | System<br>SettingsLanguage SelectionSettingsMeasurement Unit SettingPaper Tray<br>SettingPriority Tray<br>Auto Tray Sv<br>No Matching<br>Paper Type/AAuto Color Level Adjustment<br>Dehumidify ScannerDisplay<br>SettingsDefault ScreenDefault<br>SettingsCopyDefault<br>SettingsCopyFax/ScanDefault ScarenDefault<br>SettingsSmall OriginalsCopier SettingsSmall OriginalsAuto Sort/Group SelectionPrinter SettingsPrinter SettingsBasic SettingsPaper Tray<br>SettingsPDL SettingNumber of C<br>Original Dire<br>A4/A3 <> L<br>Document HPaper<br>SettingsPaper Tray<br>SettingsPrinter SettingsBasic SettingsPaper Size<br>2-Sided Prin<br>Bind PositiorPCL SettingsFont #<br>Symbol Set<br>Font SizePrint Reports<br>Configuratio<br>PCL Demo F | System<br>Settings         Language Selection           Measurement Unit Setting         Paper Tray<br>Setting         Priority Tray<br>Auto Tray Switch ON/OFF           No Matching Paper in Tray Setting<br>Paper Type/Size Setting         Auto Color Level Adjustment           Dehumidify Scanner         Dehumidify Scanner           Display         Default Screen           Settings         Default Fax Screen           Default         Copy           Fax/Scan         Default Scan/Fax Settings           IP Relay Dest. Selection         File Type           File Type         Full Color           Gray Scale         Black           Copier Settings         Small Originals           Auto Zoom for Combine         Auto Sort/Group Selection           Printer Settings         Basic Settings           Paper Tray         Paper Tray           Paper Size         2-Sided Print           Bind Position         PCL Settings           PCL Settings         Font #           Symbol Set         Font Size           Font Size         Cine/Page | System<br>Settings         Language Selection         820           Measurement Unit Setting         Paper Tray<br>Setting         Priority Tray         408           Auto Tray Switch ON/OFF         403         No Matching Paper in Tray Setting         409           Auto Color Level Adjustment         400         Dehumidify Scanner         400           Display         Default Screen         476         476           Default         Screen         476         382           Fax/Scan         Default Scan/Fax Settings         11         12 Relay Dest. Selection         382           Fax/Scan         Default Scan/Fax Settings         11         12 Relay Dest. Selection         382           Copy         Fax/Scan         Default Scan/Fax Settings         391         391           Copier Settings         Small Originals         424         404 Zoorn for Combine         403           Auto Sort/Group Selection         412         440         Number of Copies         442           Printer Settings         Basic Settings         PDL Setting         440           Number of Copies         441         44/3 <>         440           2-Sided Print         443         440         2-Sided Print         443           Paper Size |

|                    |                  | Utility            |                             |                                       | Mode     | bit    |
|--------------------|------------------|--------------------|-----------------------------|---------------------------------------|----------|--------|
| User               | Printer Settings | Print Reports      | PS Font List                |                                       |          |        |
| Settings           |                  |                    |                             |                                       |          |        |
| User<br>Management | Confirmation Be  | 492                | 7 to 5                      |                                       |          |        |
| Management         | Alarm Volume     | 492                | 4 to 2                      |                                       |          |        |
|                    | Line Monitor So  | 493                | 7 to 5                      |                                       |          |        |
|                    | Job Complete B   | еер                |                             |                                       | 494      | 4 to 2 |
|                    | Panel Cleaning   |                    |                             |                                       |          |        |
|                    | Dehumidify       |                    |                             |                                       |          |        |
|                    | POP3 RX          |                    |                             |                                       |          |        |
|                    | Memory RX ON     | /OFF               |                             |                                       | 038      | 1      |
| One-Touch/         | One-Touch        |                    |                             |                                       |          |        |
| Box Reg.           | Index            |                    |                             |                                       |          |        |
|                    | Domain Name      |                    |                             |                                       |          |        |
|                    | Bulletin         |                    |                             |                                       |          |        |
| Admin.             | System           | Power Save         | Auto Reset                  |                                       | 448      | 7 to 0 |
|                    | Settings         | Settings           | Low Power Mode Settings     |                                       | 489      | 7 to 0 |
|                    |                  |                    | Sleep Mode Settings         |                                       | 490      | 7 to 0 |
|                    |                  |                    | LCD Back-Ligh               | t OFF                                 | 491      | 7 to 0 |
|                    |                  |                    | Enter Power Save Mode       |                                       | 883      | 3      |
|                    |                  | Output<br>Settings | Print/Fax<br>Output Setting | Printer                               |          |        |
|                    |                  |                    |                             | Fax/E-Mail                            | 301      | 0      |
|                    |                  |                    | Output Tray<br>Setting      | Сору                                  | 305      | 2      |
|                    |                  |                    |                             | Printer                               | 305      | 0      |
|                    |                  |                    |                             | Network                               | 309      | 0      |
|                    |                  |                    |                             | Fax (Port 1)                          | 305      | 1      |
|                    |                  |                    |                             | Fax (Port 2)                          | 309      | 1      |
|                    |                  | Language (I/O      | )                           | 821                                   | 7 to 2   |        |
|                    |                  | Date & Time        | Date & Time Se              |                                       |          |        |
|                    |                  | Setting            | Time Zone                   |                                       | 354      | 7 to 2 |
|                    |                  |                    | Daylight Saving Time        |                                       |          |        |
|                    |                  | Expert             | AE Level Adjustment         |                                       | 400      | 5 to 3 |
|                    |                  | Adjustment         | Density<br>Adjustment       | Thick Paper Image<br>Density -Yellow  |          |        |
|                    |                  |                    |                             | Thick Paper Image<br>Density -Magenta |          |        |
|                    |                  |                    |                             | Thick Paper Image<br>Density -Cyan    |          |        |
|                    |                  |                    |                             | Thick Paper Image<br>Density -Black   |          |        |
|                    |                  |                    |                             | Black Image Density                   | <u> </u> |        |

|        |                    | Utility                                                      |                         |                               | Mode | bit            |
|--------|--------------------|--------------------------------------------------------------|-------------------------|-------------------------------|------|----------------|
| Admin. | System<br>Settings | Expert<br>Adjustment                                         | Image<br>Stabilization  | Initialize +<br>Stabilization |      |                |
|        |                    |                                                              |                         | Image Stabilization           |      |                |
|        |                    |                                                              | Color Reg.              | Cyan                          |      |                |
|        |                    |                                                              | Adjustment              | Magenta                       |      |                |
|        |                    |                                                              |                         | Yellow                        |      |                |
|        |                    |                                                              | Gradation               | Сору                          |      |                |
|        |                    |                                                              | Adjustment              | Printer (Gradation)           |      |                |
|        |                    |                                                              |                         | Printer (Resolution)          |      |                |
|        |                    |                                                              | Printer<br>Adjustment   | Media Adjustment              |      |                |
|        |                    | Paper Size/Typ                                               | be Counter              | -                             |      |                |
|        | One-Touch/Box      | One-Touch                                                    |                         |                               |      |                |
|        | Reg.               | Index                                                        |                         |                               |      |                |
|        |                    | Domain Name                                                  |                         |                               |      |                |
|        |                    | Bulletin                                                     |                         |                               |      |                |
|        | Administrator      | Administrator I                                              |                         |                               |      |                |
|        | Settings           | Activity Report                                              |                         |                               |      |                |
|        | Call Remote Ce     | nter                                                         |                         |                               |      |                |
|        | Account Track      | AuthenticationAccount TrackSettingsAllow Print Without Auth. |                         |                               |      |                |
|        |                    |                                                              |                         | thout Auth.                   |      |                |
|        |                    | Account Track                                                | Account Track           | Registration                  |      |                |
|        |                    | Settings                                                     | All Counter Cl          | ear                           |      |                |
|        | Document           | TX Forwarding                                                |                         |                               |      |                |
|        | Management         | RX Document                                                  |                         |                               |      |                |
|        | Printer Settings   | Timeout                                                      |                         |                               |      | 7 to 0<br>1, 0 |
|        | Fax Settings       | Self-ID                                                      |                         |                               |      |                |
|        |                    | RX Functions                                                 | Reception Mode          |                               |      |                |
|        |                    |                                                              | Number of RX Call Rings |                               |      |                |
|        |                    | Password Con                                                 | nmunication             |                               |      |                |
|        |                    | Self-                                                        | Self-Telephone # 1      |                               |      |                |
|        |                    | Telephone #<br>Information                                   | PBX Connect Mode 1      |                               | 086  | 2              |
|        |                    | mormation                                                    | Dialing Method 1        |                               | 086  | 5, 4, 3        |
|        |                    | Self-                                                        | Self-Telephone # Info 2 |                               |      |                |
|        |                    | Telephone #<br>Information 2                                 | PBX Connect Mode 2      |                               | 116  | 2              |
|        |                    |                                                              | Dialing Metho           | d 2                           | 116  | 5, 4, 3        |
|        | TX Settings        | TSI Registratio                                              | on                      |                               |      |                |
|        | RX Settings        | Memory RX                                                    | Memory RX T             | ime                           | 038  | 1, 0           |
|        |                    | Timer Setting                                                | Memory Lock             | Password                      |      |                |
|        |                    | Delete User Be                                               | OX                      |                               |      |                |
|        | Report Settings    | TX Report                                                    |                         |                               | 002  | 6, 5           |
|        |                    | Activity Report                                              | t                       |                               | 002  | 7              |

|          | ΓÂ. |
|----------|-----|
| p        |     |
| em       |     |
| <u>v</u> |     |

|        |                      | Utility                      |                        |                      | Mode | bit     |  |
|--------|----------------------|------------------------------|------------------------|----------------------|------|---------|--|
| Admin. | Print Lists          | Setting List                 |                        |                      |      |         |  |
|        | Network              | Basic Settings               | DHCP                   |                      | 355  | 4       |  |
|        | Settings             |                              | IP Address             |                      |      |         |  |
|        |                      |                              | Subnet Mas             | sk                   |      |         |  |
|        |                      |                              | Gateway                |                      |      |         |  |
|        |                      |                              | Network Bo             | ard Set              | 355  | 7, 6, 5 |  |
|        |                      | DNS Settings                 |                        |                      | 361  | 0       |  |
|        |                      | Machine Name                 | ;                      |                      |      |         |  |
|        |                      | SMTP TX Sett                 | ings                   |                      |      |         |  |
|        |                      | SMTP RX Sett                 | ings                   |                      |      |         |  |
|        |                      | POP3 Settings                | POP3 Settings          |                      |      |         |  |
|        |                      | Scanner                      | Activity Report        |                      | 352  | 7       |  |
|        |                      | Settings                     | RX Doc. He             | ader Print           | 353  | 6       |  |
|        |                      |                              | E-Mail Header Text     |                      | 353  | 7, 4    |  |
|        |                      |                              | Subject Registration   |                      |      |         |  |
|        |                      |                              | Division<br>Settings   | Binary Division      | 371  | 1       |  |
|        |                      |                              |                        | Binary Division Size | 351  | 7       |  |
|        |                      |                              | Gateway T>             | <                    |      |         |  |
|        |                      | LDAP                         | Setting Up LDAP        |                      |      |         |  |
|        |                      | Settings                     | Search Default Setting |                      | 387  | 5 to 3  |  |
|        |                      | Frame Type Se                | et                     |                      |      |         |  |
|        |                      | IP Relay Settin              | IP Relay Settings      |                      |      |         |  |
|        |                      | RAW Port Num                 | nber Settings          | ;                    |      |         |  |
|        | Software Swi         | tch Setting                  |                        |                      |      |         |  |
|        | Ping                 |                              |                        |                      |      |         |  |
|        | Firmware Ver         | sion                         |                        |                      |      |         |  |
|        | Security<br>Settings | Function<br>Mgmt<br>Settings | Maximun Jo             | bb Allowance         |      |         |  |

### 7.2 List of Defaults

| r | MODE | HEX<br>(For<br>U.S.) | HEX<br>(For<br>Europe) | Remark                                                                                                   |
|---|------|----------------------|------------------------|----------------------------------------------------------------------------------------------------|
|   | 000  | 30                   | 20                     | TSI, Password, Memory TX *                                                                               |
|   | 001  | 00                   | 00                     | Dest. insert                                                                                             |
|   | 002  | A8                   | A8                     | Reports *                                                                                                |
|   | 003  | 43                   | 43                     | Broadcast TX result report *                                                                             |
|   | 004  | 06                   | 06                     | Memory time *                                                                                            |
|   | 005  | 04                   | 08                     | (Undefined)                                                                                              |
|   | 006  | 00                   | 00                     | (Undefined)                                                                                              |
|   | 007  | F0                   | F0                     | G3-1 non-selectable cassette                                                                             |
|   | 008  | F0                   | F0                     | G3-2 non-selectable cassette                                                                             |
|   | 009  | F0                   | F0                     | Network non-selectable cassette                                                                          |
|   | 010  | F0                   | F0                     | Reports non-selectable cassette                                                                          |
|   | 011  | 00                   | 00                     | (Undefined)                                                                                              |
|   | 012  | 00                   | 00                     | (Undefined)                                                                                              |
|   | 013  | 05                   | 01                     | Automatically switch destinations, Operation when INBOX forward fails                                    |
|   | 014  | 00                   | 00                     | (Undefined)                                                                                              |
|   | 015  | 8A                   | 8A                     | Color, Resolution, Quality *                                                                             |
|   | 016  | 11                   | 11                     | FLS-Legal switching, Reception date printing *                                                           |
|   | 017  | 00                   | 00                     | Select initial value of TSI *                                                                            |
|   | 018  | 46                   | 46                     | Density setting, Background adjustment *                                                                 |
|   | 019  | 00                   | 00                     | (Undefined)                                                                                              |
|   | 020  | 40                   | 40                     | Display reports                                                                                          |
|   | 021  | 80                   | 80                     | (Undefined)                                                                                              |
|   | 022  | 00                   | 00                     | Zoom ratio for TX *                                                                                      |
|   | 023  | 38                   | 38                     | TWAIN operation lock time, Set merge for report image *                                                  |
|   | 024  | D1                   | D1                     | Forward function button, Display caller ID, No receiving by other users *                                |
|   | 025  | 40                   | 40                     | Processing when memory overflow occurs                                                                   |
|   | 026  | 00                   | 00                     | (Undefined)                                                                                              |
|   | 027  | 04                   | 04                     | Display ID, Secured comm., F code, 2in1 TX                                                               |
|   | 028  | 63                   | 63                     | Remote copy protocol, # of remote multi-copies *                                                         |
|   | 029  | 00                   | 00                     | (Undefined)                                                                                              |
| 7 | 030  | D1                   | D0                     | Rotate TX, Rotate print, 2in1 RX, Print paper selection restriction, assign mixed mm/inch print papers * |
|   | 031  | A0                   | A0                     | Merge for multi-sheet report image, Merge for output format of report image, Binding for duplex TX *     |
|   | 032  | 00                   | 00                     | (Undefined)                                                                                              |
|   | 033  | 00                   | 00                     | 2-sided TX setting *                                                                                     |
|   | 034  | 02                   | 02                     | Overlap printing                                                                                         |
|   | 035  | 03                   | 03                     | RX by memory                                                                                             |
|   | 036  | 00                   | 00                     | (Undefined)                                                                                              |

|   | MODE | HEX<br>(For<br>U.S.) | HEX<br>(For<br>Europe) | Remark                                                                                                    |
|---|------|----------------------|------------------------|----------------------------------------------------------------------------------------------------|
|   | 037  | F8                   | F8                     | Select FAX print paper cassette *                                                                                                    |
|   | 038  | 0A                   | 0A                     | Setting stop/start printing *                                                                                                    |
|   | 039  | 00                   | 00                     | (Undefined)                                                                                                    |
| Â | 040  | FE                   | FE                     | Binary coding, T.6 coding, JBIG, V.34JBIG                                                                                                    |
|   | 041  | 40                   | 40                     | ECM mode, Audio response                                                                                                    |
|   | 042  | 3F                   | 3F                     | Redialing interval                                                                                                    |
|   | 043  | 83                   | 83                     | # of resending doc., Redialing non-answered call, No. of rings, TSI/CSI reg-<br>istration, PSTN port automatic selection *                                                  |
|   | 044  | 82                   | 82                     | RTN sending error trace threshold, TX special processing, T4 timer, Action against abnormal overseas communications, RTN reception processing, V.34 control channel retrain |
|   | 045  | 10                   | 20                     | Number of redialing times                                                                                                    |
|   | 046  | 28                   | 28                     | Line holding guard timer, Symbol rate display, EQM value monitoring, Prob-<br>ing information monitoring                                                                    |
|   | 047  | 88                   | 88                     | V.34 fallback tolerance                                                                                                    |
|   | 048  | C7                   | C7                     | Set up MODEM standard, Redialing interval for broadcast TX                                                                                                    |
|   | 049  | 0D                   | 0D                     | Transmission speed upper limit (TX)                                                                                                    |
|   | 050  | 0D                   | 0D                     | Transmission speed upper limit (RX)                                                                                                    |
|   | 051  | 21                   | 21                     | Declare RX print paper size                                                                                                    |
|   | 052  | 00                   | 00                     | (Undefined)                                                                                                    |
|   | 053  | 48                   | 48                     | Document processing when F-CODE reception fails                                                                                                    |
|   | 054  | 7A                   | 7A                     | Silence detection time, History control of V.34 auto dialing, Demodulation method                                                                                           |
|   | 055  | 02                   | 02                     | Silence detection, Silence detection level                                                                                                    |
|   | 056  | 0C                   | 0C                     | Select sending time of ANSam                                                                                                    |
|   | 057  | 19                   | 19                     | Time that ANSam TX starts after line is blocked                                                                                                    |
|   | 058  | 3C                   | 3C                     |                                                                                                    |
|   | 069  | ا<br>1A              | 1A                     | (Undefined)                                                                                                    |
|   | 070  | 14                   | 14                     | Pseudo-ringer sound                                                                                                    |
|   | 071  | 00                   | 00                     |                                                                                                    |
|   | I    | I                    | I                      | (Undefined)                                                                                                    |
|   | 076  | 14                   | 14                     |                                                                                                    |
|   | 077  | 60                   | 60                     | Hook monitoring adjustment times during ringer                                                                                                    |
|   | 078  | 00                   | 00                     | (Undefined)                                                                                                    |
|   | 079  | 02                   | 02                     | (Undefined)                                                                                                    |
|   | 080  | 23                   | 6E                     | Line connection time (PSTN1)                                                                                                    |
|   | 081  | 00                   | 00                     | (Undefined)                                                                                                    |
|   | 082  | 34                   | 34                     | Detect busy tone, Line monitoring, Detect line disconnection (PSTN1)                                                                                                    |
|   | 083  | 50                   | 50                     | Hook monitoring cycle, Hook detection voltage (PSTN1)                                                                                                    |
|   | 084  | 14                   | 28                     | PB sending lever (PSTN1)                                                                                                    |
|   | 085  | 90                   | C0                     | TX level (PSTN1)                                                                                                    |

**A** 32

| MODE<br>086<br>087<br>088<br>089<br>090 | (For<br>U.S.)<br>4C<br>90<br>C0<br>00 | (For<br>Europe)<br>4C<br>90<br>C0 | Remark<br>RX attenuator (PSTN1), DP speed, PB/DP switching, Internal/external line<br>switching<br>Detect continuous ringer, Ringer detection frequency (PSTN1) |
|-----------------------------------------|---------------------------------------|-----------------------------------|----------------------------------------------------------------------------------------------------|
| 086<br>087<br>088<br>089                | 4C<br>90<br>C0                        | 4C<br>90                          | switching                                                                                                    |
| 087<br>088<br>089                       | 90<br>C0                              | 90                                | switching                                                                                                    |
| 088 089                                 | C0                                    |                                   | Detect continuous ringer, Binger detection frequency (PSTN1)                                                                                                    |
| 089                                     |                                       | 0                                 |                                                                                                    |
|                                         | 00                                    | 00                                | Process to be carried out when 2nd dialing tone timeout is detected, 1300<br>Hz reception sensitivity switching (PSTN1)                                         |
| 090                                     |                                       | 00                                | Posed insertion, Prefix # (PSTN1) *                                                                                                    |
|                                         | 00                                    | 00                                | (Undefined)                                                                                                    |
| 091                                     | 00                                    | 00                                | (Undefined)                                                                                                    |
| 092                                     | 70                                    | 70                                | Sending echo protection tone, Switch carrier frequency (PSTN1)                                                                                                  |
| 093                                     | 88                                    | 40                                | CED, Receive command echo (PSTN1)                                                                                                    |
| 094                                     | 0C                                    | 0C                                | AGC lock (PSTN1)                                                                                                    |
| 095                                     | 20                                    | 20                                | Digital TX/RX cable equalizer (PSTN1)                                                                                                    |
| 096                                     | 14                                    | 14                                | CI signal sending time (PSTN1)                                                                                                    |
| 097                                     | 14                                    | 14                                | TCF/NTCF sending level down, V.34 symbol rate (PSTN1)                                                                                                    |
| 098                                     | 46                                    | 46                                | CM signal sending start time, EQM threshold value (PSTN1)                                                                                                    |
| 099                                     | 88                                    | 88                                | V.34 symbol rate threshold value (PSTN1)                                                                                                    |
| 100                                     | 00                                    | 00                                |                                                                                                    |
|                                         |                                       |                                   | (Undefined)                                                                                                    |
| 109<br>110                              | 00<br>23                              | 00<br>6E                          | Line connection time (PSTN2)                                                                                                    |
| 111                                     | 00                                    | 00                                | (Undefined)                                                                                                    |
| 112                                     | 24                                    | 24                                | Detect busy tone, Detect line disconnection (PSTN2)                                                                                                    |
| 113                                     | 50                                    | 50                                | (Undefined)                                                                                                    |
| 114                                     | 14                                    | 28                                | PB sending lever (PSTN2)                                                                                                    |
| 115                                     | 90                                    | C0                                | TX level (PSTN2)                                                                                                    |
| 116                                     | 4C                                    | 4C                                | RX attenuator, DP speed, PB/DP switching, Internal/external line switching (PSTN2)                                                                              |
| 117                                     | 90                                    | 90                                | Detect continuous ringer, Ringer detection frequency (PSTN2)                                                                                                    |
| 118                                     | C0                                    | C0                                | Process to be carried out when 2nd dialing tone timeout is detected, 1300<br>Hz reception sensitivity switching (PSTN2)                                         |
| 119                                     | 00                                    | 00                                | Posed insertion, Prefix # (PSTN2) *                                                                                                    |
| 120                                     | 00                                    | 00                                | (Undefined)                                                                                                    |
| 121                                     | 00                                    | 00                                | (Undefined)                                                                                                    |
| 122                                     | 70                                    | 70                                | Sending echo protection tone, Switch carrier frequency (PSTN2)                                                                                                  |
| 123                                     | 88                                    | 40                                | CED, Receive command echo (PSTN2)                                                                                                    |
| 124                                     | 0C                                    | 0C                                | AGC lock (PSTN2)                                                                                                    |
| 125                                     | 20                                    | 20                                | Digital TX/RX cable equalizer (PSTN2)                                                                                                    |
| 126                                     | 14                                    | 14                                | CI signal sending time (PSTN2)                                                                                                    |
| 127                                     | 14                                    | 14                                | TCF/NTCF sending level down, V.34 symbol rate (PSTN2)                                                                                                    |
| 128                                     | 46                                    | 46                                | CM signal sending start time, EQM threshold value (PSTN2)                                                                                                    |
| 129                                     | 88                                    | 88                                | V.34 symbol rate threshold value (PSTN2)                                                                                                    |

| MODE | HEX<br>(For | HEX<br>(For | Remark                                                                                                    |
|------|-------------|-------------|----------------------------------------------------------------------------------------------------|
|      | U.S.)       | Europe)     |                                                                                                    |
| 130  | 00          | 00          |                                                                                                    |
| I    | I           | I           | (Undefined)                                                                                                    |
| 211  | 02          | 02          |                                                                                                    |
| 212  | 40          | 00          | DP make rate (PSTN1)                                                                                                    |
| 213  | 00          | 00          |                                                                                                    |
| 231  | 05          | 02          | (Undefined)                                                                                                    |
| 232  | 40          | 00          | DP make rate (PSTN2)                                                                                                    |
| 233  | 00          | 00          |                                                                                                    |
| I    | I           | I           | (Undefined)                                                                                                    |
| 248  | 51          | 51          |                                                                                                    |
| 249  | 08          | 08          | Ringer detection counts (PSTN2) *                                                                                                |
| 250  | 08          | 08          |                                                                                                    |
| 287  | <br>  FF    | <br>  FF    | (Undefined)                                                                                                    |
| 288  | FF          | FF          | Insert dummy data before PIX                                                                                                    |
| 289  | FF          | FF          |                                                                                                    |
| 203  | 1           |             | (Undefined)                                                                                                    |
| 299  | 00          | 00          |                                                                                                    |
| 300  | 41          | 41          | Stamp, Trim print paper leading edge, Remote copy print order                                                                    |
| 301  | 19          | 15          | Print image reduction, Division *                                                                                                |
| 302  | 00          | 00          | Print paper selection *                                                                                                    |
| 303  | 00          | 00          | (Undefined)                                                                                                    |
| 304  | 00          | 00          | Confidential document holding time, Print lamp lighting, etc. *                                                                  |
| 305  | 05          | 05          | ADF density adjustment, Output pin *                                                                                             |
| 306  | 00          | 00          | (Undefined)                                                                                                    |
| 307  | 00          | 00          | (Undefined)                                                                                                    |
| 308  | 00          | 00          | Specify Imaging unit life stop, Normal stabilization, Specify next print color mode operation, Take data for image stabilization |
| 309  | 00          | 00          | Output tray setting *                                                                                                    |
| 310  | 00          | 00          | (Undefined)                                                                                                    |
| 311  | 00          | 00          | (Undefined)                                                                                                    |
| 312  | 20          | 20          | Setting printing area for ADF front side leading edge 1 (A)                                                                      |
| 313  | 07          | 07          | Setting printing area for ADF front side leading edge 2 (B)                                                                      |
| 314  | 21          | 21          | Setting printing area for ADF front side posterior end 1 (C)                                                                     |
| 315  | 00          | 00          | Setting printing area for ADF front side posterior end 2 (D)                                                                     |
| 316  | 80          | 80          | ACS parameter setting for ADF front side leading edge (2) *                                                                      |
| 317  | 10          | 10          | ACS parameter setting for ADF front side posterior end (3) *                                                                     |
| 318  | 00          | 00          | ACS parameter setting (1) for ADF front side center (1) *                                                                        |
| 319  | 20          | 20          | Setting printing area for ADF back side leading edge 1 (A)                                                                       |
| 320  | 07          | 07          | Setting printing area for ADF back side leading edge 2 (B)                                                                       |
| 321  | 21          | 21          | Setting printing area for ADF back side posterior end 1 (C)                                                                      |
|      |             |             |                                                                                                    |

**A** 34

| $\sim$   |
|----------|
| 0        |
| S        |
| <u> </u> |
| ×        |
| 11       |

|   |          | HEX     | HEX     |                                                                                                    |
|---|----------|---------|---------|----------------------------------------------------------------------------------------------------|
|   | MODE     | (For    | (For    | Remark                                                                                                    |
|   |          | U.S.)   | Europe) |                                                                                                    |
| Â | 323      | 80      | 80      | ACS parameter setting for ADF back side leading edge (2) *                                                                             |
|   | 324      | 10      | 10      | ACS parameter setting for ADF back side posterior end (3) *                                                                            |
|   | 325      | 00      | 00      | ACS parameter setting for ADF back side center (1) *                                                                                   |
|   | 326      | 00      | 00      | ACS Parameter setting for the book scanner *                                                                                           |
|   | 327      | 64      | 64      | Main scan direction size detection threshold                                                                                           |
|   | 328      | 03      | 03      | Wait time after lamp lights until main scan direction size detection starts                                                            |
|   | 329      | 19      | 19      | Main scan direction size detection threshold                                                                                           |
| Â | 330      | 01      | 01      | Wait time after cover closes until main scan direction size detection starts                                                           |
|   | 331      | 60      | 60      | Scan minimum value when cover is closed                                                                                                |
| Â | 332      | 80      | 80      | Scan maximum value when cover is opened                                                                                                |
|   | 333      | 1E      | 1E      | Re-shading interval (first time)                                                                                                    |
|   | 334      | 3C      | 3C      | Re-shading interval (since the second times)                                                                                           |
|   | 335      | 00      | 00      |                                                                                                    |
|   | ا<br>349 | ا<br>00 | 00      | (Undefined)                                                                                                    |
|   | 350      | 28      | 28      | POP3 before SMTP TX, Document width/line density upper limit *                                                                         |
|   | 351      | 1C      | 1C      | Gateway transmission, IP address fax reception, SMTP reception *                                                                       |
|   | 352      | D0      | D0      | Notification of result, Add TSI for Gateway TX and forwarding *                                                                        |
|   | 353      | 88      | 80      | Text insertion, Header printing *                                                                                                    |
|   | 354      | 38      | 60      | Time zone *                                                                                                    |
|   | 355      | 30      | 30      | Switch 10M/100M, Switch full-duplex/half-duplex, DHCP *                                                                                |
|   | 356      | 20      | 20      | SMTP TX timeout *                                                                                                    |
|   | 357      | A0      | A0      | SMTP receive timeout *                                                                                                    |
|   | 358      | 20      | 20      | POP3 receiving timeout *                                                                                                    |
|   | 359      | 00      | 00      | Set re-trials for forwarding RX docs, Forced priority TX                                                                               |
| Â | 360      | 80      | 80      | Coding method for the receiver Internet fax capability (Network function, Mail mode) *                                                 |
|   | 361      | F8      | F8      | DNS function *                                                                                                    |
|   | 362      | 8A      | 8A      | Intervals for calling on the network *                                                                                                 |
|   | 363      | 40      | 40      | SMTP expansion prohibited, Specify from address for DNS report *                                                                       |
|   | 364      | 05      | 05      | POP before SMTP time *                                                                                                    |
| Â | 365      | 02      | 02      | FTP timeout                                                                                                    |
|   | 366      | 08      | 08      | Priority address input for scan, Anonymous e-mail countermeasure, E-mail file name character restrict, File name year digit quantity * |
| Â | 367      | 00      | 00      | Time of DNS inquiry timeout *                                                                                                    |
|   | 368      | 82      | 82      | Activity report, Activity report for scanner TX (TX), RX result management for IP relay sending machine *                              |
|   | 369      | 00      | 00      | (Undefined)                                                                                                    |
|   | 370      | FF      | FF      | Additional # of TX re-trials                                                                                                    |
|   | 371      | 40      | 40      | Interval of retrials to be set for additional # of TX re-trials, Binary division, Page division *                                      |
|   | 372      | 0F      | 0F      | Transmission interval of size-divided e-mail file data *                                                                               |
|   |          |         |         |                                                                                                    |

|                      | MODE       | HEX<br>(For<br>U.S.) | HEX<br>(For<br>Europe) | Remark                                                                                                 |  |  |  |  |  |  |  |  |
|----------------------|------------|----------------------|------------------------|----------------------------------------------------------------------------------------------------|--|--|--|--|--|--|--|--|
|                      | 373        | 08                   | 08                     | Full mode function, MDN correspondence *                                                               |  |  |  |  |  |  |  |  |
|                      | 374        | 50                   | 50                     | NOTIFY setting                                                                                         |  |  |  |  |  |  |  |  |
|                      | 375        | 00                   | 00                     | (Undefined)                                                                                            |  |  |  |  |  |  |  |  |
| Â                    | 376        | 00                   | 00                     | NetWare, NDS/Bindery, AppleTalk *                                                                      |  |  |  |  |  |  |  |  |
| $\hat{\mathbb{A}}$   | 377        | FF                   | FF                     | inter number for Nprinter/Rprinter mode *                                                              |  |  |  |  |  |  |  |  |
| $\overline{\Lambda}$ | 378        | FF                   | FF                     | P setting *                                                                                            |  |  |  |  |  |  |  |  |
|                      | 379        | 00                   | 00                     | lit data when forwarding received documents                                                            |  |  |  |  |  |  |  |  |
|                      | 380        | ЗA                   | ЗA                     | APOP authentication, SMTP authentication, HTTP server, SSL *                                           |  |  |  |  |  |  |  |  |
|                      | 381        | 80                   | 80                     | IP relay function *                                                                                    |  |  |  |  |  |  |  |  |
|                      | 382        | 40                   | 40                     | IP relay result timeout processing, Default station *                                                  |  |  |  |  |  |  |  |  |
|                      | 383        | 38                   | 38                     | SMTP authentication reception *                                                                        |  |  |  |  |  |  |  |  |
|                      | 384        | FF                   | FF                     | TCP/IP, LPD, RAW port, FTP, SNMP *                                                                     |  |  |  |  |  |  |  |  |
| Â                    | 385        | C0                   | C0                     | Scan setting, print setting *                                                                          |  |  |  |  |  |  |  |  |
| $\overline{\Lambda}$ | 386        | 30                   | 30                     | TCP Socket, NetWare *                                                                                  |  |  |  |  |  |  |  |  |
| <u> </u>             | 387        | 00                   | 00                     | LDAP                                                                                                   |  |  |  |  |  |  |  |  |
|                      | 388        | 00                   | 00                     | Ethernet frame type *                                                                                  |  |  |  |  |  |  |  |  |
|                      | 389        | 0C                   | 0C                     | Coding method, Allow write, Allow discovery user *                                                     |  |  |  |  |  |  |  |  |
|                      | 390        | A4                   | A4                     | Read security level, Write security level, PDF profile reception limitation, JPEG compression method * |  |  |  |  |  |  |  |  |
|                      | 391        | 00                   | 00                     | File format, Coding format *                                                                           |  |  |  |  |  |  |  |  |
|                      | 392        | 00                   | 00                     |                                                                                                    |  |  |  |  |  |  |  |  |
|                      |            |                      | 00                     | (Undefined)                                                                                            |  |  |  |  |  |  |  |  |
|                      | 399        | 00                   | 00                     | Driarity day, mixed mode, Driarity outs color layel, Driarity color *                                  |  |  |  |  |  |  |  |  |
|                      | 400<br>401 | 10                   | 10                     | Priority doc. mixed mode, Priority auto color level, Priority color *                                  |  |  |  |  |  |  |  |  |
|                      | 401        | 00                   | 00                     | 2 colors, Mono color<br>Average density, Priority copy mode, Automatic function priority mode, Pri-    |  |  |  |  |  |  |  |  |
|                      | 402        | 04                   | 04                     | ority application, Neg./Pos. reverse *                                                                 |  |  |  |  |  |  |  |  |
|                      | 403        | 00                   | 00                     | Draft print zoom ratio, Sorting, AMS setting for tray selection, Copy function use $^{\ast}$           |  |  |  |  |  |  |  |  |
|                      | 404        | 4C                   | 4C                     | Background adjustment, Glossy copy *                                                                   |  |  |  |  |  |  |  |  |
| Â                    | 405        | 40                   | 40                     | Character reproduction, document binding, frame erase *                                                |  |  |  |  |  |  |  |  |
| Â                    | 406        | 00                   | 00                     | Erase position (book separation), binding margin                                                       |  |  |  |  |  |  |  |  |
|                      | 407        | 00                   | 00                     | (Undefined)                                                                                            |  |  |  |  |  |  |  |  |
|                      | 408        | 00                   | 00                     | Default tray (print paper) *                                                                           |  |  |  |  |  |  |  |  |
|                      | 409        | 04                   | 04                     | Default 4-in-1 print order, Priority document quality, Non-matching specified feed trays *             |  |  |  |  |  |  |  |  |
|                      | 410        | 00                   | 00                     | (Undefined)                                                                                            |  |  |  |  |  |  |  |  |
|                      | 411        | 00                   | 00                     | (Undefined)                                                                                            |  |  |  |  |  |  |  |  |
|                      | 412        | 08                   | 08                     | Priority sort mode, Sort/group *                                                                       |  |  |  |  |  |  |  |  |
|                      | 413        | 48                   | 48                     | Copy density *                                                                                         |  |  |  |  |  |  |  |  |
|                      | 414        | 70                   | 70                     |                                                                                                    |  |  |  |  |  |  |  |  |
|                      | ا<br>416   | <br>00               | <br>00                 | (Undefined)                                                                                            |  |  |  |  |  |  |  |  |
|                      | 10         | 00                   |                        |                                                                                                    |  |  |  |  |  |  |  |  |

**▲** 36

| N    | NODE | HEX<br>(For | HEX<br>(For | Remark                                                                                                    |  |  |  |  |  |
|------|------|-------------|-------------|----------------------------------------------------------------------------------------------------|--|--|--|--|--|
|      |      | U.S.)       | Europe)     |                                                                                                    |  |  |  |  |  |
|      | 417  | 00          | 00          | Set max # of copies *                                                                                          |  |  |  |  |  |
|      | 418  | 00          | 00          | (Undefined)                                                                                                    |  |  |  |  |  |
|      | 423  | 00          | 00          | ondenned                                                                                                    |  |  |  |  |  |
|      | 424  | 00          | 00          | Small doc. *                                                                                                   |  |  |  |  |  |
|      | 425  | 10          | 10          | Select FLS size                                                                                                |  |  |  |  |  |
|      | 426  | 10          | 00          | (Undefined)                                                                                                    |  |  |  |  |  |
|      | 427  | 48          | 48          | Brightness for color quality adjustment *                                                                      |  |  |  |  |  |
|      | 428  | 48          | 48          | Contrast for color quality adjustment *                                                                        |  |  |  |  |  |
|      | 429  | 48          | 48          | Saturation for color quality adjustment *                                                                      |  |  |  |  |  |
|      | 430  | 48          | 48          | Red for color quality adjustment *                                                                             |  |  |  |  |  |
|      | 431  | 48          | 48          | Green for color quality adjustment *                                                                           |  |  |  |  |  |
|      | 432  | 48          | 48          | Blue for color quality adjustment *                                                                            |  |  |  |  |  |
|      | 433  | 48          | 48          | Yellow for color quality adjustment *                                                                          |  |  |  |  |  |
|      | 434  | 48          | 48          | Magenta for color quality adjustment *                                                                         |  |  |  |  |  |
|      | 435  | 48          | 48          | Cyan for color quality adjustment *                                                                            |  |  |  |  |  |
|      | 436  | 48          | 48          | Black for color quality adjustment *                                                                           |  |  |  |  |  |
|      | 437  | 60          | 60          | Sharpness for color quality adjustment *                                                                       |  |  |  |  |  |
|      | 438  | 00          | 00          | (Undefined)                                                                                                    |  |  |  |  |  |
|      | 439  | 00          | 00          | (Undefined)                                                                                                    |  |  |  |  |  |
|      | 440  | 0B          | 01          | Set PCL, Paper size *                                                                                          |  |  |  |  |  |
|      | 441  | 80          | 80          | Paper tray, Paper orientation *                                                                                |  |  |  |  |  |
|      | 442  | 01          | 01          | # of copies (least significant 8 bits) *                                                                       |  |  |  |  |  |
| î\ 🗌 | 443  | 20          | 20          | Printing method, # of copies (most significant 2 bits) *                                                       |  |  |  |  |  |
|      | 444  | 00          | 00          | Language code *                                                                                                |  |  |  |  |  |
|      | 445  | 78          | 4C          | Symbol set *                                                                                                   |  |  |  |  |  |
|      | 446  | 3C          | 40          | # of lines *                                                                                                   |  |  |  |  |  |
|      | 447  | 00          | 00          | Unit of font size *                                                                                            |  |  |  |  |  |
|      | 448  | 30          | 30          | Font size (Scalable) (least significant 8 bits) *                                                              |  |  |  |  |  |
|      | 449  | 00          | 00          | Font size (Scalable) (most significant 4 bits) *                                                               |  |  |  |  |  |
|      | 450  | E8          | E8          | Font size (Bitmap) (least significant 8 bits) *                                                                |  |  |  |  |  |
|      | 451  | 03          | 03          | Font size (Bitmap) (most significant 6 bits) *                                                                 |  |  |  |  |  |
| î\   | 452  | 80          | 80          | Switch A4/Letter, feed cassette fixed/priority, CR/LF mapping, allow printing without account authentication * |  |  |  |  |  |
|      | 453  | 00          | 00          | Set PostScript error print *                                                                                   |  |  |  |  |  |
|      | 454  | 03          | 03          | (Undefined)                                                                                                    |  |  |  |  |  |
|      | 455  | 3C          | 3C          | Timeout set (least significant 8 bits) *                                                                       |  |  |  |  |  |
|      | 456  | 00          | 00          | Timeout set (most significant 2 bits) *                                                                        |  |  |  |  |  |
|      | 457  | 05          | 05          | Memory overflow waiting time *                                                                                 |  |  |  |  |  |
|      | 458  | 04          | 04          | PC print job deletion operation, PC-FAX job deletion operation *                                               |  |  |  |  |  |

| MODE | HEX<br>(For<br>U.S.) | HEX<br>(For<br>Europe) | Remark                                                                                                    |  |  |  |  |  |  |  |
|------|----------------------|------------------------|----------------------------------------------------------------------------------------------------|--|--|--|--|--|--|--|
| 459  | 00                   | 00                     |                                                                                                    |  |  |  |  |  |  |  |
| I    | I                    | I                      | (Undefined)                                                                                                    |  |  |  |  |  |  |  |
| 469  | 00                   | 00                     |                                                                                                    |  |  |  |  |  |  |  |
| 470  | 00                   | 00                     | Set export extension, Simple format, PSDA use, Auto logout time *                                                                       |  |  |  |  |  |  |  |
| 471  | 01                   | 00                     | Set user's list screen display and default screen *                                                                                     |  |  |  |  |  |  |  |
| 472  | 00                   | 00                     | (Undefined)                                                                                                    |  |  |  |  |  |  |  |
| 473  | 40                   | 40                     | Set priority job list screen, Use of # for destination entry *                                                                          |  |  |  |  |  |  |  |
| 474  | 00                   | 00                     | (Undefined)                                                                                                    |  |  |  |  |  |  |  |
| 475  | 00                   | 00                     | (Undefined)                                                                                                    |  |  |  |  |  |  |  |
| 476  | 00                   | 00                     | Destination display screen, Specify full-dial TX, Specify broadcast TX $^{\star}$                                                       |  |  |  |  |  |  |  |
| 477  | 01                   | 01                     | Fax registration restriction and destination display, Setting confirmation screen for broadcast TX $^{\star}$                           |  |  |  |  |  |  |  |
| 478  | 82                   | 02                     | Specify delete key operation, Display when pressing one-touch, Comm. mode initial value, Antidew processing, PB/DP auto detection key * |  |  |  |  |  |  |  |
| 479  | 00                   | 00                     | (Undefined)                                                                                                    |  |  |  |  |  |  |  |
| 480  | 00                   | 00                     | Display file forwarding key, Sound patterns for alarm buzzer                                                                            |  |  |  |  |  |  |  |
| 481  | 00                   | 00                     |                                                                                                    |  |  |  |  |  |  |  |
|      |                      |                        | (Undefined)                                                                                                    |  |  |  |  |  |  |  |
| 484  | 00                   | 00                     | Vacu/Maushi /Davadian law and an                                                                                                    |  |  |  |  |  |  |  |
| 485  | C0                   | 00                     | Year/Month/Day display order                                                                                                    |  |  |  |  |  |  |  |
| 486  | 40                   | 40                     | Daylight saving time activation switch                                                                                                  |  |  |  |  |  |  |  |
| 487  | 00                   | 00                     | No sleep                                                                                                    |  |  |  |  |  |  |  |
| 488  | 01                   | 01                     | Auto reset *                                                                                                    |  |  |  |  |  |  |  |
| 489  | 0A                   | 0A                     | Low power mode *                                                                                                    |  |  |  |  |  |  |  |
| 490  | 14                   | 14                     | Sleep mode *                                                                                                    |  |  |  |  |  |  |  |
| 491  | 01                   | 01                     | LCD back-light OFF *                                                                                                    |  |  |  |  |  |  |  |
| 492  | 6C                   | 6C                     | Sound volume setting (buzzer sound, alarm sound) *                                                                                      |  |  |  |  |  |  |  |
| 493  | 64                   | 68                     | Sound volume setting (monitor sound), Priority application screen *                                                                     |  |  |  |  |  |  |  |
| 494  | 0C                   | 0C                     | Sound volume setting (completion sound) *                                                                                               |  |  |  |  |  |  |  |
| 495  | 00                   | 00                     | (Undefined)                                                                                                    |  |  |  |  |  |  |  |
| 499  | 00                   | 00                     | (Ondenned)                                                                                                    |  |  |  |  |  |  |  |
| 500  | 00                   | 00                     | Enlarge sound volume *                                                                                                    |  |  |  |  |  |  |  |
| 501  | 00                   | 00                     | Screen reverse, Next screen display for enlarge display *                                                                               |  |  |  |  |  |  |  |
| 502  | 03                   | 03                     | Key repeat starting time *                                                                                                    |  |  |  |  |  |  |  |
| 503  | 01                   | 01                     | Key repeat interval *                                                                                                    |  |  |  |  |  |  |  |
| 504  | 03                   | 03                     | Reservation completion screen display *                                                                                                 |  |  |  |  |  |  |  |
| 505  | 40                   | 40                     | Buzzer sound *                                                                                                    |  |  |  |  |  |  |  |
| 506  | 00                   | 00                     | Extend auto reset time *                                                                                                    |  |  |  |  |  |  |  |
| 507  | 00                   | 00                     |                                                                                                    |  |  |  |  |  |  |  |
|      |                      |                        | (Undefined)                                                                                                    |  |  |  |  |  |  |  |
| 511  | 00                   | 00                     |                                                                                                    |  |  |  |  |  |  |  |
| 512  | 80                   | 80                     | Dial tone detection                                                                                                    |  |  |  |  |  |  |  |

| MODE     | HEX           | HEX             | Demorte                                                                              |  |  |  |  |  |  |
|----------|---------------|-----------------|--------------------------------------------------------------------------------------|--|--|--|--|--|--|
| MODE     | (For<br>U.S.) | (For<br>Europe) | Remark                                                                               |  |  |  |  |  |  |
| 513      | 64            | 64              |                                                                                      |  |  |  |  |  |  |
|          |               |                 | (Undefined)                                                                          |  |  |  |  |  |  |
| 517      | 01            | 0A              |                                                                                      |  |  |  |  |  |  |
| 518      | D4            | D4              | Setting the voice message                                                            |  |  |  |  |  |  |
| 519      | 00            | 00              | Setting to allow/prohibit fax operation when detecting an error during voice message |  |  |  |  |  |  |
| 520      | 01            | 01              | Ringer detection counts (PSTN1)                                                      |  |  |  |  |  |  |
| 521      | 1E            | 1E              |                                                                                      |  |  |  |  |  |  |
|          |               |                 | (Undefined)                                                                          |  |  |  |  |  |  |
| 767      | 0A            | 14              |                                                                                      |  |  |  |  |  |  |
| 768      | 0C            | 0C              | Soft time adjustment value (V.17, V.27 ter)                                          |  |  |  |  |  |  |
| 769      | 07            | 07              | Soft time adjustment value (V.29)                                                    |  |  |  |  |  |  |
| 770      | 1C            | C2              | CFR-PIX interval                                                                     |  |  |  |  |  |  |
| 771      | 23            | 23              | T1 timer for auto-TX                                                                 |  |  |  |  |  |  |
| 772      | 23            | 23              | T1 timer for auto-RX                                                                 |  |  |  |  |  |  |
| 773      | 23            | 23              | T1 timer for manual TX                                                               |  |  |  |  |  |  |
| 774      | 23            | 23              | T1 timer for manual RX                                                               |  |  |  |  |  |  |
| 775      | 23            | 23              | T1 timer for auto-TX of polling                                                      |  |  |  |  |  |  |
| 776      | 23            | 23              | T1 timer for manual TX of polling                                                    |  |  |  |  |  |  |
| 777      | 07            | 07              | PIX-Post command interval                                                            |  |  |  |  |  |  |
| 778      | 00            | 00              |                                                                                      |  |  |  |  |  |  |
| I        | I             | I               | (Undefined)                                                                          |  |  |  |  |  |  |
| 803      | 01            | 02              |                                                                                      |  |  |  |  |  |  |
| 804      | 04            | 04              | SF/SSF communication, Destination machine confirmation TX *                          |  |  |  |  |  |  |
| 805      | 53            | 53              | Special characters for destination machine confirmation TX                           |  |  |  |  |  |  |
| 806      | 00            | 00              |                                                                                      |  |  |  |  |  |  |
| 819      | 00            | 00              | (Undefined)                                                                          |  |  |  |  |  |  |
| 820      | 04            | 04              | Language code (for display)                                                          |  |  |  |  |  |  |
| 821      | 04            | 04              | Language code (for input/output)                                                     |  |  |  |  |  |  |
| 822      | 00            | 00              | (Undefined)                                                                          |  |  |  |  |  |  |
| 823      | 04            | 04              | Language code (for input)                                                            |  |  |  |  |  |  |
|          |               | 80              |                                                                                      |  |  |  |  |  |  |
| 824<br>I | 80<br>I       |                 | (Undefined)                                                                          |  |  |  |  |  |  |
| 829      | 00            | 00              |                                                                                      |  |  |  |  |  |  |
| 830      | 50            | 60              | Total counter count mode, Paper size considered as the large size                    |  |  |  |  |  |  |
| 831      | 00            | 00              | Key counter                                                                          |  |  |  |  |  |  |
| 832      | 00            | 00              | Vendor + key counter, management device management setting                           |  |  |  |  |  |  |
| 833      | 00            | 00              | Vendor message, PC print control with key counter                                    |  |  |  |  |  |  |
| 834      | 00            | 00              | (Undefined)                                                                          |  |  |  |  |  |  |
| 835      | 00            | 00              | Public account *                                                                     |  |  |  |  |  |  |
| 836      | 00            | 00              |                                                                                      |  |  |  |  |  |  |
|          |               |                 | (Undefined)                                                                          |  |  |  |  |  |  |
| 879      | 00            | 00              |                                                                                      |  |  |  |  |  |  |

|                         | MODE       | HEX<br>(For<br>U.S.) | HEX<br>(For<br>Europe) | Remark                                                                                |  |  |  |  |  |  |
|-------------------------|------------|----------------------|------------------------|---------------------------------------------------------------------------------------|--|--|--|--|--|--|
|                         | 880        | 70                   | 10                     | Unit change, Consumable life reminder                                                 |  |  |  |  |  |  |
|                         | 881        | 00                   | 00                     | (Undefined)                                                                           |  |  |  |  |  |  |
|                         | 882        | E0                   | E0                     | Warm-up mode *                                                                        |  |  |  |  |  |  |
|                         | 883        | 04                   | 00                     | Power save setting, LCT paper size, Optional original size detection (Boo<br>scanner) |  |  |  |  |  |  |
| Â                       | 884        | 01                   | 01                     | Fan control for the low-temperature warm-up                                           |  |  |  |  |  |  |
|                         | 885        | E0                   | E0                     |                                                                                       |  |  |  |  |  |  |
|                         | ا<br>900   | <br>00               | 00                     | (Undefined)                                                                           |  |  |  |  |  |  |
| ^                       | 900        | 00                   | 00                     | CS Remote Care: Line for send only, Dial mode                                         |  |  |  |  |  |  |
| <u>⁄1</u>               | 901        | 73                   | 73                     | (Undefined)                                                                           |  |  |  |  |  |  |
|                         | 902<br>903 | 0A                   | 0A                     | (Undefined)                                                                           |  |  |  |  |  |  |
| $\hat{\Lambda}$         |            |                      |                        |                                                                                       |  |  |  |  |  |  |
| Â                       | 904        | 02                   | 02                     | CS Remote Care transmission mode                                                      |  |  |  |  |  |  |
| Â                       | 905        | 03                   | 03                     | CS Remote Care modem redial interval                                                  |  |  |  |  |  |  |
|                         | 906        | 0A                   | 0A                     | CS Remote Care modem redial times                                                     |  |  |  |  |  |  |
|                         | 907        | 01                   | 01                     | CS Remote Care redial for response timeout                                            |  |  |  |  |  |  |
| Â                       | 908        | 06                   | 06                     | CS Remote Care retransmission interval on E-mail error                                |  |  |  |  |  |  |
| Â                       | 909        | 0A                   | 0A                     | CS Remote Care retransmission times on E-mail error                                   |  |  |  |  |  |  |
| Â                       | 910        | 00                   | 00                     | CS Remote Care time zone                                                              |  |  |  |  |  |  |
| Â                       | 911        | 20                   | 20                     | Ring reception $\rightarrow$ Connect reception timer                                  |  |  |  |  |  |  |
| $\underline{\wedge}$    | 912        | 40                   | 40                     | Dial call end $\rightarrow$ Connect reception timer                                   |  |  |  |  |  |  |
| $\underline{\Lambda}$   | 913        | 00                   | 00                     | (Undefined)                                                                           |  |  |  |  |  |  |
| À                       | 914        | 20                   | 20                     | Line Connect $\rightarrow$ Send start-up message request time                         |  |  |  |  |  |  |
| À                       | 915        | 1E                   | 1E                     | Opposite party signal answer wait time                                                |  |  |  |  |  |  |
|                         | 916        | 00                   | 00                     | (Undefined)                                                                           |  |  |  |  |  |  |
| Â                       | 917        | 00                   | 00                     | (Undefined)                                                                           |  |  |  |  |  |  |
| Â                       | 918        | 01                   | 01                     | CS Remote Care ATTENTION display                                                      |  |  |  |  |  |  |
|                         | 919        | 00                   | 00                     |                                                                                       |  |  |  |  |  |  |
| Â                       | ।<br>929   | 00                   | 00                     | (Undefined)                                                                           |  |  |  |  |  |  |
| À                       | 930        | 00                   | 00                     | CS Remote Care<br>Authentication, SMTP authentication information                     |  |  |  |  |  |  |
| Â                       | 931        | 05                   | 05                     | CS Remote Care POP before SMTP time                                                   |  |  |  |  |  |  |
| $\overline{\mathbb{A}}$ | 932        | 20                   | 20                     | CS Remote Care SMTP timeout                                                           |  |  |  |  |  |  |
|                         | 933        | 1E                   | 1E                     | CS Remote Care POP3 server auto connection interval                                   |  |  |  |  |  |  |
|                         | 934        | 20                   | 20                     | CS Remote Care POP3 timeout                                                           |  |  |  |  |  |  |
|                         | 935        | 00                   | 00                     | CS Remote Care APOP setting                                                           |  |  |  |  |  |  |
| <u> </u>                | 936        | 00                   | 00                     |                                                                                       |  |  |  |  |  |  |
| À                       |            |                      |                        | (Undefined)                                                                           |  |  |  |  |  |  |
|                         | 940        | 00                   | 00                     |                                                                                       |  |  |  |  |  |  |
|                         | 941        | F0                   | F0                     | FIFO trigger level                                                                    |  |  |  |  |  |  |

FK-507

**4**0

|   |      | HEX   | HEX     |                                                                          |
|---|------|-------|---------|--------------------------------------------------------------------------|
|   | MODE | (For  | (For    | Remark                                                                   |
|   |      | U.S.) | Europe) |                                                                          |
|   | 942  | 00    | 00      |                                                                          |
| Â | I    | I     |         | (Undefined)                                                              |
|   | 944  | 00    | 00      |                                                                          |
|   | 945  | C1    | C1      | CS Remote Care<br>Unit of the timer for awaiting toner empty restoration |
|   | 946  | 00    | 00      |                                                                          |
| Â | Ι    | I     |         | (Undefined)                                                              |
|   | 999  | 00    | 00      |                                                                          |

### 7.3 List of Soft Switches

#### NOTE

• If no bit settings are given in the soft switch list that follows, the factory settings for those particular bits are fixed and should never be changed.

|  | : Default | settings | of | U.S |
|--|-----------|----------|----|-----|
|--|-----------|----------|----|-----|

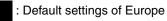

: Default settings are common

| MODE | Factory setting bit |  |        |        |        |        |   |        |   |                                            |
|------|---------------------|--|--------|--------|--------|--------|---|--------|---|--------------------------------------------|
| 000  | Bit:                |  | 6<br>0 | 5<br>1 | 4<br>1 | 3<br>0 | _ | 1<br>0 | - | HEX: 30 (For U.S.)<br>HEX: 20 (For Europe) |

| Bit | Feature                                                                                                    | Lo                | gic            | Description                                     |
|-----|----------------------------------------------------------------------------------------------------|-------------------|----------------|-------------------------------------------------|
| Dit | reature                                                                                                    | 0                 | 1              | Description                                     |
| 5   | Specifies whether print-<br>ing TSI on transmitted<br>document is returned to<br>ON or OFF after complet-<br>ing operations. <*>       | OFF               | ON             |                                                 |
| 4   | Select position of TSI. <*>                                                                                                    | Out of<br>Doc.    | On the<br>Doc. |                                                 |
| 3   | Specifies whether con-<br>firming communication<br>password at TX is<br>returned to ON or OFF<br>after completing opera-<br>tions. <*> | OFF               | ON             |                                                 |
| 2   | Confirm communication password at RX. <*>                                                                                              | No                | Yes            |                                                 |
| 1   | Specifies which TX<br>method is returned to ON,<br>memory-stored TX or<br>quick scan TX, after com-<br>pleting operations. *           | Memory-<br>stored | Quick<br>scan  | Memory-stored TX includes quick mem-<br>ory TX. |

#### NOTE

 The features with (\*) are settable by users. \*: Screen setting <\*>: Soft switch setting

| MODE |      |   |        |   | Fa | actor  | y se   | tting | g bit  |         |
|------|------|---|--------|---|----|--------|--------|-------|--------|---------|
| 001  | Bit: | - | 6<br>0 | - | -  | 3<br>0 | 2<br>0 | -     | 0<br>0 | HEX: 00 |

| Bit | Feature                                                                 | Lo | gic | Description |  |  |
|-----|-------------------------------------------------------------------------|----|-----|-------------|--|--|
| Dit | reature                                                                 | 0  | 1   | Description |  |  |
| 0   | Specify whether to insert<br>a destination name on<br>document to send. | No | Yes |             |  |  |

42

| MODE |      |   |   |        | Fa     | actor | y se   | etting | g bit  |         |
|------|------|---|---|--------|--------|-------|--------|--------|--------|---------|
| 002  | Bit: | - | - | 5<br>1 | 4<br>0 |       | 2<br>0 | -      | 0<br>0 | HEX: A8 |

| Bit | Feature                                                                                   | Lo              | gic        | Description                |                          |  |
|-----|-------------------------------------------------------------------------------------------|-----------------|------------|----------------------------|--------------------------|--|
| DIL | reature                                                                                   | 0               | 1          | Description                |                          |  |
| 7   | Print communication<br>activity report automati-<br>cally for every 50 activi-<br>ties. * | No              | Yes        | "No" means manual print.   |                          |  |
| 6   | Select when a result                                                                      | Bit 6-5:        | 00         | No print                   |                          |  |
| 5   | report should be printed. *                                                               |                 | 01         | Print for<br>incomplete TX | Specifies result reports |  |
|     |                                                                                           |                 | 10         | Always print               | for TX, incomplete TX,   |  |
|     |                                                                                           |                 | 11         | Not available              | or broadcasting TX.      |  |
| 3   | Print memory clear report. <*>                                                            | No              | Yes        |                            |                          |  |
| 2   | Log management of<br>broadcast transmissions.<br><*>                                      | All<br>together | Individual |                            |                          |  |

#### NOTE

• The features with (\*) are settable by users. \*: Screen setting <\*>: Soft switch setting

| MODE | Factory setting bit |   |        |   |   |        |        |        |        |         |
|------|---------------------|---|--------|---|---|--------|--------|--------|--------|---------|
| 003  | Bit:                | - | 6<br>1 | - | - | 3<br>0 | 2<br>0 | 1<br>1 | 0<br>1 | HEX: 43 |

| Bit | Feature                    | Logic    |    |   | Description                 |  |
|-----|----------------------------|----------|----|---|-----------------------------|--|
|     |                            | 0        |    | 1 | - Description               |  |
| 7   | Result report of broadcast | Bit 7-6: | 00 |   | No output                   |  |
| 6   | transmissions. *           |          | 01 |   | Output for<br>incomplete TX |  |
|     |                            |          | 10 |   | Always output               |  |
|     | Ĩ                          |          | 11 |   | Not available               |  |

#### NOTE

• The features with (\*) are settable by users. \*: Screen setting

| MODE |      |        |        |        | Fa     | actor  | y se   | tting  | g bit  |         |
|------|------|--------|--------|--------|--------|--------|--------|--------|--------|---------|
| 004  | Bit: | 7<br>0 | 6<br>0 | 5<br>0 | 4<br>0 | 3<br>0 | 2<br>1 | 1<br>1 | 0<br>0 | HEX: 06 |

| Bit | Feature                 | Lo       | ogic   | Descrip                                 | tion      |
|-----|-------------------------|----------|--------|-----------------------------------------|-----------|
| DIL | realure                 | 0        | 1      | - Descrip                               |           |
| 3   | Selects holding time of | Bit 3-0: | 0000   | 0                                       |           |
| 2   | incompleted TX document |          |        | Delete file from mem-                   |           |
| 1   | in memory. <*>          |          |        | ory immediately (No redialing function) |           |
| 0   |                         |          | 0001   | 10 min                                  |           |
|     |                         |          | 0010   | 20 min                                  |           |
|     |                         |          | 0011   | 30 min                                  |           |
|     |                         |          | 0100   | 40 min                                  |           |
|     |                         |          | 0101   | 50 min                                  | IC memory |
|     |                         |          | 0110   | 1 hr                                    | device    |
|     |                         |          | 0111   | 2 hr                                    |           |
|     |                         |          | 1000   | 4 hr                                    |           |
|     |                         |          | 1001   | 8 hr                                    |           |
|     |                         |          | 1010   | 12 hr                                   |           |
|     |                         |          | 1011   | 24 hr                                   |           |
|     |                         |          | 1100   | 72 hr                                   |           |
|     |                         |          | Others | Not available                           |           |

# NOTE

# • The features with (\*) are settable by users. <\*>: Soft switch setting

| MODE |      |        |        |   | Fa | actory | / se | tting | g bit |         |
|------|------|--------|--------|---|----|--------|------|-------|-------|---------|
| 007  | Bit: | 7<br>1 | 6<br>1 | - |    | 3<br>0 | _    | -     | •     | HEX: F0 |

| Bit | Feature                                               | Lo              | gic       | Description |
|-----|-------------------------------------------------------|-----------------|-----------|-------------|
| Dit | reature                                               | 0               | 1         | Description |
| 7   | Cassette-specified<br>printing (G3-1: Tray 1)         | Cannot<br>print | Can print |             |
| 6   | Cassette-specified<br>printing (G3-1: Tray 2)         | Cannot<br>print | Can print |             |
| 5   | Cassette-specified printing (G3-1: Tray 3)            | Cannot<br>print | Can print |             |
| 4   | Cassette-specified<br>printing (G3-1: Tray 4)         | Cannot<br>print | Can print |             |
| 3   | Cassette-specified<br>printing (G3-1: Bypass<br>tray) | Cannot<br>print | Can print |             |
| 0   | Cassette selection per reception port                 | Disable         | Enable    |             |

| MODE |      |        |        |        | Fa     | actor | y se   | tting | g bit  |         |
|------|------|--------|--------|--------|--------|-------|--------|-------|--------|---------|
| 008  | Bit: | 7<br>1 | 6<br>1 | 5<br>1 | 4<br>1 | -     | 2<br>0 | -     | 0<br>0 | HEX: F0 |

| Bit | Feature                                               | L               | ogic      | Description |
|-----|-------------------------------------------------------|-----------------|-----------|-------------|
| DIL | reature                                               | 0               | 1         | Description |
| 7   | Cassette-specified<br>printing (G3-2: Tray 1)         | Cannot<br>print | Can print |             |
| 6   | Cassette-specified<br>printing (G3-2: Tray 2)         | Cannot<br>print | Can print |             |
| 5   | Cassette-specified<br>printing (G3-2: Tray 3)         | Cannot<br>print | Can print |             |
| 4   | Cassette-specified<br>printing (G3-2: Tray 4)         | Cannot<br>print | Can print |             |
| 3   | Cassette-specified<br>printing (G3-2: Bypass<br>tray) | Cannot<br>print | Can print |             |

| MODE |      |        |        |        | Fa     | actory setting bit         |
|------|------|--------|--------|--------|--------|----------------------------|
| 009  | Bit: | 7<br>1 | 6<br>1 | 5<br>1 | 4<br>1 | 3 2 1 0<br>0 0 0 0 HEX: F0 |

| Bit | Feature                                                  | Lo              | gic       | Description |  |  |  |
|-----|----------------------------------------------------------|-----------------|-----------|-------------|--|--|--|
| DIL | realure                                                  | 0               | 1         | Description |  |  |  |
| 7   | Cassette-specified<br>printing (Network: Tray 1)         | Cannot<br>print | Can print |             |  |  |  |
| 6   | Cassette-specified<br>printing (Network: Tray 2)         | Cannot<br>print | Can print |             |  |  |  |
| 5   | Cassette-specified<br>printing (Network: Tray 3)         | Cannot<br>print | Can print |             |  |  |  |
| 4   | Cassette-specified<br>printing (Network: Tray 4)         | Cannot<br>print | Can print |             |  |  |  |
| 3   | Cassette-specified<br>printing (Network: Bypass<br>tray) | Cannot<br>print | Can print |             |  |  |  |

| MODE |      |   |   | Fa     | actor  | y se | etting | g bit |         |
|------|------|---|---|--------|--------|------|--------|-------|---------|
| 010  | Bit: | - | - | 4<br>1 | 3<br>0 |      | 1<br>0 | -     | HEX: F0 |

| Bit | Feature                                                 | Lc              | gic       | Description |
|-----|---------------------------------------------------------|-----------------|-----------|-------------|
| Dit | realure                                                 | 0               | 1         | Description |
| 7   | Cassette-specified<br>printing (Report: Tray 1)         | Cannot<br>print | Can print |             |
| 6   | Cassette-specified<br>printing (Report: Tray 2)         | Cannot<br>print | Can print |             |
| 5   | Cassette-specified<br>printing (Report: Tray 3)         | Cannot<br>print | Can print |             |
| 4   | Cassette-specified<br>printing (Report: Tray 4)         | Cannot<br>print | Can print |             |
| 3   | Cassette-specified<br>printing (Report: Bypass<br>tray) | Cannot<br>print | Can print |             |

| MODE |      |   |        |        | Fac    | tory   | set    | ting bit |                                            |
|------|------|---|--------|--------|--------|--------|--------|----------|--------------------------------------------|
| 013  | Bit: | Ĩ | 5<br>0 | 4<br>0 | 3<br>0 | 2<br>1 | 1<br>0 | 0<br>1   | HEX: 05 (For U.S.)<br>HEX: 01 (For Europe) |

| Bit | Feature                                     | Lo                       | gic                                           | Description                                                                                                    |
|-----|---------------------------------------------|--------------------------|-----------------------------------------------|----------------------------------------------------------------------------------------------------|
| Dit |                                             |                          | 1                                             | Description                                                                                                    |
| 2   | Automatically switch destinations.          | OFF                      | ON                                            | You can register main addresses and<br>2ndary addresses with onetouch. You<br>can send to 2ndary addresses when<br>communication with main addresses is<br>abnormal.                       |
| 0   | Select operation when INBOX forward failed. | docu-<br>ment<br>immedi- | Destroy<br>docu-<br>ment<br>after<br>printing | Specify the action to be taken when<br>INBOX forwarding has failed. (Failed<br>means communications cannot be deliv-<br>ered. Communications means communi-<br>cation via FAX and E-mail.) |

FK-507

| MODE |      | Factory setting bit |        |        |        |        |        |        |   |         |
|------|------|---------------------|--------|--------|--------|--------|--------|--------|---|---------|
| 015  | Bit: | -                   | 6<br>0 | 5<br>0 | 4<br>0 | 3<br>1 | 2<br>0 | 1<br>1 | 0 | HEX: 8A |

| Bit | Feature                    | L        | ogic   |               | Description                                     |
|-----|----------------------------|----------|--------|---------------|-------------------------------------------------|
| DIL | reature                    | 0        | 1      |               | Description                                     |
| 7   | Color default value *      | Bit 7-6: | 00     | Black         |                                                 |
| 6   |                            |          | 01     | Gray scale    | Specify default value of                        |
|     |                            |          | 10     | Full color    | color when transmitting.                        |
|     |                            |          | 11     | Not available |                                                 |
| 5   | Resolution default value * | Bit 5-3: | 000    | 200 x 100 dpi |                                                 |
| 4   |                            |          | 001    | 200 dpi       |                                                 |
| 3   |                            |          | 010    | 300 dpi       | Specify default value of resolution when trans- |
|     |                            |          | 011    | 400 dpi       | mitting.                                        |
|     |                            |          | 100    | 600 dpi       |                                                 |
|     |                            |          | Others | Not available |                                                 |
| 2   | Quality default value *    | Bit 2-0: | 000    | Text          |                                                 |
| 1   |                            |          | 001    | Photo         |                                                 |
| 0   |                            |          | 010    | Text/Photo    | Specify default value of                        |
|     |                            |          | 011    | Dot matrix    | quality when transmit-<br>ting.                 |
|     |                            |          | 100    | Мар           | ] _                                             |
|     |                            |          | Others | Not available | ]                                               |

#### NOTE

#### • The features with (\*) are settable by users. \*: Screen setting

| MODE |      | Factory setting bit |        |        |        |                            |  |  |  |
|------|------|---------------------|--------|--------|--------|----------------------------|--|--|--|
| 016  | Bit: | 7<br>0              | 6<br>0 | 5<br>0 | 4<br>1 | 3 2 1 0<br>0 0 0 1 HEX: 11 |  |  |  |

| Bit | Feature                                                            | Lo                          | gic                        | Description                                                                        |  |  |
|-----|--------------------------------------------------------------------|-----------------------------|----------------------------|------------------------------------------------------------------------------------|--|--|
| Dit | i eature                                                           | 0                           | 1                          | Description                                                                        |  |  |
| 7   | Switch FLS-Legal                                                   | FLS                         | Legal                      | Switches the detected size.                                                        |  |  |
| 5   | Mail mode: Print date & time received <*>                          | No                          | Yes                        |                                                                                    |  |  |
| 4   | Mail mode: Position of<br>printing date & time<br>received <*>     | Outside<br>of docu-<br>ment | Inside of<br>docu-<br>ment | Available when bit 5 of mode 016 is set to "Yes"                                   |  |  |
| 1   | RX time stamp: Print date<br>& time received <*>                   | No                          | Yes                        |                                                                                    |  |  |
| 0   | RX time stamp: Position<br>of printing date & time<br>received <*> |                             | Inside of<br>docu-<br>ment | Available when bit 1 of mode 016 is set<br>to "Yes"<br>Used for G3 communications. |  |  |

#### NOTE

• The features with (\*) are settable by users. <\*>: Soft switch setting

| MODE |      | Factory setting bit                  |         |
|------|------|--------------------------------------|---------|
| 017  | Bit: | 7 6 5 4 3 2 1 0<br>0 0 0 0 0 0 0 0 0 | HEX: 00 |

| Bit | Bit Feature                   |          | gic    | Description   |  |  |  |  |
|-----|-------------------------------|----------|--------|---------------|--|--|--|--|
| Dit | reature                       | 0        | 1      | Description   |  |  |  |  |
| 3   | Select initial value of TSI * | Bit 3-0: | 0000   | TSI 1         |  |  |  |  |
| 2   |                               |          | 0001   | TSI 2         |  |  |  |  |
| 1   |                               |          | 0010   | TSI 3         |  |  |  |  |
| 0   |                               |          | 0011   | TSI 4         |  |  |  |  |
|     |                               |          | 0100   | TSI 5         |  |  |  |  |
|     |                               |          | 0101   | TSI 6         |  |  |  |  |
|     |                               |          | 0110   | TSI 7         |  |  |  |  |
|     |                               |          | 0111   | TSI 8         |  |  |  |  |
|     |                               |          | Others | Not available |  |  |  |  |

NOTE

• The features with (\*) are settable by users. \*: Screen setting

Downloaded from www.Manualslib.com manuals search engine

| MODE |      | Factory setting bit |        |        |        |        |        |        |        |         |
|------|------|---------------------|--------|--------|--------|--------|--------|--------|--------|---------|
| 018  | Bit: | 7<br>0              | 6<br>1 | 5<br>0 | 4<br>0 | 3<br>0 | 2<br>1 | 1<br>1 | 0<br>0 | HEX: 46 |

| Bit | Feature                 | L        | ogic   |               | Description                                     |
|-----|-------------------------|----------|--------|---------------|-------------------------------------------------|
| DIL | realure                 | 0        | 1      |               | Description                                     |
| 7   | Density *               | Bit 7-4: | 0000   | 1 (Light)     |                                                 |
| 6   |                         |          | 0001   | 2             |                                                 |
| 5   |                         |          | 0010   | 3             |                                                 |
| 4   |                         |          | 0011   | 4             |                                                 |
|     |                         |          | 0100   | 5 (Standard)  | Specify default value of                        |
|     |                         |          | 0101   | 6             | density.                                        |
|     |                         |          | 0110   | 7             |                                                 |
|     |                         |          | 0111   | 8             |                                                 |
|     |                         |          | 1000   | 9 (Dark)      |                                                 |
|     |                         |          | Others | Not available |                                                 |
| 3   | Background adjustment * | Bit 3-0: | 0000   | -6 (Light)    |                                                 |
| 2   |                         |          | 0001   | -5            |                                                 |
| 1   |                         |          | 0010   | -4            |                                                 |
| 0   |                         |          | 0011   | -3            |                                                 |
|     |                         |          | 0100   | -2            |                                                 |
|     |                         |          | 0101   | -1            | Specify default value of background adjustment. |
|     |                         |          | 0110   | 0 (Standard)  |                                                 |
|     |                         |          | 0111   | +1            | ]                                               |
|     |                         |          | 1000   | +2 (Dark)     | ]                                               |
|     |                         |          | 1001   | Auto          |                                                 |
|     |                         |          | Others | Not available |                                                 |

NOTE

• The features with (\*) are settable by users. \*: Screen setting

FK-507

49

| MODE |      | Factory setting bit |   |   |        |        |        |  |        |        |
|------|------|---------------------|---|---|--------|--------|--------|--|--------|--------|
| 020  | Bit: |                     | - | - | 4<br>0 | 3<br>0 | 2<br>0 |  | 0<br>0 | HEX:40 |

| Bit | Feature                                              | Lo      | gic           | Description                                                                                                    |
|-----|------------------------------------------------------|---------|---------------|----------------------------------------------------------------------------------------------------|
| Dit | reature                                              | 0       | 1             | Description                                                                                                    |
| 7   | Displays # of reports.                               | No      | Yes           | "Yes" displays # of pages on phone line<br>in addition to ordinary # of papers.                                                                                                    |
| 6   | Trace protocol.                                      | No      | Yes           | "Yes" prints result of protocol trace after<br>completing communication. If next com-<br>munication is proceeded before this<br>printing, information on previous com-<br>munication protocol will be deleted. |
| 5   | Display number of error<br>lines/transmission speed. | No      | Yes           | "Yes" displays # of error lines/transmis-<br>sion speed on touch panel and outputs<br>port for auto checking.                                                                                                  |
| 4   | Select monitor interval for line.                    | Phase A | All<br>phases | Specifies interval for monitoring phone lines for G3 communication.                                                                                                    |
| 3   | Display error codes.<br>(Reports)                    | No      | Yes           | "Yes" displays error codes (6 digits) in reports.                                                                                                    |

| MODE | Factory setting bit |   |   |   |   |        |   |   |   |         |
|------|---------------------|---|---|---|---|--------|---|---|---|---------|
| 022  | Bit:                | - | - | - | - | 3<br>0 | _ | - | - | HEX: 00 |

| Bit | Bit Feature                            |              | gic             | Description |
|-----|----------------------------------------|--------------|-----------------|-------------|
| Dit |                                        |              | 1               | Description |
|     | Zoom setting default value<br>for TX * | Auto<br>zoom | No<br>reduction |             |

NOTE

• The features with (\*) are settable by users. \*: Screen setting

FK-507

50

| MODE |      | Factory setting bit |   |        |        |   |        |   |        |         |  |
|------|------|---------------------|---|--------|--------|---|--------|---|--------|---------|--|
| 024  | Bit: | 7<br>1              | - | 5<br>0 | 4<br>1 | - | 2<br>0 | - | 0<br>1 | HEX: D1 |  |

| Dit | Fasture                                                       | L        | ogic   |                                | Description                                                                                                    |  |
|-----|---------------------------------------------------------------|----------|--------|--------------------------------|----------------------------------------------------------------------------------------------------|--|
| Bit | Feature                                                       | 0        | 1      |                                | Description                                                                                                    |  |
| 7   | TX forwarding to adminis-<br>trator. <*>                      | Disable  | Enable |                                |                                                                                                    |  |
| 6   | TX forwarding of scanner<br>function to administrator.<br><*> | Disable  | Enable | Valid when Mo<br>"Enable."     | de 024 Bit 7 is set to                                                                                                    |  |
| 5   | Report output when TX                                         | Bit 5-4: | 00     | Not output                     |                                                                                                    |  |
| 4   | forwarding to administra-<br>tor is set. <*>                  |          | 01     | Output when TX fails           |                                                                                                    |  |
|     |                                                               |          | 10     | Always output                  |                                                                                                    |  |
|     |                                                               |          | 11     | Not available                  |                                                                                                    |  |
| 2   | Select ID display order when receiving.                       | Bit 2-1: | 00     | Expansion ID $\rightarrow$ TSI | Determine the subject data priority displayed in                                                                                                    |  |
| 1   |                                                               |          | 01     | TSI                            | the subject line for gate-<br>way transmission (*)                                                                                                    |  |
|     |                                                               |          | Others | Not available                  | way transmission (*)<br>when Report, Screen<br>display and Network<br>options are set to Yes.<br>(*)<br>When forward is speci-<br>fied in the user's "Docu-<br>ment management"<br>settings, and received<br>facsimile is broadcast<br>via E-mail. |  |
| 0   | Receive by memory.                                            | No       | Yes    |                                |                                                                                                    |  |

## NOTE

<sup>•</sup> The features with (\*) are settable by users. <\*>: Soft switch setting

| MODE |      | Factory setting bit |   |        |  |                            |  |  |  |  |
|------|------|---------------------|---|--------|--|----------------------------|--|--|--|--|
| 025  | Bit: | 7<br>0              | - | 5<br>0 |  | 3 2 1 0<br>0 0 0 0 HEX: 40 |  |  |  |  |

| Bit | Feature           | Lo       | gic | Description                                                |
|-----|-------------------|----------|-----|------------------------------------------------------------|
| Dit | reature           | 0        | 1   | Description                                                |
| 7   | Memory overflow   | Bit 7-6: | 00  | Quit transmission                                          |
| 6   | transmission mode |          | 01  | Inquire (Quit TX for non-response<br>and quick memory TX)  |
|     |                   |          | 10  | Inquire (Continue TX for non-response and quick memory TX) |
|     |                   |          | 11  | Not available                                              |

| MODE |      | Factory setting bit |   |   |        |        |        |        |        |         |
|------|------|---------------------|---|---|--------|--------|--------|--------|--------|---------|
| 027  | Bit: | -                   | - | - | 4<br>0 | 3<br>0 | 2<br>1 | 1<br>0 | 0<br>0 | HEX: 04 |

| Bit | Feature                                                                   | L        | ogic   | Description                                                                                                    |  |  |
|-----|---------------------------------------------------------------------------|----------|--------|----------------------------------------------------------------------------------------------------|--|--|
| ы   | reature                                                                   | 0        | 1      | Description                                                                                                    |  |  |
| 7   | Select ID display order:                                                  | Bit 7-5: | 000    | Pattern 1: 1→2→3→4                                                                                                    |  |  |
| 6   | Specifies priority order of                                               |          | 001    | Pattern 2: $3 \rightarrow 4 \rightarrow 1 \rightarrow 2$                                                                                                    |  |  |
| 5   | <ul> <li>destination IDs for printing<br/>report/displaying on</li> </ul> |          | 010    | Pattern 3: $3 \rightarrow 1 \rightarrow 2 \rightarrow 4$                                                                                                    |  |  |
|     | screen. Secure comm.<br>with N-method                                     |          | 011    | "CSI" $\rightarrow$ "called destination #" display order                                                                                                    |  |  |
|     |                                                                           |          | 100    | Pattern 4: 2→1→4                                                                                                    |  |  |
|     |                                                                           |          | Others | Not available                                                                                                    |  |  |
|     |                                                                           |          |        | <ol> <li>Name registered in one-touch butto<br/>or phone # of destination dialed (ful<br/>dialing)</li> <li>Destination phone #</li> <li>Extended ID</li> <li>Standard ID (# of TSI/CIG)</li> </ol> |  |  |
| 3   | Secure comm. with N-<br>method                                            | No       | Yes    |                                                                                                    |  |  |
| 2   | F code function                                                           | Disable  | Enable | Used for G3 communications.                                                                                                    |  |  |
| 1   | Assign non-reduction TX<br>for 2in1 scan.                                 | No       | Yes    | Specify whether 2in1 TX will be sent b<br>A4 always or by size appropriate to<br>receiver's capability.                                                                                             |  |  |
| 0   | Specify 2in1 TX                                                           | No       | Yes    |                                                                                                    |  |  |

| tting   |   |
|---------|---|
| t / Sel |   |
| tment   |   |
| Adjust  |   |
|         | - |

| <u> </u>           |         |            |              |             |         |
|--------------------|---------|------------|--------------|-------------|---------|
| Setti              | 0 Speci | fy 2in1 TX | No           | Yes         |         |
| Adjustment / Setti |         |            |              |             |         |
| justr              | MODE    |            | Factory      | setting bit |         |
| Adj                | 028     |            | 5 4 3<br>0 0 | -           | HEX: 63 |

|   | Bit | Feature                      | Lo       | gic      | Desci                  | rintion |  |
|---|-----|------------------------------|----------|----------|------------------------|---------|--|
|   | Dit | reature                      | 0        | 1        | Description            |         |  |
|   | 7   | Select remote copy protocol. | F code   | N method |                        |         |  |
| Â | 6   | Select restricted number of  | Bit 6-0: | 0000000  | Not available          |         |  |
|   | 5   | prints of remote copy. <*>   |          |          | (Same as 1 copy)       |         |  |
|   | 4   |                              |          | 0000001  | 1 сору                 |         |  |
|   | 3   |                              |          |          |                        |         |  |
|   | 2   |                              |          | 1100011  | 99 copies              |         |  |
|   | 1   |                              |          | Others   | Not available          |         |  |
|   | 0   |                              |          |          | (Same as 99<br>copies) |         |  |

#### NOTE

• The features with (\*) are settable by users. <\*>: Soft switch setting

| MODE |                                      | Factory setting bit |   |   |   |   |   |   |   |                    |  |  |
|------|--------------------------------------|---------------------|---|---|---|---|---|---|---|--------------------|--|--|
| 030  | Bit:                                 | 7                   | 6 | 5 | 4 | 3 | 2 | 1 | 0 | HEX: D1 (For U.S.) |  |  |
| 030  | 1 1 0 1 0 0 0 1 HEX: D0 (For Europe) |                     |   |   |   |   |   |   |   |                    |  |  |

| Dit | Fasture                                          | Lc              | gic             | Description         |
|-----|--------------------------------------------------|-----------------|-----------------|---------------------|
| Bit | Feature                                          | 0               | 1               | - Description       |
| 7   | Rotation TX *                                    | No              | Yes             |                     |
| 6   | Rotate print of FAX RX. <*>                      | No rotate print | Rotate<br>print |                     |
| 4   | Receive 2in1 page.<br>(Valid for RX print) <*>   | No              | Yes             |                     |
| 3   | Restrict print paper                             | Bit 3-2:        | 00              | No B5S, A5S,        |
| 2   | selection:                                       |                 |                 | and postcard        |
|     | Specifies unselectable<br>print paper (including |                 | 01              | No A5S and postcard |
|     | orientation) for FAX.                            |                 | 10              | No postcard         |
|     |                                                  |                 | 11              | Not available       |
| 1   | Assign mixed mm/inch                             | Bit 1-0:        | 00              | Select mm only      |
| 0   | print papers.                                    |                 | 01              | Select inch only    |
|     | (Priority set)<br>(Valid for RX printing or      |                 | 10              | Select both         |
|     | report printing)                                 |                 | 11              | Not available       |

#### NOTE

• The features with (\*) are settable by users. \*: Screen setting <\*>: Soft switch setting

| MODE |      | Factory setting bit |   |   |        |        |   |   |   |         |  |
|------|------|---------------------|---|---|--------|--------|---|---|---|---------|--|
| 031  | Bit: | -                   | - | - | 4<br>0 | 3<br>0 | _ | - | - | HEX: A0 |  |

| Bit | Feature                                                                | Lo                           | gic                | Description                                                                                                    |
|-----|------------------------------------------------------------------------|------------------------------|--------------------|----------------------------------------------------------------------------------------------------|
| Dit |                                                                        |                              | 1                  | Description                                                                                                    |
| 7   | Margin process for multi-<br>ple copies of report with<br>image merge. | No                           | Yes                | Valid when "Set marge for report image.<br>(MODE 023 Bit 3)" is set to "Yes."                                                                                     |
| 6   | Assign output format for image marge report.                           | Same as<br>regular<br>report | Always<br>A5 forma | 1: Always output with A5 format regard-<br>less of the set status of print paper.<br>This is valid when a cassette has A4<br>print paper and not A4S print paper. |
| 5   | Margin layout for 2-sided TX *                                         | Top<br>margin                | Left<br>margin     |                                                                                                    |

#### NOTE

• The features with (\*) are settable by users. \*: Screen setting

| MODE |      | Factory setting bit |        |        |        |                    |         |  |  |  |  |
|------|------|---------------------|--------|--------|--------|--------------------|---------|--|--|--|--|
| 033  | Bit: | 7<br>0              | 6<br>0 | 5<br>0 | 4<br>0 | 3 2 1 0<br>0 0 0 0 | HEX: 00 |  |  |  |  |

| Bit | Feature | Lo                        | gic                | Description |
|-----|---------|---------------------------|--------------------|-------------|
| Dit |         | 0                         | 1                  | Description |
| 6   | TX *    | No 2-<br>sided-TX<br>mode | 2-sided<br>TX mode |             |

# NOTE

## • The features with (\*) are settable by users. \*: Screen setting

| MODE |      | Factory setting bit |   |   |        |        |   |        |        |         |  |
|------|------|---------------------|---|---|--------|--------|---|--------|--------|---------|--|
| 034  | Bit: |                     | - | - | 4<br>0 | 3<br>0 | - | 1<br>1 | 0<br>0 | HEX: 02 |  |

| Bit | Feature           | Lo  | gic | Description                                                                                    |
|-----|-------------------|-----|-----|------------------------------------------------------------------------------------------------|
| Dit | reature           | 0 1 |     | Description                                                                                    |
| 1   | Overlap printing. | No  | Yes | Valid only at RX printing.<br>Overlapped print is fixed to 4 mm<br>regardless of line density. |

| MODE | Factory setting bit |   |        |   |   |        |        |        |        |         |
|------|---------------------|---|--------|---|---|--------|--------|--------|--------|---------|
| 035  | Bit:                | - | 6<br>0 | - | - | 3<br>0 | 2<br>0 | 1<br>1 | 0<br>1 | HEX: 03 |

| Bit | Feature                                     | Lo | gic | Description |
|-----|---------------------------------------------|----|-----|-------------|
| Dit | reature                                     | 0  | 1   | Description |
| 1   | RX by memory when<br>reaching I/C lifetime. | No | Yes |             |
| 0   | RX by memory when reaching toner empty.     | No | Yes |             |

| MODE |      | Factory setting bit |   |   |        |        |   |   |   |         |  |
|------|------|---------------------|---|---|--------|--------|---|---|---|---------|--|
| 037  | Bit: | -                   | - | - | 4<br>1 | 3<br>1 | _ | - | - | HEX: F8 |  |

| Bit | Feature                                            | L  | ogic | Description |
|-----|----------------------------------------------------|----|------|-------------|
| DIL | realule                                            | 0  | 1    | Description |
| 7   | Select FAX paper cas-<br>sette (1st cassette). <*> | No | Yes  |             |
| 6   | Select FAX paper cas-<br>sette (2nd cassette). <*> | No | Yes  |             |
| 5   | Select FAX paper cas-<br>sette (3rd cassette). <*> | No | Yes  |             |
| 4   | Select FAX paper cas-<br>sette (4th cassette). <*> | No | Yes  |             |
| 2   | Select FAX paper cas-<br>sette (Bypath). <*>       | No | Yes  |             |

#### NOTE

• The features with (\*) are settable by users. <\*>: Soft switch setting

• If bits 7-4 and bit 2 all are set to "No," 1st cassette is forcibly selected.

| MODE |      | Factory setting bit                |         |  |  |  |  |  |  |  |
|------|------|------------------------------------|---------|--|--|--|--|--|--|--|
| 038  | Bit: | 7 6 5 4 3 2 1 0<br>0 0 0 0 1 0 1 0 | HEX: 0A |  |  |  |  |  |  |  |

| Bit | Bit Feature                           | Lo                | ogic     | Г           | Description |  |
|-----|---------------------------------------|-------------------|----------|-------------|-------------|--|
| Dit |                                       | 0                 | 1        | Description |             |  |
| 3   | Print restart timer after             | Bit 3-2:          | 00       | 3 min       |             |  |
| 2   | stopping.                             |                   | 01       | 5 min       |             |  |
|     |                                       |                   | 10       | 10 min      |             |  |
|     |                                       |                   | 11       | 20 min      |             |  |
| 1   | Manual setting of print stop/start. * | Stop              | Start    |             |             |  |
| 0   | Print stop/start timer. *             | Does not function | Function |             |             |  |

#### NOTE

• The features with (\*) are settable by users. \*: Screen setting

| MODE |      | Factory setting bit |   |   |        |        |   |  |   |         |  |
|------|------|---------------------|---|---|--------|--------|---|--|---|---------|--|
| 040  | Bit: | -                   | - | - | 4<br>1 | 3<br>1 | _ |  | - | HEX: FE |  |

| Bit | Feature                                                                            | Lo | gic | Description                                                                                        |
|-----|------------------------------------------------------------------------------------|----|-----|----------------------------------------------------------------------------------------------------|
| DIL | reature                                                                            | 0  | 1   | Description                                                                                        |
| 7   | 2-dim coding at TX.<br>(Valid for G3 communication)                                | No | Yes | "No": MH<br>"Yes": MH + MR                                                                         |
| 6   | T.6 coding.<br>(Valid for G3 communication)                                        | No | Yes | "Yes": MH + MR + MMR<br>Valid only when "2-dim coding at TM.<br>(MODE 040 Bit 7)" is set to "Yes." |
| 5   | JBIG communication.<br>(Valid for ECM communica-<br>tion)                          | No | Yes |                                                                                                    |
| 4   | Third party's JBIG (ITU-T)<br>communication.<br>(Valid for ECM communica-<br>tion) | No | Yes | Valid only when "JBIG communica-<br>tion. (MODE 040 Bit 5)" is set to<br>"Yes."                    |
| 3   | Proprietary JBIG (ITU-T)<br>communication.<br>(Valid for ECM communica-<br>tion)   | No | Yes | Valid only when "JBIG communica-<br>tion. (MODE 040 Bit 5)" is set to<br>"Yes."                    |
| 1   | JBIG capability at V.34 com-<br>munication. (G3)                                   | No | Yes | Valid only when "JBIG communica-<br>tion. (MODE 040 Bit 5)" is set to<br>"Yes."                    |

| MODE |      | Factory setting bit |   |   |        |        |   |        |   |        |
|------|------|---------------------|---|---|--------|--------|---|--------|---|--------|
| 041  | Bit: | -                   | - | - | 4<br>0 | 3<br>0 | _ | 1<br>0 | - | HEX:40 |

| Bit | Feature        | Lo      | gic    | Description                 |
|-----|----------------|---------|--------|-----------------------------|
| Dit | reature        | 0       | 1      | Description                 |
| 6   | ECM mode       | No      |        | "No": G3<br>"Yes": G3 + ECM |
| 1   | Audio response | Disable | Enable |                             |

| MODE |      | Factory setting bit |   |   |        |        |        |  |   |         |
|------|------|---------------------|---|---|--------|--------|--------|--|---|---------|
| 042  | Bit: |                     | - | - | 4<br>1 | 3<br>1 | 2<br>1 |  | - | HEX: 3F |

| Bit | Fastura                      | L        | ogic |               | Description |
|-----|------------------------------|----------|------|---------------|-------------|
| ы   | Feature                      | 0        | 1    | _             | Description |
| 7   | Select redialing interval 1. | Bit 7-4: | 0000 | Not available |             |
| 6   |                              |          | 0001 | 1 min         |             |
| 5   |                              |          | 0010 | 2 min         |             |
| 4   |                              |          | 0011 | 3 min         |             |
|     |                              |          | 0100 | 4 min         |             |
|     |                              |          | 0101 | 5 min         |             |
|     |                              |          | 0110 | 6 min         |             |
|     |                              |          | 0111 | 7 min         |             |
|     |                              |          | 1000 | 8 min         |             |
|     |                              |          | 1001 | 9 min         |             |
|     |                              |          | 1010 | 10 min        |             |
|     |                              |          | 1011 | 11 min        |             |
|     |                              |          | 1100 | 12 min        |             |
|     |                              |          | 1101 | 13 min        |             |
|     |                              |          | 1110 | 14 min        |             |
|     |                              |          | 1111 | 15 min        |             |
| 3   | Select redialing interval 2. | Bit 3-0: | 0000 | Not available |             |
| 2   |                              |          | 0001 | 1 min         |             |
| 1   |                              |          | 0010 | 2 min         |             |
| 0   |                              |          | 0011 | 3 min         |             |
|     |                              |          | 0100 | 4 min         |             |
|     |                              |          | 0101 | 5 min         |             |
|     |                              |          | 0110 | 6 min         |             |
|     |                              |          | 0111 | 7 min         |             |
|     |                              |          | 1000 | 8 min         |             |
|     |                              |          | 1001 | 9 min         |             |
|     |                              |          | 1010 | 10 min        |             |
|     |                              |          | 1011 | 11 min        |             |
|     |                              |          | 1100 | 12 min        |             |
|     |                              |          | 1101 | 13 min        |             |
|     |                              |          | 1110 | 14 min        |             |
|     |                              |          | 1111 | 15 min        |             |

Adjustment / Setting

| MODE |      |        |        |        | Fa     | actory | y se   | tting  | g bit  |         |
|------|------|--------|--------|--------|--------|--------|--------|--------|--------|---------|
| 043  | Bit: | 7<br>1 | 6<br>0 | 5<br>0 | 4<br>0 | 3<br>0 | 2<br>0 | 1<br>1 | 0<br>1 | HEX: 83 |

| Bit | Footure                                                                                   | Lo                                    | ogic                          | r                                                                        | Description                                                                                                    |  |
|-----|-------------------------------------------------------------------------------------------|---------------------------------------|-------------------------------|--------------------------------------------------------------------------|----------------------------------------------------------------------------------------------------|--|
| ы   | Feature                                                                                   | 0                                     | 1                             |                                                                          | Description                                                                                                    |  |
| 7   | # of document                                                                             | Bit 7-6:                              | 00                            | 0                                                                        |                                                                                                    |  |
| 6   | resendings.                                                                               |                                       | 01                            | 1                                                                        |                                                                                                    |  |
|     |                                                                                           |                                       | 10                            | 2                                                                        |                                                                                                    |  |
|     |                                                                                           |                                       | 11                            | 3                                                                        |                                                                                                    |  |
| 4   | Redialing when line is connected but no answer.                                           | No                                    | Yes                           |                                                                          |                                                                                                    |  |
| 3   | No. of rings until transmission.                                                          | Not<br>restrict<br>(0 to 20<br>times) | Restrict<br>(2 to 4<br>times) | Number of times for automatic reception calls.                           |                                                                                                    |  |
| 2   | TCI/CSI registration screen.                                                              | User<br>setting                       | Service<br>mode<br>setting    | Set self-telephone # information.                                        |                                                                                                    |  |
| 1   | Select PSTN port<br>automatically.<br>Specify how to dial stan-<br>dard phone lines. <**> | No                                    | Yes                           | and one of the<br>the other line t<br>If you have onl<br>use 2 lines for | em has 2 PSTN lines<br>of is used, you can us<br>by selecting "Yes."<br>y 1 PSTN line or wish<br>the extension and the<br>separately, select "No." |  |

#### NOTE

• The features with (\*) are settable by users. <\*>: Soft switch setting

The feature with (\*\*) is available only in a machine with a multi-port option.

| MODE |      | Factory setting bit |        |   |  |        |        |   |        |         |
|------|------|---------------------|--------|---|--|--------|--------|---|--------|---------|
| 044  | Bit: |                     | 6<br>0 | - |  | 3<br>0 | 2<br>0 | 1 | 0<br>0 | HEX: 82 |

| Bit | Feature                                                                                      | Lo                          | gic                      | Description                                                                                                    |
|-----|----------------------------------------------------------------------------------------------|-----------------------------|--------------------------|----------------------------------------------------------------------------------------------------|
| DIL | reature                                                                                      | 0                           | 1                        | Description                                                                                                    |
| 7   | Select threshold value for<br>RTN sending error trace.                                       | 32 lines<br>or more         | 64 lines<br>or more      | <ul> <li>Specifies # of error lines as reference of sending RTN:</li> <li>"32 lines or more":<br/>MCF if error lines are 0 to 31 RTN if error lines are 32 or more</li> <li>"64 lines or more":<br/>MCF if error lines are 0 to 31 RTP if error lines are 32 to 63 RTN if error lines are 64 or more</li> </ul> |
| 6   | Process TCF sending specially.                                                               | No                          | Yes                      |                                                                                                    |
| 4   | Select T4 timer.<br>(Action against line delay)                                              | 3 sec                       | 4.5 sec                  |                                                                                                    |
| 3   | Take an action against<br>communication error from<br>overseas. (Action against<br>LMCD-OFF) | No                          | Yes                      | Select "No" unless bad line is experi-<br>enced.                                                                                                    |
| 2   | Take an action against<br>communication error from<br>overseas.<br>(Action for fall back)    | Νο                          | Yes                      | Select "No" unless bad line is experi-<br>enced.                                                                                                    |
| 1   | Process RTN RX failure.                                                                      | No<br>(discard<br>as error) | Yes<br>(not as<br>error) | Changes high-speed signal sending tim-<br>ing:<br>0: DCF/TCF 80 ms, CFR/PIX 450 ms<br>1: DCF/TCF 250 ms, CFR/PIX 600 ms                                                                                                    |
| 0   | Retrain V. 34 control channel.                                                               | No<br>(discard<br>as error) | Yes<br>(answer)          |                                                                                                    |

Adjustment / Setting

| 1 | MODE |      |   |        |        | Fac | tory | set    | ting bit |                                            |
|---|------|------|---|--------|--------|-----|------|--------|----------|--------------------------------------------|
|   | 045  | Bit: | - | 6<br>0 | 4<br>1 |     | _    | 1<br>0 | -        | HEX: 10 (For U.S.)<br>HEX: 20 (For Europe) |

| Dit | Fastura                                    | L        | .ogic |    | Description                                                   |
|-----|--------------------------------------------|----------|-------|----|---------------------------------------------------------------|
| Bit | Feature                                    | 0        | 1     |    | Description                                                   |
| 7   | Select number of                           | Bit 7-4: | 0000  | 0  |                                                               |
| 6   | redialings 1.                              |          | 0001  | 1  |                                                               |
| 5   | (Number of auto redialing at 1st stage)    |          | 0010  | 2  |                                                               |
| 4   |                                            |          | 0011  | 3  |                                                               |
|     |                                            |          | 0100  | 4  |                                                               |
|     |                                            |          | 0101  | 5  |                                                               |
|     |                                            |          | 0110  | 6  | Specifies the number of redial-                               |
|     |                                            |          | 0111  | 7  | ing with the interval specified                               |
|     |                                            |          | 1000  | 8  | by "Select redialing interval 1                               |
|     |                                            |          | 1001  | 9  | (MODE 042 Bit 7 to 4)."                                       |
|     |                                            |          | 1010  | 10 |                                                               |
|     |                                            |          | 1011  | 11 |                                                               |
|     |                                            |          | 1100  | 12 |                                                               |
|     |                                            |          | 1101  | 13 |                                                               |
|     |                                            |          | 1110  | 14 |                                                               |
|     |                                            |          | 1111  | 15 |                                                               |
| 3   | Select number of                           | Bit 3-0: | 0000  | 0  |                                                               |
| 2   | redialings 2.<br>(Number of auto redialing |          | 0001  | 1  |                                                               |
| 1   | at the 2nd stage)                          |          | 0010  | 2  |                                                               |
| 0   |                                            |          | 0011  | 3  |                                                               |
|     |                                            |          | 0100  | 4  | Once redialing set by "Select<br>number of redialing 1 (MODE  |
|     |                                            |          | 0101  | 5  | 045 Bit 7 to 4)", the system                                  |
|     |                                            |          | 0110  | 6  | redials the number of times                                   |
|     |                                            |          | 0111  | 7  | specified by this soft switch.                                |
|     |                                            |          | 1000  | 8  | Redialing interval follows                                    |
|     |                                            |          | 1001  | 9  | "Select redialing interval 2                                  |
|     |                                            |          | 1010  | 10 | (MODE 042 Bit 3 to 0)" at the<br>first time, and then follows |
|     |                                            |          | 1011  | 11 | "Select redialing interval 1                                  |
|     |                                            |          | 1100  | 12 | (MODE 042 Bit 7 to 4)" from                                   |
|     |                                            |          | 1101  | 13 | the second time.                                              |
|     |                                            |          | 1110  | 14 |                                                               |
|     |                                            |          | 1111  | 15 |                                                               |

#### NOTE

- If the first stage has been set [0000], the system proceeds to the second stage after 10 minutes without carrying out the first stage.
- If the first and the second stages have been set [0000], the auto redialing process will not be is carried out.

| MODE |      | Factory setting bit |        |        |        |                    |         |  |  |
|------|------|---------------------|--------|--------|--------|--------------------|---------|--|--|
| 046  | Bit: | -                   | 6<br>0 | 5<br>1 | 4<br>0 | 3 2 1 0<br>1 0 0 0 | HEX: 28 |  |  |

| Bit | Feature                                                                | L        | ogic | Description                                                                               |
|-----|------------------------------------------------------------------------|----------|------|-------------------------------------------------------------------------------------------|
| DIL | reature                                                                | 0        | 1    | - Description                                                                             |
| 4   | Call hold guard timer.                                                 | Bit 4-3: | 00   | 1 hr                                                                                      |
| 3   |                                                                        |          | 01   | 10 hr                                                                                     |
|     |                                                                        |          | 10   | 24 hr                                                                                     |
|     |                                                                        |          | 11   | 72 hr                                                                                     |
| 2   | Display symbol rate.                                                   | No       | Yes  | Symbol rates are 2400/2743/2800/3000/<br>3200/3429.<br>Rate of 2743 is not actually used. |
| 1   | Observe EQM:<br>Check modem & line sta-<br>tuses                       | No       | Yes  | Do not change the set value.                                                              |
| 0   | Observe probing informa-<br>tion.<br>Check modem & line sta-<br>tuses. | No       | Yes  | Do not change the set value.                                                              |

| MODE |      |   |   |   | Fa | actor  | y se | etting | g bit |         |
|------|------|---|---|---|----|--------|------|--------|-------|---------|
| 047  | Bit: | - | - | - | -  | 3<br>1 | _    | -      | •     | HEX: 88 |

| Bit | Feature                       | Lo       | gic    |               | Description |
|-----|-------------------------------|----------|--------|---------------|-------------|
| Dit | reature                       | 0        | 1      |               | Description |
| 7   | Select V. 34 fall back toler- | Bit 7-5: | 000    | 0             |             |
| 6   | ance. (TX)                    |          | 001    | 1             |             |
| 5   |                               |          | 010    | 2             |             |
|     |                               |          | 011    | 3             |             |
|     |                               |          | 100    | 4             |             |
|     |                               |          | Others | Not available |             |
| 4   | Select V. 34 fall back toler- | Bit 4-2: | 000    | 0             |             |
| 3   | ance. (RX)                    |          | 001    | 1             |             |
| 2   |                               |          | 010    | 2             |             |
|     |                               |          | 011    | 3             |             |
|     |                               |          | 100    | 4             |             |
|     |                               |          | Others | Not available |             |

Adjustment / Setting

| MODE |      | Factory setting bit |   |        |  |          |        |        |         |  |
|------|------|---------------------|---|--------|--|----------|--------|--------|---------|--|
| 048  | Bit: | -                   | - | 5<br>0 |  | 32<br>01 | 1<br>1 | 0<br>1 | HEX: C7 |  |

| Bit | Feature                                  | L        | ogic   | Deer                                                        | vintion                                      |
|-----|------------------------------------------|----------|--------|-------------------------------------------------------------|----------------------------------------------|
| DIL | Feature                                  | 0        | 1      | Desc                                                        | cription                                     |
| 7   | Select modem                             | Bit 7-6: | 00     | V.27 ter & V.29                                             |                                              |
| 6   | capabilities.                            |          | 01     | V.33                                                        | Sets MODEM's                                 |
|     |                                          |          | 10     | V.17 & V.33                                                 | function                                     |
|     |                                          |          | 11     | V.17 & V.33 & V.34                                          |                                              |
| 5   | Redial interval when                     | Bit 5-3: | 000    | 10 sec                                                      |                                              |
| 4   | resending document.                      |          | 001    | 30 sec                                                      |                                              |
| 3   |                                          |          | 010    | 60 sec                                                      |                                              |
|     |                                          |          | 011    | 120 sec                                                     |                                              |
|     |                                          |          | 100    | 180 sec                                                     |                                              |
|     |                                          |          | Others | Not available                                               |                                              |
| 2   | Allow V.34.                              | No       | Yes    | Set the same as "A<br>(MODE 048 Bit 1)"                     | llow V.8                                     |
| 1   | Allow V. 8.                              | No       | Yes    | Set the same as "A<br>(MODE 048 Bit 2)"                     | llow V.8                                     |
| 0   | Allow V.34 communication for extensions. | V.17     | V.34   | <ul><li>Invalid, when MC</li><li>Invalid, when MC</li></ul> | DE 048 Bit 2 is "0.'<br>DE 048 Bit 1 is "0.' |

| MODE |      |        |   | Fa     | actor | y s | ettin  | g bit |         |
|------|------|--------|---|--------|-------|-----|--------|-------|---------|
| 049  | Bit: | 6<br>0 | - | 4<br>0 | -     |     | 1<br>0 | -     | HEX: 0D |

| Bit | Feature                  | L        | ogic   |               | Description                                                 |
|-----|--------------------------|----------|--------|---------------|-------------------------------------------------------------|
| DIL | realure                  | 0        | 1      |               | Description                                                 |
| 4   | Select upper limit of    | Bit 4-0: | 00000  | 2400 bps      |                                                             |
| 3   | transmission speed. (TX) |          | 00001  | 4800 bps      |                                                             |
| 2   |                          |          | 00010  | 7200 bps      |                                                             |
| 1   |                          |          | 00011  | 9600 bps      |                                                             |
| 0   |                          |          | 00100  | 12.0 kbps     | <ul> <li>Need to disable "Allow</li> </ul>                  |
|     |                          |          | 00101  | 14.4 kbps     | V.34 (MODE 048 Bit                                          |
|     |                          |          | 00110  | 16.8 kbps     | 2)" by setting "No" for                                     |
|     |                          |          | 00111  | 19.2 kbps     | <ul><li>2400 bps.</li><li>16.8 kbps or faster are</li></ul> |
|     |                          |          | 01000  | 21.6 kbps     | valid only when "Allow                                      |
|     |                          |          | 01001  | 24.0 kbps     | V.34. (MODE 048 Bit                                         |
|     |                          |          | 01010  | 26.4 kbps     | 2)" is enabled (Yes).                                       |
|     |                          |          | 01011  | 28.8 kbps     |                                                             |
|     |                          |          | 01100  | 31.2 kbps     | ]                                                           |
|     |                          |          | 01101  | 33.6 kbps     |                                                             |
|     |                          |          | Others | Not available |                                                             |

| MODE |      |   |   | Fa     | actor  | y se | ttin | g bit |         |
|------|------|---|---|--------|--------|------|------|-------|---------|
| 050  | Bit: | - | - | 4<br>0 | 3<br>1 |      |      | -     | HEX: 0D |

| Bit | Feature                  | L        | ogic   |               | Description                                                 |
|-----|--------------------------|----------|--------|---------------|-------------------------------------------------------------|
| DIL | reature                  | 0        | 1      |               | Description                                                 |
| 4   | Select upper limit of    | Bit 4-0: | 00000  | 2400 bps      |                                                             |
| 3   | transmission speed. (RX) |          | 00001  | 4800 bps      |                                                             |
| 2   |                          |          | 00010  | 7200 bps      |                                                             |
| 1   |                          |          | 00011  | 9600 bps      |                                                             |
| 0   |                          |          | 00100  | 12.0 kbps     | Need to disable "Allow                                      |
|     |                          |          | 00101  | 14.4 kbps     | V.34 (MODE 048 Bit                                          |
|     |                          |          | 00110  | 16.8 kbps     | 2)" by setting "No" for                                     |
|     |                          |          | 00111  | 19.2 kbps     | <ul><li>2400 bps.</li><li>16.8 kbps or faster are</li></ul> |
|     |                          |          | 01000  | 21.6 kbps     | valid only when "Allow                                      |
|     |                          |          | 01001  | 24.0 kbps     | V.34 (MODE 048 Bit                                          |
|     |                          |          | 01010  | 26.4 kbps     | 2)" is enabled (Yes).                                       |
|     |                          |          | 01011  | 28.8 kbps     |                                                             |
|     |                          |          | 01100  | 31.2 kbps     | 1                                                           |
|     |                          |          | 01101  | 33.6 kbps     |                                                             |
|     |                          |          | Others | Not available | 1                                                           |

| MODE |      | Factory setting bit |        |        |        |        |        |   |        |         |  |
|------|------|---------------------|--------|--------|--------|--------|--------|---|--------|---------|--|
| 051  | Bit: | -                   | 6<br>0 | 5<br>1 | 4<br>0 | 3<br>0 | 2<br>0 | - | 0<br>1 | HEX: 21 |  |

| Bit | Feature                     | Lo       | gic    |                              | Description                                                                                     |  |  |  |
|-----|-----------------------------|----------|--------|------------------------------|-------------------------------------------------------------------------------------------------|--|--|--|
| Dit |                             |          | 1      | Decemption                   |                                                                                                 |  |  |  |
| 7   | Declare size of print paper | Bit 7-5: | 000    | Not available                | Specifies declaration                                                                           |  |  |  |
| 6   | for received document.      |          | 001    | Auto                         | value of printing func-<br>tion for BX.                                                         |  |  |  |
| 5   |                             |          | 010    | A4/Letter                    | "Auto" selects max size                                                                         |  |  |  |
|     |                             |          | 011    | B4/Legal                     | of printing paper, max                                                                          |  |  |  |
|     |                             |          | 100    | A3/11×17                     | size of loaded cassette,<br>or max size of the last                                             |  |  |  |
|     |                             |          | 101    | Auto includ-<br>ing rotation | printing paper.<br>"Auto including rotation"                                                    |  |  |  |
|     |                             |          | Others | Not available                | is equivalent to A4S<br>(Letter S) set even if A4<br>(Letter) is selected by<br>MODE 302 Bit 7. |  |  |  |

| MODE |      |        |        |   | Fa     | actor  | y se   | ettin | g bit  |         |
|------|------|--------|--------|---|--------|--------|--------|-------|--------|---------|
| 053  | Bit: | 7<br>0 | 6<br>1 | _ | 4<br>0 | 3<br>1 | 2<br>0 |       | 0<br>0 | HEX: 48 |

| Bit | Feature                                                                      | Lo                | gic     | Description |
|-----|------------------------------------------------------------------------------|-------------------|---------|-------------|
| Dit | reature                                                                      | 0                 | 1       | Description |
| 6   | Select received docu-<br>ment operation when F<br>code receiving has failed. | Do not<br>destroy | Destroy |             |

Bit:

7 6 5 4

0 1 1 1

MODE

054

| Bit | Feature                                                 | L        | ogic   |                                   | Description                   |
|-----|---------------------------------------------------------|----------|--------|-----------------------------------|-------------------------------|
| DIL | realure                                                 | 0        | 1      |                                   | Description                   |
| 7   | Time to be detected as no                               | Bit 7-4: | 0000   | Not available                     |                               |
| 6   | sound.                                                  |          | 0001   | 1 sec                             |                               |
| 5   |                                                         |          | Ι      |                                   |                               |
| 4   |                                                         |          | 0111   | 7 sec                             |                               |
|     |                                                         |          | I      |                                   |                               |
|     |                                                         |          | 1010   | 10 sec                            |                               |
|     |                                                         |          | Others | Not available                     |                               |
| 3   | Control history of V.34 auto dialing.                   | No       | Yes    | Valid only when<br>V.34 modulatio | n a receiver system has<br>n. |
| 2   | Modulation method for<br>V.34 manual, quick scan<br>TX. | V.17     | V.34   |                                   |                               |
| 1   | Modulation method for<br>V.34 polling TX document.      | V.17     | V.34   |                                   |                               |
| 0   | Modulation method for V.34 manual RX.                   | V.17     | V.34   |                                   |                               |

Factory setting bit

3 2 1 0

1 0 1 0

| MODE |      | Factory setting bit |        |   |   |        |        |        |        |         |
|------|------|---------------------|--------|---|---|--------|--------|--------|--------|---------|
| 055  | Bit: | -                   | 6<br>0 | - | - | 3<br>0 | 2<br>0 | 1<br>1 | 0<br>0 | HEX: 02 |

| Bit | Feature                 | Lo               | ogic   | D             | escription |
|-----|-------------------------|------------------|--------|---------------|------------|
| Dit | i outuro                | 0                | 1      |               | escription |
| 6   | Silence detection       | Do not<br>detect | Detect |               |            |
| 5   | Silence detection level | Bit 5-0:         | 000000 | 950 Hz        |            |
| 4   | (cut-off frequency)     |                  | 000001 | 1000 Hz       |            |
| 3   |                         |                  | 000010 | 1050 Hz       |            |
| 2   |                         |                  | 000011 | 1100 Hz       |            |
| 1   |                         |                  | 000100 | 1150 Hz       |            |
| 0   |                         |                  | 000101 | 1200 Hz       |            |
|     |                         |                  | Others | Not available |            |

Adjustment / Setting

| MODE |      |        |   | F      | actory | y se   | tting  | g bit  |         |
|------|------|--------|---|--------|--------|--------|--------|--------|---------|
| 056  | Bit: | 6<br>0 | - | 4<br>0 | 3<br>1 | 2<br>1 | 1<br>0 | 0<br>0 | HEX: 0C |

| Bit | Feature                | Lo       | gic |               | Description |
|-----|------------------------|----------|-----|---------------|-------------|
| DIL | reature                | 0        | 1   |               | Description |
| 2   | Select sending time of | Bit 2-0: | 000 | 2.0 sec       |             |
| 1   | ANSam.                 |          | 001 | 2.5 sec       |             |
| 0   |                        |          | 010 | 3.0 sec       |             |
|     |                        |          | 011 | 3.5 sec       |             |
|     |                        |          | 100 | 4.0 sec       |             |
|     |                        |          | 101 | 5.0 sec       |             |
|     |                        |          | 110 | 6.0 sec       |             |
|     |                        |          | 111 | Not available |             |

| MODE |      | Factory setting bit |        |        |        |        |        |  |        |         |
|------|------|---------------------|--------|--------|--------|--------|--------|--|--------|---------|
| 057  | Bit: | -                   | 6<br>0 | 5<br>0 | 4<br>1 | 3<br>1 | 2<br>0 |  | 0<br>1 | HEX: 19 |

| Bit | Feature                                           | Lo       | gic      |               | Description                                      |  |  |
|-----|---------------------------------------------------|----------|----------|---------------|--------------------------------------------------|--|--|
| Dit | reature                                           | 0 1      |          |               | Description                                      |  |  |
| 7   | Select the time from when                         | Bit 7-0: | 00000000 | Not available |                                                  |  |  |
| 6   | line is blocked to when<br>ANSam (modified answer |          | 0000001  | 100 msec      |                                                  |  |  |
| 5   | tone) TX starts.                                  |          | I        |               |                                                  |  |  |
| 4   |                                                   | 00011001 |          | 2500 msec     | Specify the time from<br>when line is blocked to |  |  |
| 3   |                                                   |          | I        |               | when ANSam TX starts.                            |  |  |
| 2   |                                                   |          | 11111111 | 25500 msec    |                                                  |  |  |
| 1   |                                                   |          |          |               |                                                  |  |  |
| 0   |                                                   |          |          |               |                                                  |  |  |

| MODE |      |        |        |        | Fa     | actor  | y se   | tting  | g bit  |         |
|------|------|--------|--------|--------|--------|--------|--------|--------|--------|---------|
| 070  | Bit: | 7<br>0 | 6<br>0 | 5<br>0 | 4<br>1 | 3<br>0 | 2<br>1 | 1<br>0 | 0<br>0 | HEX: 14 |

| Bit | Feature                                                  | Lo       | ogic     | Г<br>Г        |             |
|-----|----------------------------------------------------------|----------|----------|---------------|-------------|
| DIL | realure                                                  | 0        | 1        |               | Description |
| 7   | Pseudo-ringer sound (when                                | Bit 7-0: | 00001010 | 10 sec        |             |
| 6   | optional FAX/TEL switch<br>board & handset is installed) |          | I        |               |             |
| 5   | bard & handset is installed)                             | 20 sec   |          |               |             |
| 4   |                                                          |          | Ι        |               |             |
| 3   |                                                          |          | 00111100 | 60 sec        |             |
| 2   |                                                          |          | Others   | Not available |             |
| 1   |                                                          |          |          |               |             |
| 0   |                                                          |          |          |               |             |

| MODE |      | Factory setting bit |        |        |        |                           |    |  |  |
|------|------|---------------------|--------|--------|--------|---------------------------|----|--|--|
| 077  | Bit: | 7<br>0              | 6<br>1 | 5<br>1 | 4<br>0 | 3 2 1 0<br>0 0 0 0 HEX: 6 | 30 |  |  |

| Bit | Feature                     | Lo       | gic | г           | Description |  |
|-----|-----------------------------|----------|-----|-------------|-------------|--|
| Dit |                             |          | 1   | Description |             |  |
| 4   | # of times of hooking moni- | Bit 4-3: | 00  | 3 times     |             |  |
| 3   | toring during ringing       |          | 01  | 5 times     |             |  |
|     |                             |          | 10  | 8 times     |             |  |
|     |                             |          | 11  | 12 times    |             |  |

| MODE        |      |   |   |   |   | Fac | tory | set | ting bit | :                    |
|-------------|------|---|---|---|---|-----|------|-----|----------|----------------------|
| 080 (PSTN1) | Bit: | 7 | 6 | 5 | 4 | 3   | 2    | 1   | 0        | HEX: 23 (For U.S.)   |
| 110 (PSTN2) |      | 0 | 0 | 1 | 0 | 0   | 0    | 1   | 1        | HEX: 6E (For Europe) |

| Bit | Feature                  | Lo       | gic      |               | Description |
|-----|--------------------------|----------|----------|---------------|-------------|
| Dit | reature                  | 0        | 1        |               | Description |
| 7   | Select time expected for | Bit 7-0: | 00000000 | 0 sec         |             |
| 6   | line connection          |          | 0000001  | 0.5 sec       |             |
| 5   |                          |          | I        |               |             |
| 4   |                          |          | 00100011 | 17.5 sec      |             |
| 3   |                          |          | I        |               |             |
| 2   |                          |          | 01101110 | 55 sec        |             |
| 1   |                          |          | I        |               |             |
| 0   |                          |          | 01111000 | 60 sec        |             |
|     |                          |          | Others   | Not available |             |

| MODE        | Factory setting bit |   |   |   |   |   |   |   |   |         |
|-------------|---------------------|---|---|---|---|---|---|---|---|---------|
| 082 (PSTN1) | Bit:                | 7 | 6 | 5 | 4 | 3 | 2 | 1 | 0 | HEX: 34 |
| 112 (PSTN2) |                     | 0 | 0 | 1 | 1 | 0 | 1 | 0 | 0 | HEX: 24 |

| Bit | Feature                                           | Lo | gic | Description |
|-----|---------------------------------------------------|----|-----|-------------|
| Dit | reature                                           | 0  | 1   | Description |
| 5   | Detect busy tone.                                 | No | Yes |             |
| 4   | Monitor line.                                     | No | Yes |             |
| 3   | Detect line disconnection.<br>(inverted polarity) | No | Yes |             |

| MODE        |      |   |   |   | Fa | actor  | y se | etting | g bit |         |
|-------------|------|---|---|---|----|--------|------|--------|-------|---------|
| 083 (PSTN1) | Bit: | - | - | - | -  | 3<br>0 | _    | -      | •     | HEX: 50 |

| Bit | Feature                                        | Lo       | ogic | r       | Vacariation |
|-----|------------------------------------------------|----------|------|---------|-------------|
| Dit | realure                                        | 0        | 1    |         | Description |
| 7   | Monitoring cycle of hook-                      | Bit 7-6: | 00   | 12 msec |             |
| 6   | ing                                            |          | 01   | 24 msec |             |
|     |                                                |          | 10   | 36 msec |             |
|     |                                                |          | 11   | 48 msec |             |
| 5   | Select upper limit of                          | Bit 5-3: | 000  | 8 V     |             |
| 4   | detecting as hooking<br>(Adjustment of voltage |          | 001  | 11 V    |             |
| 3   | detected as hooking)                           |          | 010  | 14 V    |             |
|     |                                                |          | 011  | 19 V    |             |
|     |                                                |          | 100  | 25 V    |             |
|     |                                                |          | 101  | 31 V    |             |
|     |                                                |          | 110  | 36 V    |             |
|     |                                                |          | 111  | 42 V    |             |
| 2   | Select lower limit of                          | Bit 2-0: | 000  | 3 V     |             |
| 1   | detecting as hooking<br>(Adjustment of voltage |          | 001  | 5 V     |             |
| 0   | detected as hooking)                           |          | 010  | 8 V     |             |
|     |                                                |          | 011  | 11 V    |             |
|     |                                                |          | 100  | 14 V    |             |
|     |                                                |          | 101  | 17 V    |             |
|     |                                                |          | 110  | 19 V    |             |
|     |                                                |          | 111  | 22 V    |             |

# NOTE

• The upper limit (Bit 5 to 3) must be higher than the lower limit (Bit 2 to 0).

68

| MODE        | Factory setting bit |   |   |   |        |   |   |   |                                           |
|-------------|---------------------|---|---|---|--------|---|---|---|-------------------------------------------|
| 084 (PSTN1) |                     | • | • | • | 3<br>0 | _ | • | • | HEX:14 (For U.S.)<br>HEX: 28 (For Europe) |
| 114 (PSTN2) | Ũ                   | Ŭ | Ŭ | • | Ū      | • | Ŭ | Ū |                                           |

| Bit | Feature                  | Lo       | ogic |         | Description |
|-----|--------------------------|----------|------|---------|-------------|
| DIL | reature                  | 0        | 1    | -       | Description |
| 5   | Select PB sending level. | Bit 5-2: | 0000 | -1 dBm  |             |
| 4   |                          |          | 0001 | -2 dBm  |             |
| 3   |                          |          | 0010 | -3 dBm  |             |
| 2   |                          |          | 0011 | -4 dBm  |             |
|     |                          |          | 0100 | -5 dBm  |             |
|     |                          |          | 0101 | -6 dBm  |             |
|     |                          |          | 0110 | -7 dBm  |             |
|     |                          |          | 0111 | -8 dBm  |             |
|     |                          |          | 1000 | -9 dBm  |             |
|     |                          |          | 1001 | -10 dBm |             |
|     |                          |          | 1010 | -11 dBm |             |
|     |                          |          | 1011 | -12 dBm |             |
|     |                          |          | 1100 | -13 dBm |             |
|     |                          |          | 1101 | -14 dBm |             |
|     |                          |          | 1110 | -15 dBm |             |
|     |                          |          | 1111 | -16 dBm |             |

| MODE        |      | Factory setting bit |   |   |   |   |   |   |   |                      |
|-------------|------|---------------------|---|---|---|---|---|---|---|----------------------|
| 085 (PSTN1) | Bit: | 7                   | 6 | 5 | 4 | 3 | 2 | 1 | 0 | HEX: 90 (For U.S.)   |
| 115 (PSTN2) |      | 1                   | 0 | 0 | 1 | 0 | 0 | 0 | 0 | HEX: C0 (For Europe) |

| Bit | Feature          | Lo       | gic    |               | Description                                    |  |  |  |
|-----|------------------|----------|--------|---------------|------------------------------------------------|--|--|--|
| Dit | reature          | 0        | 1      |               |                                                |  |  |  |
| 7   | Select TX level. | Bit 7-4: | 1000   | -9 dBm        |                                                |  |  |  |
| 6   |                  |          | 1001   | -10 dBm       |                                                |  |  |  |
| 5   |                  |          | 1010   | -11 dBm       |                                                |  |  |  |
| 4   |                  |          | 1011   | -12 dBm       |                                                |  |  |  |
|     |                  |          | 1100   | -13 dBm       | Specifies TX signal lev-<br>els other than PB. |  |  |  |
|     |                  |          | 1101   | -14 dBm       |                                                |  |  |  |
|     |                  |          | 1110   | -15 dBm       |                                                |  |  |  |
|     |                  |          | 1110   | -16 dBm       |                                                |  |  |  |
|     |                  |          | Others | Not available |                                                |  |  |  |

| MODE                       |   |        |   | Fa | ctor | y se | tting | g bit |         |
|----------------------------|---|--------|---|----|------|------|-------|-------|---------|
| 086 (PSTN1)<br>116 (PSTN2) | - | 6<br>1 | • | •  | •    | _    | •     | •     | HEX: 4C |

| Bit | Feature                                                                                               | Lo                             | gic                              |                    | Description                                                                                               |
|-----|----------------------------------------------------------------------------------------------------|--------------------------------|----------------------------------|--------------------|----------------------------------------------------------------------------------------------------|
| DIL | realure                                                                                               | 0                              | 1                                |                    | Description                                                                                               |
| 76  | Select RX attenuator.                                                                                 | Bit 7-6:                       | 00                               | 0 dB<br>(-48 dBm)  | Signals controlled by<br>this soft switch are                                                             |
|     |                                                                                                    |                                | 01                               | 5 dB<br>(-43 dBm)  | 1300 Hz detection, PB<br>tone detection, V29 &<br>V27 ter, V21 signal                                     |
|     |                                                                                                    |                                | 10                               | 10 dB<br>(-38 dBm) | detection, and all tonal signals.                                                                         |
|     |                                                                                                    |                                | 11                               | 15 dB<br>(-33 dBm) | <ul> <li>Numbers within<br/>parentheses repre-<br/>sent the minimum<br/>receiving sensitivity.</li> </ul> |
| 5   | Select dial line speed (DP                                                                            | Bit 7-6:                       | 00                               | 10 pps             |                                                                                                    |
| 4   | speed).                                                                                               |                                | 01                               | 20 pps             | This is valid only when<br>MODE 006 Bit5 set to                                                           |
|     |                                                                                                    |                                | 10                               | 16 pps             | "DP."                                                                                                    |
|     |                                                                                                    |                                | Others                           | Not available      |                                                                                                    |
| 3   | Select a line type (tone or<br>pulse) for calling (switch<br>PB/DP).                                  | DP                             | PB                               | This feature is    | only available on PSTN 1.                                                                                 |
| 2   | Select standard phone<br>line connected with the<br>system (extension/exter-<br>nal line connection). | Exten-<br>sion con-<br>nection | External<br>line con-<br>nection | This feature is    | only available on PSTN 1.                                                                                 |

| MODE                       |      |   |   | Fa | actor  | y se | etting | g bit |         |
|----------------------------|------|---|---|----|--------|------|--------|-------|---------|
| 087 (PSTN1)<br>117 (PSTN2) | Bit: | • | • | •  | 3<br>0 | _    | •      | •     | HEX: 90 |

| Bit | Feature                  | Lo       | gic    |               | Description                                    |  |  |  |
|-----|--------------------------|----------|--------|---------------|------------------------------------------------|--|--|--|
| Dit | i eature                 | 0        | 1      | Description   |                                                |  |  |  |
| 7   | Select detection time of | Bit 7-6: | 00     | No detection  |                                                |  |  |  |
| 6   | continuous ringer.       |          | 01     | 1.8 sec       | This feature is only avail-                    |  |  |  |
|     |                          |          | 10     | 3.0 sec       | able on PSTN 1.                                |  |  |  |
|     |                          |          | 11     | 10 sec        |                                                |  |  |  |
| 5   | Select frequency for     | Bit 5-3: | 000    | 10 to 27.5 Hz |                                                |  |  |  |
| 4   | ringer detection.        |          | 001    | 10 to 75 Hz   | This fact to include a sile                    |  |  |  |
| 3   |                          |          | 010    | 10 to 90 Hz   | This feature is only avail-<br>able on PSTN 1. |  |  |  |
|     |                          |          | 011    | 10 to 200 Hz  |                                                |  |  |  |
|     |                          |          | Others | Not available |                                                |  |  |  |

Downloaded from <u>www.Manualslib.com</u> manuals search engine

| MODE        |      |   |   |   | Fa | actor | y se | tting | g bit |         |
|-------------|------|---|---|---|----|-------|------|-------|-------|---------|
| 088 (PSTN1) | Bit: | 7 | 6 | 5 | 4  | 3     | 2    | 1     | 0     |         |
| 118 (PSTN2) |      | 1 | 1 | 0 | 0  | 0     | 0    | 0     | 0     | HEX: C0 |

| Bit | Feature                                                           | Lo        | gic                                       | Description                                                                                                    |
|-----|-------------------------------------------------------------------|-----------|-------------------------------------------|----------------------------------------------------------------------------------------------------|
| Dit | reature                                                           | ire 0 1   |                                           | Description                                                                                                    |
| 6   | Select process mode at<br>detection time out of 2nd<br>dial tone. | operation | Gener-<br>ates TX<br>error at<br>time out | In logic "0," the machine waits a few sec-<br>onds before dialing a number, regard-<br>less of the presence of a 2nd dial tone.<br>In logic "1," the machine waits a maxi-<br>mum of 46 seconds for a 2nd dial tone to<br>dial a number. If the dial tone is not<br>detected, TX error is generated at time<br>out.<br>This feature is only available on PSTN1. |
| 3   | 1300 Hz reception sensi-<br>tivity switching.                     | -28 dBm   | -36 dBm                                   | When it is not possible to receive it by -<br>28 dB, it changes to -36 dB.                                                                                                    |

| MODE        |      |   |   |   | Fa | ctor | y se | tting | g bit |         |
|-------------|------|---|---|---|----|------|------|-------|-------|---------|
| 089 (PSTN1) | Bit: | 7 | 6 | 5 | 4  | 3    | 2    | 1     | 0     |         |
| 119 (PSTN2) |      | 0 | 0 | 0 | 0  | 0    | 0    | 0     | 0     | HEX: 00 |

| Bit | Feature                                                            | Lo                                                    | gic                            | Do            | escription                             |  |  |
|-----|--------------------------------------------------------------------|-------------------------------------------------------|--------------------------------|---------------|----------------------------------------|--|--|
| Dit | reature                                                            | 0                                                     | 1                              | Decemption    |                                        |  |  |
| 7   | Posed insertion                                                    | Insert pause<br>after prefix<br>for external<br>lines | Insert pause<br>after 1st dial |               |                                        |  |  |
| 6   | Select method of detect-<br>ing dial prefix for external<br>lines. | Dial #<br>search<br>method                            | Pause<br>search<br>method      |               |                                        |  |  |
| 5   | Select prefix # for external                                       | Bit 5-2:                                              | 0000                           | 0             |                                        |  |  |
| 4   | lines. *                                                           |                                                       | 0001                           | 1             |                                        |  |  |
| 3   |                                                                    |                                                       | 0010                           | 2             |                                        |  |  |
| 2   |                                                                    |                                                       | 0011                           | 3             | Valid only when<br>"Select method of   |  |  |
|     |                                                                    |                                                       | 0100                           | 4             | detecting dial pre-                    |  |  |
|     |                                                                    |                                                       | 0101                           | 5             | fix for external lines                 |  |  |
|     |                                                                    |                                                       | 0110                           | 6             | (MODE 089 Bit 6)"<br>is set to "Dial # |  |  |
|     |                                                                    |                                                       | 0111                           | 7             | search method."                        |  |  |
|     |                                                                    |                                                       | 1000                           | 8             |                                        |  |  |
|     |                                                                    |                                                       | 1001                           | 9             |                                        |  |  |
|     |                                                                    |                                                       | Others                         | Not available |                                        |  |  |

NOTE

• The features with (\*) are settable by users. \*: Screen setting

| _ |                            |      |   |   |   |    |       |      |            |         |
|---|----------------------------|------|---|---|---|----|-------|------|------------|---------|
|   | MODE                       |      |   |   |   | Fa | actor | y se | etting bit |         |
|   | 092 (PSTN1)<br>122 (PSTN2) | Bit: | • | • | • | •  | •     | _    | 1 0<br>0 0 | HEX: 70 |

| Bit | Feature                         | Lo       | gic | De             | ecription |  |  |  |
|-----|---------------------------------|----------|-----|----------------|-----------|--|--|--|
| Dit | reature                         | 0        | 1   | Description    |           |  |  |  |
| 7   | Send V.29 echo protection tone. | No       | Yes |                |           |  |  |  |
| 6   | Send V.17 echo protection tone. | No       | Yes |                |           |  |  |  |
| 5   | Send V.33 echo protection tone. | No       | Yes |                |           |  |  |  |
| 4   | Select V.17 and V.33 car-       | Bit 4-3: | 00  | 1800 Hz        |           |  |  |  |
| 3   | rier frequency.                 |          | 01  | 1700 Hz        |           |  |  |  |
|     |                                 |          | 10  | 1800 + 1700 Hz |           |  |  |  |
|     |                                 |          | 11  | Not available  |           |  |  |  |

| MODE        |      |   |   |   |   | Fac | tory | set | ting bit | t                    |
|-------------|------|---|---|---|---|-----|------|-----|----------|----------------------|
| 093 (PSTN1) | Bit: | 7 | 6 | 5 | 4 | 3   | 2    | 1   | 0        | HEX: 88 (For U.S.)   |
| 123 (PSTN2) |      | 1 | 0 | 0 | 0 | 1   | 0    | 0   | 0        | HEX: 40 (For Europe) |

| Bit | Feature                           | L        | ogic |                                    | Description                                                                                                  |
|-----|-----------------------------------|----------|------|------------------------------------|----------------------------------------------------------------------------------------------------|
| DIL | reature                           | 0        | 1    |                                    | Description                                                                                                  |
| 7   | Select timing for starting        | Bit 7-6: | 00   | 0 msec                             | Specifies time interval                                                                                      |
| 6   | CED sending.                      |          | 01   | 2000 msec                          | from line connection to<br>starting sending CED.                                                             |
|     |                                   |          | 10   | 2500 msec                          | (7 sec is provided for the                                                                                   |
|     |                                   |          | 11   | 7 sec                              | second dial.)                                                                                                |
| 5   | Select CED frequency.             | Bit 5-4: | 00   | 2100 Hz                            |                                                                                                    |
| 4   |                                   |          | 01   | 1080 Hz                            | Specifies CED fre-<br>quency, or to prohibit                                                                 |
|     |                                   |          | 10   | 1300 Hz                            | CED TX.                                                                                                    |
|     |                                   |          | 11   | Not available                      |                                                                                                    |
| 3   | Process CED echo.                 | Νο       | Yes  |                                    | her to process CED echo<br>of 500 ms between CED<br>tification.                                              |
| 2   | Process incoming<br>command echo. | Νο       | Yes  | echo at the inte<br>when receiving | her to process incoming<br>ervals of 500 ms between<br>g an initial identification<br>ding the incoming com- |
| 1   | Control channel data rate.        | Bit 1-0: | 00   | 1200 bps sym                       | imetry                                                                                                    |
| 0   | 1                                 |          | 01   | 1200 bps asyn                      | nmetry                                                                                                    |
|     |                                   |          | 10   | 2400 bps sym                       | metry                                                                                                    |
|     |                                   |          | 11   | 2400 bps asyn                      | nmetry                                                                                                    |

| MODE                       |      |   |   |   | F | actor  | y se | ttin | g bit |         |
|----------------------------|------|---|---|---|---|--------|------|------|-------|---------|
| 094 (PSTN1)<br>124 (PSTN2) | Bit: | - | - | - | - | 3<br>1 | _    | -    | -     | HEX: 0C |

| Bit | Feature                    | Lo | gic | Description |
|-----|----------------------------|----|-----|-------------|
| DIL | Feature                    | 0  | 1   | Description |
| 3   | Lock AGC in V.33 mode.     | No | Yes |             |
| 2   | Lock AGC in V.17 mode.     | No | Yes |             |
| 1   | Lock AGC in V.29 mode.     | No | Yes |             |
| 0   | Lock AGC in V.27 ter mode. | No | Yes |             |

| MODE        |      |   |   |   | Fa | actor | y se | etting | g bit |         |
|-------------|------|---|---|---|----|-------|------|--------|-------|---------|
| 095 (PSTN1) | Bit: | 7 | 6 | 5 | 4  | 3     | 2    | 1      | 0     |         |
| 125 (PSTN2) |      | 0 | 0 | 1 | 0  | 0     | 0    | 0      | 0     | HEX: 20 |

| Bit | Feature                 | L        | ogic | Description |                                                |  |  |
|-----|-------------------------|----------|------|-------------|------------------------------------------------|--|--|
| Dit |                         |          | 1    | Description |                                                |  |  |
| 7   | Adjust digital TX cable | Bit 7-6: | 00   | 0 dB        |                                                |  |  |
| 6   | equalizer.              |          | 01   | 4 dB        |                                                |  |  |
|     |                         |          | 10   | 8 dB        |                                                |  |  |
|     |                         |          | 11   | 12 dB       |                                                |  |  |
| 5   | Adjust digital RX cable | Bit 5-4: | 00   | 0 dB        |                                                |  |  |
| 4   | equalizer.              |          | 01   | 4 dB        | For V.29, actual value will be the sum of 4 dB |  |  |
|     |                         |          | 10   | 8 dB        | and the specified value.                       |  |  |
|     |                         |          | 11   | 12 dB       |                                                |  |  |

Adjustment / Setting

73

| MODE        |        |   |   | Fa | ctor | y se | tting | g bit |          |
|-------------|--------|---|---|----|------|------|-------|-------|----------|
| 096 (PSTN1) | Bit: 7 | 6 | 5 | 4  | 3    | 2    | 1     | 0     | HEX: 14  |
| 126 (PSTN2) | 0      | 0 | 0 | 1  | 0    | 1    | 0     | 0     | IILA. 14 |

| Bit | Feature                    | Lo       | gic    |               | Description                                    |  |  |  |
|-----|----------------------------|----------|--------|---------------|------------------------------------------------|--|--|--|
| DIL | Feature                    | 0        | 1      | Description   |                                                |  |  |  |
| 5   | Select time for setting CI | Bit 5-4: | 00     | 0.5 sec       |                                                |  |  |  |
| 4   | signal sending to ON.      |          | 01     | 1.0 sec       | Use this soft switch for                       |  |  |  |
|     |                            |          | 10     | 1.5 sec       | error in V8 sequence.                          |  |  |  |
|     |                            |          | 11     | 2.0 sec       |                                                |  |  |  |
| 3   | Select time for setting CI | Bit 3-1: | 000    | 0.4 sec       |                                                |  |  |  |
| 2   | signal sending to OFF.     |          | 001    | 0.8 sec       |                                                |  |  |  |
| 1   |                            |          | 010    | 1.0 sec       |                                                |  |  |  |
|     |                            |          | 011    | 1.2 sec       | Use this soft switch for error in V8 sequence. |  |  |  |
|     |                            |          | 100    | 1.6 sec       |                                                |  |  |  |
|     |                            |          | 101    | 2.0 sec       |                                                |  |  |  |
|     |                            |          | Others | Not available |                                                |  |  |  |

| MODE                       | Factory setting bit |   |   |   |        |   |   |   |         |
|----------------------------|---------------------|---|---|---|--------|---|---|---|---------|
| 097 (PSTN1)<br>127 (PSTN2) | <br>-               | - | - | - | 3<br>0 | _ | - | - | HEX: 14 |

| Bit | Feature                              | Lo       | gic         |                                                                                                    | Description |  |  |
|-----|--------------------------------------|----------|-------------|----------------------------------------------------------------------------------------------------|-------------|--|--|
| Dit | reature                              | 0        | 1           |                                                                                                    | Description |  |  |
| 7   | Attenuate TCF/NTCF<br>sending level. | Νο       | Yes<br>3 dB | Specifies whether to attenuate sending<br>level of TCF by 3 dbm, with the level of<br>attenuation that is determined by MOD<br>085 Bit 7 to 4 (PSTN 1) or MODE 115<br>Bit 7 to 4 (PSTN 2). |             |  |  |
| 4   | Select V.34 symbol rate.             | Bit 4-2: | 000         | 2400 Sym/S                                                                                                    |             |  |  |
| 3   |                                      |          | 001         | Not available                                                                                                    |             |  |  |
| 2   |                                      |          | 010         | 2800 Sym/S                                                                                                    |             |  |  |
|     |                                      |          | 011         | 3000 Sym/S                                                                                                    |             |  |  |
|     |                                      |          | 100         | 3200 Sym/S                                                                                                    |             |  |  |
|     |                                      |          | 101         | 3429 Sym/S                                                                                                    |             |  |  |
|     |                                      |          | Others      | Not available                                                                                                    |             |  |  |

| MODE        |      | Factory setting bit |   |   |   |   |   |   |   |         |
|-------------|------|---------------------|---|---|---|---|---|---|---|---------|
| 098 (PSTN1) | Bit: | 7                   | 6 | 5 | 4 | 3 | 2 | 1 | 0 |         |
| 128 (PSTN2) |      | 0                   | 1 | 0 | 0 | 0 | 1 | 1 | 0 | HEX: 46 |

| Bit | Feature                    | L        | ogic   |               | Description              |
|-----|----------------------------|----------|--------|---------------|--------------------------|
| DIL | realure                    | 0        | 1      |               | Description              |
| 7   | Select start time of send- | Bit 7-6: | 00     | 0 sec         |                          |
| 6   | ing CM signal.             |          | 01     | 1 sec         | Use this soft switch for |
|     |                            |          | 10     | 2 sec         | error in V8 sequence.    |
|     |                            |          | 11     | 3 sec         |                          |
| 3   | Select EQM threshold       | Bit 3-0: | 0000   | -6            |                          |
| 2   | value.                     |          | 0001   | -5            |                          |
| 1   |                            |          | 0010   | -4            |                          |
| 0   |                            |          | 0011   | -3            |                          |
|     |                            |          | 0100   | -2            |                          |
|     |                            |          | 0101   | -1            |                          |
|     |                            |          | 0110   | 0             |                          |
|     |                            |          | 0111   | 1             |                          |
|     |                            |          | 1000   | 2             |                          |
|     |                            |          | 1001   | 3             |                          |
|     |                            |          | 1010   | 4             |                          |
|     |                            |          | 1011   | 5             |                          |
|     |                            |          | 1100   | 6             |                          |
|     |                            |          | Others | Not available |                          |

Adjustment / Setting

| MODE                       | Factory setting bit                     |         |
|----------------------------|-----------------------------------------|---------|
| 099 (PSTN1)<br>129 (PSTN2) | Bit: 7 6 5 4 3 2 1 0<br>1 0 0 0 1 0 0 0 | HEX: 88 |

| Bit | Feature                  | L        | ogic   |               | Description                |
|-----|--------------------------|----------|--------|---------------|----------------------------|
| DIL | realure                  | 0        | 1      |               | Description                |
| 7   | Select threshold value 1 | Bit 7-4: | 0000   | -8            |                            |
| 6   | for V.34 symbol rate.    |          | 0001   | -7            |                            |
| 5   |                          |          | 0010   | -6            |                            |
| 4   |                          |          | 0011   | -5            |                            |
|     |                          |          | 0100   | -4            |                            |
|     |                          |          | 0101   | -3            |                            |
|     |                          |          | 0110   | -2            | Specifies range of toler-  |
|     |                          |          | 0111   | -1            | ance for V. 34 line char-  |
|     |                          |          | 1000   | 0             | acteristic distortion.     |
|     |                          |          | 1001   | 1             |                            |
|     |                          |          | 1010   | 2             |                            |
|     |                          |          | 1011   | 3             |                            |
|     |                          |          | 1100   | 4             |                            |
|     |                          |          | 1101   | 5             |                            |
|     |                          |          | Others | Not available |                            |
| 3   | Select threshold value 2 | Bit 3-0: | 0000   | -8            |                            |
| 2   | for V.34 symbol rate.    |          | 0001   | -7            |                            |
| 1   |                          |          | 0010   | -6            |                            |
| 0   |                          |          | 0011   | -5            |                            |
|     |                          |          | 0100   | -4            |                            |
|     |                          |          | 0101   | -3            |                            |
|     |                          |          | 0110   | -2            | Specifies minimum toler-   |
|     |                          |          | 0111   | -1            | ance level of S/N ratio in |
|     |                          |          | 1000   | 0             | V.34.                      |
|     |                          |          | 1001   | 1             |                            |
|     |                          |          | 1010   | 2             |                            |
|     |                          |          | 1011   | 3             |                            |
|     |                          |          | 1100   | 4             |                            |
|     |                          |          | 1101   | 5             |                            |
|     |                          |          | Others | Not available |                            |

| М   | ODE              |      |     |     |    | Fac    | tory | set | tting bit |                     |                                       |  |  |
|-----|------------------|------|-----|-----|----|--------|------|-----|-----------|---------------------|---------------------------------------|--|--|
| ``` | PSTN1)<br>PSTN2) |      |     |     |    | 3<br>0 |      |     |           |                     | X: 40 (For U.S.)<br>: 00 (For Europe) |  |  |
|     | 1                |      |     |     |    |        |      |     |           |                     |                                       |  |  |
| Bit | Fea              | turo |     |     | Lo | gic    |      |     |           | Description         |                                       |  |  |
| Dit | 100              | luie |     | 0   |    |        | 1    |     |           |                     |                                       |  |  |
| 7   | DP make rate     | 9    | Bit | 7-6 | :  | 00     |      |     | 33 %      | Specify the DP sign |                                       |  |  |
| 6   |                  |      |     |     |    | 01     |      |     | 40 %      |                     |                                       |  |  |

Others

Not available

make ratio.

| MODE |      |   |   |   | Fa     | actor  | y se | tting | g bit |         |
|------|------|---|---|---|--------|--------|------|-------|-------|---------|
| 249  | Bit: | - | - | - | 4<br>0 | 3<br>1 | _    | -     | •     | HEX: 08 |

| Bit | Feature                               | L        | ogic   | Description   |                                                     |  |
|-----|---------------------------------------|----------|--------|---------------|-----------------------------------------------------|--|
| DIL |                                       |          | 1      | - Description |                                                     |  |
| 7   | Specify the ringing count             | Bit 7-3: | 00000  | 0             | Specify the PSTN2 ring-                             |  |
| 6   | of auto receiving call<br>(PSTN2) <*> |          | 00001  | 1             | ing detection count. The                            |  |
| 5   |                                       |          | Ι      |               | ringing count is the num-<br>ber of rings until the |  |
| 4   |                                       |          | 10100  | 20            | machine automatically                               |  |
| 3   | ]                                     |          | Others | Not available | starts receiving a call.                            |  |

# NOTE

• The features with (\*) are settable by users. <\*>: Soft switch setting

- Some machines cannot receive calls. Care must be taken when you set the ringing count to 10 or more.
- For PSTN1, refer to MODE 520.

| MODE | Factory setting bit |   |   |   |   |                            |  |
|------|---------------------|---|---|---|---|----------------------------|--|
| 288  | Bit:                | - | - | - | - | 3 2 1 0<br>1 1 1 1 HEX: FF |  |

| Bit | Feature                  | Lo       | gic      | Description          |                                               |
|-----|--------------------------|----------|----------|----------------------|-----------------------------------------------|
| Dit |                          | 0        | 1        |                      | Description                                   |
| 7   | Insert dummy data before | Bit 7-0: | 00000000 | Add 200 ms           |                                               |
| 6   | PIX.                     |          | 0000001  | Add 300 ms           | <ul> <li>Specify period to</li> </ul>         |
| 5   |                          |          |          | (200 ms +<br>100 ms) | transmit dummy data<br>before transmitting    |
| 4   |                          |          |          | 100 1115)            | PIX.                                          |
| 3   |                          |          | 00000011 | Add 900 ms           | Add the period speci-                         |
| 2   |                          |          |          | (200 ms +700<br>ms)  | fied here to the first<br>flag (EMC) and FILL |
| 1   |                          |          |          | 1115)                | (G3) of the image sig-                        |
| 0   |                          |          | 11111111 | Add 200 ms           | nal.                                          |
|     |                          |          | Others   | Not available        |                                               |

| MODE | Factory setting bit |   |        |   |        |        |        |   |   |                                            |
|------|---------------------|---|--------|---|--------|--------|--------|---|---|--------------------------------------------|
| 301  | Bit:                | - | 6<br>0 | - | 4<br>1 | 3<br>1 | 2<br>0 | - | - | HEX: 19 (For U.S.)<br>HEX: 15 (For Europe) |

| Dit | Facture                                                                                                    | Lo             | gic     | Description                                          |                                                                                                    |  |
|-----|----------------------------------------------------------------------------------------------------|----------------|---------|------------------------------------------------------|----------------------------------------------------------------------------------------------------|--|
| Bit | Feature                                                                                                    | 0              | 1       |                                                      | Description                                                                                                    |  |
| 7   | Select upper limit of cut-off                                                                                                    | Bit 7-5:       | 000     | 0 mm                                                 | If the excess length is                                                                                                    |  |
| 6   | length after printing:                                                                                                    |                | 001     | 8 mm                                                 | longer than specified                                                                                                    |  |
| 5   | When a received document is                                                                                                    |                | 010     | 12 mm                                                | here:<br><for reduction=""></for>                                                                                                    |  |
|     | longer than the print paper<br>and if the excess length is                                                                                                    |                | 011     | 14 mm                                                | <ul> <li>If Bit 1 is set to 0, it is</li> </ul>                                                                                                    |  |
|     | shorter than that specified                                                                                                    |                |         |                                                      | reduced when fitting                                                                                                    |  |
|     | here, it is cut off.                                                                                                    |                | 100     | 18 mm                                                | within the reduction                                                                                                    |  |
|     | If it is longer than that value                                                                                                    |                | 101     | 20 mm                                                | percent range specified                                                                                                    |  |
|     | specified with these bits, it is                                                                                                    |                | 110     | 24 mm                                                | with Bits 4 to 2.                                                                                                    |  |
|     | <ul> <li>split into multiple pages. This feature is enabled when the following 2 conditions are satisfied:</li> <li>When printing a received document</li> <li>When bit 1 of this mode is 1 &lt;*&gt;</li> </ul>                                                                |                | 111     | Not<br>available                                     | <for division=""> <ul> <li>If Bit 1 is set to 0, it is divided when not fitting within the reduction ratio range specified with Bits 4 to 2.</li> <li>If Bit 1 is set to 1, the excess length portion is divided.</li> </ul></for> |  |
| 4   | Select upper limit of reduction                                                                                                    | Bit 4-2:       | 000     | 100 %                                                | Reduction will not be pro-                                                                                                    |  |
| 3   | ratio of received document:                                                                                                    |                | 001     | 95 %                                                 | ceeded if a received doc-                                                                                                    |  |
| 2   | When a received document is<br>longer that the print paper, it                                                                                                    |                | 010     | 90 %                                                 | ument is still longer than the print paper for a spec-                                                                                                    |  |
|     | will be reduced to fit the paper                                                                                                    |                | 011     | 85 %                                                 | ified reduction.                                                                                                    |  |
|     | with the upper limit specified                                                                                                    |                | 100     | 80 %                                                 |                                                                                                    |  |
|     | with these bits. This feature is                                                                                                    |                | 101     | 65 %                                                 |                                                                                                    |  |
|     | enabled when the following 2 conditions are satisfied:                                                                                                    |                |         |                                                      |                                                                                                    |  |
|     | <ul> <li>When printing a received</li> </ul>                                                                                                    |                | 110     | 60 %                                                 |                                                                                                    |  |
|     | document<br>• When bit 1 of this mode is 0<br>Example: The reduction is<br>100 to 90% when "90%" is<br>specified.<br>If the document will not fit<br>within a printable range at the<br>maximum reduction ratio<br>specified here, the excess<br>length portion is divided. <*> |                | 111     | Not<br>available                                     |                                                                                                    |  |
| 1   | Select cut off/reduction of<br>received document:<br>This bit specifies cutting off or<br>reducing a received docu-<br>ment that is longer than the<br>print paper.<br>(This feature is enabled when<br>printing a received docu-<br>ment.) <*>                                 | Reduc-<br>tion | Cut off | document<br>upper limit<br>printing (B<br>"Select up | termines that the received<br>will be cut off with "Select<br>t of cut off length after<br>it 7 to 5)" or reduced with<br>per limit of reduction ratio<br>d document (Bit 4 to 2)."                                                |  |

FK-507

78

| Bit | Feature                                      | Lo                                            | gic                                                        | Description |
|-----|----------------------------------------------|-----------------------------------------------|------------------------------------------------------------|-------------|
| DIL |                                              |                                               | 1                                                          | Description |
| 0   | Printing specification of received document. | printing<br>after<br>receiving<br>first page. | Start<br>printing<br>after<br>receiv-<br>ing all<br>pages. |             |

NOTE

• The features with (\*) are settable by users. <\*>: Soft switch setting

| MODE |      |   |   | Factory setting bit |        |        |   |   |   |         |  |  |  |
|------|------|---|---|---------------------|--------|--------|---|---|---|---------|--|--|--|
| 302  | Bit: | - | - | -                   | 4<br>0 | 3<br>0 | _ | - | - | HEX: 00 |  |  |  |

| Bit | Feature                                                                                        | Lo                     | gic       |                                                         | Description                                                                                                    |
|-----|------------------------------------------------------------------------------------------------|------------------------|-----------|---------------------------------------------------------|----------------------------------------------------------------------------------------------------|
| Dit | reature                                                                                        | 0                      | 1         |                                                         | Description                                                                                                    |
| 7   | Specify how to detect<br>print paper.<br>(Valid only when printing a<br>received document) <*> | From<br>print<br>paper | From tray | from actual prin<br>tray" indicates<br>size or the last | per" detects print paper<br>nt papers while "From<br>print paper with a tray<br>information on print<br>ss of actual print paper.                                                                                                    |
| 6   | Select size of print paper                                                                     | Bit 6-3:               | 0000      | Std method 1                                            | "Std method" determines                                                                                                    |
| 5   | for received document.<br>(Valid only when printing a                                          |                        | 0001      | Std method 2                                            | an appropriate print paper for the length and                                                                                                    |
| 4   | received document) <*>                                                                         |                        | 0010      | Std method 3                                            | the width of a print                                                                                                    |
| 3   |                                                                                                |                        | 0011      | Std method 4                                            | image.<br>Method 1: Same width                                                                                                    |
|     |                                                                                                |                        | 0100      | No wider<br>width 1                                     | and no reduction.<br>Method 2: Same width                                                                                                    |
|     |                                                                                                |                        | 0101      | No wider<br>width 2                                     | and minimum margin.<br>Method 3: No reduction                                                                                                    |
|     |                                                                                                |                        | 0110      | No wider<br>width 3                                     | without considering width of paper.                                                                                                    |
|     |                                                                                                |                        | 0111      | No wider<br>width 4                                     | Method 4: Minimum<br>margin without consider-                                                                                                    |
|     |                                                                                                |                        | 1000      | Same width only                                         | ing width of paper.<br>"No wider width" will not<br>take printer papers wider                                                                                                    |
|     |                                                                                                |                        | Others    | Not available                                           | than the print image.<br>No Wider<br>Width 1: Same width<br>and no reduction.<br>Width 2: Same width<br>and minimum margin.<br>Width 3: No reduction<br>without considering<br>width of paper.<br>Width 4: Minimum mar-<br>gin without considering<br>width of paper.<br>"Same width only"<br>selects paper with the<br>same width as the print<br>image.<br>Note.<br>• Margin means the<br>non-printed area.<br>• Methods 2 to 4 are<br>unavailable to users. |

#### NOTE

• The features with (\*) are settable by users. <\*>: Soft switch setting

80

| MODE |      |   |   |   | Fa | actor | y se | etting | g bit |         |
|------|------|---|---|---|----|-------|------|--------|-------|---------|
| 512  | Bit: | 7 | 6 | 5 | 4  | 3     | 2    | 1      | 0     | HEX: 80 |
| 512  |      | 1 | 0 | 0 | 0  | 0     | 0    | 0      | 0     |         |

| Bit | Feature               | Lo | gic | Description |
|-----|-----------------------|----|-----|-------------|
| Dit | reature               | 0  | 1   | Description |
| 7   | Detect dial tone (DT) | No | Yes |             |

| MODE |      | Factory setting bit |        |   |   |        |        |        |        |         |
|------|------|---------------------|--------|---|---|--------|--------|--------|--------|---------|
| 520  | Bit: | -                   | 6<br>0 | - | - | 3<br>0 | 2<br>0 | 1<br>0 | 0<br>1 | HEX: 01 |

| Bit | Feature                      | Lc       | gic    | г             | Description                                                    |  |  |
|-----|------------------------------|----------|--------|---------------|----------------------------------------------------------------|--|--|
| Dit |                              |          | 1      | Description   |                                                                |  |  |
| 4   | Specify the ringing count of | Bit 4-0: | 00000  | 0             | Specify the PSTN1                                              |  |  |
| 3   | auto receiving call (PSTN1)  |          | 00001  | 1             | ringing detection count.                                       |  |  |
| 2   |                              |          | I      |               | The ringing count is                                           |  |  |
| 1   |                              |          | 10100  | 20            | the number of rings                                            |  |  |
| 0   |                              |          | Others | Not available | until the machine<br>automatically starts<br>receiving a call. |  |  |

#### Note:

- Some machines cannot receive calls.
   Care must be taken when you set the ringin
  - Care must be taken when you set the ringing count to 10 or more.
- For PSTN2, refer to MODE 249.

| MODE |      | Factory setting bit |   |        |   |        |        |   |        |         |  |
|------|------|---------------------|---|--------|---|--------|--------|---|--------|---------|--|
| 768  | Bit: | -                   | - | 5<br>0 | - | 3<br>1 | 2<br>1 | - | 0<br>0 | HEX: 0C |  |

| Bit | Feature                                        | Lo       | gic      |               | Description |
|-----|------------------------------------------------|----------|----------|---------------|-------------|
| Dit |                                                |          | 1        |               | Description |
| 7   | Soft timer adjustment                          | Bit 7-0: | 00000000 | Not available |             |
| 6   | value between DCS and TCF in V.17 and V.27 ter |          | 00000001 | 5 msec        |             |
| 5   |                                                |          | Ι        |               |             |
| 4   |                                                |          | 00001100 | 60 msec       |             |
| 3   |                                                |          | Ι        |               |             |
| 2   |                                                |          | 11111111 | 1275 msec     |             |
| 1   |                                                |          |          |               |             |
| 0   |                                                |          |          |               |             |

| MODE |      | Factory setting bit |        |        |        |        |        |        |        |         |
|------|------|---------------------|--------|--------|--------|--------|--------|--------|--------|---------|
| 769  | Bit: | 7<br>0              | 6<br>0 | 5<br>0 | 4<br>0 | 3<br>0 | 2<br>1 | 1<br>1 | 0<br>1 | HEX: 07 |

| Bit | Feature                           | Lo       | gic      |               | Description |  |  |  |  |
|-----|-----------------------------------|----------|----------|---------------|-------------|--|--|--|--|
| Dit | Dit Feature                       |          | 1        |               |             |  |  |  |  |
| 7   | Soft timer adjustment             | Bit 7-0: | 0000000  | Not available |             |  |  |  |  |
| 6   | value between DCS and TCF in V.29 |          | 0000001  | 5 msec        |             |  |  |  |  |
| 5   | 101 11 4.29                       |          | I        |               |             |  |  |  |  |
| 4   |                                   |          | 00000111 | 35 msec       |             |  |  |  |  |
| 3   |                                   |          | I        |               |             |  |  |  |  |
| 2   |                                   |          | 11111111 | 1275 msec     |             |  |  |  |  |
| 1   |                                   |          |          |               |             |  |  |  |  |
| 0   |                                   |          |          |               |             |  |  |  |  |

| MODE |      |   |   |   |   | Fac | tory | set | ting bit |                      |
|------|------|---|---|---|---|-----|------|-----|----------|----------------------|
| 770  | Bit: | 7 | 6 | 5 | 4 | 3   | 2    | 1   | 0        | HEX: 1C (For U.S.)   |
| 110  |      | 0 | 0 | 0 | 1 | 1   | 1    | 0   | 0        | HEX: C2 (For Europe) |

| Bit | Feature                  | Lo       | gic      |               | Description |  |  |
|-----|--------------------------|----------|----------|---------------|-------------|--|--|
| Dit | reature                  | 0        | 1        | Decemption    |             |  |  |
| 7   | Interval between CFR and | Bit 7-0: | 00000000 | Not available |             |  |  |
| 6   | PIX                      |          | 0000001  | 5 msec        |             |  |  |
| 5   |                          |          |          |               |             |  |  |
| 4   |                          |          | 00011100 | 140 msec      |             |  |  |
| 3   |                          |          |          |               |             |  |  |
| 2   |                          |          | 00011100 | 970 msec      |             |  |  |
| 1   |                          |          |          |               |             |  |  |
| 0   |                          |          | 11111111 | 1275 msec     |             |  |  |

FK-507

Downloaded from www.Manualslib.com manuals search engine

| MODE | Factory setting bit |                                                      |         |  |  |  |  |  |
|------|---------------------|------------------------------------------------------|---------|--|--|--|--|--|
| 771  | Bit:                | $\begin{array}{cccccccccccccccccccccccccccccccccccc$ | HEX: 23 |  |  |  |  |  |

| Bit | Feature                    | Lo       | gic      | Description   |  |  |
|-----|----------------------------|----------|----------|---------------|--|--|
| Dit | reature                    | 0        | 1        |               |  |  |
| 7   | T1 timer for automatically | Bit 7-0: | 0000000  | Not available |  |  |
| 6   | sending packets            |          | 0000001  | 1 sec         |  |  |
| 5   |                            |          | Ι        |               |  |  |
| 4   |                            |          | 00100011 | 35 sec        |  |  |
| 3   |                            |          | Ι        |               |  |  |
| 2   |                            |          | 11111111 | 255 sec       |  |  |
| 1   |                            |          |          |               |  |  |
| 0   |                            |          |          |               |  |  |

| MODE | Factory setting bit |   |   |   |   |          |        |        |         |
|------|---------------------|---|---|---|---|----------|--------|--------|---------|
| 772  | Bit:                | - | - | - | - | 32<br>00 | 1<br>1 | 0<br>1 | HEX: 23 |

| Bit | Feature                    | Lo       | gic      |               | Description |  |
|-----|----------------------------|----------|----------|---------------|-------------|--|
| Dit | reature                    | 0        | 1        | Description   |             |  |
| 7   | T1 timer for automatically | Bit 7-0: | 00000000 | Not available |             |  |
| 6   | receiving packets          |          | 0000001  | 1 sec         |             |  |
| 5   |                            |          | Ι        |               |             |  |
| 4   |                            |          | 00100011 | 35 sec        |             |  |
| 3   |                            |          | I        |               |             |  |
| 2   |                            |          | 11111111 | 255 sec       |             |  |
| 1   |                            |          |          |               |             |  |
| 0   |                            |          |          |               |             |  |

Adjustment / Setting

7. Soft Switch

| MODE | Factory setting bit |   |   |   |        |        |   |        |        |         |
|------|---------------------|---|---|---|--------|--------|---|--------|--------|---------|
| 773  | Bit:                | - | - | - | 4<br>0 | 3<br>0 | _ | 1<br>1 | 0<br>1 | HEX: 23 |

| Bit | Feature               | Lo       | gic      |               | Description |
|-----|-----------------------|----------|----------|---------------|-------------|
| DIL | reature               | 0        | 1        |               | Description |
| 7   | T1 timer for manually | Bit 7-0: | 0000000  | Not available |             |
| 6   | sending packets       |          | 0000001  | 1 sec         |             |
| 5   |                       |          | I        |               |             |
| 4   |                       | 00100011 |          | 35 sec        |             |
| 3   |                       |          | I        |               |             |
| 2   |                       |          | 11111111 | 255 sec       |             |
| 1   |                       |          |          |               |             |
| 0   |                       |          |          |               |             |

| MODE | Factory setting bit |  |   |        |  |        |        |        |        |         |
|------|---------------------|--|---|--------|--|--------|--------|--------|--------|---------|
| 774  | Bit:                |  | - | 5<br>1 |  | 3<br>0 | 2<br>0 | 1<br>1 | 0<br>1 | HEX: 23 |

| Bit | Feature               | Lo       | gic      |               | Description |  |
|-----|-----------------------|----------|----------|---------------|-------------|--|
| Dit |                       |          | 1        | Description   |             |  |
| 7   | T1 timer for manually | Bit 7-0: | 00000000 | Not available |             |  |
| 6   | receiving packets     |          | 0000001  | 1 sec         |             |  |
| 5   |                       |          |          |               |             |  |
| 4   |                       |          | 00100011 | 35 sec        |             |  |
| 3   |                       |          |          |               |             |  |
| 2   |                       |          | 11111111 | 255 sec       |             |  |
| 1   |                       |          |          |               |             |  |
| 0   |                       |          |          |               |             |  |

Adjustment / Setting

| MODE |      |   |        | Fa | actor  | y se | tting | g bit  |         |
|------|------|---|--------|----|--------|------|-------|--------|---------|
| 775  | Bit: | - | 5<br>1 |    | 3<br>0 |      |       | 0<br>1 | HEX: 23 |

| Bit | Feature                    | Lo       | ogic     | Description   |  |  |
|-----|----------------------------|----------|----------|---------------|--|--|
| DIL | Feature                    | 0        |          |               |  |  |
| 7   | T1 timer for automatically | Bit 7-0: | 0000000  | Not available |  |  |
| 6   | sending polling packets    |          | 00000001 | 1 sec         |  |  |
| 5   |                            |          | I        |               |  |  |
| 4   |                            |          | 00100011 | 35 sec        |  |  |
| 3   |                            |          | I        |               |  |  |
| 2   |                            |          | 11111111 | 255 sec       |  |  |
| 1   |                            |          |          |               |  |  |
| 0   |                            |          |          |               |  |  |

| MODE | Factory setting bit |  |   |   |        |        |   |        |        |         |
|------|---------------------|--|---|---|--------|--------|---|--------|--------|---------|
| 776  | Bit:                |  | - | - | 4<br>0 | 3<br>0 | - | 1<br>1 | 0<br>1 | HEX: 23 |

| Bit | Feature                 | Lo       | gic      |               | Description |  |
|-----|-------------------------|----------|----------|---------------|-------------|--|
| Dit | reature                 | 0        | 1        | Description   |             |  |
| 7   | T1 timer for manually   | Bit 7-0: | 00000000 | Not available |             |  |
| 6   | sending polling packets |          | 0000001  | 1 sec         |             |  |
| 5   |                         |          | Ι        |               |             |  |
| 4   |                         |          | 00100011 | 35 sec        |             |  |
| 3   |                         |          | I        |               |             |  |
| 2   |                         |          | 11111111 | 255 sec       |             |  |
| 1   |                         |          |          |               |             |  |
| 0   |                         |          |          |               |             |  |

Adjustment / Setting

| MODE | Ξ |      |   |        |   | F      | actory | y se   | ttin   | g bit  |        |
|------|---|------|---|--------|---|--------|--------|--------|--------|--------|--------|
| 777  | , | Bit: | - | 6<br>0 | - | 4<br>0 | 3<br>0 | 2<br>1 | 1<br>1 | 0<br>1 | HEX:07 |

| Bit | Feature                  | Lo       | gic      | Description   |  |  |  |  |
|-----|--------------------------|----------|----------|---------------|--|--|--|--|
| Dit | reature                  | 0        | 1        | Description   |  |  |  |  |
| 7   | Interval between PIX and | Bit 7-0: | 00000000 | Not available |  |  |  |  |
| 6   | post command             |          | 0000001  | 45 msec       |  |  |  |  |
| 5   |                          |          | I        |               |  |  |  |  |
| 4   |                          |          | 00000111 | 75 msec       |  |  |  |  |
| 3   |                          |          | I        |               |  |  |  |  |
| 2   |                          |          | 11111111 | 1315 msec     |  |  |  |  |
| 1   |                          |          |          |               |  |  |  |  |
| 0   |                          |          |          |               |  |  |  |  |

| MODE |      | Factory setting bit |   |        |   |        |        |        |        |         |
|------|------|---------------------|---|--------|---|--------|--------|--------|--------|---------|
| 804  | Bit: | 7<br>0              | - | 5<br>0 | - | 3<br>0 | 2<br>1 | 1<br>0 | 0<br>0 | HEX: 04 |

| Bit | Feature                                                                   | Lo               | gic     | Description                                                                                                    |
|-----|---------------------------------------------------------------------------|------------------|---------|----------------------------------------------------------------------------------------------------|
| Dit | reature                                                                   | 0                | 1       | Description                                                                                                    |
| 7   | Restrict SF/SSF communica-<br>tion (TX).                                  | No               | Yes     | Enables/Disables TTC high resolu-<br>tion transmission and SF/SSF trans-<br>mission function.<br>When this feature is disabled, the<br>calling machine sends<br>- DCS stating that it does not provide<br>SF in response to DIS from called<br>terminal in the outside network, or<br>- NSS stating that it does not provide<br>SF in response to NSF from called<br>terminal in the internal company<br>network. |
| 6   | Restrict SF/SSF communica-<br>tion (RX from other com-<br>pany's system). | No               | Yes     | <ul> <li>Enables/Disables TTC high resolution reception.</li> <li>When this feature is disabled, the called machine sends</li> <li>32-bit DIS stating that it does not support SF, or</li> <li>NSF stating that it supports SF. (This makes SF communication possible between the calling party in the internal company network.)</li> </ul>                                                                      |
| 4   | Destination machine confir-<br>mation transmission. <*>                   | Not con-<br>firm | Confirm | Set whether the machine is to exe-<br>cute destination machine confirma-<br>tion transmission if a destination<br>machine confirmation transmission-<br>use special character string is not<br>included in the dialed number.                                                                                                    |

FK-507

86

| Bit | Feature                                        | Lo              | gic    | Description   |                                                               |  |  |  |  |
|-----|------------------------------------------------|-----------------|--------|---------------|---------------------------------------------------------------|--|--|--|--|
| Dit | 0 1                                            |                 | 1      |               |                                                               |  |  |  |  |
| 3   | Destination machine confir-                    | Bit 3-0: 0000 N |        | Not available | If the dialed num-                                            |  |  |  |  |
| 2   | mation transmission CSI comparison digits. <*> |                 | 0001   | 1 digit       | <ul> <li>If the dialed num-<br/>ber does not match</li> </ul> |  |  |  |  |
| 1   |                                                |                 | 0010   | 2 digits      | the digit quantity                                            |  |  |  |  |
| 0   |                                                | 0011 3          |        | 3 digits      | specified with this                                           |  |  |  |  |
|     |                                                |                 | 0100   | 4 digits      | setting, compare<br>with all digits of the                    |  |  |  |  |
|     |                                                |                 | 0101   | 5 digits      | dialed number.                                                |  |  |  |  |
|     |                                                |                 | 0110   | 6 digits      | If comparing with                                             |  |  |  |  |
|     |                                                |                 | 0111   | 7 digits      | the verification<br>number, compare                           |  |  |  |  |
|     |                                                |                 | 1000   | 8 digits      | with all digits of the                                        |  |  |  |  |
|     |                                                |                 | 1001   | 9 digits      | verification number                                           |  |  |  |  |
|     |                                                |                 | 1010   | 10 digits     | regardless of this setting.                                   |  |  |  |  |
|     |                                                |                 | Others | Not available |                                                               |  |  |  |  |

Note

- The features with (\*) are settable by users. <\*>: Software switch setting
- Explanation of destination machine confirmation transmission

| Bit 7 setting | Special character existence/absence | Confirmation subject dial number |  |  |  |  |  |
|---------------|-------------------------------------|----------------------------------|--|--|--|--|--|
|               | Exists (S)                          | Dial number                      |  |  |  |  |  |
| "0"           | Exists (SS)                         | (no function)                    |  |  |  |  |  |
| Not confirm   | Exists (S) + verification number    | Verification number              |  |  |  |  |  |
|               | Absent                              | (no function)                    |  |  |  |  |  |
|               | Exists (S)                          | Dial number                      |  |  |  |  |  |
| "1"           | Exists (SS)                         | (no function)                    |  |  |  |  |  |
| Confirm       | Exists (S) + verification number    | Verification number              |  |  |  |  |  |
|               | Absent                              | Dial number                      |  |  |  |  |  |

#### Note

• Special character is within ().

| ~   |
|-----|
| 0   |
| D.  |
| ΞĽ. |
| Y.  |
| īΤ. |
|     |

| MODE |      |        |        |        | Fa     | actory | ' se   | tting  | g bit |         |
|------|------|--------|--------|--------|--------|--------|--------|--------|-------|---------|
| 805  | Bit: | 7<br>0 | 6<br>1 | 5<br>0 | 4<br>1 | 3<br>0 | 2<br>0 | 1<br>1 | 0     | HEX: 53 |

| Dit | Feature                                | Lo       | gic      |               | conviction                            |  |  |
|-----|----------------------------------------|----------|----------|---------------|---------------------------------------|--|--|
| Bit | Feature                                | 0 1      |          | Description   |                                       |  |  |
| 7   | Destination machine confir-            | Bit 7-0: | 01000001 | A             |                                       |  |  |
| 6   | mation transmission special characters |          | 01000010 | В             |                                       |  |  |
| 5   |                                        |          |          |               |                                       |  |  |
| 4   |                                        |          | 01000110 | F             |                                       |  |  |
| 3   |                                        |          | 01000111 | G             |                                       |  |  |
| 2   |                                        |          | 01001001 | I             |                                       |  |  |
| 1   | 01001010 J                             | J        |          |               |                                       |  |  |
| 0   |                                        |          |          |               |                                       |  |  |
|     |                                        |          | 01001110 | Ν             | "III" "D" and "T" are                 |  |  |
|     |                                        | 0        |          |               | "H," "P," and "T" are<br>unavailable. |  |  |
|     |                                        |          | 01010001 | Q             |                                       |  |  |
|     |                                        |          | 01010010 | R             |                                       |  |  |
|     |                                        |          | 01010011 | S             |                                       |  |  |
|     |                                        |          | 01010101 | U             |                                       |  |  |
|     |                                        |          | 01010110 | V             |                                       |  |  |
|     |                                        |          | -        |               |                                       |  |  |
|     |                                        |          | 01011001 | Y             |                                       |  |  |
|     |                                        |          | 01011010 | Z             |                                       |  |  |
|     |                                        |          | Others   | Not available |                                       |  |  |

# Troubleshooting

# 8. Troubleshooting

# 8.1 Diagnosis by alarm code

Setting up diagnostic code display.

- This section shows diagnoses of system troubles by alarm codes and their remedies.
- The default setting for diagnostic codes is "Do not display codes." If you experience errors frequently, setup the soft switch (MODE 020) to display diagnostic codes. Then follow communication error codes tables for troubleshooting.
- Communication error codes tables shows communication error codes. Each of them is displayed in 6 digits on reports.

Codes 00 to B4 indicate the upper 2 digits. Adding internal 4 digits to them to display 6 digits on the panel and a report.

Communication reports (TX and RX) print out diagnostic codes for up to 50 activities. Any codes older than those activities cannot be printed.

## NOTE

• Before you proceed with a remedy according to the tables, make sure that the power source cable and the connectors are connected properly.

| MODE 020          |                       |  |  |  |  |  |  |  |
|-------------------|-----------------------|--|--|--|--|--|--|--|
| Bit3 Meaning      |                       |  |  |  |  |  |  |  |
| 0                 | Do not display codes. |  |  |  |  |  |  |  |
| 1 Displays codes. |                       |  |  |  |  |  |  |  |

## NOTE

• See section "Soft Switch List" for setting up soft switches.

## 8.2 Communication error codes

#### NOTE

• Cause - Re: Remote, Li: Line, Lo: Local

#### 8.2.1 Errors in operations

| Code | Description                                                                                                | Cause                                                          | Re | Li  | Lo | Remedy                                                                                                    |
|------|----------------------------------------------------------------------------------------------------|----------------------------------------------------------------|----|-----|----|----------------------------------------------------------------------------------------------------|
| 00   | Received DIS but no doc-<br>ument in local terminal                                                        | Error in operation                                             |    |     | 0  | Reload a document and retry TX.                                                                                                    |
|      | <ul> <li>Polling Reception is<br/>requested</li> <li>Software failure at time of<br/>connection</li> </ul> | Error in operation at remote end                               | 0  | 0   |    | Ask to reload a document and retry TX.                                                                                              |
| 01   | <ul><li>Document pulled out dur-<br/>ing transmission.</li><li>Document size was too<br/>small</li></ul>   | Error in operation                                             |    |     |    | Reload a correct document and retry TX.                                                                                             |
| 02   | <ul> <li>Illegal dialing operation<br/>(Example; dialing * or #</li> </ul>                                 | Error in setting up                                            |    |     | 0  | Check the soft switch (MODE 086 Bit5 & MODE 116 Bit 5).                                                                             |
|      | with DP setting)                                                                                           | Error in registration                                          |    |     | 0  | Check the registered one-<br>touch dialing number.                                                                                  |
| 03   | Mismatched TX password                                                                                     | Sender's password<br>and receiver's are not<br>matched.        | 0  | o c |    | Check the group password of both sides.                                                                                             |
| 04   | Mismatched RX password                                                                                     | Sender's password<br>and receiver's are not<br>matched.        | 0  | 0   |    | Check the group password of both sides.                                                                                             |
| 05   | <ul> <li>Mismatched password<br/>while polling</li> </ul>                                                  | Incorrect password<br>was entered for set-<br>ting up polling. |    |     | 0  | Check the status of the remote machine and the local password.                                                                      |
| 06   | <ul> <li>Remote system has no<br/>relay function</li> </ul>                                                | Failure in remote machine                                      | 0  |     |    | Check the status of the remote machine.                                                                                             |
| 07   | <ul> <li>Remote system has no<br/>confidential communica-<br/>tion function</li> </ul>                     | Failure in remote machine                                      | 0  |     |    | Check the status of the remote machine.                                                                                             |
| 09   | <ul> <li>Incompatibility (Example;<br/>no document in local sys-</li> </ul>                                | Error in operation on remote side                              | 0  |     |    | Ask the remote end to reload the document again.                                                                                    |
|      | <ul> <li>tem while polling RX)</li> <li>TX failure due to mis-<br/>match of communication</li> </ul>       | Transmission speeds are set to 4800/2400                       |    |     |    | Check the soft switch (MODE 049 Bit 4 to 0).                                                                                        |
|      | type and/or transmission<br>speed                                                                          | bps. Remote machine<br>has only V.29.                          | 0  | o   |    | Check the maximum trans-<br>mission speed for each one-<br>touch dialing (only for regis-<br>tration in maintenance fea-<br>tures). |
| 10   | Error in F code TX                                                                                         | Failure in remote machine                                      | 0  |     |    | Check the status of the remote machine.                                                                                             |
| 11   | Error in F code RX                                                                                         | Failure in remote machine                                      | 0  |     |    | Check the status of the remote machine.                                                                                             |

FK-507

#### 8.2.2 Terminal alarm

| Code | Description                                   | Cause                                                                                                    | Re Li Lo |   | Lo | Remedy                                                         |
|------|-----------------------------------------------|----------------------------------------------------------------------------------------------------|----------|---|----|----------------------------------------------------------------|
| 45   | Memory overflow or nearly<br>full             | Memory overflows or<br>nearly full                                                                                             |          | 0 |    | Reset the terminal alarm and ask the remote end for resending. |
| 46   | <ul> <li>Document jamming</li> </ul>          | Feeding is not working continuously.                                                                                           |          |   | 0  | Reload a document.                                             |
|      |                                               | Jamming in a long<br>document or in the<br>middle of a page<br>(Feeding is not com-<br>pleted even if feeding<br>exceeds 1 m.) | 0        |   | 0  | Reload a document.                                             |
| 47   | <ul> <li>"No print paper" or "Side</li> </ul> | Out of print paper                                                                                                    |          |   | 0  | Load print paper.                                              |
|      | cover opened" were detected                   | Side cover was<br>opened while RX                                                                                              |          |   | 0  | Close the side cover.                                          |

## 8.2.3 Communication errors (TX)

| Code | Description                                                                                                    | Cause                                        | Re | Li | Lo | Remedy                                |
|------|----------------------------------------------------------------------------------------------------|----------------------------------------------|----|----|----|---------------------------------------|
| 33   | <ul> <li>Protocol failure in V.34<br/>sequence</li> </ul>                                                                                                    | Failure in remote machine                    | 0  |    |    | Try another remote machine.           |
|      |                                                                                                    | Line failure                                 |    | 0  |    | Try another line.                     |
| 70   | <ul> <li>Busy tone while waiting for<br/>initial identification signal</li> </ul>                                                                                                    | Failure in remote machine                    | 0  |    |    | Try another remote machine.           |
|      | <ul> <li>Timeout or modem failure<br/>while detecting 2nd dialing<br/>tone</li> <li>Cannot dial due to dialing/<br/>ringing conflict</li> <li>T1 timeout while waiting<br/>for initial identification sig-<br/>nal when FAX signal is not<br/>detected</li> </ul> | Line failure                                 |    | 0  |    | Try another line.                     |
| 71   | <ul> <li>T1 timeout while waiting<br/>for initial identification sig-</li> </ul>                                                                                                    | Failure in remote machine                    | 0  |    |    | Try another remote machine.           |
|      | <ul> <li>nal after FAX signal is<br/>detected</li> <li>Detected reverse polarity<br/>while waiting for initial<br/>identification signal</li> </ul>                                                                                                    | Line failure                                 |    | 0  |    | Try BACK to BACK commu-<br>nication.  |
| 72   | <ul> <li>Received DCN in phase B<br/>while waiting for com-<br/>mands other than DCN</li> </ul>                                                                                                    | Interruption or failure<br>in remote machine | 0  |    |    | Check the remote system and retry TX. |

| Code | Description                                                                                                    | Cause                                                   |    |    |    | Remedy                                                                                          |
|------|----------------------------------------------------------------------------------------------------|---------------------------------------------------------|----|----|----|-------------------------------------------------------------------------------------------------|
| Code | -                                                                                                    | Cause                                                   | Re | Li | Lo | nemedy                                                                                          |
| 74   | <ul> <li>Received DIS or DTC 3<br/>times while waiting for</li> </ul>                                                                                                   | Failure in remote machine                               | 0  |    |    | Try another remote machine.                                                                     |
|      | <ul><li>response to TCF</li><li>No response even after</li></ul>                                                                                                    | Line failure                                            |    | 0  |    | Try another line.                                                                               |
|      | sending TSI/DCS and                                                                                                    | Failure in FAXU board                                   |    |    | 0  | Replace FAXU board                                                                              |
|      | TCF 3 times<br>• Received FTT twice even<br>TCF has lowest speed                                                                                                    | Failure in MFBU board                                   |    |    | 0  | Replace MFBU board                                                                              |
| 76   | <ul> <li>Reverse polarity while<br/>waiting for signal other</li> </ul>                                                                                                 | Failure in remote machine                               | 0  |    |    | Check the remote system and retry TX.                                                           |
|      | than initial identification                                                                                                    | Line failure                                            |    | 0  |    | If same error is experienced<br>several times, set the soft<br>switch to (MODE 082 Bit 3)<br>0. |
| 77   | <ul> <li>No response to post mes-<br/>sage (T4 timeout)</li> </ul>                                                                                                    | Failure in remote machine                               | 0  |    |    | Try another remote machine.                                                                     |
|      | <ul> <li>5 minute timeout in RNR,<br/>RR sequence (T5 timeout)</li> </ul>                                                                                               | No RTC detection in<br>remote machine (line<br>failure) |    | 0  |    | Try another line.                                                                               |
| 78   | Received DCN while wait-<br>ing for response to post<br>message                                                                                                    | Interruption or failure in remote machine               | 0  |    |    | Check the status of the remote machine and retry TX.                                            |
| 79   | <ul> <li>Received PIP for post<br/>message (For response to<br/>EOP or PPS-EOP, com-<br/>munication is normal even<br/>though error code is dis-<br/>played)</li> </ul> | Failure in remote<br>machine                            | 0  |    |    | Check the status of the remote machine.                                                         |
| 7A   | <ul> <li>Received RTN for post<br/>message (where RTN</li> </ul>                                                                                                    | Failure in remote machine                               | 0  |    |    | Check the status of the remote machine.                                                         |
|      | reception is regarded as<br>communication failure)                                                                                                    | Line failure                                            |    | 0  |    | Check the line.                                                                                 |
|      | <ul> <li>Retry out of resending<br/>error</li> <li>PPR frame error</li> </ul>                                                                                           | Failure in TX level                                     |    |    | 0  | Check TX level.                                                                                 |
| 7C   | Received CRP 3 times for<br>TCF                                                                                                    | Failure in remote machine                               | 0  |    |    | Try another remote machine.                                                                     |
|      | <ul> <li>Received CRP 3 times for<br/>post message</li> <li>Received CRP 3 times for<br/>DTC of polling reception</li> </ul>                                            | Line failure                                            |    | 0  |    | Try another line.                                                                               |
| 7D   | <ul> <li>RX command error (with-<br/>out cutting off carrier)</li> </ul>                                                                                                | Failure in remote machine                               | 0  |    |    | Check the status of the remote machine.                                                         |
| 7F   | <ul> <li>No remote machine<br/>response after changing<br/>mode (T1 timeout)</li> </ul>                                                                                 | Failure in remote machine                               | 0  |    |    | Check the status of the remote machine.                                                         |
| 8F   | <ul> <li>Received PIN for post<br/>message</li> </ul>                                                                                                    | Failure in remote machine                               | 0  |    |    | Check the status of the remote machine.                                                         |

#### 8.2.4 Communication errors (RX)

| Code | Description                                                                                                    | Cause                                        |    |    |    | Remedy                                               |
|------|----------------------------------------------------------------------------------------------------|----------------------------------------------|----|----|----|------------------------------------------------------|
| Coue | Description                                                                                                    | Cause                                        | Re | Li | Lo | nemedy                                               |
| 33   | <ul> <li>Protocol failure in V.34<br/>sequence</li> </ul>                                                                                                    | Failure in remote machine                    | 0  |    |    | Try another remote machine.                          |
|      |                                                                                                    | Line failure                                 |    | 0  |    | Try another line.                                    |
| 91   | T1 timeout while waiting<br>for initial identification sig-                                                                                                    | Failure in remote machine                    | 0  |    |    | Try another remote machine.                          |
|      | nal                                                                                                    | Line failure                                 |    | 0  |    | Try another line.                                    |
| 92   | • Received DCN while wait-<br>ing for commands other<br>than DCN in phase B                                                                                             | Interruption or failure<br>in remote machine | 0  |    |    | Check the status of the remote machine and retry TX. |
| 95   | <ul> <li>Detected low speed flag<br/>followed by 10 sec. time-</li> </ul>                                                                                               | Failure in remote machine                    | 0  |    |    | Try another remote system.                           |
|      | out while waiting for detec-<br>tion of image signal carrier<br>(HMCD ON)                                                                                               | Line failure                                 |    | 0  |    | Try another line.                                    |
| 96   | <ul> <li>Carrier disconnected for<br/>15 seconds while receiv-</li> </ul>                                                                                               | Error in remote machine                      | 0  |    |    | Ask for resending.                                   |
|      | ing G3 image signal                                                                                                    | Failure in remote machine                    | 0  |    |    | Try another remote machine.                          |
|      |                                                                                                    | Line failure                                 |    | 0  |    | Try another line.                                    |
| 97   | T2 timeout while waiting<br>for post message                                                                                                    | Error in remote machine                      | 0  |    |    | Try another remote machine.                          |
|      | <ul> <li>T2 timeout while waiting<br/>for DCN after receiving<br/>last page</li> <li>No response from remote<br/>system after changing<br/>mode (T2 timeout)</li> </ul> | Accidental RTC detec-<br>tion (line failure) |    | o  |    | Try another line.                                    |
| 98   | Received DCN while wait-<br>ing for command other<br>than DCN in phase D                                                                                                | Interruption or failure<br>in remote machine | 0  |    |    | Ask for resending.                                   |
| 99   | <ul> <li>Received PRI-Q as post<br/>message (Communica-<br/>tion is regarded as nor-<br/>mal even with error<br/>message)</li> </ul>                                    | Failure in remote<br>machine                 | 0  |    |    | Check the status of the remote machine.              |
| 9A   | Cannot decode line cor-<br>rectly for 35 seconds while                                                                                                    | Failure in remote machine                    | 0  |    |    | Try another remote machine.                          |
|      | receiving ECM image sig-<br>nal                                                                                                    | Line failure                                 |    | 0  |    | Try another line.                                    |
|      | ια                                                                                                    | Failure in FAXU board                        |    |    | 0  | Replace FAXU board                                   |
|      |                                                                                                    | Failure in MFBU board                        |    |    | 0  | Replace MFBU board                                   |
| 9C   | Received CRP 3 times     while waiting for initial                                                                                                    | Failure in remote machine                    | 0  |    |    | Try another remote machine.                          |
|      | identification signal                                                                                                    | Failure in FAXU board                        |    |    | 0  | Replace FAXU board                                   |
|      |                                                                                                    | Failure in MFBU board                        |    |    | 0  | Replace MFBU board                                   |
|      |                                                                                                    | Line failure                                 |    | 0  |    | Try another line.                                    |

FK-507

| Code | Description                                                                                                    | Cause                     | Re | Li | Lo | Remedy                                                        |
|------|----------------------------------------------------------------------------------------------------|---------------------------|----|----|----|---------------------------------------------------------------|
| 9D   | <ul> <li>RX command error (with-<br/>out cutting off carrier)</li> </ul>                                                       | Failure in remote machine | 0  |    |    | Check the status of the remote machine.                       |
| 9F   | by EOR-Q or EOR-PRI-Q                                                                                                    | Failure in remote machine | 0  |    |    | Try another remote machine.                                   |
|      | signal from sender in ECM<br>procedure (next page may<br>be received completely<br>because ECM procedure<br>runs continuously) | Line failure              |    | 0  |    | Reduce the initial transmis-<br>sion speed and try resending. |

## 8.2.5 Malfunction

| Code | Description                                                             | Cause                                                            | Re | Li | Lo | Remedy                                        |
|------|-------------------------------------------------------------------------|------------------------------------------------------------------|----|----|----|-----------------------------------------------|
| B0   | Power source off                                                        | Power source switch was turned off                               |    |    | 0  | None.                                         |
|      |                                                                         | Power source failure                                             |    |    | 0  | None.                                         |
|      |                                                                         | Defective power<br>source supply unit                            |    |    | 0  | Replace the power source supply unit.         |
| B2   | <ul> <li>System failure (Exam-<br/>ples; image data conver-</li> </ul>  | Warm restart switch was pressed                                  |    |    | 0  | None.                                         |
|      | sion failure and error in<br>sequence timing)                           | Failure in FAXU board                                            |    |    | 0  | Replace FAXU board                            |
|      | sequence uning)                                                         | Failure in MFBU board                                            |    |    | 0  | Replace MFBU board                            |
|      |                                                                         | Line failure                                                     |    | 0  |    | Check line noise and recep-<br>tion level.    |
| B4   | Modem failure                                                           | Document was not<br>loaded for polling<br>reception in V.34 mode | 0  |    |    | Check the document loaded in the remote side. |
|      |                                                                         | Line failure                                                     |    | 0  |    | Check line noise and recep-<br>tion level.    |
|      |                                                                         | Failure in FAXU board                                            |    |    | 0  | Replace FAXU board                            |
|      |                                                                         | Failure in MFBU board                                            |    |    | 0  | Replace MFBU board                            |
| B5   | <ul> <li>Modem failure (modem<br/>failure in V.8 sequence at</li> </ul> | Line failure                                                     |    | 0  |    | Check line noise and recep-<br>tion level.    |
|      | RX)                                                                     | Failure in FAXU board                                            |    |    | 0  | Replace FAXU board                            |
|      |                                                                         | Failure in MFBU board                                            |    |    | 0  | Replace MFBU board                            |
| B6   | <ul> <li>Modem failure (modem<br/>failure in V.8 sequence at</li> </ul> | Line failure                                                     |    | 0  |    | Check line noise and reception level.         |
|      | RX)                                                                     | Failure in FAXU board                                            |    |    | 0  | Replace FAXU board                            |
|      |                                                                         | Failure in MFBU board                                            |    |    | 0  | Replace MFBU board                            |
| B7   | <ul> <li>System failure (Exam-<br/>ples; image data conver-</li> </ul>  | Warm restart switch<br>was pressed                               |    |    | 0  | None.                                         |
|      | sion failure, error in sequence timing)                                 | Failure in FAXU board                                            |    |    | 0  | Replace FAXU board                            |
|      |                                                                         | Failure in MFBU board                                            |    |    | 0  | Replace MFBU board                            |
|      |                                                                         | Line failure                                                     |    | 0  |    | Check line noise and recep-<br>tion level.    |

| Error code | Possible cause                                                                                                    | Action to be taken                                                                                                    |
|------------|----------------------------------------------------------------------------------------------------|----------------------------------------------------------------------------------------------------|
| E4DXXX     | The machine cannot connect to a mail server as the SMTP server address has not been set.                                                                                                    | Set an SMTP server address.                                                                                                    |
| E5AXXX     | The machine cannot transmit the document as the DNS settings are incorrect.                                                                                                    | Check the DNS settings.                                                                                                    |
| E5DXXX     | The machine cannot transmit the document<br>with the E-mail address or the destination<br>E-mail address because it has not been<br>specified or is incorrect.                                          | Check the settings and the destination E-<br>mail address.                                                                                                    |
| E6FXXX     | Transmission was attempted and data was too large to be transmitted.                                                                                                    | The document may not be transmitted even<br>if the loading of data is successful.<br>Set the quality to Fine or Standard and try<br>again.                                                                                               |
| E7XXXX     | SMTP authentication failed.                                                                                                    | Confirm SMTP authentication account and password.                                                                                                    |
| EAXXXX     | A LAN cable has not been connected, or you<br>failed to communicate with the SMTP server.<br>You tried to transmit the document to an<br>incorrect destination address.<br>(The protocol error on SMTP) | Check if the LAN cable has been correctly<br>connected, if the SMTP server is ready for<br>communication, if the network settings such<br>as subnet mask setting are correct, or if the<br>E-mail address of the destination is correct. |
| EAX212     | SMTP authentication required.                                                                                                    | Enable SMTP authentication settings.                                                                                                    |
| EABF4F     | The machine has invalid settings for POP3 before SMTP.                                                                                                    | Check the POP server settings for adminis-<br>trator maintenance.                                                                                                    |
| EABF50     | The machine failed to authenticate POP3 before SMTP.                                                                                                    | Check the account and the password of POP3.                                                                                                    |

# 8.2.6 Internet Fax transmission / Scan to E-mail

FK-507

# 8.2.7 Internet Fax reception

| Error code                 | Possible cause                                                                                                    | Action to be taken                                                                                          |
|----------------------------|----------------------------------------------------------------------------------------------------|----------------------------------------------------------------------------------------------------|
| E40XXX                     | The machine cannot connect to a mail<br>server as the POP3 server address has not<br>been set correctly.<br>The machine cannot connect to a mail<br>server as the server has failed.                                                                          | Check the POP3 server address.<br>Check that the POP3 server is operating<br>normally.                      |
| E50XXX<br>E51XXX<br>E52XXX | The machine cannot receive a document as<br>the POP3 User Name or Password has not<br>been set or is incorrect.                                                                                                    | Check the settings.                                                                                         |
| E60XXX<br>E61XXX           | The data received in POP3 cannot be<br>printed.<br>A mail with an attached file whose format is<br>not TIFF-F, a mail whose text contains a line<br>exceeding 1000 characters, or mail of large<br>data size is received.<br>A mail with no data is received. | Confirm with the sender.                                                                                    |
| E7XXXX                     | APOP authentication failed.                                                                                                    | Confirm POP3 account and password.                                                                          |
| ECXXXX                     | A LAN cable has not been connected, or<br>failed to communicate with the POP3 server.<br>The User Name or Password has not been<br>registered in the server.<br>They are different from the settings in the<br>machine.<br>(The protocol error on POP)        | Check if the LAN cable has been correctly<br>connected. Check if the POP3 server set-<br>tings are correct. |

# A 8.2.8 IP address Fax transmission

| Error code | Possible cause                                                                                                    | Action to be taken                                                                                                    |
|------------|----------------------------------------------------------------------------------------------------|----------------------------------------------------------------------------------------------------|
| E5AXXX     | The machine cannot transmit the document as the DNS settings are incorrect.                                                                                             | Check the DNS settings.                                                                                                    |
| E6FXXX     | Transmission was attempted and data was too large to be transmitted.                                                                                                    | The document may not be transmitted even<br>if the loading of data is successful. Set the<br>quality to Fine or Standard and try again.                                                                                                  |
| E7XXXX     | SMTP authentication failed.                                                                                                    | Confirm SMTP authentication account and password.                                                                                                    |
| EAXXXX     | A LAN cable has not been connected, or you<br>failed to communicate with the SMTP server.<br>You tried to transmit the document to an<br>incorrect destination address. | Check if the LAN cable has been correctly<br>connected, if the SMTP server is ready for<br>communication, if the network settings such<br>as subnet mask setting are correct, or if the<br>E-mail address of the destination is correct. |
| EAX212     | SMTP authentication required.                                                                                                    | Enable SMTP authentication settings.                                                                                                    |

FK-507

#### 8.2.9 IP Relay

| Error code | Possible cause                                                                                                    | Action to be taken                                                                                    |
|------------|----------------------------------------------------------------------------------------------------|----------------------------------------------------------------------------------------------------|
| E4FFFE     | The fixed time passed without confirmation<br>of transmission by the relay machine.<br>(Result notification was not received from<br>the IP relay machine within the fixed time.)                                                                                   | Confirm whether the other party received.                                                             |
| E53XXX     | The machine cannot transmit the document<br>by gateway transmission because the desti-<br>nation E-mail address is incorrect.                                                                                                    | Confirm with the sender.                                                                              |
| E65XXX     | The data that could not be sent by gateway<br>transmission was going to be sent. A mail<br>with an attached file whose format is not<br>TIFF-F, a mail whose text contains a line<br>exceeding 1000 characters, or mail of large<br>data size was going to be sent. | Confirm with the sender.                                                                              |
| E7XXXX     | SMTP authentication failed.                                                                                                    | Confirm the IP relay settings.                                                                        |
| EBXXXX     | The machine could not receive the transmit-<br>ted data for the gateway transmission.                                                                                                    | Check whether the mail server is in the state that it can communicate.<br>Check the network settings. |
| FFF003     | Awaiting result notification of IP relay.                                                                                                    | Wait until the IP relay machine completes transmission.                                               |

## 8.2.10 Full mode communication

| Error code | Possible cause                                                                                                    | Action to be taken                        |
|------------|----------------------------------------------------------------------------------------------------|-------------------------------------------|
| E4FFFC     | The fixed time passed without confirmation<br>of reception by the destination machine.<br>(MDN response was not received within the<br>fixed time.) | Confirm whether the other party received. |
| E4FFFD     | The administrative quantity for awaiting results has been exceeded.                                                                                 | Confirm whether the other party received. |
| E4FFFF     | An abnormality was notified by the MDN/<br>DSN response.                                                                                            | Resend the document.                      |
| FFF001     | The destination machine correctly received.<br>(Received MDN response.)                                                                             | Unnecessary                               |

# 8.2.11 Scan to FTP transmission

| $\sim$       |
|--------------|
| 0            |
| 5            |
| . T.         |
| $\mathbf{X}$ |
| ΠT.          |
|              |

| Error code | Possible cause                        | Action to be taken                                                                                                   |
|------------|---------------------------------------|----------------------------------------------------------------------------------------------------|
| ED0101     | User name length error.               | Confirm whether the length of the user<br>name is at least one character and not<br>greater than the maximum length. |
| ED0102     | Password length error.                | Confirm whether the length of the password<br>is at least one character and not greater<br>than the maximum length.  |
| ED0103     | Server address is illegal.            | Confirm whether the IP address of the FTP server is at least one character.                                          |
| ED0201     | Socket generation error.              | Confirm the settings.                                                                                                |
| ED0202     | Connection timeout.                   | Confirm whether the machine can be con-<br>nected.                                                                   |
| ED0203     | DNS error.                            | Confirm the DNS settings.                                                                                            |
| ED0204     | Server cannot be used.                | Confirm whether the FTP server at the TX destination is started.                                                     |
| ED0205     | Other timeout.                        | Confirm the connection status and settings.                                                                          |
| ED0301     | TX error.                             | Confirm the settings.                                                                                                |
| ED0302     | RX error.                             | Confirm the settings.                                                                                                |
| ED0303     | Communication timeout.                | Confirm whether the connection is discon-<br>nected.                                                                 |
| ED0304     | Other socket communication error.     | Confirm the settings.                                                                                                |
| ED0401     | Render malfunction.                   |                                                                                                    |
| ED0501     | Suspension due to suspension request. | Re-send the suspended job.                                                                                           |
| EDFFFF     | Other malfunction.                    | Confirm the connection status and settings.                                                                          |

# 8.2.12 Scan to SMB Transmission

| Error code | Possible cause                   | Action to be taken                                                             |
|------------|----------------------------------|--------------------------------------------------------------------------------|
| EE09C6     | No response by destination PC.   | Confirm the address, server existence, and network condition.                  |
| EE09C7     | Login failed.                    | Confirm whether the user name and pass-<br>word are correct.                   |
| EE09C8     | No destination folder.           | Confirm whether the specified folder is correct.                               |
| EE09C9     | Disk is full.                    | Confirm whether capacity is available on the disk of the TX destination (SMB). |
| EE09CA     | Command timeout.                 | Re-send.                                                                       |
| EE09CB     | No access authority.             | Confirm whether the TX destination folder is shared.                           |
| EE09CF     | Lower module is not initialized. | Re-start the machine.                                                          |
| EE0AC0     | Render error.                    |                                                                                |

# 8.3 Diagnosis by symptoms

• Possible causes of various problems and their remedies are shown below. Carry out troubleshooting according to this table.

| Symptom                           | Item<br>No. | Cause                                                                                                    |     | Remedy                                                                                                    |
|-----------------------------------|-------------|----------------------------------------------------------------------------------------------------|-----|----------------------------------------------------------------------------------------------------|
| Received                          | 1           | Printed image is excessively                                                                                                    | YES | Go to item 2.                                                                                                    |
| image is<br>stretched with<br>ADF |             | <ul> <li>stretched in the copy mode?</li> <li>NOTE</li> <li>The following causes may be possible (improper document handling): special paper such as very thick paper, non-carbon print paper.</li> </ul> | NO  | Failure in remote terminal (improper<br>document handling, error in the trans-<br>mission unit of the remote terminal).                                                                       |
|                                   | 2           | Is an image received from the                                                                                                    | YES | Go to item 3.                                                                                                    |
|                                   |             | service center also stretched?                                                                                                    | NO  | Go to item 5.                                                                                                    |
|                                   | 3           | Any improvement after replacing                                                                                                    | YES | Replace MFBS board.                                                                                                    |
|                                   |             | MFBU board?                                                                                                    | NO  | Go to item 4.                                                                                                    |
|                                   | 4           | Any improvement after replacing                                                                                                    | YES | Replace the printer control board.                                                                                                    |
|                                   |             | the printer control board?                                                                                                    | NO  | Go to item 5.                                                                                                    |
|                                   | 5           | Is the contact of feed roller gears                                                                                                    | YES | Go to item 6.                                                                                                    |
|                                   |             | OK?                                                                                                    | NO  | Replace the feed roller gear unit.                                                                                                    |
|                                   | 6           | Any paper dust on feed rollers or pick-up rollers?                                                                                                    | YES | Clean up rollers.                                                                                                    |
|                                   |             |                                                                                                    | NO  | Go to item 7.                                                                                                    |
|                                   | 7           | Is the pulling out force of feed roll-                                                                                                    | YES | Replace the machine.                                                                                                    |
|                                   |             | ers normal?                                                                                                    | NO  | Replace the leaf spring.                                                                                                    |
| Received                          | 1           | Printed image is excessively                                                                                                    | YES | Go to item 2.                                                                                                    |
| image is<br>shrunk too<br>much.   |             | shrunk in the copy mode?                                                                                                    | NO  | Failure in the remote terminal (improper document handling, error in the trans-<br>mission unit of the remote terminal).                                                                      |
|                                   | 2           | Is an image from the service cen-                                                                                                    | YES | Go to item 4.                                                                                                    |
|                                   |             | ter also shrunk?                                                                                                    | NO  | Go to item 3.                                                                                                    |
|                                   | 3           | Any improvement after checking                                                                                                    | YES | END                                                                                                    |
|                                   |             | the reading unit?                                                                                                    | NO  | Go to item 4.                                                                                                    |
|                                   | 4           | Any improvement after replacing                                                                                                    | YES | Replace MFBU board.                                                                                                    |
|                                   |             | MFBU board?                                                                                                    | NO  | Go to item 5.                                                                                                    |
|                                   | 5           | Any improvement after replacing                                                                                                    | YES | Replace the printer control board.                                                                                                    |
|                                   |             | the printer control board?                                                                                                    | NO  | Replace the machine.                                                                                                    |
| Received                          | 1           | Is copied image or a test image                                                                                                    | YES | Go to item 2.                                                                                                    |
| image is too<br>light or faded.   |             | <ul> <li>also too light or faded?</li> <li>NOTE</li> <li>The following causes may be possible (improper setting of document contrast): a document with small blue characters or file lines</li> </ul>     | NO  | Failure in the remote side (improper<br>setting of document contrast, improper<br>document handling, poor line condi-<br>tion, and error in the transmission unit<br>of the remote terminal). |

#### 8. Troubleshooting

| Symptom                          | Item<br>No. | Cause                                                                                                    |     | Remedy                                                                                                    |
|----------------------------------|-------------|----------------------------------------------------------------------------------------------------|-----|----------------------------------------------------------------------------------------------------|
| Received                         | 2           | Any improvement after replacing                                                                                                    | YES | Replace the imaging unit.                                                                                                    |
| image is too<br>light or faded.  |             | the imaging unit?                                                                                                    | NO  | For details see main service manual<br>"Image quality problem".                                                                         |
| Received<br>image is<br>squeezed | 1           | Are characters of copied image or<br>a test image also squeezed?<br>Improper setting of document<br>contrast: Received image of small                                                                                                    | YES | Failure in the remote side (improper<br>setting of document contrast, and error<br>in the transmission unit of the remote<br>terminal). |
|                                  |             | <ul> <li>characters or blue copies with<br/>"contrast" switch set "Darker".</li> <li>Error in remote machine:<br/>The following causes are possi-<br/>ble:</li> <li>A. Failure in board of scanner<br/>unit</li> <li>B. Improper adjustment of opti-<br/>cal focus</li> <li>C. Dew on optical lenses (Pro-<br/>ceed antidew procedure.)</li> </ul> | NO  | Go to item 2.                                                                                                    |
|                                  | 2           | Any improvement after replacing                                                                                                    | YES | Replace the imaging unit.                                                                                                    |
|                                  |             | the imaging unit?                                                                                                    | NO  | For details see main service manual<br>"Image quality problem".                                                                         |
| Clock mal-                       | 1           | Improper operation?                                                                                                    | YES | Refer User's Guide for operation.                                                                                                    |
| functions                        |             |                                                                                                    | NO  | Go to item 2.                                                                                                    |
|                                  | 2           | Any improvement after replacing<br>RAMU board?                                                                                                    | YES | Replace RAMU board.                                                                                                    |
|                                  |             |                                                                                                    | NO  | Go to item 3.                                                                                                    |
|                                  | 3           | Any improvement after replacing                                                                                                    | YES | Replace MFBU board.                                                                                                    |
|                                  |             | MFBU board?                                                                                                    | NO  | Replace the machine.                                                                                                    |
| Neither                          | 1           | Is an alarm message on screen?                                                                                                    | YES | Correct the failure and reset the alarm.                                                                                                |
| "Sending" nor<br>"Receiving"     |             |                                                                                                    | NO  | Go to item 2.                                                                                                    |
| are displayed.                   | 2           | Is the external telephone on                                                                                                    | YES | Go to item 3.                                                                                                    |
|                                  |             | hook?                                                                                                    | NO  | Set the external telephone off-hook then press the communication switch.                                                                |
|                                  | 3           | Are you printing something such as report?                                                                                                    | YES | Proceed to communication after completing print jobs.                                                                                   |
|                                  |             |                                                                                                    | NO  | Go to item 4.                                                                                                    |
|                                  | 4           | Any improvement after replacing                                                                                                    | YES | Replace operating panel.                                                                                                    |
|                                  |             | operating panel?                                                                                                    | NO  | Go to item 5.                                                                                                    |
|                                  | 5           | Any improvement after replacing<br>the cable between operating                                                                                                    | YES | Replace the cable between operating panel and BCRU board.                                                                               |
|                                  |             | panel and BCRU board?                                                                                                    | NO  | Go to item 6.                                                                                                    |
|                                  | 6           | Any improvement after replacing                                                                                                    | YES | Replace FAXU board.                                                                                                    |
|                                  |             | FAXU board?                                                                                                    | NO  | Go to item 7.                                                                                                    |
|                                  | 7           | Any improvement after replacing                                                                                                    | YES | Replace MFBU board.                                                                                                    |
|                                  |             | MFBU board?                                                                                                    | NO  | Replace the machine.                                                                                                    |

| Symptom                 | Item<br>No. | Cause                                                                                                    |     | Remedy                                                                                                    |
|-------------------------|-------------|----------------------------------------------------------------------------------------------------|-----|----------------------------------------------------------------------------------------------------|
| Cannot go to            | 1           | Is the password checked?                                                                                                    | YES | Go to item 2                                                                                                    |
| "Sending" nor           |             |                                                                                                    | NO  | Go to item 3.                                                                                                    |
| "Receiving"<br>modes    | 2           | Is the password correct?                                                                                                    | YES | Disable password check and Go to item 3.                                                                                                    |
|                         |             |                                                                                                    | NO  | Match the password.                                                                                                    |
|                         | 3           | <ul> <li>Try to communicate with the service center. Same problem?</li> <li>Possible causes:</li> <li>A. Fax/Scan button is not pressed.</li> <li>B. Both systems are in the transmission (or reception) mode.</li> </ul> | YES | Go to item 4.                                                                                                    |
|                         |             |                                                                                                    | NO  | END<br>Possible causes are line trouble, trouble<br>or improper operation in the remote ter<br>minal, or the remote FAX is not con-<br>nected. |
|                         | 4           | Are the transmission level and                                                                                                    | YES | Go to item 5.                                                                                                    |
|                         |             | equalizer of the service center set properly?                                                                                                    | NO  | Set them properly.                                                                                                    |
|                         | 5           | Did you check the mode (TX or                                                                                                    | YES | Go to item 6.                                                                                                    |
|                         |             | RX) of the remote side?                                                                                                    | NO  | Confirm it by phone.                                                                                                    |
|                         | 6           | Any improvement after replacing<br>MFBU - FAX cable?                                                                                                    | YES | Replace MFBU - FAX cable.                                                                                                    |
|                         |             |                                                                                                    | NO  | Go to item 7.                                                                                                    |
|                         | 7           | Any improvement after replacing FAXU board?                                                                                                    | YES | Replace FAXU board.                                                                                                    |
|                         |             |                                                                                                    | NO  | Go to item 8.                                                                                                    |
|                         | 8           | Any improvement after replacing                                                                                                    | YES | Replace MFBU board.                                                                                                    |
|                         |             | MFBU board?                                                                                                    | NO  | Go to item 9.                                                                                                    |
|                         | 9           | Any improvement after replacing operating panel?                                                                                                    | YES | Replace operating panel.                                                                                                    |
|                         |             |                                                                                                    | NO  | Go to item 10.                                                                                                    |
|                         | 10          | Any improvement after replacing<br>the cable between operating<br>panel and MFBU board?                                                                                                    | YES | Replace the cable between operating panel and MFBU board.                                                                                      |
|                         |             |                                                                                                    | NO  | Replace the machine.                                                                                                    |
| Automatic               | 1           | Did you select the automatic                                                                                                    | YES | Go to item 2                                                                                                    |
| reception dis-<br>abled |             | reception mode?                                                                                                    | NO  | Select the automatic reception mode.                                                                                                    |
| ableu                   | 2           | Is the external telephone in on-                                                                                                    | YES | Go to item 3.                                                                                                    |
|                         |             | hook status?                                                                                                    | NO  | Set the external telephone on-hook.                                                                                                    |
|                         | 3           | Any improvement after replacing                                                                                                    | YES | Replace MFBU - FAX cable.                                                                                                    |
|                         |             | MFBU - FAX cable?                                                                                                    | NO  | Go to item 4.                                                                                                    |
|                         | 4           | Any improvement after replacing                                                                                                    | YES | Replace FAXU board.                                                                                                    |
|                         |             | FAXU board?                                                                                                    | NO  | Go to item 5.                                                                                                    |
|                         | 5           | Any improvement after replacing                                                                                                    | YES | Replace MFBU board.                                                                                                    |
|                         |             | MFBU board?                                                                                                    | NO  | Go to item 6.                                                                                                    |
|                         | 6           | Any improvement after replacing                                                                                                    | YES | Replace operating panel.                                                                                                    |
|                         |             | operating panel?                                                                                                    |     | Go to item 7.                                                                                                    |
|                         | 7           | Any improvement after replacing the cable between operating                                                                                                    | YES | Replace the cable between operating panel and BCRU board.                                                                                      |
|                         |             | panel and BCRU board?                                                                                                    |     | Replace the machine.                                                                                                    |

#### 8. Troubleshooting

| Symptom                           | ltem<br>No. | Cause                                                                                   |     | Remedy                                                    |
|-----------------------------------|-------------|-----------------------------------------------------------------------------------------|-----|-----------------------------------------------------------|
| Cannot send                       | 1           | Is the external telephone in on-                                                        | YES | Go to item 2                                              |
| dial number<br>from 10 key<br>pad |             | hook status?                                                                            | NO  | Set the handset on-hook.                                  |
|                                   | 2           | Is the line type specified cor-                                                         | YES | Go to item 3.                                             |
|                                   |             | rectly?                                                                                 | NO  | Specify the line type (MF, 10, 20 PPS) correctly.         |
|                                   | 3           | Did you enter by 10-key full dial-                                                      | YES | Go to item 5.                                             |
|                                   |             | ing?                                                                                    | NO  | Go to item 4.                                             |
|                                   | 4           | Did you register the phone num-                                                         | YES | Go to item 5.                                             |
|                                   |             | ber?                                                                                    | NO  | Register the phone number.                                |
|                                   | 5           | Any improvement after replacing                                                         | YES | Replace the MFBU - FAX cable.                             |
|                                   |             | MFBU - FAX cable?                                                                       | NO  | Go to item 6.                                             |
|                                   | 6           | Any improvement after replacing                                                         | YES | Replace FAXU board.                                       |
|                                   |             | FAXU board?                                                                             | NO  | Go to item 7.                                             |
|                                   | 7           | Any improvement after replacing MFBU board?                                             | YES | Replace MFBU board.                                       |
|                                   |             |                                                                                         | NO  | Go to item 8.                                             |
|                                   | 8           | Any improvement after replacing operating panel?                                        | YES | Replace operating panel.                                  |
|                                   |             |                                                                                         | NO  | Go to item 9.                                             |
|                                   | 9           | Any improvement after replacing<br>the cable between operating<br>panel and BCRU board? | YES | Replace the cable between operating panel and BCRU board. |
|                                   |             |                                                                                         | NO  | Replace the machine.                                      |
| Cannot moni-<br>tor communi-      | 1           | Is the sound volume switch OFF?                                                         | YES | Select a sound volume switch other than OFF.              |
| cation                            |             |                                                                                         | NO  | Go to item 2                                              |
|                                   | 2           | Is S/W SW set line monitoring?                                                          | YES | Go to item 3.                                             |
|                                   |             |                                                                                         | NO  | Set S/W SW.                                               |
|                                   | 3           | Any improvement after replacing                                                         | YES | Replace the speaker.                                      |
|                                   |             | the speaker?                                                                            | NO  | Go to item 4.                                             |
|                                   | 4           | Any improvement after replacing                                                         | YES | Replace FAXU board.                                       |
|                                   |             | FAXU board?                                                                             | NO  | Go to item 5.                                             |
|                                   | 5           | Any improvement after replacing                                                         | YES | Replace MFBU board.                                       |
|                                   |             | MFBU board?                                                                             | NO  | Go to item 6.                                             |
|                                   | 6           | Any improvement after replacing                                                         | YES | Replace operating panel.                                  |
|                                   |             | operating panel?                                                                        | NO  | Go to item 7.                                             |
|                                   | 7           | Any improvement after replacing the cable between speaker and                           | YES | Replace the cable between speaker and BCRU board.         |
|                                   |             | BCRU board?                                                                             | NO  | Replace the machine.                                      |

FK-507

| Symptom                                                     | ltem<br>No. | Cause                                                                                                    |     | Remedy                 |
|-------------------------------------------------------------|-------------|----------------------------------------------------------------------------------------------------|-----|------------------------|
| Image mem-                                                  | 1           | Proceed to the following proce-                                                                                                    | YES | Normal                 |
| ory (memory<br>stored for TX<br>image) is not<br>backed up. |             | <ul> <li>dure. Is the image memory</li> <li>backed up?</li> <li>A. TX: Disconnect the line cable<br/>and proceed a quick memory<br/>transmission. Turn OFF the<br/>power switch while waiting<br/>for the answer. Turn ON the<br/>power and check if data is<br/>stored in the image memory.</li> <li>B. RX: Turn OFF the power<br/>switch while proceeding<br/>memory reception without<br/>printing paper. Turn ON the<br/>power again and check if<br/>data is stored in the image<br/>memory.</li> </ul> | NO  | Go to item 2           |
|                                                             | 2           | Is the connector of BCRU board                                                                                                    | YES | Go to item 3.          |
|                                                             |             | connected?                                                                                                    | NO  | Connect the connector. |
|                                                             | 3           | Is the battery voltage appropri-                                                                                                    | YES | Go to item 6.          |
|                                                             |             | ate? (1.2 V or more)                                                                                                    | NO  | Go to item 4.          |
|                                                             | 4           | Is the battery full charged?                                                                                                    | YES | Go to item 5.          |
|                                                             |             | (Approx. 24 hr)                                                                                                    | NO  | Charge the battery.    |
|                                                             | 5           | Any improvement after replacing                                                                                                    | YES | Replace the battery.   |
|                                                             |             | the battery?                                                                                                    | NO  | Go to item 6.          |
|                                                             | 6           | Any improvement after replacing MFBU board?                                                                                                    | YES | Replace MFBU board.    |
|                                                             |             |                                                                                                    | NO  | Go to item 7.          |
|                                                             | 7           | Any improvement after replacing RAMU board?                                                                                                    | YES | Replace RAMU board.    |
|                                                             |             |                                                                                                    | NO  | Replace the machine.   |

FK-507

# 8.4 Troubleshooting of network function

# FK-507

# 8.4.1 Error indications (Icons): POP3 reception anomalies

| Item<br>No. | Condition                                                                 | Possible cause | Action to be taken                                                                                                    |
|-------------|---------------------------------------------------------------------------|----------------|----------------------------------------------------------------------------------------------------|
| 1           | When the icon is dis-<br>played at the bottom of<br>the operation screen. | using POP3.    | Confirm that the POP3 user name,<br>POP3 password, and POP3 server<br>address are correctly specified in<br>[Admin.] - [Network Setting]. |

# 8.4.2 Internet Fax Transmission / Scan to E-mail

| ltem<br>No. | Condition                                                       | Possible cause                                                                                                | Action to be taken                                                                                                    |
|-------------|-----------------------------------------------------------------|----------------------------------------------------------------------------------------------------|----------------------------------------------------------------------------------------------------|
| 1           | Transmission is unsuc-<br>cessful.                              | The connection has some defects.                                                                              | Check the LAN cable.<br>(whether it is Category 5 type)<br>Check the LED indicator and connec-<br>tion at the network hub or switch.                                                                                                    |
|             |                                                                 | The user tried to transmit a docu-<br>ment, even though the E-mail<br>address has not been registered<br>yet. | Register the E-mail address.                                                                                                    |
|             |                                                                 | The required settings have not been registered in the machine.                                                | Make the required network settings.                                                                                                    |
|             |                                                                 | The LAN cable is disconnected.                                                                                | Replace the LAN cable.                                                                                                    |
|             |                                                                 | Other unknown causes.                                                                                         | Check the error details in the [Type]<br>menu of [Job List], and refer to the<br>error code.                                                                                                    |
| 2           | The document can be transmitted, but the image is not displayed | The destination machine does<br>not support the function for pro-<br>cessing the transmitted image.           | Retry the transmission using a size/<br>quality/coding system supported by<br>the destination machine.                                                                                                    |
|             | on the terminal unit or<br>PC at the destination.               | The document was transmitted<br>without inserting a transmission<br>document text.                            | Depending on the mailing software, it<br>may not be possible to view the<br>attached file when a mail with only the<br>attached file and no text is received.<br>In such a case, insert text into the<br>document to be transmitted and retry. |
| 7           |                                                                 | The TX mode is mistakenly set to PC E-mail.                                                                   | Change the TX mode to internet fax.                                                                                                    |
| 3           | Transmission cancella-<br>tion has failed.                      | It may take some time to cancel<br>an internet facsimile transmis-<br>sion.                                   | Wait for a while until it is canceled.                                                                                                    |

Troubleshooting

# 8.4.3 IP address Fax Transmission

| ltem<br>No. | Condition                          | Possible cause                                                            | Action to be taken                                                                                                    |
|-------------|------------------------------------|---------------------------------------------------------------------------|----------------------------------------------------------------------------------------------------|
| 1           | Transmission is unsuc-<br>cessful. | The connection has some defects.                                          | Check the LED indicator and connec-<br>tion at the network hub or switch.                                                                       |
|             |                                    | The volume of the image data is so large that the recipient is timed out. | <ul><li>Ask the recipient to delay the time<br/>until the time-out occurs.</li><li>Reduce the volume of the image<br/>data and retry.</li></ul> |
|             |                                    | The required settings have not been registered in the machine.            | Make the required network settings.                                                                                                    |
|             |                                    | The LAN cable is disconnected.                                            | Replace the LAN cable.                                                                                                    |
|             |                                    | Other unknown causes.                                                     | Check the error details in the [Type]<br>menu of [Job List] and refer to the<br>error code.                                                     |
| 2           | Cannot receive.                    | Domain is not set correctly.                                              | Confirm "DNS Settings" of "Network Settings".                                                                                                   |

# A 8.4.4 Internet Fax reception

| ltem<br>No. | Condition                                               | Possible cause                                                                                                    | Action to be taken                                                                                                    |
|-------------|---------------------------------------------------------|----------------------------------------------------------------------------------------------------|----------------------------------------------------------------------------------------------------|
| 1           | The reception func-<br>tion does not work.              | The connection has some defects.                                                                                            | Check the LED indicator and connec-<br>tion at the network hub or switch.                                                                                                    |
|             |                                                         | The automatic check for receipt is set to OFF.                                                                              | Set an interval between automatic checks.                                                                                                    |
|             |                                                         | The required settings have not been registered in the machine.                                                              | Make the required network settings.                                                                                                    |
|             |                                                         | The same POP3 User Name is used for another E-mail software or for another user.                                            | The same POP3 User Name should<br>not be used elsewhere, or for other E-<br>mail software.                                                                                                    |
|             |                                                         | The LAN cable is disconnected.                                                                                              | Replace the LAN cable.                                                                                                    |
| 2           | Documents are<br>received but not<br>printed out.       | Data that is not supported is attached, or a mail with no data is received.                                                 | Ask the sender to send the document in TIFF-F or text file format.                                                                                                    |
|             |                                                         | The printing of the received document was not specified.                                                                    | To print a received document, specify<br>Print in received document handling<br>process.                                                                                                    |
|             |                                                         | Memory full                                                                                                    | Print the stored documents to reduce<br>the memory usage, and then ask the<br>sender to retransmit.                                                                                                    |
|             |                                                         | Other unknown causes                                                                                                    | Check the error details in the [Type]<br>menu of [Job List] and refer to the<br>error code.                                                                                                    |
| 3           | The machine receives<br>(print) data in binary<br>code. | Data in a format other than MIME<br>is attached or a mail is received<br>via a server that does not support<br>MIME format. | When the format of the attached data<br>is other than MIME, binary codes are<br>printed out as they are in the text.<br>(This is not a machine failure.)<br>Ask the sender to send the data in the<br>MIME format. |

FK-507

| Item<br>No. | Condition                                                | Possible cause                                                                                                    | Action to be taken                                                                                                    |
|-------------|----------------------------------------------------------|----------------------------------------------------------------------------------------------------|----------------------------------------------------------------------------------------------------|
| 4           | The machine receives<br>the same document<br>repeatedly. | The size of the mail is so large<br>that the connection with the<br>server is timed out before the<br>document reception is com-<br>pleted. | <ul> <li>Delete the mail in question from the server by receiving it alternatively via a PC.</li> <li>Ask the sender to reduce the mail size and retry.</li> </ul> |
| 5           | Transmission cancel-<br>lation has failed.               | It may take some time to cancel an internet facsimile reception.                                                                            | Wait for a while until it is canceled.                                                                                                    |

#### 8.4.5 IP Relay

| Item<br>No. | Condition                                 | Possible cause                                                                                                    | Action to be taken                                                    |
|-------------|-------------------------------------------|----------------------------------------------------------------------------------------------------|-----------------------------------------------------------------------|
| 1           | This machine does not receive the data.   | Required software settings are not set completely.                                                                              | Make the required network settings.                                   |
|             |                                           | Transmission data is too large to<br>be transmitted and the fax has<br>not been received because of<br>restriction of a server. | Make data size small by reducing the number of pages, and retransmit. |
| 2           | Fax is not transmitted from this machine. | Communication mode of the gateway transmission is not set correctly.                                                            | Touch [Allow] for Gateway TX and set communication mode correctly.    |

# A 8.4.6 Scan to FTP

| Item<br>No. | Condition                        | Possible cause                      | Action to be taken                                                                                              |
|-------------|----------------------------------|-------------------------------------|----------------------------------------------------------------------------------------------------|
| 1           | Cannot send with<br>Scan to FTP. | Refer to communication error codes. | Check the details of the communica-<br>tion error in the [Type] menu of [Job<br>List] and refer to error codes. |
|             |                                  | The LAN cable is broken.            | Replace the LAN cable.                                                                                          |
|             |                                  | No destination directory.           | Create the directory.                                                                                           |
|             |                                  | User Name or Password is incorrect. | Confirm the settings.                                                                                           |

# A.4.7 Scan to SMB

| Item<br>No. | Condition                        | Possible cause                              | Action to be taken                                                                                              |
|-------------|----------------------------------|---------------------------------------------|----------------------------------------------------------------------------------------------------|
| 1           | Cannot send with<br>Scan to SMB. | Refer to communication error codes.         | Check the details of the communica-<br>tion error in the [Type] menu of [Job<br>List] and refer to error codes. |
|             |                                  | The LAN cable is broken.                    | Replace the LAN cable.                                                                                          |
|             |                                  | No destination directory.                   | Create the directory.                                                                                           |
|             |                                  | Read-only directory.                        | Make it writable.                                                                                               |
|             |                                  | User Name or Password is incorrect.         | Confirm the settings.                                                                                           |
|             |                                  | The access is limited by the fire-<br>wall. | A Windows PC may be set with a fire-<br>wall. Change the setting.                                               |

# **1**106

FK-507

#### 8.4.8 Assistant tool for C200

| ltem<br>No. | Condition                                                                                         | Possible cause                                                                                                    | Action to be taken                                                                                                    |
|-------------|---------------------------------------------------------------------------------------------------|----------------------------------------------------------------------------------------------------|----------------------------------------------------------------------------------------------------|
| 1           | The Assistant tool for C200 cannot be con-                                                        | No IP address is set to the machine.                                                                                                    | Set an IP address.                                                                                                    |
|             | nected.                                                                                           | The wrong URL setting in browser.                                                                                                    | Enter the IP address of the machine in URL.                                                                                                    |
|             |                                                                                                   | The wrong settings in browser.                                                                                                    | For some network configurations, connec-<br>tion settings may be required to access the<br>machine. For more information, consult<br>with the network administrator. |
|             |                                                                                                   | If proxy setting is done in<br>browser and the proxy server<br>does not identify the IP<br>address of this machine,<br>Assistant tool for C200 screen<br>cannot be displayed. | In the proxy setting of the browser, add the<br>IP address of this machine in the excep-<br>tion column not using the proxy server.                                  |
|             |                                                                                                   | The LAN cable is discon-<br>nected.                                                                                                    | Replace the LAN cable.                                                                                                    |
| 2           | Login fails.                                                                                      | Login operation was previ-<br>ously done by using a differ-<br>ent user name and password<br>and the previous login cre-<br>dentials are cached by the<br>browser.            | Some browsers hold the user name and<br>password once login succeeds. Close the<br>browser and start it again.                                                       |
| 3           | Screen is not dis-                                                                                | The browser size is too small.                                                                                                    | Increase the browser size.                                                                                                    |
|             | played properly.                                                                                  | Font size is wrong.                                                                                                    | Set proper font sizes for PC and browser.                                                                                                    |
| 4           | Items not included in device configuration are displayed.                                         | Items not included in device<br>configuration will become<br>invalid at registration. This<br>does not affect the actual reg-<br>istration.                                   | _                                                                                                    |
| 5           | Half-sized dots are displayed on the screen.                                                      | Some browsers display them.                                                                                                    | _                                                                                                    |
| 6           | Part of deleted char-<br>acters remains on<br>the screen.                                         | Operations may be different for some browsers.                                                                                                    | Update the display or reload it in the browser.                                                                                                    |
| 7           | Digits of the input/<br>display area and<br>available number of<br>characters are differ-<br>ent. | For some browsers, the input<br>area can be scrolled. If not, it<br>does not affect the actual reg-<br>istration.                                                             | _                                                                                                    |
| 8           | Some characters<br>cannot be registered<br>or displayed.                                          | Some OS cannot register or display certain characters.                                                                                                    | _                                                                                                    |
| 9           | The Assistant tool for<br>C200 cannot register<br>or display the space<br>character.              | Space entered at the end of a word may become invalid.                                                                                                    | _                                                                                                    |

#### 8. Troubleshooting

| Item<br>No. | Condition                                                                                                    | Possible cause                                                                                  | Action to be taken                                                                                                    |
|-------------|----------------------------------------------------------------------------------------------------|-------------------------------------------------------------------------------------------------|----------------------------------------------------------------------------------------------------|
| 10          | Input data is cleared<br>when a registration<br>error occurs.                                                                         | For some browsers, items dis-<br>played with "*" such as pass-<br>word may be cleared.          | _                                                                                                    |
| 11          | Entered data is<br>cleared when a regis-<br>tration error occurs                                                                      | Depending on the browser,<br>items displayed with "*"<br>including passwords may be<br>cleared. | _                                                                                                    |
| 12          | When clicking [Apply]<br>or [Log-out], the page<br>is not refreshed,<br>however "Cannot<br>open page." is dis-<br>played              | Depending on the browser<br>settings, it may be displayed.                                      | If using Internet Explorer, click [Tools] -<br>[Internet Options] - [General], and set<br>"Temporary Internet Files" to [Confirm<br>Pages]. |
| 13          | When refreshing the<br>browser display,<br>although you have<br>not logged out,<br>"Administrator is<br>logged in" is dis-<br>played. | Depending on the browser<br>settings, it may be displayed.                                      | If using Internet Explorer, click [Tools] -<br>[Internet Options] - [General], and set<br>"Temporary Internet Files" to [Confirm<br>Pages]. |

FK-507

#### 8.4.9 Others (Network device related)

| Item<br>No. | Condition                                                                                  | Possible cause                                                | Action to be taken                                                                                                    |
|-------------|--------------------------------------------------------------------------------------------|---------------------------------------------------------------|----------------------------------------------------------------------------------------------------|
| 1           | When the power<br>switch is on,<br>[ERROR!!] displays<br>on the touch panel<br>screen.     | Failure in PKG connection<br>Unit error                       | Reattach MEMU/1 or MEMU/2.<br>Replace MEMU/1 or MEMU/2.                                                                                                    |
| 2           | "Registering in net-<br>work. Other opera-<br>tions halted. Please<br>wait". is displayed. | Administrator is logging in from the Assistant tool for C200. | Wait until the administrator finishes the<br>operation and logs out.<br>In case that the administrator has closed<br>the browser without logout operation, ask<br>the administrator to log out from the Assis-<br>tant tool for C200. |

Blank Page

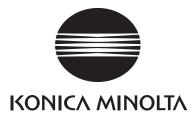

# **SERVICE MANUAL**

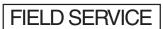

# DF-612/SP-503 /MS-501

2008.06 KONICA MINOLTA BUSINESS TECHNOLOGIES, INC. Ver. 1.0

# **Revision history**

After publication of this service manual, the parts and mechanism may be subject to change for improvement of their performance.

Therefore, the descriptions given in this service manual may not coincide with the actual machine.

When any change has been made to the descriptions in the service manual, a revised version will be issued with a revision mark added as required.

Revision mark:

- To indicate clearly a section revised, <u>A</u> is shown at the left margin of the revised section. The number inside <u>A</u> represents the number of times the revision has been made.
- To indicate clearly a page that contains the revision, **A** is shown near the page number of the corresponding page.

The number inside  $\mathbf{\Lambda}$  represents the number of times the revision has been made.

#### NOTE

Revision marks shown in a page are restricted only to the latest ones with the old ones deleted.

- When a page revised in Ver. 2.0 has been changed in Ver. 3.0: The revision marks for Ver. 3.0 only are shown with those for Ver. 2.0 deleted.
- When a page revised in Ver. 2.0 has not been changed in Ver. 3.0: The revision marks for Ver. 2.0 are left as they are.

| 2008/06 | 1.0                 |               | Issue of the first edition |
|---------|---------------------|---------------|----------------------------|
| Date    | Service manual Ver. | Revision mark | Descriptions of revision   |

# CONTENTS

# DF-612/SP-503/MS-501

# Outline

| ۱. | Product specification | . 1 |
|----|-----------------------|-----|
| ۱. | Product specification |     |

# Maintenance

| 2. Per | iodical check                                       |  |  |  |
|--------|-----------------------------------------------------|--|--|--|
| 2.1 M  | 2.1 Maintenance procedure (Periodical check parts)5 |  |  |  |
| 2.1.1  | Separation roller5                                  |  |  |  |
| 2.1.2  | Feed roller/pick-up roller8                         |  |  |  |
| 2.1.3  | Regist rollers/exit rollers9                        |  |  |  |
| 3. Oth | er 10                                               |  |  |  |
| 3.1 D  | isassembly/adjustment prohibited items10            |  |  |  |
| 3.2 D  | isassembly/Assembly/Cleaning list (other parts)11   |  |  |  |
| 3.2.1  | Disassembly/Assembly parts list11                   |  |  |  |
| 3.2.2  | Cleaning parts list11                               |  |  |  |
| 3.3 D  | isassembly/Assembly procedure12                     |  |  |  |
| 3.3.1  | Front cover                                         |  |  |  |
| 3.3.2  | Rear cover/Rear left cover/Rear lower cover         |  |  |  |
| 3.3.3  | Document feed tray rear cover14                     |  |  |  |
| 3.3.4  | Auto document feeder tray 15                        |  |  |  |
| 3.3.5  | Document feed tray 16                               |  |  |  |
| 3.3.6  | ADF scanner assy17                                  |  |  |  |
| 3.3.7  | Feed roller/pick-up roller19                        |  |  |  |
| 3.3.8  | Transport roller 1, 223                             |  |  |  |
| 3.3.9  | DF control board (DFCB)24                           |  |  |  |
| 3.3.10 | Print lamp board (PLB)24                            |  |  |  |
| 3.3.11 | Take-up motor (M1)25                                |  |  |  |
| 3.3.12 | Transport motor (M2)25                              |  |  |  |
| 3.3.13 | Cooling fan (FM1)27                                 |  |  |  |
| 3.3.14 | Stamp unit                                          |  |  |  |
| 3.3.15 | Spare TX Marker Stamp 2                             |  |  |  |
| 3.4 C  | leaning procedure                                   |  |  |  |
| 3.4.1  | White sheet                                         |  |  |  |
| 3.4.2  | Registration sensor                                 |  |  |  |
| 3.4.3  | Black sheet (ADF glass assy)                        |  |  |  |

i

# Adjustment/Setting

| 4.  | How t | o use the adjustment section | 33 |
|-----|-------|------------------------------|----|
| 5.  | Servi | ce Mode                      | 34 |
| 5.1 | Serv  | vice Mode setting procedure  | 34 |
| 5.2 | ADF   | Adjustment                   | 34 |
| 5.2 | 2.1   | Zoom                         | 34 |
| 5.2 | 2.2   | Feed                         | 35 |
| 5.2 | 2.3   | Regist Loop                  | 37 |
| 5.2 | 2.4   | Erasure Width                | 37 |
| 5.2 | 2.5   | Paper Passage                | 38 |
| 5.3 | Sen   | sor Check (Scan)             | 39 |
| 5.3 | 3.1   | ADF                          | 39 |
| 6.  | Mech  | anical adjustment            | 40 |
| 6.1 |       |                              |    |

# Troubleshooting

| 7.  | Jam c  | lisplay                             | 43 |
|-----|--------|-------------------------------------|----|
| 7.1 | Initia | al check items                      | 43 |
| 7.2 | Misf   | eed display                         | 43 |
| 7.2 | 2.1    | Misfeed display resetting procedure | 43 |
| 7.3 | Sen    | sor layout                          | 44 |
| 7.4 | Solu   | Ition                               | 44 |
| 7.4 | 4.1    | Turnover section misfeed            | 44 |
| 7.4 | 1.2    | Paper feed section misfeed          | 45 |
| 7.4 | 1.3    | Transport section misfeed           | 45 |
| 7.4 | 1.4    | Paper exit section misfeed          | 46 |
| 7.4 | 1.5    | Image reading section misfeed       | 46 |
|     |        |                                     |    |

# Outline

# 1. Product specification

# А. Туре

| Name                                      | Reverse automatic document feeder |                      |  |
|-------------------------------------------|-----------------------------------|----------------------|--|
| Туре                                      | Image reading section             | Sheet-through system |  |
|                                           | Turnover section                  | Switchback system    |  |
|                                           | Exit section                      | Straight exit system |  |
| Installation Screw cramp to the main unit |                                   |                      |  |
| Document alignment                        | Center                            |                      |  |
| Document loading Face up                  |                                   |                      |  |

## **B.** Functions

| Mode                | Standard mode, Mixed original detection mode, FAX mode |                            |
|---------------------|--------------------------------------------------------|----------------------------|
| Document feed speed | Сору                                                   | 1-sided mode: 20 pages/min |
|                     |                                                        | 2-sided mode: 10 pages/min |
|                     | Color scan                                             | 1-sided mode: 20 pages/min |
|                     | (300 dpi)                                              | 2-sided mode: 10 pages/min |
|                     | Monochrome scan<br>(300 dpi)                           | 1-sided mode: 40 pages/min |
|                     |                                                        | 2-sided mode: 20 pages/min |

## C. Paper type

| Type of document                                              | Standard mode<br>Plain paper                 | 1-sided mode<br>38 to 128 g/m <sup>2</sup> (10 to 34 lb)                                                                                                    |
|---------------------------------------------------------------|----------------------------------------------|----------------------------------------------------------------------------------------------------|
|                                                               |                                              | 2-sided mode<br>50 to 128 g/m <sup>2</sup> (13.25 to 34 lb)                                                                                                    |
|                                                               | Mixed original detection mode<br>Plain paper | 1-sided / 2-sided mode<br>50 to 128 g/m <sup>2</sup> (13.25 to 34 lb)                                                                                                    |
|                                                               | FAX mode<br>Plain paper                      | 1-sided mode<br>38 to 128 g/m <sup>2</sup> (10 to 34 lb)                                                                                                    |
|                                                               |                                              | 2-sided mode<br>50 to 128 g/m <sup>2</sup> (13.25 to 34 lb)                                                                                                    |
| Detectable document<br>size*1<br>(Standard mode,<br>FAX mode) | Metric area                                  | A5, A5S, B5, B5S, A4, A4S, B4, A3,<br>5 <sup>1</sup> / <sub>2</sub> x 8 <sup>1</sup> / <sub>2</sub> , 5 <sup>1</sup> / <sub>2</sub> x 8 <sup>1</sup> / <sub>2</sub> S, FLS<br>(China only: 8K, 16K, 16KS) |
|                                                               | Inch area                                    | 5 <sup>1</sup> / <sub>2</sub> x 8 <sup>1</sup> / <sub>2</sub> S, 8 <sup>1</sup> / <sub>2</sub> x 11, 8 <sup>1</sup> / <sub>2</sub> x 11S,<br>8 <sup>1</sup> / <sub>2</sub> x 14, 11 x 17, A4              |
| Capacity                                                      | 70 sheets (80 g/m <sup>2</sup> )             |                                                                                                    |

\*1: For the combined original detection mode, refer to the mixed original detection enabled size combination table.

# D. Paper feed prohibited originals

• If fed, trouble occurrence will be highly possible.

| Type of original                                                                                | Possible trouble                                                                            |
|-------------------------------------------------------------------------------------------------|---------------------------------------------------------------------------------------------|
| Sheets stapled or clipped together                                                              | Paper feed failure, damaged sheet, defective drive mechanism due to jammed staples or clips |
| Book original                                                                                   | Paper feed failure, damaged sheet                                                           |
| Sheets glued together                                                                           | Paper feed failure, damaged sheet                                                           |
| Sheets clipped or notched                                                                       | Damaged sheet, transport failure                                                            |
| Sheets patched                                                                                  | Patched part folded or torn sheet                                                           |
| Sheets folded, torn or wrinkled                                                                 | Paper feed failure, damaged sheet, transport failure                                        |
| Original weighing less than 38 g/m <sup>2</sup> (10 lb) or 128 g/m <sup>2</sup> (34 lb) or more | Paper feed failure, transport failure                                                       |
| Sheets severely curled (15 mm or more)                                                          | Sheets misfed due to being dog-eared or fed in askew                                        |
| OHP film (Transparency film)                                                                    | Paper feed failure, transport failure                                                       |
| Label paper                                                                                     | Paper feed failure, transport failure                                                       |
| Glossy photographic paper or glossy enamel paper                                                | Transport failure, damaged sheet                                                            |

E. Paper feed not guaranteed originalsIf fed, paper feed will be possible to some extent but trouble occurrence will be possible.

| Type of Original                                                             | Possible Trouble                             |
|------------------------------------------------------------------------------|----------------------------------------------|
| Sheets lightly curled (Curled amount: 10 to 15 mm)                           | Dog-eared, exit failure, transport failure   |
| Heat sensitive paper                                                         | Edge folded, exit failure, transport failure |
| Intermediate paper                                                           | Paper feed failure, transport failure        |
| Paper immediately after paper exit from the main unit                        | Paper feed failure, transport failure        |
| Paper with many punched holes (e.g., loose leaf) limited to vertical feeding | Multi-page feed due to flashes from holes    |
| Sheets two-folded or Z-folded                                                | Transport failure, image deformation         |
| Sheets with 2 to 4 holes                                                     | Transport failure                            |
| Ink jet paper                                                                | Paper feed failure, transport failure        |
| Sheets with smooth surface (Coated paper)                                    | Paper feed failure, transport failure        |
| Sheets with rough surface (e.g., letterhead)                                 | Paper feed failure                           |

# F. Mixed original feed chart

For metric

|           | Max. original size | 297 mm |    | 257 mm |    | 210 mm |    | 182 mm | 148 mm |
|-----------|--------------------|--------|----|--------|----|--------|----|--------|--------|
| Mixed o   | riginal size       | A3     | A4 | B4     | B5 | A4S    | A5 | B5S    | A5S    |
| 297 mm    | A3                 | OK     | OK | -      | -  | -      | -  | -      | -      |
| 297 11111 | A4                 | OK     | OK | -      | -  | -      | -  | -      | -      |
| 257 mm    | B4                 | х      | х  | OK     | OK | -      | -  | -      | -      |
| 257 11111 | B5                 | х      | х  | OK     | OK | -      | -  | -      | -      |
| 210 mm    | A4S                | х      | х  | х      | х  | OK     | OK | -      | -      |
| 21011111  | A5                 | х      | х  | x      | x  | OK     | OK | -      | -      |
| 182 mm    | B5S                | х      | х  | х      | х  | х      | х  | OK     | -      |
| 148 mm    | A5S                | х      | х  | х      | х  | х      | х  | х      | OK     |

Outline

DF-612/SP-503/MS-501

#### For inch

|                               | Max. original size                                              | 11      |                                    |                       | 5 <sup>1</sup> / <sub>2</sub>       |                                                               |                                                                 |
|-------------------------------|-----------------------------------------------------------------|---------|------------------------------------|-----------------------|-------------------------------------|---------------------------------------------------------------|-----------------------------------------------------------------|
| Mixed original size           |                                                                 | 11 x 17 | 8 <sup>1</sup> / <sub>2</sub> x 11 | 8 ¼ <sub>2</sub> x 14 | 8 <sup>1</sup> / <sub>2</sub> x 11S | 5 <sup>1</sup> / <sub>2</sub> x 8 <sup>1</sup> / <sub>2</sub> | 5 <sup>1</sup> / <sub>2</sub> x 8 <sup>1</sup> / <sub>2</sub> S |
| 11                            | 11 x 17                                                         | OK      | OK                                 | -                     | -                                   | -                                                             | -                                                               |
|                               | 8 <sup>1</sup> / <sub>2</sub> x 11                              | OK      | OK                                 | -                     | -                                   | -                                                             | -                                                               |
|                               | 8 <sup>1</sup> / <sub>2</sub> x 14                              | х       | х                                  | OK                    | OK                                  | OK                                                            | -                                                               |
| <b>8</b> 1/ <sub>2</sub>      | 8 <sup>1</sup> / <sub>2</sub> x 11S                             | х       | х                                  | OK                    | OK                                  | OK                                                            | -                                                               |
|                               | 5 <sup>1</sup> / <sub>2</sub> x 8 <sup>1</sup> / <sub>2</sub>   | х       | х                                  | OK                    | OK                                  | OK                                                            | -                                                               |
| 5 <sup>1</sup> / <sub>2</sub> | 5 <sup>1</sup> / <sub>2</sub> x 8 <sup>1</sup> / <sub>2</sub> S | х       | х                                  | х                     | х                                   | х                                                             | OK                                                              |

| OK | Mixed original feed available |
|----|-------------------------------|
| х  | No. mixed original feed       |
| -  | Can not set original          |

#### G. Machine specifications

| Power requirements     | DC 24 V (supplied from the main unit)                                                |
|------------------------|--------------------------------------------------------------------------------------|
| Max. power consumption | 55 W or less                                                                         |
| Dimensions             | 551 mm (W) x 511 mm (D) x 118 mm (H)<br>21.7 inch (W) x 20.1 inch (D) x 4.7 inch (H) |
| Weight                 | 8.1 kg (17.85 lb)                                                                    |

# H. Operating environment

Conforms to the operating environment of the main unit.

# NOTE

• These specifications are subject to change without notice.

Outline

Blank Page

# Maintenance

2. Periodical check

# 2.1 Maintenance procedure (Periodical check parts)

# NOTE

• The alcohol described in the cleaning procedure of maintenance represents the isopropyl alcohol.

# 2.1.1 Separation roller

# A. Periodically cleaning parts/cycle

• Separation roller: Every 30,000 originals feed

# B. Periodically replaced parts/cycle

• Separation roller: Every 100,000 originals feed

# C. Cleaning procedure

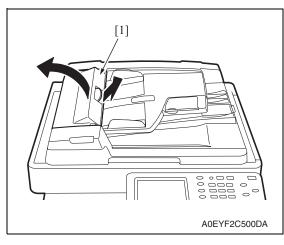

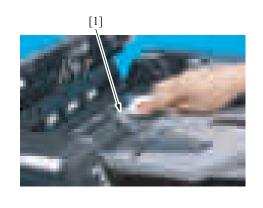

A0EYF2C001DA

1. Open the feed cover [1].

DF-612/SP-503/MS-501

2. Using a cleaning pad dampened with alcohol, wipe the separation roller [1] clean of dirt.

# D. Replacing procedure

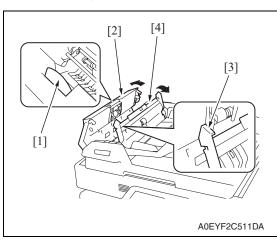

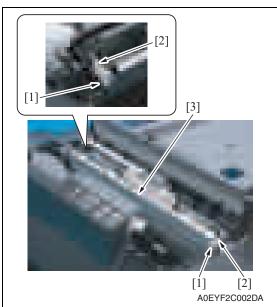

- 1. Pull the lever [1] to open the feed cover [2].
- 2. Raise the knob [3] and open the document guide [4].

- *3.* Unhook the tab [1] and remove the two arms [2].
- 4. Open the frame [3].

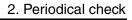

Remove two screws [1] and the plate

splits [4], and the separator roller [5].

[2].*6.* Remove two springs [3], two bearing

5.

DF-612/SP-503/MS-501

A0EYF2C003DA

[4]

1 SM/202 EU3/VIS

Downloaded from <u>www.Manualslib.com</u> manuals search engine

# 2.1.2 Feed roller/pick-up roller

# A. Periodically cleaning parts/cycle

- Feed roller: Every 30,000 originals feed
- Pick-up roller: Every 30,000 originals feed

# B. Cleaning procedure

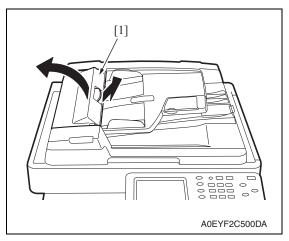

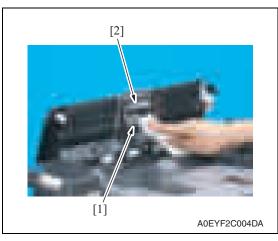

1. Open the feed cover [1].

2. Using a cleaning pad dampened with alcohol, wipe the feed roller [1]/pick-up roller [2] clean of dirt.

# 2.1.3 Regist rollers/exit rollers

## A. Periodically cleaning parts/cycle

- Regist rollers: Every 30,000 originals feed
- Exit rollers: Every 30,000 originals feed

# B. Cleaning procedure

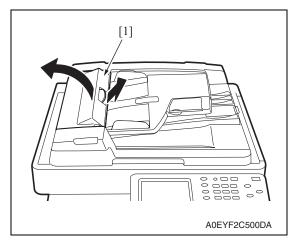

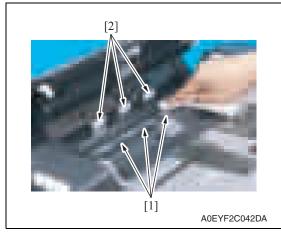

3. Lift up the document feed tray.

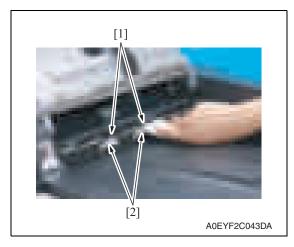

1. Open the feed cover [1].

2. Using a cleaning pad dampened with alcohol, wipe three regist rollers [1] and three rolls [2] clean of dirt.

4. Using a cleaning pad dampened with alcohol, wipe two exit rollers [1] and

two rolls [2] clean of dirt.

Maintenance

2. Periodical check

DF-612/SP-503/MS-501

# 3. Other

# 3.1 Disassembly/adjustment prohibited items

# A. Paint-locked screws

# NOTE

- To prevent loose screws, a screw lock in blue or green series color is applied to the screws.
- The screw lock is applied to the screws that may get loose due to the vibrations and loads created by the use of machine or due to the vibrations created during transportation.
- If the screw lock coated screws are loosened or removed, be sure to apply a screw lock after the screws are tightened.

# B. Red-painted screws

# NOTE

- The screws which are difficult to be adjusted in the field are painted in red in order to prevent them from being removed by mistake.
- Do not remove or loosen any of the red-painted screws in the field. It should also be noted that, when two or more screws are used for a single part, only one representative screw may be marked with the red paint.

# C. Variable resistors on board

# NOTE

• Do not turn the variable resistors on boards for which no adjusting instructions are given in Adjustment/Setting.

# D. Removal of PWBs

# 

- When removing a circuit board or other electrical component, refer to "Handling of PWBs" and follow the corresponding removal procedures.
- The removal procedures given in the following omit the removal of connectors and screws securing the circuit board support or circuit board.
- Where it is absolutely necessary to touch the ICs and other electrical components on the board, be sure to ground your body.

# 3.2 Disassembly/Assembly/Cleaning list (other parts)

# 3.2.1 Disassembly/Assembly parts list

| No. | Section        | Part name                                   | Ref. page |
|-----|----------------|---------------------------------------------|-----------|
| 1   |                | Front cover                                 | P.12      |
| 2   | Exterior parts | Rear cover/Rear left cover/Rear lower cover | P.13      |
| 3   |                | Document feed tray rear cover               | P.14      |
| 4   |                | Auto document feeder unit                   | P.15      |
| 5   | Units          | Document feed tray                          | P.16      |
| 6   |                | ADF scanner assy                            | P.17      |
| 7   | Rollers        | Feed roller/Pick-up roller                  | P.19      |
| 8   | Rollers        | Transport roller 1, 2                       | P.23      |
| 9   | PWBs           | DF control board (DFCB)                     | P.24      |
| 10  | FWDS           | Print lamp board (PLB)                      | P.24      |
| 11  |                | Take-up motor (M1)                          | P.25      |
| 12  |                | Transport motor (M2)                        | P.25      |
| 13  |                | Cooling fan (FM1)                           | P.27      |
| 14  | Others         | SP-503<br>Stamp unit                        | P.28      |
| 15  |                | MS-501<br>Spare TX Marker Stamp 2           | P.29      |

# 3.2.2 Cleaning parts list

| No. | Section           | Part name                    | Ref. page |
|-----|-------------------|------------------------------|-----------|
| 1   |                   | White sheet                  | P.30      |
| 2   | Transport section | Registration sensor          | P.30      |
| 3   |                   | Black sheet (ADF glass assy) | P.31      |

# 3.3 Disassembly/Assembly procedure

# 3.3.1 Front cover

1. Open the auto document feeder unit.

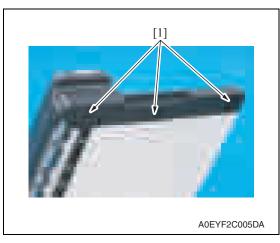

3. Close the auto document feeder unit.

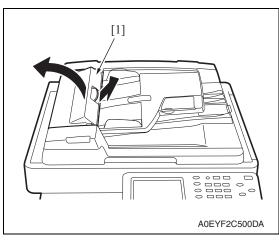

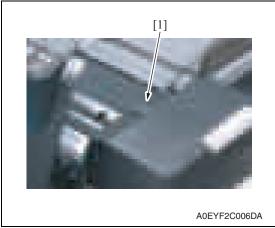

2. Remove three screws [1].

4. Open the feed cover [1].

5. Remove the rubber cover [1].

12

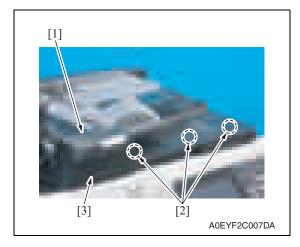

- 6. Remove the screw [1].
- 7. Push to remove the three tabs [2] and then remove the front cover [3].

# 3.3.2 Rear cover/Rear left cover/Rear lower cover

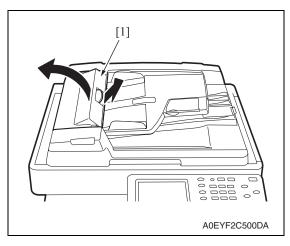

1. Open the feed cover [1].

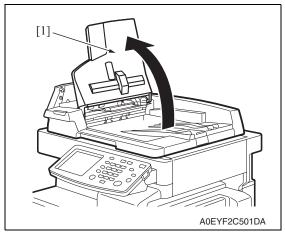

2. Lift up the document feed tray [1].

DF-612/SP-503/MS-501

Maintenance

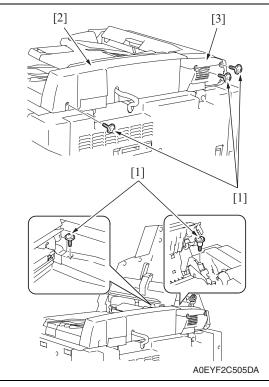

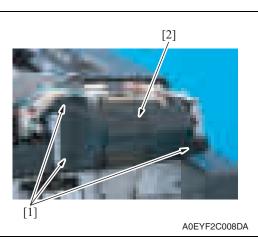

- 3.3.3 Document feed tray rear cover
- 1. Lift up the document feed tray.

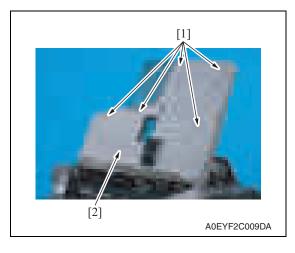

2. Remove five screws [1], and remove document feed tray rear cover [2].

3. Remove five screws [1], and remove the rear cover [2]/rear left cover [3].

14

4. Remove three screws [1], and remove the rear lower cover [2].

Maintenance

#### 3.3.4 Auto document feeder tray

1. Open the auto document feeder unit.

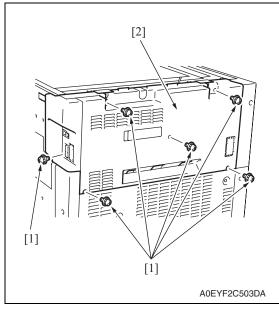

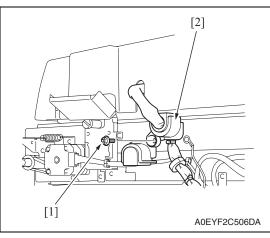

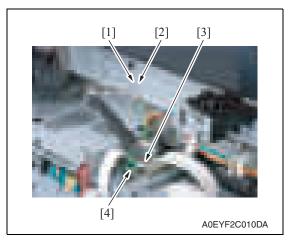

2. Remove six screws [1], and remove the rear cover [2] of the main body.

3. Remove the screw [1], and remove

- 4. Remove the screw [1], and remove the ground terminal [2].
- 5. Disconnect the connector [3]. NOTE

the cover [2].

· When disconnecting the connector [3], use care not to allow the flat cable [4] to be disconnected and, after the connector [3] has been disconnected, make sure that the flat cable [4] is not disconnected.

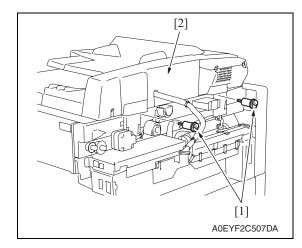

# 3.3.5 Document feed tray

- 1. Remove the front cover. See P.12
- 2. Remove the rear cover/rear left cover. See P.13

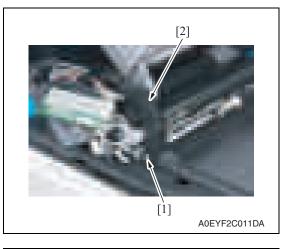

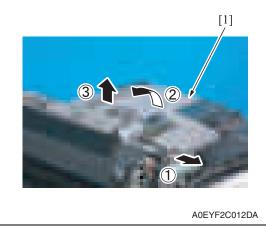

6. Remove two screws [1], and remove the auto document feeder unit [2].

*3.* Remove the screw [1], and remove the cover blind (front) [2].

4. Remove the document feed tray [1] as illustrated.

16

#### 3.3.6 ADF scanner assy

- 1. Remove the front cover. See P.12
- 2. Remove the rear cover/rear left cover/ rear lower cover. See P.13
- *3.* Remove the document feed tray. See P.16
- 4. Remove the cooling fan. See P.27

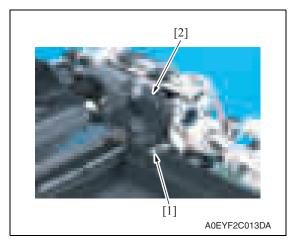

5. Remove the screw [1], and remove the cover blind (rear) [2].

 Disconnect all connectors but CN1 from the DF control board.

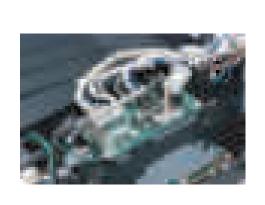

A0EYF2C014DA

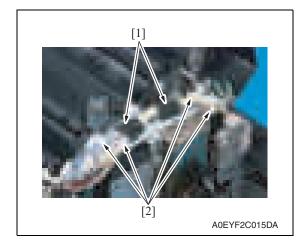

7. Peel off two tapes [1] and remove the harness from four wiring saddles [2].

Maintenance

3. Other

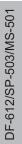

[2]

8. Remove two screws [1] and the bracket support [2].

*9.* Remove three shoulder screws [1], three screws [2], and the ADF scanner assy [3]. **NOTE** 

• At reinstallation, note that the screw [2] (M3x14) at the position indicated by the arrow differs from the other two screws (M3x16).

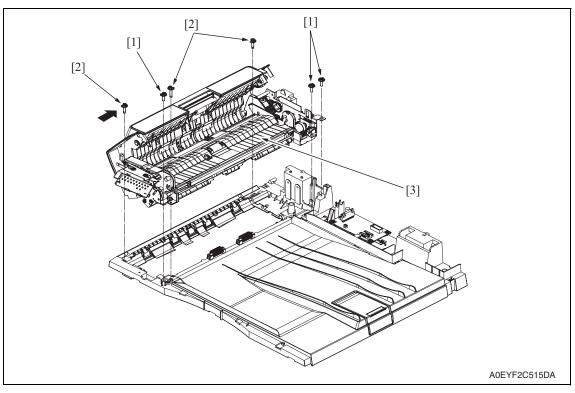

# 3.3.7 Feed roller/pick-up roller

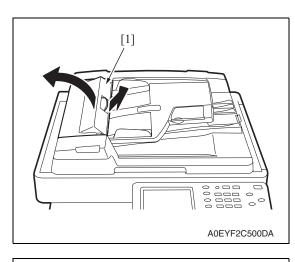

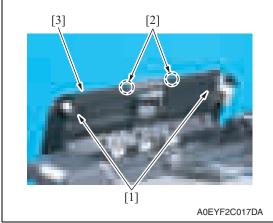

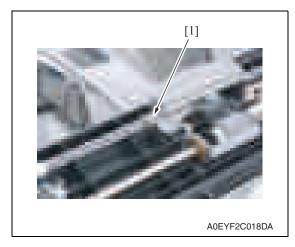

1. Open the feed cover [1].

- 2. Remove two screws [1].
- *3.* Unhook two tabs [2], remove the feed cover [3].

4. Unhook the spring [1].

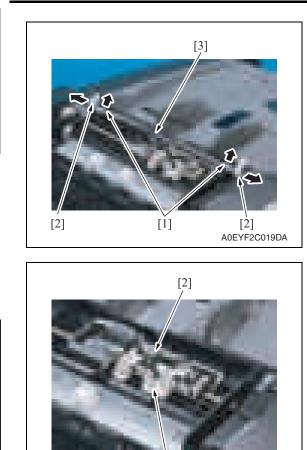

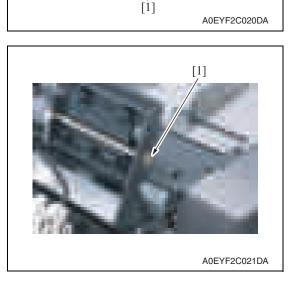

- 5. Unhook two tabs [1], and remove two lock levers [2].
- 6. Remove the knob [3].

7. Remove the screw [1], and remove the sensor holder [2].

8. Snap off the E-ring [1] at the front.

DF-612/SP-503/MS-501

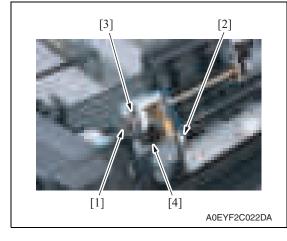

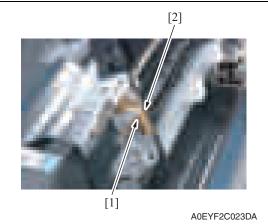

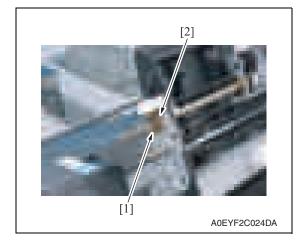

- 9. Snap off the E-ring [1] in the rear.
- *10.* Disconnect the connector [2], remove the clutch [3] and gear [4].

*11.* Remove the screw [1], and remove the ground terminal [2].

DF-612/SP-503/MS-501

12. Snap off the E-ring [1] and remove the bushing [2] at the rear.

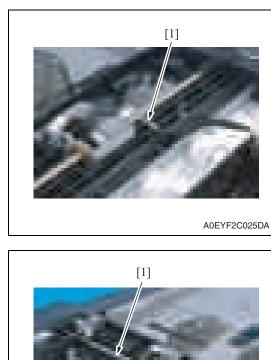

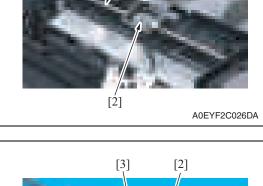

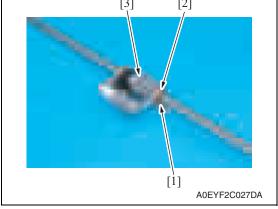

13. Remove the spring [1].

Field Service Ver. 1.0 Jun. 2008

14. Slide the shaft [1] toward the rear and then slide it to the front. Then, remove the feed roller/pick-up roller assy [2] from the frame top.

15. Snap off the E-ring [1] and remove the bushing [2] and feed roller [3].

DF-612/SP-503/MS-501

DF-612/SP-503/MS-501

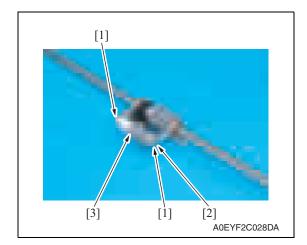

- 3.3.8 Transport roller 1, 2
- 1. Remove the ADF scanner assy. See P.17
- 2. Remove two screws [1], and remove the bottom cover [2].
- *3.* Referring to the illustration shown below, perform the disassembly procedure to remove the transport roller 1 [3] and transport roller 2 [4].

# NOTE

• Be sure to replace the transport roller 1 [3] and transport roller 2 [4] with new ones at the same time, because dissimilar roller outside diameters cause such problems as the document being taut or slack at the image read position, resulting in color shift in the image.

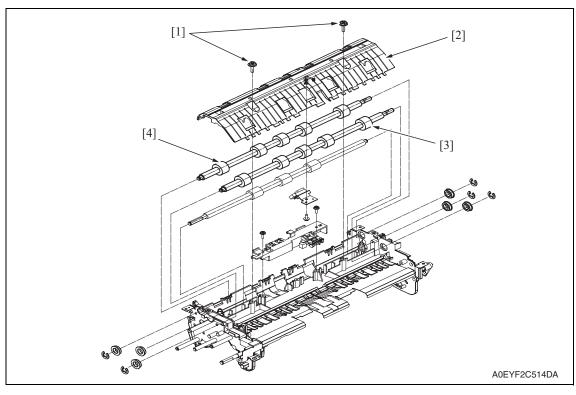

# 16. Remove two E-rings [1], and remove the shaft [2], and remove the pick-up

roller [3].

# 3.3.9 DF control board (DFCB)

1. Remove the rear cover. See P.13

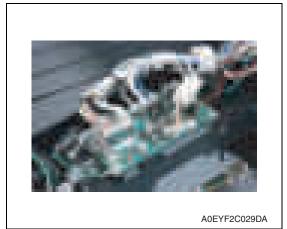

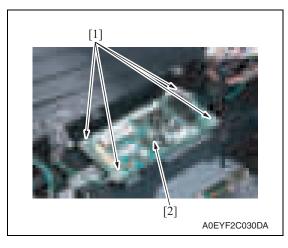

- 3.3.10 Print lamp board (PLB)
- 1. Remove the front cover. See P.12

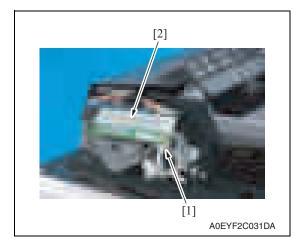

2. Disconnect ten connectors.

*3.* Remove four screws [1], and remove the DF control board [2].

2. Disconnect the connector [1], and remove the print lamp board [2].

# 3.3.11 Take-up motor (M1)

1. Remove the ADF scanner assy. See P.17

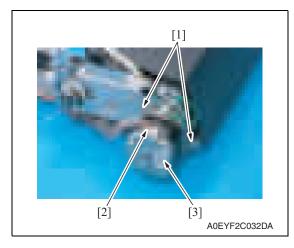

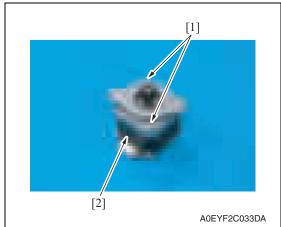

# 3.3.12 Transport motor (M2)

1. Remove the front cover. See P.12

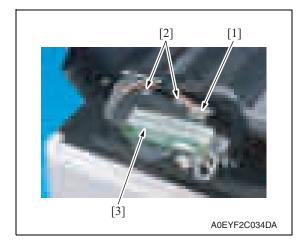

2. Remove two screws [1], disconnect the connector [2] and remove the take-up motor assy [3].

3. Remove two screws [1], and remove the take-up motor [2].

 Disconnect the connector [1] and remove two screws [2], and remove the print lamp board mounting plate [3].

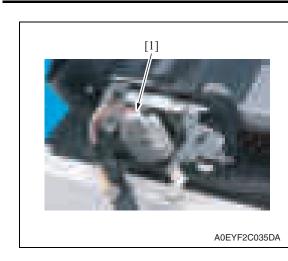

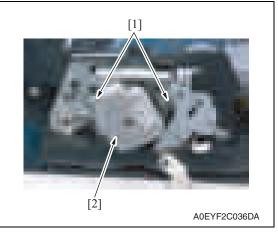

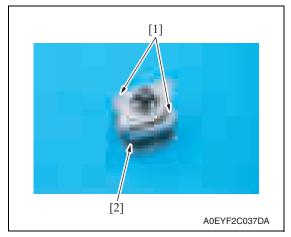

3. Disconnect the connector [1].

4. Remove two screws [1], and remove the transport motor assy [2].

5. Remove two screws [1], and remove the transport motor [2].

Maintenance

DF-612/SP-503/MS-501

1. Remove the rear cover/rear left cover/ rear lower cover. See P.13

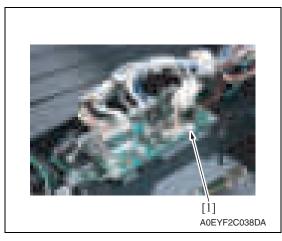

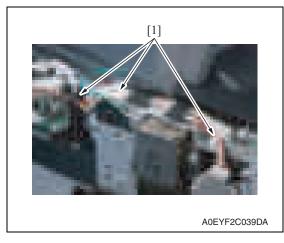

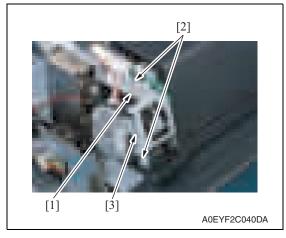

2. Disconnect the connector (CN10) [1] of the DF control board.

*3.* Remove the harness from three wire saddles [1].

- 4. Remove the screw [1], and remove the ground terminal.
- 5. Remove two screws [2], and remove the bracket [3].

3. Other

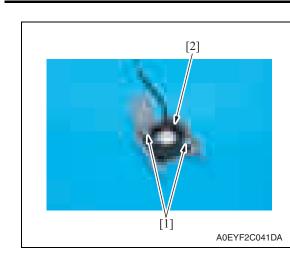

### 3.3.14 Stamp unit

1. Open the auto document feeder unit.

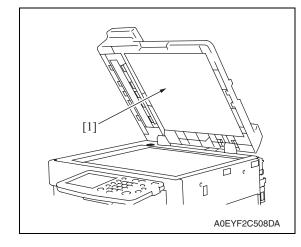

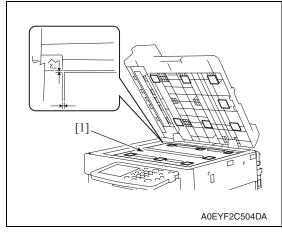

# Field Service Ver. 1.0 Jun. 2008

6. Remove two screws [1], and remove the cooling fan [2].

2. Peel off the document pad [1] from the auto document feeder unit.

# NOTE

• Use care not to dirty the document pad [1] that has been peeled off from the feeder unit.

# NOTE

• When reinstalling the document pad [1], place it on the original glass, leaving an edge margin of 1mm each from the left edge and the rear edge of the original glass. Then, slowly lower the auto document feeder unit so that the pad is affixed to the feeder unit.

DF-612/SP-503/MS-501

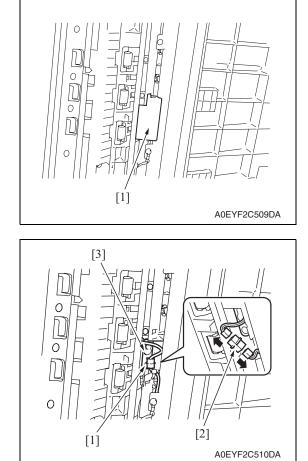

3.3.15 Spare TX Marker Stamp 2

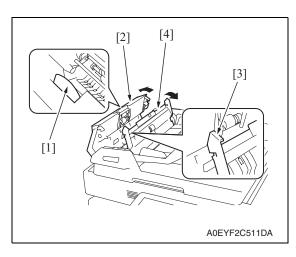

- 3. Remove the cover [1].

4. Remove the screw [1], disconnect the hookup connector [2] and remove the stamp unit [3].

- 1. Pull the lever [1] to open the feed cover [2].
- 2. Raise the knob [3] and open the document guide [4].

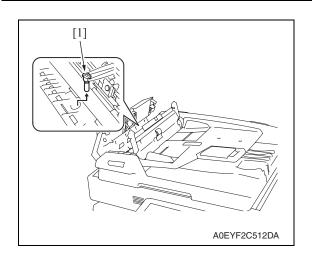

*3.* Using tweezers, remove the stamp cartridge [1].

# 3.4 Cleaning procedure

# NOTE

• The alcohol described in the cleaning procedure of maintenance represents the isopropyl alcohol.

## 3.4.1 White sheet

1. Open the auto document feeder unit.

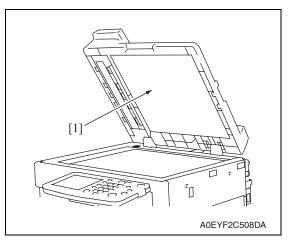

- 3.4.2 Registration sensor
- 1. Open the auto document feeder unit.

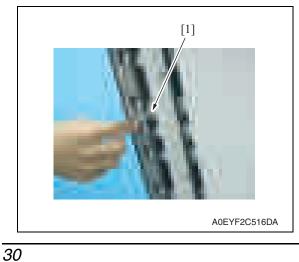

2. Using a cotton swab or rod-shaped cloth, wipe the registration sensor [1] clean of dirt.

2. Clean the white sheet [1].

DF-612/SP-503/MS-501

# 3.4.3 Black sheet (ADF glass assy)

1. Open the auto document feeder unit.

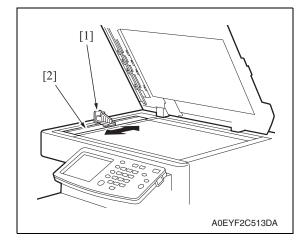

2. Clean the black sheet [2] with the cleaner [1].

DF-612/SP-503/MS-501

Blank Page

# Adjustment/Setting

# 4. How to use the adjustment section

- "Adjustment/Setting" contains detailed information on the adjustment items and procedures for this machine.
- Throughout this "Adjustment/Setting," the default settings are indicated by " ".

# Advance checks

Before attempting to solve the customer problem, the following advance checks must be made. Check to see if:

- The power supply voltage meets the specifications.
- The power supply is properly grounded.
- The machine shares the power supply with any other machine that draws large current intermittently (e.g., elevator and air conditioner that generate electric noise).
- The installation site is environmentally appropriate: high temperature, high humidity, direct sunlight, ventilation, etc.; levelness of the installation site.
- The original has a problem that may cause a defective image.
- The density is properly selected.
- The original glass, slit glass, or related part is dirty.
- Correct paper is being used for printing.
- The units, parts, and supplies used for printing (developer, PC drum, etc.) are properly replenished and replaced when they reach the end of their useful service life.
- Toner is not running out.

# 

- To unplug the power cord of the machine before starting the service job procedures.
- If it is unavoidably necessary to service the machine with its power turned ON, use utmost care not to be caught in the scanner cables or gears of the exposure unit.
- Special care should be used when handling the fusing unit which can be extremely hot.
- The developing unit has a strong magnetic field. Keep watches and measuring instruments away from it.
- Take care not to damage the PC drum with a tool or similar device.
- Do not touch IC pins with bare hands.

#### 5. Service Mode

#### 5.1 Service Mode setting procedure

See P.158 of the main body service manual.

#### **ADF Adjustment** 5.2

#### 5.2.1 Zoom

| Functions           | To set the zoom ratio in the main and sub scan directions of the ADF.                                                       |
|---------------------|----------------------------------------------------------------------------------------------------|
| Use                 | When ADF has been replaced.                                                                                                 |
|                     | <ul> <li>A (Main scan direction): 287 ± 1.4 mm (± 0.5 %)</li> <li>B (Sub scan direction): 190 ± 1.0 mm (± 0.5 %)</li> </ul> |
| Adjustment<br>range | <ul> <li>x 0.990 to x 1.010 [Cross Direction Adjustment]</li> <li>x 0.980 to x 1.020 [Feed Direction Adjustment]</li> </ul> |

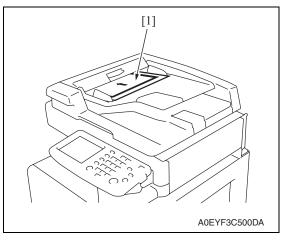

- 2. Call the Service Mode to the screen. See P.158 of the main body service manual.
- 3. Touch [Machine Adjustment]  $\rightarrow$  [Scan Area]  $\rightarrow$  [Test Copy].
- Touch [1 > 1] for simplex/duplex and [OFF] for mixed original and then press the start 4. key.

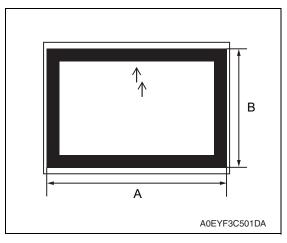

- 7. Touch [OK].
- 8. Touch [ADF Adjustment]  $\rightarrow$  [Zoom].

5. Check that the lengths of the reference lines reproduced on the copy, A (Main scan direction) and B (Sub scan direction), meet the following specifications.

1. Load the test chart [1] in the ADF.

6. If the reference line lengths A and B are not within the specifications, make the following adjustment.

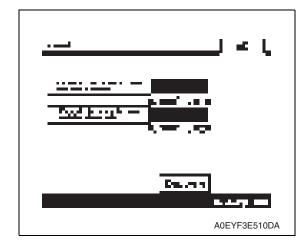

- 9. Touch [Cross Direction Adjustment] or [Feed Direction Adjustment].
- Cross Direction Adjustment: A (Main scan direction)
- Feed Direction Adjustment: B (Sub scan direction)
- *10.* Press the Clear key, and then enter the numeric value from the 10-Key Pad.
- If the line is longer than the specifications, adjust toward the reduction side.
- If the line is shorter than the specifications, adjust toward the enlargement side.

- 11. Touch [OK].
- 12. Press the Reset key.
- 13. Repeat steps 3 to 12 until the reference line lengths comply with the specifications.
- 14. Touch [OK] on the Service Mode screen.
- *15.* Turn OFF the main power switch, then wait for 10 sec. or more and turn ON the main power switch.

### 5.2.2 Feed

| Functions                | • To adjust the scan start positions in the main and sub scan directions of the ADF.                                                                                                    |  |
|--------------------------|----------------------------------------------------------------------------------------------------|--|
| Use                      | Use upon setting up the ADF.                                                                                                    |  |
| Adjustment specification | <ul> <li>Width A (Leading edge misalignment): 0 ± 2.0 mm</li> <li>Width B (Lateral edge misalignment): 0 ± 2.0 mm</li> </ul>                                                                                                    |  |
| Adjustment<br>range      | [Leading Edge]: -4.0 to +4.0<br>[Centering]: -72 to +72 (x 0.04 mm)<br>[Leading (2nd)]: -5.0 to +5.0<br>[Centering (2nd)]: -72 to +72 (x 0.04 mm)<br>[Leading (3rd)]: -6.0 to +6.0<br>[Centering (3rd)]: -72 to +72 (x 0.04 mm) |  |

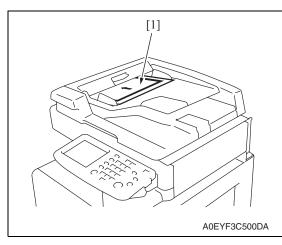

1. Load the test chart [1] in the ADF.

- Call the Service Mode to the screen.
   See P.158 of the main body service manual.
- 3. Touch [Machine Adjustment]  $\rightarrow$  [Scan Area]  $\rightarrow$  [Test Copy].

DF-612/SP-503/MS-501

- 4. Select the appropriate function according to what needs to be checked and adjusted.
- <1st side>

Original placement: Printed side up, arrow pointing to the leading edge Simplex/Duplex: [1 > 1]

- <2nd side> Original placement: Printed side down, arrow pointing to the trailing edge Simplex/Duplex: [2 > 2]
- <3rd side>

Original placement: Printed side up, arrow pointing to the leading edge Simplex/Duplex: [2 > 2]

- Mixed Original: [ON]
- \* Copy paper A4S or letterS, auto zoom, mixed original

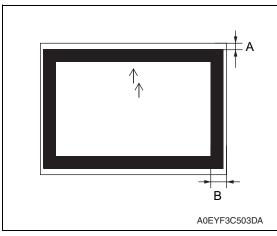

- 7. Touch [OK].
- 8. Touch [ADF Adjustment]  $\rightarrow$  [Feed].

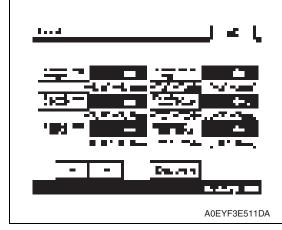

- 10. Touch [OK].
- 11. Press the Reset key.
- 12. Repeat steps 3 to 11 until the difference in the width falls within the specified range.
- 13. Touch [OK] on the Service Mode screen.
- 14. Turn OFF the main power switch, then wait for 10 sec. or more and turn ON the main power switch.

DF-612/SP-503/MS-501

36

- Measure width A and width B on the test chart and the copy to determine if the difference in the width falls within the specified range.
- 6. If the difference in the width of a falls outside the specified range, make the following adjustment.

- 9. Touch the function to be adjusted and touch either [+] or [-] whichever is applicable. Then, enter the numeric data from the 10-key pad.
- If the width A on the copy is longer than that on the chart, enter a positive value using + key.
- If the width B on the copy is longer than that on the chart, enter a positive value using + key.

# 5.2.3 Regist Loop

| Functions               | • To adjust the length of the loop to be formed in paper before the registration rollers.                                                                                                    |
|-------------------------|----------------------------------------------------------------------------------------------------|
| Use                     | When an original misfeed or skew occurs.                                                                                                    |
| Adjustment instructions | • The loop value increases by the entered + value and decreases by the entered - value.                                                                                                    |
| Adjustment<br>range     | <ul> <li>[1-Sided]: -5 to +5 mm</li> <li>[2-Sided]: -5 to +5 mm</li> </ul>                                                                                                    |
| Setting/<br>procedure   | <ol> <li>Call the Service Mode to the screen.</li> <li>Touch [Scan Area].</li> <li>Touch [ADF Adjustment].</li> <li>Touch [Regist Loop].</li> <li>Select either [1-Side] or [2-Sided] for the adjustment.</li> <li>Press the clear key and change the setting value using the 10-key pad. (Press the [+/-] key to change the +/- code.)</li> <li>Touch [OK].</li> <li>Press the Reset key.</li> <li>Touch [OK] on the Service Mode screen.</li> <li>Touch [OK] on the Service Mode screen.</li> <li>Turn OFF the main power switch, then wait for 10 sec. or more and turn ON the main power switch.</li> </ol> |

# 5.2.4 Erasure Width

| Functions             | <ul> <li>To set the erase width of the ADF.</li> </ul>                                                                                                    |
|-----------------------|----------------------------------------------------------------------------------------------------|
| Use                   | <ul> <li>Use when changing the width of the area not to be printed on the leading and side<br/>edges of the image.</li> </ul>                                                                                                    |
| Adjustment<br>range   | • 0 to 3 mm                                                                                                    |
| Setting/<br>procedure | <ol> <li>Call the Service Mode to the screen.</li> <li>Touch [Scan Area].</li> <li>Touch [ADF Adjustment].</li> <li>Touch [Erasure Width].</li> <li>Enter the numeric value from the 10-key pad and touch [OK].</li> <li>Press the Reset key.</li> <li>Touch [OK] on the Service Mode screen.</li> <li>Turn OFF the main power switch, then wait for 10 sec. or more and turn ON the main power switch.</li> </ol> |

#### **Paper Passage** 5.2.5

| Functions             | To check for paper passage through the ADF in each of the ADF modes.                                                                                                    |
|-----------------------|----------------------------------------------------------------------------------------------------|
| Use                   | Used for checking the document path for any abnormal condition when a document misfeed occurs.                                                                                                    |
| Setting/<br>procedure | <ol> <li>Call the Service Mode to the screen.</li> <li>Touch [Scan Area].</li> <li>Touch [ADF Adjustment].</li> <li>Touch [Paper Passage].</li> <li>Select a paper passage mode to be tested from [1-Sided No Detect], [1-Sided Mixed Org.] or [2-Sided].</li> <li>Set the original in the feed tray.</li> <li>The Start key color changes from orange to blue.</li> <li>Press the Start key. The operation starts.</li> </ol>                                                                                                    |
|                       | <ul> <li>After starting the operation by pressing the Start key, if the Start key is pressed during the operation, the operation will be suspended. Then, if the Start key is pressed again during the suspension, the operation will be resumed.</li> <li>If the Stop key is pressed during the test operation, the test will be forced to end.</li> <li>If there is no original set in the feed tray, the Start key will not work.</li> <li>All originals set in the feed tray are passed through. Upon the completion of all originals passed through, the paper through test ends.</li> </ul> |

### 5.3 Sensor Check (Scan)

#### 5.3.1 ADF

| Functions | To check sensors on the paper path. |
|-----------|-------------------------------------|
| Use       | When a document misfeed occurs.     |

#### A. Procedure

- Call the Service Mode to the screen. See P.158 of the main body service manual.
- 2. Touch [State Confirmation].
- 3. Touch [Sensor Check (Scan)].
- 4. Touch [ADF].
- 5. Operate the sensor to check by using paper or the like, and check the screen display. (Paper detected: 1, No paper detected: 0)

#### B. Sensor check screen

• This is only typical screen which may be different from what are shown on each individual main body.

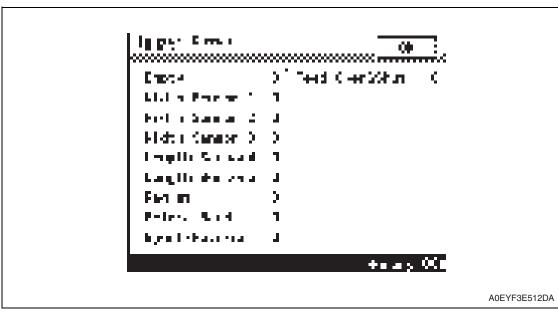

#### C. Sensor check list

| Symbol | Panel display   | Part/Signal name         | Operation characteristics/ panel<br>display |                   |
|--------|-----------------|--------------------------|---------------------------------------------|-------------------|
|        |                 |                          | 1                                           | 0                 |
| PS1    | Empty           | Document empty sensor    | Paper present                               | Paper not present |
| PS2    | Width Sensor 1  | Document width sensor/1  | Paper present                               | Paper not present |
| PS3    | Width Sensor 2  | Document width sensor/2  | Blocked                                     | Unblocked         |
| PS4    | Width Sensor 3  | Document width sensor/3  | Blocked                                     | Unblocked         |
| PS5    | Length sensor 4 | Document length sensor/1 | Paper present                               | Paper not present |
| PS6    | Length sensor 5 | Document length sensor/2 | Paper present                               | Paper not present |
| PS7    | Regist          | Transport sensor         | Paper present                               | Paper not present |
| PS8    | Before Read     | Registration sensor      | Paper present                               | Paper not present |
| PS9    | Eject/Reverse   | Exit/turnover sensor     | Paper present                               | Paper not present |
| PS10   | Feed Open&Shut  | Door open/close sensor   | Open                                        | Close             |

DF-612/SP-503/MS-501

## 6. Mechanical adjustment

#### 6.1 Adjusting skew feed

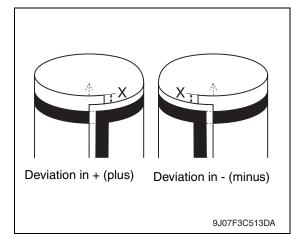

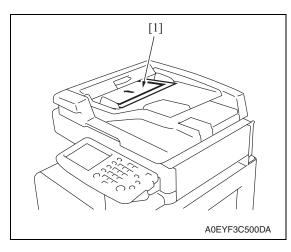

Deviation in + (plus) Deviation in - (minus)

 Check how the edges of the chart are misaligned. The amount of the deviation of the chart will be X.

2. Place the chart [1] in the document feed tray (with the side having an arrow facing up).

- *3.* Make copies 5 times repeatedly in single side mode.
- Fold all 5 sample copies as illustrated and check for any deviation. Deviation on the sample will be Y.
- 5. Obtain the difference between the deviation of the chart and the deviation of the sample.
  Difference of the deviation = Y X Specifications: 0 ± 2 mm
- 6. If the difference of the deviation does not fall within the specified range, perform the following adjustment.

40

7. Remove five screws [1], rear cover [2], and rear left cover [3].

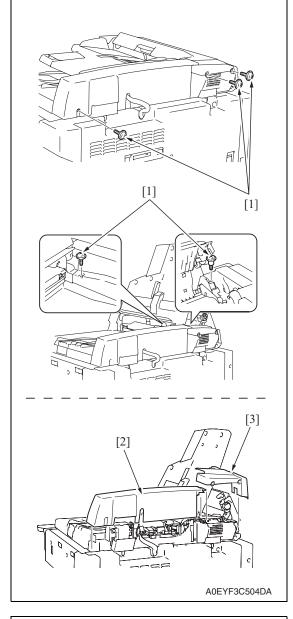

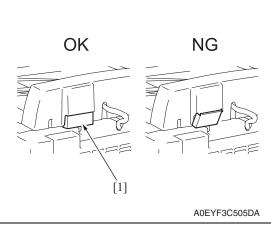

#### NOTE

• When installing the rear cover and rear left cover, be sure to place the protective film [1] in the cover.

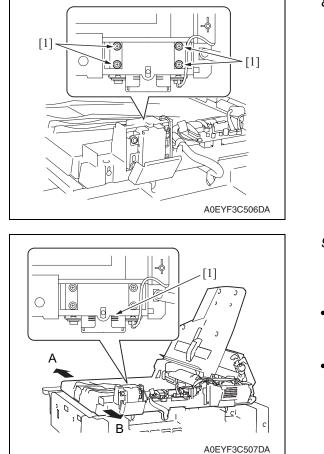

8. Loosen the four mounting screws [1] of the left hinge as viewed from the rear.

- 9. Move the reverse automatic document feeder in either direction shown by the arrows and select an appropriate graduation line [1].
- When the amount of deviation is a positive value, move it in the direction A.
- When the amount of deviation is a negative value, move it in the direction B.
- 10. After the adjustment, tighten the four screws that hold the hinges.

## Troubleshooting

## 7. Jam display

## 7.1 Initial check items

• When a paper misfeed occurs, first perform the following initial check items.

| Check Item                                                                                  | Action                                                                               |
|---------------------------------------------------------------------------------------------|--------------------------------------------------------------------------------------|
| Does the paper meet product specifications?                                                 | Change the paper.                                                                    |
| Is paper curled, wavy, or damp?                                                             | Change the paper.<br>Instruct the user on the correct paper storage proce-<br>dures. |
| Is a foreign object present along the paper path, or is the paper path deformed or worn?    | Clean or change the paper path.                                                      |
| Are the rolls/rollers dirty, deformed, or worn?                                             | Clean or change the defective roll/roller.                                           |
| Are the edge guide and trailing edge stop at the correct position to accommodate the paper? | Set as necessary.                                                                    |
| Are the actuators found operational when checked for correct operation?                     | Correct or change the defective actuator.                                            |

## 7.2 Misfeed display

• When misfeed occurs, message, misfeed location "Blinking" and paper location "Lighting" are displayed on the touch panel of the main body.

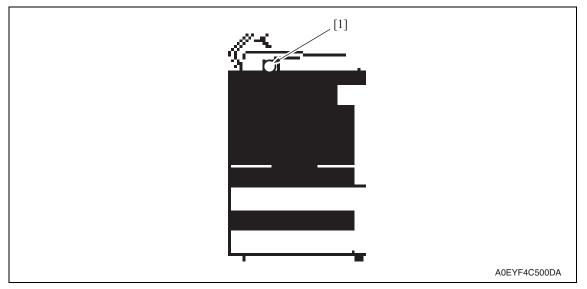

| Display | Code | Misfeed location              | Misfeed processing location | Action |
|---------|------|-------------------------------|-----------------------------|--------|
|         | 6601 | Turnover section misfeed      |                             | P.44   |
|         | 6602 | Paper feed section misfeed    |                             | P.45   |
| [1]     | 6603 | Transport section misfeed     | Feed cover                  | P.45   |
|         | 6604 | Paper exit section misfeed    |                             | P.46   |
|         | 6605 | Image reading section misfeed |                             | P.46   |

#### 7.2.1 Misfeed display resetting procedure

• Open the corresponding door, clear the sheet of paper misfed, and close the door.

## 7.3 Sensor layout

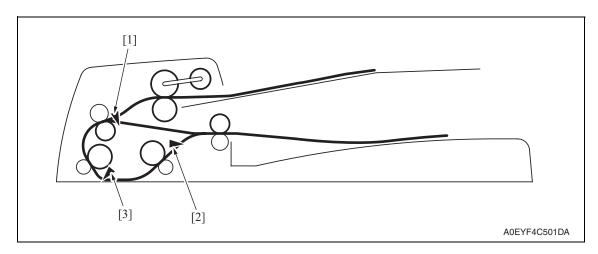

[1] Transport sensor (PS7)

[3] Registration sensor (PS8)

[2] Exit/turnover sensor (PS9)

#### 7.4 Solution

#### 7.4.1 Turnover section misfeed

#### A. Detection timing

| Туре                                     | Description                                                                                                    |
|------------------------------------------|----------------------------------------------------------------------------------------------------|
| Detection of misfeed at turnover section | • The transport sensor (PS7) is not turned ON by the passage of paper after a lapse of predefined time after the exit/turnover clutch (CL3) is turned OFF. |

#### B. Action

| Relevant electrical parts                      |  |  |
|------------------------------------------------|--|--|
| Transport sensor (PS7) DF control board (DFCB) |  |  |
| Exit/turnover clutch (CL3)                     |  |  |

| Step | Action                      | WIRING DIAGRAM  |                                 |
|------|-----------------------------|-----------------|---------------------------------|
|      |                             | Control signal  | Location (Electrical component) |
| 1    | Initial check items         | _               | —                               |
| 2    | PS7 I/O check, sensor check | DFCB CN6-3 (ON) | DF-612 F to G-6                 |
| 3    | CL3 operation check         | DFCB CN2-5 to 6 | DF-612 F to G-2                 |
| 4    | Change DFCB                 |                 | —                               |

DF-612/SP-503/MS-501

#### 7.4.2 Paper feed section misfeed

#### A. Detection timing

| Туре                                       | Description                                                                                                    |
|--------------------------------------------|----------------------------------------------------------------------------------------------------|
| Detection of misfeed at paper feed section | <ul> <li>The transport sensor (PS7) is not turned ON by the passage of paper<br/>after a lapse of predefined time after the take-up clutch (CL1) is turned<br/>ON.</li> </ul> |

#### B. Action

| Relevant electrical parts                      |                         |  |
|------------------------------------------------|-------------------------|--|
| Transport sensor (PS7)<br>Take-up clutch (CL1) | DF control board (DFCB) |  |

|      |                             | WIRING DIAGRAM  |                                 |
|------|-----------------------------|-----------------|---------------------------------|
| Step | Action                      | Control signal  | Location (Electrical component) |
| 1    | Initial check items         | _               | —                               |
| 2    | PS7 I/O check, sensor check | DFCB CN6-3 (ON) | DF-612 F to G-6                 |
| 3    | CL1 operation check         | DFCB CN2-1 to 2 | DF-612 F to G-1                 |
| 4    | Change DFCB                 | _               | —                               |

#### 7.4.3 Transport section misfeed

#### A. Detection timing

| Туре                                      | Description                                                                                                    |
|-------------------------------------------|----------------------------------------------------------------------------------------------------|
| Detection of misfeed at transport section | <ul> <li>The registration sensor (PS8) is not turned ON by the passage of paper after a lapse of predefined time after the registration clutch (CL2) is turned ON.</li> <li>The exit/turnover sensor (PS9) is not turned ON after a lapse of predefined time after the registration sensor (PS8) is turned ON by the passage of paper.</li> </ul> |

#### B. Action

| Relevant electrical parts                                                            |                         |
|--------------------------------------------------------------------------------------|-------------------------|
| Registration sensor (PS8)<br>Exit/turnover sensor (PS9)<br>Registration clutch (CL2) | DF control board (DFCB) |

|      | Action                      | WIRING DIAGRAM   |                                 |  |
|------|-----------------------------|------------------|---------------------------------|--|
| Step |                             | Control signal   | Location (Electrical component) |  |
| 1    | Initial check items         | —                | —                               |  |
| 2    | PS8 I/O check, sensor check | DFCB CN5-10 (ON) | DF-612 F to G-5                 |  |
| 3    | PS9 I/O check, sensor check | DFCB CN6-4 (ON)  | DF-612 F to G-5                 |  |
| 4    | CL2 operation check         | DFCB CN2-1 to 2  | DF-612 F to G-1                 |  |
| 5    | Change DFCB                 | _                | —                               |  |

#### 7.4.4 Paper exit section misfeed

#### A. Detection timing

| Туре                                       | Description                                                                                                    |
|--------------------------------------------|----------------------------------------------------------------------------------------------------|
| Detection of misfeed at paper exit section | <ul> <li>The exit/turnover sensor (PS9) is not turned OFF after a lapse of pre-<br/>defined time after the registration sensor (PS8) is turned OFF by the<br/>passage of paper.</li> </ul> |

#### B. Action

| Relevant electrical parts                               |                         |
|---------------------------------------------------------|-------------------------|
| Registration sensor (PS8)<br>Exit/turnover sensor (PS9) | DF control board (DFCB) |

| Step | Action                      | WIRING DIAGRAM   |                                 |  |
|------|-----------------------------|------------------|---------------------------------|--|
|      |                             | Control signal   | Location (Electrical component) |  |
| 1    | Initial check items         | _                | —                               |  |
| 2    | PS8 I/O check, sensor check | DFCB CN5-10 (ON) | DF-612 F to G-5                 |  |
| 3    | PS9 I/O check, sensor check | DFCB CN6-4 (ON)  | DF-612 F to G-5                 |  |
| 4    | Change DFCB                 | _                | —                               |  |

#### 7.4.5 Image reading section misfeed

#### A. Detection timing

| Туре                 | Description                                                                                                    |
|----------------------|----------------------------------------------------------------------------------------------------|
| Short length misfeed | <ul> <li>The original being fed through the unit has a length shorter than the<br/>shortest length of the original supported by the unit.</li> <li>The paper deactivates the registration sensor (PS8) at timing earlier<br/>than the end of a predetermined period of time after the sensor has<br/>been activated.</li> </ul> |
| Long length misfeed  | <ul> <li>The original being fed through the unit has a length longer than the long-<br/>est length of the original supported by the unit.</li> <li>The paper does not deactivate the registration sensor (PS8) even after<br/>the lapse of a predetermined period of time after the sensor has been<br/>activated.</li> </ul>   |

#### B. Action

| Relevant electrical parts |                         |
|---------------------------|-------------------------|
| Registration sensor (PS8) | DF control board (DFCB) |

| Step | Action                      | WIRING DIAGRAM   |                                 |  |
|------|-----------------------------|------------------|---------------------------------|--|
|      |                             | Control signal   | Location (Electrical component) |  |
| 1    | Initial check items         | _                | —                               |  |
| 2    | PS8 I/O check, sensor check | DFCB CN5-10 (ON) | DF-612 F to G-5                 |  |
| 3    | Change DFCB                 | _                | —                               |  |

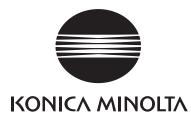

## SERVICE MANUAL

FIELD SERVICE

# PC-104/204

2008.06 KONICA MINOLTA BUSINESS TECHNOLOGIES, INC. Ver. 1.0

## **Revision history**

After publication of this service manual, the parts and mechanism may be subject to change for improvement of their performance.

Therefore, the descriptions given in this service manual may not coincide with the actual machine.

When any change has been made to the descriptions in the service manual, a revised version will be issued with a revision mark added as required.

Revision mark:

- To indicate clearly a section revised, <u>A</u> is shown at the left margin of the revised section. The number inside <u>A</u> represents the number of times the revision has been made.
- To indicate clearly a page that contains the revision, **A** is shown near the page number of the corresponding page.

The number inside  $\mathbf{\Lambda}$  represents the number of times the revision has been made.

#### NOTE

Revision marks shown in a page are restricted only to the latest ones with the old ones deleted.

- When a page revised in Ver. 2.0 has been changed in Ver. 3.0: The revision marks for Ver. 3.0 only are shown with those for Ver. 2.0 deleted.
- When a page revised in Ver. 2.0 has not been changed in Ver. 3.0: The revision marks for Ver. 2.0 are left as they are.

| 2008/06 | 1.0                 |               | Issue of the first edition |
|---------|---------------------|---------------|----------------------------|
| Date    | Service manual Ver. | Revision mark | Descriptions of revision   |

## CONTENTS

## PC-104/204

## Outline

| 1. | Product specifications | 1 |
|----|------------------------|---|
|    | I                      |   |

## Maintenance

| 2.  | Othe | r                                                               | 3  |
|-----|------|-----------------------------------------------------------------|----|
| 2.1 | Disa | assembly/Adjustment prohibited items                            | 3  |
| 2.2 | Disa | assembly/Assembly/Cleaning list (other parts)                   | 4  |
| 2.  | 2.1  | Disassembly/Assembly parts list                                 | 4  |
| 2.  | 2.2  | Cleaning parts list                                             | 4  |
| 2.3 | Disa | assembly/Assembly procedure                                     | 5  |
| 2.  | 3.1  | Right door/Rear right cover/Lower right cover/Front right cover | 5  |
| 2.  | 3.2  | Rear cover/Left cover                                           | 5  |
| 2.  | 3.3  | Separation roller assy                                          | 6  |
| 2.  | 3.4  | Feed roller                                                     | 8  |
| 2.  | 3.5  | Pick-up roller                                                  | 11 |
| 2.4 | Cle  | aning procedure                                                 | 13 |
| 2.  | 4.1  | Separation roller                                               | 13 |
| 2.  | 4.2  | Feed roller                                                     | 14 |
| 2.  | 4.3  | Pick-up roller                                                  | 14 |
| 2.  | 4.4  | Vertical transport roller                                       | 15 |

## Adjustment/Setting

| 3.  | How to use the adjustment section1      | 7 |
|-----|-----------------------------------------|---|
| 4.  | State Confirmation1                     | 8 |
| 4.1 | Check procedure1                        | 8 |
| 4.2 | Sensor check screen 1                   | 8 |
| 4.3 | Sensor check list1                      | 9 |
| 5.  | Mechanical adjustment2                  | 0 |
| 5.1 | Adjusting the paper reference position2 | 0 |
| 5.1 | .1 Centering                            | 0 |
| 5.1 | .2 Centering (Duplex 2nd Side)2         | 2 |

## Troubleshooting

| 6. | Jam display |  | 3 |
|----|-------------|--|---|
|----|-------------|--|---|

i

| 6.1 | Mis   | feed display                                                       | . 23 |
|-----|-------|--------------------------------------------------------------------|------|
| 6.1 | .1    | Misfeed display resetting procedure                                | . 23 |
| 6.2 | Sen   | sor layout                                                         | . 24 |
| 6.3 | Solu  | ution                                                              | . 25 |
| 6.3 | .1    | Initial check items                                                | . 25 |
| 6.3 | .2    | Tray3 feed section/vertical transport section misfeed (PC-104/204) | . 26 |
| 6.3 | .3    | Tray4 feed section/vertical transport section misfeed (PC-204)     | . 27 |
| 7.  | Troub | le code                                                            | . 28 |
| 7.1 | Trou  | ıble code                                                          | . 28 |
| 7.2 | Solu  | ution                                                              | . 28 |
| 7.2 | .1    | C0206: Tray3 lift-up failure<br>C0208: Tray4 lift-up failure       | 28   |

## Outline

## 1. Product specifications

#### А. Туре

| Name               | 2 way paper feed cabinet                   |
|--------------------|--------------------------------------------|
| Туре               | Front loading type 2 way paper feed device |
| Installation       | Desk type                                  |
| Document alignment | Center                                     |

#### B. Paper

| Туре                                                                  | Size                                                                                                    | Capacity                            |            |  |
|-----------------------------------------------------------------------|----------------------------------------------------------------------------------------------------|-------------------------------------|------------|--|
| туре                                                                  | 3126                                                                                                    | Tray 3                              | Tray 4     |  |
| Plain paper<br>(60 to 90 g/m <sup>2</sup> , 16 to 24 lb)              | A5S (Metric area only),<br>B5, B5S, A4, A4S, B4, A3,                                                                                                    | 500 sheets                          | 500 sheets |  |
| Thick paper 1<br>(91 to 150 g/m <sup>2,</sup><br>24.25 to 40 lb)      | $5^{-1}/_{2} \times 8^{-1}/_{2} S$ (Inch area only),<br>$8^{-1}/_{2} \times 11$ , $8^{-1}/_{2} \times 11S$ ,<br>$8^{-1}/_{2} \times 14$ , $11 \times 17$ | 150 sheets                          | 150 sheets |  |
| Thick paper 2<br>(151 to 209 g/m <sup>2</sup> ,<br>40 to 55.5 lb)     | -8K, 16K                                                                                                    |                                     |            |  |
| Thick paper 3 *1<br>(210 to 256 g/m <sup>2</sup> ,<br>55.75 to 68 lb) |                                                                                                    |                                     |            |  |
|                                                                       | Width                                                                                                    | 139.7 to 297 mm<br>5.5 to 11.7 inch |            |  |
| Copy paper dimensions                                                 | Length                                                                                                    | 182 to 431.8 mm<br>7.2 to 17 inch   |            |  |

\*1: Image is not guaranteed when thick paper 3 is used.

#### C. Machine specifications

| Power requirements     | DC 24 V $\pm$ 10 % (supplied from the main body)                                      |
|------------------------|---------------------------------------------------------------------------------------|
| i ower requirements    | DC 5 V ± 5 %                                                                          |
| Max. power consumption | 15 W or less                                                                          |
| Dimensions             | 600 mm (W) x 578 mm (D) x 301 mm (H)<br>23.7 inch (W) x 22.8 inch (D) x 11.9 inch (H) |
| Weight                 | PC-104: 24.0 kg (53 lb)<br>PC-204: 28.0 kg (61.8 lb)                                  |

#### D. Operating environment

Conforms to the operating environment of the main body.

#### NOTE

• These specifications are subject to change without notice.

PC-104/204

Blank Page

## Maintenance

2. Other

#### 2.1 Disassembly/Adjustment prohibited items

#### A. Paint-locked screws

NOTE

- To prevent loose screws, a screw lock in blue or green series color is applied to the screws.
- The screw lock is applied to the screws that may get loose due to the vibrations and loads created by the use of machine or due to the vibrations created during transportation.
- If the screw lock coated screws are loosened or removed, be sure to apply a screw lock after the screws are tightened.

#### B. Red-painted screws

NOTE

- The screws which are difficult to be adjusted in the field are painted in red in order to prevent them from being removed by mistake.
- Do not remove or loosen any of the red-painted screws in the field. It should also be noted that, when two or more screws are used for a single part, only one representative screw may be marked with the red paint.
- C. Variable resistors on board

#### NOTE

- Do not turn the variable resistors on boards for which no adjusting instructions are given in Adjustment/Setting.
- D. Removal of PWBs

#### 

- When removing a circuit board or other electrical component, refer to "Handling of PWBs" and follow the corresponding removal procedures.
- The removal procedures given in the following omit the removal of connectors and screws securing the circuit board support or circuit board.
- Where it is absolutely necessary to touch the ICs and other electrical components on the board, be sure to ground your body.

## 2.2 Disassembly/Assembly/Cleaning list (other parts)

#### 2.2.1 Disassembly/Assembly parts list

| No. | Section          | Part name              | Ref. page |
|-----|------------------|------------------------|-----------|
| 1   | - Exterior parts | Right door             | P.5       |
| 2   |                  | Rear right cover       | P.5       |
| 3   |                  | Lower right cover      | P.5       |
| 4   |                  | Front right cover      | P.5       |
| 5   |                  | Rear cover             | P.5       |
| 6   |                  | Left cover             | P.5       |
| 7   |                  | Separation roller assy | P.6       |
| 8   | Rollers          | Feed roller            | P.8       |
| 9   |                  | Pick-up roller         | P.11      |

#### 2.2.2 Cleaning parts list

| No. | Section           | Part name                 | Ref. page |
|-----|-------------------|---------------------------|-----------|
| 1   |                   | Separation roller         | P.13      |
| 2   | Feed section      | Feed roller               | P.14      |
| 3   |                   | Pick-up roller            | P.14      |
| 4   | Transport section | Vertical transport roller | P.15      |

PC-104/204

#### 2.3 Disassembly/Assembly procedure

#### 2.3.1 Right door/Rear right cover/Lower right cover/Front right cover

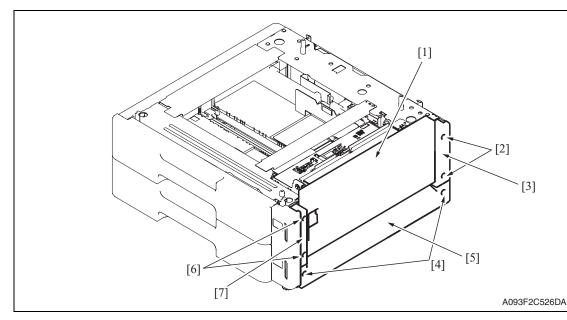

- 1. Open the right door [1].
- 2. Remove the right door [1].
- 3. Remove two screws [2] and remove the rear right cover [3].
- 4. Remove two screws [4] and remove the lower right cover [5].
- 5. Remove two screws [6] and remove the front right cover [7].

#### 2.3.2 Rear cover/Left cover

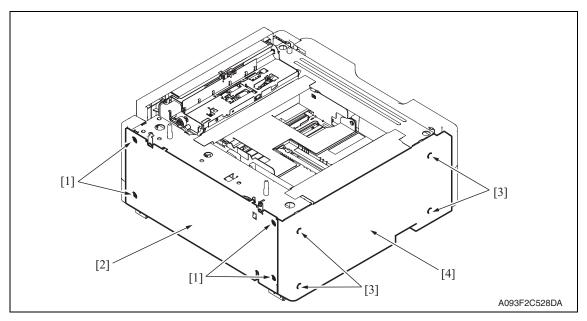

- 1. Remove four screws [1] and remove the rear cover [2].
- 2. Remove four screws [3] and remove the left cover [4].

Maintenance

2. Other

#### 2.3.3 Separation roller assy

1. Remove the right door. See P.5

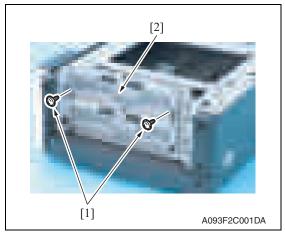

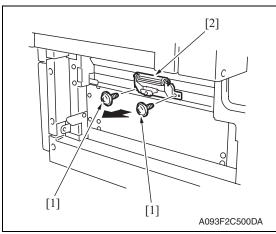

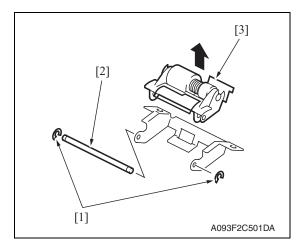

2. Remove two screws [1] and remove the jam access cover [2].

3. Remove two screws [1] and remove the paper separation roller mounting bracket assy [2].

4. Remove two C-rings [1] and the shaft [2], and remove the paper separation roller fixing bracket assy [3].

#### NOTE

• Be careful not to lose spring at this time.

PC-104/204

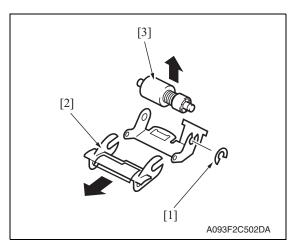

5. Remove the C-ring [1], the guide [2], and remove the separation roller assy [3].

6. Repeat steps 1 to 5 similarly for the 4th drawer.

#### NOTE

- Install the separation roller assy while pressing the holder down so that it aligns to the metal bracket of the machine.
- Make sure that the separation roller assy is not tilted to the right or left when installed.

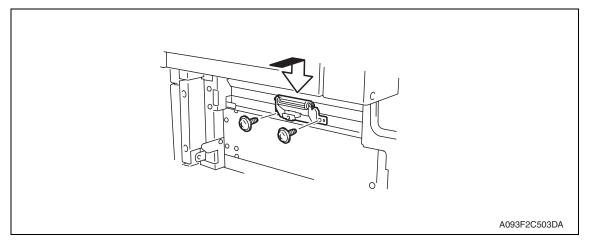

#### 2. Other

#### 2.3.4 **Feed roller**

- 1. Remove the rear right cover. (Remove the right lower cover for 4th row.) See P.5
- 2. Remove the tray3. (Remove the tray4 from 4th row.)
- 3. Remove the paper separation roller mounting bracket assy. See the procedures 1 to 3 in P.6 "Separation roller assy."

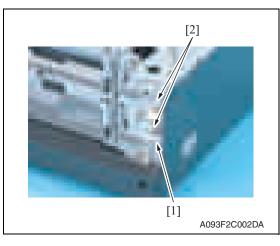

4. Disconnect the connector [1] and remove the harness from two wire saddles [2].

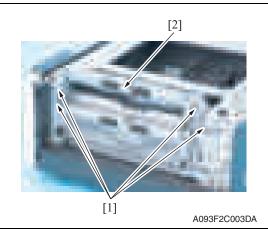

[2] [1] A093F2C004DA 5. Remove four screws [1] and remove the feed unit [2].

6. Remove two screws [1] and remove the mounting frame [2] for the paper separation roller mounting bracket assy.

8

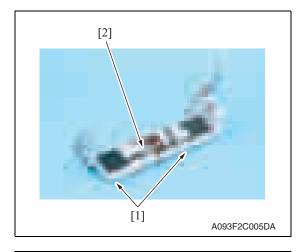

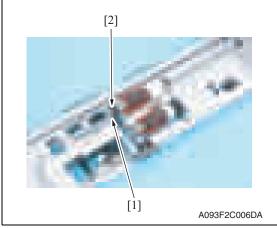

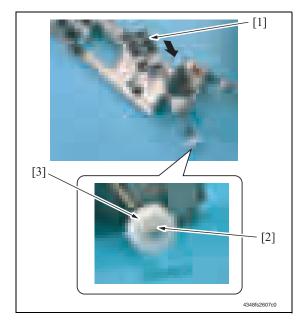

7. Remove two screws [1] and remove the feed roller cover [2].

- 8. Remove the C-ring [1] and remove the bushing [2].
- Maintenance

PC-104/204

9. Shift the shaft assy [1] in the orientation as shown on the left, and remove the C-ring [2] and the gear [3].

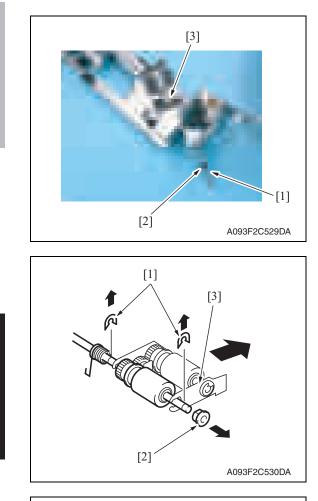

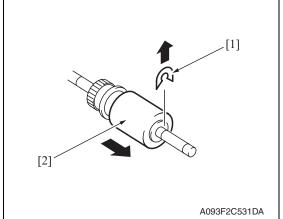

13. Repeat steps 1 to 12 similarly for the 4th drawer.

*10.* Remove the C-ring [1], the bushing [2], and remove the shaft assy [3].

 Remove two E-rings [1] and the bushing [2], and remove the pick-up roller fixing bracket assy [3].

12. Remove the C-ring [1] and remove the feed roller [2].

PC-104/204

#### 2.3.5 Pick-up roller

- 1. Remove the rear right cover. (Remove the right lower cover for 4th row.) See P.5
- 2. Remove the tray3. (Remove the tray4 from 4th row.)
- 3. Remove the separation roller mounting bracket assy. See the procedures 1 to 3 in P.6 "Separation roller assy."

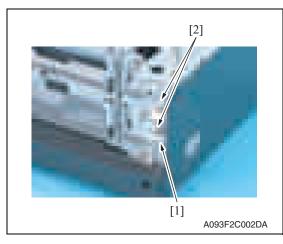

4. Disconnect the connector [1] and remove the harness from two wire saddles [2].

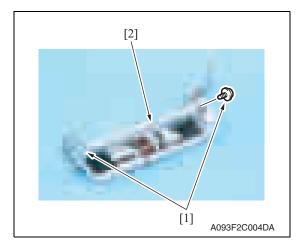

5. Remove four screws [1] and remove the feed unit [2].

PC-104/204

6. Remove two screws [1] and remove the mounting frame [2] for the paper separation roller mounting bracket assy.

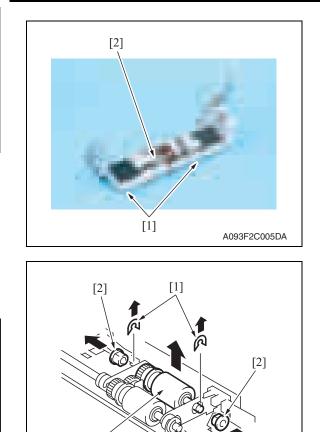

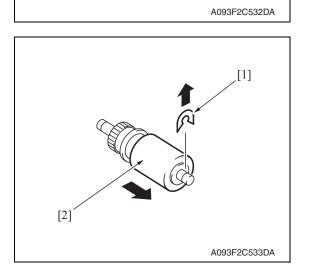

[3]

10. Repeat steps 1 to 9 similarly for the 4th drawer.

7. Remove two screws [1] and remove the feed roller cover [2].

8. Remove two C-rings [1], two bushings [2], and remove the pick-up roller assy [3].

9. Remove the C-ring [1] and remove the pick-up roller [2].

Maintenance

PC-104/204

### 2.4 Cleaning procedure

#### NOTE

• The alcohol described in the cleaning procedure represents the isopropyl alcohol.

#### 2.4.1 Separation roller

1. Remove the right door. See P.5

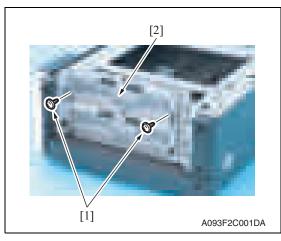

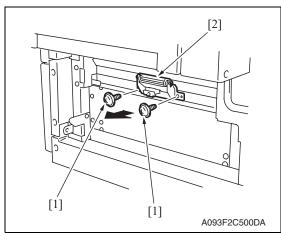

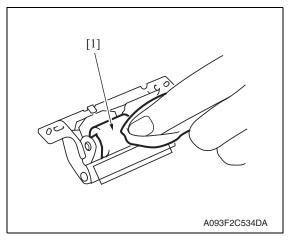

2. Remove two screws [1] and remove the jam access cover [2].

3. Remove two screws [1] and remove the separation roller mounting bracket assy [2].

4. Using a cleaning pad dampened with alcohol, wipe the separation roller [1] clean of dirt.

5. Repeat steps 1 to 4 similarly for the 4th drawer.

#### 2. Other

#### 2.4.2 Feed roller

- 1. Remove the tray3. (remove the tray4 from 4th row.)
- 2. Remove the separation roller mounting bracket assy. See the procedures 1 to 3 in P.13 "Cleaning of the separation roller."

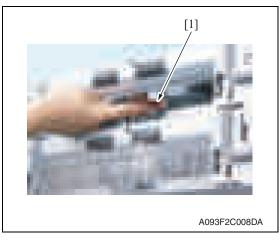

*3.* Using a cleaning pad dampened with alcohol, wipe the feed roller [1] clean of dirt.

4. Repeat steps 1 to 3 similarly for the 4th drawer.

#### 2.4.3 Pick-up roller

- 1. Remove the tray3. (remove the tray4 from 4th row.)
- 2. Remove the separation roller mounting bracket assy. See the procedures 1 to 3 in P.13 "Cleaning of the separation roller."

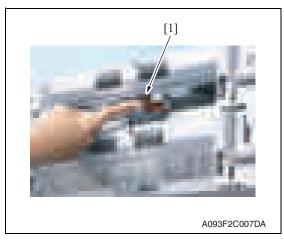

4. Repeat steps 1 to 3 similarly for the 4th drawer.

Maintenance

PC-104/204

*3.* Using a cleaning pad dampened with alcohol, wipe the pick-up roller [1] clean of dirt.

#### 2.4.4 Vertical transport roller

1. Open the right door.

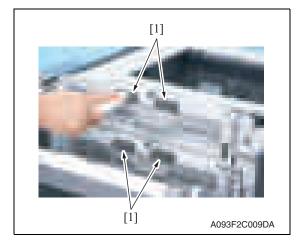

2. Using a cleaning pad dampened with alcohol, wipe the vertical transport roller [1] clean of dirt.

Downloaded from <u>www.Manualslib.com</u> manuals search engine

PC-104/204

Blank Page

## Adjustment/Setting

## 3. How to use the adjustment section

- "Adjustment/Setting" contains detailed information on the adjustment items and procedures for this machine.
- Throughout this "Adjustment/Setting," the default settings are indicated by " ".

#### Advance checks

Before attempting to solve the customer problem, the following advance checks must be made. Check to see if:

- The power supply voltage meets the specifications.
- The power supply is properly grounded.
- The machine shares the power supply with any other machine that draws large current intermittently (e.g., elevator and air conditioner that generate electric noise).
- The installation site is environmentally appropriate: high temperature, high humidity, direct sunlight, ventilation, etc.; levelness of the installation site.
- The original has a problem that may cause a defective image.
- The density is properly selected.
- The original glass, slit glass, or related part is dirty.
- Correct paper is being used for printing.
- The units, parts, and supplies used for printing (developer, PC drum, etc.) are properly replenished and replaced when they reach the end of their useful service life.
- Toner is not running out.

#### 

- Be sure to unplug the power cord of the machine before starting the service job procedures.
- If it is unavoidably necessary to service the machine with its power turned ON, use utmost care not to be caught in the scanner cables or gears of the exposure unit.
- Special care should be used when handling the fusing unit which can be extremely hot.
- The developing unit has a strong magnetic field. Keep watches and measuring instruments away from it.
- Take care not to damage the PC drum with a tool or similar device.
- Do not touch IC pins with bare hands.

## 4. State Confirmation

#### 4.1 Check procedure

#### A. Procedure

- 1. Call the Service Mode to the screen. See P.158 of the main body service manual.
- 2. Touch [State Confirmation].
- 3. Touch [Sensor Check (Printer)].

#### 4.2 Sensor check screen

• This is only typical screen which may be different from what are shown on each individual main body.

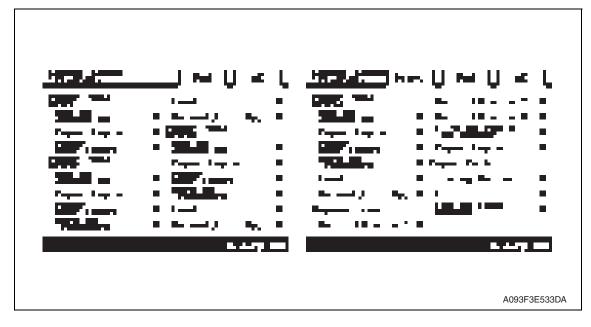

Adjustment / Setting

18

#### 4.3 Sensor check list

| Symbol |                  | Panel display Part/Signal name |                                 | Operation characteris-<br>tics/Panel display |                      |
|--------|------------------|--------------------------------|---------------------------------|----------------------------------------------|----------------------|
|        |                  |                                |                                 |                                              | 0                    |
| PS112  |                  | Device detection               | Tray3 device detection sensor   | Set                                          | Out of position      |
| PS115  | ty3              | Paper Empty                    | Tray3 empty sensor              | Paper not<br>present                         | Paper<br>present     |
| PS113  | d tra            | Paper Near Empty               | Tray3 near empty sensor         | Blocked                                      | Unblocked            |
| PS117  | Paper feed tray3 | Vertical Transport             | Tray3 vertical transport sensor | Paper<br>present                             | Paper not<br>present |
| PS116  | Рар              | Feed                           | Tray3 paper feed sensor         | Paper<br>present                             | Paper not<br>present |
| PS114  |                  | Raised (Lift-Up)               | Tray3 upper limit sensor        | Raised<br>Position                           | Not raised           |
| PS121  |                  | Device detection               | Tray4 device detection sensor   | Set                                          | Out of position      |
| PS124  | iy4              | Paper Empty                    | Tray4 empty sensor              | Paper not<br>present                         | Paper<br>present     |
| PS122  | d tra            | Paper Near Empty               | Tray4 near empty sensor         | Blocked                                      | Unblocked            |
| PS126  | Paper feed tray4 | Vertical Transport             | Tray4 vertical transport sensor | Paper<br>present                             | Paper not<br>present |
| PS125  |                  | Feed                           | Tray4 paper feed sensor         | Paper<br>present                             | Paper not<br>present |
| PS123  |                  | Raised (Lift-Up)               | Tray4 upper limit sensor        | Raised<br>Position                           | Not raised           |

PC-104/204

## 5. Mechanical adjustment

#### 5.1 Adjusting the paper reference position

#### NOTE

• Make this adjustment after any of the following procedures has been performed. When the PH unit has been replaced. When the image on the print is offset in the main scan direction.

#### 5.1.1 Centering

- Call the Service Mode to the screen.
   See P.158 of the main body service manual.
- 2. Touch [Machine Adjustment]  $\rightarrow$  [Printer Area]  $\rightarrow$  [Centering].

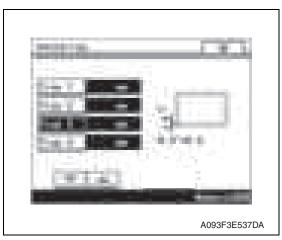

- 3. Touch [Tray 3].
- 4. Press the Start key to let the machine produce a test print.
- 5. Touch [OK].

- Measure the width of printed reference line A.
   Specification: 3.0 mm ± 1.0 mm
- 7. If the measured width A falls outside the specified range, enter the correction value using the [ ] or [ ] key.

*8.* Produce another test print and check to see if width A falls within the specified range. **NOTE** 

• If the use of the [ ] or [ ] ley does not allow the measurement to fall within the specified range, perform the following steps.

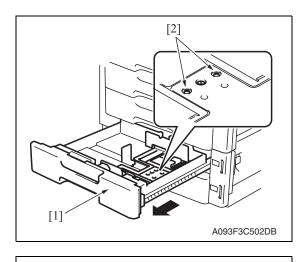

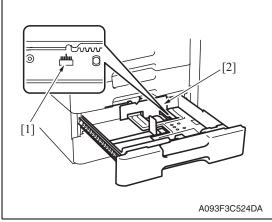

- 9. Slide out the drawer [1] and unload paper from it.
- 10. Loosen two screws [2] at the center of the paper lifting plate.

- 11. Watching the graduations [1] provided in the drawer, move the edge guide [2] in the rear.
- If width A is greater than the specified value, move the edge guide toward the front.
- If width A is smaller than the specified value, move the edge guide toward the rear.
- 12. Perform another test print and check the reference deviation.
- 13. Repeat the adjustment until the reference line falls within the specified range.
- 14. Tighten the adjustment screw.
- 15. Repeat steps 1 to 14 similarly for the tray 4.
- 16. Touch [OK].
- 17. Touch [OK] on the Service Mode screen.
- *18.* Turn OFF the main power switch, then wait for 10 sec. or more and turn ON the main power switch.

PC-104/204

Downloaded from <u>www.Manualslib.com</u> manuals search engine

#### 5.1.2 Centering (Duplex 2nd Side)

- Call the Service Mode to the screen. See P.158 of the main body service manual.
- 2. Touch [Machine Adjustment]  $\rightarrow$  [Printer Area]  $\rightarrow$  [Centering (Duplex 2nd Side)].

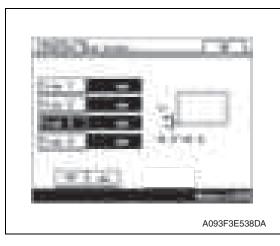

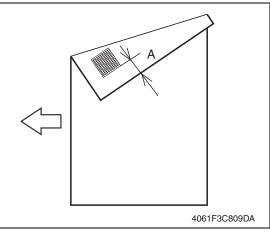

- 3. Touch [Tray 3].
- 4. Press the Start key to let the machine produce a test print.
- 5. Touch [OK].

- Measure the width of printed reference line A.
   Specification: 3.0 mm ± 2.0 mm
- 7. If the measured width A falls outside the specified range, enter the correction value using the [ ] or [ ] key.

- 8. Produce another test print and check to see if width A falls within the specified range.
- 9. Repeat steps 1 to 8 similarly for the tray 4.
- 10. Touch [OK].
- 11. Touch [OK] on the Service Mode screen.
- 12. Turn OFF the main power switch, then wait for 10 sec. or more and turn ON the main power switch.

## PC-104/204

## Troubleshooting

## 6. Jam display

## 6.1 Misfeed display

• When misfeed occurs, message, misfeed location "Blinking" and paper location "Lighting" are displayed on the touch panel of the main body.

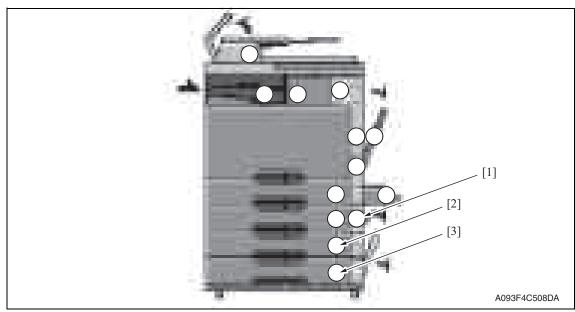

| No. | Code                                                                 | Misfeed location    | Misfeed access location | Action |
|-----|----------------------------------------------------------------------|---------------------|-------------------------|--------|
| [2] | 1301                                                                 | Tray 3 feed section | Right door              | P.26   |
| [1] | 2001 Tray 3 paper vertical transport section Vertical transport door |                     | 1.20                    |        |
| [3] | 1401                                                                 | Tray 4 feed section | Right door              | P.27   |
| [1] | 2001 Tray 4 paper vertical transport section Vertical transport d    |                     | Vertical transport door | 1.21   |

#### 6.1.1 Misfeed display resetting procedure

• Open the corresponding door, clear the sheet of paper misfed, and close the door.

#### 6.2 **Sensor layout**

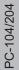

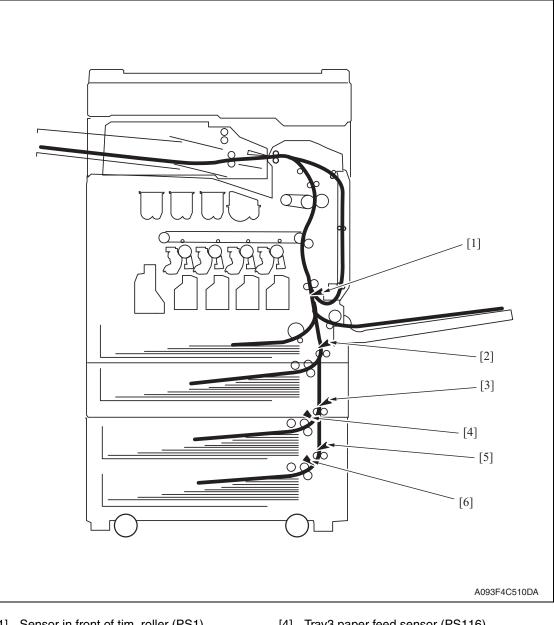

- [1] Sensor in front of tim. roller (PS1)
- [2] Vertical transport sensor (PS8)
- [3] Tray3 vertical transport sensor (PS117)
- [4] Tray3 paper feed sensor (PS116)
- [5] Tray4 vertical transport sensor (PS126)
- [6] Tray4 paper feed sensor (PS125)

#### 6.3 Solution

#### 6.3.1 Initial check items

• When a paper misfeed occurs, first perform the following initial check items.

| Check item                                                                                  | Action                                                                       |
|---------------------------------------------------------------------------------------------|------------------------------------------------------------------------------|
| Does paper meet product specifications?                                                     | Replace paper.                                                               |
| Is the paper curled, wavy, or damp?                                                         | Replace paper.<br>Instruct the user on the correct paper storage procedures. |
| Is a foreign object present along the paper path, or is the paper path deformed or worn?    | Clean the paper path and replace if necessary.                               |
| Are rolls/rollers dirty, deformed, or worn?                                                 | Clean or replace the defective roll/roller.                                  |
| Are the edge guide and trailing edge stop at the correct position to accommodate the paper? | Set as necessary.                                                            |
| Are the actuators operating correctly?                                                      | Correct or replace the defective actuator.                                   |

#### 6.3.2 Tray3 feed section/vertical transport section misfeed (PC-104/204)

#### A. Detection timing

| Туре                                                                        | Description                                                                                                    |
|-----------------------------------------------------------------------------|----------------------------------------------------------------------------------------------------|
| Tray3 feed section/<br>vertical transport sec-<br>tion misfeed detection    | <ul> <li>The leading edge of the paper does not block the tray3 vertical transport sensor (PS117) even after the set period of time has elapsed after the tray3 paper feed motor (M122) is energized.</li> <li>The vertical transport sensor (PS8) is not blocked even after the lapse of a given period of time after the tray3 vertical transport sensor (PS117) has been blocked by a paper.</li> </ul> |
| Tray 3 vertical trans-<br>port section loop reg-<br>istration reversing jam | <ul> <li>Rise timing of load for registration is earlier than the one for making the loop<br/>at front of the registration roller at tray 3 paper feed.</li> </ul>                                                                                                    |
| Tray3 detection of<br>paper remaining                                       | <ul> <li>The tray3 vertical transport sensor (PS117) is blocked when the main power switch is set to ON, a door or cover is opened and closed, or a misfeed or malfunction is reset.</li> <li>The tray3 paper feed sensor (PS116) is blocked when the main power switch is set to ON, a door or cover is opened and closed, or a misfeed or malfunction is reset.</li> </ul>                               |
| Misfeed detected as a result of delayed deactivation of sensor              | <ul> <li>The tray3 vertical transport sensor (PS117) is not unblocked even after the<br/>lapse of a given period of time after PS117 has been blocked by a paper.</li> </ul>                                                                                                    |
| Tray3 feed section<br>image write start sig-<br>nal permit waiting jam      | <ul> <li>For paper fed from the tray3, image write start signal permit continues to be<br/>disabled for a predetermined period of time after the timing of image write<br/>start signal output.</li> </ul>                                                                                                    |

#### B. Action

| Relevant electrical parts               |                         |
|-----------------------------------------|-------------------------|
| Tray3 paper feed sensor (PS116)         | PC control board (PCCB) |
| Tray3 vertical transport sensor (PS117) |                         |
| Vertical transport sensor (PS8)         |                         |
| Tray3 paper feed motor (M122)           |                         |
| Sensor in front of tim. roller (PS1)    |                         |

|      | Action                        | WIRING DIAGRAM   |                                        |
|------|-------------------------------|------------------|----------------------------------------|
| Step |                               | Control signal   | Location<br>(Electrical<br>components) |
| 1    | Initial check items           | _                | —                                      |
| 2    | PS1 I/O check, sensor check   | PRCB CN1-3 (ON)  | bizhub C200<br>C to D-19               |
| 3    | PS116 I/O check, sensor check | PCCB PJ6-8 (ON)  | PC-104, PC-204<br>B-2                  |
| 4    | PS117 I/O check, sensor check | PCCB PJ6-11 (ON) | PC-104, PC-204<br>B-2                  |
| 5    | PS8 I/O check, sensor check   | PCCB PJ6-11 (ON) | PC-105 G-4                             |
| 6    | M122 operation check          | PCCB PJ5-1 to 4  | PC-104, PC-204<br>B-3                  |
| 7    | PCCB replacement              | _                | —                                      |

#### 6.3.3 Tray4 feed section/vertical transport section misfeed (PC-204)

#### A. Detection timing

| Туре                                                                       | Description                                                                                                    |
|----------------------------------------------------------------------------|----------------------------------------------------------------------------------------------------|
| Tray4 feed section/<br>vertical transport<br>section misfeed<br>detection  | <ul> <li>The leading edge of the paper does not block the tray4 vertical transport sensor (PS126) even after the set period of time has elapsed after the tray4 paper feed motor (M123) is energized.</li> <li>The tray3 vertical transport sensor (PS117) is not blocked even after the lapse of a given period of time after the tray4 vertical transport sensor (PS126) has been blocked by a paper.</li> </ul> |
| Tray 4 vertical<br>transport section<br>loop registration<br>reversing jam | <ul> <li>Rise timing of load for registration is earlier than the one for making the loop at<br/>front of the timing roller at tray 4 paper feed.</li> </ul>                                                                                                    |
| Tray4 detection of paper remaining                                         | <ul> <li>The tray4 vertical transport sensor (PS126) is blocked when the main power switch is set to ON, a door or cover is opened and closed, or a misfeed or malfunction is reset.</li> <li>The tray4 paper feed sensor (PS125) is blocked when the main power switch is set to ON, a door or cover is opened and closed, or a misfeed or malfunction is reset.</li> </ul>                                       |
| Misfeed detected<br>as a result of<br>delayed deactiva-<br>tion of sensor  | <ul> <li>The tray4 vertical transport sensor (PS126) is not unblocked even after the<br/>lapse of a given period of time after PS126 has been blocked by a paper.</li> </ul>                                                                                                    |
| Tray4 feed section<br>image write start<br>signal permit wait-<br>ing jam  | • For paper fed from the tray4, image write start signal permit continues to be dis-<br>abled for a predetermined period of time after the timing of image write start<br>signal output.                                                                                                    |

#### B. Action

| Relevant electrical parts                                                                                                    |                         |
|----------------------------------------------------------------------------------------------------|-------------------------|
| Tray4 paper feed sensor (PS125)<br>Tray4 vertical transport sensor (PS126)<br>Tray3 vertical transport sensor (PS117)<br>Tray4 paper feed motor (M123)<br>Sensor in front of tim. roller (PS1) | PC control board (PCCB) |

|      | Action                        | WIRING DIAGRAM   |                                        |  |
|------|-------------------------------|------------------|----------------------------------------|--|
| Step |                               | Control signal   | Location<br>(Electrical<br>components) |  |
| 1    | Initial check items           | —                | —                                      |  |
| 2    | PS1 I/O check, sensor check   | PRCB CN1-3 (ON)  | bizhub C200<br>C to D-19               |  |
| 3    | PS125 I/O check, sensor check | PCCB PJ10-8 (ON) | PC-204 G-5                             |  |
| 4    | PS126 I/O check, sensor check | PCCB PJ11-2 (ON) | PC-204 G-5 to 6                        |  |
| 5    | PS117 I/O check, sensor check | PCCB PJ6-11 (ON) | PC-104, PC-204<br>B-2                  |  |
| 6    | M123 operation check          | PCCB PJ9-1 to 4  | PC-204 G-6                             |  |
| 7    | PCCB replacement              | _                | _                                      |  |

## 7. Trouble code

#### 7.1 Trouble code

• The main unit's CPU performs a self-diagnostics function that, on detecting a malfunction, gives the corresponding malfunction code on the touch panel.

| Code  | Item                  | Description                                                                            |
|-------|-----------------------|----------------------------------------------------------------------------------------|
| C0206 | Tray3 lift-up failure | The lift-up upper sensor is not blocked even after the                                 |
| C0208 | Tray4 lift-up failure | set period of time has elapsed after the paper lift-up operation for the drawer began. |

• Open and close the front door, or turn OFF the main power switch. Then, wait for 10 sec. or more and turn ON the main power switch to reset the malfunction display.

#### 7.2 Solution

#### 7.2.1 C0206: Tray3 lift-up failure C0208: Tray4 lift-up failure

| Relevant electrical parts        |                         |
|----------------------------------|-------------------------|
| Tray3 lift-up motor (M124)       | PC control board (PCCB) |
| Tray4 lift-up motor (M125)       | MFP board (MFPB)        |
| Tray3 upper limit sensor (PS114) | DC power supply (DCPU)  |
| Tray4 upper limit sensor (PS123) |                         |

|      | Action                                                                                 | WIRING DIAGRAM    |                                        |
|------|----------------------------------------------------------------------------------------|-------------------|----------------------------------------|
| Step |                                                                                        | Control signal    | Location<br>(Electrical<br>components) |
| 1    | Check the motor and sensor connectors for proper connection, and correct as necessary. | _                 | _                                      |
| 2    | Check the connector of each motor for proper drive coupling, and correct as necessary. | _                 | _                                      |
| 3    | Check the DCPU connector for proper connection, and correct as necessary.              | _                 | —                                      |
| 4    | PS114 I/O check, sensor check                                                          | PCCB PJ6-3 (ON)   | PC-104, PC-204<br>B-1                  |
| 5    | PS123 I/O check, sensor check                                                          | PRCB CN1-3 (ON)   | PC-204 G-4                             |
| 6    | M124 operation check                                                                   | PCCB PJ4-4 to 5   | PC-104, PC-204<br>B-4                  |
| 7    | M125 operation check                                                                   | PCCB PJ8-12 to 13 | PC-204 G-1                             |
| 8    | PCCB replacement                                                                       | _                 | —                                      |
| 9    | MFPB replacement                                                                       | _                 | —                                      |
| 10   | DCPU replacement                                                                       | _                 | —                                      |

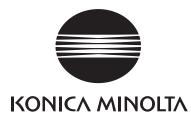

## SERVICE MANUAL

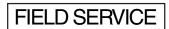

# PC-105

2008.06 KONICA MINOLTA BUSINESS TECHNOLOGIES, INC. Ver. 1.0

## **Revision history**

After publication of this service manual, the parts and mechanism may be subject to change for improvement of their performance.

Therefore, the descriptions given in this service manual may not coincide with the actual machine.

When any change has been made to the descriptions in the service manual, a revised version will be issued with a revision mark added as required.

Revision mark:

- To indicate clearly a section revised, <u>A</u> is shown at the left margin of the revised section. The number inside <u>A</u> represents the number of times the revision has been made.
- To indicate clearly a page that contains the revision, **A** is shown near the page number of the corresponding page.

The number inside  $\mathbf{\Lambda}$  represents the number of times the revision has been made.

#### NOTE

Revision marks shown in a page are restricted only to the latest ones with the old ones deleted.

- When a page revised in Ver. 2.0 has been changed in Ver. 3.0: The revision marks for Ver. 3.0 only are shown with those for Ver. 2.0 deleted.
- When a page revised in Ver. 2.0 has not been changed in Ver. 3.0: The revision marks for Ver. 2.0 are left as they are.

| 2008/06 | 1.0                 |               | Issue of the first edition |
|---------|---------------------|---------------|----------------------------|
| Date    | Service manual Ver. | Revision mark | Descriptions of revision   |

## CONTENTS

## PC-105

## Outline

| 1. | Product specifications |
|----|------------------------|
|----|------------------------|

## Maintenance

| 2. Other                           |                       |
|------------------------------------|-----------------------|
| 2.1 Disassembly/Adjustment prohib  | bited items 3         |
| 2.2 Disassembly/Assembly/Cleanin   | g list (other parts)4 |
| 2.2.1 Disassembly/Assembly pa      | rts list4             |
| 2.2.2 Cleaning parts list          | 4                     |
| 2.3 Disassembly/Assembly procedu   | Jre5                  |
| 2.3.1 Rear right cover             | 5                     |
| 2.3.2 Rear left cover              | 5                     |
| 2.3.3 Right rear cover             | 5                     |
| 2.3.4 Separation roller            |                       |
| 2.3.5 Feed roller                  | 7                     |
| 2.3.6 Pick-up roller               |                       |
| 2.3.7 PC control board (PCCB).     |                       |
| 2.3.8 Paper size detect board (P   | SDTB)                 |
| 2.3.9 Lift-up motor (M3)           |                       |
| 2.3.10 Paper feed motor (M1)       |                       |
| 2.3.11 Vertical transport motor (M | 12) 17                |
| 2.4 Cleaning procedure             |                       |
| 2.4.1 Feed roller / pick-up roller |                       |
| 2.4.2 Separation roller            |                       |
| 2.4.3 Vertical transport roller    |                       |

## Adjustment/Setting

| 3.  | How to use the adjustment section      | . 23 |
|-----|----------------------------------------|------|
| 4.  | State Confirmation                     | . 24 |
| 4.1 | Check procedure                        | 24   |
| 4.2 | Sensor check screen                    | 24   |
| 4.3 | Sensor check list                      | . 24 |
| 5.  | Mechanical adjustment                  | . 25 |
| 5.1 | Adjusting the paper reference position | . 25 |
|     |                                        |      |

i

| 5.1.1 | Centering                   | 25 |
|-------|-----------------------------|----|
| 5.1.2 | Centering (Duplex 2nd Side) | 27 |

## Troubleshooting

| 6.  | Jam display                                               | 29 |
|-----|-----------------------------------------------------------|----|
| 6.1 | Misfeed display                                           | 29 |
| 6.2 | Misfeed display resetting procedure                       | 29 |
| 6.3 | Sensor layout                                             | 30 |
| 6.4 | Solution                                                  | 31 |
| 6.4 | 4.1 Initial check items                                   | 31 |
| 6.4 | 4.2 Tray2 feed section/vertical transport section misfeed | 32 |
| 7.  | Trouble code                                              | 33 |
| 7.1 | Trouble code                                              | 33 |
| 7.2 | Solution                                                  | 33 |
| 7.2 | 2.1 C0204: Tray2 lift-up failure                          | 33 |

## Outline

## 1. Product specifications

#### А. Туре

| Name               | Paper Take-up cabinet                         |  |
|--------------------|-----------------------------------------------|--|
| Туре               | Front loading type 1 way paper take-up device |  |
| Installation       | Desk type                                     |  |
| Document Alignment | Center                                        |  |

#### B. Paper

| Туре                                                                | Size                                                                                                    | Capacity                            |
|---------------------------------------------------------------------|----------------------------------------------------------------------------------------------------|-------------------------------------|
| Plain paper<br>(60 to 90 g/m <sup>2</sup> , 16 to 24 lb)            | A5S (Metric area only),<br>B5, B5S, A4, A4S, B4, A3,                                                                                             | 500 sheets                          |
| Thick paper 1<br>(91 to 150 g/m <sup>2</sup> ,<br>24.2 to 40 lb)    | 5-1/ <sub>2</sub> x 8-1/ <sub>2</sub> S (Inch area only),<br>8-1/ <sub>2</sub> x 11, 8-1/ <sub>2</sub> x 11S,<br>8-1/ <sub>2</sub> x 14, 11 x 17 | 150 sheets                          |
| Thick paper 2<br>(151 to 209 g/m <sup>2</sup> ,<br>40.2 to 55.6 lb) | - 8K, 16K                                                                                                    |                                     |
| Thick paper 3 *1<br>(210 to 256 g/m²,<br>55.9 to 68.1 lb)           |                                                                                                    |                                     |
| Copy paper dimensions                                               | Width                                                                                                    | 139.7 to 297 mm<br>5.5 to 11.7 inch |
|                                                                     | Length                                                                                                    | 182 to 431.8 mm<br>7.2 to 17 inch   |

\*1: Image is not guaranteed when thick paper 3 is used

#### C. Machine specifications

| Power Requirements     | DC 24 V $\pm$ 10 % (supplied from the main body)                                     |  |
|------------------------|--------------------------------------------------------------------------------------|--|
|                        | DC 5 V ± 5 %                                                                         |  |
| Max. Power Consumption | 16 W or less                                                                         |  |
| Dimensions             | 600 mm (W) × 578 mm (D) × 168 mm (H)<br>23.7 inch (W) × 22.8 inch (D) × 6.7 inch (H) |  |
| Weight                 | 14.7 kg (32.5 lb)                                                                    |  |

#### D. Operating environment

Conforms to the operating environment of the main body.

#### NOTE

• These specifications are subject to change without notice.

Blank Page

## Maintenance

2. Other

#### 2.1 Disassembly/Adjustment prohibited items

#### A. Paint-locked screws

NOTE

- To prevent loose screws, a screw lock in blue or green series color is applied to the screws.
- The screw lock is applied to the screws that may get loose due to the vibrations and loads created by the use of machine or due to the vibrations created during transportation.
- If the screw lock coated screws are loosened or removed, be sure to apply a screw lock after the screws are tightened.

#### B. Red-painted screws

NOTE

- The screws which are difficult to be adjusted in the field are painted in red in order to prevent them from being removed by mistake.
- Do not remove or loosen any of the red-painted screws in the field. It should also be noted that, when two or more screws are used for a single part, only one representative screw may be marked with the red paint.
- C. Variable resistors on board

#### NOTE

- Do not turn the variable resistors on boards for which no adjusting instructions are given in Adjustment/Setting.
- D. Removal of PWBs

#### 

- When removing a circuit board or other electrical component, refer to "Handling of PWBs" and follow the corresponding removal procedures.
- The removal procedures given in the following omit the removal of connectors and screws securing the circuit board support or circuit board.
- Where it is absolutely necessary to touch the ICs and other electrical components on the board, be sure to ground your body.

#### **Disassembly/Assembly/Cleaning list (other parts)** 2.2

#### 2.2.1 Disassembly/Assembly parts list

| No. | Section        | Part name                       | Ref. page |
|-----|----------------|---------------------------------|-----------|
| 1   |                | Rear right cover                | P.5       |
| 2   | Exterior parts | Rear left cover                 | P.5       |
| 3   |                | Right rear cover                | P.5       |
| 4   |                | Separation roller               | P.6       |
| 5   | Rollers        | Feed roller                     | P.7       |
| 6   |                | Pick-up roller                  | P.11      |
| 7   | Boards         | PC control board (PCCB)         | P.13      |
| 8   | Doards         | Paper size detect board (PSDTB) | P.14      |
| 9   |                | Lift-up motor (M3)              | P.15      |
| 10  | Motors         | Paper feed motor (M1)           | P.16      |
| 11  |                | Vertical transport motor (M2)   | P.17      |

#### **Cleaning parts list** 2.2.2

| No. | Section           | Part name                 | Ref. page |
|-----|-------------------|---------------------------|-----------|
| 1   |                   | Feed roller               | P.18      |
| 2   | Feed section      | Pick-up roller            | P.18      |
| 3   |                   | Separation roller         | P.20      |
| 4   | Transport section | Vertical transport roller | P.21      |

#### 2.3 Disassembly/Assembly procedure

#### 2.3.1 Rear right cover

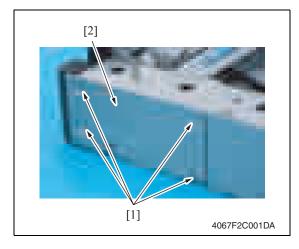

#### 2.3.2 Rear left cover

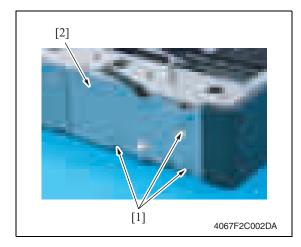

#### 2.3.3 Right rear cover

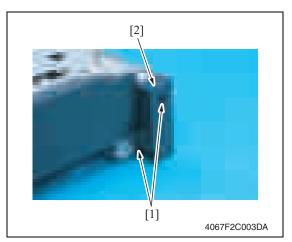

1. Remove three screws [1] and remove the rear left cover [2].

1. Remove four screws [1] and remove the rear right cover [2].

1. Remove two screws [1] and remove the right rear cover [2].

#### 2.3.4 Separation roller

- 1. Remove the right rear cover. See P.5
- 2. Slide out the tray 2.
- 3. Open the vertical transport door.

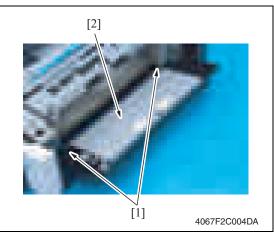

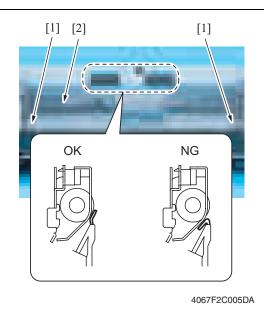

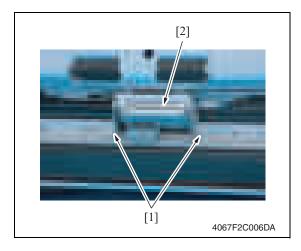

4. Remove two claws [1], and remove the vertical transport door [2].

5. Remove two screws [1], and remove the jam processing cover [2].

#### NOTE

• Make sure the position of the mylar when installing the jam processing cover.

6. Remove two screws [1] and the separation roller installation plate assy [2].

6

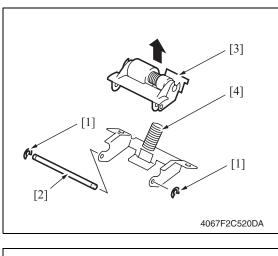

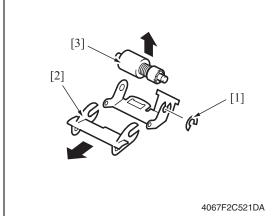

7. Remove two C-rings [1] and the shaft [2], and remove the separation roller fixing plate assy [3].

#### NOTE

• Use care not to miss the Spring [4].

8. Remove the C-ring [1] and guide [2], and remove the separation roller assy [3]. PC-105

#### 2.3.5 Feed roller

1. Remove the separation roller installation plate assy. See the procedures 1 to 6 in P.6 "Separation roller."

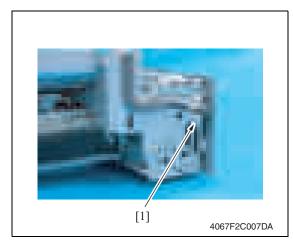

2. Disconnect the connector [1].

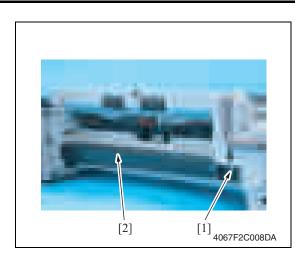

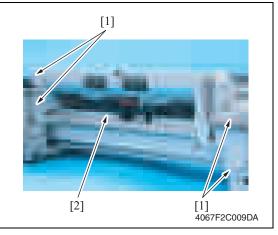

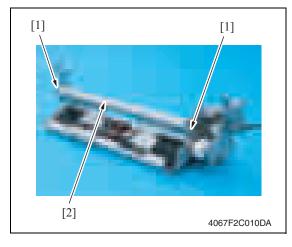

*3.* Remove the screws [1], and remove the reinforcement plate [2].

4. Remove four screws [1], and remove the feed roller assy [2].

5. Remove two screws [1], and remove the mounting frame [2] for the paper separation roller mounting bracket assy.

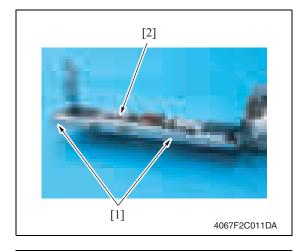

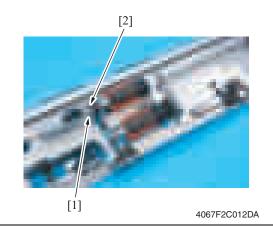

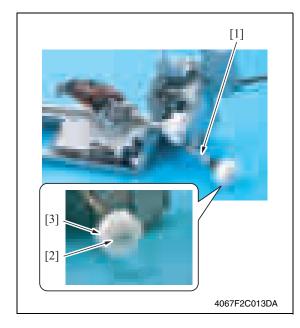

6. Remove two screws [1], and remove the feed roller cover [2].

7. Remove the C-ring [1] and the bushing [2]. PC-105

8. Shift the shaft assy [1] in the orientation as shown on the left, and remove the C-ring [2] and the gear [3].

2. Other

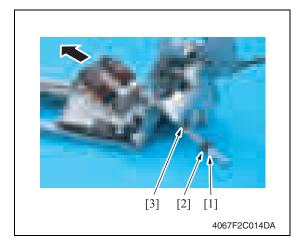

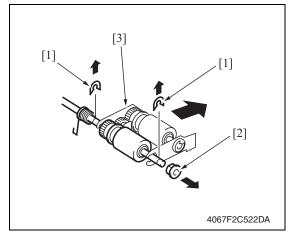

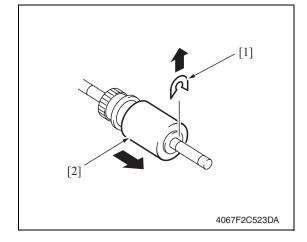

9. Remove the C-ring [1], the bushing [2], and remove the shaft assy [3].

10. Remove two E-rings [1] and the bushing [2], and remove the pick-up roller fixing bracket assy [3].

*11.* Remove the C-ring [1], and remove the feed roller [2].

#### 2.3.6 Pick-up roller

1. Remove the separation roller mounting bracket assy. See the procedures 1 to 6 in P.6 "Separation roller."

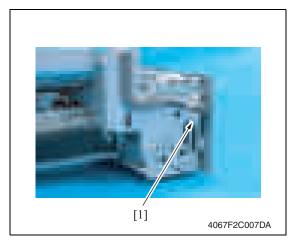

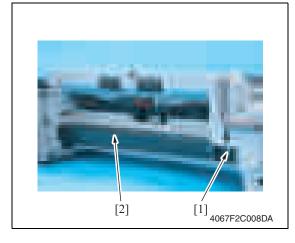

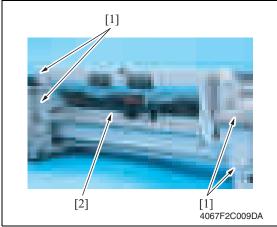

2. Disconnect the connector [1].

*3.* Remove the screw [1], and remove the reinforcement plate [2].

4. Remove four screws [1], and remove the feed roller assy [2].

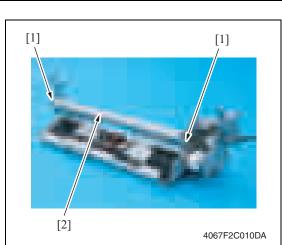

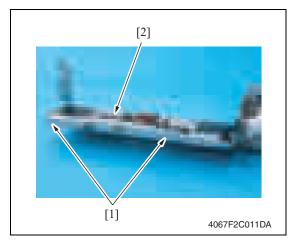

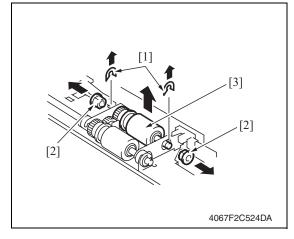

5. Remove two screws [1], and remove the mounting frame [2] for the paper separation roller mounting bracket assy.

6. Remove two screws [1], and remove the feed roller cover [2].

 Remove two C-rings [1], two bushings [2], and remove the pick-up roller assy [3].

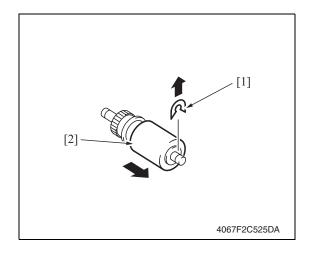

#### 2.3.7 PC control board (PCCB)

1. Remove the rear left cover. See P.5

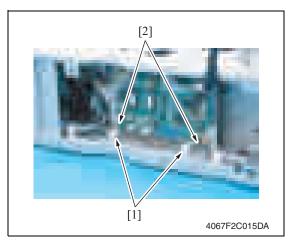

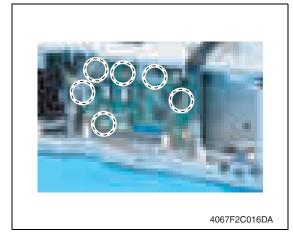

8. Remove the C-ring [1], and remove the pick-up roller [2].

PC-105

2. Remove the harness [2] for two wire

saddles [1].

*3.* Remove all six connectors from the PC control board.

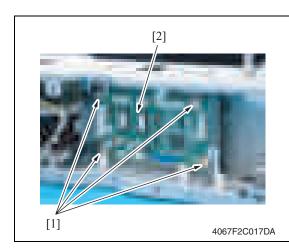

#### 2.3.8 Paper size detect board (PSDTB)

1. Remove the rear left cover. See P.5

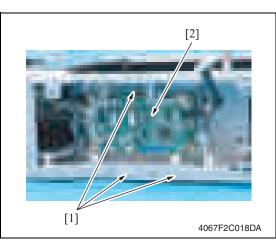

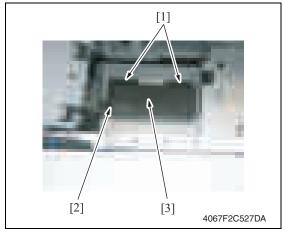

4. Remove four screws [1], and remove the PC control board [2].

 Remove three screws [1], and remove the PC control board assy [2].

3. Remove two claws [1] and the connector [2], and remove the paper size detect board assy [3]. 4. Remove the lever [1], and remove the paper size detect board [2].

- See P.5
- 3. Remove the paper feed options if any is mounted.

[2]

4. Remove two screws [1], and remove the reinforcement plate [2].

- 5. Disconnect the connector [1].
- 6. Remove three screws [2], and remove the lift-up motor [3].

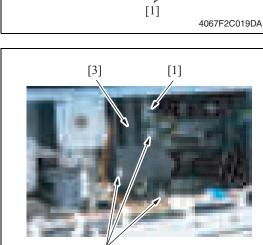

[2]

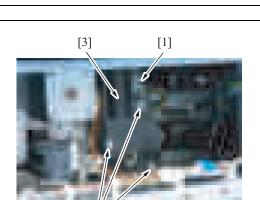

4067F2C020DA

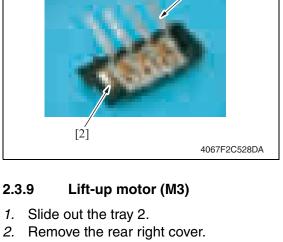

[1]

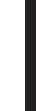

Maintenance

#### 2.3.10 Paper feed motor (M1)

- 1. Slide out the tray 2.
- 2. Remove the rear right cover. See P.5
- *3.* Remove the rear left cover. See P.5

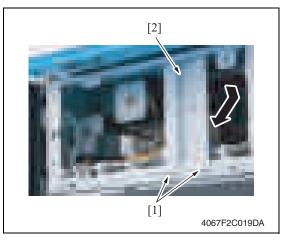

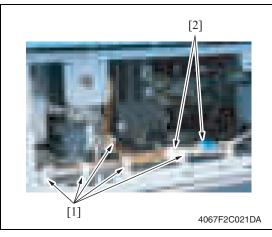

[1] The second second s 4. Remove two screws [1], and remove the reinforcement plate [2].

- 5. Remove the motor assy harness from the five wiring saddles [1].
- 6. Disconnect two connectors [2].

7. Remove two screws [1], and remove the motor assy [2].

16

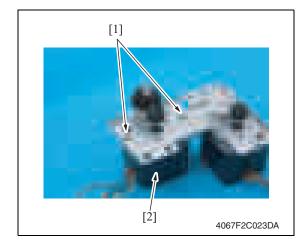

#### 2.3.11 Vertical transport motor (M2)

- 1. Slide out the tray 2.
- 2. Remove the rear right cover. See P.5
- *3.* Remove the rear left cover. See P.5

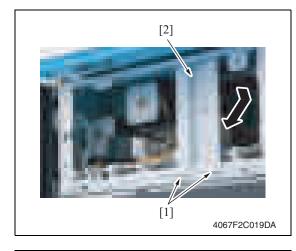

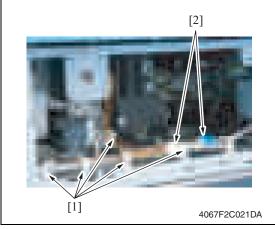

8. Remove two screws [1], and remove the paper feed motor [2].

Maintenance

PC-105

4. Remove two screws [1], and remove the reinforcement plate [2].

- 5. Remove the motor assy harness from the five wiring saddles [1].
- 6. Disconnect two connectors [2].

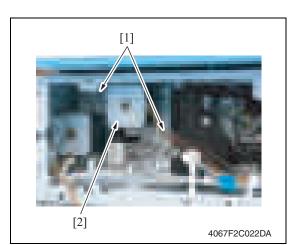

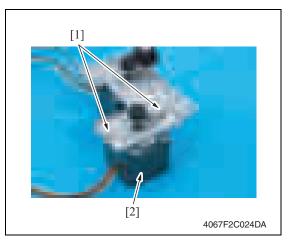

7. Remove two screws [1], and remove the motor assy [2].

8. Remove two screws [1], and remove the vertical transport motor [2].

#### 2.4 Cleaning procedure

#### NOTE

• The alcohol described in the cleaning procedure represents the isopropyl alcohol.

#### 2.4.1 Feed roller / pick-up roller

- 1. Remove the right rear cover. See P.5
- 2. Slide out the tray 2.
- 3. Open the vertical transport door.

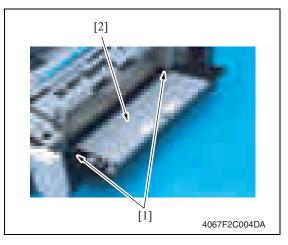

4. Remove two claws [1], and remove the vertical transport door [2].

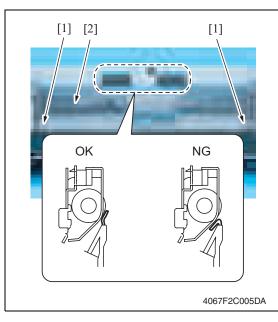

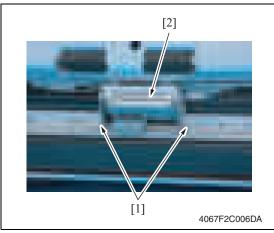

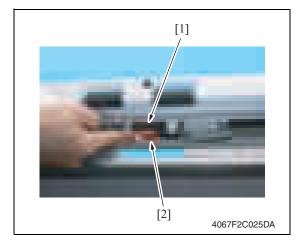

5. Remove two screws [1], and remove the jam processing cover [2].

#### NOTE

[2].

• Make sure the position of the mylar when installing the jam processing cover.

2. Other

6. Remove two screws [1] and the separation roller installation plate assy

7. Using a cleaning pad dampened with alcohol, wipe the feed roller [1] and the pick-up roller [2] clean of dirt.

#### 2.4.2 Separation roller

- 1. Remove the right rear cover. See P.5
- 2. Slide out the tray 2.
- 3. Open the vertical transport door.

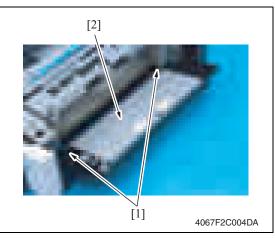

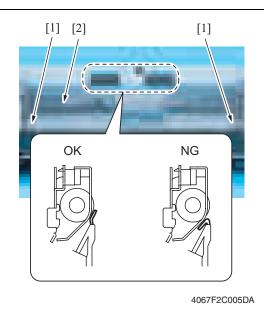

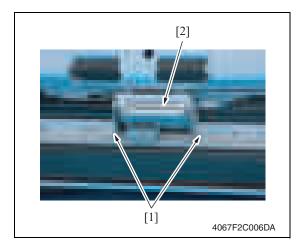

4. Remove two claws [1], and remove the vertical transport door [2].

5. Remove two screws [1], and remove the jam processing cover [2].

#### NOTE

• Make sure the position of the mylar when installing the jam processing cover.

 Remove two screws [1] and the separation roller installation plate assy [2].

PC-105

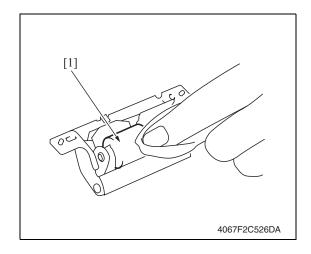

#### 2.4.3 Vertical transport roller

1. Open the vertical transport door.

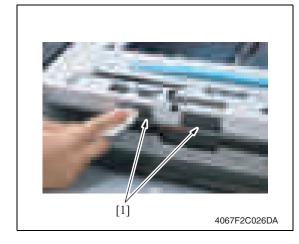

- 7. Using a cleaning pad dampened with alcohol, wipe the separation roller [1] clean of dirt.
- PC-105

2. Using a cleaning pad dampened with alcohol, wipe the vertical transport roller [1] clean of dirt.

Blank Page

## Adjustment/Setting

## 3. How to use the adjustment section

- "Adjustment/Setting" contains detailed information on the adjustment items and procedures for this machine.
- Throughout this "Adjustment/Setting," the default settings are indicated by " ".

#### Advance checks

Before attempting to solve the customer problem, the following advance checks must be made. Check to see if:

- The power supply voltage meets the specifications.
- The power supply is properly grounded.
- The machine shares the power supply with any other machine that draws large current intermittently (e.g., elevator and air conditioner that generate electric noise).
- The installation site is environmentally appropriate: high temperature, high humidity, direct sunlight, ventilation, etc.; levelness of the installation site.
- The original has a problem that may cause a defective image.
- The density is properly selected.
- The original glass, slit glass, or related part is dirty.
- Correct paper is being used for printing.
- The units, parts, and supplies used for printing (developer, PC drum, etc.) are properly replenished and replaced when they reach the end of their useful service life.
- Toner is not running out.

#### 

- Be sure to unplug the power cord of the machine before starting the service job procedures.
- If it is unavoidably necessary to service the machine with its power turned ON, use utmost care not to be caught in the scanner cables or gears of the exposure unit.
- Special care should be used when handling the fusing unit which can be extremely hot.
- The developing unit has a strong magnetic field. Keep watches and measuring instruments away from it.
- Take care not to damage the PC drum with a tool or similar device.
- Do not touch IC pins with bare hands.

## 4. State Confirmation

#### 4.1 Check procedure

#### A. Procedure

- 1. Call the Service Mode to the screen. See P.158 of the main body service manual.
- 2. Touch [State Confirmation].
- 3. Touch [Sensor Check (Printer)].

#### 4.2 Sensor check screen

• This is only typical screen which may be different from what are shown on each individual main body.

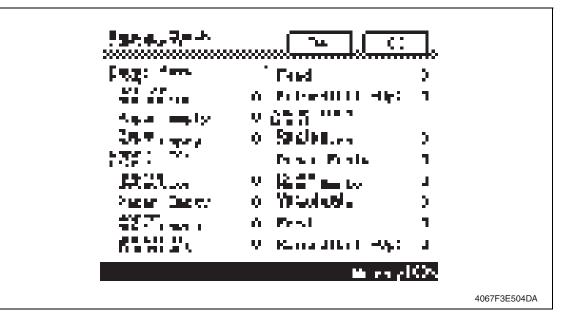

## 4.3 Sensor check list

| Symbol | Pa               | Panel display      | Part/Signal name          | Operation characteris-<br>tics/Panel display |                      |
|--------|------------------|--------------------|---------------------------|----------------------------------------------|----------------------|
|        |                  |                    |                           | 1                                            | 0                    |
| PS2    |                  | Device detection   | Set sensor                | Set                                          | Out of position      |
| PS6    | y2               | Paper Empty        | Paper empty sensor        | Paper not<br>present                         | Paper<br>present     |
| PS1    | d tra            | Paper Near Empty   | Paper near-empty sensor   | Blocked                                      | Unblocked            |
| PS8    | Paper feed tray2 | Vertical Transport | Vertical transport sensor | Paper<br>present                             | Paper not<br>present |
| PS9    |                  | Feed               | Paper take-up sensor      | Paper<br>present                             | Paper not<br>present |
| PS7    |                  | Raised (Lift-Up)   | Lift-up limit sensor      | Raised<br>Position                           | Not raised           |

## 5. Mechanical adjustment

### 5.1 Adjusting the paper reference position

#### NOTE

 Make this adjustment after any of the following procedures has been performed. When the PH unit has been replaced.
 When the image on the print is offset in the main scan direction.

#### 5.1.1 Centering

- Call the Service Mode to the screen. See P.158 of the main body service manual.
- 2. Touch [Machine Adjustment]  $\rightarrow$  [Printer Area]  $\rightarrow$  [Centering].

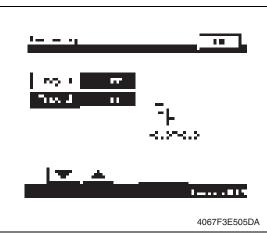

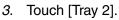

- 4. Press the Start key to let the machine produce a test print.
- 5. Touch [OK].

- Measure the width of printed reference line A.
   Specification: 3.0 mm ± 1.0 mm
- If the measured width A falls outside the specified range, enter the correction value using the [ ] or [ ] key.

8. Produce another test print and check to see if width A falls within the specified range. **NOTE** 

 If the use of the [ ] or [ ] ley does not allow the measurement to fall within the specified range, perform the following steps.

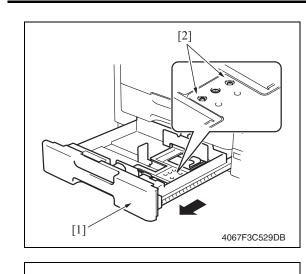

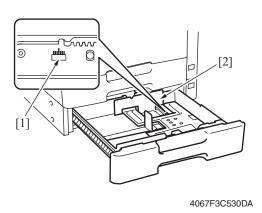

- 9. Slide out the drawer [1] and unload paper from it.
- *10.* Loosen two screws [2] at the center of the paper lifting plate.

- 11. Watching the graduations [1] provided in the drawer, move the edge guide [2] in the rear.
- If width A is greater than the specified value, move the edge guide toward the front.
- If width A is smaller than the specified value, move the edge guide toward the rear.
- 12. Perform another test print and check the reference deviation.
- 13. Repeat the adjustment until the reference line falls within the specified range.
- 14. Tighten the adjustment screw.
- 15. Touch [OK].
- 16. Touch [OK] on the Service Mode screen.
- *17.* Turn OFF the main power switch, then wait for 10 sec. or more and turn ON the main power switch.

#### 5.1.2 Centering (Duplex 2nd Side)

- Call the Service Mode to the screen. See P.158 of the main body service manual.
- 2. Touch [Machine Adjustment]  $\rightarrow$  [Printer Area]  $\rightarrow$  [Centering (Duplex 2nd Side)].

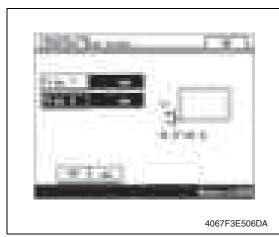

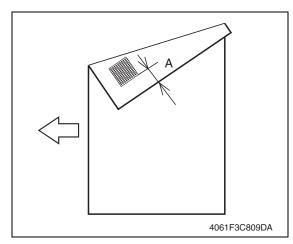

- 3. Touch [Tray 2].
- 4. Press the Start key to let the machine produce a test print.
- 5. Touch [OK].

- Measure the width of printed reference line A.
   Specification: 3.0 mm ± 2.0 mm
- If the measured width A falls outside the specified range, enter the correction value using the [ ] or [ ] key.

- 8. Produce another test print and check to see if width A falls within the specified range.
- 9. Touch [OK].
- 10. Touch [OK] on the Service Mode screen.
- *11.* Turn OFF the main power switch, then wait for 10 sec. or more and turn ON the main power switch.

Blank Page

### Troubleshooting

### 6. Jam display

### 6.1 Misfeed display

• When misfeed occurs, message, misfeed location "Blinking" and paper location "Lighting" are displayed on the touch panel of the main body.

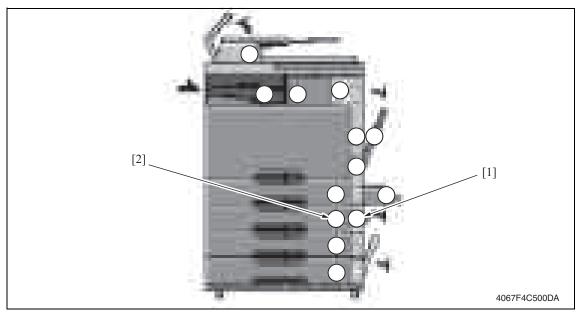

| No | 0. | Code | Misfeed location                        | Misfeed access location | Action |  |
|----|----|------|-----------------------------------------|-------------------------|--------|--|
| [2 | 2] | 1201 | Tray 2 feed section                     | Right door              | P32    |  |
| [1 | ]  | 2001 | Tray 2 paper vertical transport section | Vertical transport door | P.32   |  |

### 6.2 Misfeed display resetting procedure

• Open the corresponding door, clear the sheet of paper misfed, and close the door.

### 6.3 Sensor layout

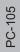

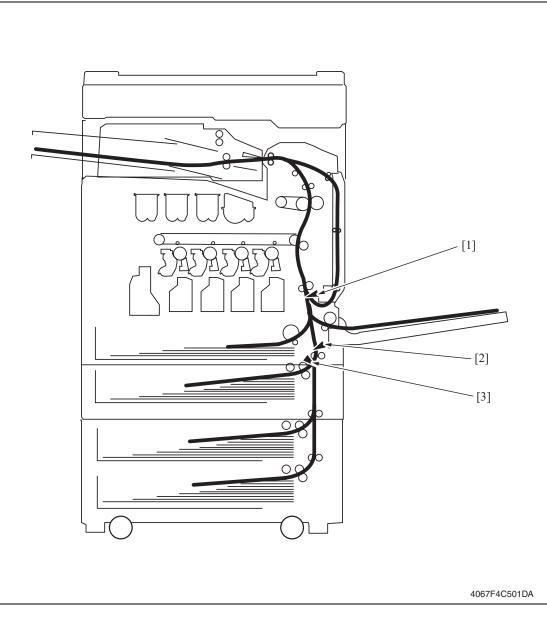

- [1] Sensor in front of tim. roller (PS1)
- [3] Paper take-up sensor (PS9)
- [2] Vertical transport sensor (PS8)

#### 6.4 Solution

#### 6.4.1 Initial check items

• When a paper misfeed occurs, first perform the following initial check items.

| Check item                                                                                       | Action                                                                       |
|--------------------------------------------------------------------------------------------------|------------------------------------------------------------------------------|
| Does paper meet product specifications?                                                          | Replace paper.                                                               |
| Is the paper curled, wavy, or damp?                                                              | Replace paper.<br>Instruct the user on the correct paper storage procedures. |
| Is a foreign object present along the paper path, or is the paper path deformed or worn?         | Clean the paper path and replace if necessary.                               |
| Are rolls/rollers dirty, deformed, or worn?                                                      | Clean or replace the defective roll/roller.                                  |
| Are the edge guide and trailing edge stop at the cor-<br>rect position to accommodate the paper? | Set as necessary.                                                            |
| Are the actuators operating correctly?                                                           | Correct or replace the defective actuator.                                   |

#### 6.4.2 Tray2 feed section/vertical transport section misfeed

#### A. Detection timing

| Туре                                                                       | Description                                                                                                    |
|----------------------------------------------------------------------------|----------------------------------------------------------------------------------------------------|
| Tray2 feed section/<br>section misfeed<br>detection                        | • The leading edge of the paper does not block the vertical transport sensor (PS8) even after the set period of time has elapsed after the Paper feed motor (M1) is energized.                                                                                                    |
| Tray2 vertical trans-<br>port section misfeed<br>detection                 | <ul> <li>The sensor in front of tim. Roller (PS1) is not blocked even after the lapse of a given period of time after the vertical transport sensor (PS8) has been blocked by a paper.</li> <li>The vertical transport sensor (PS8) is not unblocked even after the lapse of a given period of time after the vertical transport sensor (PS8) has been blocked by a paper.</li> </ul> |
| Tray2 vertical trans-<br>port section loop reg-<br>istration reversing jam | • Rise timing of load for registration is earlier than the one for making the loop at front of the registration roller at tray2 paper feed.                                                                                                    |
| Detection of paper left<br>in tray 2                                       | <ul> <li>The vertical transport sensor (PS8) is blocked when the main power switch is set to ON, a door or cover is opened and closed, or a misfeed or malfunction is reset.</li> <li>The paper take-up sensor (PS9) is blocked when the main power switch is set to ON, a door or cover is opened and closed, or a misfeed or malfunction is reset.</li> </ul>                       |
| Tray2 feed section<br>image write start sig-<br>nal permit waiting jam     | • For paper fed from the tray2, image write start signal permit continues to be disabled for a predetermined period of time after the timing of image write start signal output.                                                                                                    |

#### B. Action

| Relevant electrical parts                                               |                              |  |  |  |
|-------------------------------------------------------------------------|------------------------------|--|--|--|
| Paper take-up sensor (PS9)                                              | PC control board (PCCB)      |  |  |  |
| Vertical transport sensor (PS8)<br>Sensor in front of tim. Roller (PS1) | Printer control board (PRCB) |  |  |  |
| Paper feed motor (M1)                                                   |                              |  |  |  |

| Step |                             | WIRING DIAGRAM   |                                        |  |
|------|-----------------------------|------------------|----------------------------------------|--|
|      | Action                      | Control signal   | Location<br>(Electrical<br>components) |  |
| 1    | Initial check items         | —                | _                                      |  |
| 2    | PS9 I/O check, sensor check | PCCB PJ6-8 (ON)  | PC-105 G-4                             |  |
| 3    | PS8 I/O check, sensor check | PCCB PJ6-11 (ON) | PC-105 G-4                             |  |
| 4    | PS1 I/O check, sensor check | PRCB CN1-3 (ON)  | bizhub C200<br>C to D-19               |  |
| 5    | M1 operation check          | PCCB PJ5-1 to 4  | PC-105 B-3                             |  |
| 6    | PCCB replacement            | —                | —                                      |  |
| 7    | PRCB replacement            | —                | —                                      |  |

### 7. Trouble code

#### 7.1 Trouble code

• The main unit's CPU performs a self-diagnostics function that, on detecting a malfunction, gives the corresponding malfunction code on the touch panel.

| Code  | Item                  | Description                                                                                                    |
|-------|-----------------------|----------------------------------------------------------------------------------------------------|
| C0204 | Tray2 lift-up failure | <ul> <li>The lift-up limit sensor (PS7) is not blocked even after<br/>the set period of time has elapsed after the paper lift-up<br/>operation for the drawer began.</li> </ul> |

• Open and close the front door, or turn OFF the main power switch. Then, wait for 10 sec. or more and turn ON the main power switch to reset the malfunction display.

### 7.2 Solution

#### 7.2.1 C0204: Tray2 lift-up failure

| Relevant electrical parts  |                              |  |  |
|----------------------------|------------------------------|--|--|
| Lift-up motor (M3)         | PC control board (PCCB)      |  |  |
| Lift-up limit sensor (PS7) | Printer control board (PRCB) |  |  |

|      |                                                                                        | WIRING DIAGRAM  |                                        |  |
|------|----------------------------------------------------------------------------------------|-----------------|----------------------------------------|--|
| Step | Action                                                                                 | Control signal  | Location<br>(Electrical<br>components) |  |
| 1    | Check the motor and sensor connectors for proper connection, and correct as necessary. | _               | _                                      |  |
| 2    | Check the connector of each motor for proper drive coupling, and correct as necessary. | _               | _                                      |  |
| 3    | Check the DCPU connector for proper connection, and correct as necessary.              | _               | _                                      |  |
| 4    | PS7 I/O check, sensor check                                                            | PCCB PJ6-3 (ON) | PC-105 G-3                             |  |
| 5    | M3 operation check                                                                     | PCCB PJ4-4 to 5 | PC-105 B-6                             |  |
| 6    | PCCB replacement                                                                       | _               | _                                      |  |
| 7    | PRCB replacement                                                                       |                 |                                        |  |

Blank Page

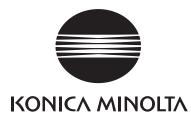

# SERVICE MANUAL

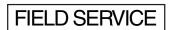

# PC-405

2008.12 KONICA MINOLTA BUSINESS TECHNOLOGIES, INC. Ver. 2.0

## **Revision history**

After publication of this service manual, the parts and mechanism may be subject to change for improvement of their performance.

Therefore, the descriptions given in this service manual may not coincide with the actual machine.

When any change has been made to the descriptions in the service manual, a revised version will be issued with a revision mark added as required.

Revision mark:

- To indicate clearly a section revised, <u>A</u> is shown at the left margin of the revised section. The number inside <u>A</u> represents the number of times the revision has been made.
- To indicate clearly a page that contains the revision, **A** is shown near the page number of the corresponding page.

The number inside  $\mathbf{\Lambda}$  represents the number of times the revision has been made.

#### NOTE

Revision marks shown in a page are restricted only to the latest ones with the old ones deleted.

- When a page revised in Ver. 2.0 has been changed in Ver. 3.0: The revision marks for Ver. 3.0 only are shown with those for Ver. 2.0 deleted.
- When a page revised in Ver. 2.0 has not been changed in Ver. 3.0: The revision marks for Ver. 2.0 are left as they are.

| 2008/12 | 2.0                 | Â             | Error corrections          |
|---------|---------------------|---------------|----------------------------|
| 2008/06 | 1.0                 | _             | Issue of the first edition |
| Date    | Service manual Ver. | Revision mark | Descriptions of revision   |

### CONTENTS

### PC-405

### Outline

| 1. | Product specification |
|----|-----------------------|

### Maintenance

| 2.  | Ot   | her                                                             | 3  |
|-----|------|-----------------------------------------------------------------|----|
| 2.1 | C    | Disassembly/adjustment prohibited items                         | 3  |
| 2.2 | 2 C  | Disassembly/Assembly/Cleaning list (Other parts)                | 4  |
| 2   | .2.1 | Disassembly/Assembly parts list                                 | 4  |
| 2   | .2.2 | Cleaning parts list                                             | 4  |
| 2.3 | 3 C  | Disassembly/Assembly procedure                                  | 5  |
| 2   | .3.1 | Right door/Rear right cover/Lower right cover/Front right cover | 5  |
| 2   | .3.2 | Rear cover/Left cover                                           | 5  |
| 2   | .3.3 | Separation roller assy                                          | 6  |
| 2   | .3.4 | Feed roller                                                     | 7  |
| 2   | .3.5 | Pick-up roller                                                  | 10 |
| 2   | .3.6 | Drawer                                                          | 12 |
| 2   | .3.7 | Wire                                                            | 14 |
| 2.4 | L C  | Cleaning procedure                                              |    |
| 2   | .4.1 | Separation roller                                               |    |
| 2   | .4.2 | Feed roller                                                     |    |
| 2   | .4.3 | Pick-up roller                                                  |    |
| 2   | .4.4 | Vertical transport roller                                       | 20 |
|     |      |                                                                 |    |

### Adjustment/Setting

| 3.  | How to use the adjustment section       | .21  |
|-----|-----------------------------------------|------|
| 4.  | State Confirmation                      | .22  |
| 4.1 | Sensor check procedure                  | .22  |
| 4.2 | Sensor check screen                     | .22  |
| 4.3 | Sensor check list                       | .23  |
| 5.  | Mechanical adjustment                   | .24  |
| 5.1 | Adjusting the paper reference position  | .24  |
| 5.1 | 1.1 Centering                           | .24  |
| 5.1 | 1.2 Centering (Duplex 2nd Side)         | .26  |
| 5.2 | Shifter movement timing belt adjustment | . 27 |

i

### Troubleshooting

| 6. Jam  | display                                                   |    |
|---------|-----------------------------------------------------------|----|
| 6.1 Mi  | sfeed display                                             |    |
| 6.1.1   | Misfeed display resetting procedure                       | 29 |
| 6.2 Se  | nsor layout                                               |    |
| 6.3 So  | lution                                                    |    |
| 6.3.1   | Initial check items                                       |    |
| 6.3.2   | LCT paper feed section/vertical transport section misfeed | 32 |
| 7. Trou | ble code                                                  | 33 |
| 7.1 Tro | buble code                                                | 33 |
| 7.2 So  | lution                                                    | 35 |
| 7.2.1   | C0001: LCT communication error                            | 35 |
| 7.2.2   | C0209: LCT elevator motor failure                         | 35 |
| 7.2.3   | C0210: LCT lift failure                                   |    |
| 7.2.4   | C0212: LCT lock release failure                           | 36 |
| 7.2.5   | C0213: LCT shift gate operation failure                   |    |
| 7.2.6   | C0214: LCT shift failure                                  |    |
| 7.2.7   | C0215: LCT shift motor failure                            |    |

### Outline

### 1. Product specification

#### А. Туре

| Name               | Large capacity cabinet |
|--------------------|------------------------|
| Туре               | Front loading type LCC |
| Installation       | Desk type              |
| Document alignment | Center                 |

#### B. Paper

| Туре                                                               | Size                  | Capacity     |  |
|--------------------------------------------------------------------|-----------------------|--------------|--|
| Plain paper<br>(60 to 90 g/m² (16 to 24 lb))                       |                       | 2,500 sheets |  |
| Thick paper 1<br>(91 to 150 g/m <sup>2</sup> (24.25 to 40 lb))     | Metric area: A4,      |              |  |
| Thick paper 2<br>(151 to 209 g/m² (40 to 55.5 lb))                 | Inch area: 8 1/2 x 11 | 1,000 sheets |  |
| Thick paper 3 *1<br>(210 to 256 g/m <sup>2</sup> (55.75 to 68 lb)) |                       |              |  |

\*1: Image is not guaranteed when thick paper 3 is used.

#### C. Machine specifications

| Power requirements     | DC 24 V $\pm$ 10% (supplied from the main body)                                       |  |  |
|------------------------|---------------------------------------------------------------------------------------|--|--|
| i ower requirements    | DC 5 V ± 5%                                                                           |  |  |
| Max. power consumption | 45 W or less                                                                          |  |  |
| Dimensions             | 600 mm (W) x 578 mm (D) x 301 mm (H)<br>23.7 inch (W) x 22.8 inch (D) x 11.9 inch (H) |  |  |
| Weight                 | 28.0 kg (61.8 lb)                                                                     |  |  |

#### D. Operating environment

Conforms to the operating environment of the main body.

#### NOTE

• These specifications are subject to change without notice.

Blank Page

### Maintenance

2. Other

### 2.1 Disassembly/adjustment prohibited items

#### A. Paint-locked screws

NOTE

- To prevent loose screws, a screw lock in blue or green series color is applied to the screws.
- The screw lock is applied to the screws that may get loose due to the vibrations and loads created by the use of machine or due to the vibrations created during transportation.
- If the screw lock coated screws are loosened or removed, be sure to apply a screw lock after the screws are tightened.

#### B. Red-painted screws

NOTE

- The screws which are difficult to be adjusted in the field are painted in red in order to prevent them from being removed by mistake.
- Do not remove or loosen any of the red-painted screws in the field. It should also be noted that, when two or more screws are used for a single part, only one representative screw may be marked with the red paint.
- C. Variable resistors on board

#### NOTE

- Do not turn the variable resistors on boards for which no adjusting instructions are given in Adjustment/Setting.
- D. Removal of PWBs

#### 

- When removing a circuit board or other electrical component, refer to "Handling of PWBs" and follow the corresponding removal procedures.
- The removal procedures given in the following omit the removal of connectors and screws securing the circuit board support or circuit board.
- Where it is absolutely necessary to touch the ICs and other electrical components on the board, be sure to ground your body.

PC-405

#### **Disassembly/Assembly/Cleaning list (Other parts)** 2.2

#### 2.2.1 Disassembly/Assembly parts list

| No. | Section          | Part name              | Ref. page |
|-----|------------------|------------------------|-----------|
| 1   |                  | Right door             | P.5       |
| 2   | – Exterior parts | Rear right cover       | P.5       |
| 3   |                  | Lower right cover      | P.5       |
| 4   |                  | Front right cover      | P.5       |
| 5   |                  | Rear cover             | P.5       |
| 6   |                  | Left cover             | P.5       |
| 7   | Rollers          | Separation roller assy | P.6       |
| 8   |                  | Feed roller            | P.7       |
| 9   |                  | Pick-up roller         | P.10      |
| 10  | Units            | Drawer                 | P.12      |
| 11  |                  | Wire                   | P.14      |

#### **Cleaning parts list** 2.2.2

| No. | Section           | Part name                 | Ref. page |
|-----|-------------------|---------------------------|-----------|
| 1   |                   | Separation roller         | P.18      |
| 2   | Feed section      | Feed roller               | P.18      |
| 3   |                   | Pick-up roller            | P.19      |
| 4   | Transport section | Vertical transport roller | P.20      |

#### 2.3 Disassembly/Assembly procedure

#### 2.3.1 Right door/Rear right cover/Lower right cover/Front right cover

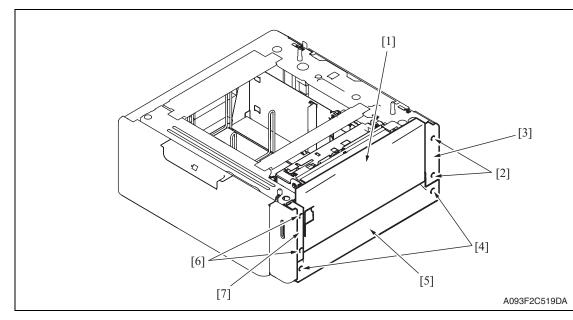

- 1. Open the right door [1].
- 2. Remove the right door [1].
- 3. Remove two screws [2] and remove the rear right cover [3].
- 4. Remove two screws [4] and remove the lower right cover [5].
- 5. Remove two screws [6] and remove the front right cover [7].

#### 2.3.2 Rear cover/Left cover

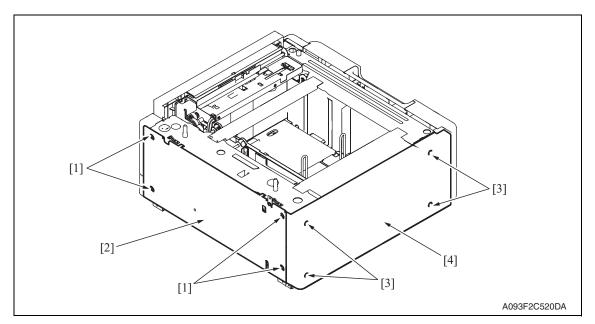

- 1. Remove four screws [1] and remove the rear cover [2].
- 2. Remove four screws [3] and remove the left cover [4].

Maintenance

#### 2.3.3 Separation roller assy

1. Remove the right door. See P.5

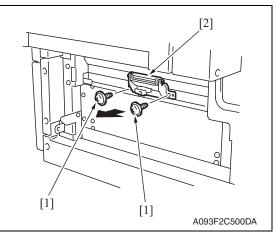

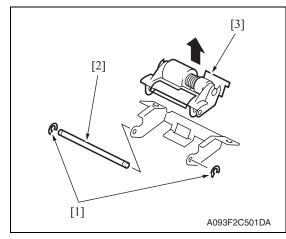

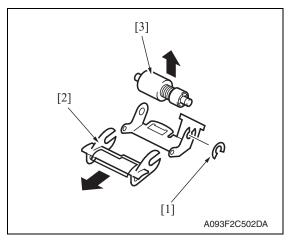

2. Remove two screws [1] and remove the separation roller mounting bracket assy [2].

*3.* Remove two C-rings [1] and the shaft [2], and remove the separation roller fixing bracket assy [3].

#### NOTE

• Be careful not to lose spring at this time.

4. Remove the C-ring [1], the guide [2], and remove the separation roller assy [3].

#### NOTE

- Install the separation roller assy while pressing the holder down so that it aligns to the metal bracket of the machine.
- Make sure that the separation roller assy is not tilted to the right or left when installed.

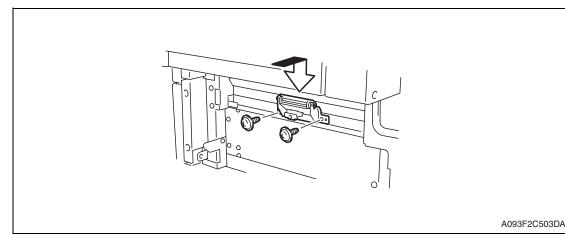

#### 2.3.4 Feed roller

- 1. Remove the right door. See P.5
- 2. Remove the rear cover and the rear right cover. See P.5

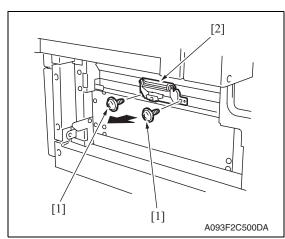

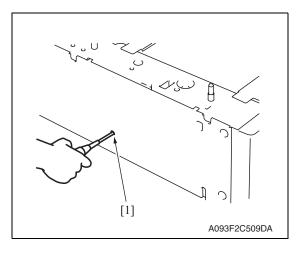

3. Remove two screws [1] and separation roller mounting bracket assy [2].

4. Insert a driver into the hole [1] at the back of the feed tray and pull out the paper feed tray.

PC-405

Downloaded from www.Manualslib.com manuals search engine

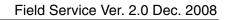

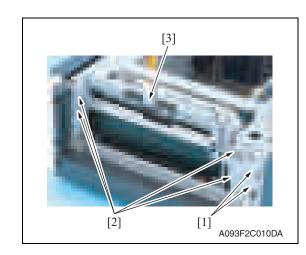

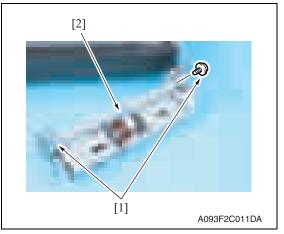

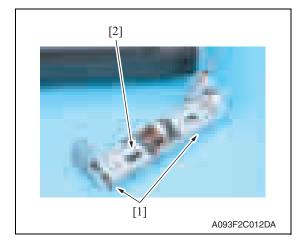

5. Remove two wire saddles [1] and four screws [2], and remove the paper feed unit [3].

6. Remove two screws [1] and remove the mounting frame [2] for the separation roller mounting bracket assy.

7. Remove two screws [1] and remove the paper feed roller cover [2].

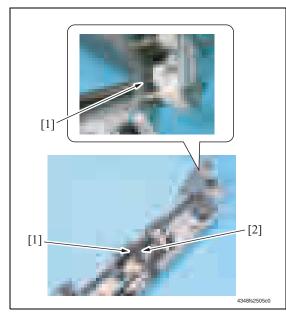

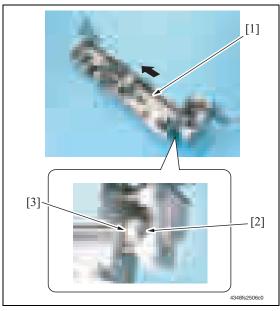

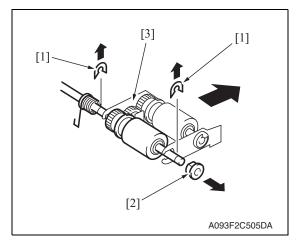

the bushing [2].

8. Remove two C-rings [1] and remove

2. Other

Downloaded from www.Manualslib.com manuals search engine

- 9. Shift the shaft assy [1] in the orientation as shown on the left, and remove the C-ring [2] and the gear [3].
- 10. Remove the shaft assy [1].

11. Remove two E-rings [1] and the bushing [2], and remove the pick-up roller fixing bracket assy [3].

12. Remove the C-ring [1] and remove

the feed roller [2].

[2] 6093F2C506DA

#### 2.3.5 Pick-up roller

- 1. Remove the right door.
  - See P.5
- 2. Remove the rear cover and the rear right cover. See P.5

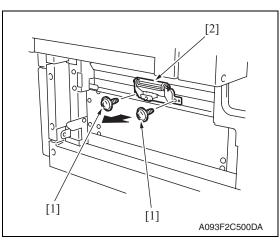

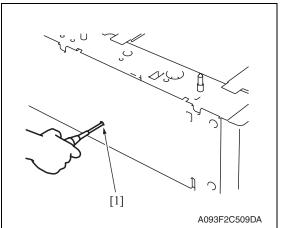

3. Remove two screws [1] and separation roller mounting bracket assy [2].

4. Insert a driver into the hole [1] at the back of the feed tray and pull out the paper feed tray.

PC-405

Maintenance

[2]

[2]

[3]

[1]

A093F2C010DA

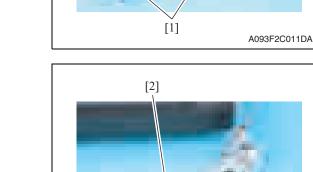

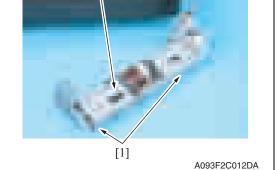

5. Remove two wire saddles [1] and four screws [2], and remove the paper feed unit [3].

6. Remove two screws [1] and remove the mounting frame [2] for the separation roller mounting bracket assy.

7. Remove two screws [1] and remove the paper feed roller cover [2].

2. Other

Maintenance

PC-405

Maintenance

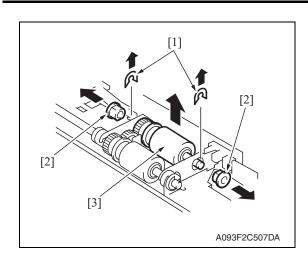

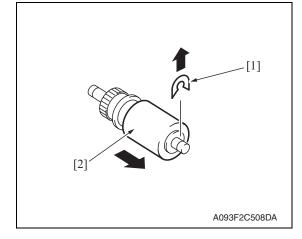

#### 2.3.6 Drawer

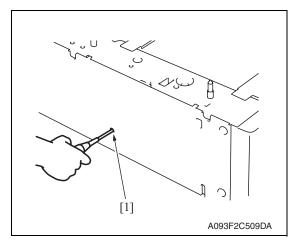

2. Remove the paper.

Remove two C-rings [1], two bushings [2], and the pick-up roller assy [3].

*9.* Remove the C-ring [1] and remove the pick-up roller [2].

1. Insert a driver into the hole [1] at the back of the feed tray and pull out the paper feed tray.

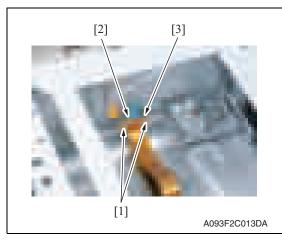

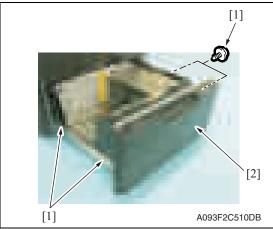

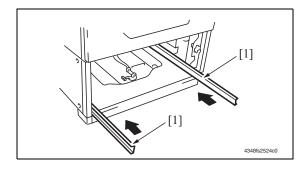

*3.* Remove two screws [1], the connector [2], and remove the connector board [3].

4. Remove four screws [1] and remove the drawer [2].

#### NOTE

• When removing the drawer, be careful not to drop the drawer from the guide rails. PC-405

#### 

• To prevent injuries, slide the guide rail [1] into the machine.

13

#### 2.3.7 Wire

1. Remove the drawer. See P.12

# [2] [1] [1] [1] [2] [3] A093F2C511DB

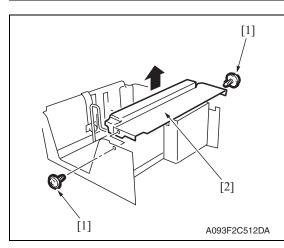

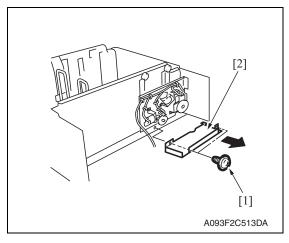

2. Remove four screws [1] and disconnect the connector [2], and remove the front cover assy [3].

3. Remove two screws [1] and the inner cover assy [2].

NOTE

• Do not peel off pulley protective mylar sheet.

4. Remove two screws [1] and remove the driver cover [2].

PC-405

### NOTE

- When assembling, be sure to engage rib of gear 1 [1] with convex section of gear 2 [2].
- Maintenance
- 6. Remove three screws [1] and remove the reinforcement bracket assy [2].

5. Remove three screws [1] and remove the driver mounting plate assy [2].

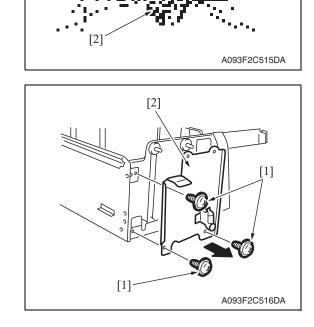

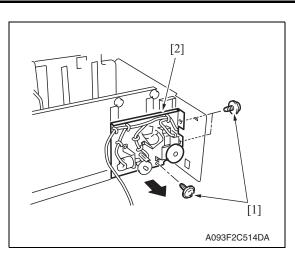

[1]

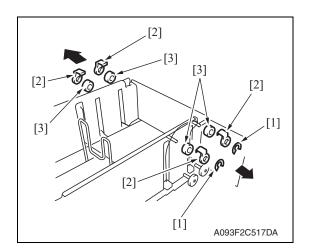

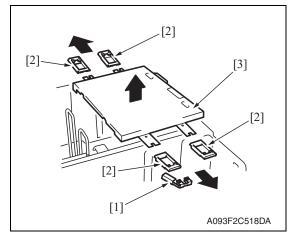

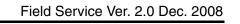

- 7. Remove two C-clips [1].
- 8. Remove four pulley covers [2].
- 9. Unhook four pulleys [3].

- 10. Remove the ground plate [1].
- 11. Remove four cable holding jigs [2] and remove the main drawer [3].

#### NOTE

• Use care not to bend the wires.

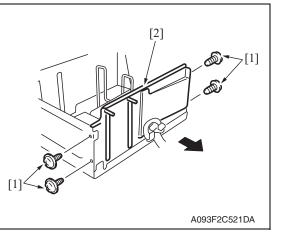

12. Remove four screws [1] and remove the rear trailing edge assy [2].

PC-405

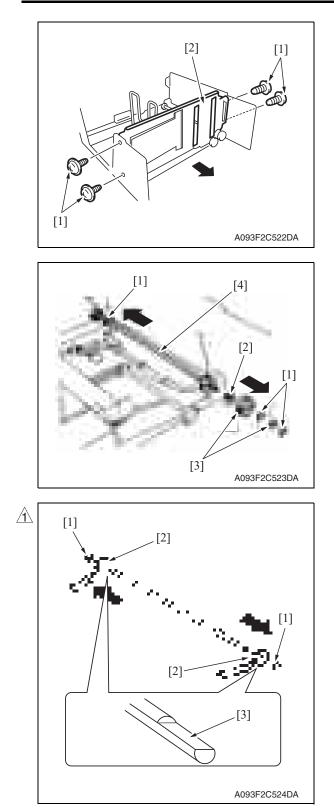

- 14. Remove three C-rings [1], the bushing [2], and two gears [3].
- 15. Remove the feed drum assy [4].

PC-405

16. Remove two C-rings [1] and two feed drums [2].

NOTE

- Take care not to lose fixing pins.
- When reinstalling the feed drums, check that the direction of the wire coming from both feed drums are the same.
- Install so that cut parts [3] at both ends of shaft face up.

#### 2.4 Cleaning procedure

#### NOTE

#### • The alcohol described in the cleaning procedure represents the isopropyl alcohol.

#### 2.4.1 Separation roller

1. Remove the right door.

See P.5

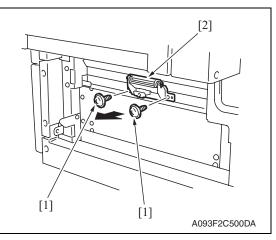

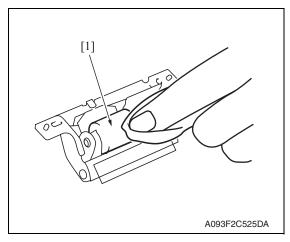

2.4.2 Feed roller

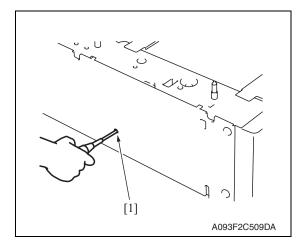

2. Remove two screws [1] and separation roller mounting bracket assy [2].

*3.* Using a cleaning pad dampened with alcohol, wipe the separation roller [1] clean of dirt.

1. Insert a driver into the hole [1] at the back of the feed tray and pull out the paper feed tray.

enance

PC-405

Maintenance

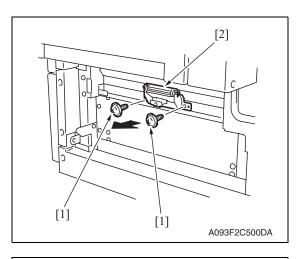

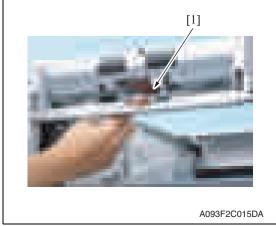

2.4.3 Pick-up roller

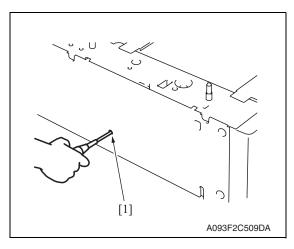

2. Remove two screws [1] and separation roller mounting bracket assy [2].

*3.* Using a cleaning pad dampened with alcohol, wipe the feed roller [1] clean of dirt.

PC-405

1. Insert a driver into the hole [1] at the back of the feed tray and pull out the paper feed tray.

2. Other

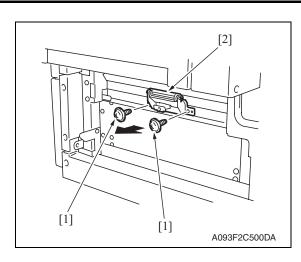

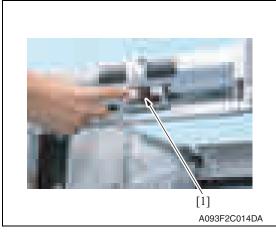

#### 2.4.4 Vertical transport roller

1. Open the right door.

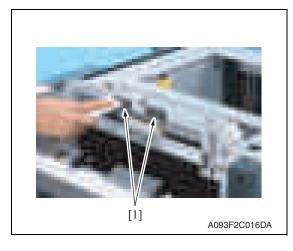

2. Using a cleaning pad dampened with alcohol, wipe the vertical transport roller [1] clean of dirt.

2. Remove two screws [1] and separation roller mounting bracket assy [2].

3. Using a cleaning pad dampened with alcohol, wipe the pick-up roller [1] clean of dirt.

PC-405

# Adjustment/Setting

### 3. How to use the adjustment section

- "Adjustment/Setting" contains detailed information on the adjustment items and procedures for this machine.
- Throughout this "Adjustment/Setting," the default settings are indicated by " ".

#### Advance checks

Before attempting to solve the customer problem, the following advance checks must be made. Check to see if:

- The power supply voltage meets the specifications.
- The power supply is properly grounded.
- The machine shares the power supply with any other machine that draws large current intermittently (e.g., elevator and air conditioner that generate electric noise).
- The installation site is environmentally appropriate: high temperature, high humidity, direct sunlight, ventilation, etc.; levelness of the installation site.
- The original has a problem that may cause a defective image.
- The density is properly selected.
- The original glass, slit glass, or related part is dirty.
- Correct paper is being used for printing.
- The units, parts, and supplies used for printing (developer, PC drum, etc.) are properly replenished and replaced when they reach the end of their useful service life.
- Toner is not running out.

#### 

- Be sure to unplug the power cord of the machine before starting the service job procedures.
- If it is unavoidably necessary to service the machine with its power turned ON, use utmost care not to be caught in the scanner cables or gears of the exposure unit.
- Special care should be used when handling the fusing unit which can be extremely hot.
- The developing unit has a strong magnetic field. Keep watches and measuring instruments away from it.
- Take care not to damage the PC drum with a tool or similar device.
- Do not touch IC pins with bare hands.

### 4. State Confirmation

#### 4.1 Sensor check procedure

#### A. Procedure

- Call the Service Mode to the screen. See P.158 of the main body service manual.
- 2. Touch [State Confirmation].
- 3. Touch [Sensor Check (Printer)].
- 4. Touch two times [Fwd].

#### 4.2 Sensor check screen

• This is only typical screen which may be different from what are shown on each individual main body.

| <ul> <li>F) Drive Denemication</li> <li>South and the second second sec</li></ul> | 0<br>V<br>0 | Чанфа Тонка<br>Prest<br>Rest<br>Rest<br>Prest<br>Prest | )<br>1<br>2<br>7 |  |
|----------------------------------------------------------------------------------------------------|-------------|----------------------------------------------------------------------------------------------------|------------------|--|
| L21<br>The set (L, Mr. Jo)<br>Contraction<br>States<br>States<br>States                                                                                                    | 0<br>0<br>0 | Martin<br>Loter German<br>Martin<br>Kalicat                                                                                                    | 1<br>2<br>1      |  |

Adjustment / Setting

22

#### 4.3 Sensor check list

| Symbol | Panel display |                    | Part/Signal name               | Operation characteristics/<br>panel display |                        |
|--------|---------------|--------------------|--------------------------------|---------------------------------------------|------------------------|
|        |               |                    |                                | 1                                           | 0                      |
| PS4    |               | Raised (Lift-Up)   | Lift-up upper sensor           | Raised<br>Position                          | Not raised             |
| PS13   |               | Lowered (Lift up)  | Lift-up lower sensor           | Lowered<br>Position                         | Not lowered            |
| PS12   |               | Shift Tray Home    | Shift tray home sensor         | At home                                     | Not at home            |
| PS11   |               | Shift Tray Stop    | Shift tray stop sensor         | Return position                             | Not at return position |
| PS1    |               | Feed               | Paper feed sensor              | Paper<br>present                            | Paper not<br>present   |
| PS2    |               | Vertical Transport | Vertical transport sensor      | Paper<br>present                            | Paper not<br>present   |
| PS3    | LCT           | Paper Empty        | Paper empty sensor             | Paper<br>present                            | Paper not<br>present   |
| MTPEB  |               | Main Tray Empty    | Main tray paper empty board    | Paper<br>present                            | Paper not<br>present   |
| PS9    |               | Shift Tray Empty   | Shift tray empty sensor        | Paper<br>present                            | Paper not<br>present   |
| PS7    |               | Lower Overrun      | Lower over run sensor          | malfunction                                 | operational            |
| MDCB   |               | Manual Button Down | Manual down control board      | ON                                          | OFF                    |
| PS14   |               | Dividing Position  | Division board position sensor | At home                                     | Not at home            |
| PS6    |               | Cassette Open      | Cassette open sensor           | Set                                         | Out of position        |
| PS8    |               | Shift Mtr Pulse    | Shift motor pulse sensor       | Blocked                                     | Unblocked              |
| PS10   |               | Elev. Mtr Pulse    | Elevator motor pulse sensor    | Blocked                                     | Unblocked              |

PC-405

### 5. Mechanical adjustment

#### 5.1 Adjusting the paper reference position

#### NOTE

 Make this adjustment after any of the following procedures has been performed. When the PH unit has been replaced.
 When the image on the print is effect in the main even direction.

When the image on the print is offset in the main scan direction.

#### 5.1.1 Centering

- Call the Service Mode to the screen. See P.158 of the main body service manual.
- 2. Touch [Machine Adjustment]  $\rightarrow$  [Printer Area]  $\rightarrow$  [Centering].

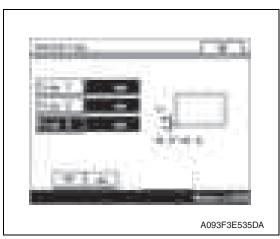

- 3. Touch [Tray 3].
- 4. Press the Start key to let the machine produce a test print.
- 5. Touch [OK].

- Measure the width of printed reference line A.
   Specification: 3.0 mm ± 1.0 mm
- If the measured width A falls outside the specified range, enter the correction value using the [ ] or [ ] key.

*8.* Produce another test print and check to see if width A falls within the specified range. **NOTE** 

• If the use of the [ ] or [ ] ley does not allow the measurement to fall within the specified range, perform the following steps.

[1]

5. Mechanical adjustment

- turn screw [2] to make the adjustment.

· Do not damage the passage surface of the right door.

• If width A is greater than the specified value:

Turn screw counterclockwise.

· If width A is smaller than the specified value: Turn screw clockwise.

12. Perform another test print and check the reference deviation.

13. Repeat the adjustment until the reference line falls within the specified range.

4348fs3513c0

- 14. Tighten the adjustment screw.
- 15. Touch [OK].
- 16. Touch [OK] on the Service Mode screen.
- 17. Turn OFF the main power switch, then wait for 10 sec. or more and turn ON the main power switch.

### 10. Open the right door.

11. Loosen the adjustment screw [1] and

#### NOTE

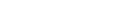

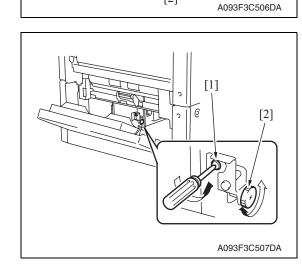

[2]

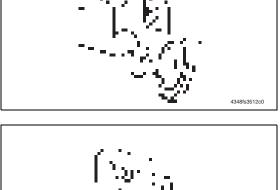

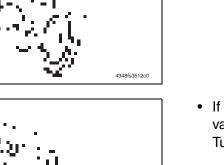

#### 5.1.2 Centering (Duplex 2nd Side)

- Call the Service Mode to the screen. See P.158 of the main body service manual.
- 2. Touch [Machine Adjustment]  $\rightarrow$  [Printer Area]  $\rightarrow$  [Centering (Duplex 2nd Side)].

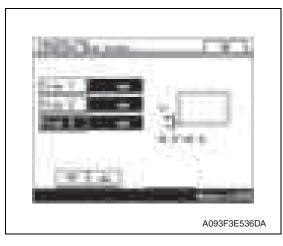

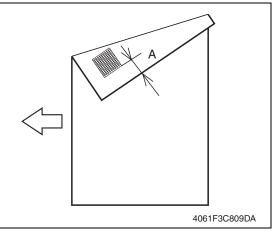

- 3. Touch [Tray 3].
- 4. Press the Start key to let the machine produce a test print.
- 5. Touch [OK].

- Measure the width of printed reference line A.
   Specification: 3.0 mm ± 2.0 mm
- If the measured width A falls outside the specified range, enter the correction value using the [ ] or [ ] key.

- 8. Produce another test print and check to see if width A falls within the specified range.
- 9. Touch [OK].
- 10. Touch [OK] on the Service Mode screen.
- *11.* Turn OFF the main power switch, then wait for 10 sec. or more and turn ON the main power switch.

## 5.2 Shifter movement timing belt adjustment

1. Remove the drawer. See P.12

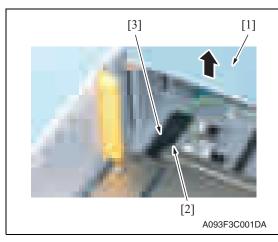

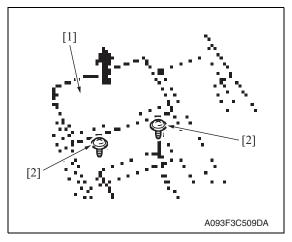

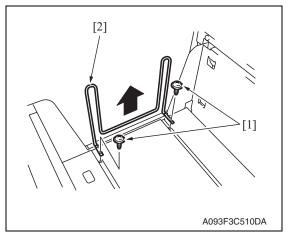

2. While raising the main tray [1], remove the screw [2] and the connector cover [3].

 While raising the main tray [1], remove two screws [2] that hold the shift tray in position.
 NOTE

## • When reinstalling, use caution

- because the wire of the main tray [1] comes off easily.
- Adjustment / Setting

PC-405

4. Remove two screws [1] and remove the shifter [2].

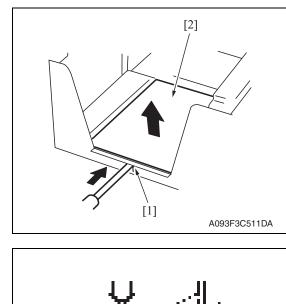

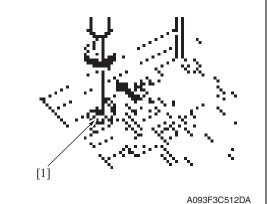

- 5. Push the tab [1] of the shift tray [2] as shown on the left and release the lock.
- 6. Remove the shift tray [2].

- Loosen the screw [1] fixing the tension pulley assy as shown on the left and move it in the direction of the arrow.
- 8. After moving the shifter, tighten the fixing screw [1].

PC-405

## Troubleshooting

## 6. Jam display

## 6.1 Misfeed display

• When misfeed occurs, message, misfeed location "Blinking" and paper location "Lighting" are displayed on the touch panel of the main body.

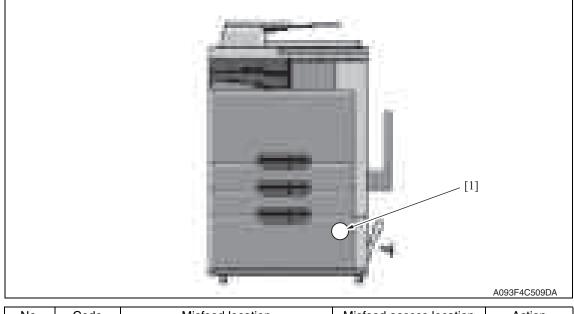

| No. | Code | Misfeed location                     | Misfeed access location | Action |
|-----|------|--------------------------------------|-------------------------|--------|
| [1] | 1501 | LCT paper feed section               | Right door              | P.32   |
|     | 2001 | LCT paper vertical transport section | Vertical transport door | 1.02   |

#### 6.1.1 Misfeed display resetting procedure

• Open the corresponding door, clear the sheet of paper misfed, and close the door.

#### 6.2 Sensor layout

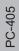

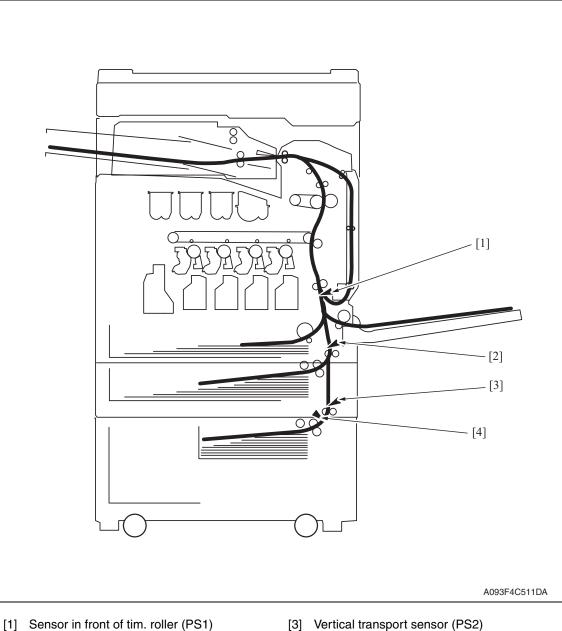

- [2] Vertical transport sensor (PS8)
- [3] Vertical transport sensor (PS2)
- [4] Paper feed sensor (PS1)

#### 6.3 Solution

#### 6.3.1 Initial check items

• When a paper misfeed occurs, first perform the following initial check items.

| Check item                                                                                  | Action                                                                       |
|---------------------------------------------------------------------------------------------|------------------------------------------------------------------------------|
| Does paper meet product specifications?                                                     | Replace paper.                                                               |
| Is the paper curled, wavy, or damp?                                                         | Replace paper.<br>Instruct the user on the correct paper storage procedures. |
| Is a foreign object present along the paper path, or is the paper path deformed or worn?    | Clean the paper path and replace if necessary.                               |
| Are rolls/rollers dirty, deformed, or worn?                                                 | Clean or replace the defective roll/roller.                                  |
| Are the edge guide and trailing edge stop at the correct position to accommodate the paper? | Set as necessary.                                                            |
| Are the actuators operating correctly?                                                      | Correct or replace the defective actuator.                                   |

#### 6.3.2 LCT paper feed section/vertical transport section misfeed

#### A. Detection timing

| Туре                                                                      | Description                                                                                                    |
|---------------------------------------------------------------------------|----------------------------------------------------------------------------------------------------|
| LCT paper feed<br>section misfeed<br>detection                            | • The leading edge of the paper does not block the paper feed sensor (PS1) or the vertical transport sensor (PS2) even after the set period of time has elapsed after the paper feed motor (M1) is energized.                                                                                                    |
| LCT vertical<br>transport section<br>misfeed detection                    | • The paper feed tray 2 vertical transport sensor (PS8) is not blocked even after the lapse of a given period of time after the vertical transport sensor (PS2) has been blocked by a paper.                                                                                                    |
| LCT vertical<br>transport section<br>loop registration<br>reversing jam   | <ul> <li>Rise timing of load for registration is earlier than the one for making the loop at<br/>front of the timing roller at LCT paper feed.</li> </ul>                                                                                                    |
| LCT detection of paper remaining                                          | <ul> <li>The vertical transport sensor (PS2) is blocked when the main power switch is set to ON, a door or cover is opened and closed, or a misfeed or malfunction is reset.</li> <li>The paper feed sensor (PS1) is blocked when the main power switch is set to ON, a door or cover is opened and closed, or a misfeed or malfunction is reset.</li> </ul> |
| Misfeed detected<br>as a result of<br>delayed deactiva-<br>tion of sensor | <ul> <li>The paper feed sensor (PS1) is not unblocked even after the lapse of a given period of time after PS1 has been blocked by a paper.</li> <li>The vertical transport sensor (PS2) is not unblocked even after the lapse of a given period of time after PS2 has been blocked by a paper.</li> </ul>                                                   |
| LCT feed section<br>image write start<br>signal permit wait-<br>ing jam   | • For paper fed from the LCT, image write start signal permit continues to be dis-<br>abled for a predetermined period of time after the timing of image write start<br>signal output.                                                                                                    |

#### B. Action

| Relevant electrical parts                       |                         |  |
|-------------------------------------------------|-------------------------|--|
| Paper feed sensor (PS1)                         | PC control board (PCCB) |  |
| Vertical transport sensor (PS2)                 | MFP board (MFPB)        |  |
| The paper feed tray 2 vertical transport sensor |                         |  |
| (PS8)                                           |                         |  |
| Paper feed motor (M1)                           |                         |  |
| Sensor in front of tim. roller (PS1)            |                         |  |

|      | Action                      | WIRING DIAGRAM   |                                        |  |
|------|-----------------------------|------------------|----------------------------------------|--|
| Step |                             | Control signal   | Location<br>(Electrical<br>components) |  |
| 1    | Initial check items         | _                | —                                      |  |
| 2    | PS1 I/O check, sensor check | PRCB CN1-3 (ON)  | bizhub C200<br>C to D-19               |  |
| 3    | PS1 I/O check, sensor check | PCCB PJ5-2 (ON)  | PC-405 F-9                             |  |
| 4    | PS2 I/O check, sensor check | PCCB PJ5-5 (ON)  | PC-405 F-9                             |  |
| 5    | PS8 I/O check, sensor check | PCCB PJ6-11 (ON) | PC-105 G-4                             |  |
| 6    | M1 operation check          | PCCB PJ6-1 to 4  | PC-405 F-10                            |  |
| 7    | PCCB replacement            | —                | —                                      |  |
| 8    | MFPB replacement            | _                | —                                      |  |

## 7. Trouble code

#### 7.1 Trouble code

• The main unit's CPU performs a self-diagnostics function that, on detecting a malfunction, gives the corresponding malfunction code on the touch panel.

| Code  | Item                       | Description                                                                                                    |
|-------|----------------------------|----------------------------------------------------------------------------------------------------|
| C0001 | LCT communication error    | • Due to a software malfunction, etc., the time on the watchdog timer has run out and a reset is performed.                                                                                                    |
| C0209 | LCT elevator motor failure | • The elevator motor pulse sensor (PS10) cannot detect<br>both edges of H/L even after the set period of time has<br>elapsed while the elevator motor (M5) is turning back-<br>ward/forward (raise/lower).                                                                                                    |
| C0210 | LCT lift failure           | <ul> <li>The lift-up upper sensor (PS4) is not blocked even after the set period of time has elapsed after the paper lift-up operation began.</li> <li>The lift-up upper sensor (PS4) is not blocked even after the set pulse is detected by the elevator motor pulse sensor (PS10) after the paper lift-up operation began.</li> <li>The lift-up lower sensor (PS13) is not unblocked even after the set pulse is detected by the elevator motor pulse sensor (PS10) after the paper lift-up operation began.</li> <li>The lift-up upper sensor (PS4) is not blocked even after the set pulse is detected by the elevator motor pulse sensor (PS10) after the paper lift-up operation began.</li> <li>The lift-up upper sensor (PS4) is not blocked even after the set period of time has elapsed after the paper lift-up operating.</li> <li>The lift-up lower sensor (PS13) is not blocked even after the set period of time has elapsed after the paper lift-down operation began.</li> <li>The lift-up lower sensor (PS13) is not blocked even after the set pulse is detected by the elevator motor pulse sensor (PS10) after the paper lift-down operation began.</li> <li>The lift-up lower sensor (PS13) is not blocked even after the set pulse is detected by the elevator motor pulse sensor (PS10) after the paper lift-down operation began.</li> <li>The lift-up upper sensor (PS4) is not unblocked even after the set pulse is detected by the elevator motor pulse sensor (PS10) after the paper lift-down operation began.</li> <li>The lift-up upper sensor (PS4) is not unblocked even after the set pulse is detected by the elevator motor pulse sensor (PS10) after the paper lift-down operation began.</li> </ul> |
| C0212 | LCT ejection failure       | • The drawer cannot be determined to be out of position<br>even after the set period of time has elapsed after the<br>tray lock solenoid (SD1) is energized after the lowering<br>operation is finished.                                                                                                    |
| C0213 | LCT shift gate malfunction | • The division board position sensor (PS14) cannot be<br>set to L even after the set period of time has elapsed<br>after the operation of the division board position motor<br>(M3) began with the division board position sensor<br>(PS14) set to L.                                                                                                    |

PC-405

| Code  | Item                        | Description                                                                                                    |
|-------|-----------------------------|----------------------------------------------------------------------------------------------------|
| C0214 | LCT shifting failure        | <ul> <li>The shift tray stop sensor (PS11) is not blocked even after the set period of time has elapsed after the shift operation began (shift to the right).</li> <li>The shift tray stop sensor (PS11) is not blocked even after the set pulse is detected by the shift motor pulse sensor (PS8) after the shift operation began (shift to the right).</li> <li>The shift tray home sensor (PS12) is not unblocked even after the set pulse is detected by the shift motor pulse sensor (PS8) after the shift operation began (shift to the right).</li> <li>The shift tray home sensor (PS12) is not unblocked even after the set pulse is detected by the shift motor pulse sensor (PS8) after the shift operation began (shift to the right).</li> <li>The shift tray home sensor (PS12) is not blocked even after the set period of time has elapsed after the return operation began (shift to the left).</li> <li>The shift tray home sensor (PS12) is not blocked even after the set pulse is detected by the shift motor pulse sensor (PS8) after the return operation began (shift to the left).</li> <li>The shift tray home sensor (PS11) is not unblocked even after the set pulse is detected by the shift motor pulse sensor (PS8) after the return operation began (shift to the left).</li> <li>The shift tray stop sensor (PS11) is not unblocked even after the set pulse is detected by the shift motor pulse sensor (PS8) after the return operation began (shift to the left).</li> </ul> |
| C0215 | LCT shift motor malfunction | • The shift motor pulse sensor (PS8) cannot detect both edges of H/L even after the set period of time has elapsed while the shift motor (M4) is turning backward/ forward (raise/lower).                                                                                                    |

• Open and close the front door, or turn OFF the main power switch. Then, wait for 10 sec. or more and turn ON the main power switch to reset the malfunction display.

PC-405

#### 7.2 Solution

#### 7.2.1 C0001: LCT communication error

| Relevant electrical parts |        |                |                                        |  |  |
|---------------------------|--------|----------------|----------------------------------------|--|--|
| PC control board (PCCB)   |        |                |                                        |  |  |
|                           |        | WIRING DIA     | GRAM                                   |  |  |
| Step                      | Action | Control signal | Location<br>(Electrical<br>components) |  |  |

|   |                                                                                                    | Control olghai | components) |
|---|----------------------------------------------------------------------------------------------------|----------------|-------------|
| 1 | Turn OFF the main power switch, wait for<br>10 sec. or more, and turn ON the main<br>power switch. | _              | _           |
| 2 | PCCB replacement                                                                                   | —              | —           |

#### 7.2.2 C0209: LCT elevator motor failure

| Relevant electrical parts          |                         |  |
|------------------------------------|-------------------------|--|
| Elevator motor (M5)                | Relay board (REYB)      |  |
| Elevator motor pulse sensor (PS10) | PC control board (PCCB) |  |

|      | Action                                                                                 | WIRING DIAGRAM          |                                        |
|------|----------------------------------------------------------------------------------------|-------------------------|----------------------------------------|
| Step |                                                                                        | Control signal          | Location<br>(Electrical<br>components) |
| 1    | Check the motor and sensor connectors for proper connection, and correct as necessary. | _                       | _                                      |
| 2    | Check the connector of motor for proper drive coupling, and correct as necessary.      | _                       | _                                      |
| 3    | PS10 I/O check, sensor check                                                           | REYB PJ2 <a>-5 (ON)</a> | PC-405 K-5                             |
| 4    | M5 operation check                                                                     | REYB PJ2 <b>-6 to 7</b> | PC-405 K-7                             |
| 5    | REYB replacement                                                                       | —                       | —                                      |
| 6    | PCCB replacement                                                                       | —                       | —                                      |

#### 7.2.3 C0210: LCT lift failure

| 5 |  |
|---|--|
| Ô |  |
| 4 |  |
| ~ |  |
| 2 |  |

| Relevant electrical parts                                                                                                    |                         |
|----------------------------------------------------------------------------------------------------|-------------------------|
| Lift-up upper sensor (PS4)<br>Lift-up lower sensor (PS13)<br>Elevator motor pulse sensor (PS10)<br>Lower over run sensor (PS7) | PC control board (PCCB) |

|      |                                                                              | WIRING DIAGRAM          |                                        |  |
|------|------------------------------------------------------------------------------|-------------------------|----------------------------------------|--|
| Step | Action                                                                       | Control signal          | Location<br>(Electrical<br>components) |  |
| 1    | Check the sensor connectors for proper connection, and correct as necessary. | _                       | _                                      |  |
| 2    | PS4 I/O check, sensor check                                                  | PCCB PJ5-12 (ON)        | PC-405 F-8                             |  |
| 3    | PS13 I/O check, sensor check                                                 | REYB PJ2 <a>-9 (ON)</a> | PC-405 K-3                             |  |
| 4    | PS10 I/O check, sensor check                                                 | REYB PJ2 <a>-5 (ON)</a> | PC-405 K-5                             |  |
| 5    | PS7 I/O check, sensor check                                                  | REYB PJ2 <a>-2 (ON)</a> | PC-405 K-6                             |  |
| 6    | PCCB replacement                                                             | _                       | _                                      |  |

#### 7.2.4 C0212: LCT lock release failure

| Relevant electrical parts |                         |
|---------------------------|-------------------------|
| Tray lock solenoid (SD1)  | PC control board (PCCB) |

| Step |                                                                               | WIRING DIAGRAM  |                                        |
|------|-------------------------------------------------------------------------------|-----------------|----------------------------------------|
|      | Action                                                                        | Control signal  | Location<br>(Electrical<br>components) |
| 1    | Check the SD1 connector for proper con-<br>nection, and correct as necessary. | _               | _                                      |
| 2    | SD1 operation check                                                           | PCCB PJ7-4 (ON) | PC-405 F-10                            |
| 3    | PCCB replacement                                                              | _               | _                                      |

#### 7.2.5 C0213: LCT shift gate operation failure

| Relevant ele                                                                | ectrical parts          |
|-----------------------------------------------------------------------------|-------------------------|
| Division board position sensor (PS14)<br>Division board position motor (M3) | PC control board (PCCB) |

|      |                                                                                        | WIRING DIAGRAM          |                                        |  |
|------|----------------------------------------------------------------------------------------|-------------------------|----------------------------------------|--|
| Step | Action                                                                                 | Control signal          | Location<br>(Electrical<br>components) |  |
| 1    | Check the motor and sensor connectors for proper connection, and correct as necessary. | _                       | _                                      |  |
| 2    | Check the connector of motor for proper drive coupling, and correct as necessary.      | _                       | _                                      |  |
| 3    | PS14 I/O check, sensor check                                                           | REYB PJ2 <b>-1 (ON)</b> | PC-405 K-7 to 8                        |  |
| 4    | M3 operation check                                                                     | REYB PJ2 <b>-2 to 3</b> | PC-405 K-7                             |  |
| 5    | PCCB replacement                                                                       | _                       | —                                      |  |

#### 7.2.6 C0214: LCT shift failure

| Relevant electrical parts                                                                        |                         |  |
|--------------------------------------------------------------------------------------------------|-------------------------|--|
| Shift motor pulse sensor (PS8)<br>Shift tray stop sensor (PS11)<br>Shift tray home sensor (PS12) | PC control board (PCCB) |  |

| Step | Action                                                                       | WIRING DIAGRAM          |                                        |  |
|------|------------------------------------------------------------------------------|-------------------------|----------------------------------------|--|
|      |                                                                              | Control signal          | Location<br>(Electrical<br>components) |  |
| 1    | Check the sensor connectors for proper connection, and correct as necessary. | _                       | _                                      |  |
| 2    | PS8 I/O check, sensor check                                                  | REYB PJ2 <a>-3 (ON)</a> | PC-405 K-6                             |  |
| 3    | PS11 I/O check, sensor check                                                 | REYB PJ2 <a>-7 (ON)</a> | PC-405 K-4                             |  |
| 4    | PS12 I/O check, sensor check                                                 | REYB PJ2 <a>-8 (ON)</a> | PC-405 K-4                             |  |
| 5    | PCCB replacement                                                             | _                       | _                                      |  |

#### 7.2.7 C0215: LCT shift motor failure

| Relevant electrical parts      |                         |
|--------------------------------|-------------------------|
| Shift motor (M4)               | PC control board (PCCB) |
| Shift motor pulse sensor (PS8) |                         |

|      |                                                                                        | WIRING DIAGRAM          |                                        |  |
|------|----------------------------------------------------------------------------------------|-------------------------|----------------------------------------|--|
| Step | Action                                                                                 | Control signal          | Location<br>(Electrical<br>components) |  |
| 1    | Check the motor and sensor connectors for proper connection, and correct as necessary. | _                       | _                                      |  |
| 2    | Check the connector of motor for proper drive coupling, and correct as necessary.      | _                       | _                                      |  |
| 3    | PS8 I/O check, sensor check                                                            | REYB PJ2 <a>-3 (ON)</a> | PC-405 K-6                             |  |
| 4    | M4 operation check                                                                     | REYB PJ2 <b>-4 to 5</b> | PC-405 K-7                             |  |
| 5    | PCCB replacement                                                                       |                         | —                                      |  |

Troubleshooting

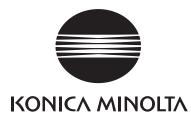

## SERVICE MANUAL

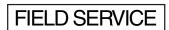

# MB-502

2008.06 KONICA MINOLTA BUSINESS TECHNOLOGIES, INC. Ver. 1.0

## **Revision history**

After publication of this service manual, the parts and mechanism may be subject to change for improvement of their performance.

Therefore, the descriptions given in this service manual may not coincide with the actual machine.

When any change has been made to the descriptions in the service manual, a revised version will be issued with a revision mark added as required.

Revision mark:

- To indicate clearly a section revised, <u>A</u> is shown at the left margin of the revised section. The number inside <u>A</u> represents the number of times the revision has been made.
- To indicate clearly a page that contains the revision, **A** is shown near the page number of the corresponding page.

The number inside  $\mathbf{\Lambda}$  represents the number of times the revision has been made.

#### NOTE

Revision marks shown in a page are restricted only to the latest ones with the old ones deleted.

- When a page revised in Ver. 2.0 has been changed in Ver. 3.0: The revision marks for Ver. 3.0 only are shown with those for Ver. 2.0 deleted.
- When a page revised in Ver. 2.0 has not been changed in Ver. 3.0: The revision marks for Ver. 2.0 are left as they are.

| 2008/06 | 1.0                 |               | Issue of the first edition |
|---------|---------------------|---------------|----------------------------|
| Date    | Service manual Ver. | Revision mark | Descriptions of revision   |

## CONTENTS

## MB-502

## Outline

| 1. | Product specifications | 1 |
|----|------------------------|---|
|----|------------------------|---|

## Maintenance

| 2.  | Other |                                                                                                    | 3  |
|-----|-------|----------------------------------------------------------------------------------------------------|----|
| 2.1 | Disa  | assembly/Adjustment prohibited items                                                               | 3  |
| 2.2 | Disa  | assembly/Assembly/Cleaning list (other parts)                                                      | 4  |
| 2.2 | 2.1   | Disassembly/Assembly parts list                                                                    | 4  |
| 2.2 | 2.2   | Cleaning parts list                                                                                | 4  |
| 2.3 | Disa  | assembly/Assembly procedure                                                                        | 4  |
| 2.3 | 3.1   | Manual bypass tray feed roller                                                                     | 4  |
| 2.3 | 3.2   | Manual bypass tray separation roller                                                               | 6  |
| 2.3 | 3.3   | Manual bypass tray left cover / Manual bypass tray right cover /<br>Manual bypass tray upper cover | 7  |
| 2.3 | 3.4   | Manual bypass tray unit                                                                            | 8  |
| 2.4 | Clea  | aning procedure                                                                                    | 10 |
| 2.4 | 4.1   | Manual bypass tray feed roller                                                                     | 10 |
| 2.4 | 1.2   | Manual bypass tray separation roller                                                               | 10 |

## Adjustment/Setting

| 3.  | How to use the adjustment section11          |    |  |  |  |
|-----|----------------------------------------------|----|--|--|--|
| 4.  | State Confirmation                           |    |  |  |  |
| 4.1 | Check procedure                              | 12 |  |  |  |
| 4.2 | Sensor check screen                          | 12 |  |  |  |
| 4.3 | Sensor check list                            | 12 |  |  |  |
| 5.  | Machine Adjustment                           | 13 |  |  |  |
| 5.1 | 5.1 Printer Area                             |    |  |  |  |
| 5.  | 5.1.1 Leading Edge Adjustment13              |    |  |  |  |
| 5.  | 5.1.2 Centering                              |    |  |  |  |
| 5.  | 5.1.3 Centering (Duplex 2nd side)            |    |  |  |  |
| 5.2 | 5.2 Manual Bypass Tray Adjustment17          |    |  |  |  |
| 6.  | Mechanical adjustment                        |    |  |  |  |
| 6.1 | 6.1 Adjustment of the bypass paper size unit |    |  |  |  |

## Troubleshooting

| 7. Jam  | display                                | 21 |
|---------|----------------------------------------|----|
| 7.1 Mi  | sfeed display                          | 21 |
| 7.1.1   | Misfeed display resetting procedure    | 21 |
| 7.2 Se  | nsor layout                            | 22 |
| 7.3 So  | lution                                 | 23 |
| 7.3.1   | Initial check items                    | 23 |
| 7.3.2   | Misfeed at manual bypass feed section  | 23 |
| 8. Trou | ble code                               | 24 |
| 8.1 Tro | uble code                              | 24 |
| 8.2 So  | lution                                 | 24 |
| 8.2.1   | C0211: Manual feed up/down abnormality | 24 |

Outline

## Outline

## 1. Product specifications

#### А. Туре

| Name         | Multiple Bypass Tray  |
|--------------|-----------------------|
| Installation | Screwed to the copier |
| Registration | Center                |

#### B. Paper

| Туре                     |                                                                        | Paper source (maximum tray capacity)                                                                                                    |  |
|--------------------------|------------------------------------------------------------------------|----------------------------------------------------------------------------------------------------|--|
| Copy paper type          | Plain paper<br>(60 to 90 g/m <sup>2</sup> , 16 to 24 lb)               | 100 sheets                                                                                                    |  |
|                          | Thick paper 1<br>(91 to 150 g/m <sup>2</sup> , 24.2 to 40 lb)          | 20 sheets                                                                                                    |  |
|                          | Thick paper 2<br>(151 to 209 g/m <sup>2</sup> ,<br>40.2 to 55.6 lb)    |                                                                                                    |  |
|                          | Thick paper 3<br>(210 to 256 g/m <sup>2</sup> ,<br>55.9 to 68.1 lb) *1 |                                                                                                    |  |
|                          | OHP film<br>(crosswise feeding only) *2                                |                                                                                                    |  |
|                          | Label sheets                                                           |                                                                                                    |  |
|                          | Envelopes                                                              | 10 sheets                                                                                                    |  |
|                          | Postcards                                                              |                                                                                                    |  |
|                          | Translucent paper                                                      |                                                                                                    |  |
| Paper size               | Metric area                                                            | A6S, B6S, A5, A5S, B5, B5S, A4, A4S, A3,<br>A3 Wide, FLS<br>8-1/ <sub>2</sub> x 11, 8-1/ <sub>2</sub> x 14, 11 x 17                                                                                                    |  |
|                          | Inch area                                                              | B6S, A4, A3, FLS<br>$5^{-1}_{2} \times 8^{-1}_{2}$ , $5^{-1}_{2} \times 8^{-1}_{2}$ S, $7^{-1}_{4} \times 10^{-1}_{2}$ ,<br>$7^{-1}_{4} \times 10^{-1}_{2}$ S, $8^{-1}_{2} \times 11$ , $8^{-1}_{2} \times 11$ S,<br>$8^{-1}_{2} \times 14$ , $11 \times 17$ , $12 \times 18$ |  |
| Copy paper<br>dimensions | Width                                                                  | 90 to 311.1 mm<br>3.6 to 12.3 inch                                                                                                    |  |
|                          | Length                                                                 | 139.7 to 432 mm<br>5.5 to 17 inch                                                                                                    |  |

\*1: Image is not guaranteed when thick paper 3 is used

\*2: Monochrome print only.

#### C. Machine specifications

| Power Requirements        | DC 24 V $\pm$ 10 % (supplied from the main body)                                     |  |
|---------------------------|--------------------------------------------------------------------------------------|--|
|                           | DC 5 V ± 5 %                                                                         |  |
| Max. Power<br>Consumption | 27 W or less                                                                         |  |
| Dimensions                | 472 mm (W) × 456 mm (D) × 102 mm (H)<br>18.6 inch (W) × 18.0 inch (D) × 4.0 inch (H) |  |
| Weight                    | 2.9 kg (6.4 lb)                                                                      |  |

#### D. Operating environment

Conforms to the operating environment of the main body.

#### NOTE

• These specifications are subject to change without notice.

## Maintenance

2. Other

#### 2.1 Disassembly/Adjustment prohibited items

#### A. Paint-locked screws

NOTE

- To prevent loose screws, a screw lock in blue or green series color is applied to the screws.
- The screw lock is applied to the screws that may get loose due to the vibrations and loads created by the use of machine or due to the vibrations created during transportation.
- If the screw lock coated screws are loosened or removed, be sure to apply a screw lock after the screws are tightened.

#### B. Red-painted screws

NOTE

- The screws which are difficult to be adjusted in the field are painted in red in order to prevent them from being removed by mistake.
- Do not remove or loosen any of the red-painted screws in the field. It should also be noted that, when two or more screws are used for a single part, only one representative screw may be marked with the red paint.
- C. Variable resistors on board

#### NOTE

- Do not turn the variable resistors on boards for which no adjusting instructions are given in Adjustment/Setting.
- D. Removal of PWBs

- When removing a circuit board or other electrical component, refer to "Handling of PWBs" and follow the corresponding removal procedures.
- The removal procedures given in the following omit the removal of connectors and screws securing the circuit board support or circuit board.
- Where it is absolutely necessary to touch the ICs and other electrical components on the board, be sure to ground your body.

#### 2. Other

## 2.2 Disassembly/Assembly/Cleaning list (other parts)

#### 2.2.1 Disassembly/Assembly parts list

| No. | Section Part name |                                      | Ref. page |
|-----|-------------------|--------------------------------------|-----------|
| 1   | Rollers           | Manual bypass tray feed roller       | P.4       |
| 2   |                   | Manual bypass tray separation roller | P.6       |
| 3   |                   | Manual bypass tray left cover        | P.7       |
| 4   | Exterior parts    | Manual bypass tray right cover       | P.7       |
| 5   |                   | Manual bypass tray upper cover       | P.7       |
| 6   | Unit              | Manual bypass tray unit              | P.8       |

#### 2.2.2 Cleaning parts list

| No. | Section      | Part name                            | Ref. page |
|-----|--------------|--------------------------------------|-----------|
| 1   | Feed section | Manual bypass tray feed roller       | P.10      |
| 2   |              | Manual bypass tray separation roller | P.10      |

#### 2.3 Disassembly/Assembly procedure

#### 2.3.1 Manual bypass tray feed roller

1. Remove the manual bypass tray unit. See P.8

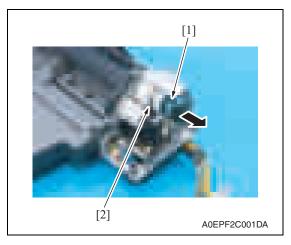

2. Remove the E-ring [1], and remove the paper feed clutch [2].

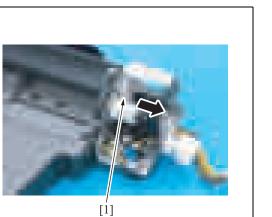

A0EPF2C002DA

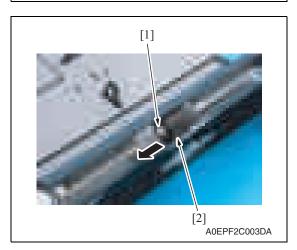

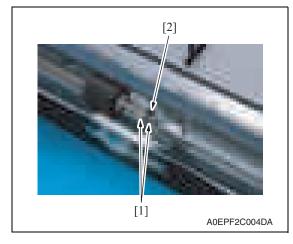

- 3. Remove the gear [1].

MB-502

Maintenance

4. Snap off the C-clip [1] and slide the manual bypass feed roller [2] in the direction of the arrow.

5. Remove two C-lings [1] and the bearing [2].

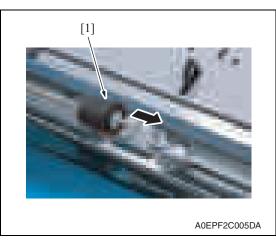

7. To reinstall, reverse the order of removal.

#### 2.3.2 Manual bypass tray separation roller

1. Remove the manual bypass tray unit. See P.8

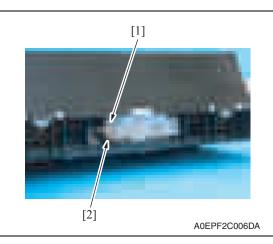

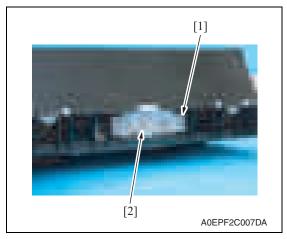

6. Remove the manual bypass tray feed roller [1].

2. Remove the screw [1], and remove the ground terminal [2].

*3.* Remove the screw [1], and remove the manual bypass tray separation roller assy [2].

**MB-502** 

Downloaded from www.Manualslib.com manuals search engine

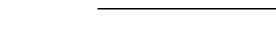

Downloaded from www.Manualslib.com manuals search engine

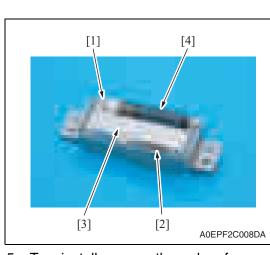

 Snap off the C-ling [1], and remove the spring [2] and the guide plate [3]. Remove the manual bypass tray separation roller [4].

5. To reinstall, reverse the order of removal.

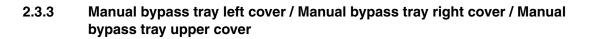

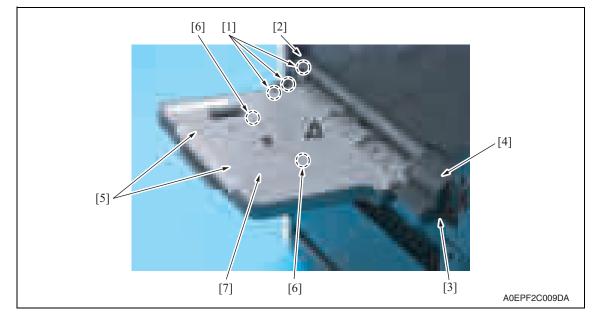

- 1. Unhook three tabs [1], and remove the manual bypass tray left cover [2].
- 2. Remove the screw [3], and remove the manual bypass tray right cover [4].
- *3.* Remove two screws [5] and unhook two tabs [6], and remove the manual bypass tray upper cover [7].

MB-502

#### 2.3.4 Manual bypass tray unit

1. Open the right door.

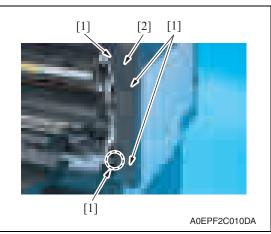

- З. Close the right door.
- 4. Remove the manual bypass tray right cover and manual bypass tray left cover. See P.7

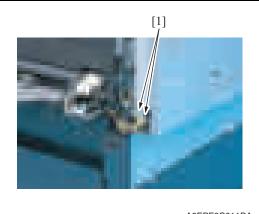

A0EPF2C011DA

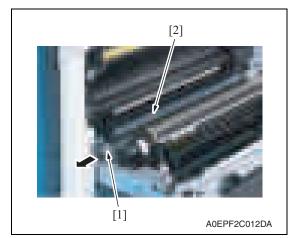

6. Pull off the lever [1] and remove the guide [2].

5. Disconnect two connectors [1].

2. Remove four screws [1], and remove the right rear cover [2] of the main body.

**MB-502** 

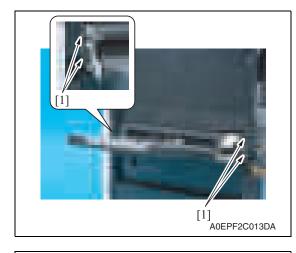

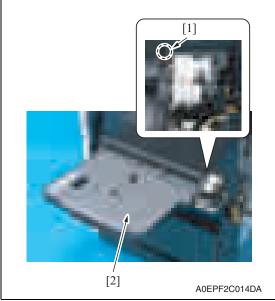

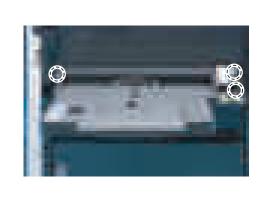

A0EPF2C015DA

- 7. Remove four screws [1].

2. Other

8. Loosen the screw [1], and remove the manual bypass tray unit [2].

## NOTE

 When installing the multi bypass unit, fit the position of dowel shown in the left illustration.

## 2.4 Cleaning procedure

#### NOTE

• The alcohol described in the cleaning procedure represents the isopropyl alcohol.

#### 2.4.1 Manual bypass tray feed roller

1. Remove the manual bypass tray unit. See P.8

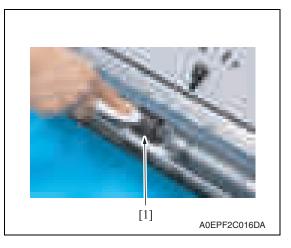

2. Using a cleaning pad dampened with alcohol, wipe the manual bypass tray feed roller [1] clean of dirt.

#### 2.4.2 Manual bypass tray separation roller

- 1. Remove the manual bypass tray unit. See P.8
- Remove the manual bypass tray separation roller assy.
   See the procedures 1 to 3 in P.6 "Manual bypass tray separation roller."

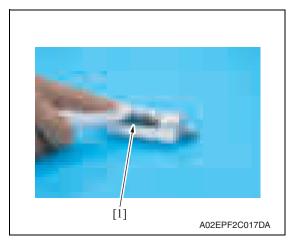

*3.* Using a cleaning pad dampened with alcohol, wipe the manual bypass tray separation roller [1] clean of dirt.

## Adjustment/Setting

## 3. How to use the adjustment section

- "Adjustment/Setting" contains detailed information on the adjustment items and procedures for this machine.
- Throughout this "Adjustment/Setting," the default settings are indicated by " ".

#### Advance checks

Before attempting to solve the customer problem, the following advance checks must be made. Check to see if:

- The power supply voltage meets the specifications.
- The power supply is properly grounded.
- The machine shares the power supply with any other machine that draws large current intermittently (e.g., elevator and air conditioner that generate electric noise).
- The installation site is environmentally appropriate: high temperature, high humidity, direct sunlight, ventilation, etc.; levelness of the installation site.
- The original has a problem that may cause a defective image.
- The density is properly selected.
- The original glass, slit glass, or related part is dirty.
- Correct paper is being used for printing.
- The units, parts, and supplies used for printing (developer, PC drum, etc.) are properly replenished and replaced when they reach the end of their useful service life.
- Toner is not running out.

- Be sure to unplug the power cord of the machine before starting the service job procedures.
- If it is unavoidably necessary to service the machine with its power turned ON, use utmost care not to be caught in the scanner cables or gears of the exposure unit.
- Special care should be used when handling the fusing unit which can be extremely hot.
- The developing unit has a strong magnetic field. Keep watches and measuring instruments away from it.
- Take care not to damage the PC drum with a tool or similar device.
- Do not touch IC pins with bare hands.

## 4. State Confirmation

#### 4.1 Check procedure

#### A. Procedure

- 1. Call the Service Mode to the screen. See P.158 of the main body service manual.
- 2. Touch [State Confirmation].
- 3. Touch [Sensor Check (Printer)].
- 4. Touch [Fwd].

#### 4.2 Sensor check screen

• This is only typical screen which may be different from what are shown on each individual main body.

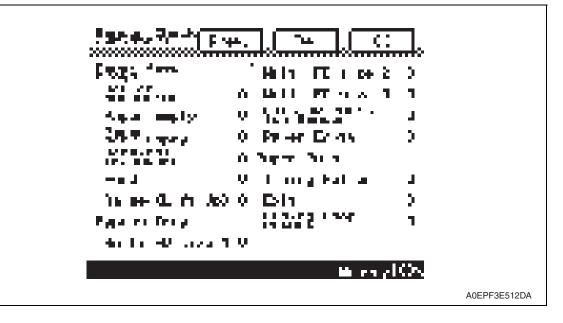

## 4.3 Sensor check list

| Symbol |        | Panel display                | Part/Signal name        | Operation characteris-<br>tics/Panel display |                  |
|--------|--------|------------------------------|-------------------------|----------------------------------------------|------------------|
|        |        |                              |                         | 1                                            | 0                |
| PS20   |        | Multi FD size 1              | FD size sensor/1        | ON                                           | OFF              |
| PS21   | Х      | Multi FD size 2              | FD size sensor/2        | ON                                           | OFF              |
| PS22   | Tray   | Multi FD size 3              | FD size sensor/3        | ON                                           | OFF              |
| PS14   | Bypass | Lift-Up Position Sen-<br>sor | Lift-up position sensor | Raised<br>Position                           | Not raised       |
| PS13   | 1      | Paper Empty                  | Paper empty sensor      | Paper not<br>present                         | Paper<br>present |

## 5. Machine Adjustment

#### 5.1 Printer Area

5.1.1 Leading Edge Adjustment

NOTE

- Make this adjustment after any of the following procedures has been performed. When the PH unit has been replaced.
   When the image on the print is offset in the sub scan direction.
   A faint image occurs on the leading edge of the image.
- Call the Service Mode to the screen. See P.158 of the main body service manual.
- 2. Touch [Machine Adjustment]  $\rightarrow$  [Printer Area]  $\rightarrow$  [Leading Edge Adjustment].

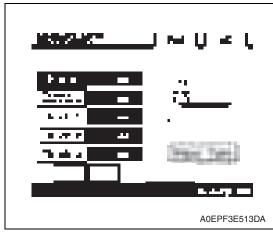

- 3. Touch [Plain].
- Press the Start key to let the machine produce a test print.
- 5. Touch [OK].

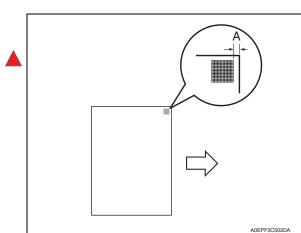

- Measure the width of printed reference line A.
   Specification: 4.2 mm ± 0.5 mm
- If the measured width A falls outside the specified range, enter the correction value using the [ ] or [ ] key.

- 8. Produce another test print and check to see if width A falls within the specified range.
- 9. Following the same procedure, adjust for transparency, thick 1 to 3, and envelope.
- 10. Touch [OK].
- 11. Touch [OK] on the Service Mode screen.
- 12. Turn OFF the main power switch, then wait for 10 sec. or more and turn ON the main power switch.

#### 5.1.2 Centering

#### NOTE

• Make this adjustment after any of the following procedures has been performed. When the PH unit has been replaced.

When the image on the print is offset in the main scan direction.

- 1. Call the Service Mode to the screen. See P.158 of the main body service manual.
- 2. Touch [Machine Adjustment]  $\rightarrow$  [Printer Area]  $\rightarrow$  [Centering].

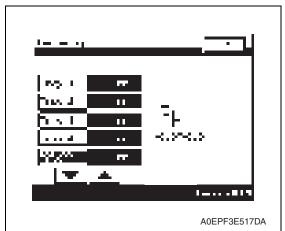

- 3. Touch [Bypass Tray].
- 4. Press the Start key to let the machine produce a test print.
- 5. Touch [OK].

- Measure the width of printed reference line A.
   Specification: 3.0 mm ± 1.0 mm
- If the measured width A falls outside the specified range, enter the correction value using the [ ] or [ ] key.

8. Produce another test print and check to see if width A falls within the specified range. **NOTE** 

4348fs3509c0

• If the use of the [ ] or [ ] ley does not allow the measurement to fall within the specified range, perform the following steps.

9. Loosen two screws [1].

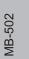

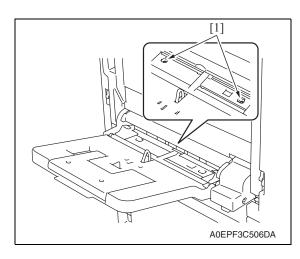

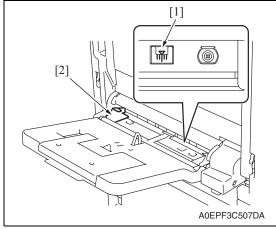

- *10.* Watching the gradations [1] provided in the multi bypass tray, move the edge guide [2] position.
- If width A is greater than the specified value, move the edge guide toward the right.
- If width A is smaller than the specified value, move the edge guide toward the left.
- *11.* Perform another test print and check the reference deviation.
- 12. Repeat the adjustment until the reference line falls within the specified range.
- 13. Tighten the adjustment screw.
- 14. Touch [OK].
- 15. Touch [OK] on the Service Mode screen.
- *16.* Turn OFF the main power switch, then wait for 10 sec. or more and turn ON the main power switch.

#### 5.1.3 Centering (Duplex 2nd side)

#### NOTE

• Make this adjustment after any of the following procedures has been performed. When the PH unit has been replaced.

The image on the backside of the 2-sided copy deviates in the main scan direction.

- 1. Call the Service Mode to the screen. See P.158 of the main body service manual.
- 2. Touch [Machine Adjustment]  $\rightarrow$  [Printer Area]  $\rightarrow$  [Centering (Duplex 2nd side)].

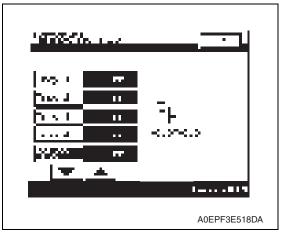

- 3. Touch [Bypass Tray].
- 4. Press the Start key to let the machine produce a test print.
- 5. Touch [OK].

- Measure the width of printed reference line A.
   Specification: 3.0 mm ± 2.0 mm
- If the measured width A falls outside the specified range, enter the correction value using the [ ] or [ ] key.
- 8. Produce another test print and check to see if width A falls within the specified range.

4061F3C809DA

- 9. Touch [OK].
- 10. Touch [OK] on the Service Mode screen.
- *11.* Turn OFF the main power switch, then wait for 10 sec. or more and turn ON the main power switch.

## 5.2 Manual Bypass Tray Adjustment

#### NOTE

Make this adjustment after any of the following procedures has been performed. Upon setup of the Manual bypass tray unit.

Use when the manual bypass paper size unit of the manual bypass guide has been changed.

Use when a false paper size is displayed when the manual bypass is used.

- 1. Call the Service Mode to the screen. See P.158 of the main body service manual.
- 2. Touch [Machine Adjustment]  $\rightarrow$  [Manual Bypass Tray Adjustment].
- 3. Touch [Max. Width].

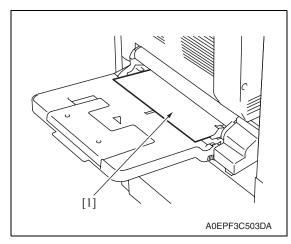

| ANN AN AN ANNA<br>Taona Ang Taon<br>Taona ang Taon |              |
|----------------------------------------------------|--------------|
|                                                    | 1            |
|                                                    | A0EPF3E515DA |

- Place the adjustment sheet (width: 297 mm) [1] on the manual bypass tray as illustrated.
- 5. Press the Start key.

6. Check that "OK" appears beside [Max. Width].

#### NOTE

• Make the adjustment again if the results are "NG".

7. Touch [Min. Width].

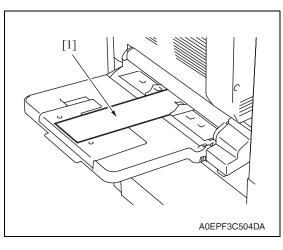

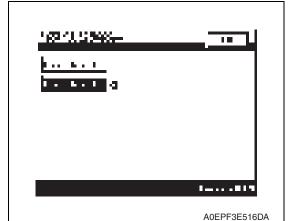

- 8. Place the adjustment sheet (width: 100 mm) [1] on the manual bypass tray as illustrated.
- 9. Press the Start key.

10. Check that "OK" appears beside [Min. Width].

NOTE

• Make the adjustment again if the results are "NG".

- 11. Press the Start key.
- 12. Touch [OK].
- 13. Touch [OK] on the Service Mode screen.
- *14.* Turn OFF the main power switch, then wait for 10 sec. or more and turn ON the main power switch.

# **MB-502**

## 6. Mechanical adjustment

## 6.1 Adjustment of the bypass paper size unit

#### NOTE

• This adjustment must be made in the following case: The bypass paper size unit has been removed.

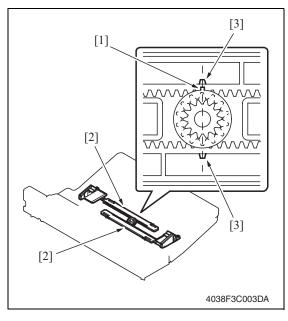

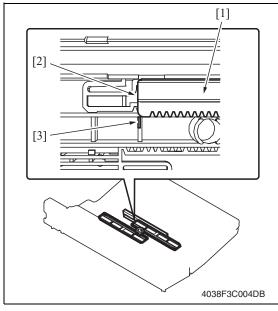

 Install the gear so that the protrusion of the gear [1] and the mark [3] on the bypass guide rack gear [2] are aligned in a straight line.

 Install the bypass unit cover so that part A (edge) [2] of the rack gear [1] for the bypass paper size unit and part B [3] of the bypass unit cover are aligned in a straight line.

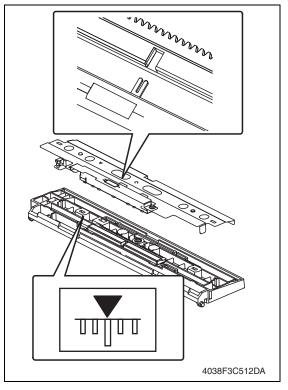

3. When the bypass paper size unit base is mounted, align the lever position of the bypass paper size unit with the tab at the center in a straight line.

- 4. After the bypass paper size unit base has been mounted, check that the lever of the bypass paper size unit moves smoothly in a manner operatively connected to the bypass guide.
- Call the Service Mode to the screen and select [Machine] → [Manual Bypass Tray Adjustment]. Then, carry out manual bypass tray adjustment. See P.17

# MB-502

# Troubleshooting

# 7. Jam display

# 7.1 Misfeed display

• When misfeed occurs, message, misfeed location "Blinking" and paper location "Lighting" are displayed on the touch panel of the main body.

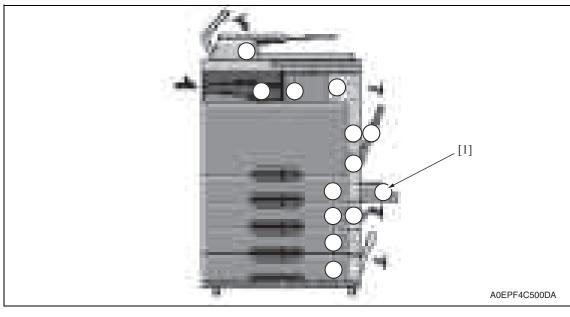

| No. | Code | Misfeed location                      | Misfeed access location | Action |
|-----|------|---------------------------------------|-------------------------|--------|
| [1] | 1001 | Misfeed at manual bypass feed section | Right door              | P.23   |

# 7.1.1 Misfeed display resetting procedure

• Open the corresponding door, clear the sheet of paper misfed, and close the door.

# 7.2 Sensor layout

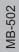

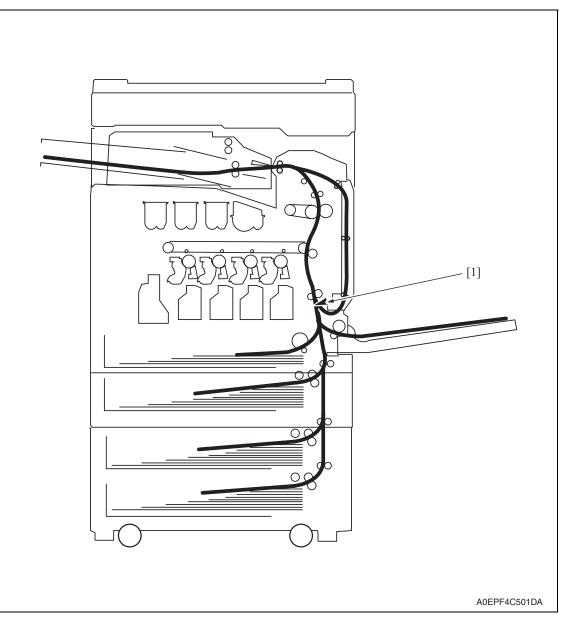

[1] Sensor in front of tim. roller (PS1)

# 7.3 Solution

#### 7.3.1 Initial check items

• When a paper misfeed occurs, first perform the following initial check items.

| Check item                                                                                  | Action                                                                          |
|---------------------------------------------------------------------------------------------|---------------------------------------------------------------------------------|
| Does paper meet product specifications?                                                     | Replace paper.                                                                  |
| Is the paper curled, wavy, or damp?                                                         | Replace paper.<br>Instruct the user on the correct paper storage<br>procedures. |
| Is a foreign object present along the paper path, or is the paper path deformed or worn?    | Clean the paper path and replace if necessary.                                  |
| Are rolls/rollers dirty, deformed, or worn?                                                 | Clean or replace the defective roll/roller.                                     |
| Are the edge guide and trailing edge stop at the correct position to accommodate the paper? | Set as necessary.                                                               |
| Are the actuators operating correctly?                                                      | Correct or replace the defective actuator.                                      |

#### 7.3.2 Misfeed at manual bypass feed section

# A. Detection timing

| Туре                                                               | Description                                                                                                    |
|--------------------------------------------------------------------|----------------------------------------------------------------------------------------------------|
| Detection of misfeed<br>at manual bypass<br>feed section           | • The leading edge of the paper does not block the sensor in front of tim. roller (PC1) even after the lapse of a given period of time after the paper feed clutch (CL5) has been energized. |
| Manual bypass feed<br>section loop registra-<br>tion reversing jam | <ul> <li>Rise timing of load for registration is earlier than the one for making the loop<br/>at front of the registration roller at bypass feed.</li> </ul>                                 |
| Manual bypass feed<br>section TOD permit<br>waiting jam            | • For paper fed from the manual bypass, TOD permit continues to be disabled for a predetermined period of time after the timing of TOD output.                                               |

#### B. Action

| Relevant electrical parts            |                              |  |
|--------------------------------------|------------------------------|--|
| Sensor in front of tim. roller (PS1) | Printer control board (PRCB) |  |
| Paper feed clutch (CL5)              |                              |  |

| Step | Action                      | WIRING DIAGRAM   |                                        |  |
|------|-----------------------------|------------------|----------------------------------------|--|
|      |                             | Control signal   | Location<br>(Electrical<br>components) |  |
| 1    | Initial check items         | _                | _                                      |  |
| 2    | PS1 I/O check, sensor check | PRCB CN1-3 (ON)  | bizhub C200<br>C to D-19               |  |
| 3    | CL5 operation check         | PRCB CN11-2 (ON) | MB-502<br>D-2 to 3                     |  |
| 4    | PRCB replacement            |                  |                                        |  |

# 8. Trouble code

# 8.1 Trouble code

• The main unit's CPU performs a self-diagnostics function that, on detecting a malfunction, gives the corresponding malfunction code on the touch panel.

| Code  | Item                                 | Description                                                                                                    |
|-------|--------------------------------------|----------------------------------------------------------------------------------------------------|
| C0211 | Manual feed up/down abnormal-<br>ity | <ul> <li>The lift-up position sensor (PS14) is not unblocked<br/>even when the transport motor has turned for a given<br/>number of pulses after the sequence to move the paper<br/>lifting plate from the standby position to the feed posi-<br/>tion was started.</li> <li>The lift-up position sensor (PS14) is not blocked even<br/>when the transport motor has turned for a given num-<br/>ber of pulses after the sequence to move the paper lift-<br/>ing plate from the feed position to the standby position<br/>was started.</li> </ul> |

• Open and close the front door, or turn OFF the main power switch. Then, wait for 10 sec. or more and turn ON the main power switch to reset the malfunction display.

# 8.2 Solution

### 8.2.1 C0211: Manual feed up/down abnormality

| Relevant electrical parts                                                               |                              |  |
|-----------------------------------------------------------------------------------------|------------------------------|--|
| Transport motor (M1)<br>Manual pick-up solenoid (SD2)<br>Lift-up position sensor (PS14) | Printer control board (PRCB) |  |

|      |                                                                               | WIRING DIAGRAM      |                                        |  |
|------|-------------------------------------------------------------------------------|---------------------|----------------------------------------|--|
| Step | Action                                                                        | Control signal      | Location<br>(Electrical<br>components) |  |
| 1    | Check the M1 connector for proper con-<br>nection and correct as necessary.   | _                   | _                                      |  |
| 2    | Check the connector of M1 for proper drive coupling and correct as necessary. | _                   | —                                      |  |
| 3    | PS14 I/O check, sensor check                                                  | PRCB CN10-15 (ON)   | MB-502 D-5                             |  |
| 4    | SD2 operation check                                                           | PRCB CN11-4 (ON)    | MB-502 D-3                             |  |
| 5    | M1 operation check                                                            | PRCB CN-27-11 to 15 | bizhub C200<br>C to D-23               |  |
| 6    | SD2 replacement                                                               | —                   | —                                      |  |
| 7    | M1 replacement                                                                | _                   | _                                      |  |
| 8    | PRCB replacement                                                              | _                   | _                                      |  |

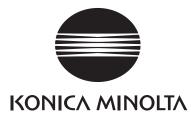

# SERVICE MANUAL

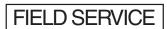

# AD-505

2008.12 KONICA MINOLTA BUSINESS TECHNOLOGIES, INC. Ver. 2.0

# **Revision history**

After publication of this service manual, the parts and mechanism may be subject to change for improvement of their performance.

Therefore, the descriptions given in this service manual may not coincide with the actual machine.

When any change has been made to the descriptions in the service manual, a revised version will be issued with a revision mark added as required.

Revision mark:

- To indicate clearly a section revised, <u>A</u> is shown at the left margin of the revised section. The number inside <u>A</u> represents the number of times the revision has been made.
- To indicate clearly a page that contains the revision, **A** is shown near the page number of the corresponding page.

The number inside  $\mathbf{\Lambda}$  represents the number of times the revision has been made.

#### NOTE

Revision marks shown in a page are restricted only to the latest ones with the old ones deleted.

- When a page revised in Ver. 2.0 has been changed in Ver. 3.0: The revision marks for Ver. 3.0 only are shown with those for Ver. 2.0 deleted.
- When a page revised in Ver. 2.0 has not been changed in Ver. 3.0: The revision marks for Ver. 2.0 are left as they are.

| 2008/12 | 2.0                 | Â             | Error corrections          |
|---------|---------------------|---------------|----------------------------|
| 2008/06 | 1.0                 | _             | Issue of the first edition |
| Date    | Service manual Ver. | Revision mark | Descriptions of revision   |

# CONTENTS

# AD-505

# Outline

| 1. | Product specification |
|----|-----------------------|

# Maintenance

| 2.  | Othe | r                                             | 3  |
|-----|------|-----------------------------------------------|----|
| 2.1 | Disa | assembly/adjustment prohibited items          | 3  |
| 2.2 | Disa | assembly/Assembly/Cleaning list (other parts) | 4  |
| 2.2 | 2.1  | Disassembly/Assembly parts list               | 4  |
| 2.  | 2.2  | Cleaning parts list                           | 4  |
| 2.3 | Disa | assembly/Assembly procedure                   | 4  |
| 2.3 | 3.1  | Duplex unit                                   | 4  |
| 2.  | 3.2  | Right cover                                   | 5  |
| 2.  | 3.3  | Duplex unit control board (DCB)               | 6  |
| 2.3 | 3.4  | Switchback motor (M1)                         | 7  |
| 2.3 | 3.5  | Duplex unit transport motor (M2)              | 8  |
| 2.4 | Cle  | aning procedure                               | 9  |
| 2.  | 4.1  | Transport roller / roll 1                     | 9  |
| 2.4 | 4.2  | Transport roller / roll 2                     | 9  |
| 2.4 | 4.3  | Transport roller / roll 3                     | 10 |
| 2.4 | 4.4  | Ventilation section                           | 10 |

# Adjustment/Setting

| 3.  | How to use the adjustment section | 11 |
|-----|-----------------------------------|----|
| 4.  | State Confirmation                | 12 |
| 4.1 | Sensor check procedure            | 12 |
| 4.2 | Sensor check screen               | 12 |
| 4.3 | Sensor check list                 | 12 |
| 5.  | Machine Adjustment                | 13 |
| 5.1 | Printer Area                      | 13 |
| 5.1 | .1 Centering (Duplex 2nd Side)    | 13 |

# Troubleshooting

| 6.  | Jam display     | 15 |
|-----|-----------------|----|
| 6.1 | Misfeed display | 15 |

| 6.1.1 | 1 M     | lisfeed display resetting procedure         | 15 |  |
|-------|---------|---------------------------------------------|----|--|
| 6.2   | Sensor  | nsor layout                                 |    |  |
| 6.3   | Solutio | on                                          | 17 |  |
| 6.3.1 | 1 Ini   | nitial check items                          | 17 |  |
| 6.3.2 | 2 Di    | uplex unit pre-registration section misfeed | 17 |  |
| 6.3.3 | 3 Di    | Puplex unit transport section misfeed       | 18 |  |

# Outline

# 1. Product specification

# А. Туре

| Name               | Duplex Unit                                 |
|--------------------|---------------------------------------------|
| Туре               | Switchback and Circulating Duplex Unit      |
| Installation       | Mounted on the right side door of main body |
| Document Alignment | Center                                      |

• When the optional automatic duplex unit AD-505 is mounted, the optional expanded memory unit EM-310 is required for duplex printing from the PC.

#### B. Paper

| Туре                                                                   | Size                                                                                                    | Capacity                              |  |
|------------------------------------------------------------------------|----------------------------------------------------------------------------------------------------|---------------------------------------|--|
| Plain paper<br>(64 to 90 g/m <sup>2</sup> , 17 to 24 lb)               | Metric area :<br>A5S, B5, B5S, A4, A4S, A3<br>8K, 16K, 16KS, FLS<br>Inch area :<br>5-1/ <sub>2</sub> x 8-1/ <sub>2</sub> S, 7-1/ <sub>4</sub> x 10-1/ <sub>2</sub> , 7-1/ <sub>4</sub> x 10-1/ <sub>2</sub> S, 8-1/ <sub>2</sub> x 11,<br>8-1/ <sub>2</sub> x 11S, 8-1/ <sub>2</sub> x 14, 11 x 17 |                                       |  |
| Thick paper 1<br>(91 to 150 g/m <sup>2</sup> ,<br>24.2 to 40 lb)       |                                                                                                    |                                       |  |
| Thick paper 2<br>(151 to 209 g/m <sup>2</sup> ,<br>40.2 to 55.6 lb)    |                                                                                                    |                                       |  |
| Thick paper 3 *1<br>(210 to 256 g/m <sup>2</sup> ,<br>55.9 to 68.1 lb) |                                                                                                    |                                       |  |
|                                                                        | Width                                                                                                    | 139.7 to 311.1 mm<br>5.5 to 12.3 inch |  |
| Copy paper dimensions                                                  | Length                                                                                                    | 176 to 457.2 mm<br>7.0 to 18 inch     |  |

\*1: Image is not guaranteed when thick paper 3 is used.

# C. Machine specifications

| Power Requirements     | DC 24 V $\pm$ 10 % (supplied from the main body)                                     |
|------------------------|--------------------------------------------------------------------------------------|
| rower nequirements     | DC 5 V ± 5 %                                                                         |
| Max. Power Consumption | 31 W or less                                                                         |
| Dimensions             | 156 mm (W) × 438 mm (D) × 343 mm (H)<br>6.2 inch (W) × 17.3 inch (D) × 13.5 inch (H) |
| Weight                 | 3.2 kg / 7.1 lb                                                                      |

#### D. Operating environment

Conforms to the operating environment of the main body.

#### NOTE

• These specifications are subject to change without notice.

Blank Page

# Maintenance

2. Other

# 2.1 Disassembly/adjustment prohibited items

# A. Paint-locked screws

NOTE

- To prevent loose screws, a screw lock in blue or green series color is applied to the screws.
- The screw lock is applied to the screws that may get loose due to the vibrations and loads created by the use of machine or due to the vibrations created during transportation.
- If the screw lock coated screws are loosened or removed, be sure to apply a screw lock after the screws are tightened.

#### B. Red-painted screws

NOTE

- The screws which are difficult to be adjusted in the field are painted in red in order to prevent them from being removed by mistake.
- Do not remove or loosen any of the red-painted screws in the field. It should also be noted that, when two or more screws are used for a single part, only one representative screw may be marked with the red paint.
- C. Variable resistors on board

#### NOTE

- Do not turn the variable resistors on boards for which no adjusting instructions are given in Adjustment/Setting.
- D. Removal of PWBs

# 

- When removing a circuit board or other electrical component, refer to "Handling of PWBs" and follow the corresponding removal procedures.
- The removal procedures given in the following omit the removal of connectors and screws securing the circuit board support or circuit board.
- Where it is absolutely necessary to touch the ICs and other electrical components on the board, be sure to ground your body.

2. Other

# 2.2 Disassembly/Assembly/Cleaning list (other parts)

### 2.2.1 Disassembly/Assembly parts list

| No. | Section        | Part name                        | Ref. page |
|-----|----------------|----------------------------------|-----------|
| 1   | Unit           | Duplex unit                      | P.4       |
| 2   | Exterior parts | Right cover                      | P.5       |
| 3   | PWBs           | Duplex unit control board (DCB)  | P.6       |
| 4   | Motors         | Switchback motor (M1)            | P.7       |
| 5   |                | Duplex unit transport motor (M2) | P.8       |

#### 2.2.2 Cleaning parts list

| No. | Section           | Part name                 | Ref. page |
|-----|-------------------|---------------------------|-----------|
| 1   |                   | Transport roller / roll 1 | P.9       |
| 2   | Transport section | Transport roller / roll 2 | P.9       |
| 3   |                   | Transport roller / roll 3 | P.10      |
| 4   | Other             | Ventilation section       | P.10      |

# 2.3 Disassembly/Assembly procedure

#### 2.3.1 Duplex unit

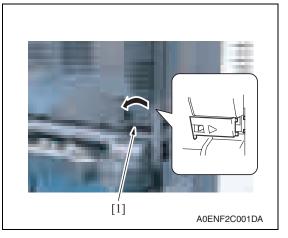

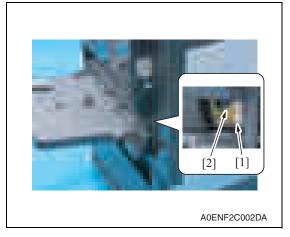

1. Release the tab, and remove the connector cover [1].

- 2. Disconnect the connector [1].
- *3.* Remove the screw [2] and remove the ground wire.

4

4. Open the right door.

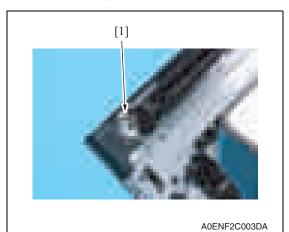

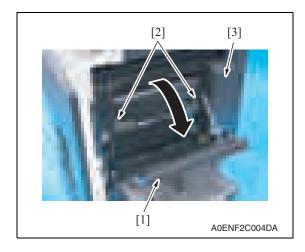

#### **Right cover** 2.3.2

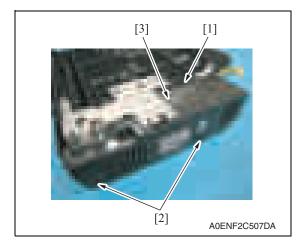

- 6. Open the duplex unit door [1].
- 7. Remove two shoulder screws [2], and remove the duplex unit [3].

AD-505

5. Remove the screw [1].

5

1. Loosen the screw [1], and remove two screws [2], and remove the right cover [3].

#### 2. Other

# 2.3.3 Duplex unit control board (DCB)

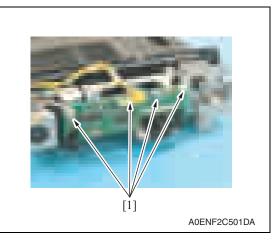

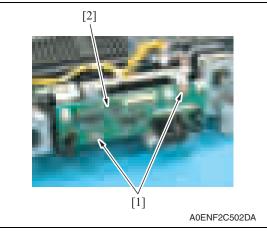

1. Disconnect four connectors [1].

2. Remove two screws [1], and remove the duplex unit control board [2].

#### 2.3.4 Switchback motor (M1)

- 1. Remove the right cover. See P.5
- 2. Remove the duplex unit control board. See P.6

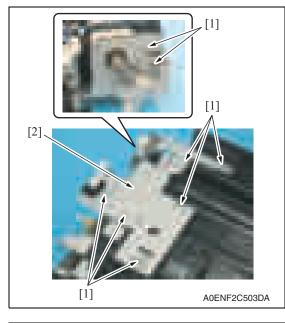

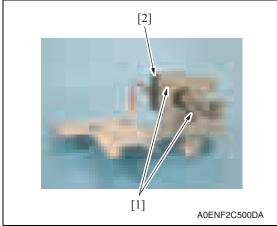

*3.* Remove eight screws [1], and remove the switchback motor assy [2].

4. Remove two screws [1], and remove the switchback motor [2].

#### 2.3.5 Duplex unit transport motor (M2)

 Remove the switchback motor assy. See the procedures 1 to 3 in P.7 "Switch back motor (M1)".

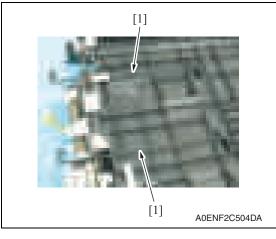

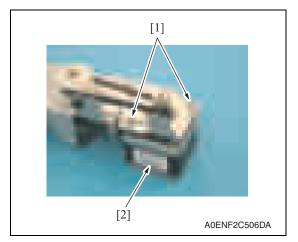

2. Remove two actuators [1].

- *3.* Remove the screw [1] and remove the ground wire.
- 4. Remove six screws [2], and remove duplex unit transport motor assy [3].

5. Remove two screws [1], and remove the duplex unit transport motor [2].

# 2.4 Cleaning procedure

# NOTE

• The alcohol described in the cleaning procedure represents the isopropyl alcohol.

# 2.4.1 Transport roller / roll 1

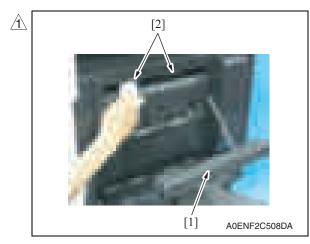

2.4.2 Transport roller / roll 2

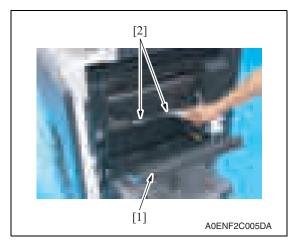

- 1. Open the duplex unit door [1].
- Using a cleaning pad dampened with alcohol, wipe the transport roller / roll
   1 [2] clean of dirt.

- 1. Open the duplex unit door [1].
- Using a cleaning pad dampened with alcohol, wipe the transport roller / roll
   2 [2] clean of dirt.

#### 2.4.3 Transport roller / roll 3

1. Remove the duplex unit. See P.4

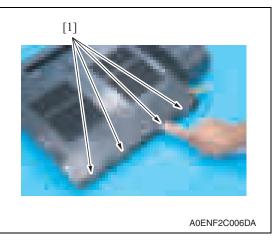

#### 2.4.4 Ventilation section

[1] Аскугсотра

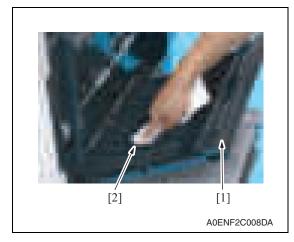

 Using a cleaning pad dampened with alcohol, wipe the transport roller / roll 3 [1] clean of dirt.

1. Using a cleaning pad dampened with alcohol, wipe the outside of the ventilation section [1] clean of dirt.

- 2. Open the duplex unit door [1].
- *3.* Using a cleaning pad dampened with alcohol, wipe the inside of the ventilation section [2] clean of dirt.

# Adjustment/Setting

# 3. How to use the adjustment section

- "Adjustment/Setting" contains detailed information on the adjustment items and procedures for this machine.
- Throughout this "Adjustment/Setting," the default settings are indicated by " ".

### Advance checks

Before attempting to solve the customer problem, the following advance checks must be made. Check to see if:

- The power supply voltage meets the specifications.
- The power supply is properly grounded.
- The machine shares the power supply with any other machine that draws large current intermittently (e.g., elevator and air conditioner that generate electric noise).
- The installation site is environmentally appropriate: high temperature, high humidity, direct sunlight, ventilation, etc.; levelness of the installation site.
- The original has a problem that may cause a defective image.
- The density is properly selected.
- The original glass, slit glass, or related part is dirty.
- Correct paper is being used for printing.
- The units, parts, and supplies used for printing (developer, PC drum, etc.) are properly replenished and replaced when they reach the end of their useful service life.
- Toner is not running out.

# 

- To unplug the power cord of the machine before starting the service job procedures.
- If it is unavoidably necessary to service the machine with its power turned ON, use utmost care not to be caught in the scanner cables or gears of the exposure unit.
- Special care should be used when handling the fusing unit which can be extremely hot.
- The developing unit has a strong magnetic field. Keep watches and measuring instruments away from it.
- Take care not to damage the PC drum with a tool or similar device.
- Do not touch IC pins with bare hands.

# 4. State Confirmation

# 4.1 Sensor check procedure

#### A. Procedure

- Display the Service Mode screen. See P.158 of the main body service manual.
- 2. Touch [State Confirmation].
- 3. Touch [Sensor Check (Printer)].
- 4. Touch three times [Fwd].

# 4.2 Sensor check screen

• This is only typical screen which may be different from what are shown on each individual main body.

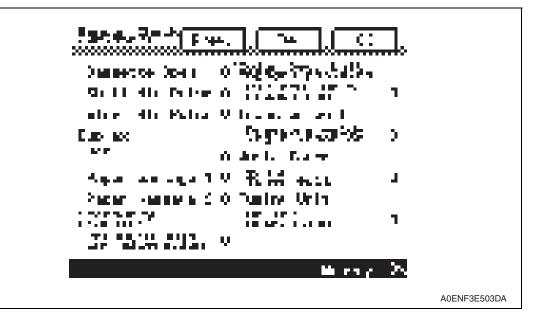

# 4.3 Sensor check list

| Symbol | Panel display |                 | Part/Signal name              | Operation characteris-<br>tics/Panel display |                      |
|--------|---------------|-----------------|-------------------------------|----------------------------------------------|----------------------|
|        |               |                 |                               | 1                                            | 0                    |
| PS1    |               | Set             | Duplex unit set sensor        | Open                                         | Close                |
|        | Duplex        | Paper passage 1 | Duplex paper passage sensor/1 | Paper<br>present                             | Paper not<br>present |
|        |               | Paper passage 2 | Duplex paper passage sensor/2 | Paper<br>present                             | Paper not<br>present |

# AD-505

# 5. Machine Adjustment

# 5.1 Printer Area

5.1.1 Centering (Duplex 2nd Side)

# NOTE

Make this adjustment after any of the following procedures has been performed. The image on the backside of the 2-sided copy deviates in the main scan direction.

- 1. Call the Service Mode to the screen. See P.158 of the main body service manual.
- 2. Touch [Machine Adjustment]  $\rightarrow$  [Printer Area]  $\rightarrow$  [Centering (Duplex 2nd Side)].

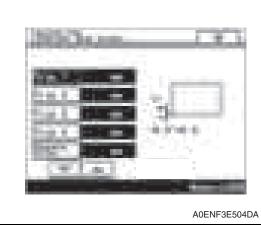

A A 4061F3C809DA

- 3. Touch [Tray 1].
- 4. Press the Start key to let the machine produce a test print.
- 5. Touch [OK].

- Measure the width of printed reference line A.
   Specification: 3.0 mm ± 2.0 mm
- 7. If the measured width A falls outside the specified range, enter the correction value using the [ ] or [ ] key.

- 8. Produce another test print and check to see if width A falls within the specified range.
- 9. Perform the same check and adjustment procedures for the subsequent drawers.
- 10. Touch [OK].
- 11. Touch [OK] on the Service Mode screen.
- 12. Turn OFF the main power switch, then wait for 10 sec. or more and turn ON the main power switch.

Blank Page

# AD-505

# Troubleshooting

# 6. Jam display

# 6.1 Misfeed display

• When misfeed occurs, message, misfeed location "Blinking" and paper location "Lighting" are displayed on the touch panel of the main body.

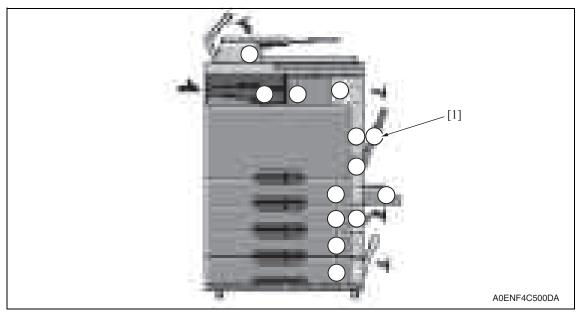

| Display | Code | Misfeed location                             | Misfeed processing location | Action |
|---------|------|----------------------------------------------|-----------------------------|--------|
| [1]     | 9201 | Duplex unit pre-registration section misfeed | Duplex unit door            | P.17   |
|         | 9301 | Duplex unit transport section misfeed        |                             | P.17   |

# 6.1.1 Misfeed display resetting procedure

• Open the corresponding door, clear the sheet of paper misfed, and close the door.

# 6.2 Sensor layout

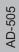

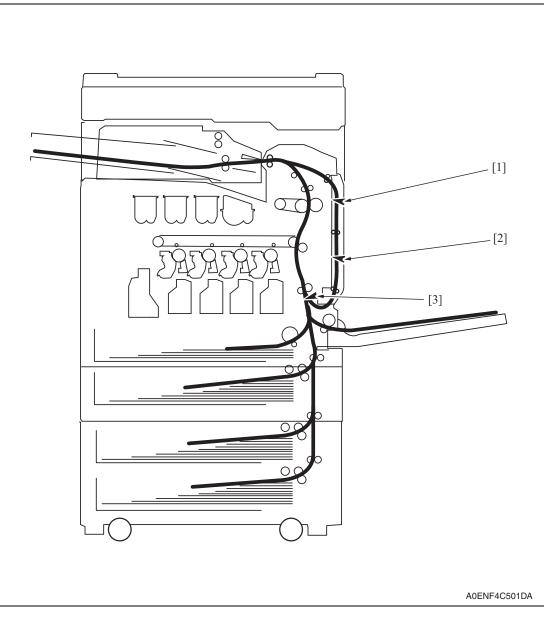

- [1] Duplex paper passage sensor/1
- [3] Sensor in front of tim. roller (PS1)
- [2] Duplex paper passage sensor/2

# 6.3 Solution

#### 6.3.1 Initial check items

• When a paper misfeed occurs, first perform the following initial check items.

| Check Item                                                                                       | Action                                                                             |
|--------------------------------------------------------------------------------------------------|------------------------------------------------------------------------------------|
| Does the paper meet product specifications?                                                      | Change the paper.                                                                  |
| Is paper curled, wavy, or damp?                                                                  | Change the paper.<br>Instruct the user on the correct paper storage<br>procedures. |
| Is a foreign object present along the paper path, or is the paper path deformed or worn?         | Clean or change the paper path.                                                    |
| Are the rolls/rollers dirty, deformed, or worn?                                                  | Clean or change the defective roll/roller.                                         |
| Are the edge guide and trailing edge stop at the cor-<br>rect position to accommodate the paper? | Set as necessary.                                                                  |
| Are the actuators found operational when checked for correct operation?                          | Correct or change the defective actuator.                                          |

# 6.3.2 Duplex unit pre-registration section misfeed

#### A. Detection timing

| Туре                                                                            | Description                                                                                                    |
|---------------------------------------------------------------------------------|----------------------------------------------------------------------------------------------------|
| Detection of misfeed at                                                         | <ul> <li>The leading edge of the paper does not turn ON the sensor in front of</li></ul>                                                                                                    |
| Duplex pre-registration                                                         | tim. roller (PS1) even after the lapse of a given period of time after a                                                                                                    |
| section                                                                         | duplex paper feed sequence has been started.                                                                                                    |
| Duplex pre-registration<br>section loop registration<br>reversing jam detection | <ul> <li>For the second-side feed of paper in the duplex mode, loop forming has<br/>not been complete before the second side of a sheet enters the timing<br/>roller because the rise timing of load to perform registration is earlier<br/>than the rise timing of load to form a loop.</li> </ul> |
| Duplex pre-registration                                                         | <ul> <li>For the second-side feed of paper in the duplex mode, image write start</li></ul>                                                                                                    |
| section image write start                                                       | signal permit continues to be disabled for a predetermined period of                                                                                                    |
| signal permit waiting jam                                                       | time after the timing of image write start signal output.                                                                                                    |

### B. Action

| Relevant electrical parts            |                                 |  |
|--------------------------------------|---------------------------------|--|
| Duplex unit transport motor (M2)     | Duplex unit control board (DCB) |  |
| Sensor in front of tim. roller (PS1) | Printer control board (PRCB)    |  |

|      |                             | WIRING DIAG     | RAM                             |
|------|-----------------------------|-----------------|---------------------------------|
| Step | Action                      | Control signal  | Location (Electrical component) |
| 1    | Initial check items         | —               | —                               |
| 2    | PS1 I/O check, sensor check | PRCB CN1-3 (ON) | bizhub C200<br>C to D-19        |
| 3    | M2 operation check          | DCB CN4-1 to 4  | AD-505 F-4                      |
| 4    | Change DCB                  | _               | —                               |
| 5    | Change PRCB                 |                 | —                               |

#### 6.3.3 Duplex unit transport section misfeed

### A. Detection timing

| Туре                                                | Description                                                                                                    |
|-----------------------------------------------------|----------------------------------------------------------------------------------------------------|
|                                                     | • A sheet of paper does not unblock the duplex paper passage sensor/2 after a predetermined period of time has elapsed since the sheet blocks the duplex paper passage sensor/1.                                                                   |
| Detection of misfeed at<br>duplex transport section | • A sheet of paper does not unblock the duplex paper passage sensor/1 after a predetermined period of time has elapsed since the sheet blocks the duplex paper passage sensor/1.                                                                   |
|                                                     | <ul> <li>A sheet of paper does not block the duplex paper passage sensor/2<br/>after a predetermined period of time has elapsed since the sheet<br/>unblocks the duplex paper passage sensor/2.</li> </ul>                                         |
| Detection of paper left in duplex transport section | <ul> <li>The duplex paper passage sensor/1 is blocked, or the duplex paper pas-<br/>sage sensor/2 is unblocked when the main power switch is turned ON, a<br/>door or cover is opened and closed, or a misfeed or malfunction is reset.</li> </ul> |

#### B. Action

| Relevant ele                     | ectrical parts                  |
|----------------------------------|---------------------------------|
| Duplex paper passage sensor/1    | Duplex unit control board (DCB) |
| Duplex paper passage sensor/2    | Printer control board (PRCB)    |
| Duplex unit transport motor (M2) |                                 |
| Switchback motor (M1)            |                                 |

|      |                                                       | WIRING DIAG    | RAM                             |
|------|-------------------------------------------------------|----------------|---------------------------------|
| Step | Action                                                | Control signal | Location (Electrical component) |
| 1    | Initial check items                                   | —              | —                               |
| 2    | Duplex paper passage sensor/1 I/O check, sensor check | _              | AD-505 E-3                      |
| 3    | Duplex paper passage sensor/2 I/O check, sensor check | _              | AD-505 E-3 to 4                 |
| 4    | M1 operation check                                    | DCB CN2-1 to 4 | AD-505 F-4                      |
| 5    | M2 operation check                                    | DCB CN4-1 to 4 | AD-505 F-4                      |
| 6    | Change DCB                                            | _              | —                               |
| 7    | Change PRCB                                           | _              | _                               |

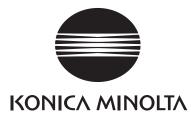

# SERVICE MANUAL

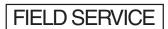

# **JS-505**

2008.06 KONICA MINOLTA BUSINESS TECHNOLOGIES, INC. Ver. 1.0

# **Revision history**

After publication of this service manual, the parts and mechanism may be subject to change for improvement of their performance.

Therefore, the descriptions given in this service manual may not coincide with the actual machine.

When any change has been made to the descriptions in the service manual, a revised version will be issued with a revision mark added as required.

Revision mark:

- To indicate clearly a section revised, <u>A</u> is shown at the left margin of the revised section. The number inside <u>A</u> represents the number of times the revision has been made.
- To indicate clearly a page that contains the revision, **A** is shown near the page number of the corresponding page.

The number inside  $\mathbf{\Lambda}$  represents the number of times the revision has been made.

#### NOTE

Revision marks shown in a page are restricted only to the latest ones with the old ones deleted.

- When a page revised in Ver. 2.0 has been changed in Ver. 3.0: The revision marks for Ver. 3.0 only are shown with those for Ver. 2.0 deleted.
- When a page revised in Ver. 2.0 has not been changed in Ver. 3.0: The revision marks for Ver. 2.0 are left as they are.

| 2008/06 | 1.0                 |               | Issue of the first edition |
|---------|---------------------|---------------|----------------------------|
| Date    | Service manual Ver. | Revision mark | Descriptions of revision   |

# CONTENTS

# JS-505

# Outline

| 1. | Product specification1                |
|----|---------------------------------------|
|    | · · · · · · · · · · · · · · · · · · · |

# Maintenance

| 2.  | Other |                                              | 3  |
|-----|-------|----------------------------------------------|----|
| 2.1 | Disa  | ssembly/adjustment prohibited items          | 3  |
| 2.2 | Disa  | ssembly/Assembly/Cleaning list (other parts) | 4  |
| 2.2 | 2.1   | Disassembly/Assembly parts list              | 4  |
| 2.2 | 2.2   | Disassembly/Assembly parts list              | 4  |
| 2.3 | Disa  | assembly/Assembly procedure                  | 5  |
| 2.3 | 3.1   | Separator                                    | 5  |
| 2.3 | 3.2   | Front cover                                  | 6  |
| 2.3 | 3.3   | Rear left cover                              | 6  |
| 2.3 | 3.4   | Rear right cover                             | 7  |
| 2.3 | 3.5   | Upper tray                                   | 7  |
| 2.3 | 3.6   | Paper guide plate                            | 8  |
| 2.3 | 3.7   | JS control board (JSCB)                      | 9  |
| 2.3 | 3.8   | Transport motor (M1)                         | 9  |
| 2.3 | 3.9   | Route change motor (M3)                      | 10 |
| 2.3 | 3.10  | Shift motor (M2)                             | 11 |
| 2.3 | 3.11  | Roller pressure/retraction clutch (CL1)      | 14 |
| 2.4 | Clea  | aning procedure                              | 15 |
| 2.4 | 4.1   | Cleaning of the roller and roll              | 15 |

# Adjustment/Setting

| 3.  | How to use the adjustment section | 17 |
|-----|-----------------------------------|----|
| 4.  | State Confirmation                | 18 |
| 4.1 | Sensor check procedure            | 18 |
| 4.2 | Sensor check screen               | 18 |
| 4.2 | 2.1 Sensor check list             | 18 |

# Troubleshooting

| 5.  | Jam display     | . 19 |
|-----|-----------------|------|
| 5.1 | Misfeed display | . 19 |

| 5.1. | .1    | Misfeed display resetting procedure            | 19 |
|------|-------|------------------------------------------------|----|
| 5.2  | Sen   | sor layout                                     | 20 |
| 5.3  | Solu  | ition                                          | 21 |
| 5.3. | .1    | Initial check items                            | 21 |
| 5.3. | .2    | Solution when paper curl occurs                | 21 |
| 5.3. | .3    | Job separator transport section misfeed        | 22 |
| 6. I | Malfu | nction code                                    | 23 |
| 6.1  | Trou  | ble code                                       | 23 |
| 6.2  | Solu  | ition                                          | 24 |
| 6.2. | .1    | C1004: FNS communication error                 | 24 |
| 6.2. | .2    | C1182: Shift motor drive failure               | 24 |
| 6.2. | .3    | C11A1: Exit roller pressure/retraction failure | 25 |
| 6.2. | .4    | C11E0: Finisher route change failure           | 25 |
| 6.2. | .5    | CC155: Finisher ROM failure                    | 26 |

JS-505

# Outline

# 1. Product specification

# А. Туре

| Туре                    | Built-in type 2-bin stacker |
|-------------------------|-----------------------------|
| Installation            | Installed in main body      |
| Document align-<br>ment | Center                      |

### **B.** Functions

| Modes Sort, Group, Sort offset, Group offset |  |
|----------------------------------------------|--|
|----------------------------------------------|--|

# C. Paper

| Exit tray  | Size                                                                                                    |                  | Туре                                                     | Capacity   |
|------------|----------------------------------------------------------------------------------------------------|------------------|----------------------------------------------------------|------------|
| Upper tray | A5S, B5S, B5, A4S, A4, B4, A3<br>$8^{-1/2}$ X 11S, $8^{-1/2}$ X 11,<br>$8^{-1/2}$ X 14, 11 X 17<br>Max.: 297 mm X 457.2 mm<br>11.75 inch X 18 inch<br>Min.: 148 mm X 210 mm<br>5.9 inch X 8.3 inch                                                                                                    |                  | Plain paper<br>(60 to 90 g/m²)<br>(16 to 24 lb)          | 50 sheets  |
| Lower tray | A6S, A5S, A5, B6S, B5S, B5,<br>A4S, A4, B4, A3, A3 Wide,<br>$5^{-1/_2} \times 8^{-1/_2} S$ , $5^{-1/_2} \times 8^{-1/_2}$ ,<br>$8^{-1/_2} \times 11S$ , $8^{-1/_2} \times 11$ ,<br>$8^{-1/_2} \times 14$ , $11 \times 17$ , $12^{-1/_4} \times 18$<br>Max.: 311.1 mm X 457.2 mm<br>12.25 inch X 18 inch<br>Min.: 90 mm X 139.7 mm<br>3.5 inch X 5.5 inch |                  | Plain paper<br>(60 to 90 g/m²)<br>(16 to 24 lb)          | 150 sheets |
|            |                                                                                                    | Special<br>paper | Thick paper 1<br>(91 to 150 g/m²)<br>(24.25 to 40 lb)    | 20 sheets  |
|            |                                                                                                    |                  | Thick paper 2<br>(151 to 209 g/m²)<br>(40.25 to 55.5 lb) | 1          |
|            |                                                                                                    |                  | Thick paper 3<br>(210 to 256 g/m²)<br>(55.75 to 68 lb)   |            |
|            |                                                                                                    |                  | OHP film                                                 | 1          |
|            |                                                                                                    |                  | Label sheet                                              |            |
|            |                                                                                                    |                  | Envelope                                                 | 10 sheets  |

#### D. Offset function

| Exit tray                    | Lower tray                                                                                                   |
|------------------------------|----------------------------------------------------------------------------------------------------|
| Shift amount                 | 30 mm                                                                                                    |
| Types of paper to<br>be used | Plain paper, Thick paper 1/2/3                                                                               |
| Size                         | B5S, B5, A4S, A4, B4, A3<br>8-1/ <sub>2</sub> X 11S, 8-1/ <sub>2</sub> X 11, 8-1/ <sub>2</sub> X 14, 11 X 17 |

#### E. Machine specifications

| Power require-              | DC 24 V ± 10 % (supplied from the main body)                                                                                                    |  |
|-----------------------------|----------------------------------------------------------------------------------------------------|--|
| ments                       | DC5 V ± 5 %                                                                                                    |  |
| Max. power con-<br>sumption | 40 W or less                                                                                                    |  |
| Dimensions                  | 423 mm (W) X 477 mm (D) X 130 mm (H)<br>16.75 inch (W) X 18.75 inch (D) X 5 inch (H)<br>543 mm (W) X 477 mm (D) X 130 mm (H) *1<br>21.5 inch (W) X 18.75 inch (D) X 5 inch (H) *1 |  |
| Weight                      | 5.0 kg (11 lb)                                                                                                    |  |

\*1: Size when the paper exit tray is pulled out

#### F. Operating environment

• Conforms to the operating environment of the main body.

#### NOTE

#### • These specifications are subject to change without notice.

# Maintenance

2. Other

# 2.1 Disassembly/adjustment prohibited items

# A. Paint-locked screws

NOTE

- To prevent loose screws, a screw lock in blue or green series color is applied to the screws.
- The screw lock is applied to the screws that may get loose due to the vibrations and loads created by the use of machine or due to the vibrations created during transportation.
- If the screw lock coated screws are loosened or removed, be sure to apply a screw lock after the screws are tightened.

#### B. Red-painted screws

NOTE

- The screws which are difficult to be adjusted in the field are painted in red in order to prevent them from being removed by mistake.
- Do not remove or loosen any of the red-painted screws in the field. It should also be noted that, when two or more screws are used for a single part, only one representative screw may be marked with the red paint.
- C. Variable resistors on board

#### NOTE

- Do not turn the variable resistors on boards for which no adjusting instructions are given in Adjustment/Setting.
- D. Removal of PWBs

# 

- When removing a circuit board or other electrical component, refer to "Handling of PWBs" and follow the corresponding removal procedures.
- The removal procedures given in the following omit the removal of connectors and screws securing the circuit board support or circuit board.
- Where it is absolutely necessary to touch the ICs and other electrical components on the board, be sure to ground your body.

# 2.2 Disassembly/Assembly/Cleaning list (other parts)

# 2.2.1 Disassembly/Assembly parts list

| No. | Section        | Part name                               | Ref. page |
|-----|----------------|-----------------------------------------|-----------|
| 1   | Unit           | Separator                               | P.5       |
| 2   |                | Front cover                             | P.6       |
| 3   | Exterior parts | Rear left cover                         | P.6       |
| 4   |                | Rear right cover                        | P.7       |
| 5   |                | Upper tray                              | P.7       |
| 6   |                | Paper guide plate                       | P.8       |
| 7   | Board          | JS control board (JSCB)                 | P.9       |
| 8   |                | Transport motor (M1)                    | P.9       |
| 9   | Motors         | Route change motor (M3)                 | P.10      |
| 10  |                | Shift motor (M2)                        | P.11      |
| 11  | Clutch         | Roller pressure/retraction clutch (CL1) | P.14      |

### 2.2.2 Disassembly/Assembly parts list

| No. | Section           | Part name       | Ref. page |
|-----|-------------------|-----------------|-----------|
| 1   | Transport section | Roller and roll | P.15      |

JS-505

# 2.3 Disassembly/Assembly procedure

#### 2.3.1 Separator

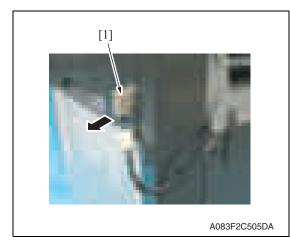

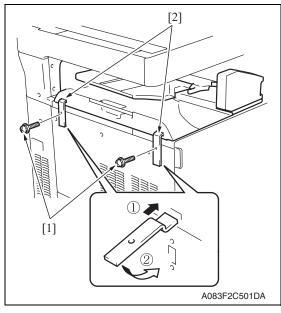

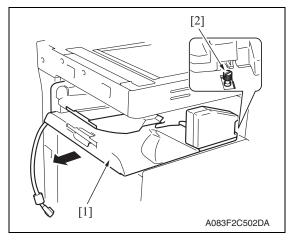

1. Remove the relay connector [1].

2. Remove two screws [1] and remove two fixtures [2].

#### NOTE

- When installing the attachment plates [2], the attachment plate A with pieces of metal is required to be attached to the left.
- Install the attachment plates as shown in the illustration. Press them downward and secure them with one screw each.

- *3.* Remove the separator [1]. **NOTE**
- When installing the job separator, align the U-groove on the job separator with the shoulder screw [2].

Maintenance

#### 2.3.2 Front cover

#### 1. Remove the separator. See P.5

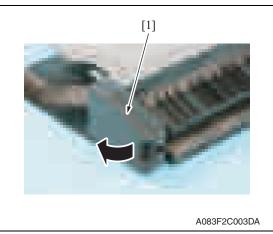

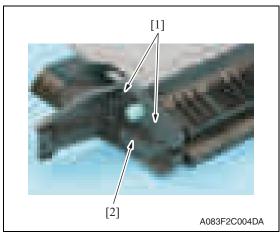

- 2.3.3 Rear left cover
- 1. Remove the separator. See P.5

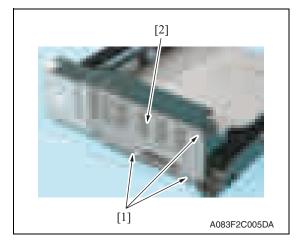

2. Remove three screws [1] and remove the rear left cover [2].

2. Open the misfeed clearing cover [1].

*3.* Remove two screws [1] and remove the front cover [2].

6

#### 2.3.4 Rear right cover

- 1. Remove the separator. See P.5
- 2. Remove the rear left cover. See P.6

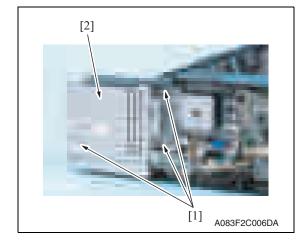

#### 2.3.5 Upper tray

1. Remove the separator. See P.5

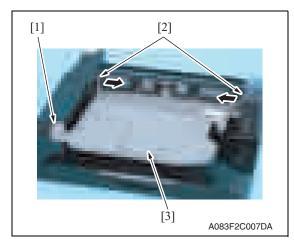

 Remove the screw [1]. Push two protrusions [2] in the directions of the arrows and remove the upper tray [3].

3. Remove three screws [1] and

remove the rear right cover [2].

2. Other

#### 2.3.6 Paper guide plate

- 1. Remove the separator. See P.5
- 2. Remove the upper tray. See P.7

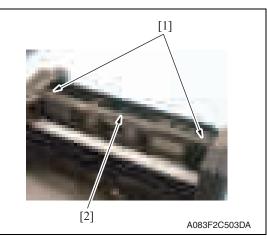

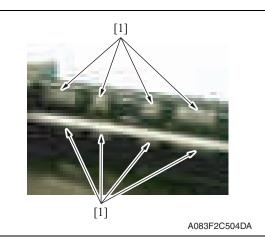

3. Remove two screws [1] and remove the paper guide plate cover [2].

- 4. Remove eight paper guide plates [1]. **NOTE**
- When reinstalling the paper guide plates [1], make sure that the film side must face the roller.

8

#### 2.3.7 JS control board (JSCB)

- 1. Remove the separator. See P.5
- 2. Remove the rear left cover. See P.6

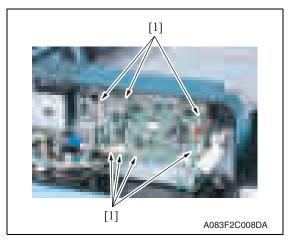

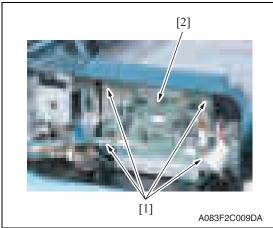

#### 2.3.8 Transport motor (M1)

- 1. Remove the separator. See P.5
- 2. Remove the rear left cover. See P.6

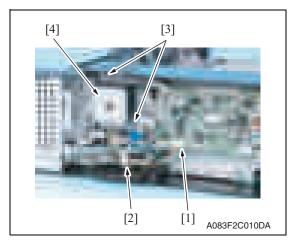

*3.* Remove all seven connectors [1] from the JS control board.

4. Remove four screws [1] and remove the JS control board [2].

- *3.* Disconnect the connector [1] and remove the wire saddle [2].
- 4. Remove two screws [3] and remove the transport motor assy [4].

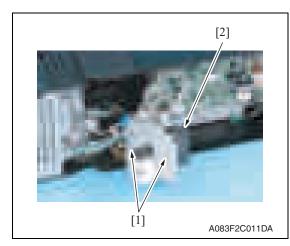

#### 2.3.9 Route change motor (M3)

- 1. Remove the separator. See P.5
- 2. Remove the rear left cover. See P.6
- *3.* Remove the rear right cover. See P.7

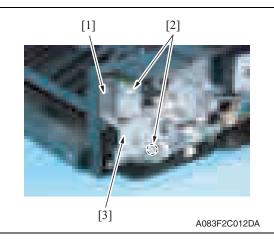

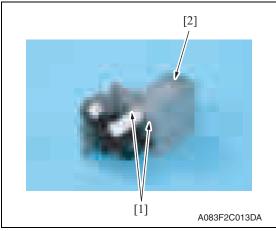

5. Remove two screws [1] and remove the transport motor [2].

4. Remove the screw [1] and disconnect two connectors [2], and remove the route change motor assy [3].

5. Remove two screws [1] and remove the route change motor [2].

Downloaded from www.Manualslib.com manuals search engine

- 2.3.10 Shift motor (M2)
- 1. Remove the separator. See P.5
- 2. Remove the front cover. See P.6

[3]

3. Remove the route change motor. See P.10

[2]

[1]

[3]

[1]

[1]

[2]

A083F2C015DA

[4]

A083F2C016DA

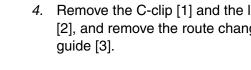

5. Remove two wire saddles [1], disconnect two connectors [2], and remove two screws [3]. Pull out the sensor assy [4] in the direction of the arrow.

6. Remove six screws [1] and remove the transport guide/lower [2].

11

# 4. Remove the C-clip [1] and the lever [2], and remove the route change

[1] [2] A083F2C017DA

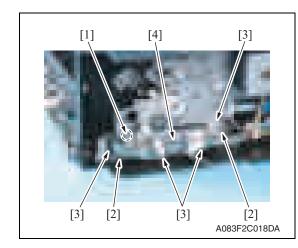

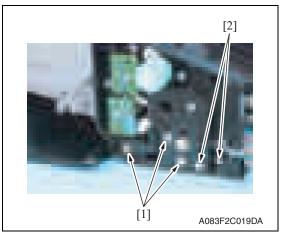

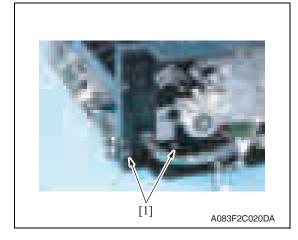

7. Disconnect the connector [1], remove two screws [2], and remove the harness from four wire saddles [3]. Remove the sensor mounting plate assy [4].

8. Remove three screws [1] and two shoulder screws [2].

9. Remove two screws [1].

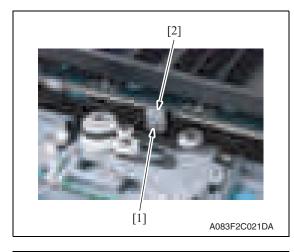

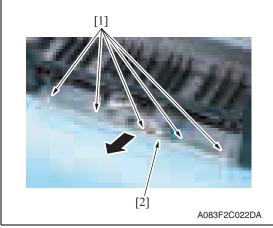

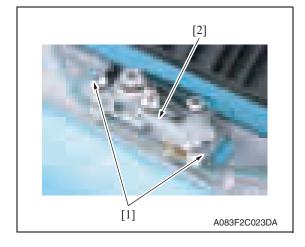

*10.* Remove the screw [1] and remove the belt fixed plate [2].

11. Remove five wire saddles [1] and pull out the shift drive section assy [2] in the direction of the arrow.

*12.* Remove two screws [1] and remove the shift motor assy [2].

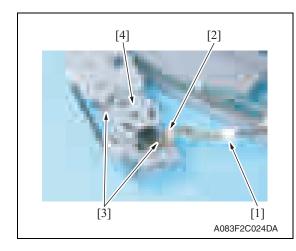

 Disconnect the connector [1], remove wire saddle [2] and two screws [3], and remove the shift motor [4].

- 2.3.11 Roller pressure/retraction clutch (CL1)
- 1. Remove the route change motor. See P.10

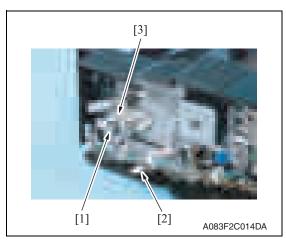

Remove the E-ring [1] and disconnect the connector [2], and remove the roller pressure/retraction clutch [3].

#### NOTE

• The alcohol described in the cleaning procedure of maintenance represents the isopropyl alcohol.

#### 2.4.1 Cleaning of the roller and roll

1. Remove the separator. See P.5

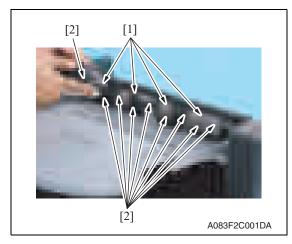

*3.* Remove the upper tray. See P.7

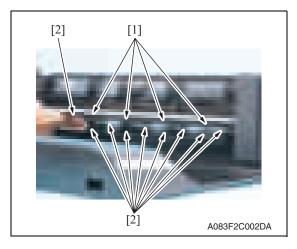

 Using a cleaning pad dampened with alcohol, wipe the roller [1] and roll [2]. JS-505

4. Using a cleaning pad dampened with alcohol, wipe the roller [1] and roll [2].

Blank Page

## Adjustment/Setting

## 3. How to use the adjustment section

- "Adjustment/Setting" contains detailed information on the adjustment items and procedures for this machine.
- Throughout this "Adjustment/Setting," the default settings are indicated by " ".

#### Advance checks

Before attempting to solve the customer problem, the following advance checks must be made. Check to see if:

- The power supply voltage meets the specifications.
- The power supply is properly grounded.
- The machine shares the power supply with any other machine that draws large current intermittently (e.g., elevator and air conditioner that generate electric noise).
- The installation site is environmentally appropriate: high temperature, high humidity, direct sunlight, ventilation, etc.; levelness of the installation site.
- The original has a problem that may cause a defective image.
- The density is properly selected.
- The original glass, slit glass, or related part is dirty.
- Correct paper is being used for printing.
- The units, parts, and supplies used for printing (developer, PC drum, etc.) are properly replenished and replaced when they reach the end of their useful service life.
- Toner is not running out.

#### 

- To unplug the power cord of the machine before starting the service job procedures.
- If it is unavoidably necessary to service the machine with its power turned ON, use utmost care not to be caught in the scanner cables or gears of the exposure unit.
- Special care should be used when handling the fusing unit which can be extremely hot.
- The developing unit has a strong magnetic field. Keep watches and measuring instruments away from it.
- Take care not to damage the PC drum with a tool or similar device.
- Do not touch IC pins with bare hands.

## 4. State Confirmation

### 4.1 Sensor check procedure

#### A. Procedure

- 1. Call the Service Mode to the screen. See P.158 of the main body service manual.
- 2. Touch [State Confirmation].
- 3. Touch [Sensor Check (Printer)].
- 4. Touch four times [Fwd].

### 4.2 Sensor check screen

• This is only typical screen which may be different from what are shown on each individual main body.

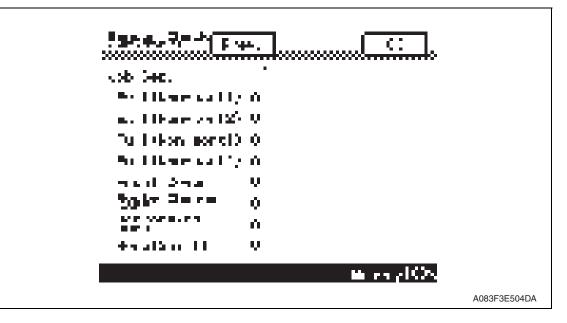

#### 4.2.1 Sensor check list

| Symbol     | Panel display     | Part/Signal name                          | Operation characterist<br>panel display |                      |
|------------|-------------------|-------------------------------------------|-----------------------------------------|----------------------|
|            |                   |                                           | 1                                       | 0                    |
| PS1        | Exit (Non-sort1)  | Lower tray exit sensor                    | Paper<br>present                        | Paper not<br>present |
| PS2        | Exit (Non-sort2)  | Upper tray exit sensor                    | Paper<br>present                        | Paper not<br>present |
| T1FDTB/LED | Full (Non-sort1)  | Lower tray paper full detect<br>board/LED | Full                                    | Other than<br>full   |
| T2FDTB/LED | Full (Non-sort2)  | Upper tray paper full detect<br>board/LED | Full                                    | Other than<br>full   |
| PS3        | Front Cover       | Front door sensor                         | Closed                                  | Open                 |
| PS4        | Route Change home | Route change home sensor                  | Blocked                                 | Unblocked            |
| PS5        | Retraction Home   | Pressure/retraction home sensor           | Blocked                                 | Unblocked            |
| PS6        | Home (Shift)      | Shift home sensor                         | Blocked                                 | Unblocked            |

## Troubleshooting

#### Jam display 5.

#### **Misfeed display** 5.1

· When misfeed occurs, message, misfeed location "Blinking" and paper location "Lighting" are displayed on the touch panel of the main body.

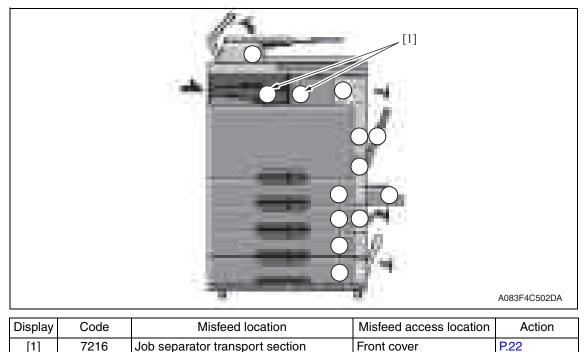

| 5.1.1 | Misfeed display resetting procedure |  |
|-------|-------------------------------------|--|

Job separator transport section

• Open the corresponding door, clear the sheet of paper misfed, and close the door.

Front cover

P.22

[1]

JS-505

## 5.2 Sensor layout

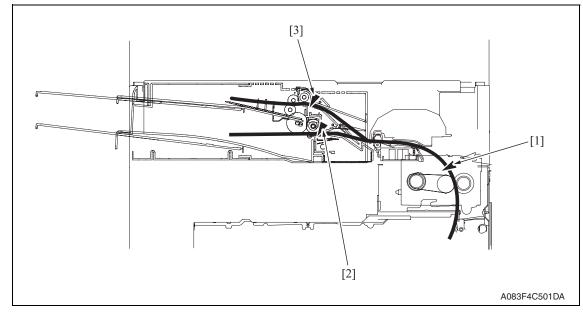

- [1] Paper exit sensor (PS2)
- [2] Lower tray exit sensor (PS1)
- [3] Upper tray exit sensor (PS2)

JS-505

#### 5.3 Solution

#### 5.3.1 Initial check items

• When a paper misfeed occurs, first perform the following initial check items.

| Check Item                                                                               | Action                                                              |
|------------------------------------------------------------------------------------------|---------------------------------------------------------------------|
| Does the paper meet product specifications?                                              | Change the paper.                                                   |
| Is paper curled, wavy, or damp?                                                          | Change the paper.<br>See "Solution when paper curl occurs" on P.21. |
| Is a foreign object present along the paper path, or is the paper path deformed or worn? | Clean or change the paper path.                                     |
| Are the rolls/rollers dirty, deformed, or worn?                                          | Clean or change the defective roll/roller.                          |
| Are the actuators found operational when checked for correct operation?                  | Correct or change the defective actuator.                           |

#### 5.3.2 Solution when paper curl occurs

| Step | Check items/actions                                                                                                    |     |               |
|------|----------------------------------------------------------------------------------------------------|-----|---------------|
| 1    | Turn over the stacked paper in the paper tray.                                                                                                    |     | —             |
|      |                                                                                                    |     | Go to step 2. |
| 2    | Does paper curl occur just after a warm-up has been completed or the sleep mode has been turned OFF?                                                                                                    | YES | Go to step 3. |
| -    | Does paper curl occur under normal conditions (under conditions other than those mentioned above)?                                                                                                    | YES | Go to step 5. |
|      | 1. Call the Service Mode to the screen.                                                                                                    | OK  | —             |
| 3    | <ol> <li>Touch [System] → [Software Switch Setting].</li> <li>Touch [Mode Selection], enter the mode number "882" using 10-key pad.</li> <li>Touch [Bit Selection], and change the setting to [Mode 3].<br/>See P.290 of the main body service manual.</li> </ol>                                                                                            | NG  | Go to step 4. |
|      | 5. Touch [Apply].<br>6. Touch [OK].                                                                                                    |     |               |
| 4    | <ol> <li>Call the Service Mode to the screen.</li> <li>Touch [System] → [Software Switch Setting].</li> <li>Touch [Mode Selection], enter the mode number "882" using 10-key pad.</li> <li>Touch [Bit Selection], and change the setting to [Mode 4].<br/>See P.290 of the main body service manual.</li> <li>Touch [Apply].</li> <li>Touch [OK].</li> </ol> | _   | _             |
|      | 1. Call the Service Mode to the screen.                                                                                                    | OK  |               |
| 5    | <ol> <li>Select [Machine Adjustment] → [Fusing Temperature] → [Heater Roller].</li> <li>Select a paper type.</li> <li>Change the temperature of Heater Roller to [-10 °C].<br/>See P.162 of the main body service manual.</li> </ol>                                                                                                    | NG  | Go to step 6. |
| 6    | <ol> <li>Call the Service Mode to the screen.</li> <li>Select [Machine Adjustment] → [Fusing Temperature] → [Pressure].</li> <li>Select a paper type.</li> <li>Change the temperature of Heater Roller to [-20 °C].<br/>See P.162 of the main body service manual.</li> </ol>                                                                                |     | _             |

#### 5.3.3 Job separator transport section misfeed

#### A. Detection timing

| Туре                                | Description                                                                                                    |
|-------------------------------------|----------------------------------------------------------------------------------------------------|
|                                     | The lower tray exit sensor (PS1) is not turned ON even after the set period of time has elapsed after the copier's paper exit sensor (PS2) is turned ON by the paper.         |
|                                     | The upper tray exit sensor (PS2) is not turned ON even after the set period of time has elapsed after the copier's paper exit sensor (PS2) is turned ON by the paper.         |
| Transport section misfeed detection | The lower tray exit sensor (PS1) is not turned OFF even after the set period of time has elapsed after the copier's paper exit sensor (PS2) is turned OFF by the paper.       |
|                                     | The upper tray exit sensor (PS2) is not turned OFF even after the set<br>period of time has elapsed after the copier's paper exit sensor (PS2) is<br>turned OFF by the paper. |
|                                     | The paper exit sensor (PS25) is not turned ON even after the set period of time has elapsed after the copier's paper exit sensor (PS2) is turned ON by the paper.             |
| Detection of paper remain-          | The lower tray exit sensor (PS1) is turned ON when the power switch is set to ON, a door or cover is opened and closed, or a misfeed or malfunction is reset.                 |
| ing in the transport section        | The upper tray exit sensor (PS2) is turned ON when the power switch is set to ON, a door or cover is opened and closed, or a misfeed or malfunction is reset.                 |

#### B. Action

| Relevant electrical parts                                                               |                                                         |
|-----------------------------------------------------------------------------------------|---------------------------------------------------------|
| Paper exit sensor (PS2)<br>Lower tray exit sensor (PS1)<br>Upper tray exit sensor (PS2) | JS control board (JSCB)<br>Printer control board (PRCB) |

|      |                                                         | WIRING DIAGRAM  |                                  |
|------|---------------------------------------------------------|-----------------|----------------------------------|
| Step | Action                                                  | Control signal  | Location (Electrical components) |
| 1    | Initial checks                                          | _               | —                                |
| 2    | PS2 (paper exit sensor) I/O check, sensor check         | —               | _                                |
| 3    | PS1 I/O check, sensor check                             | JSCB PJ7-6 (ON) | JS-505 F-4 to 5                  |
| 4    | PS2 (Upper tray exit sensor) I/O check,<br>sensor check | JSCB PJ7-9 (ON) | JS-505 F-4                       |
| 5    | JSCB replacement                                        | _               | —                                |
| 6    | PRCB replacement                                        | —               | —                                |

## 6. Malfunction code

### 6.1 Trouble code

• The machine's CPU performs a self-diagnostics function that, on detecting a malfunction, gives the corresponding malfunction code and maintenance call mark on the touch panel.

| Code  | Description                                 | Detection timing                                                                                                    |
|-------|---------------------------------------------|----------------------------------------------------------------------------------------------------|
| C1004 | FNS communication error                     | <ul> <li>When the JS control board (JSCB) is receiving data, a com-<br/>munication error is detected.</li> </ul>                                                                                                    |
| C1182 | Shift motor drive failure                   | <ul> <li>The shift home sensor (PS6) is not blocked after the set period of time has elapsed after the shift motor (M2) is turned ON (start of moving to the home position.)</li> <li>The shift home sensor (PS6) is not unblocked twice in a row after the set period of time has elapsed after the shift motor (M2) is turned ON (start of moving to the shift position.)</li> </ul>                                               |
| C11A1 | Exit roller pressure/<br>retraction failure | <ul> <li>The pressure/retraction home sensor (PS5) is not blocked after the set period of time has elapsed after the roller pressure/retraction clutch (CL1) is turned ON (start of a pressure operation.)</li> <li>The pressure/retraction home sensor (PS5) is not unblocked after the set period of time has elapsed after the roller pressure/retraction clutch (CL1) is turned ON (start of a retraction operation.)</li> </ul> |
| C11E0 | Finisher route change fail-<br>ure          | <ul> <li>The route change home sensor (PS4) is not blocked after the set period of time has elapsed after the route change motor (M3) is turned ON (start of shifting to the lower tray route.)</li> <li>The route change home sensor (PS4) is not unblocked after the set period of time has elapsed after the route change motor (M3) is turned ON (start of shifting to the upper tray route.)</li> </ul>                         |
| CC155 | Finisher ROM failure                        | <ul> <li>Data of flash ROM of the finishing options is determined to be<br/>faulty when the power is turned ON.</li> </ul>                                                                                                    |

#### 6.2 Solution

#### 6.2.1 C1004: FNS communication error

|       | Relevant electrical parts                                                                                                    |                |                                       |  |  |
|-------|----------------------------------------------------------------------------------------------------|----------------|---------------------------------------|--|--|
| JS co | JS control board (JSCB)                                                                                                    |                |                                       |  |  |
|       |                                                                                                    | WIRING DIAGRAM |                                       |  |  |
| Step  | Action                                                                                                    | Control signal | Location<br>(Electrical<br>component) |  |  |
| 1     | Disconnect and then connect the power<br>cord. Turn OFF the main power switch, wait<br>for 10 sec. or more, and turn ON the main<br>power switch. | _              | _                                     |  |  |
| 2     | Rewrite firmware using the compact flash card.                                                                                                    | —              | _                                     |  |  |
| 3     | Change JSCB                                                                                                    |                |                                       |  |  |

#### 6.2.2 C1182: Shift motor drive failure

| Relevant electrical parts |                         |
|---------------------------|-------------------------|
| Shift motor (M2)          | JS control board (JSCB) |
| Shift home sensor (PS6)   |                         |

|      |                                                                               | WIRING DIAGRAM   |                                       |
|------|-------------------------------------------------------------------------------|------------------|---------------------------------------|
| Step | Action                                                                        | Control signal   | Location<br>(Electrical<br>component) |
| 1    | Check the M2 connector for proper con-<br>nection and correct as necessary.   | _                | —                                     |
| 2    | Check the connector of M2 for proper drive coupling and correct as necessary. | _                | —                                     |
| 3    | PS6 I/O check, sensor check                                                   | JSCB PJ7-18 (ON) | JS-505 F-3                            |
| 4    | M2 operation check                                                            | JSCB PJ4-1 to 4  | JS-505 F-6                            |
| 5    | Change JSCB                                                                   | _                | —                                     |

#### 6.2.3 C11A1: Exit roller pressure/retraction failure

| Relevant electrical parts                                                        |                         |  |
|----------------------------------------------------------------------------------|-------------------------|--|
| Roller pressure/retraction clutch (CL1)<br>Pressure/retraction home sensor (PS5) | JS control board (JSCB) |  |

| Step | Action                                                                         | WIRING DIAGRAM   |                                       |
|------|--------------------------------------------------------------------------------|------------------|---------------------------------------|
|      |                                                                                | Control signal   | Location<br>(Electrical<br>component) |
| 1    | Check the CL1 connector for proper con-<br>nection and correct as necessary.   | _                | _                                     |
| 2    | Check the connector of CL1 for proper drive coupling and correct as necessary. | _                | _                                     |
| 3    | PS5 I/O check, sensor check                                                    | JSCB PJ7-12 (ON) | JS-505 F-4                            |
| 4    | CL1 operation check                                                            | JSCB PJ6-4 (ON)  | JS-505 F-5                            |
| 5    | Change JSCB                                                                    |                  | —                                     |

#### 6.2.4 C11E0: Finisher route change failure

| Relevant electrical parts                                 |                         |  |
|-----------------------------------------------------------|-------------------------|--|
| Route change motor (M3)<br>Route change home sensor (PS4) | JS control board (JSCB) |  |

| Step | Action                                                                        | WIRING DIAGRAM   |                                       |
|------|-------------------------------------------------------------------------------|------------------|---------------------------------------|
|      |                                                                               | Control signal   | Location<br>(Electrical<br>component) |
| 1    | Check the M3 connector for proper con-<br>nection and correct as necessary.   | _                | _                                     |
| 2    | Check the connector of M3 for proper drive coupling and correct as necessary. | _                | _                                     |
| 3    | PS4 I/O check, sensor check                                                   | JSCB PJ7-12 (ON) | JS-505 F-4                            |
| 4    | M3 operation check                                                            | JSCB PJ6-4 (ON)  | JS-505 F-5                            |
| 5    | Change JSCB                                                                   | _                | —                                     |

#### 6.2.5 CC155: Finisher ROM failure

|       | Relevant electrical parts                                                                                                    |                |                                       |  |  |  |
|-------|----------------------------------------------------------------------------------------------------|----------------|---------------------------------------|--|--|--|
| JS co | JS control board (JSCB)                                                                                                    |                |                                       |  |  |  |
|       | Action                                                                                                    | WIRING DIAGRAM |                                       |  |  |  |
| Step  |                                                                                                    | Control signal | Location<br>(Electrical<br>component) |  |  |  |
| 1     | Disconnect and then connect the power<br>cord. Turn OFF the main power switch, wait<br>for 10 sec. or more, and turn ON the main<br>power switch. | _              | _                                     |  |  |  |
| 2     | Rewrite firmware using the compact flash card.                                                                                                    | _              | _                                     |  |  |  |
| 3     | Change JSCB                                                                                                    | _              | —                                     |  |  |  |

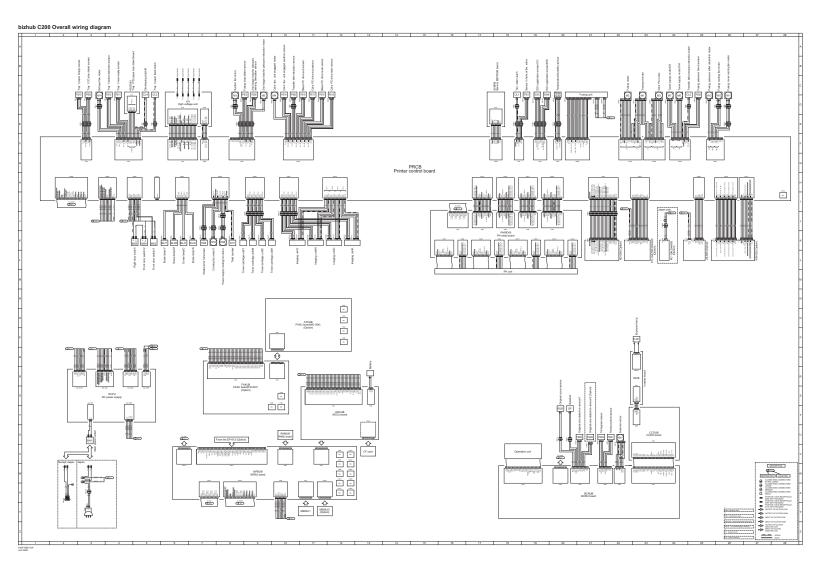

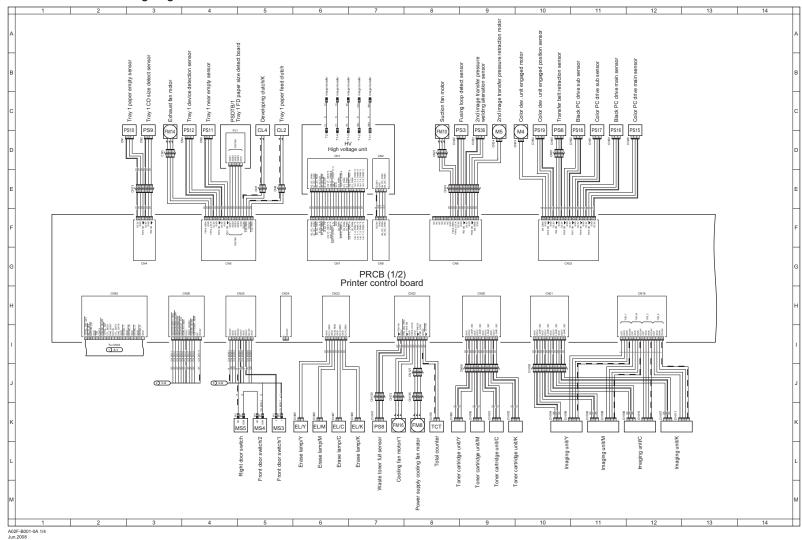

#### bizhub C200 Overall wiring diagram 1/4

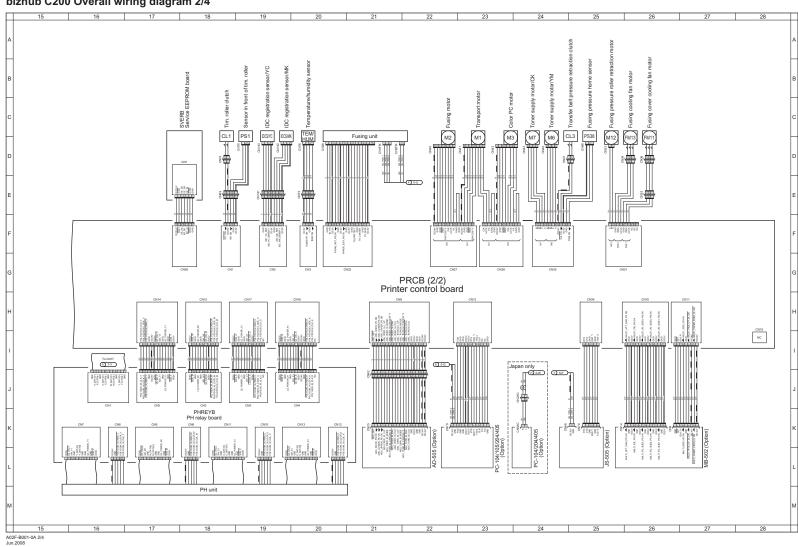

#### bizhub C200 Overall wiring diagram 2/4

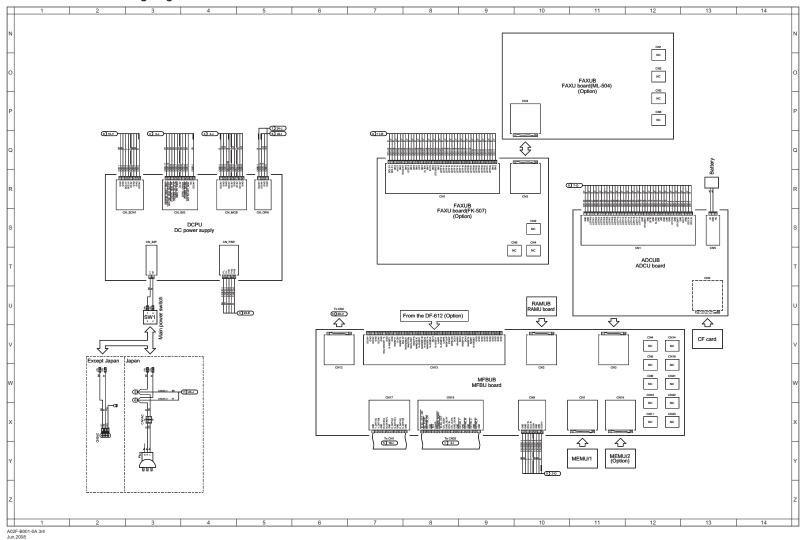

#### bizhub C200 Overall wiring diagram 3/4

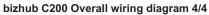

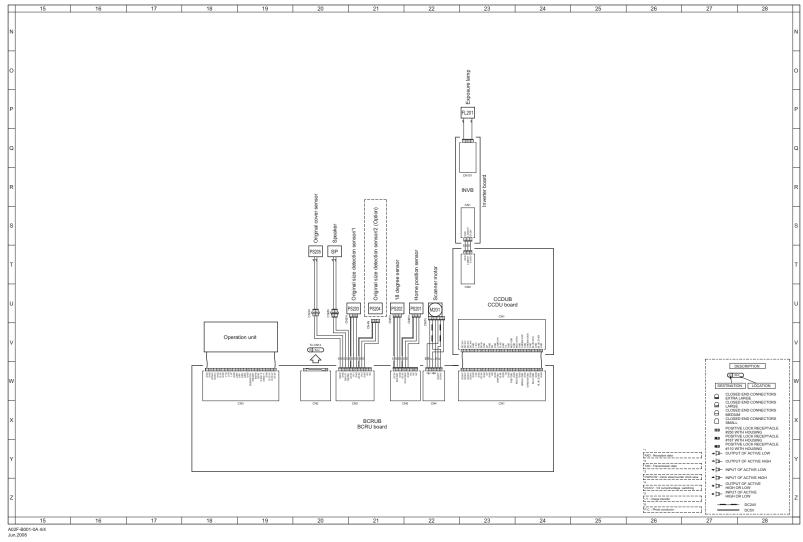

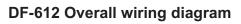

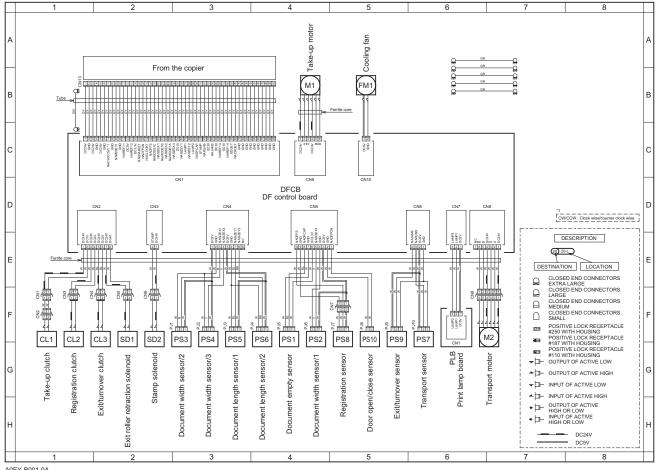

A0EY-B001-0A Jun.2008

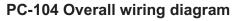

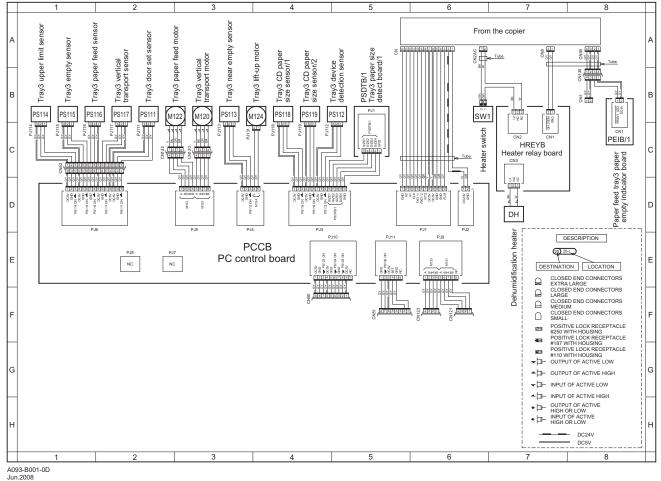

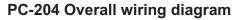

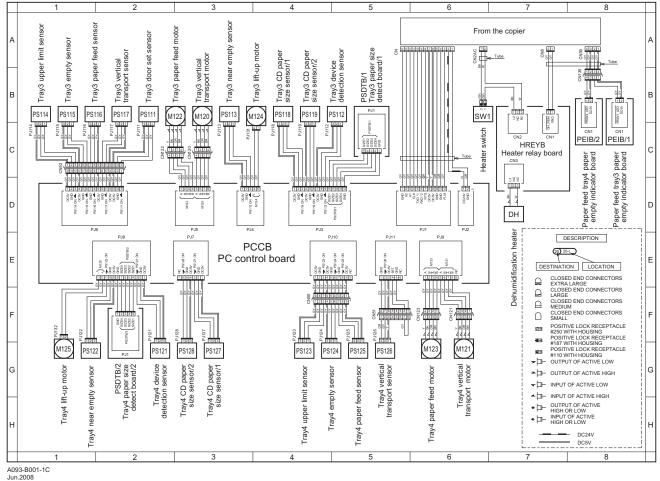

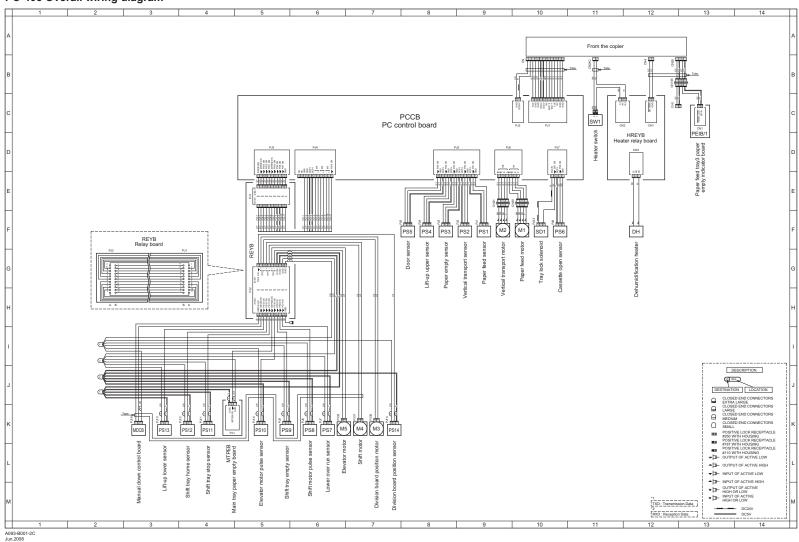

#### PC-405 Overall wiring diagram

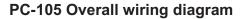

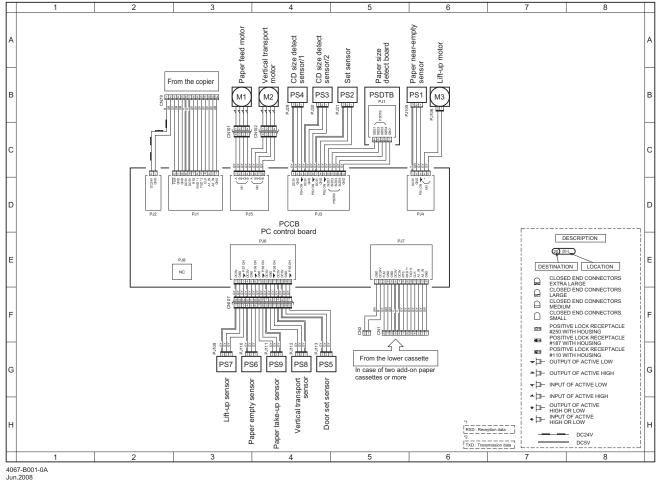

#### MB-502 Overall wiring diagram

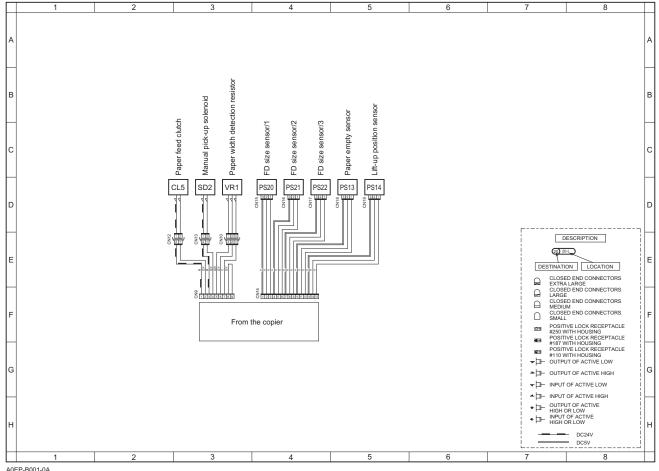

A0EP-B001-0A Jun.2008

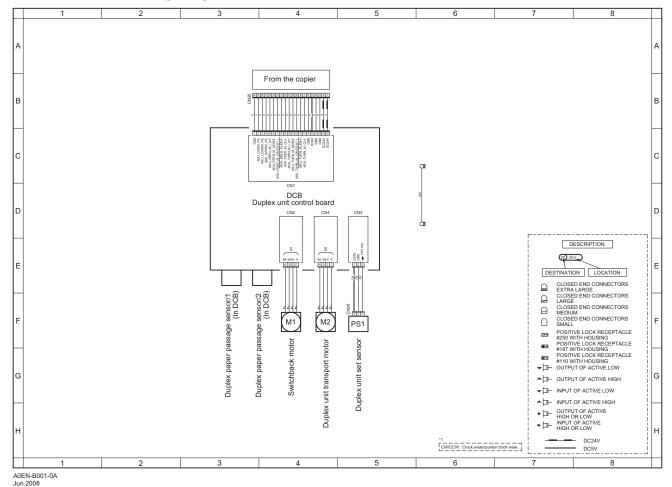

#### AD-505 Overall wiring diagram

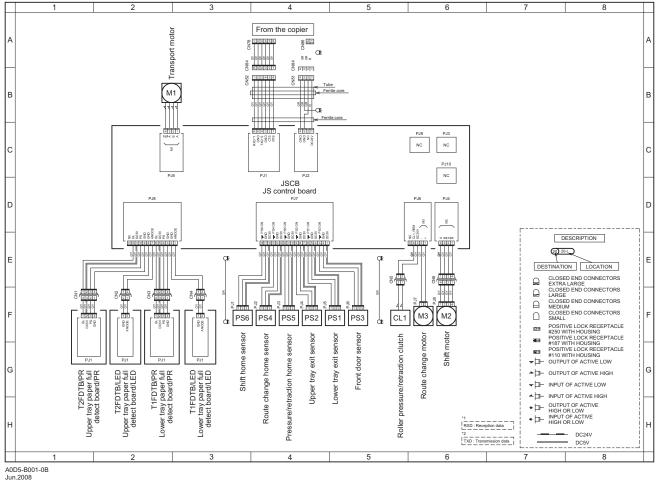

#### JS-505 (For bizhub C200) Overall wiring diagram

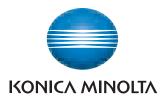

© 2008 KONICA MINOLTA BUSINESS TECHNOLOGIES, INC.

Use of this manual should be strictly supervised to avoid disclosure of confidential information.

Printed in Japan DDA02F-M-FE2-0500